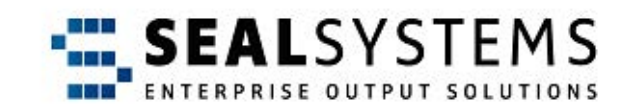

## **PLOSSYS netdome**

**Systemhandbuch**

Version 4.9.1

2023-11-03

SEAL Systems

# **Copyright**

Dieses Dokument, einschließlich aller seiner Teile, ist urheberrechtlich geschützt. Jede Verwertung ohne vorherige schriftliche Zustimmung von SEAL Systems ist unzulässig und strafbar. Dies gilt insbesondere für Vervielfältigungen, Übersetzungen, Mikroverfilmung und die Speicherung und Verarbeitung in elektronischen Systemen.

Unternehmen, die im Besitz einer gültigen SEAL Systems Softwarelizenz für die in dieser Dokumentation beschriebenen Softwaremodule und Funktionen sind, können diese Dokumentation in elektronischer Form zur firmeninternen Nutzung bereitstellen (z. B. Intranet oder CD-Server).

Alle Produktnamen sind eingetragene Warenzeichen der betreffenden Firmen.

Copyright 2023 SEAL Systems AG Lohmühlweg 4 D-91341 Röttenbach Germany

## Inhaltsverzeichnis

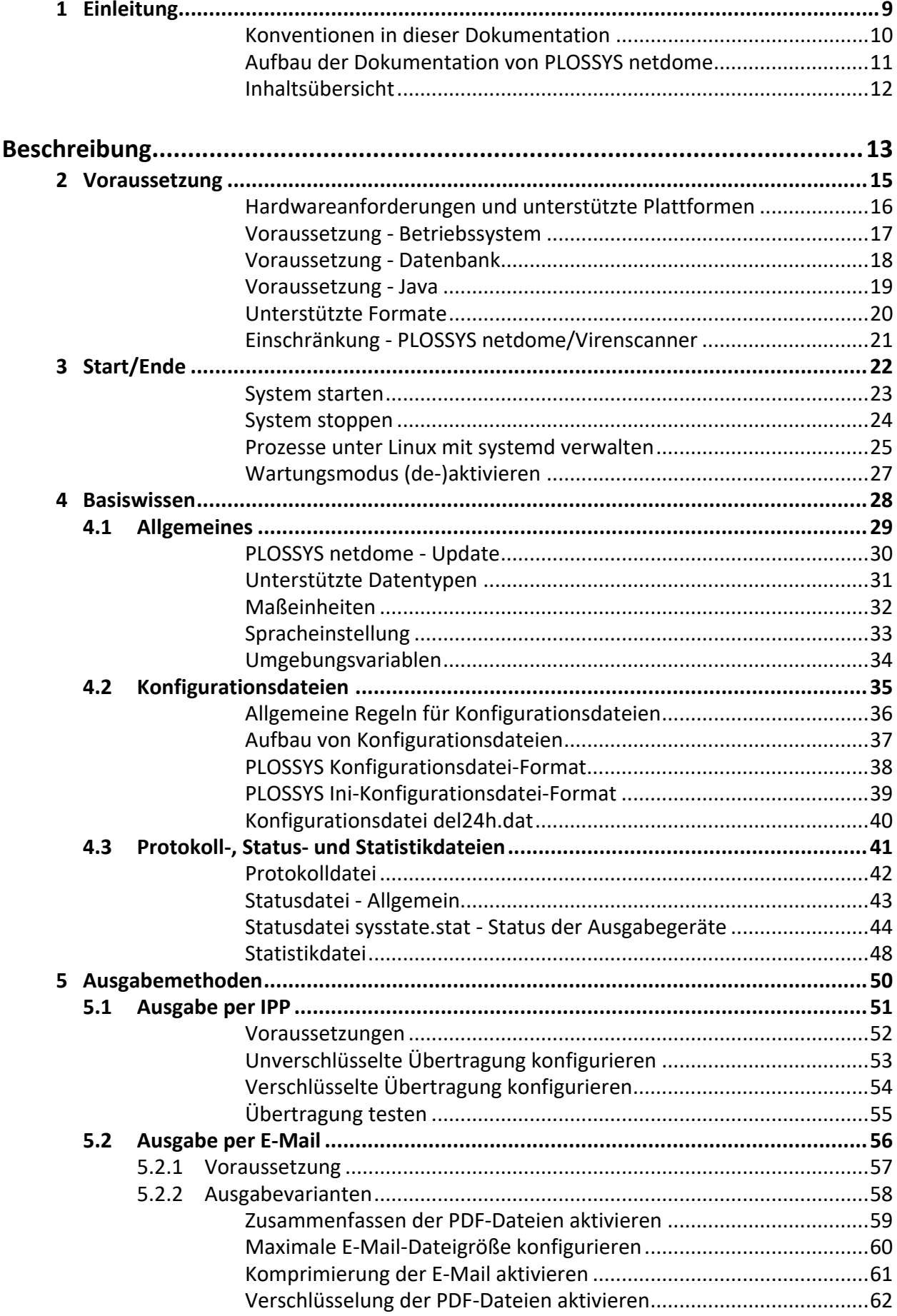

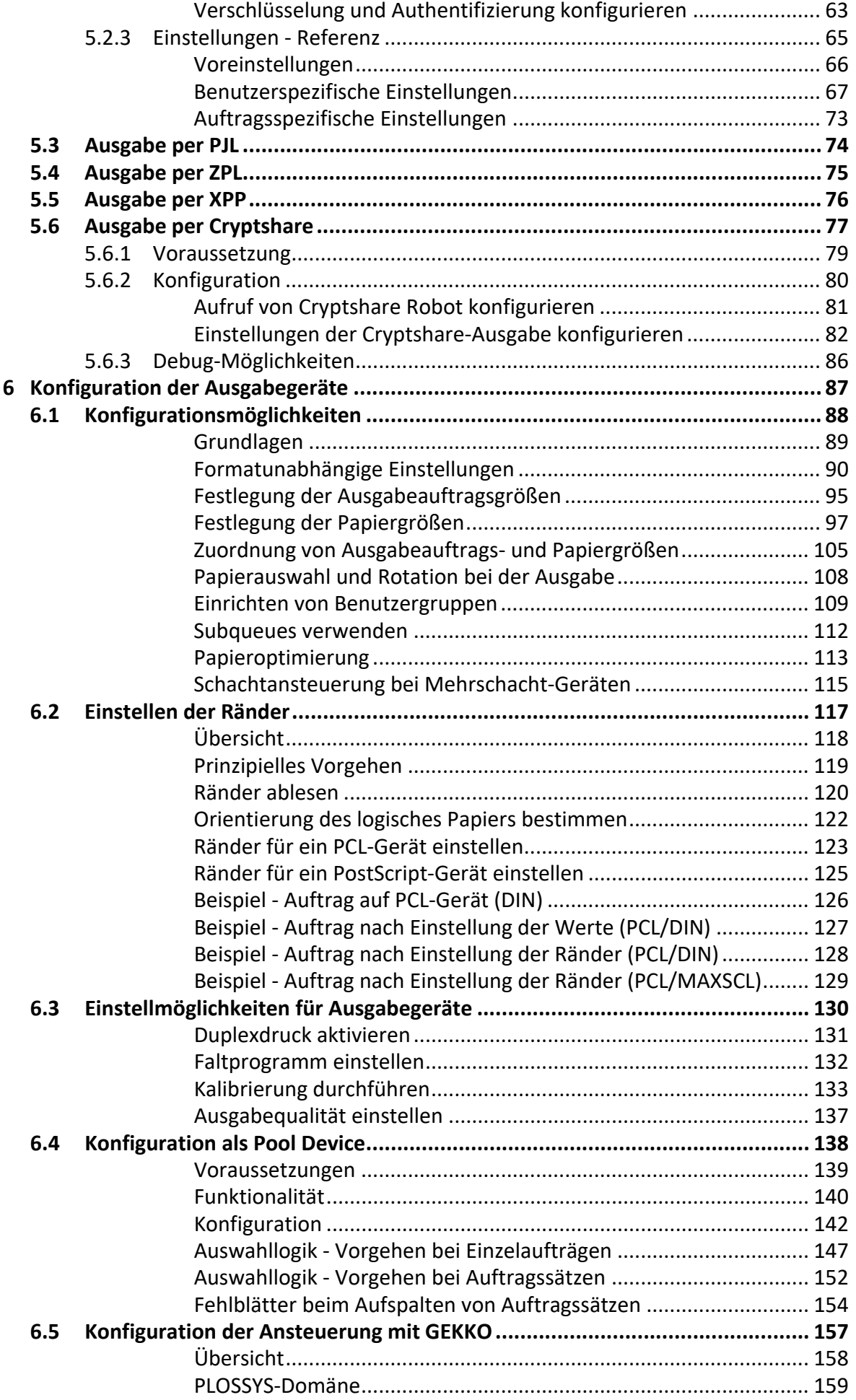

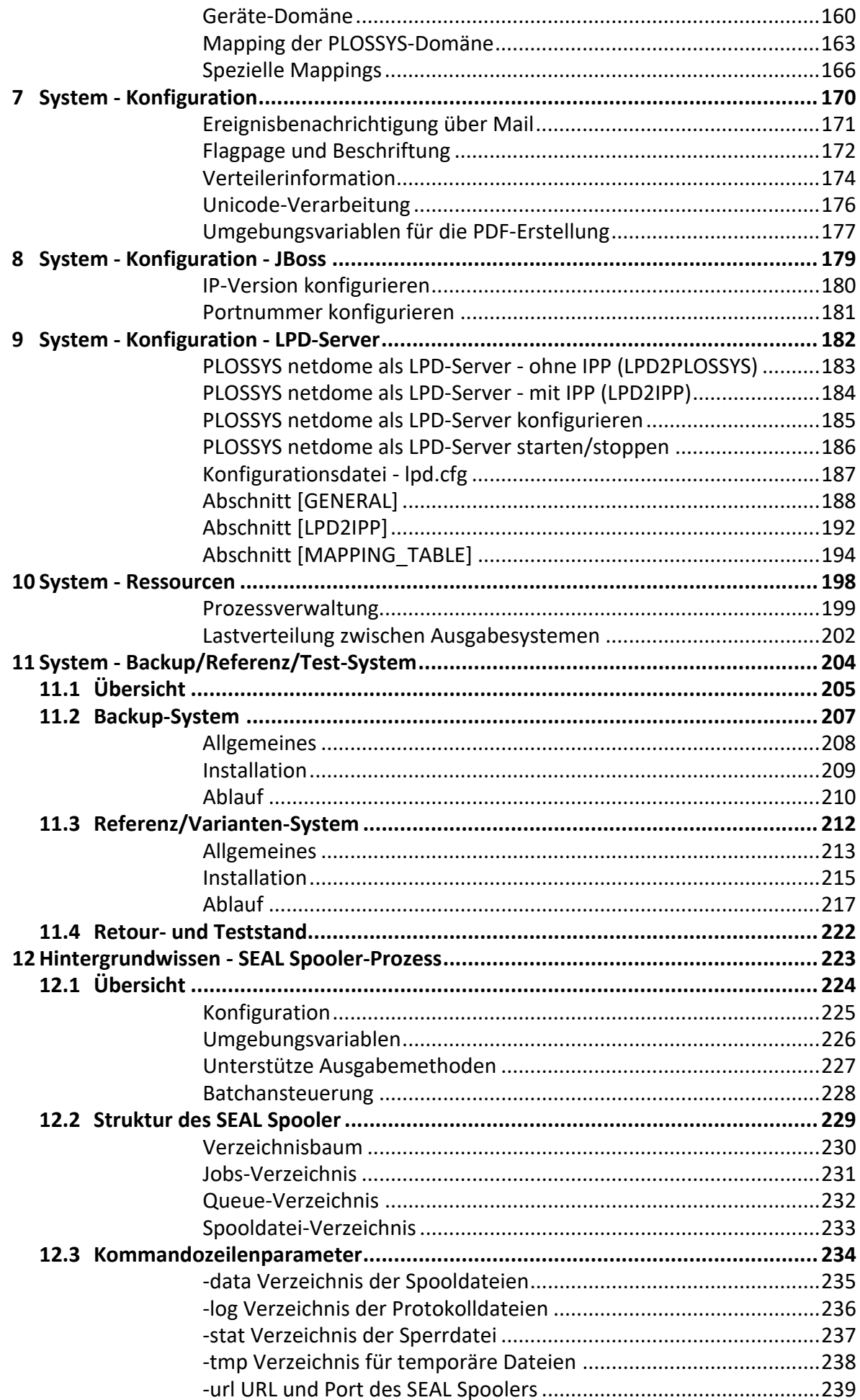

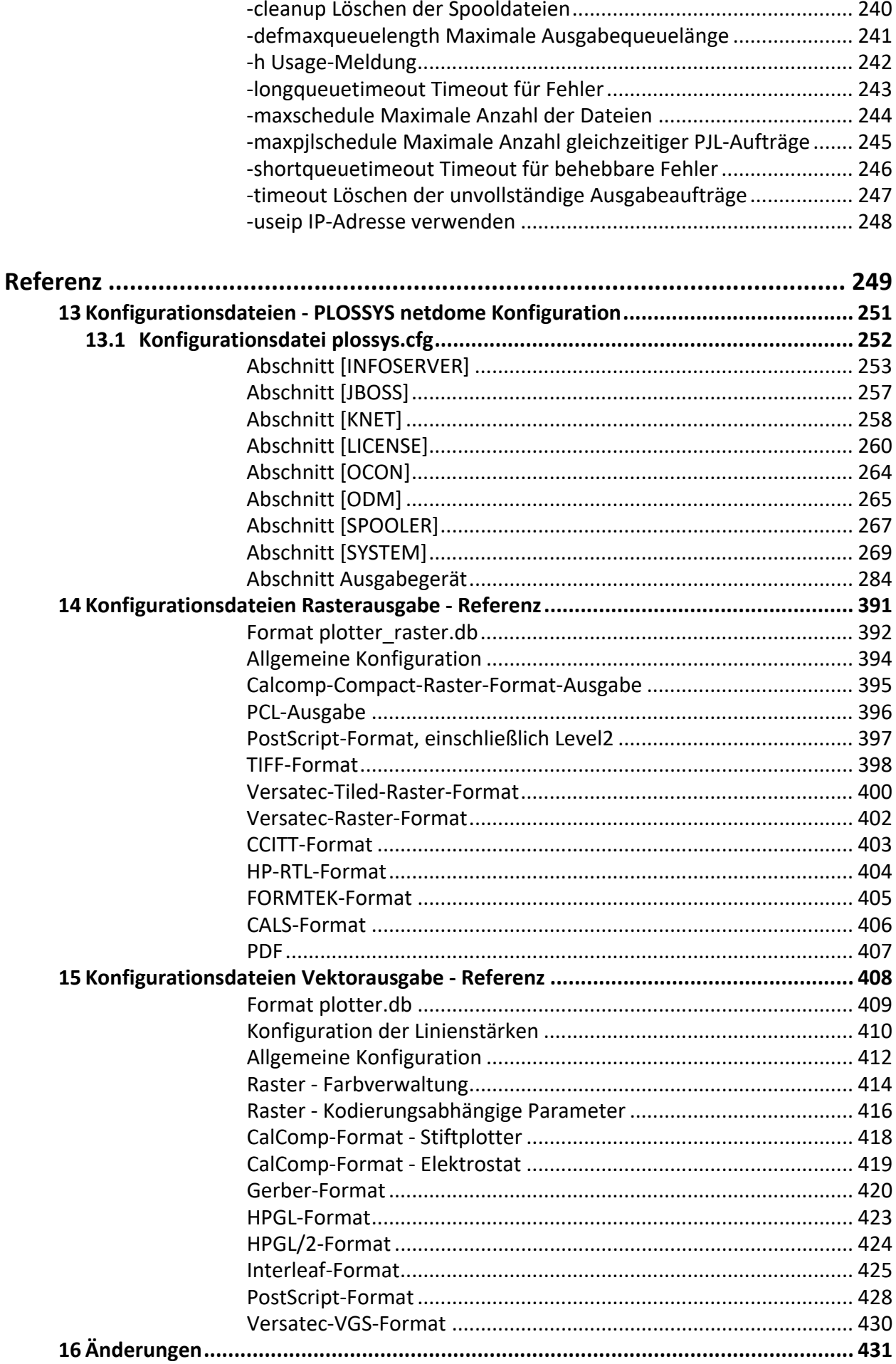

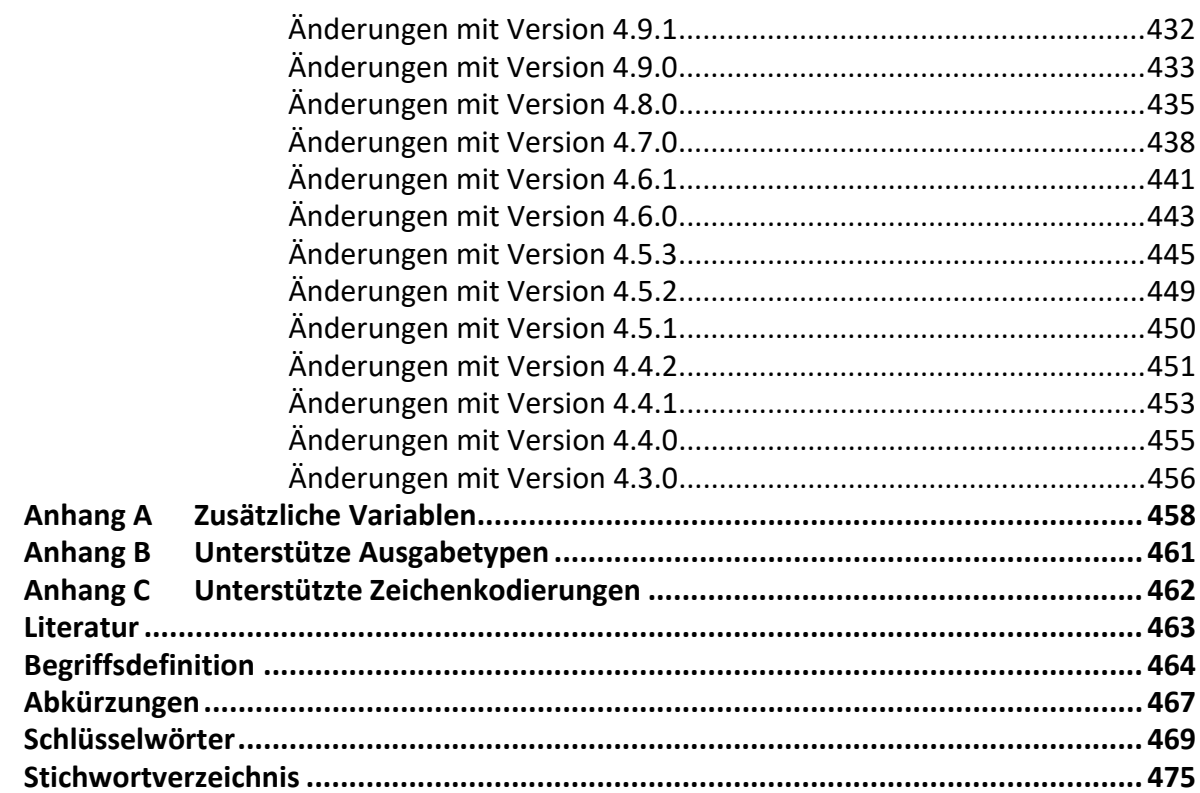

## <span id="page-8-0"></span>**1 Einleitung**

Diese Dokumentation beschreibt das Ausgabemanagement-System PLOSSYS Zweck netdome von SEAL Systems.

*.......................................................................................................................................................*

*.......................................................................................................................................................*

*.......................................................................................................................................................*

Diese Dokumentation richtet sich an Administratoren, die PLOSSYS netdome Zielgruppe installieren, für ihre Anwender konfigurieren und betreuen.

Dieses Kapitel behandelt die folgenden Themen: in diesem Kapitel

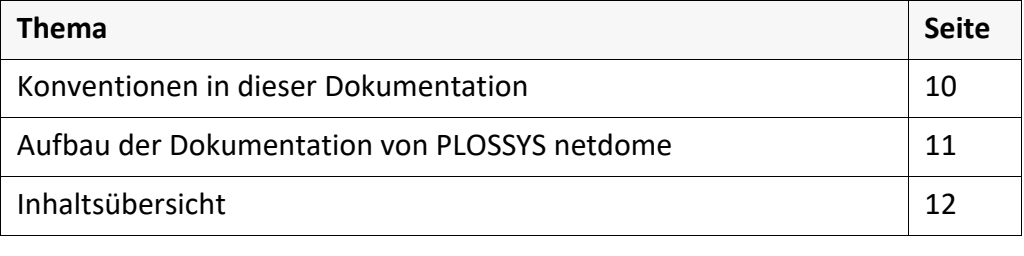

### <span id="page-9-0"></span>**Konventionen in dieser Dokumentation**

Pfadangaben Die in dieser Dokumentation angegebenen Pfade sind relativ zum Installationsverzeichnis von PLOSSYS netdome. Dies ist üblicherweise das Homeverzeichnis des Benutzers plossys. Die Pfadangaben sind größtenteils nur in der Windows-Schreibweise angegeben. Soweit nicht anders angegeben, entsprechen sie den gleichen unter UNIX.

*.......................................................................................................................................................*

Typographie Die folgende Tabelle listet die in dieser Dokumentation verwendeten Typografien auf.

*.......................................................................................................................................................*

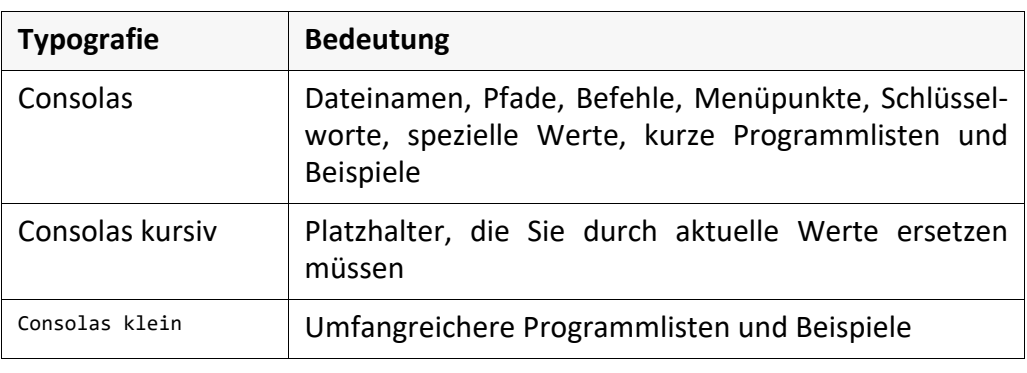

# <span id="page-10-0"></span>**Aufbau der Dokumentation von PLOSSYS netdome**

Neben dem Systemhandbuch stehen noch weitere Dokumentationen zu PLOSSYS netdome und den grafischen Oberflächen von PLOSSYS netdome zur Verfügung:

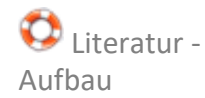

- *PLOSSYS netdome*, Einführung, erläutert Begriffe im Umfeld von PLOSSYS netdome und vermittelt Grundlagen über die Arbeitsweise von PLOSSYS netdome, insbesondere der Gate-Methode.
	- $\rightarrow$  [NETDOME DETAIL TEC]
- *PLOSSYS netdome*, Quick Starter Guide, liefert eine Übersicht zu den wichtigsten Administrations- und Konfigurationsaufgaben.  $\rightarrow$  [NETDOME\_ADM]
- *PLOSSYS netdome Einstellungen*, Systemhandbuch, beschreibt die Konfiguration von PLOSSYS netdome mittels der Konfigurationsoberfläche PLOSSYS netdome Einstellungen.  $\rightarrow$  [NETDOME\_SETTINGS\_TEC]
- *PLOSSYS netdome Incident Management*, Systemhandbuch, beschreibt die Konfigurationsmöglichkeiten des Incident Managements.  $\rightarrow$  [NETDOME\_INCID\_TEC]
- *PLOSSYS netdome Zusatzblätter*, Systemhandbuch, beschreibt die Konfigurationsmöglichkeiten der Zusatzblätter.  $\rightarrow$  [NETDOME\_ADDSH\_TEC]
- *PLOSSYS-Auftragsparameter*, Systemhandbuch, beschreibt die Konfigurationsmöglichkeiten von Ausgabeaufträgen über Auftragsparameter.  $\rightarrow$  [PLOSSYS\_PARAM\_TEC]
- *PLOSSYS OCON*, Quick Starter Guide, liefert eine Übersicht zur grafischen Administrationsoberfläche PLOSSYS OCON.  $\rightarrow$  [OCON ADM]
- *PLOSSYS OCON*, Installationsbeschreibung, beschreibt die Installation und Konfiguration von PLOSSYS OCON.  $\rightarrow$  [OCON INS]
- *Stempelung (PLOSSYS netdome, pdfstamp)*, Benutzerhandbuch, beschreibt die Konfigurationsmöglichkeiten der Stempel in PLOSSYS netdome.  $\rightarrow$  [STAMP\_USR]

*.......................................................................................................................................................* 

Aktuelle Patches, Informationen, FAQs und die Druckerdatenbank mit aktuellen Hinweis Druckerkonfigurationen finden Sie im SEAL Online Service Portal:

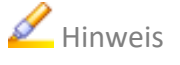

<https://sos.sealsystems.de/>

#### <span id="page-11-0"></span>**Inhaltsübersicht** *.......................................................................................................................................................* Aufbau Diese Dokumentation gliedert sich in die Beschreibung und die Referenz. Die Beschreibung erklärt anhand von Bildern, Schritt-für-Schrittanleitungen und erläuterndem Text die Arbeitsweise und die Inbetriebnahme. Die Referenz dient als detailliertes Nachschlagewerk zu den Konfigurationseinstellungen, Schlüsselwörtern und Ähnlichem. *.......................................................................................................................................................* Beschreibung Die Beschreibung behandelt folgende Themen: Kapitel 2, *[Voraussetzung](#page-14-1)*, Seite 15, beschreibt die Voraussetzungen, die für eine Installation und den Betrieb erfüllt sein müssen. Kapitel 3, *Start/Ende*[, Seite 22,](#page-21-1) beschreibt das Starten und Stoppen von PLOSSYS netdome. Kapitel 4, *[Basiswissen](#page-27-1)*, Seite 28, enthält grundlegende Informationen. Kapitel 5, *[Ausgabemethoden](#page-49-1)*, Seite 50, beschreibt die Ausgabe von Ausgabeaufträgen per IPP, E-Mail, PJL, XPP und ZPL. Kapitel 6, *[Konfiguration der Ausgabegeräte](#page-86-1)*, Seite 87, beschreibt die Konfigurationsmöglichkeiten von Ausgabegeräten. Kapitel 7, *[System - Konfiguration](#page-169-1)*, Seite 170, behandelt die wichtigsten Systemkonfigurationen. Kapitel 8, *[System - Konfiguration - JBoss](#page-178-1)*, Seite 179, erläutert die Konfiguration des Applikationskonverters. Kapitel 9, *[System - Konfiguration - LPD-Server](#page-181-1)*, Seite 182 beschreibt die Konfiguration von PLOSSYS netdome als LPD-Server. Kapitel 10, *[System - Ressourcen](#page-197-1)*, Seite 198, behandelt die Ressourcenverwaltung. Kapitel 11, *[System - Backup/Referenz/Test-System](#page-203-1)*, Seite 204, erklärt Backup-, Referenz- und Test-Systeme. Kapitel 12, *[Hintergrundwissen - SEAL Spooler-Prozess](#page-222-1)*, Seite 223, beschreibt den Spooler-Prozess. *.......................................................................................................................................................* Referenz Die Referenz enthält folgende Kapitel: • *[Konfigurationsdateien - PLOSSYS netdome Konfiguration](#page-250-1)*, Seite 251 • *[Konfigurationsdateien Rasterausgabe - Referenz](#page-390-1)*, Seite 391 • *[Konfigurationsdateien Vektorausgabe - Referenz](#page-407-1)*, Seite 408 Verzeichnisse Am Ende der Dokumentation schließen sich ein Literatur-, Begriffs-, Abkürzungs- und Stichwortverzeichnis an. *.......................................................................................................................................................*

<span id="page-12-0"></span>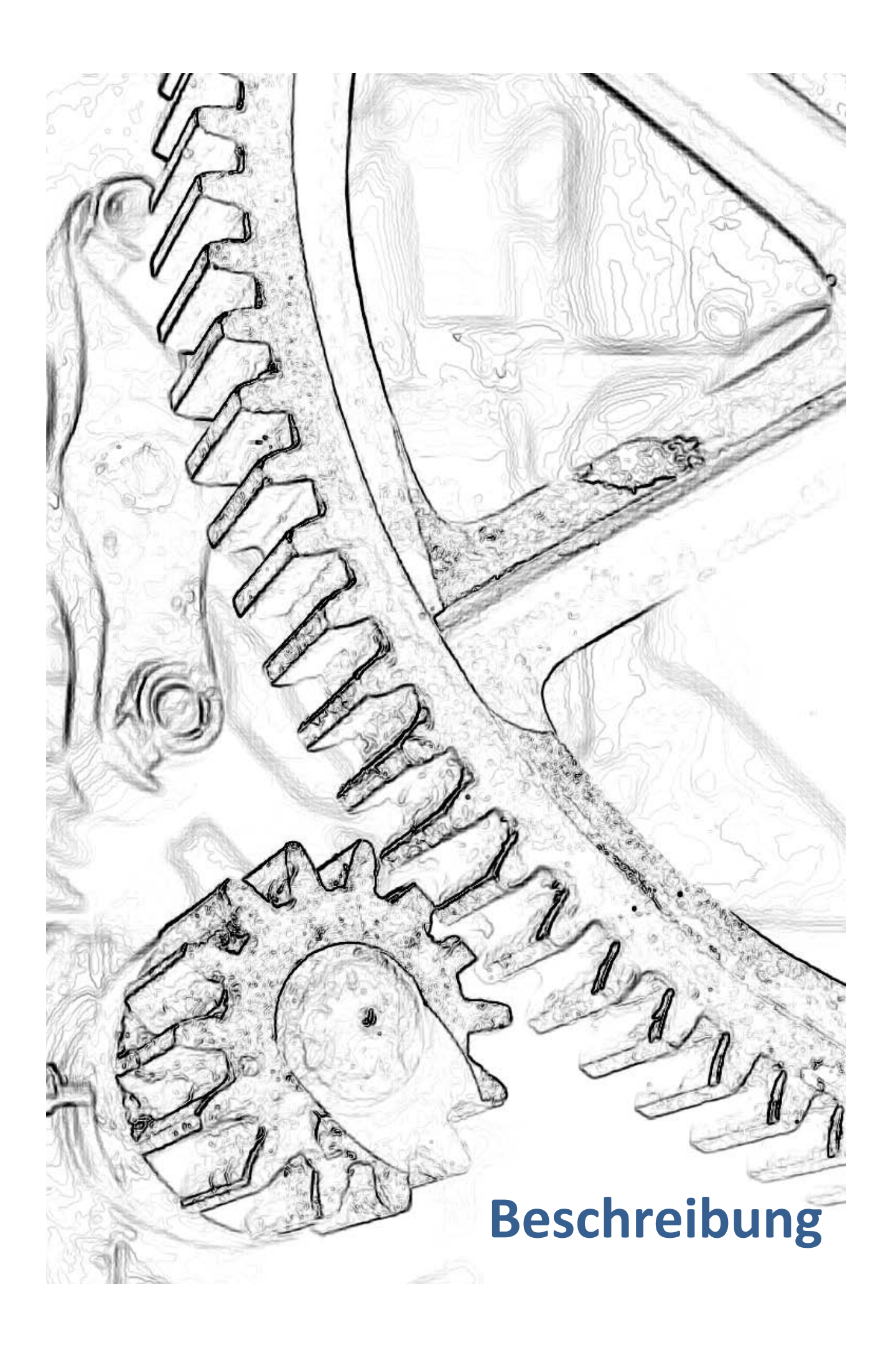

## <span id="page-14-1"></span><span id="page-14-0"></span>**2 Voraussetzung**

Um PLOSSYS netdome betreiben zu können, benötigen Sie eine gültige Lizenz. Lizenz Diese erhalten Sie von Ihrem Technischen Ansprechpartner bei SEAL Systems.

*.......................................................................................................................................................*

*.......................................................................................................................................................*

Dieses Kapitel behandelt die folgenden Themen: in diesem Kapitel in diesem Kapitel

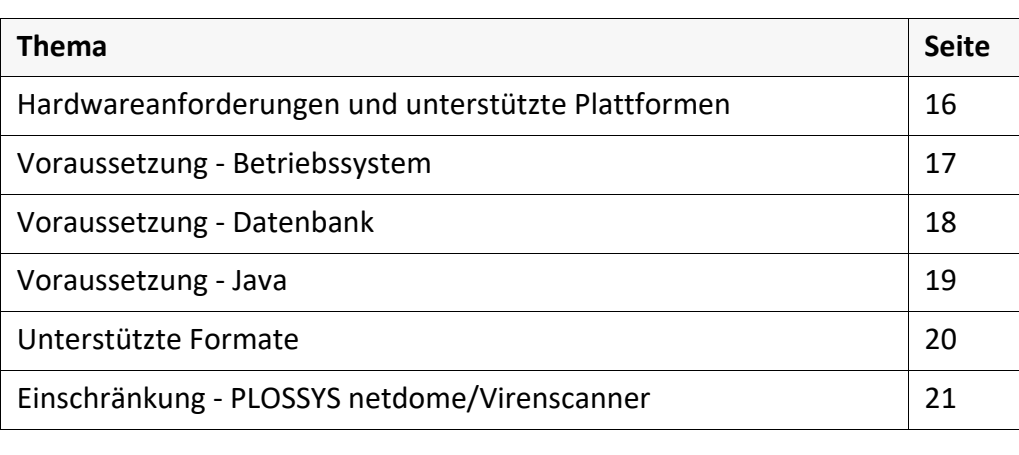

<span id="page-15-0"></span>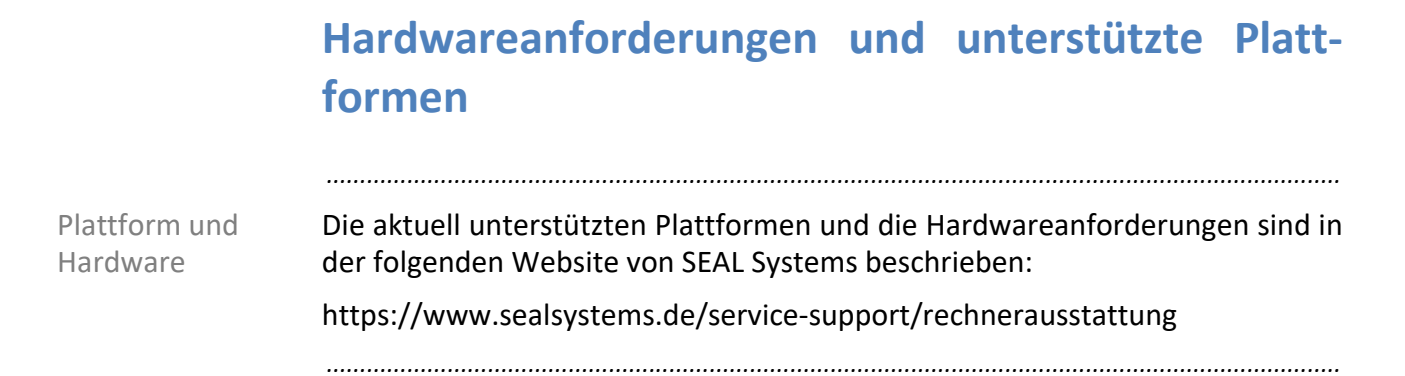

## <span id="page-16-0"></span>**Voraussetzung - Betriebssystem**

*.......................................................................................................................................................* Bei einem Linux-System müssen folgende Voraussetzungen erfüllt sein: Linux

- Verzeichnis %PLSDATA% mit Schreibzugriff
- Alle Benutzer und Benutzergruppen müssen Schreibzugriff auf das Verzeichnis und seine Unterverzeichnisse besitzen.

*.......................................................................................................................................................*

Auf einem Unix-System müssen folgende Voraussetzungen erfüllt sein: UNIX

- Benutzer plossys als PLOSSYS netdome-Systemadministrator
- PLOSSYS netdome-Server-Installation im Home-Verzeichnis des Benutzers plossys
- Folgender Link ist eingerichtet: ln -s \$PLSROOT/tools/perl/bin\_\$PLS\_OSFULLNAME/bin/perl /usr/local/bin/seppperl

<span id="page-17-0"></span>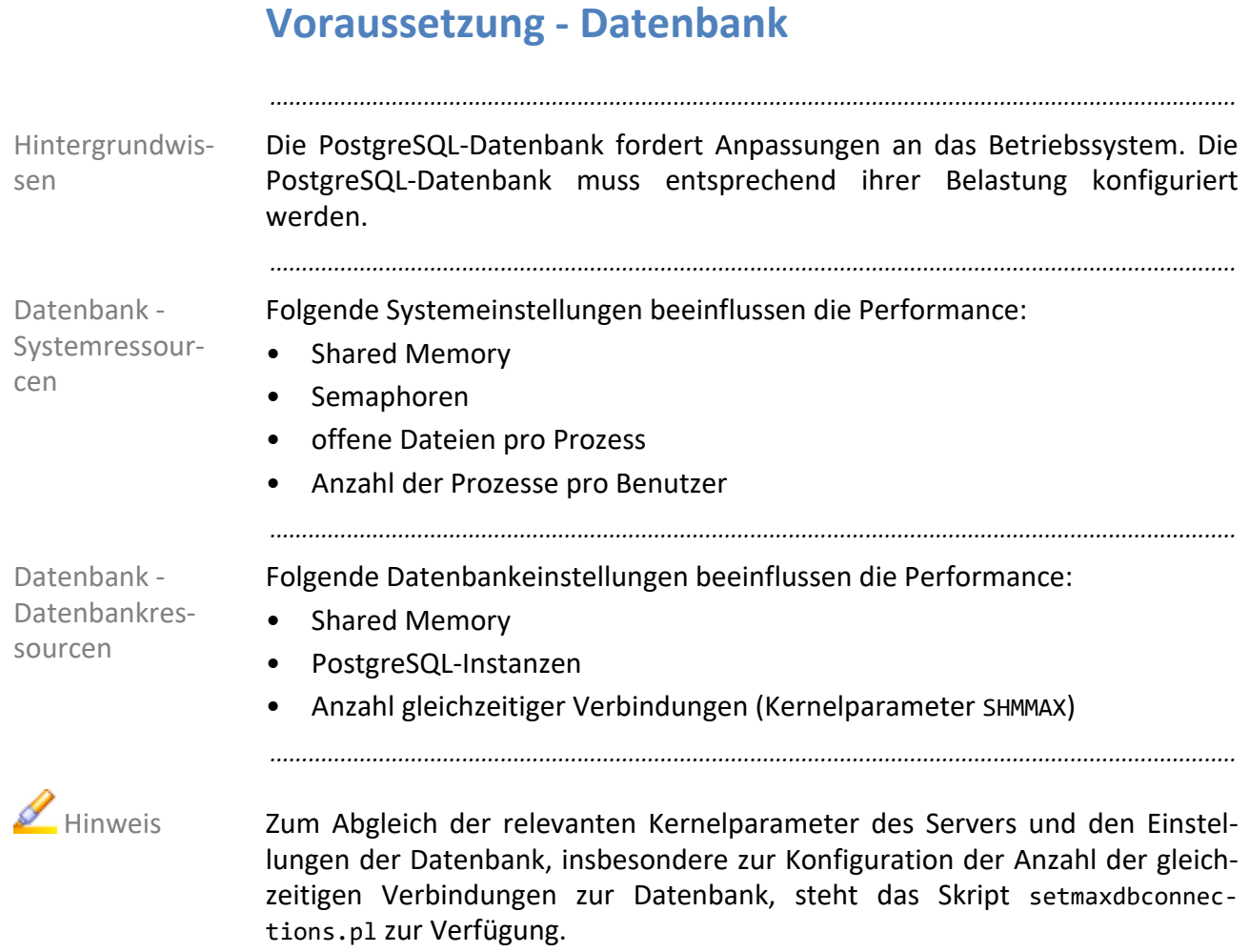

#### <span id="page-18-0"></span>**Voraussetzung - Java**

Ab der Version 4.6.1 von PLOSSYS netdome ist Java nicht mehr im Installationspaket von SEAL Systems enthalten, sondern muss auf dem Server verfügbar sein.

*.......................................................................................................................................................*

nicht mehr ausgeliefert

Folgende Voraussetzungen müssen für die Java-Installation erfüllt sein: Java-Installation

*.......................................................................................................................................................*

- Die Version 8 oder 11 von Java muss installiert sein.
- Die Umgebungsvariable JAVA\_HOME muss auf die Java-Installation gesetzt sein.
- Das bin-Verzeichnis der JRE muss in PATH enthalten sein.

<span id="page-19-0"></span>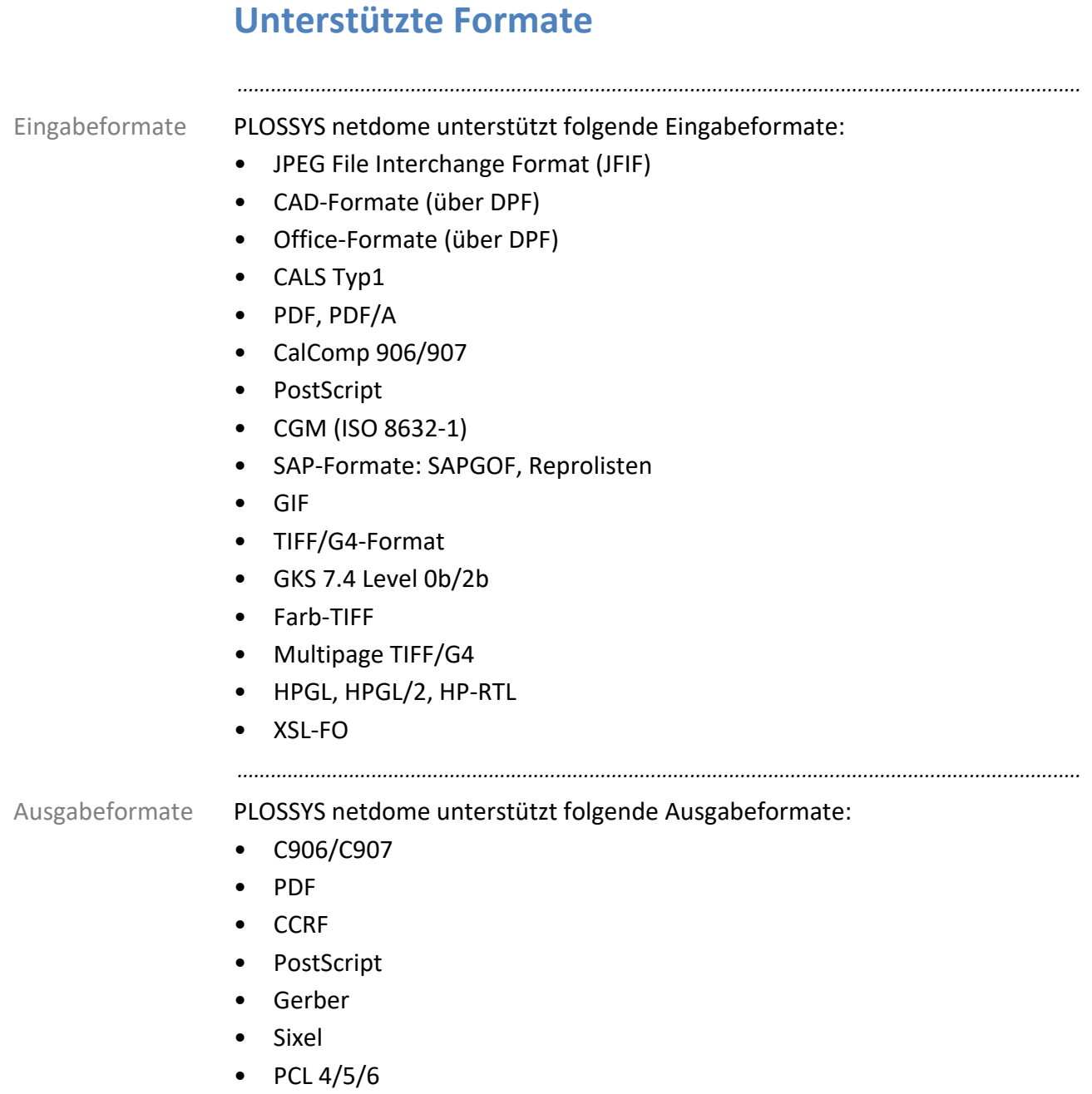

- TIFF/G4
- PreScribe
- TIFF/G4 tiled
- HPGL, HPGL/2
- VCGL, VRF, Raster
- HP-RTL
- VDS
- MBGL

## <span id="page-20-0"></span>**Einschränkung - PLOSSYS netdome/Virenscanner**

Während der Verarbeitung von Ausgabeaufträgen in PLOSSYS netdome finden viele Schreib- und Leseoperationen auf den zu den Aufträgen gehörenden Dateien (Header, Grafikdateien, Protokolldateien der Aufträge) statt. Die Aufträge werden in einer PostgreSQL-Datenbank verwaltet. Für die Fehleranalyse werden zahlreiche Meldungen in verschiedene allgemeine Protokolldateien geschrieben.

*.......................................................................................................................................................*

*.......................................................................................................................................................*

In der Praxis hat sich gezeigt, dass der Einsatz von Virenscannern den Zugriff auf die Dateien, und damit den Betrieb von PLOSSYS netdome, stark beeinträchtigen kann. Folgende Probleme können bei einem Einsatz eines Virenscanners auftreten:

- Verminderung der Performance, wenn der Virenscanner so eingestellt ist, dass er bei jedem Dateizugriff die jeweilige Datei nach Viren durchsucht.
- Dateien, die gerade von einem Prozess geöffnet sind, werden für andere Prozesse gesperrt. Hat der Virenscanner eine Datei zur Prüfung geöffnet und will zur selben Zeit auch PLOSSYS netdome schreibend auf die Datei zugreifen, kann es zu Störungen in der Auftragsverarbeitung kommen. Besonders bei den Datendateien der PostgreSQL-Datenbank kann dies schwerwiegende Folgen haben.

Um den Betrieb des PLOSSYS netdome Systems nicht zu beeinträchtigen, Empfehlung empfiehlt SEAL Systems das Datenverzeichnis %PLSDATA% und dessen Unterver-

*.......................................................................................................................................................*

zeichnisse vom Viren-Scan auszuschließen.

*.......................................................................................................................................................*

Im Verzeichnis %PLSDATA%\packages werden Installationspakete zwischengespeichert, die als ZIP-Dateien abgelegt sind und Programme und Skripte enthalten können. Diese ausführbaren Dateien werden an dieser Stelle nicht aufgerufen. Sie werden erst aktiv, wenn das entsprechende Paket installiert wurde, und die Dateien damit an ihrem vorgesehenen Platz außerhalb des data-Verzeichnisbaums abgelegt wurden. Sie werden auf Schadsoftware überprüft, sobald sie ausgeführt werden.

Falls Sie in PLOSSYS netdome eine Outlook-Konvertierung mit Anhang einsetzen, können im Anhang ZIP-Dateien geöffnet und deren Inhalt verarbeitet werden. Dort können exe-, bat-Dateien und andere ausführbare Dateien vorhanden sein, die gegebenenfalls eine Schadsoftware enthalten können.

*.......................................................................................................................................................*

*.......................................................................................................................................................*

Für weitere Informationen und Hilfestellungen zu diesem Thema kontaktieren Sie Ihren Technischen Ansprechpartner bei SEAL Systems.

*.......................................................................................................................................................*

Hintergrundwissen

mögliche Beeinträchtigungen

 Hinweis - Installationspakete

 $H$ inweis -Outlook-Anhang

 weiterführende Informationen

<span id="page-21-1"></span><span id="page-21-0"></span>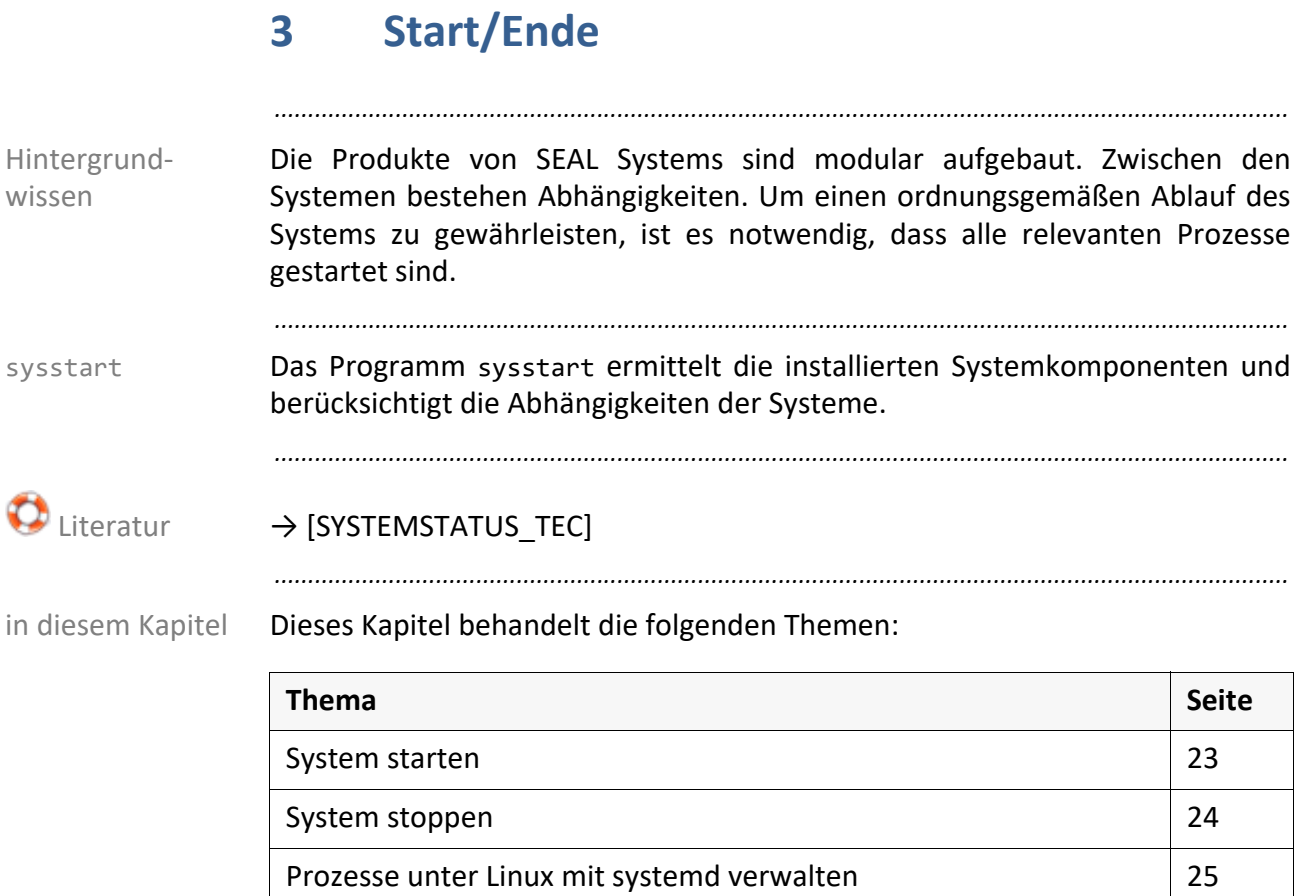

*.......................................................................................................................................................*

[Wartungsmodus \(de-\)aktivieren](#page-26-0) [27](#page-26-0)

## <span id="page-22-0"></span>**System starten**

So starten Sie das System: Anleitung and Superinten Sie das System: Anleitung Anleitung

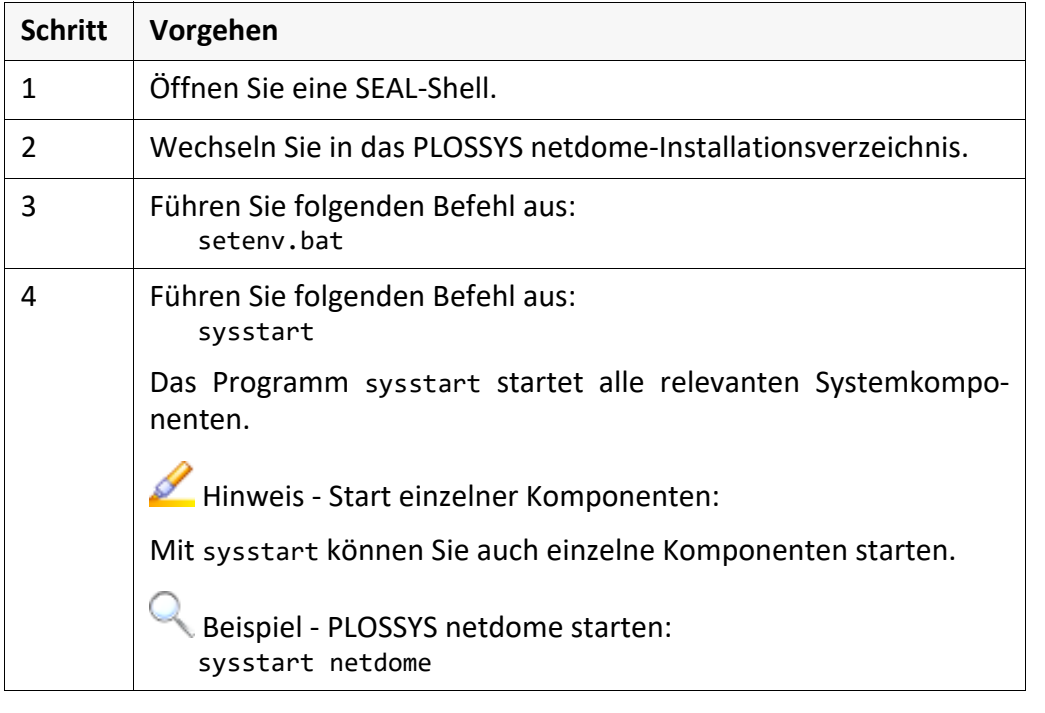

*.......................................................................................................................................................*

*.......................................................................................................................................................*

*.......................................................................................................................................................*

 $\mathscr{O}$  verwandte Themen

→ *[System stoppen](#page-23-0)*, Seite 24

# <span id="page-23-0"></span>**System stoppen**

Anleitung So stoppen Sie das System:

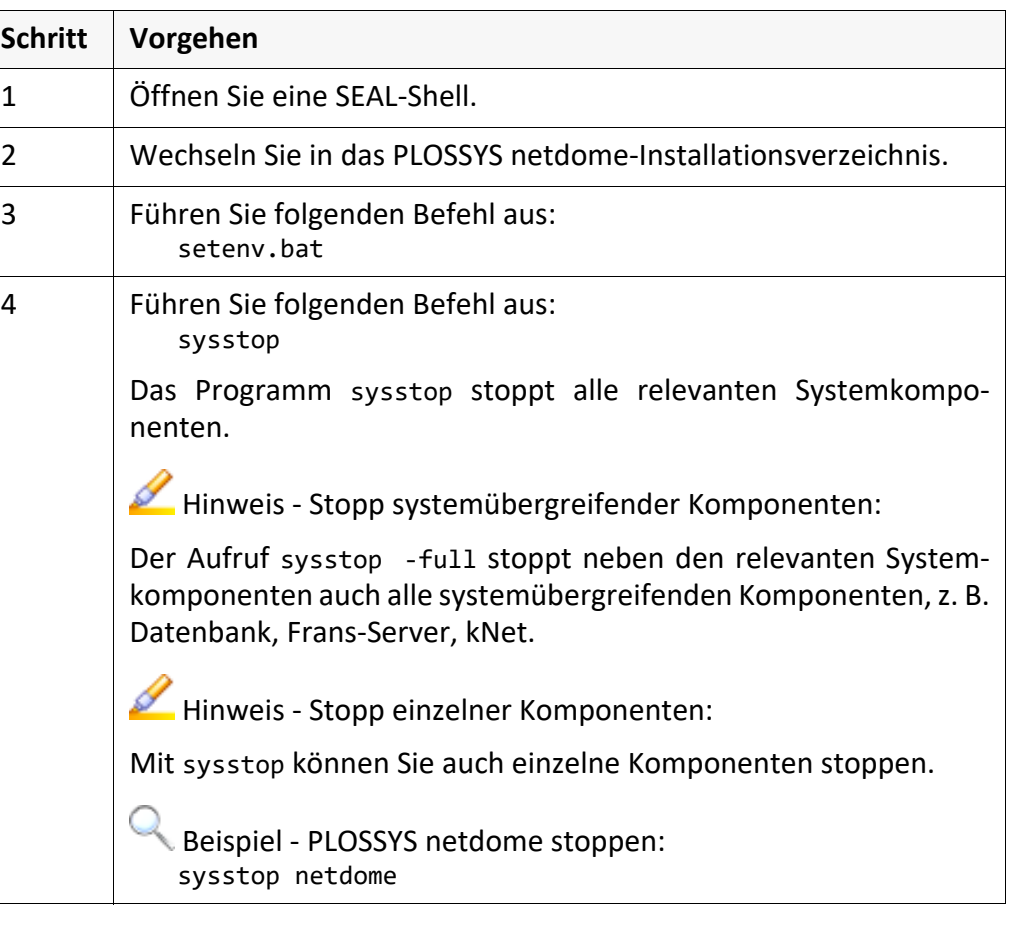

*.......................................................................................................................................................*

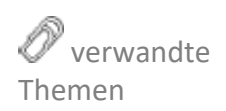

→ *[System starten](#page-22-0)*, Seite 23

*.......................................................................................................................................................*

#### <span id="page-24-0"></span>**Prozesse unter Linux mit systemd verwalten**

Unter Linux können Sie die SEAL Systems-Prozesse mit systemd verwalten. systemd

*.......................................................................................................................................................*

*.......................................................................................................................................................*

Konfigurationsdatei Für das Verwalten der Prozesse über systemd ist die Konfigurationsdatei server/login/seal.service in der Auslieferung enthalten.

*.......................................................................................................................................................*

So aktivieren Sie das Starten der SEAL Systems-Prozesse beim Hochfahren des aktivieren Linux-Systems und setzen Sie die Umgebungsvariable JAVA\_HOME:

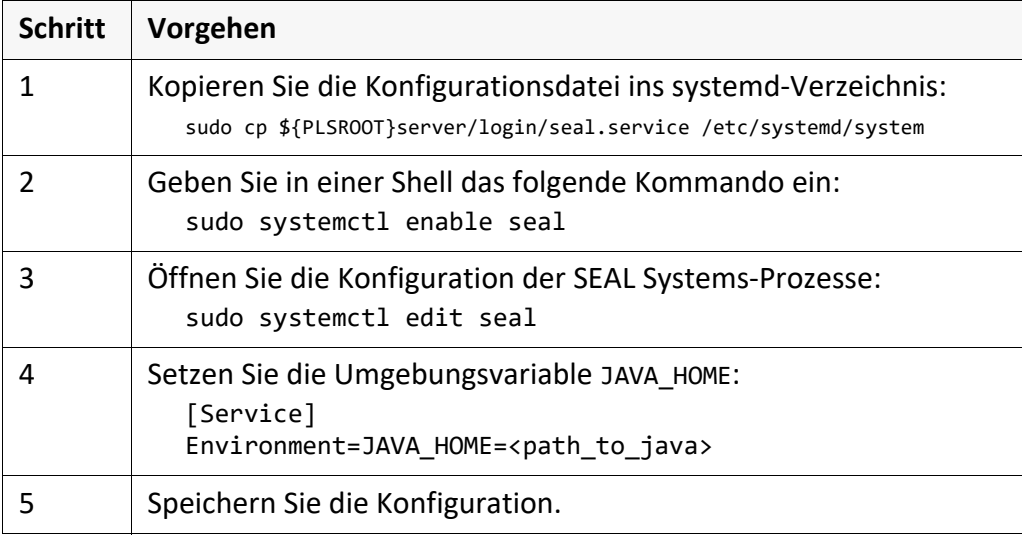

*.......................................................................................................................................................*

So fragen Sie den jeweiligen Status der SEAL Systems-Prozesse ab:

**Schritt Vorgehen** 1 Geben Sie in einer Shell das folgende Kommando ein: sudo systemctl status seal

So starten Sie die SEAL Systems-Prozesse manuell: manuell starten

*.......................................................................................................................................................*

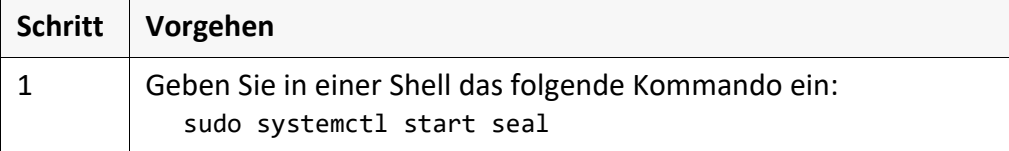

#### *.......................................................................................................................................................* So stoppen Sie die SEAL Systems-Prozesse manuell: manuell stoppen manuell stoppen

*............................................................................................................. Fortsetzung nächste Seite*

Status überprüfen

#### **Prozesse unter Linux mit systemd verwalten**, Fortsetzung

*.......................................................................................................................................................*

Konfiguration aktualisieren

So aktualisieren Sie die Konfiguration von systemd, wenn die Konfigurationsdatei geändert wurde:

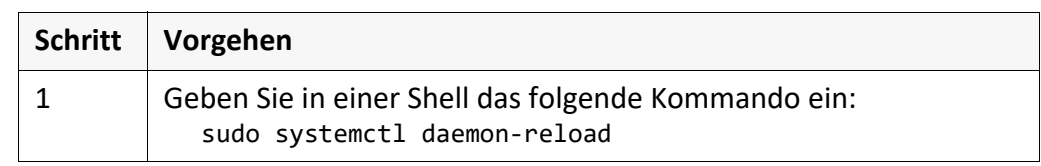

### <span id="page-26-0"></span>**Wartungsmodus (de-)aktivieren**

deaktivieren.

*.......................................................................................................................................................* Ab Version 4.8.0 steht der Wartungsmodus für PLOSSYS netdome zur Verfü- Version 4.8.0 gung. *.......................................................................................................................................................* Im Wartungsmodus werden die Eingangskanäle von PLOSSYS netdome Wartungsmodus geschlossen, so dass von außen keine neuen Aufträge an PLOSSYS netdome geschickt werden können. PLOSSYS netdome kann so leer laufen, d. h. die bereits vorhandenen Aufträge fertigstellen. Mit dem Wartungsmodus können Sie Wartungsarbeiten durchführen ohne das gesamte System stoppen zu müssen. *.......................................................................................................................................................* Die folgenden Eingangskanäle werden berücksichtigt: Eingangskanäle Eingangskanäle • Frans/Frans3 • IPP **SEAL LPD** • JRFC Server *.......................................................................................................................................................* Auftragsdateien, die direkt in die Gate-Verzeichnisse gelegt werden, werden direkte Ablage auch im Wartungsmodus weiterhin abgearbeitet. Damit können Sie testen, ob die Wartungsarbeiten erfolgreich waren. *.......................................................................................................................................................* **Achtung** - SEAL Print Client Aufträge, die über SEAL Print Client an PLOSSYS netdome geschickt werden, werden auch im Wartungsmodus empfangen. *.......................................................................................................................................................* So aktivieren Sie den Wartungsmodus: aktivieren aktivieren *.......................................................................................................................................................* So deaktivieren Sie den Wartungsmodus: and deaktivieren deaktivieren **Schritt Vorgehen** 1 Geben Sie in der SEAL-Shell das folgende Kommando ein: sysmainton **Schritt Vorgehen** 1 Geben Sie in der SEAL-Shell das folgende Kommando ein: sysmaintoff

*.......................................................................................................................................................*

In SEALCC können Sie den Wartungsmodus über ein Aktionsicon aktivieren und SEALCC

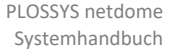

# <span id="page-27-1"></span><span id="page-27-0"></span>**4 Basiswissen**

in diesem Kapitel Dieses Kapitel behandelt die folgenden Themen:

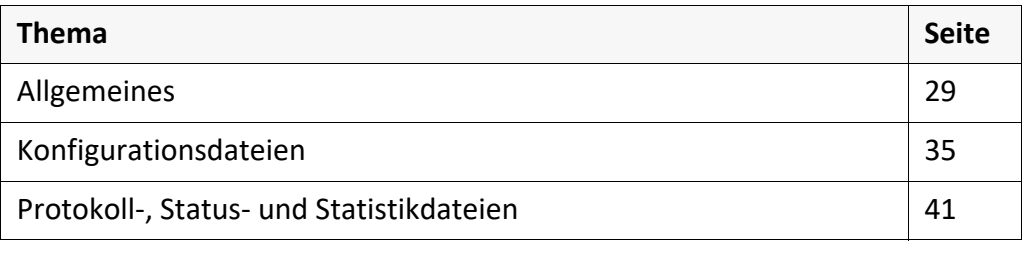

*.......................................................................................................................................................*

## <span id="page-28-0"></span>**4.1 Allgemeines**

Dieses Kapitel behandelt die folgenden Themen: in diesem Kapitel

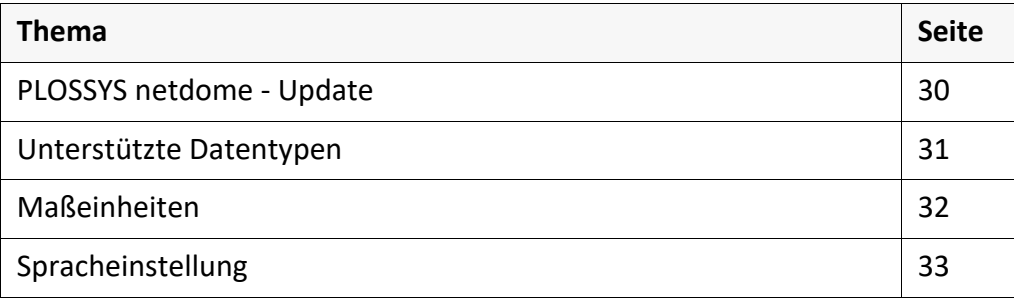

*.......................................................................................................................................................*

*.......................................................................................................................................................*

SEAL Systems 2023-11-03 PLOSSYS netdome www.sealsystems.de example a version 4.9.1 Controller and the Version 4.9.1 Systemhandbuch

<span id="page-29-0"></span>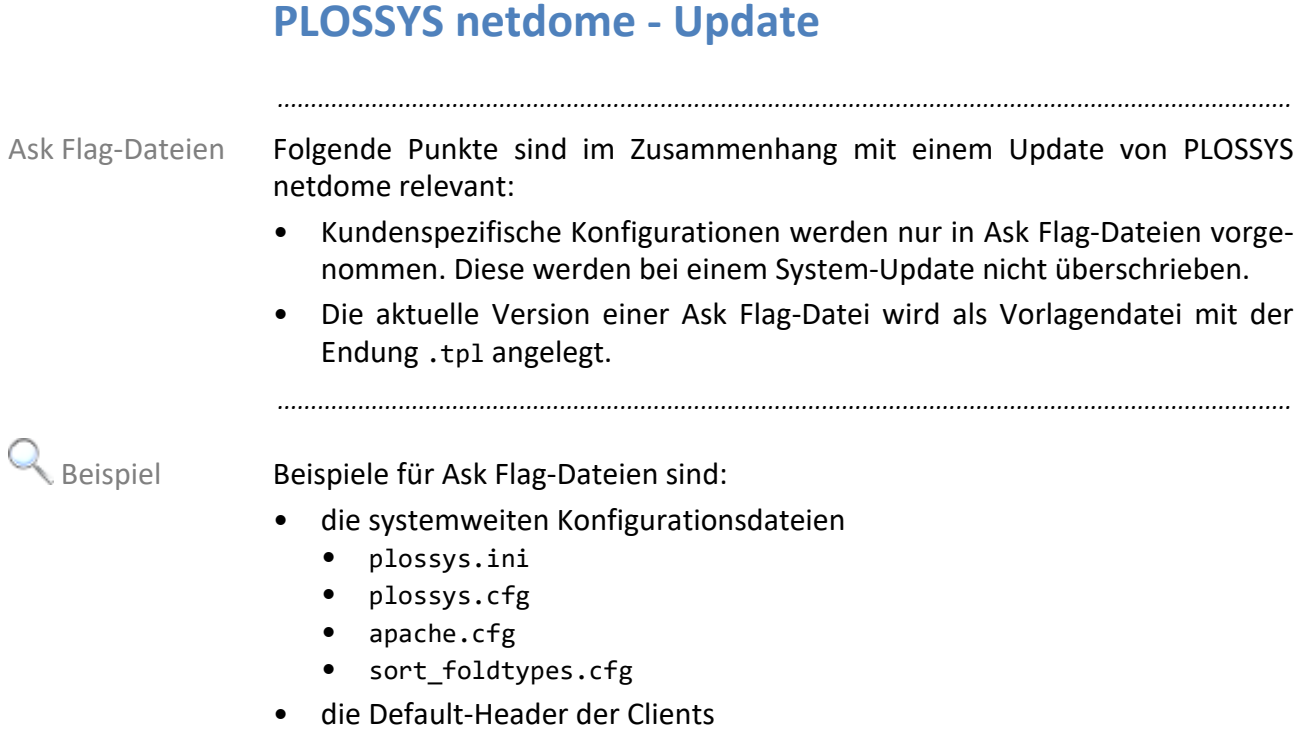

# <span id="page-30-0"></span>**Unterstützte Datentypen**

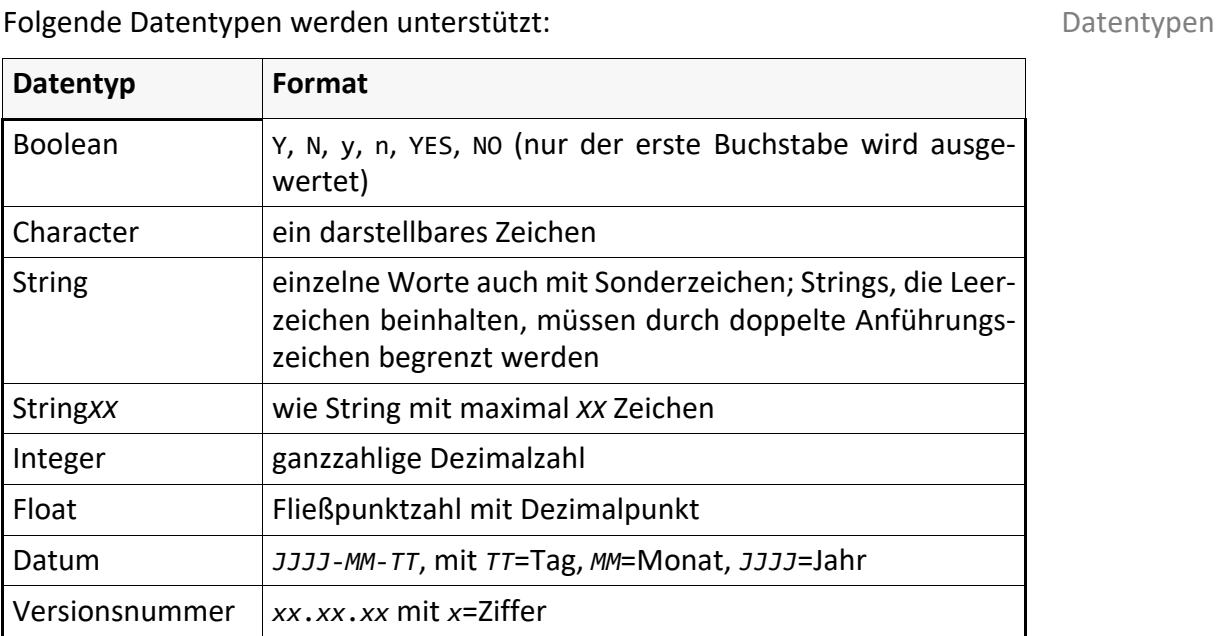

*.......................................................................................................................................................*

*.......................................................................................................................................................*

Aufzählung aufzählungsspezifisch

# <span id="page-31-0"></span>**Maßeinheiten**

Übersicht Folgende Maßeinheiten werden unterstützt:

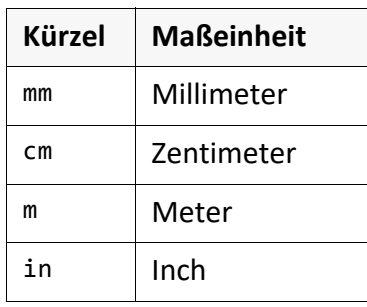

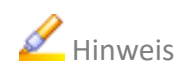

Hinweis Zwischen Maßzahl und Maßeinheit sind keine Leerzeichen erlaubt.

*.......................................................................................................................................................*

*.......................................................................................................................................................*

## <span id="page-32-0"></span>**Spracheinstellung**

Konfigurationsdatei Die Texte für die Protokoll-/Fehlermeldungen des Ausgabegeräts sind in einer Konfigurationsdatei abgelegt, die beim Starten des Ausgabegeräts eingelesen wird.

*.......................................................................................................................................................*

*.......................................................................................................................................................*

Umgebungsvariable Entsprechend der Belegung der Umgebungsvariable PLS\_LANG mit de (deutsch) oder en (englisch), wird die Konfigurationsdatei de.cfg oder en.cfg eingelesen. Die Dateien de.cfg und en.cfg haben PLOSSYS Ini-Konfigurationsdatei-Format und befinden sich im Verzeichnis tools\language\plotter.

*.......................................................................................................................................................*

Zu jeder Nachricht gibt es ein eindeutiges Schlüsselwort, über das auf den Text Schlüsselwort zugegriffen werden kann.

*.......................................................................................................................................................*

Innerhalb des Textes können die Parameter %1 bis %9 verwendet werden, deren Parameter Inhalt zur Laufzeit vom Programm durch aktuelle Textinhalte ersetzt wird. Die Parameter sind in ihrer Anzahl vom Anwendungsprogramm festgelegt. Die Nummern der Parameter sind fest mit dem Text, durch den sie ersetzt werden, assoziiert, so dass auch bei einer geänderten Reihenfolge der Parameter die gleichen Nummern durch die gleichen Texte ersetzt werden.

*.......................................................................................................................................................*

Ausschnitt aus der Datei tools\language\plotter\de.cfg: Beispiel [LANGUAGE] ERR SUCCESS = "Es ist alles in Ordnung. $\nu$ " ERR\_ADD\_DEVICE\_FAILED = "Fehler beim Hinzufuegen des Devices!\n" ERR\_ALLOC\_FAILED = "Fehler beim Speicherallokieren!\n" ERR\_BAD\_ENVIRONMENT = "Ungueltige Umgebungsvariable '%1'!\n" ERR\_BAD\_PLS\_VERSION = "Ungueltige PLOSSYS netdome Version!\n"

ERR\_CALIB\_INTERN = "Interner Fehler bei der Kalibrierung. Papiernummer %1 ist in der LGC nicht definiert!\n" ERR\_CFG\_EMPTY\_FILE\_NAME = "Es ist kein Dateinamen angegeben.\n"

ERR\_CFG\_ERROR\_IN\_FILE = "Syntaxfehler in der Konfigurationsdatei '%1'.\n" ERR\_CFG\_KEYW\_NOT\_FOUND = "Das\_Schluesselwort '%1' wurde nicht gefunden.\n" ERR\_CFG\_NO\_PLOTTER = "Der Plotter '%1' ist in der Datei '%2' (Eintrag '%3') nicht konfiguriert.\n

# <span id="page-33-0"></span>**Umgebungsvariablen**

Logon-Skript Die Umgebungsvariablen werden über die Logon-Skripte der PLOSSYS netdome-Umgebung gesetzt.

*.......................................................................................................................................................*

## <span id="page-34-0"></span>**4.2 Konfigurationsdateien**

#### Dieses Kapitel behandelt die folgenden Themen: in diesem Kapitel

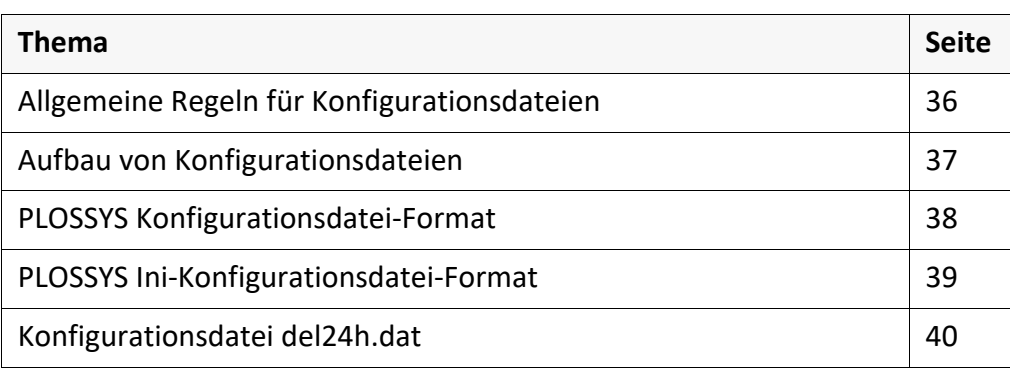

*.......................................................................................................................................................*

<span id="page-35-0"></span>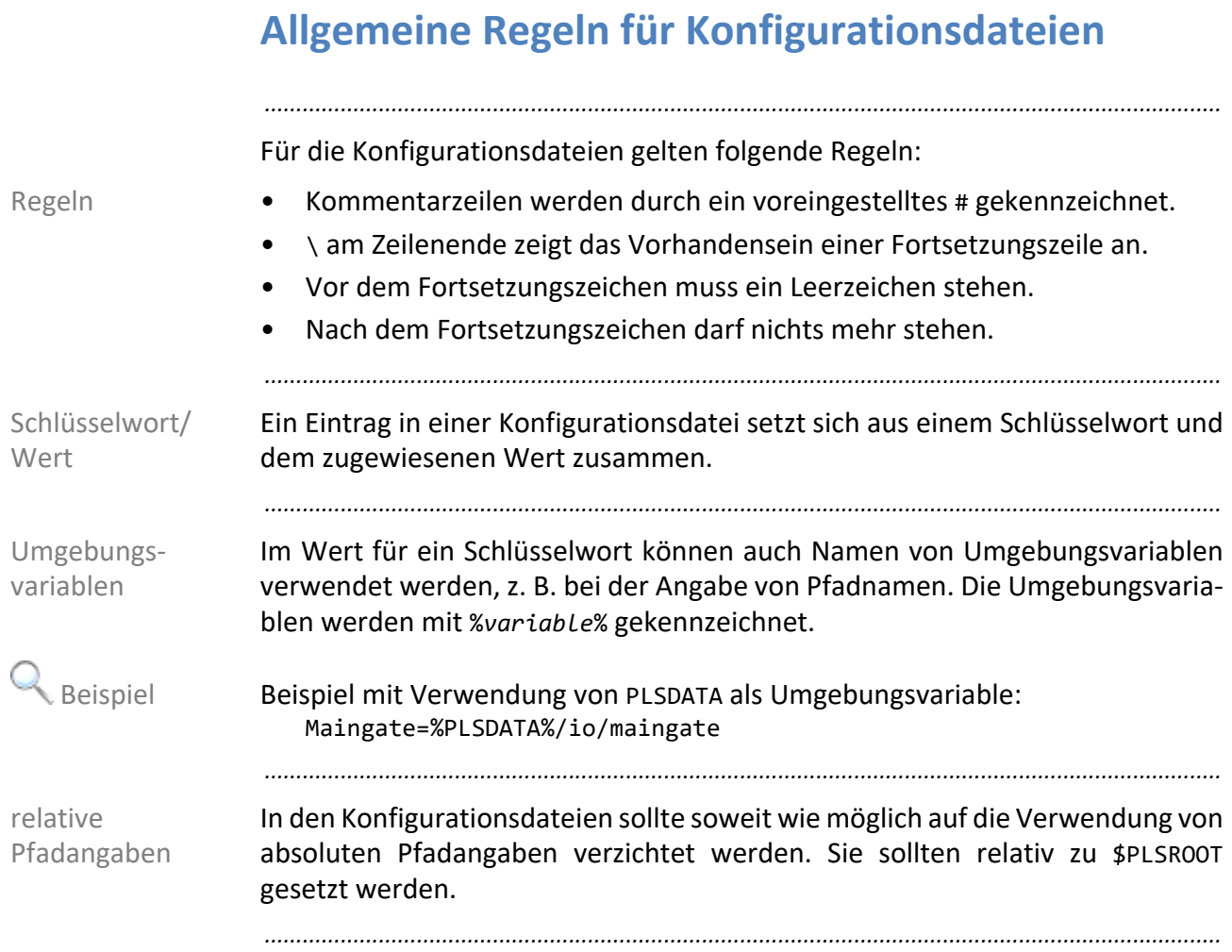
# **Aufbau von Konfigurationsdateien**

Die Konfigurationsdateien sind in Abschnitte eingeteilt. Ein Abschnitt beginnt Abschnitte mit [*name*], wobei *name* der Name des Abschnitts ist. Der Beginn eines Abschnitts markiert gleichzeitig das Ende des vorhergehenden Abschnitts.

*.......................................................................................................................................................*

*.......................................................................................................................................................*

unterstützte Zeichen Für den Abschnittsnamen sind 29 Zeichen erlaubt. Folgende Zeichen sind dabei unterstützt:

- Buchstaben von a bis z und von A bis Z
- Ziffern von 0 bis 9
- Unterstrich \_
- Doppelpunkt :
- Bindestrich -
- Punkt .
- Pluszeichen +

*.......................................................................................................................................................*

Die Reihenfolge der Schlüsselwörter in der Datei ist innerhalb des jeweiligen Reihenfolge Abschnitts beliebig.

# **PLOSSYS Konfigurationsdatei-Format**

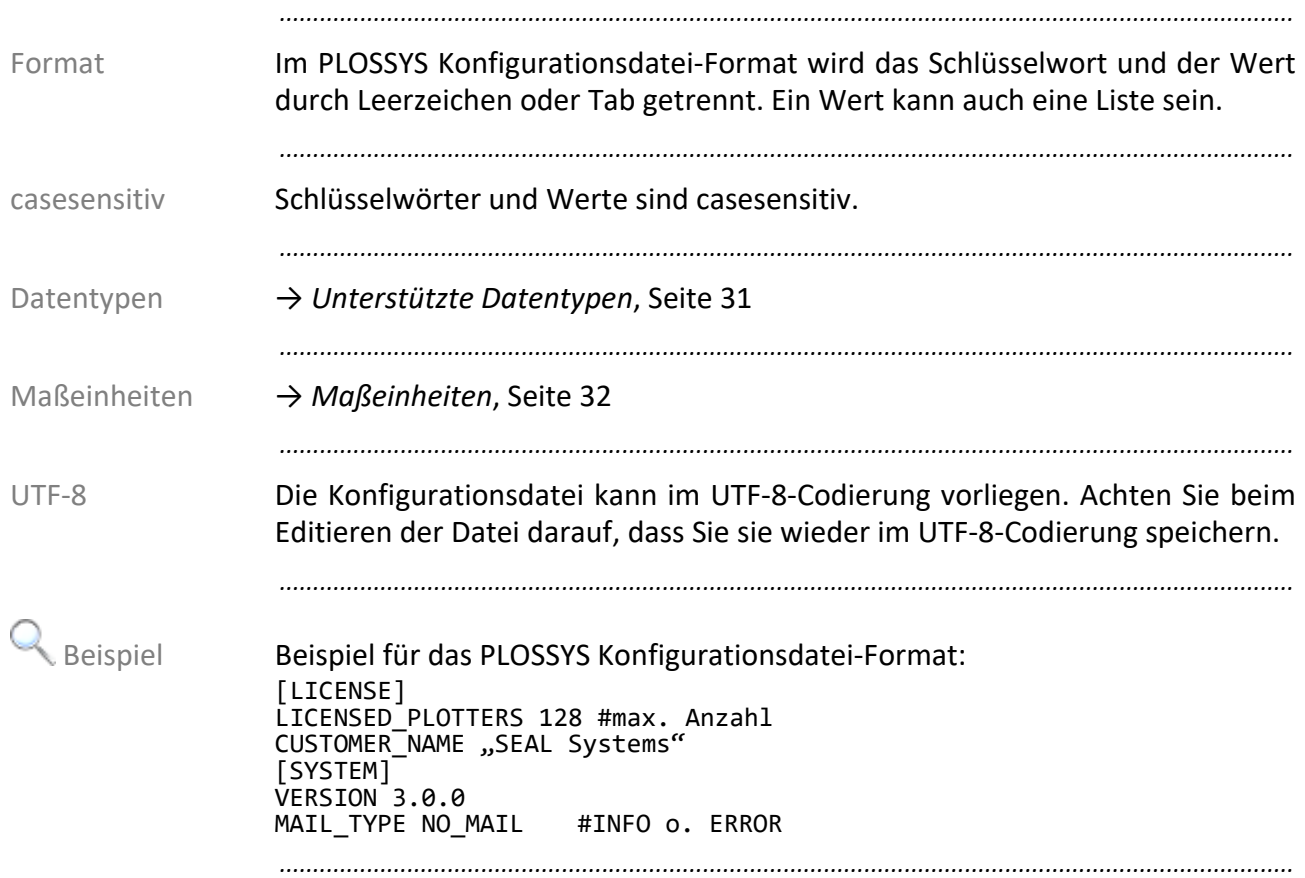

# **PLOSSYS Ini-Konfigurationsdatei-Format**

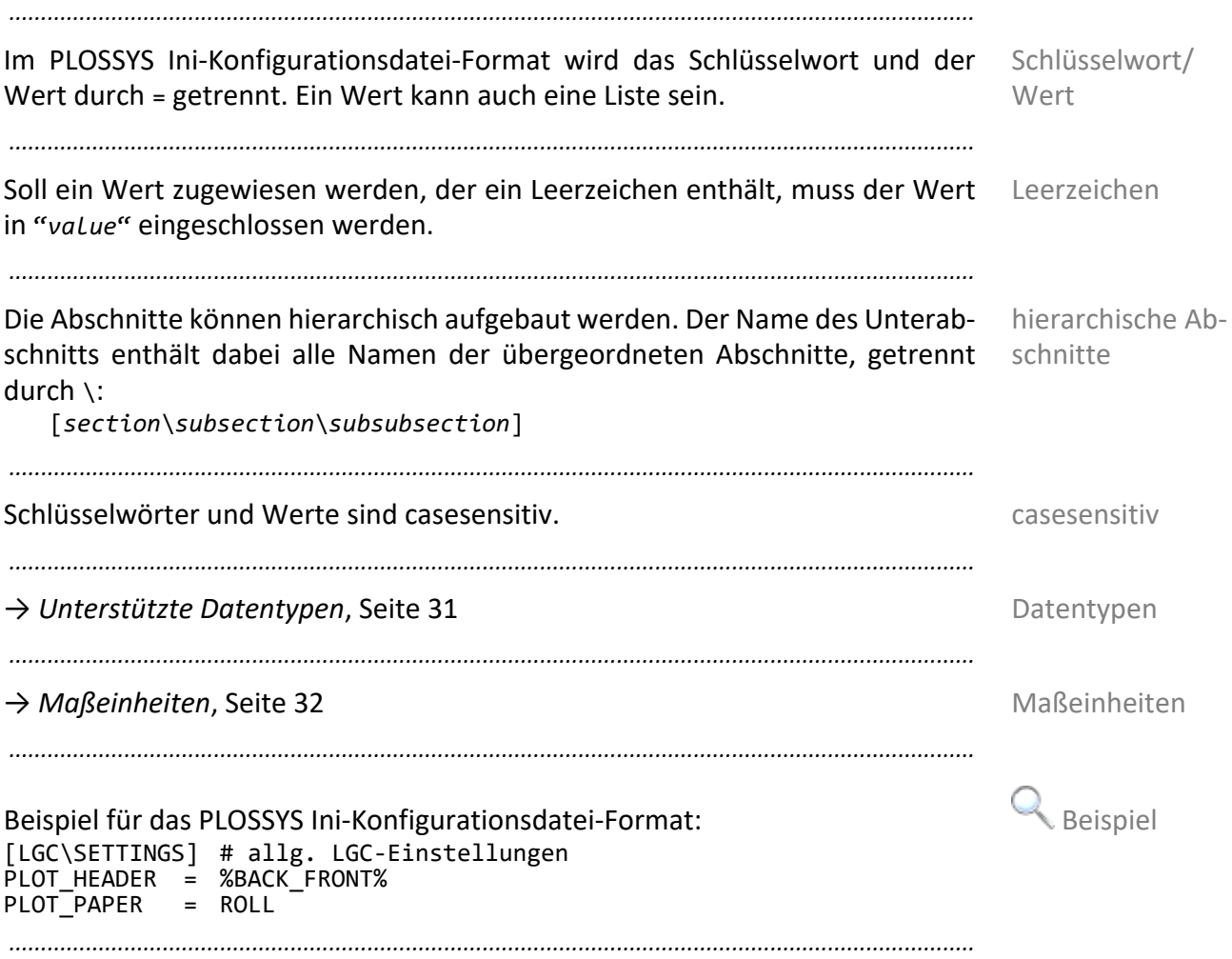

#### **Konfigurationsdatei del24h.dat**

Zweck In der Konfigurationsdatei server\plotserv\del24h.dat konfigurieren Sie das Löschen von Aufträgen in den unterschiedlichen Zuständen und beim Löschtyp DEL24H.

*.......................................................................................................................................................*

*.......................................................................................................................................................*

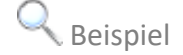

Beispiel **Ausschnitt aus server\plotserv\del24h.dat:** [TIME\_DEF]<br># Value # Value >= 0: Number of hours after that a job will be deleted # Value = -1: The job will not be deleted DEL24H 1# Jobs in the JOB\_EXECUTED status with deletion type DEL24H DEL\_ERROR -1 # Jobs in the JOB\_ERROR status, independent of the deletion type DEL\_DELETE -1# Jobs in the JOB\_DELETE status, independent of the deletion type DEL\_ABORTED -1 # Jobs in the JOB\_ABORTED status, independent of the deletion type DEL\_EXECUTED- 1 # Jobs in the JOB\_EXECUTED status, independent of the deletion type DEL\_FORWARDED-1 # Jobs in the JOB\_FORWARDED status, independent of the deletion type DEL\_ACTIVE -1 # Jobs in the JOB\_ACTIVE status, independent of the deletion type DEL\_ACTIVE\_PICKUP -1# Jobs in the JOB\_ACTIVE status with PICKUP\_QUEUE = Y, independent

of the deletion type DEL\_SPOOLING -1 # Jobs in the JOB\_SPOOLING status, independent of the deletion type

DEL\_BUSY -1 # Jobs in the JOB\_BUSY status, independent of the deletion type *.......................................................................................................................................................*

### **4.3 Protokoll-, Status- und Statistikdateien**

Dieses Kapitel behandelt die folgenden Themen: in diesem Kapitel in diesem Kapitel

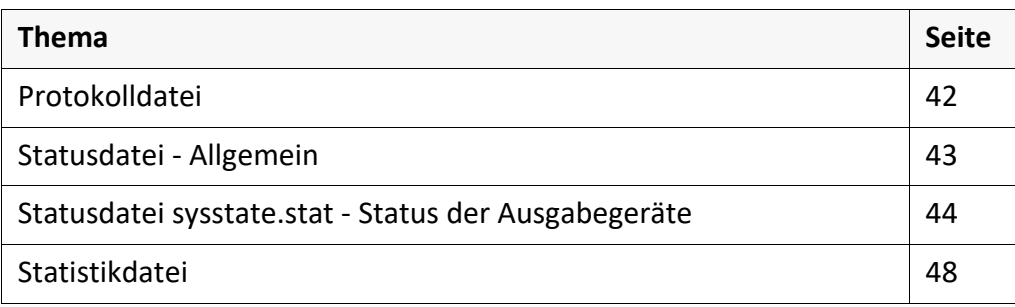

*.......................................................................................................................................................*

*.......................................................................................................................................................*

SEAL Systems 2023-11-03 PLOSSYS netdome www.sealsystems.de example a version 4.9.1 Controller and the Version 4.9.1 Systemhandbuch

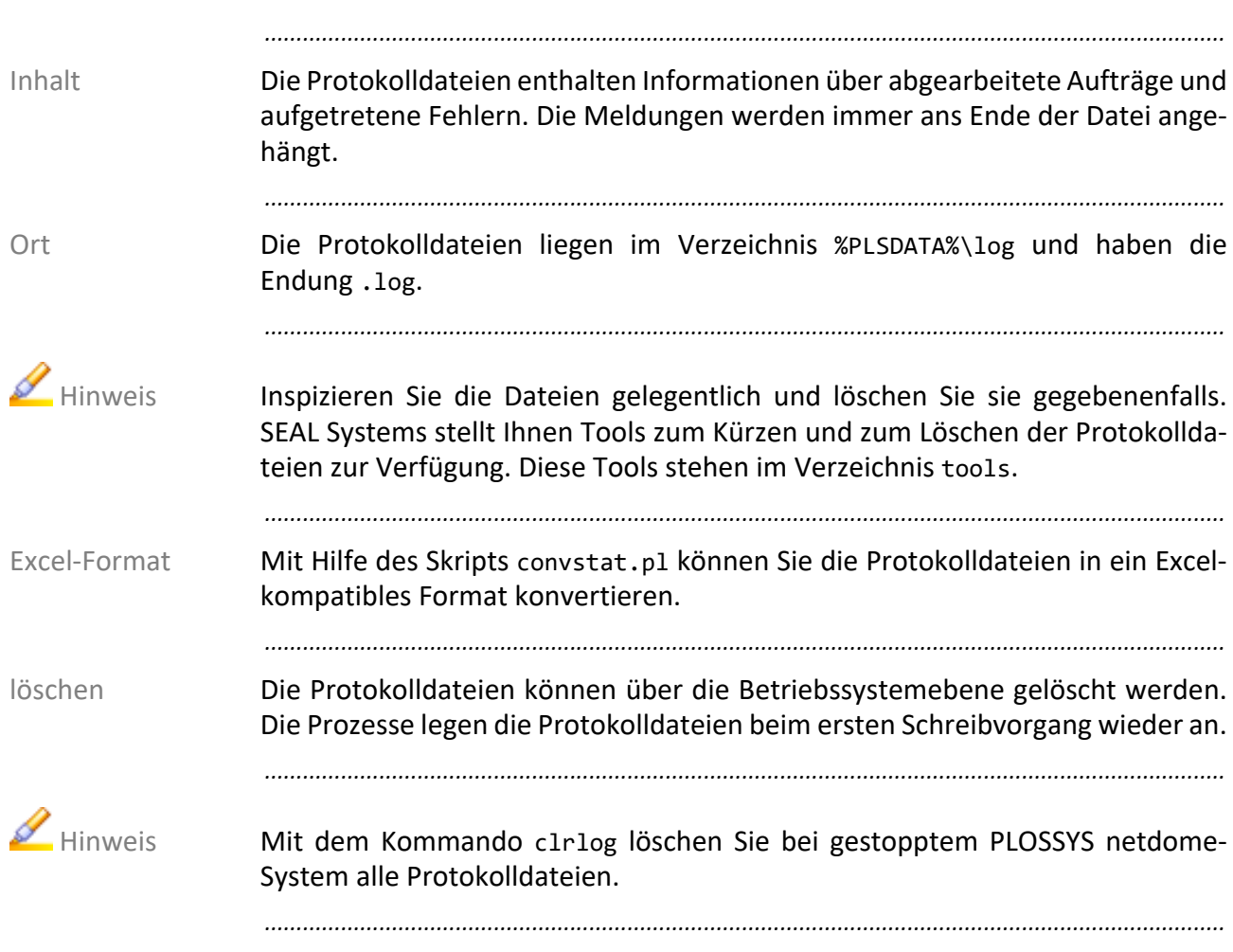

# <span id="page-41-0"></span>**Protokolldatei**

# <span id="page-42-0"></span>**Statusdatei - Allgemein**

Die Statusdateien werden von PLOSSYS netdome im festen Zeitraster oder bei Inhalt bestimmten Zustandsänderungen neu geschrieben. Der alte Inhalt wird dabei überschrieben.

*.......................................................................................................................................................*

*.......................................................................................................................................................*

PLOSSYS netdome erzeugt alle 10 Minuten eine Übersicht über den aktuellen regelmäßig Systemstatus. Diese kann von anderen Systemen eingelesen werden, um daraus die Liste der im PLOSSYS netdome befindlichen und auf Ausgabe wartenden Aufträge zusammenzustellen. Diese Liste wird Anwendern, die nicht auf einen PLOSSYS netdome-Client oder die Konsole von PLOSSYS netdome zurückgreifen können, als Informationsquelle zur Verfügung gestellt.

*.......................................................................................................................................................*

Die Statusdateien liegen im Verzeichnis %PLSDATA%\log und haben die Endung Ort .stat.

*.......................................................................................................................................................*

Die Statusdateien wird vor dem Überschreiben nicht gesichert, da in den Hinweis Statusdateien der jeweils aktuelle Systemstatus festgehalten ist (z. B. der Status des Ausgabegeräts oder die Anzahl der Aufträge in den einzelnen Listen) und ein alter Systemstatus nicht von Interesse ist.

### <span id="page-43-0"></span>**Statusdatei sysstate.stat - Status der Ausgabegeräte**

*.......................................................................................................................................................*

Zweck In der Datei sysstate.stat im Verzeichnis %PLSDATA%\plotserv wird der aktuelle Systemstatus zusammen mit dem Namen und der Nachricht für jedes Ausgabegerät gespeichert.

*.......................................................................................................................................................*

Syntax Die Statusdatei ist folgendermaßen aufgebaut:

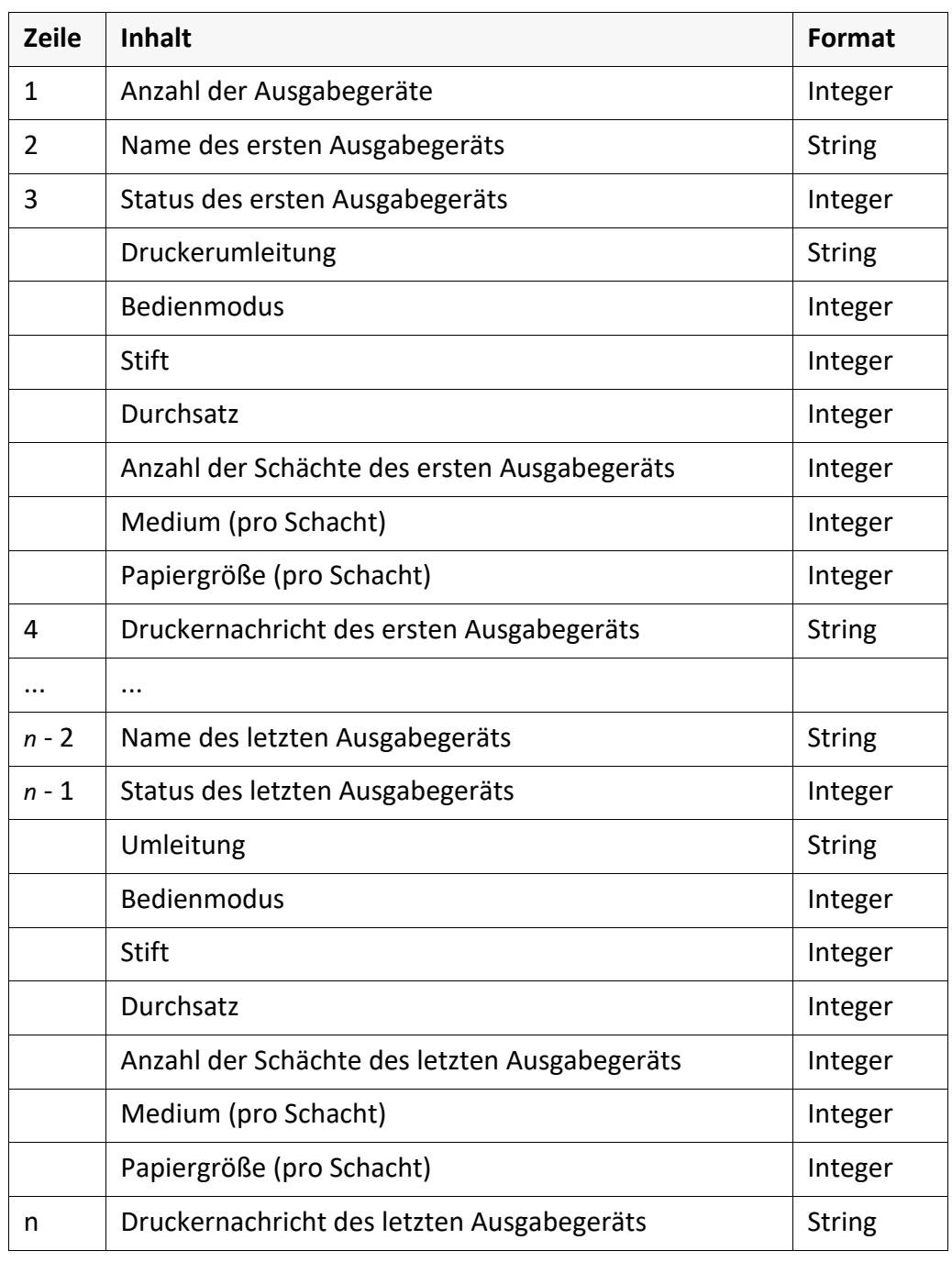

*..............................................................................................................Fortsetzung nächste Seite*

**Wert Bedeutung**

# **räte**, Fortsetzung

Status des Ausgabegeräts Für jedes Ausgabegerät wird der Status durch mindestens sieben Integer-Werte und einen String für die Druckerumleitung gekennzeichnet, getrennt durch Leerzeichen. Je nach Anzahl der Schächte kommt ein weiteres Paar Medium-Papiergröße von Integer-Werten hinzu.

*.......................................................................................................................................................*

**Statusdatei sysstate.stat - Status der Ausgabege-**

*.......................................................................................................................................................*

Die Zeilenanzahl *n* der Datei ist abhängig von der Anzahl der angeschlossenen Zeilenanzahl Ausgabegeräte.

Folgende Werte sind für den "Status des Ausgabegeräts" verfügbar:

*.......................................................................................................................................................*

Status des Ausgabegeräts

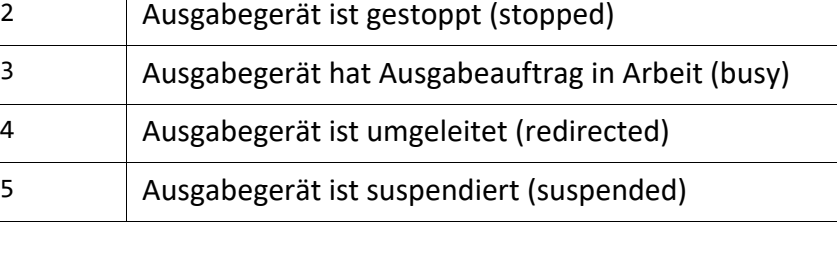

Folgende Werte sind für die "Umleitung" verfügbar: Umleitung Umleitung

0 Ausgabeprozess existiert nicht (down)

1 Ausgabegerät ist gestartet, bereit (active)

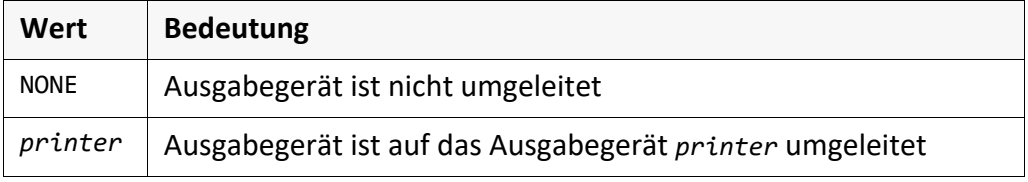

*.......................................................................................................................................................*

*.......................................................................................................................................................*

Folgende Werte sind für den "Bedienmodus" verfügbar: Bedienmodus

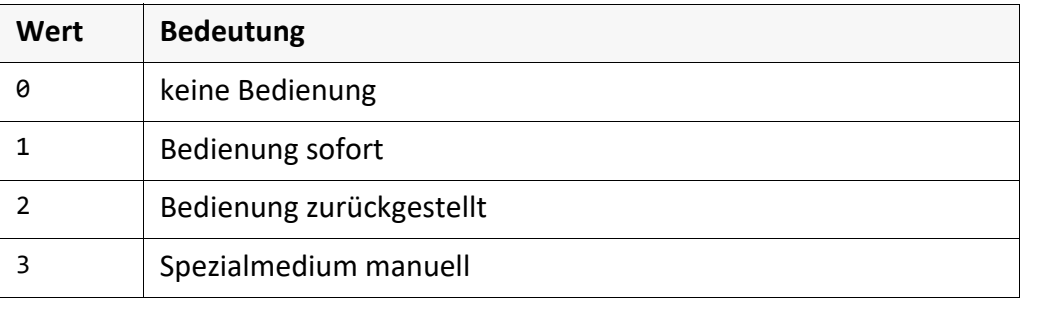

*............................................................................................................. Fortsetzung nächste Seite*

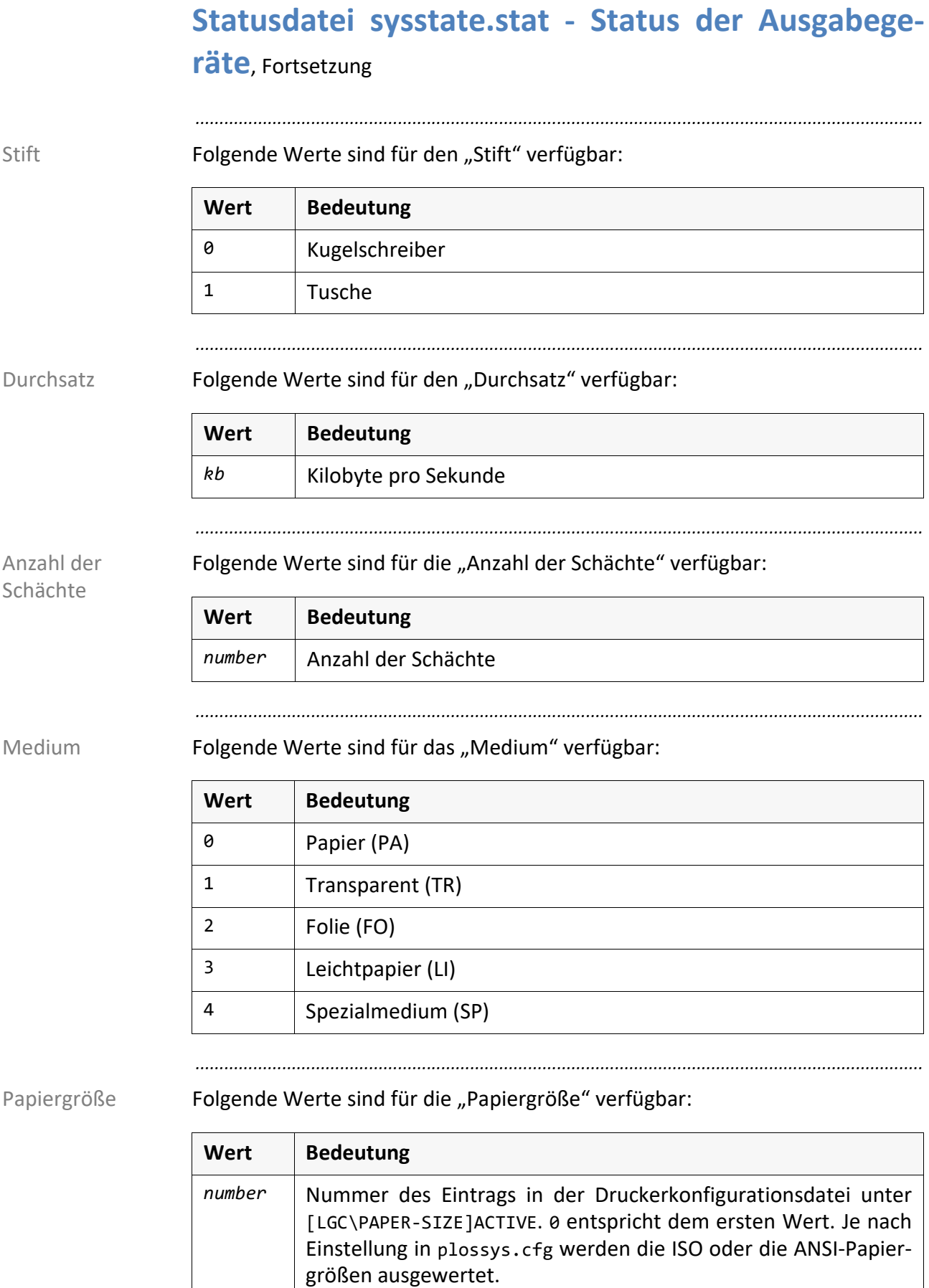

# **Statusdatei sysstate.stat - Status der Ausgabege-**

*.......................................................................................................................................................*

**räte**, Fortsetzung

Beim Starten von PLOSSYS netdome wird die Statusdatei gelesen und, wenn in Start plossys.cfg der entsprechende Startmodus gesetzt ist, mit den vorgefundenen Ausgabegerätezuständen gearbeitet. Ist die Datei nicht vorhanden, werden alle Ausgabegeräte in den Status 2 (gestoppt) gesetzt.

*.......................................................................................................................................................*

Im folgenden Beispiel ist eine Konfiguration von drei Ausgabegeräten darge- Beispiel stellt, wobei die ersten beiden Ausgabegeräte gestoppt und das letzte gestartet ist. Alle Ausgabegeräte arbeiten mit dem Bedienmodus "Bedienung zurückgestellt" und haben als Stifttyp "Kugelschreiber" eingetragen. Das erste Ausgabegerät verfügt über zwei Schächte, das zweite über sechs Schächte und das dritte über einen Schacht. Alle Ausgabegeräte haben Papier eingelegt. Die Papiergröße ist den Druckerkonfigurationsdateien zu entnehmen. Für das zweite und dritte Ausgabegerät ist eine Nachricht eingetragen. Das zweite Ausgabegerät ist umgeleitet auf das dritte, für die anderen Geräte besteht keine Umleitung.

*.......................................................................................................................................................*

Beispiel aus sysstate.stat:

3 laserjet1 2 NONE 2 0 0 2 0 0 0 0 xes8830 2 qms860 2 0 0 6 0 0 0 0 0 0 0 0 0 0 0 0 Achtung! Drucker wird um 16 Uhr gewartet! qms860 1 NONE 2 0 0 1 0 0 Zur Zeit in nur eingeschränktem Betrieb!

# <span id="page-47-0"></span>**Statistikdatei**

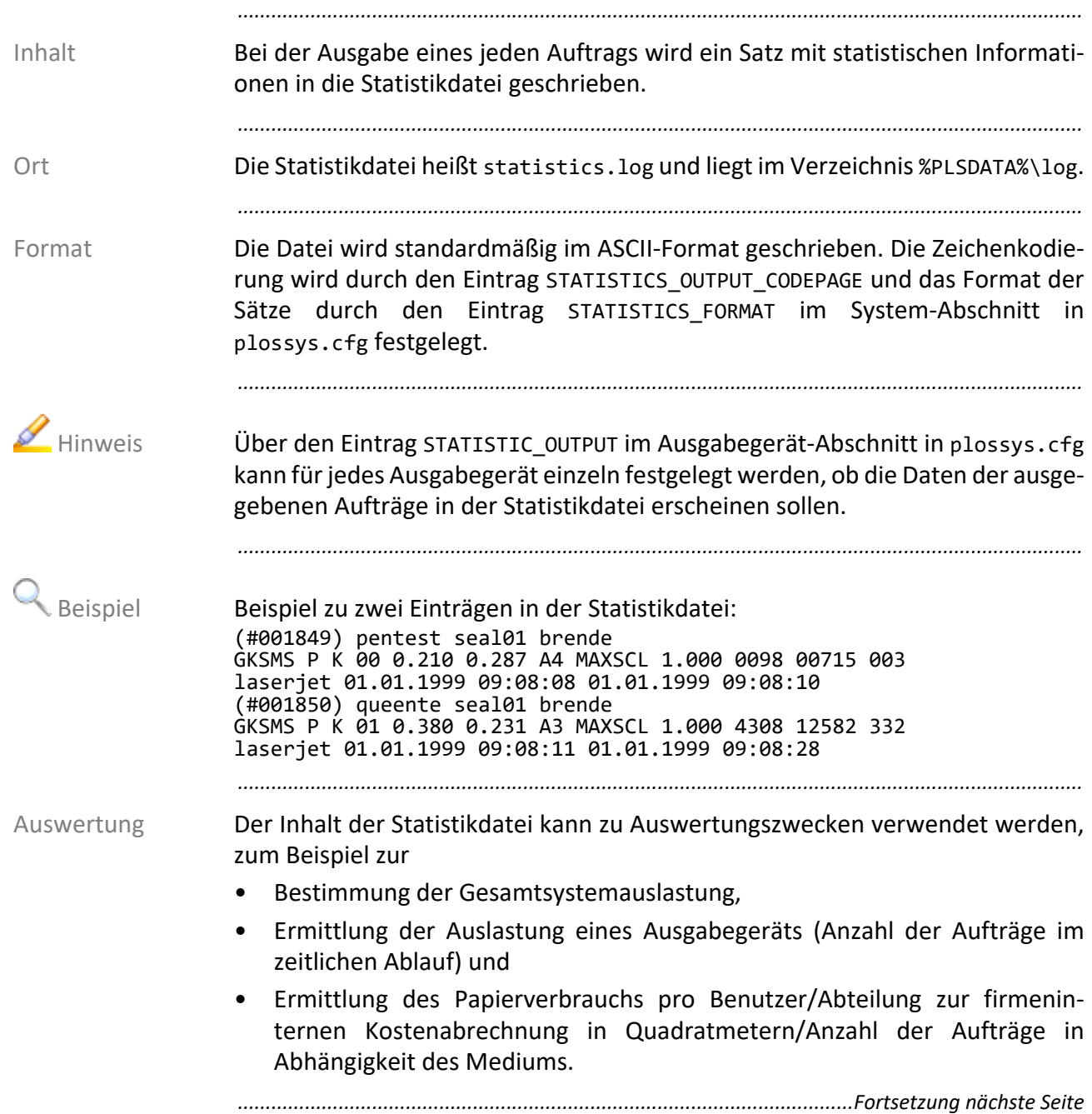

### **Statistikdatei**, Fortsetzung

Die folgende Tabelle zeigt eine beispielhafte Auswertung der Statistikdatei, die Beispiel das Auftragsaufkommen eines Halbjahres in Abhängigkeit zu den einzelnen Ausgabegeräten und zu den einzelnen Formaten auflistet. Die ermittelten Daten können dann beispielsweise als Excel-Datei zur Verfügung gestellt werden.

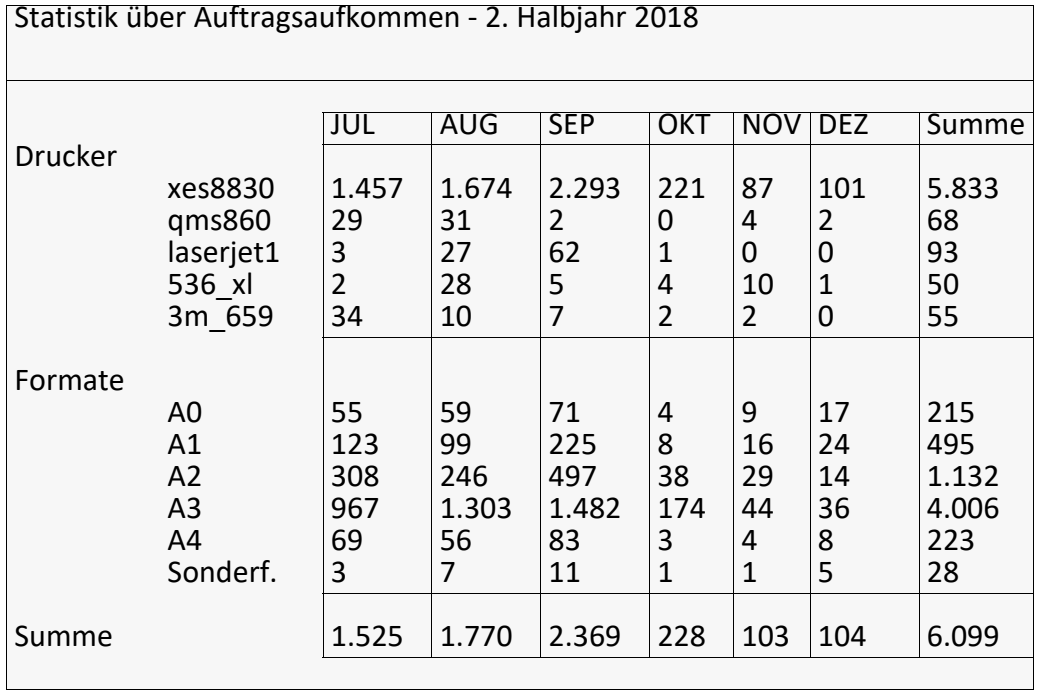

*.......................................................................................................................................................*

# **5 Ausgabemethoden**

in diesem Kapitel Dieses Kapitel behandelt die folgenden Themen:

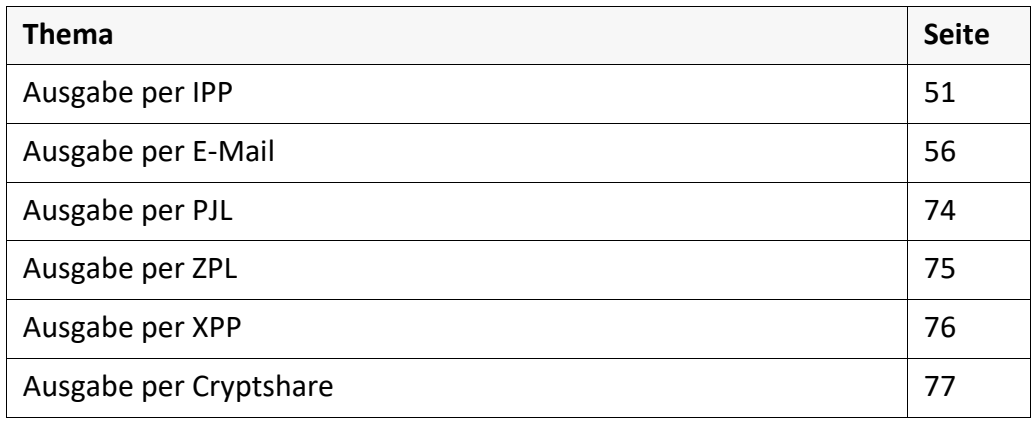

*.......................................................................................................................................................*

### <span id="page-50-0"></span>**5.1 Ausgabe per IPP**

Dieses Kapitel beschreibt die PLOSSYS netdome-Konfiguration zur Übertragung Zweck von Druckdaten an das Ausgabegerät über IPP.

*.......................................................................................................................................................*

*.......................................................................................................................................................*

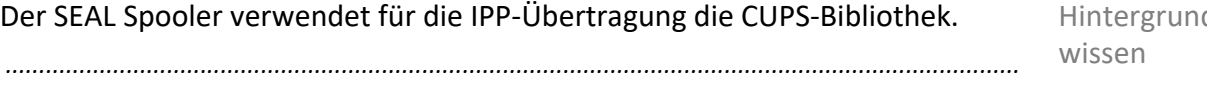

Dieses Kapitel behandelt die folgenden Themen: in diesem Kapitel

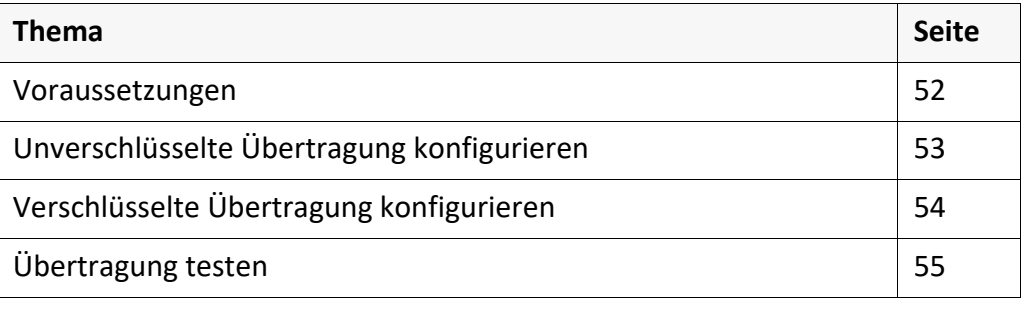

*.......................................................................................................................................................*

 $d-$ 

<span id="page-51-0"></span>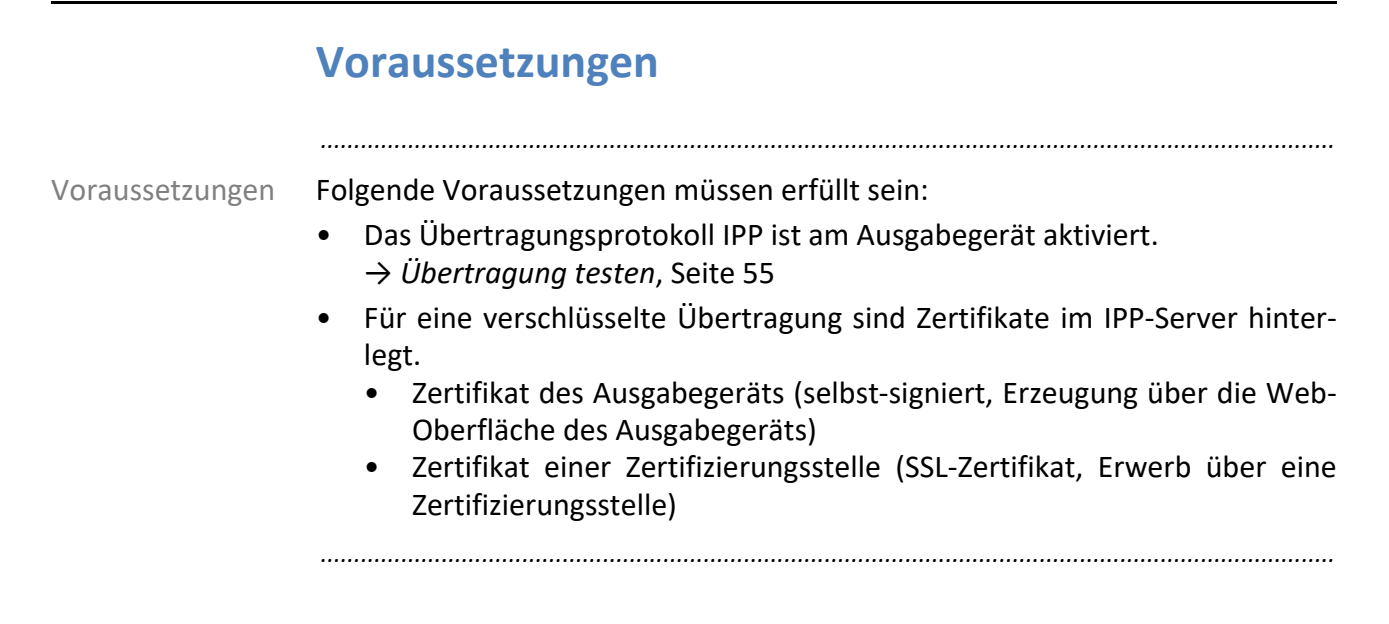

# <span id="page-52-0"></span>**Unverschlüsselte Übertragung konfigurieren**

Der Standardport für eine unverschlüsselte IPP-Übertragung ist 631.

*.......................................................................................................................................................*

wissen *.......................................................................................................................................................*

Hintergrund-

So konfigurieren Sie die unverschlüsselte Übertragung von Ausgabeaufträgen Anleitung an ein Ausgabegerät per IPP:

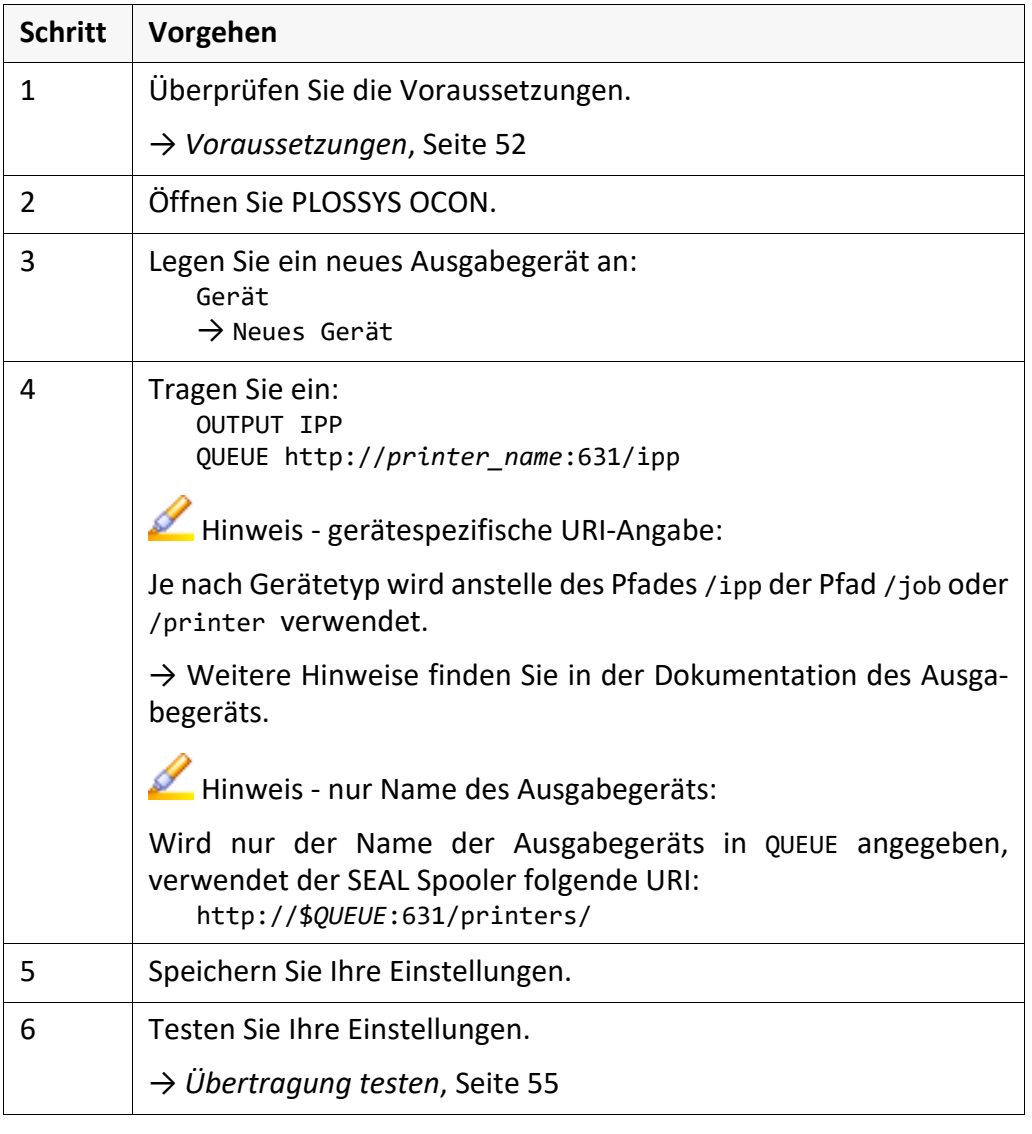

# <span id="page-53-0"></span>**Verschlüsselte Übertragung konfigurieren**

Hintergrundwissen

Der Standardport für eine verschlüsselte IPP-Übertragung ist 443.

Anleitung So konfigurieren Sie die verschlüsselte Übertragung von Ausgabeaufträgen an ein Ausgabegerät per IPP:

*.......................................................................................................................................................*

*.......................................................................................................................................................*

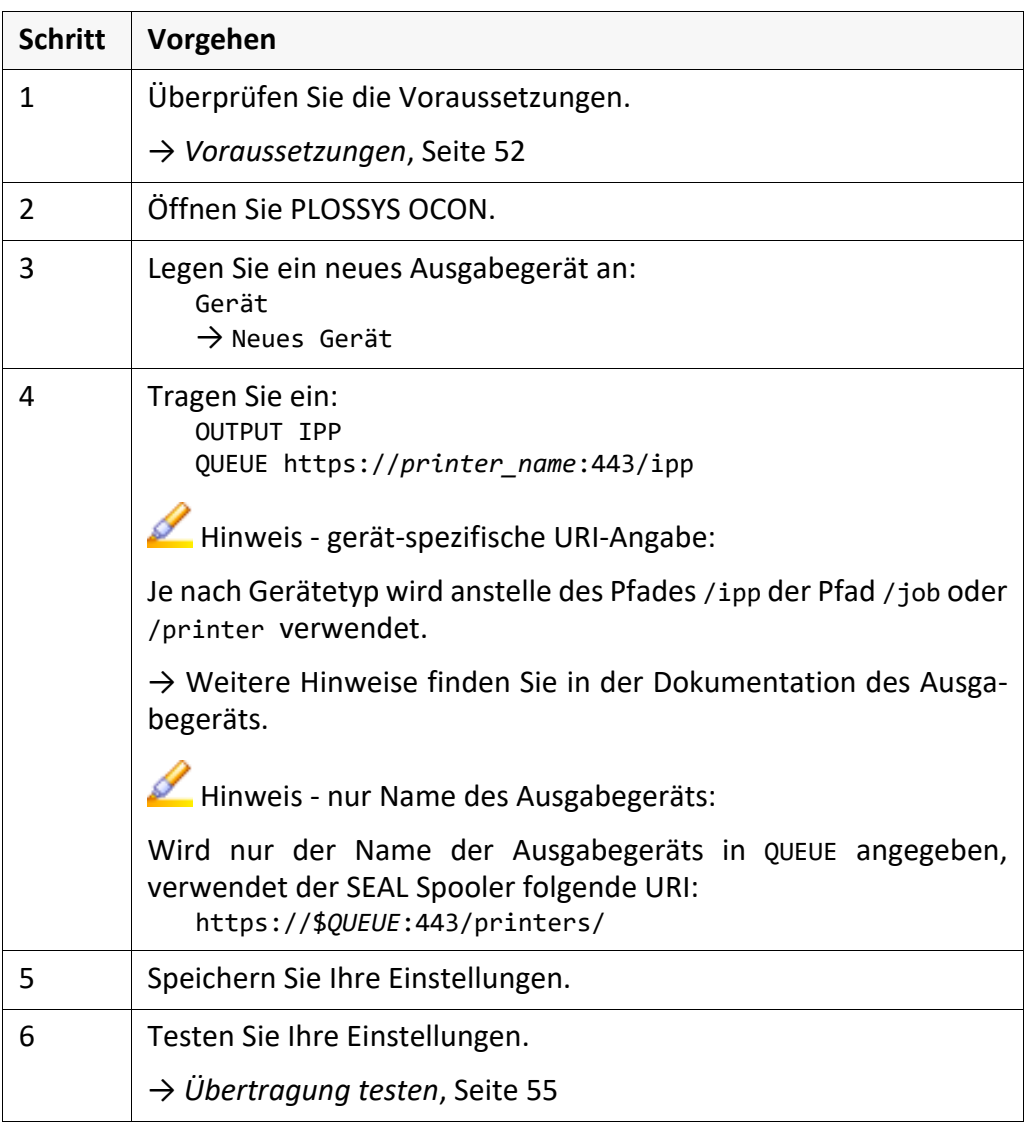

# <span id="page-54-0"></span>**Übertragung testen**

Folgende Testmöglichkeiten stehen Ihnen zur Verfügung: testen

• Rufen Sie in der Shell das Programm putipp auf, um die Beauftragung des Ausgabegeräts per IPP zu überprüfen. Der Rückgabewert und die Protokolldatei putipp.log im Aufrufverzeichnis liefern detaillierte Hinweise bei Problemen.

*.......................................................................................................................................................*

- $\rightarrow$  [IPPSERVER\_TEC]
- Analysieren Sie die Einträge in der Protokolldatei sealspooler.log. Über PLOSSYS OCON aktivieren Sie DEBUG=Y für das Ausgabegerät.
- Überprüfung der Einstellungen in der Web-Oberfläche des Ausgabegeräts → Informationen zum Aufruf der Web-Oberfläche und weitere Hinweise finden Sie in der Dokumentation des Ausgabegeräts.

### <span id="page-55-0"></span>**5.2 Ausgabe per E-Mail**

Zweck Dieses Kapitel beschreibt die PLOSSYS netdome-Konfiguration zur Ausgabe von Einzelaufträgen und Auftragssätzen als E-Mail.

in diesem Kapitel Dieses Kapitel behandelt die folgenden Themen:

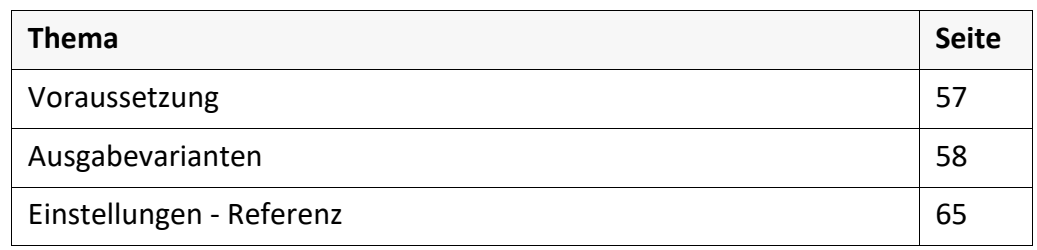

*.......................................................................................................................................................*

*.......................................................................................................................................................*

#### <span id="page-56-0"></span>**5.2.1 Voraussetzung**

Um einen Auftrag als E-Mail auszugeben, muss folgender Treiber für das Ausga- Treiber begerät verwendet werden:

• seal.mail.pdf\_vr\_pdf

*.......................................................................................................................................................*

#### <span id="page-57-0"></span>**5.2.2 Ausgabevarianten**

in diesem Kapitel Dieses Kapitel behandelt die folgenden Themen:

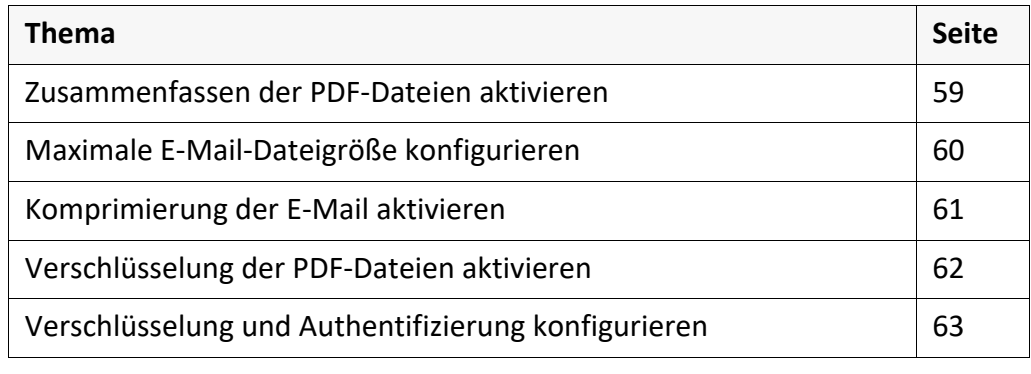

*.......................................................................................................................................................*

### <span id="page-58-0"></span>**Zusammenfassen der PDF-Dateien aktivieren**

Ausgabeaufträge und Ausgabeauftragssätze werden entsprechend ihren Datei- Zweck typen komprimiert. Dazu wird das PDF Tool pdfjoin verwendet. Entsprechend der Aufteilung nach der Komprimierung wird eine E-Mail eines Ausgabeauftrags in mehrere E-Mails aufgespalten, ohne dass ein externes Komprimierungsprogramm verwendet wird.

*.......................................................................................................................................................*

*.......................................................................................................................................................*

*.......................................................................................................................................................*

Alle Seiten der Ausgabeaufträge enthalten in ihrem Header: Voraussetzung

- PLS\_PLOTTYPE=PDF oder
- PLS\_PLOTTYPE=NATIVE.

So konfigurieren Sie das Zusammenfassen von Ausgabeaufträgen: Anleitung

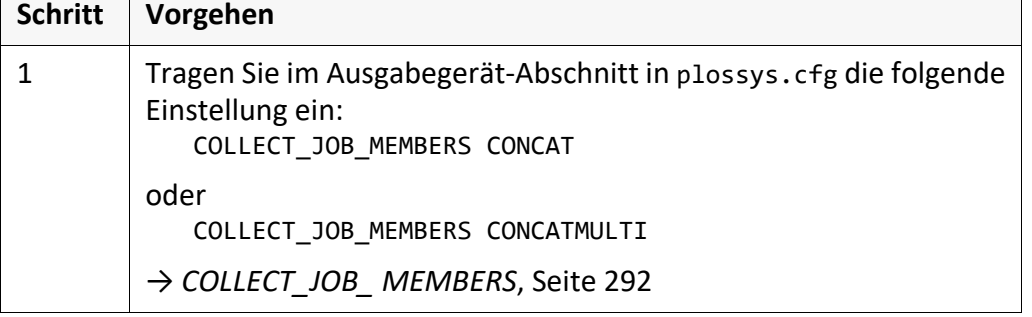

Ist die entstandene E-Mail-Datei größer als der durch MaxMailSize festgelegte Wert, verhält sich das Programm abhängig von der jeweiligen Einstellung wie folgt:

*.......................................................................................................................................................*

- COLLECT\_JOB\_MEMBERS NONE: Das Programm bricht mit einer Fehlermeldung ab.
- COLLECT\_JOB\_MEMBERS CONCATMULTI: Die E-Mail wird in mehrere Dateien aufgeteilt. Überschreiten mehrere Dateien eines Satzes den Wert von MaxMailSize, wird versucht die Dateien auf mehrere E-Mails verteilt zu senden. Überschreitet dabei eine Datei MaxMailSize, wird eine Fehlermeldung ausgegeben.
- COLLECT\_JOB\_MEMBERS CONCAT: Das Programm bricht mit einer Fehlermeldung ab.

→ *[Maximale E-Mail-Dateigröße konfigurieren](#page-59-0)*, Seite 60

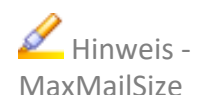

#### <span id="page-59-0"></span>**Maximale E-Mail-Dateigröße konfigurieren** *.......................................................................................................................................................* Zweck Der E-Mail-Server lässt E-Mail-Dateien bis zu einer bestimmten Größe zu. Deshalb ist es sinnvoll, auch bei der Ausgabe per E-Mail aus PLOSSYS netdome die maximale E-Mail-Dateigröße einzustellen. *.......................................................................................................................................................* Abbruch Überschreitet die Summe der Dateigrößen eines Auftragssatzes oder Einzelauftrags die eingestellte maximale Dateigröße, wird der Auftrag abgebrochen. *.......................................................................................................................................................* **Achtung** - Base64 Zum Versenden per E-Mail werden Dateien nach Base64 codiert. Dadurch werden die Dateien um ca. 33 % größer. Berücksichtigen Sie dies bei der Berechnung der maximalen Dateigröße! Beispiel Die Dateien sind 10 MB groß. Wegen der Base64-Codierung muss die maximale Dateigröße um ein Drittel größer sein, d. h. MaxMailSize sollte mindestens 1,33 \* 10 MB sein, d. h. mindestens 13946060. *.......................................................................................................................................................* Anleitung So stellen Sie die maximale Dateigröße für E-Mails ein: **Schritt Vorgehen** 1 Tragen Sie in server\plotserv\plotter\seal.mail.customer.pl ein: \$OptionsMail{"MaxMailSize"}="*max\_size\_in\_bytes*"

### <span id="page-60-0"></span>**Komprimierung der E-Mail aktivieren**

Bei Überschreitung der maximalen Größe der zu versendenden E-Mail mit Zweck ihrem Anhang, können die Dateien durch ein internes Komprimierungsprogramm verkleinert und in mehrere E-Mails aufgeteilt werden.

*.......................................................................................................................................................*

*.......................................................................................................................................................*

Das interne Komprimierungsprogramm spaltet keine Archive auf. Wenn bei nur einer Spooldatei die maximale Größe der E-Mail überschritten wird, erfolgt keine Aufteilung. Der Ausgabeauftrag wird nicht ausgegeben.

*.......................................................................................................................................................*

So aktivieren Sie das Komprimieren der E-Mail: Anleitung Anleitung

*.......................................................................................................................................................*

**Schritt Vorgehen** 1 Tragen Sie in server\plotserv\plotter\seal.mail.customer.pl ein: \$OptionsMail{"ZipMail"}="YES"

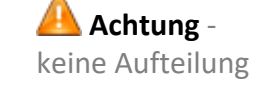

# <span id="page-61-0"></span>**Verschlüsselung der PDF-Dateien aktivieren**

Anleitung So aktivieren Sie die Verschlüsselung der PDF-Dateien:

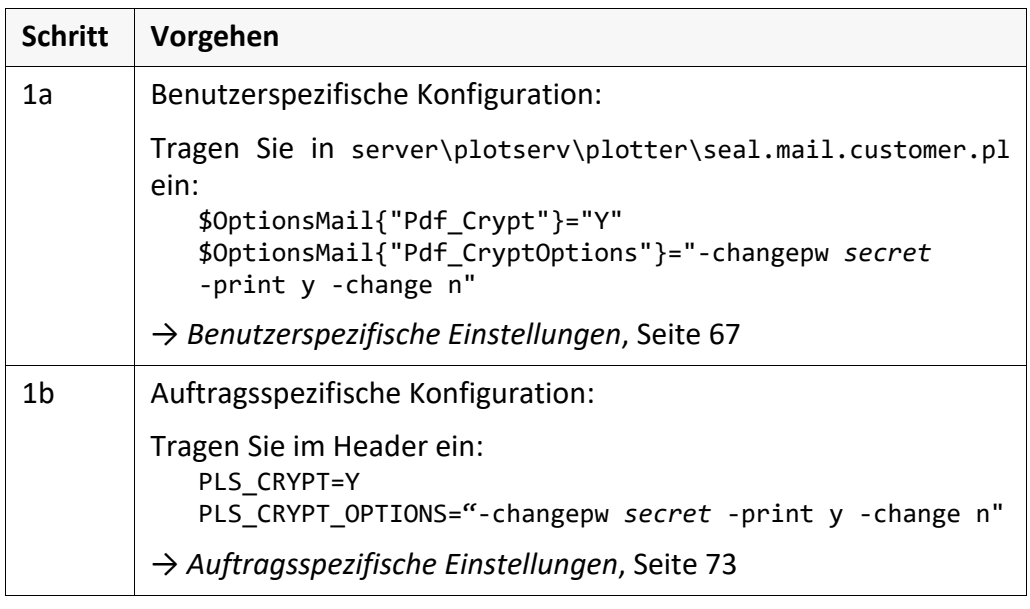

*.......................................................................................................................................................*

# <span id="page-62-0"></span>**Verschlüsselung und Authentifizierung konfigurieren**

*.......................................................................................................................................................*

Bei der Ausgabe per E-Mail in PLOSSYS netdome werden die E-Mails unver- Zweck schlüsselt per SMTP oder verschlüsselt per SMTPS an den konfigurierten SMTP-Server gesendet. Falls der SMTP-Server eine Authentifizierung verlangt, geben Sie hier den Benutzer und sein Passwort an.

*.......................................................................................................................................................*

Folgende Möglichkeiten stehen für die Verschlüsselung und die Authentifizie- Möglichkeiten rung zur Verfügung:

- E-Mail auf Port 25 unverschlüsselt mit oder ohne Authentifizierung
- E-Mail verschlüsselt auf Port 465 mit SSL/TLS (1.0, 1.1, 1.2 oder 1.3) und Authentifizierung
- E-Mail verschlüsselt auf Port 587 mit STARTTLS und Authentifizierung

STARTTLS wird verwendet, wenn der Client und der Server zuerst die Verschlüsselung miteinander aushandeln. Dabei erfolgt der erste Kontakt vom Client zum Server unverschlüsselt.

Bei dieser Art von Authentifizierung (LOGIN-Authentifizierung) werden der Benutzername und das Passwort unverschlüsselt oder mit sealcrypt verschlüsselt Base64-codiert an den SMTP-Server übertragen.

*.......................................................................................................................................................*

*.......................................................................................................................................................*

So konfigurieren Sie den unverschlüsselten Versand der E-Mails mit oder ohne Anleitung Authentifizierung:

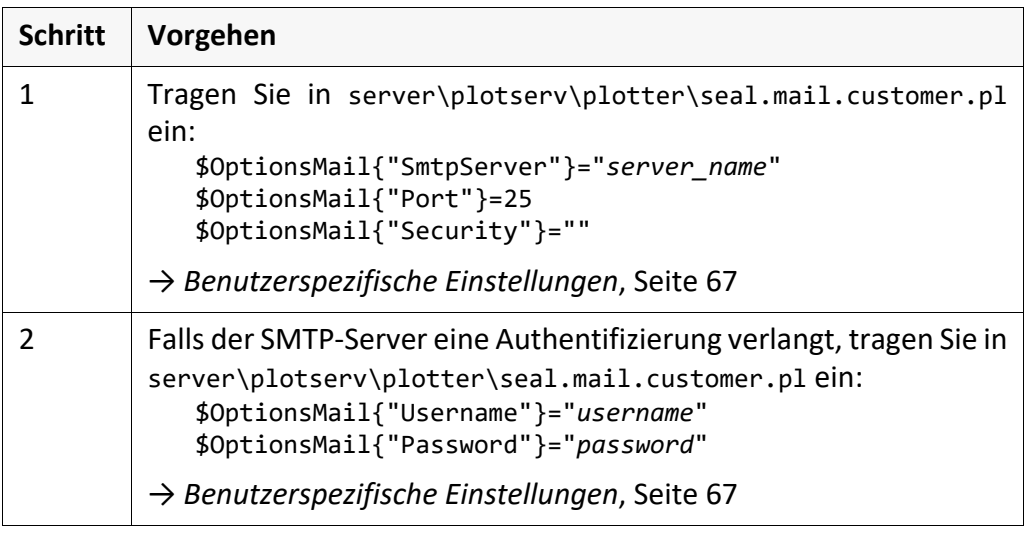

*............................................................................................................. Fortsetzung nächste Seite*

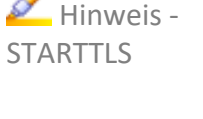

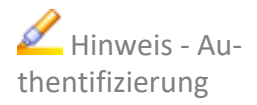

# **Verschlüsselung und Authentifizierung konfigu-**

#### **rieren**, Fortsetzung

Anleitung So konfigurieren Sie den mit SSL/TSL verschlüsselten Versand der E-Mails mit Authentifizierung:

*.......................................................................................................................................................*

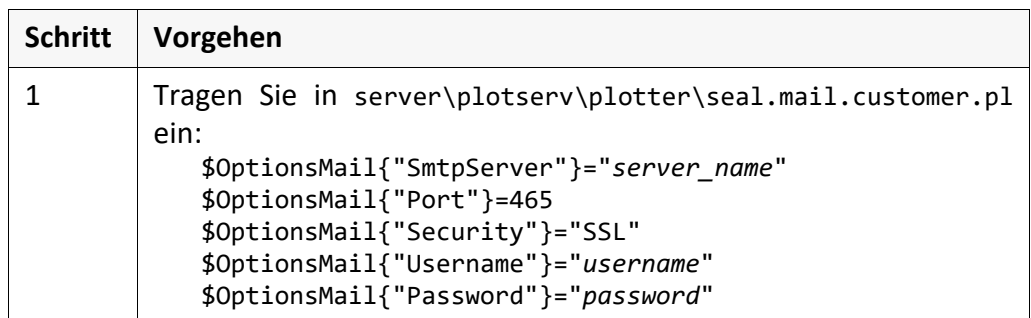

Anleitung So konfigurieren Sie den mit STARTTLS verschlüsselten Versand der E-Mails mit Authentifizierung:

*.......................................................................................................................................................*

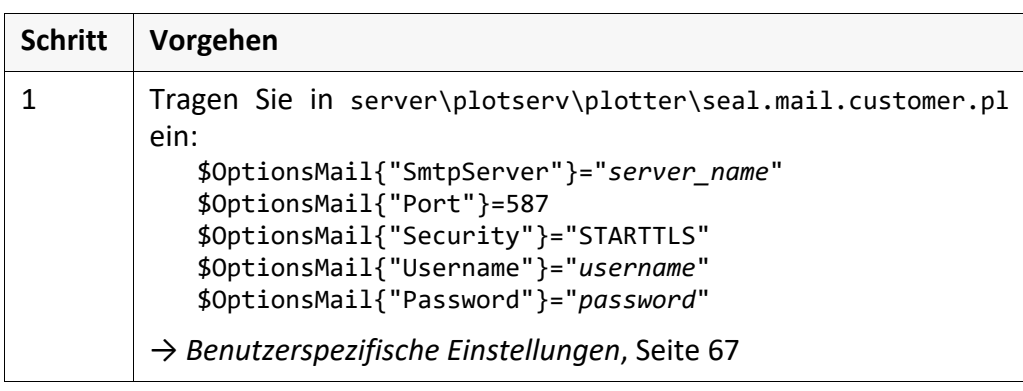

#### <span id="page-64-0"></span>**5.2.3 Einstellungen - Referenz**

Dieses Kapitel behandelt die folgenden Themen: in diesem Kapitel behandelt die folgenden Themen: in diesem Kapitel

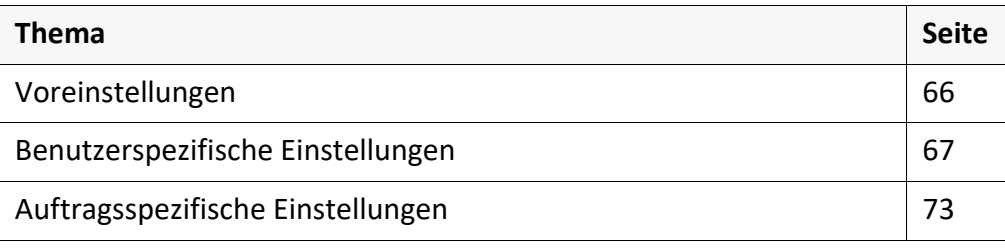

*.......................................................................................................................................................*

Die Einstellungen an den unterschiedlichen Stellen haben folgende Prioritäten: Priorität

• Priorität 1: Auftragsspezifische Einstellungen im Header oder Satzheader

*.......................................................................................................................................................*

- Priorität 2: Kundenspezifische Einstellungen in seal.mail.customer.pl
- Priorität 3: Voreinstellungen in seal.mail.pl

Gibt es einen gültigen Headereintrag, d. h. einen String, der nicht leer ist, wird immer dieser verwendet. Die entsprechende Einstellung in seal.mail.customer.pl spielt dann keine Rolle.

*.......................................................................................................................................................*

Die Reihenfolge der Auswertung kann im Skript seal.mail.customer.pl durch folgenden Eintrag geändert werden:

\$OptionsMail{"OverwriteHeaderParam"} = "Y"

Ist OverwriteHeaderParam auf Y gesetzt, haben die kundenspezifischen Einstellungen in seal.mail.customer.pl die höchste Priorität.

*.......................................................................................................................................................*

**Hinweis -**Priorität ändern

<span id="page-65-0"></span>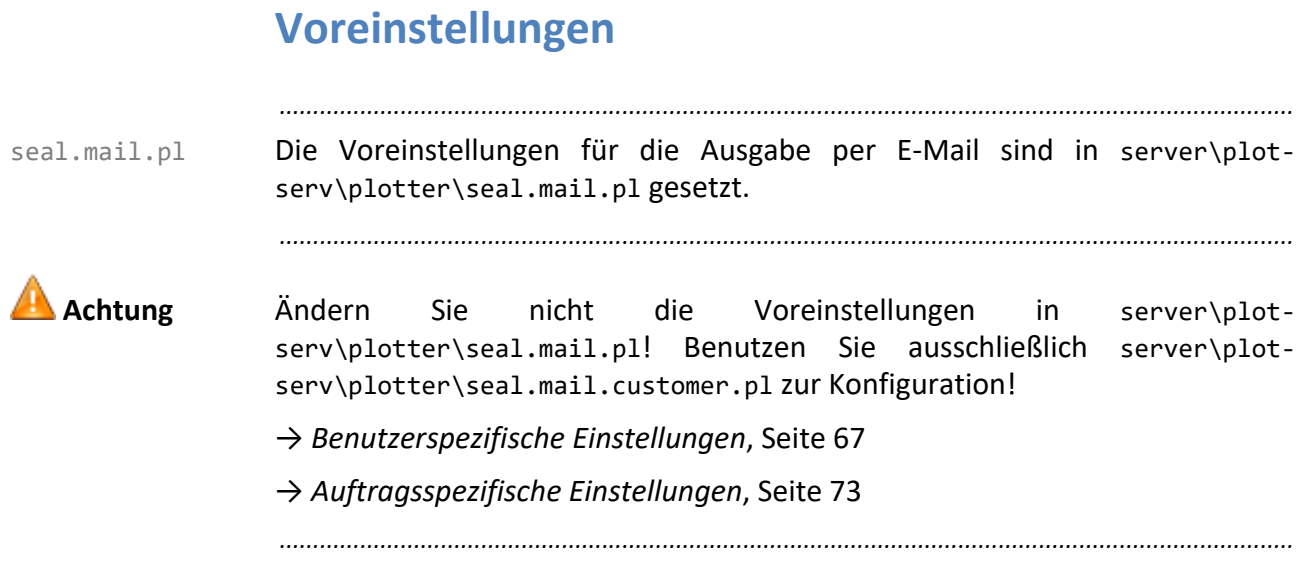

### <span id="page-66-0"></span>**Benutzerspezifische Einstellungen**

seal.mail. serv\plotter\seal.mail.customer.pl. Diese Einstellungen können von customer.pl Die benutzerspezifischen Einstellungen konfigurieren Sie in server\plot-Headereinträgen überschrieben werden.

*.......................................................................................................................................................*

→ *[Auftragsspezifische Einstellungen](#page-72-0)*, Seite 73

Die Einstellungen sind im Hash \$OptionsMail eingetragen. Im Folgenden \$OptionsMail werden die unterstützten Schlüsselwörter alphabetisch aufgelistet.

Achten Sie darauf, dass die Texte, die Sie in den Einstellungen, z. B. in message oder in Filename, angeben, als UTF-8 codiert werden. Sonst werden diese unter Umständen beim Mail-Empfänger nicht korrekt dargestellt. So wandeln Sie mit Perl-Funktionen einen Latin1-Text nach UTF-8 um:

*.......................................................................................................................................................*

*.......................................................................................................................................................*

my \$encoding = 'latin1'; \$OptionsMail{"Filename"} = Encode::encode("utf8", Encode::decode(\$encoding, 'KNÖDEL-DÄßÜ.pdf'));

*.......................................................................................................................................................*

AddSenderToCC legt fest, ob die E-Mail-Adresse des Absenders zu den CC- AddSenderToCC Empfängern hinzugefügt wird.

Mögliche Werte: Boolean

• Y

Die E-Mail-Adresse wird hinzugefügt.

• N

Die E-Mail-Adresse wird nicht hinzugefügt.

Voreinstellung: N

*.......................................................................................................................................................*

Administrator legt die E-Mail-Adresse des PLOSSYS netdome-Administrators Administrator fest.

Mögliche Werte: String

• *administrator\_name\@mycompany.org*

Voreinstellung: keine

*............................................................................................................. Fortsetzung nächste Seite*

Hinweis -

UTF-8

### **Benutzerspezifische Einstellungen**, Fortsetzung

 $H$ inweis -Headereintrag

Compress Attachment

BodyTextFile BodyTextFile legt die Datei fest, aus der der Text für die E-Mail gelesen wird.

*.......................................................................................................................................................*

Mögliche Werte: String

- *C:\\data\\mailtext* Absoluter Pfad zur Textdatei
	- *jobname*.*extension* Der Dateiname muss mit dem Auftragsnamen identisch sein. Die Textdatei mit dem Inhalt der E-Mail wird als zusätzliche Datei an PLOSSYS netdome übergeben. Das Ausgabeskript ordnet über die Dateiendung die Textdatei im Verzeichnis %PLSDATA%\plotserv\associated der entsprechenden Auftragsnummer zu und liest diese ein. Die Dateiendung muss in der Datei assocfiles.cfg festgelegt sein.

Voreinstellung: keine

Die Textdatei kann auch über den Headereintrag PLS\_MAIL\_TEXTFILE festgelegt werden.

*.......................................................................................................................................................*

CompressAttachment legt die Komprimierung der Dateien fest.

Mögliche Werte: Aufzählung

- NONE Jede Datei wird einzeln komprimiert und eine entsprechende ZIP-Datei erzeugt. Überschreitet die Größe der Datei den in MaxMailSize festgelegten Wert, wird eine Fehlermeldung ausgegeben.
- $\bullet$  ALL

Alle Dateien werden zu einer komprimierten Datei zusammengefasst. Überschreitet die Größe der Datei den in MaxMailSize festgelegten Wert, wird eine Fehlermeldung ausgegeben.

**NATIVE** 

Für jede Datei mit PLS PLOTTYPE=NATIVE wird eine komprimierte Datei erzeugt. PDF-Dateien werden nicht komprimiert. Überschreitet die Summe der komprimierten Dateien den in MaxMailSize festgelegten Wert, werden die Dateien auf mehrere E-Mails aufgeteilt.

Voreinstellung: ALL

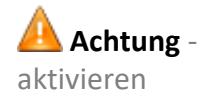

*.......................................................................................................................................................*

CompressAttachment wird nur ausgewertet, wenn ZipMail auf Y gesetzt ist.

Debug Debug legt fest, ob Debug-Meldungen ausgegeben werden.

Mögliche Werte: Boolean

- Y Debug-Meldungen werden ausgegeben.
- N

Debug-Meldungen werden nicht ausgegeben.

Voreinstellung: N

*..............................................................................................................Fortsetzung nächste Seite*

# **Benutzerspezifische Einstellungen**, Fortsetzung

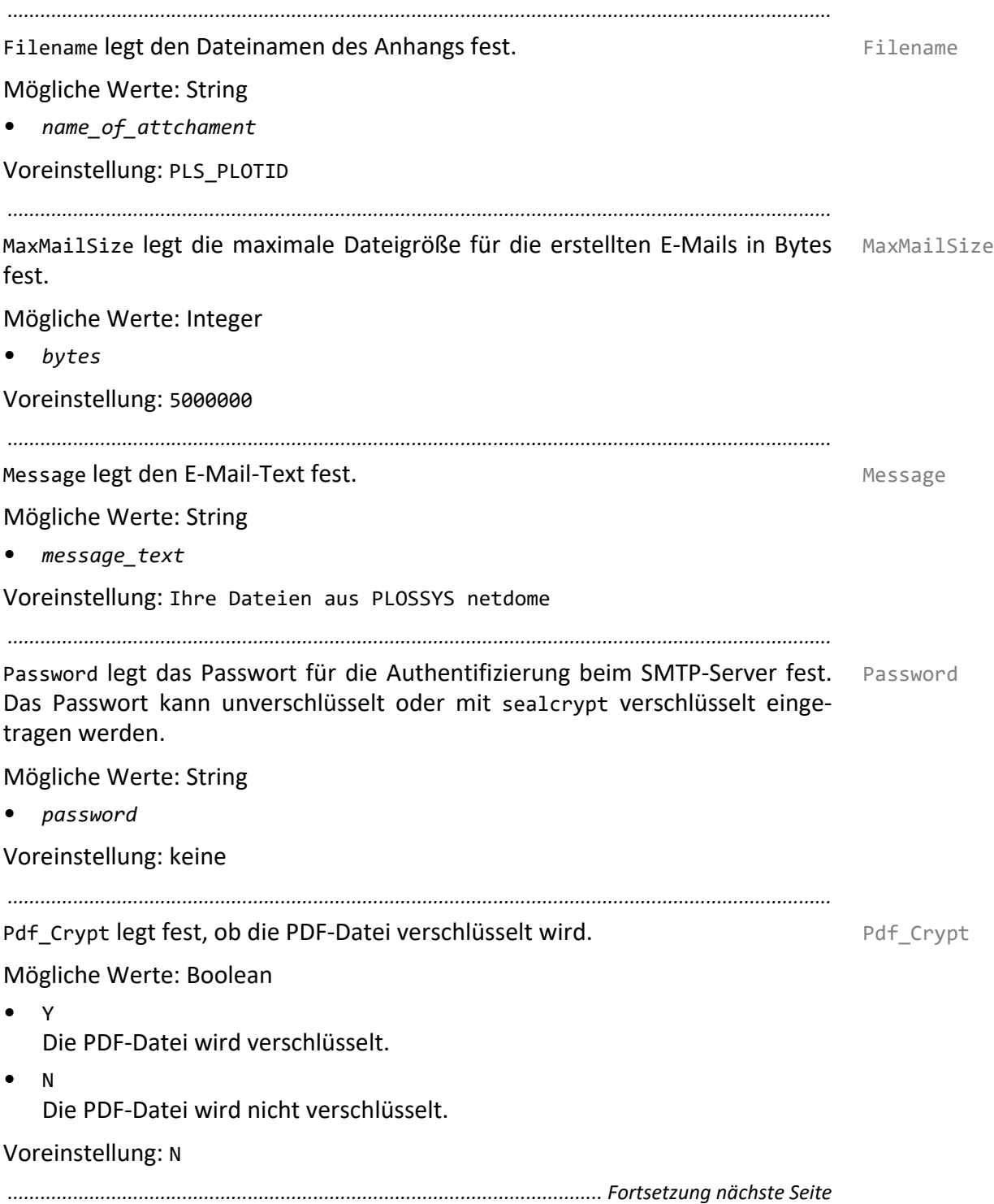

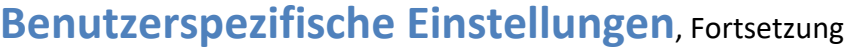

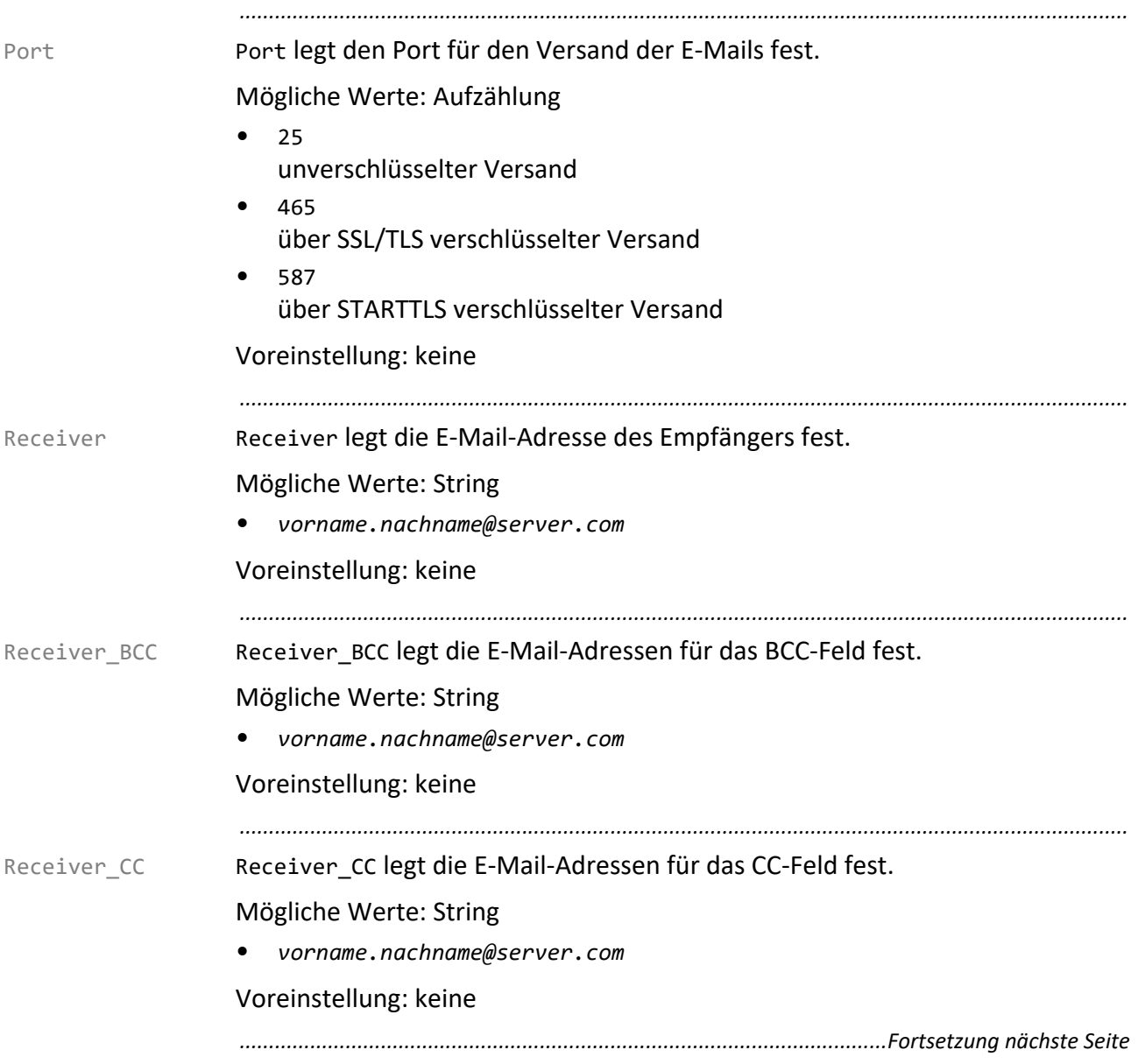

# **Benutzerspezifische Einstellungen**, Fortsetzung

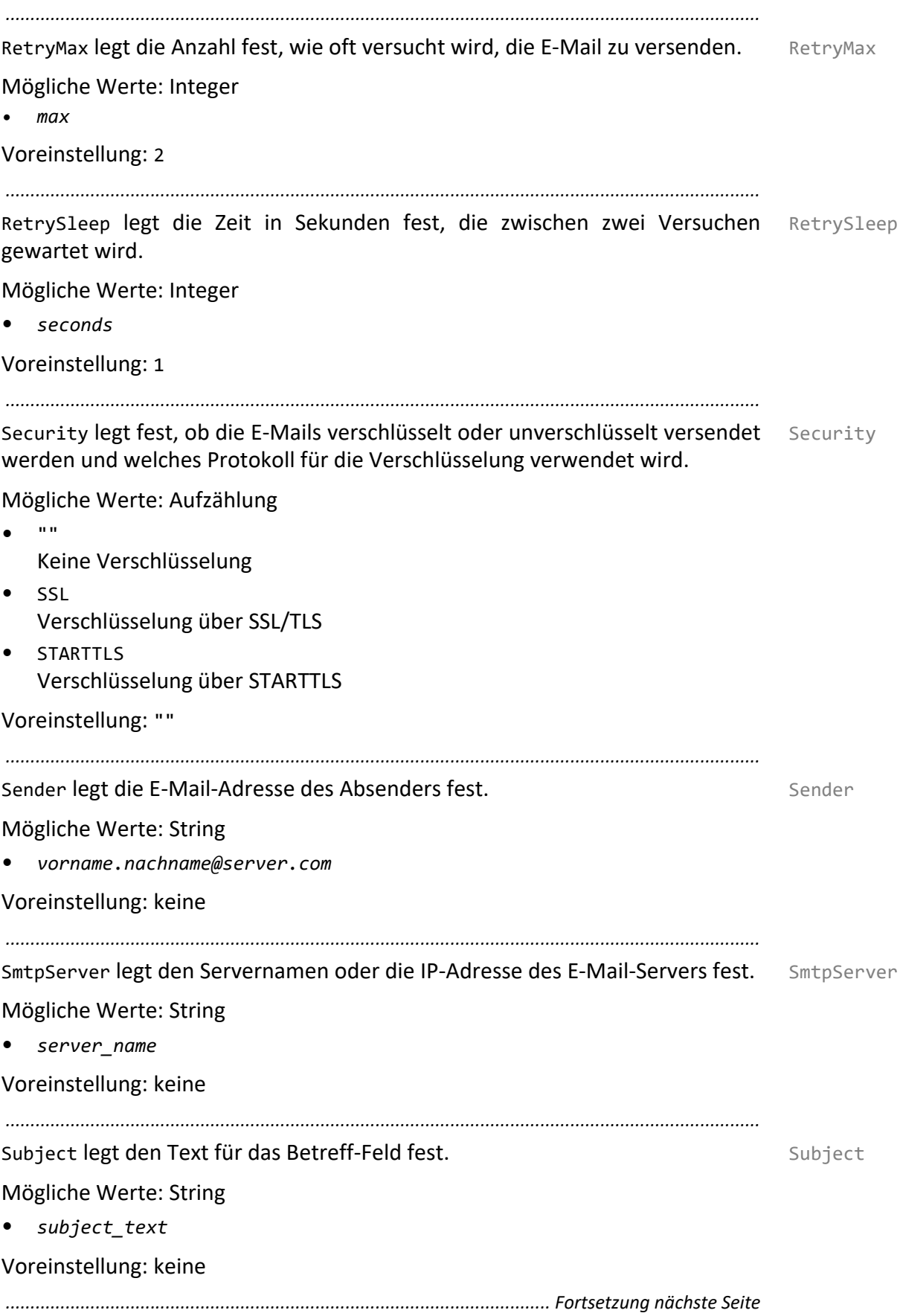

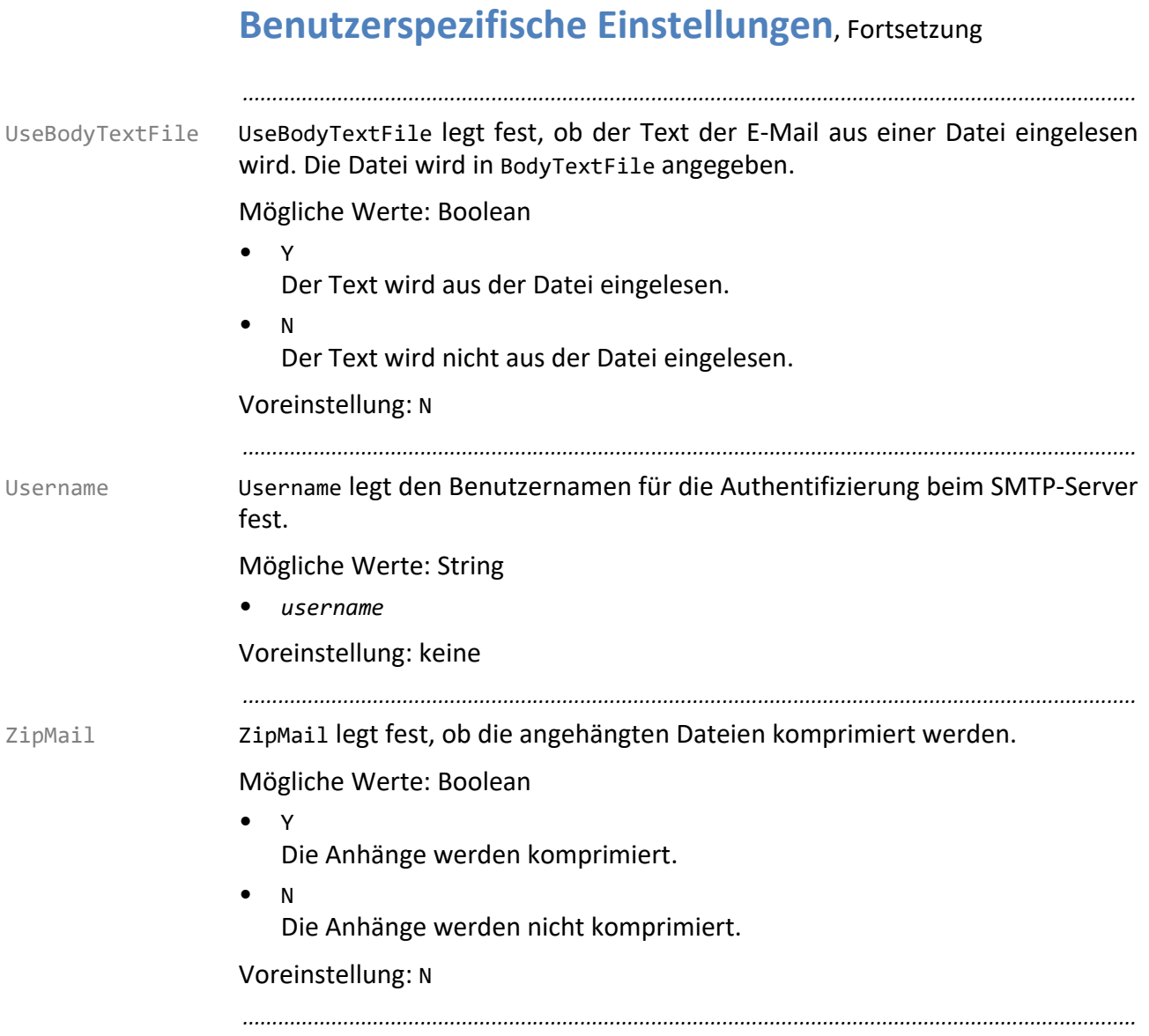
## **Auftragsspezifische Einstellungen**

Die auftragsspezifische Konfiguration wird über Headereinträge vorge- Header nommen. Headereinträge besitzen die höchste Priorität. Sie überschreiben alle anderen Einstellungen.

*.......................................................................................................................................................*

→ *[Benutzerspezifische Einstellungen](#page-66-0)*, Seite 67

→ *[Voreinstellungen](#page-65-0)*, Seite 66

*.......................................................................................................................................................*

Der Headereintrag PLS COPY wird nicht ausgewertet. Es wird maximal eine Einschränkung Kopie einer Ausgabedatei als Anhang verschickt.

*.......................................................................................................................................................*

Folgende Headereinträge sind in diesem Zusammenhang relevant:

- PLS\_MAIL\_ATTACHEMENT
- PLS MAIL USE TEXTFILE
- PLS MAIL TEXTFILE
- PLS MAX MAILSIZE
- PLS\_CRYPT
- PLS\_CRYPT\_OPTIONS
- PLS MAIL ZIP
- PLS MAIL COMPRESS
- PLS\_MAIL\_FILENAME
- PLS\_RECEIVER
- PLS\_RECEIVER\_CC
- PLS RECEIVER BCC
- PLS SENDER
- PLS\_SUBJECT
- PLS MESSAGE
- PLS\_MAIL\_NOTIFICATION
- PLS\_MAIL\_USE\_SET\_HEADER

[→ \[PLOSSYS\\_PARAM\\_TEC\]](https://www.sealsystems.de/fileadmin/mediaFiles/OtherFiles/Downloads/Doku/AM/plossys_job_parameter_tec_de.pdf)

Achten Sie darauf, dass der Header als UTF-8 gespeichert wird, wenn z. B. PLS\_MESSAGE Sonderzeichen enthält. Sonst werden diese unter Umständen beim Mail-Empfänger nicht korrekt dargestellt.

*.......................................................................................................................................................*

*.......................................................................................................................................................*

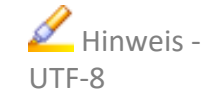

relevante

Headereinträge

#### **5.3 Ausgabe per PJL**

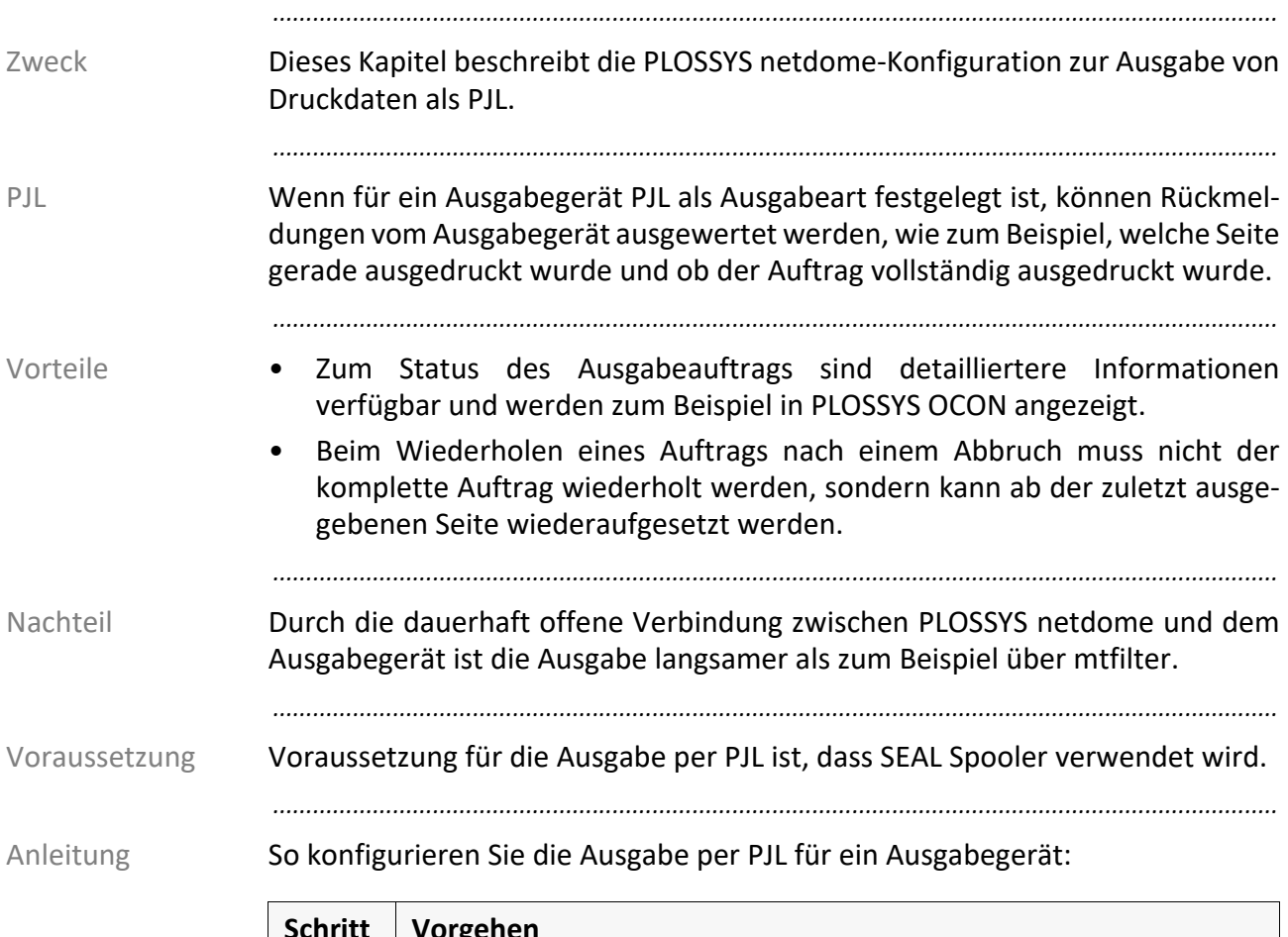

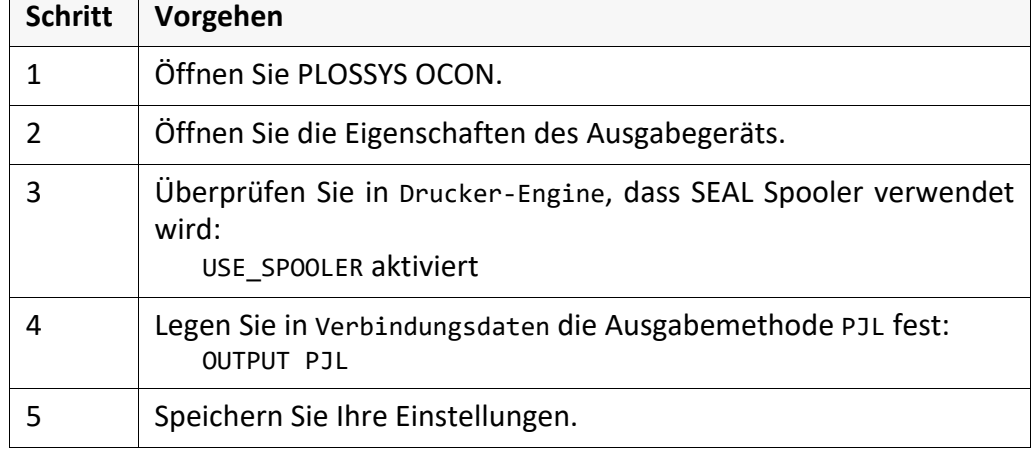

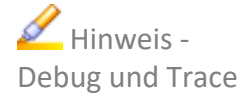

Um mehr Informationen in den Ausgabegerät- und Auftragsprotokolldateien zu bekommen, aktivieren Sie in den Eigenschaften des Ausgabegeräts in Debug: DEBUG=Y

*.......................................................................................................................................................*

Bei der Ausgabe per PJL bekommen Sie detaillierte Informationen zum Ablauf von SEAL Spooler, wenn Sie die Umgebungsvariable SPOOL\_DEB\_TRACE auf T setzen.

*.......................................................................................................................................................*

→ *[Umgebungsvariablen](#page-225-0)*, Seite 226

## **5.4 Ausgabe per ZPL**

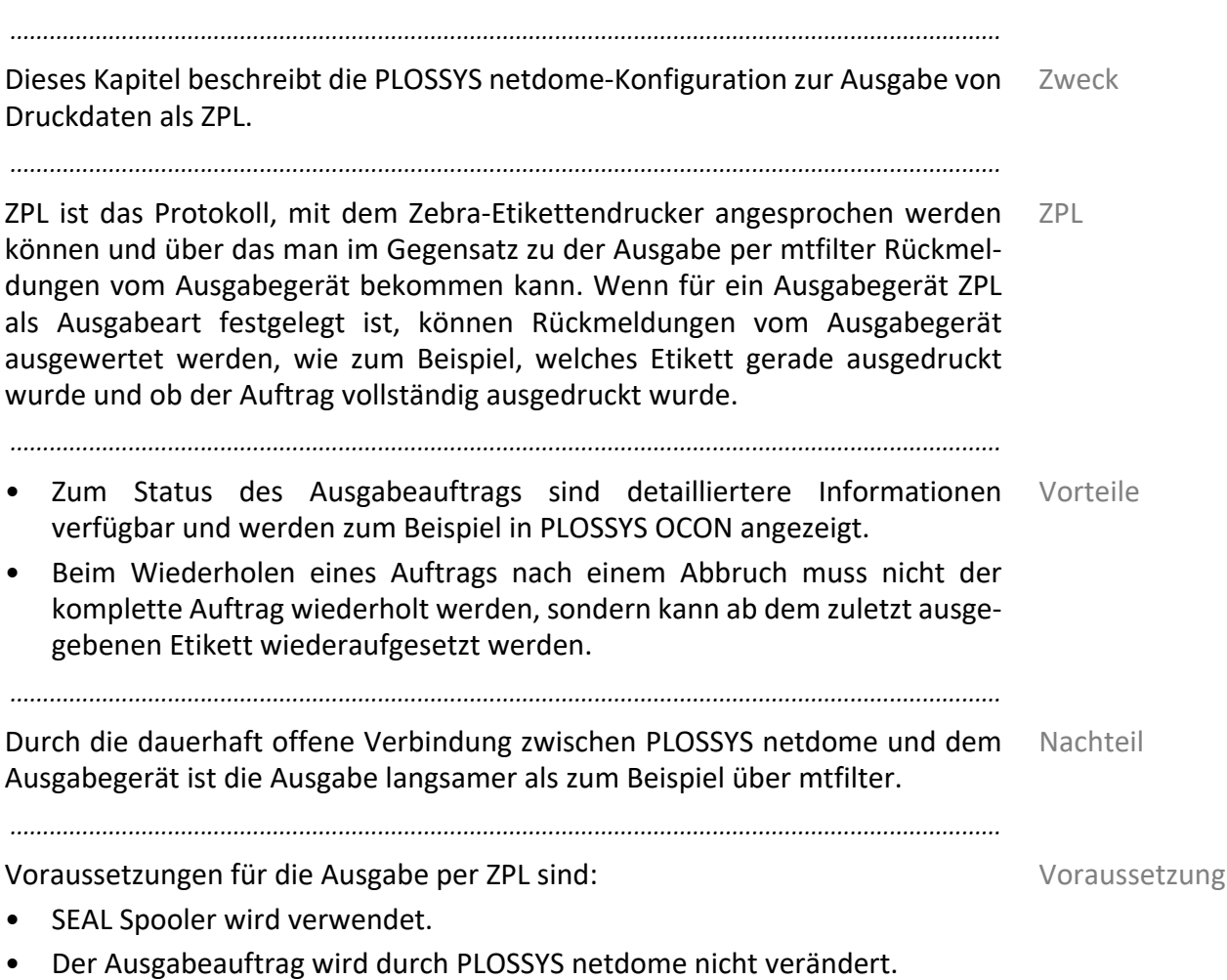

*.......................................................................................................................................................*

So konfigurieren Sie die Ausgabe per ZPL für ein Ausgabegerät: Anleitung

٦

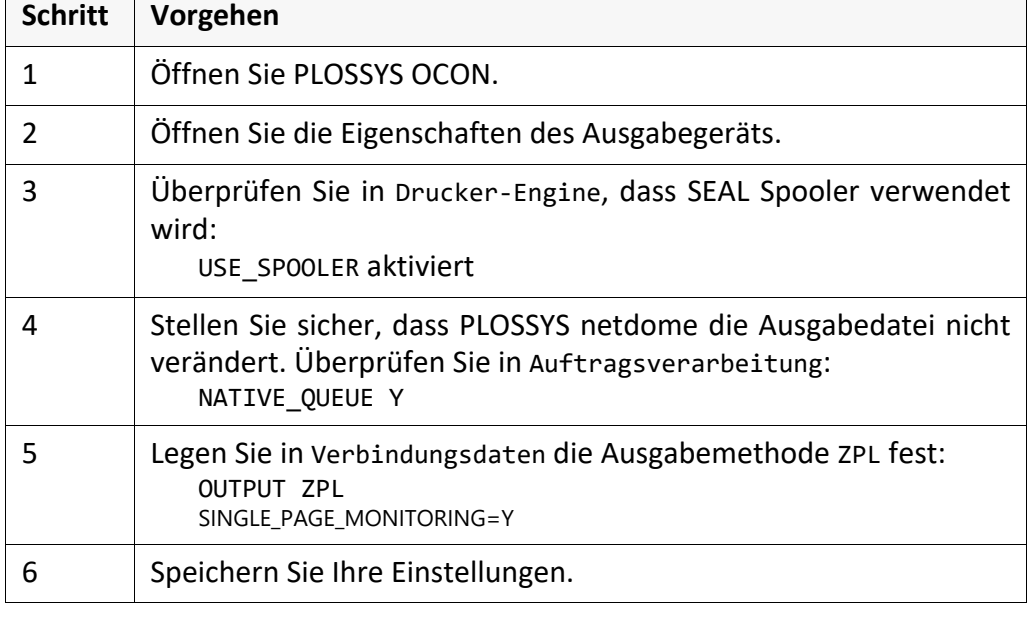

*.......................................................................................................................................................*

 $\overline{\phantom{a}}$ 

## **5.5 Ausgabe per XPP**

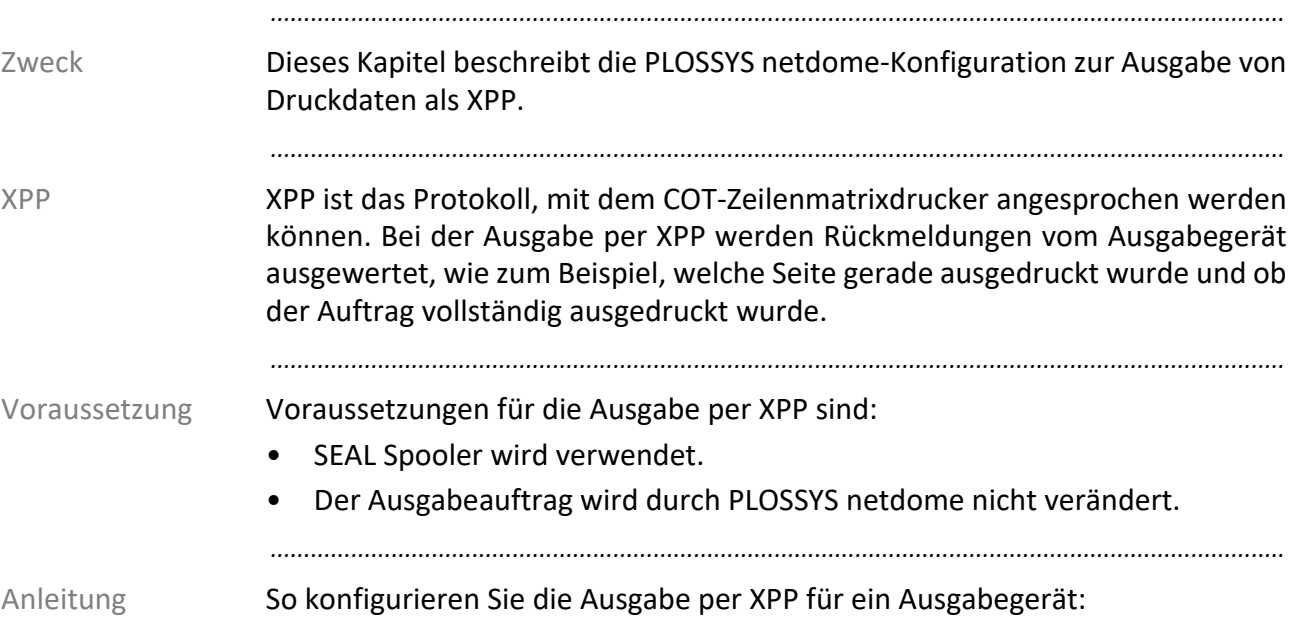

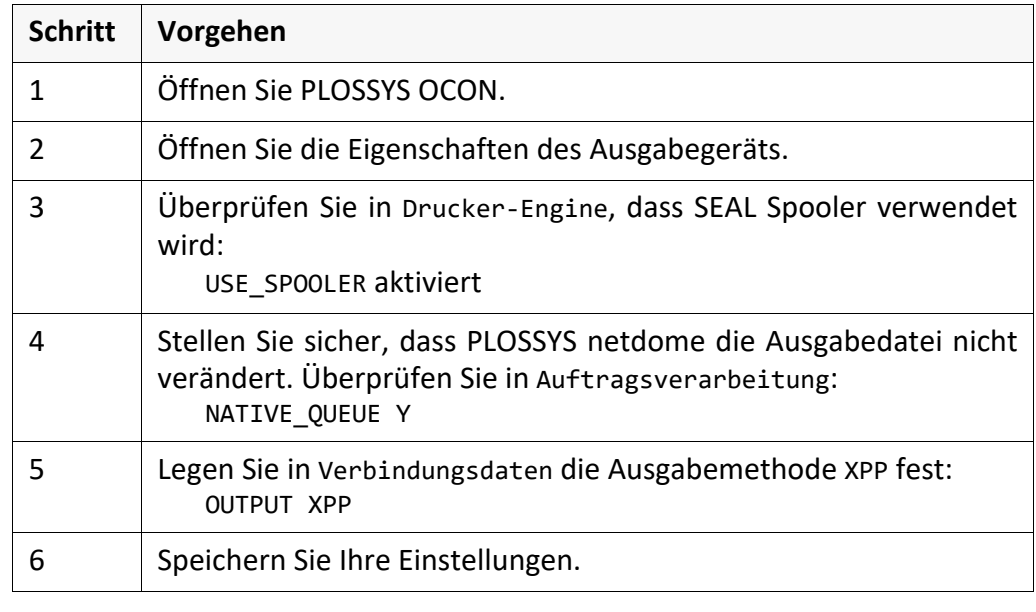

### **5.6 Ausgabe per Cryptshare**

Dieses Kapitel beschreibt die PLOSSYS netdome-Konfiguration zur Ausgabe von Zweck Dateien über einen Cryptshare-Server, das heißt zum Hochladen von Dateien auf einen Cryptshare-Server.

*.......................................................................................................................................................*

Über einen Cryptshare-Server können große Dateien von einem Benutzer zu Cryptshare [einem anderen übertragen werden. Die Funktionalität ist ähnlich der von](https://www.sealsystems.de/fileadmin/mediaFiles/OtherFiles/Downloads/Doku/AM/webportal_tec_de.pdf) PLOSSYS WEBportal, siehe [WEBPORTAL\_TEC].

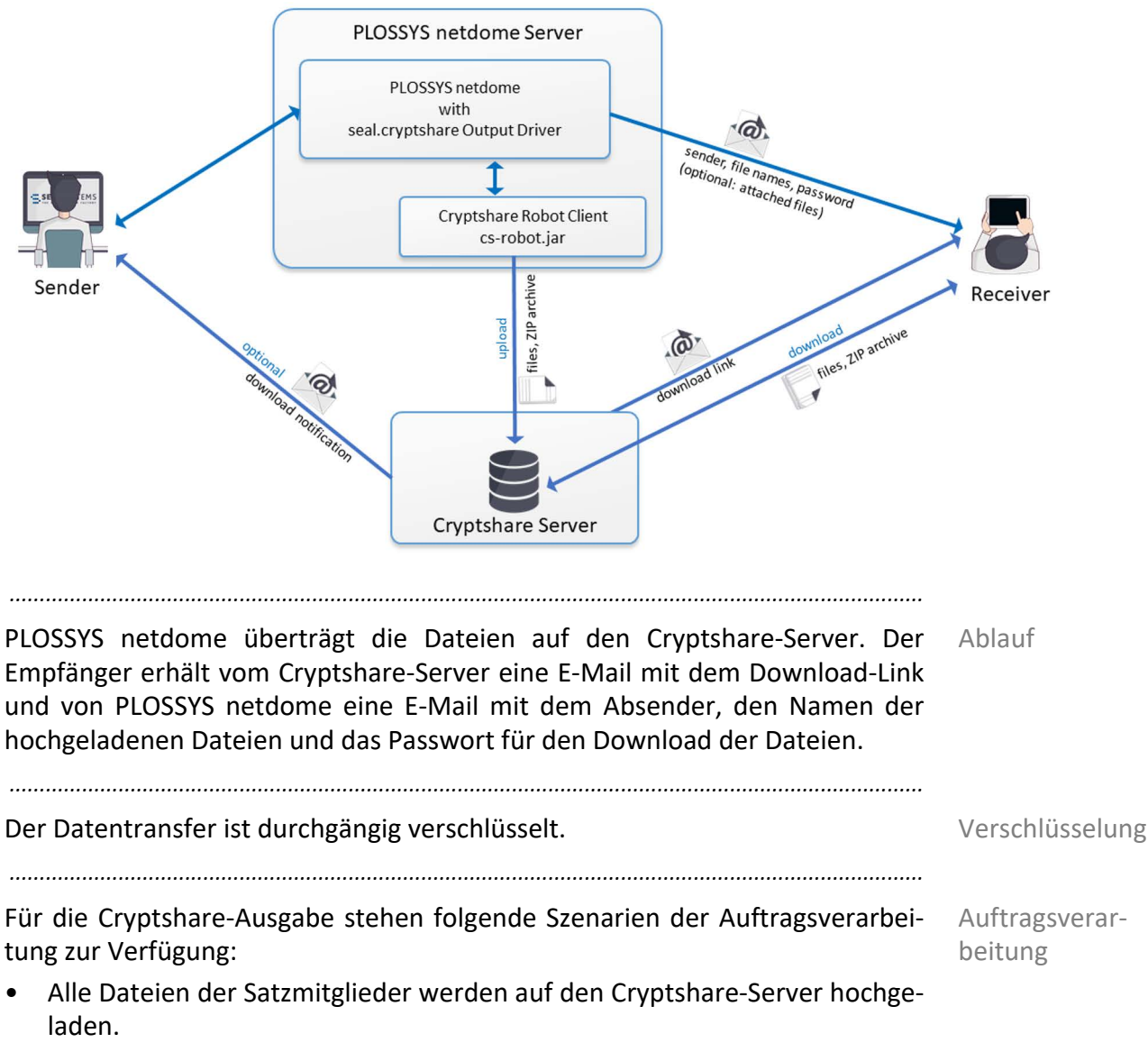

- Einige Dateien der Satzmitglieder werden auf den Cryptshare-Server hochgeladen, die restlichen Dateien werden als E-Mail-Anhänge gesendet.
- Alle Dateien der Satzmitglieder werden als E-Mail-Anhänge gesendet. Dieses Szenario entspricht der Ausgabe über E-Mail, siehe *[Ausgabe per E-](#page-55-0)Mail*[, Seite 56.](#page-55-0)

*............................................................................................................. Fortsetzung nächste Seite*

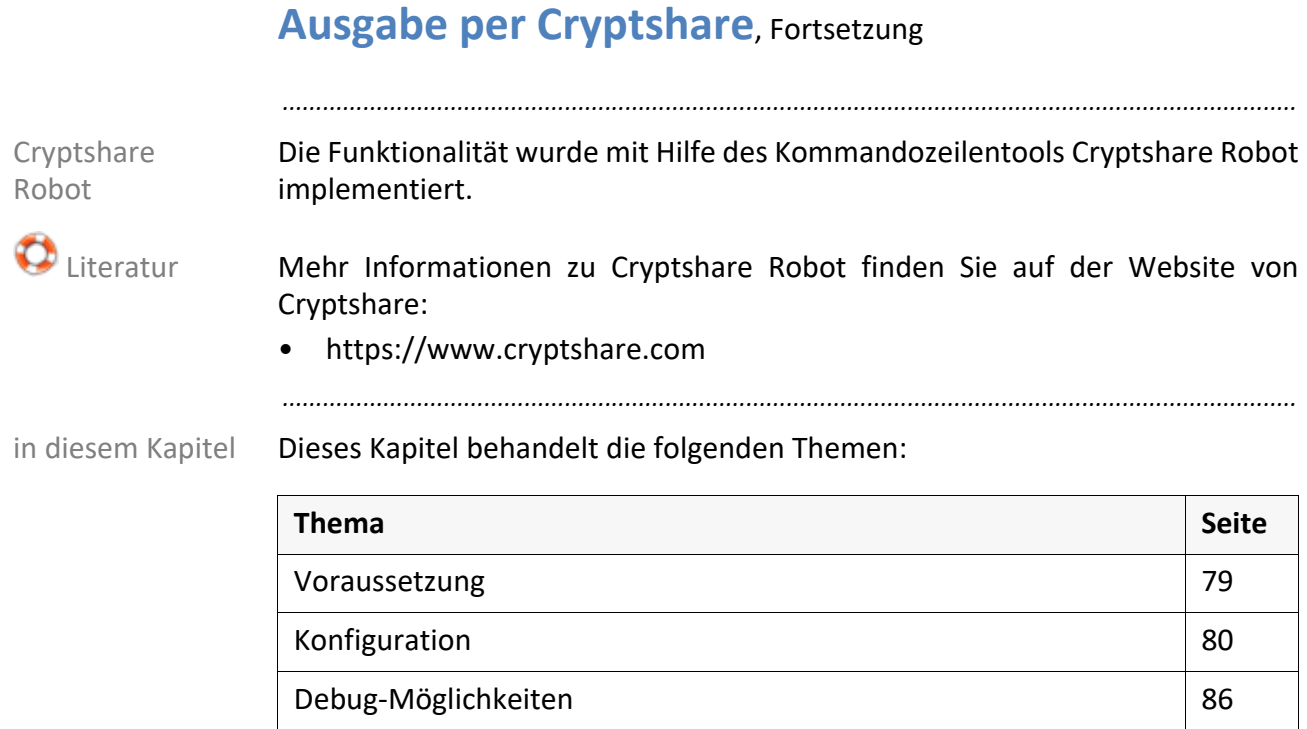

#### <span id="page-78-0"></span>**5.6.1 Voraussetzung**

Um einen Auftrag über Cryptshare auszugeben, muss folgender Treiber für das Treiber Ausgabegerät verwendet werden:

• seal.cryptshare.pdf vr pdf

Für den Ausgabetreiber seal.cryptshare.pdf\_vr\_pdf wird nur COLLECT\_JOB\_MEMBERS = 'CONCATMULTI' in plossys.cfg unterstützt.

*.......................................................................................................................................................*

*.......................................................................................................................................................*

Folgende Voraussetzungen müssen Cryptshare-seitig erfüllt sein: Cryptshare

- Eine funktionierende Cryptshare-Umgebung muss zur Verfügung stehen.
- Der Cryptshare Robot-Client (cs-robot.jar) muss auf dem PLOSSYS netdome-Server installiert sein.
- Die notwendigen Zertifikate (client.store) müssen auf dem PLOSSYS netdome-Server installiert sein.
- Die Nutzer, die die Cryptshare-Anbindung in PLOSSYS netdome nutzen möchten, müssen sich bei Cryptshare verifizieren. Normalerweise muss der Nutzer das einmal vor dem Hochladen machen, aber die Verifizierung kann ablaufen. In diesem Fall muss sich der Nutzer erneut bei Cryptshare verifizieren.

*.......................................................................................................................................................*

 Hinweis -  $COL -$ LECT\_JOB\_MEM-BERS

## <span id="page-79-0"></span>**5.6.2 Konfiguration**

in diesem Kapitel Dieses Kapitel behandelt die folgenden Themen:

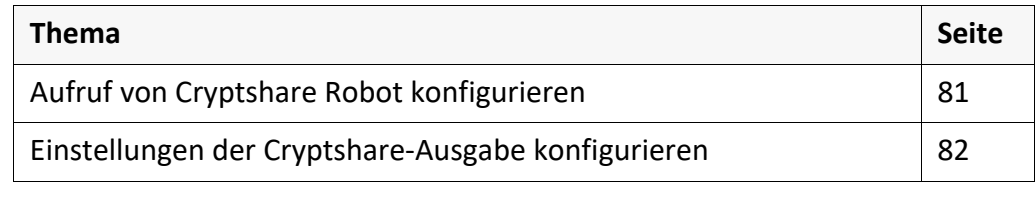

*.......................................................................................................................................................*

## <span id="page-80-0"></span>**Aufruf von Cryptshare Robot konfigurieren**

Die Ausgabe über den Cryptshare-Server wurde mit Hilfe des Kommandozeilen- Zweck tools Cryptshare Robot implementiert. Der Aufruf von Cryptshare Robot ist im Perl-Skript des Ausgabetreibers seal.cryptshare.pdf vr pdf konfiguriert.

*.......................................................................................................................................................*

Ändern Sie nicht server\plotserv\plotter\seal.cryptshare.pl! Benutzen Sie ausschließlich server\plotserv\plotter\seal.cryptshare.customer.pl zur Konfiguration!

*.......................................................................................................................................................*

*.......................................................................................................................................................* So konfigurieren Sie den Aufruf des Kommandozeilentools Cryptshare Robot: Anleitung

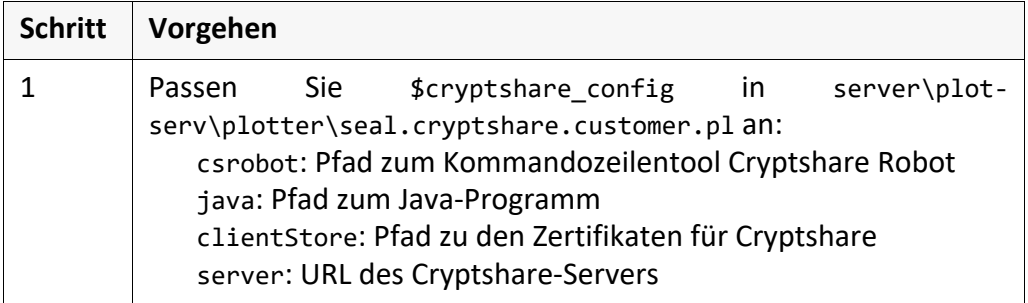

```
Readonly my $cryptshare_config =>
```

```
{
  csrobot =>
    File::Spec->catfile('C:', 'CryptshareRobot', 'cs-robot.jar'),
  java =>
     File::Spec->catfile('C:', 'java', 'bin', 'java.exe'),
  clientStore =>
    File::Spec->catfile('C:', 'CryptshareRobot', 'client.store'),
  server =>
     'https://share.sealsystems-group.net',
};
```
Für den Aufruf von Cryptshare Robot müssen mindestens die folgenden Einstellungen konfiguriert sein:

*.......................................................................................................................................................*

*.......................................................................................................................................................*

- E-Mail-Adresse des Absenders (Voreinstellung: PLS\_SENDER)
- E-Mail-Adresse des Empfängers (Voreinstellung: PLS\_RECEIVER)
- Name des Absenders (Voreinstellung: PLS\_DATA\_1)
- Telefonnummer des Absenders (Voreinstellung: PLS\_SDATA\_2)

→ *[Einstellungen der Cryptshare-Ausgabe konfigurieren](#page-81-0)*, Seite 82

 $\sum$  Hinweis -Pflichtangaben

 Beispiel - \$cryptshare\_

config

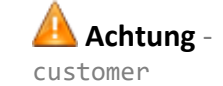

## <span id="page-81-0"></span>**Einstellungen der Cryptshare-Ausgabe konfigurieren**

Zweck Für die Ausgabe über einen Cryptshare-Server können Sie folgenden Einstellungen konfigurieren:

*.......................................................................................................................................................*

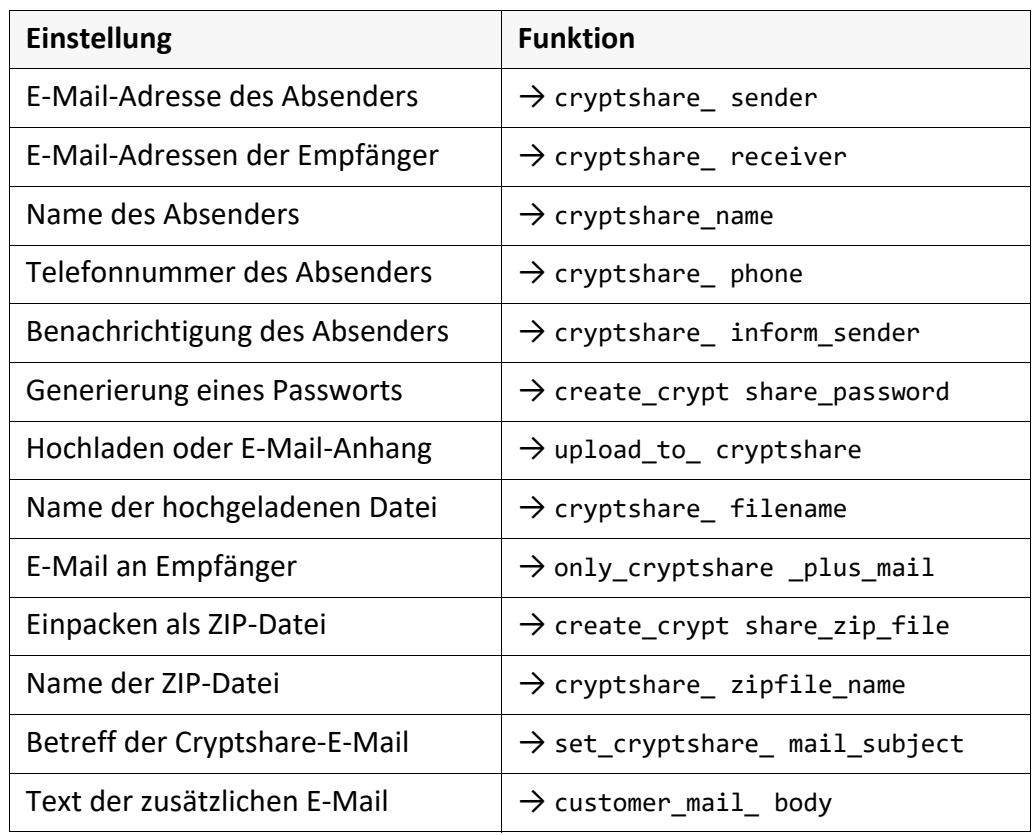

Die Einstellungen werden im Perl-Skript server\plotserv\plotter\seal.cryptshare.customer.pl des Ausgabetreibers seal.cryptshare.pdf\_vr\_pdf über Funktionen konfiguriert und sind im Folgenden beschrieben.

*.......................................................................................................................................................*

**Achtung**  customer

Ändern Sie nicht server\plotserv\plotter\seal.cryptshare.pl! Benutzen Sie ausschließlich server\plotserv\plotter\seal.cryptshare.customer.pl zur Konfiguration!

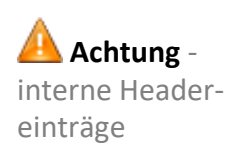

Die folgenden Headereinträge werden vom Ausgabetreiber gesetzt und dürfen nicht anderweitig verwendet werden:

- CRYPTSHARE\_UPLOAD
- CRYPTSHARE\_SPOOLFILE
- CRYPTSHARE\_BASENAME
- CRYPTSHARE\_FILENAME

## **Einstellungen der Cryptshare-Ausgabe konfigu-**

#### **rieren**, Fortsetzung

<span id="page-82-4"></span><span id="page-82-3"></span><span id="page-82-2"></span><span id="page-82-1"></span><span id="page-82-0"></span>*.......................................................................................................................................................* cryptshare\_ sender Die Funktion cryptshare sender gibt die E-Mail-Adresse des Absenders zurück. Mögliche Werte: String • *sender\_mail* Voreinstellung: Headereintrag PLS\_SENDER *.......................................................................................................................................................* cryptshare\_ receiver Die Funktion cryptshare receiver gibt die E-Mail-Adressen der Empfänger zurück. Mögliche Werte: String, mehrere Empfänger werden durch Komma getrennt • *receiver\_1\_mail*,*receiver\_2\_mail*,...,*receiver\_n\_mail* Voreinstellung: Headereintrag PLS\_RECEIVER *.......................................................................................................................................................* Die Funktion cryptshare name gibt den Namen des Absenders zurück. ein erzugtshare name Mögliche Werte: String • *sender\_name* Voreinstellung: Headereintrag PLS\_DATA\_1 *.......................................................................................................................................................* cryptshare\_ phone Die Funktion cryptshare\_phone gibt die Telefonnummer des Absenders zurück. Mögliche Werte: String • *sender\_phone* Voreinstellung: Headereintrag PLS\_DATA\_2 *.......................................................................................................................................................* cryptshare\_ inform\_sender Die Funktion cryptshare\_inform\_sender gibt zurück, ob der Absender eine E-Mail bekommt, wenn der Empfänger die Datei vom Cryptshare-Server heruntergeladen hat. Mögliche Werte: Integer • 0 Der Absender bekommt keine Mail. • 1 Der Absender bekommt eine Mail. Voreinstellung: 0 *............................................................................................................. Fortsetzung nächste Seite*

<span id="page-83-3"></span><span id="page-83-2"></span><span id="page-83-1"></span><span id="page-83-0"></span>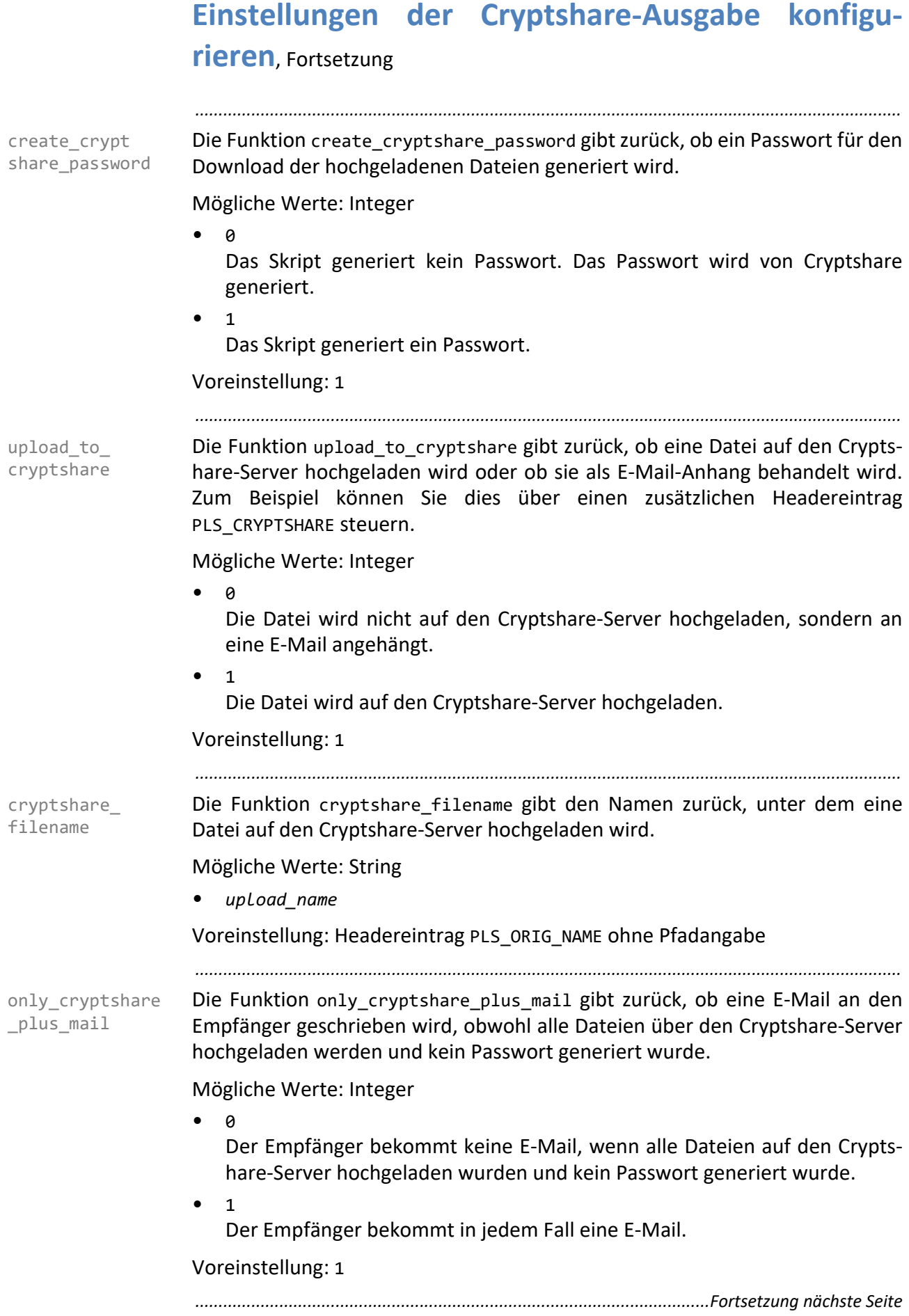

<span id="page-84-0"></span>*.......................................................................................................................................................*

#### **rieren**, Fortsetzung

create\_crypt share zip file Die Funktion create\_cryptshare\_zip\_file gibt zurück, ob die Dateien in eine ZIP-Datei gepackt werden und als ZIP-Datei auf den Cryptshare-Server hochgeladen werden.

Mögliche Werte: Integer

- $\bullet$  0 Die Dateien werden als einzelne Dateien hochgeladen.
- 1

<span id="page-84-1"></span>Die Dateien werden in einer ZIP-Datei hochgeladen.

Voreinstellung: 1

*.......................................................................................................................................................*

cryptshare\_ zipfile name Die Funktion cryptshare zipfile name gibt den Basisnamen der ZIP-Datei zurück. Die Einstellung wird nur verwendet, wenn die Erstellung der ZIP-Datei aktiviert ist, siehe Funktion create cryptshare zip file.

Mögliche Werte: String

• *zip\_file\_name*

Voreinstellung: "PLOSSYS CRYPTSHARE"

<span id="page-84-2"></span>*.......................................................................................................................................................*

set cryptshare mail\_subject Die Funktion set cryptshare mail subject setzt den Headereintrag PLS SUB-JECT, d. h. den Text für die Betreffzeile der E-Mail vom Cryptshare-Server an den Empfänger.

Mögliche Werte: String

*• mail\_subject*

Voreinstellung: "PLOSSYS netdome - Cryptshare Upload"

<span id="page-84-3"></span>*.......................................................................................................................................................*

customer mail body Die Funktion customer\_mail\_body gibt den Text der E-Mail von PLOSSYS netdome an den Empfänger zurück. Wenn Sie hier einen Text angeben, wird der voreingestellte Test überschrieben. Der voreingestellte Text enthält die E-Mail-Adresse des Absenders, die Namen der hochgeladenen Dateien und, falls von PLOSSYS netdome generiert, das Passwort zum Herunterladen.

Mögliche Werte: String

*• mail\_text*

Voreinstellung: "", d. h. der intern festgelegte Text wird verwendet.

<span id="page-85-0"></span>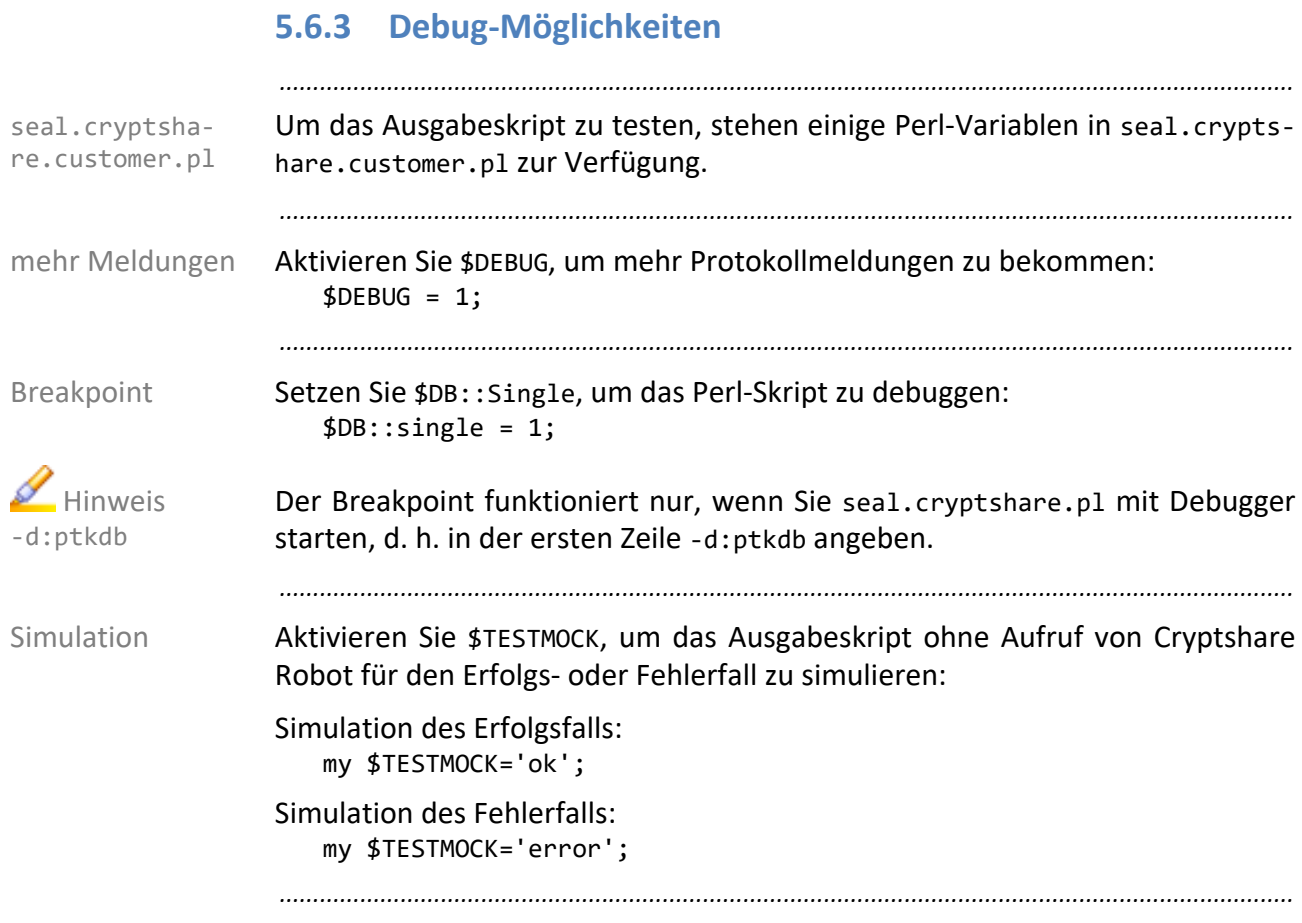

# **6 Konfiguration der Ausgabegeräte**

Dieses Kapitel behandelt die folgenden Themen: in diesem Kapitel behandelt die folgenden Themen:

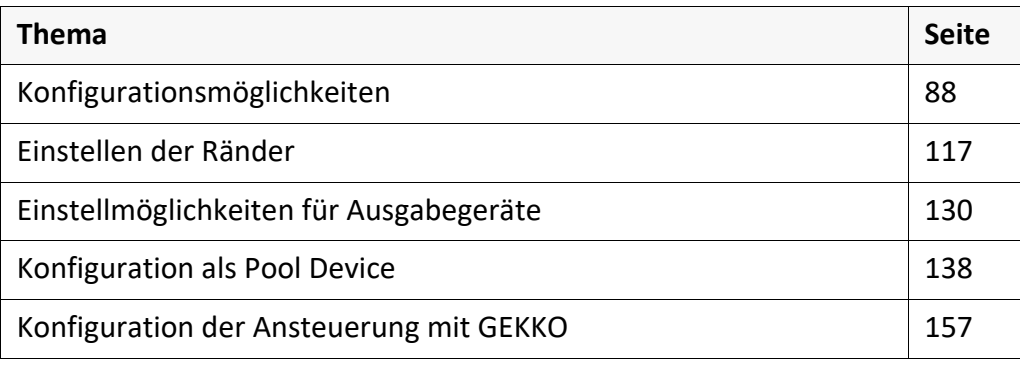

*.......................................................................................................................................................*

## <span id="page-87-0"></span>**6.1 Konfigurationsmöglichkeiten**

in diesem Kapitel

Dieses Kapitel behandelt die folgenden Themen:

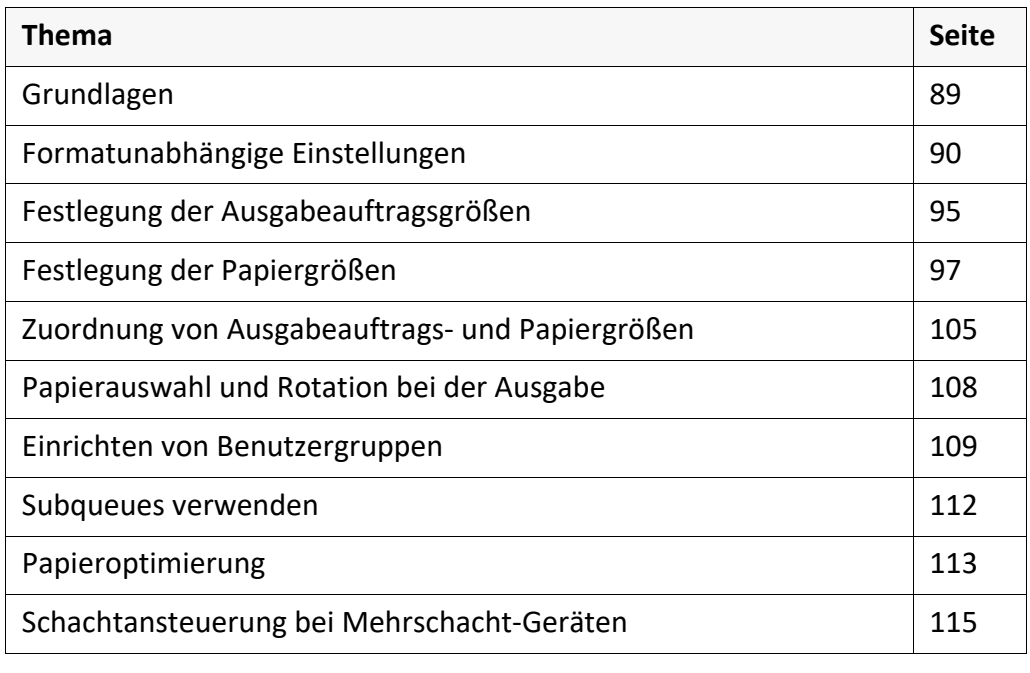

*.......................................................................................................................................................*

## <span id="page-88-0"></span>**Grundlagen**

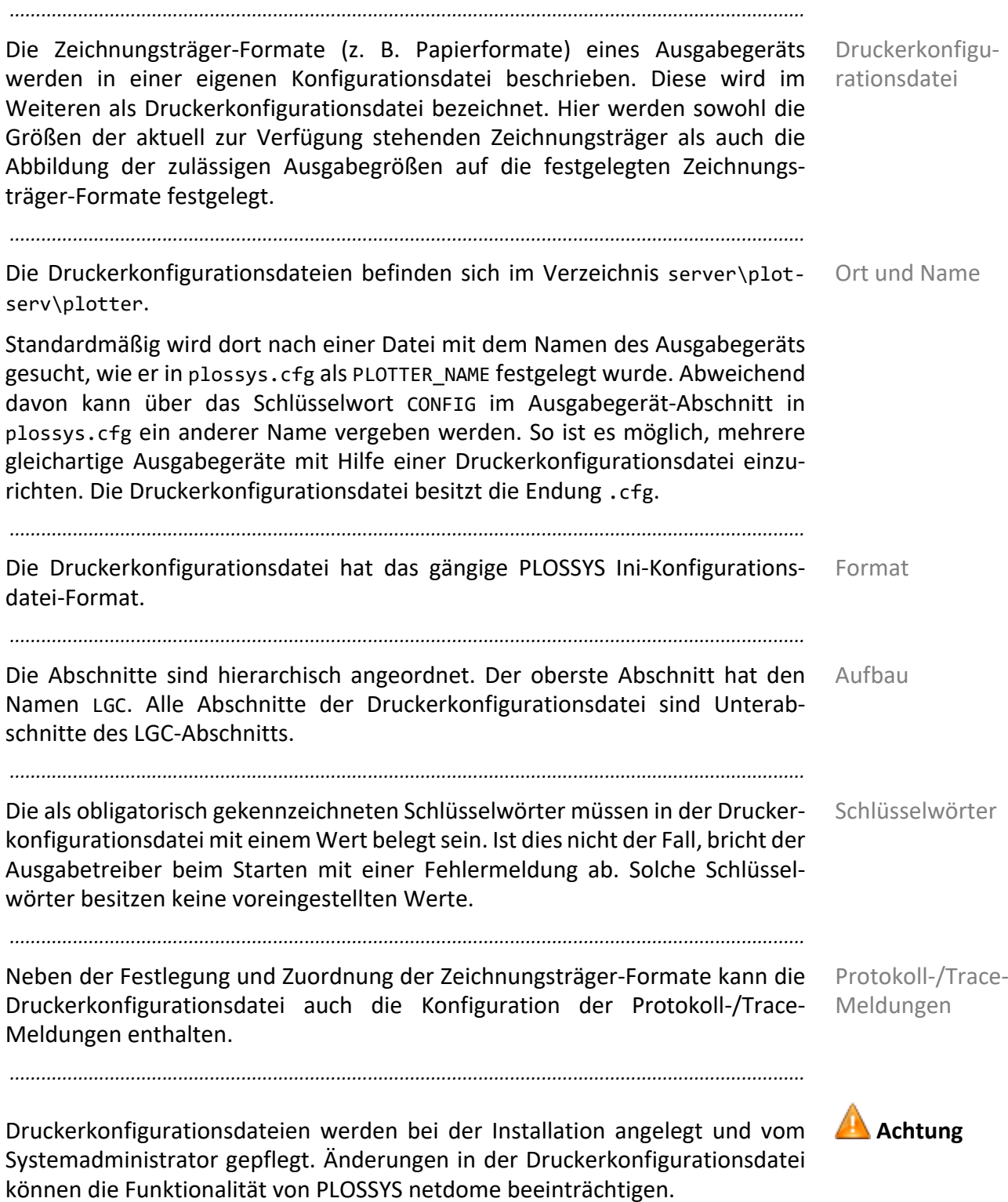

<span id="page-89-0"></span>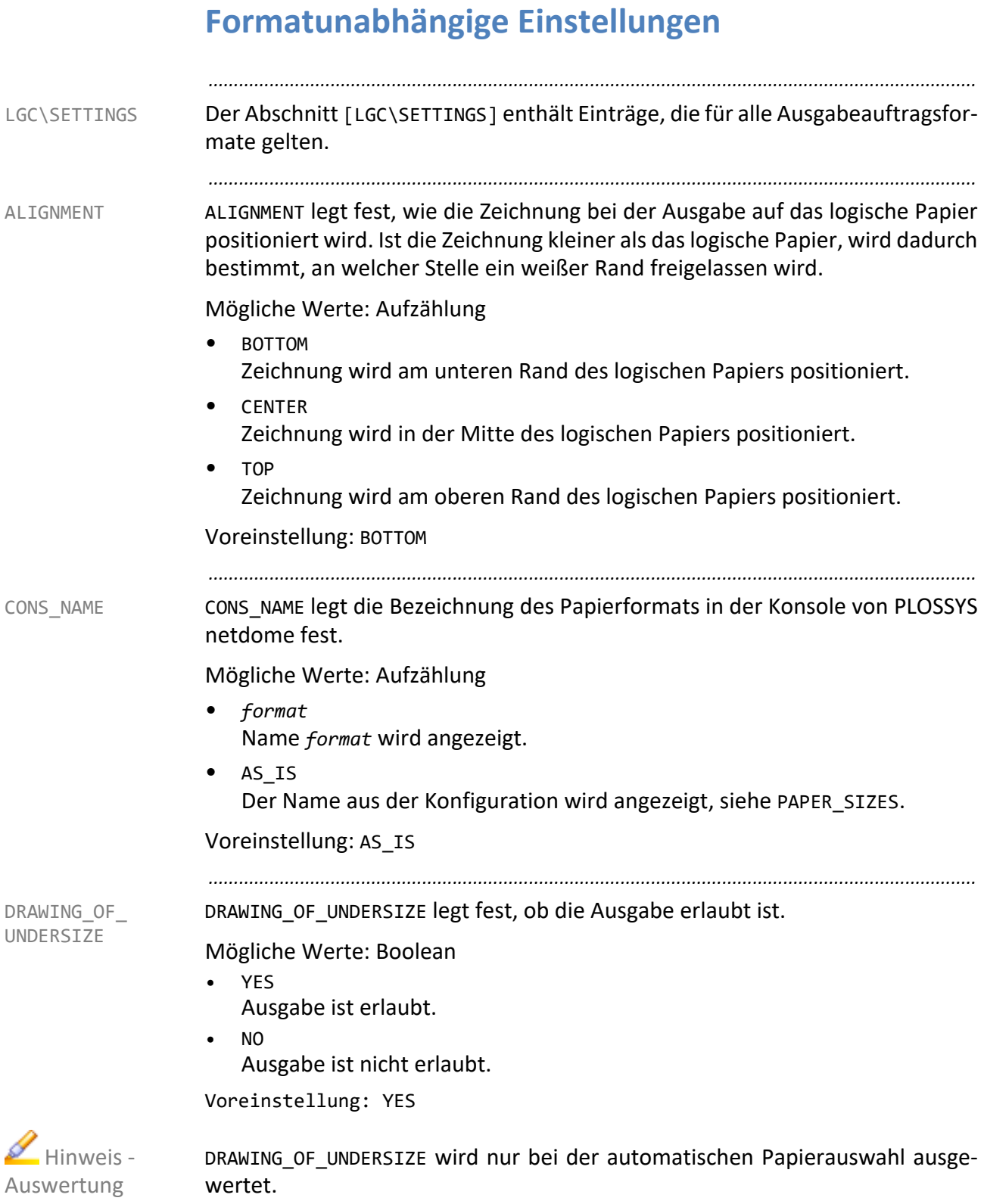

*..............................................................................................................Fortsetzung nächste Seite*

*.......................................................................................................................................................* GXC TOLERANCE legt die Toleranz in X- und Y-Richtung fest, innerhalb der die GXC TOLERANCE GXC-Engine den Ausgabeauftrag einer Größe aus dem Abschnitt [LGC\SIZE\_DE-FINITIONS\*XXX*] zuordnet. *XXX* steht für ISO, ANSI oder BOTH. Welcher der Abschnitte [LGC\SIZE\_DEFINITIONS\*XXX*] relevant ist, hängt vom Wert des Eintrags PLOTTER\_ISOANSI in plossys.cfg ab. Mögliche Werte: Float • *meter* Voreinstellung: Wert von PDF\_TOLERANCE

GXC\_WHITE\_BORDER legt fest, ob die Zeichnung um den in [LGC\PAPER\_SIZES\...]GXC\_BORDER eingestellten Rand vergrößert wird.

*.......................................................................................................................................................*

GXC\_WHITE\_ BORDER

 $H$  Hinweis -

Einsatz

Mögliche Werte: Boolean

- YES Zeichnung wird vergrößert.
- NO Zeichnung wird nicht vergrößert.

Voreinstellung: Wert von PDF\_WHITE\_BORDER

Eine Vergrößerung der Zeichnung um die weißen Ränder ist vor allem bei PDF-Eingangsformat und PostScript- oder PCL6-Treiber sinnvoll, da dadurch keine Offset-Angaben in den Konfigurationsdateien plotter*xxx*.db mehr erforderlich sind. Bei der PDF-Ausgabe kann als Folge davon auch der Aufruf des Skripts pdf2ps.pl entfallen.

PAPER\_SIZES legt fest, welche Papiergröße für die Ausgabe verwendet wird. PAPER\_SIZES

*.......................................................................................................................................................*

Mögliche Werte: Aufzählung

- CONFIG Die unter [LGC\PAPER\_SIZES] angegebenen Papiergrößen werden ausgewertet.
- AS\_IS

Die Ausgabeauftragsgröße wird als Papiergröße verwendet und die Drehung auf 0 Grad gesetzt. Es wird nicht skaliert. Dies ist dann von Nutzen, wenn der Ausgabeauftrag konvertiert und mit Flagpage, Stempel usw. versehen, aber anschließend nicht ausgegeben, sondern nur angezeigt oder archiviert werden soll. Dadurch wird eine 1:1-Abbildung zwischen Originalausgabeauftrag und Spooldatei erreicht.

Voreinstellung: CONFIG

*............................................................................................................. Fortsetzung nächste Seite*

#### **Formatunabhängige Einstellungen**, Fortsetzung *.......................................................................................................................................................* PDF\_TOLERANCE PDF\_TOLERANCE legt die Toleranz in X- und Y-Richtung fest, innerhalb der ein PDF-Auftrag einer Größe aus dem Abschnitt [LGC\SIZE\_DEFINITIONS\*XXX*] zuordnet wird. *XXX* steht für ISO, ANSI oder BOTH. Welcher der Abschnitte [LGC\SIZE\_DEFINITIONS\*XXX*] relevant ist, hängt vom Wert des Eintrags PLOT-TER\_ISOANSI in plossys.cfg ab. Mögliche Werte: Float • *meter* Voreinstellung: Wert von RASTER\_TOLERANCE *.......................................................................................................................................................* PDF\_WHITE BORDER PDF WHITE BORDER legt fest, ob der PDF-Auftrag um den in [LGC\PAPER\_SIZES\...]PDF\_BORDER eingestellten Rand vergrößert wird. Mögliche Werte: Boolean • YES Zeichnung wird vergrößert. • NO Zeichnung wird nicht vergrößert. Voreinstellung: Wert von RASTER\_WHITE\_BORDER  $H$ inweis -Einsatz Eine Vergrößerung der Zeichnung um die weißen Ränder ist vor allem bei PDF-Eingangsformat und PostScript- oder PCL6-Treiber sinnvoll, da dadurch keine Offset-Angaben in den Konfigurationsdateien plotter*xxx*.db mehr erforderlich sind. Bei der PDF-Ausgabe kann als Folge davon auch der Aufruf des Skripts pdf2ps.pl entfallen.

Bei PDF\_WHITE\_BORDER=N muss durch Konfiguration in den \*.db-, \*.pcfg- oder \*.pl-Dateien dafür gesorgt werden, dass das Dokument innerhalb des druckbaren Bereichs platziert ist und nicht direkt am Rand, da sonst zusätzlich vom Ausgabegerät etwas abgeschnitten wird.

*..............................................................................................................Fortsetzung nächste Seite*

## **Formatunabhängige Einstellungen**, Fortsetzung

PLOT HEADER legt fest, wann der Schriftkopf der Zeichnung aus dem Ausgabe- PLOT HEADER gerät kommen soll. Es wird dabei davon ausgegangen, dass der Schriftkopf rechts unten auf der Zeichnung angebracht ist. Da bei der automatischen Papierauswahl keine Rotation in das logische Papier angegeben werden kann, können alle Ausgabeaufträge mit PLOT\_HEADER um 180 Grad gedreht werden. Dies ist hauptsächlich dann nötig, wenn ein Falter angeschlossen ist und der Schriftkopf nach dem Falten sichtbar sein soll.

*.......................................................................................................................................................*

Mögliche Werte: Aufzählung

- FRONT Schriftkopf kommt zuerst.
- BACK Schriftkopf kommt zuletzt.

Voreinstellung: FRONT

PLOT\_HEADER wird nur bei der automatischen Papierauswahl ausgewertet.

*.......................................................................................................................................................*

RASTER\_TOLERANCE legt die Toleranz in X- und Y-Richtung fest, innerhalb der ein Rasterauftrag einer Größe aus dem Abschnitt [LGC\SIZE\_DEFINITIONS\*XXX*] zuordnet wird. *XXX* steht für ISO, ANSI oder BOTH. Welcher der Abschnitte [LGC\SIZE\_DEFINITIONS\*XXX*] relevant ist, hängt vom Wert des Eintrags PLOT-TER\_ISOANSI in plossys.cfg ab.

Mögliche Werte: Float

• *meter*

Voreinstellung: Wert von VECTOR\_TOLERANCE

*.......................................................................................................................................................*

RASTER\_WHITE\_BORDER legt fest, ob der Rasterauftrag um den in [LGC\PAPER\_SIZES\...]RASTER\_BORDER eingestellten Rand vergrößert wird.

Mögliche Werte: Boolean

**YES** 

Zeichnung wird vergrößert.

• NO

Zeichnung wird nicht vergrößert.

Voreinstellung: Wert von VECTOR\_WHITE\_BORDER

Eine Vergrößerung der Zeichnung um die weißen Ränder ist vor allem bei PDF-Eingangsformat und PostScript- oder PCL6-Treiber sinnvoll, da dadurch keine Offset-Angaben in den Konfigurationsdateien plotter*xxx*.db mehr erforderlich sind. Bei der PDF-Ausgabe kann als Folge davon auch der Aufruf des Skripts pdf2ps.pl entfallen.

*............................................................................................................. Fortsetzung nächste Seite*

 $H$ inweis -Auswertung

RASTER\_ TOLERANCE

RASTER\_WHITE\_ BORDER

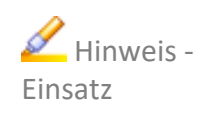

#### **Formatunabhängige Einstellungen**, Fortsetzung *.......................................................................................................................................................* SCALING OF OVERSIZE SCALING\_OF\_OVERSIZE legt fest, ob die Zeichnung skaliert wird. Mögliche Werte: Boolean • YES Die Zeichnungen werden skaliert auf dem größtmöglichen Papierformat ausgegeben, das aktuell eingelegt ist. • NO Die Zeichnungen werden nicht skaliert. Voreinstellung: NO  $H$  Hinweis -Auswertung SCALING\_OF\_OVERSIZE wird nur bei der automatischen Papierauswahl ausgewertet. *.......................................................................................................................................................* VECTOR\_ TOLERANCE VECTOR\_TOLERANCE legt die Toleranz in X- und Y-Richtung fest, innerhalb der ein Vektorauftrag einer Größe aus dem Abschnitt [LGC\SIZE\_DEFINITIONS\*XXX*] zuordnet wird. *XXX* steht für ISO, ANSI oder BOTH. Welcher der Abschnitte [LGC\SIZE\_DEFINITIONS\*XXX*] relevant ist, hängt vom Wert des Eintrags PLOT-TER ISOANSI in plossys.cfg ab. Mögliche Werte: Float • *meter* Voreinstellung: 0.0 *.......................................................................................................................................................* VECTOR\_WHITE\_ BORDER VECTOR\_WHITE\_BORDER legt fest, ob die Zeichnung um den in [LGC\PAPER\_SIZES\...]VECTOR\_BORDER eingestellten Rand vergrößert wird. Mögliche Werte: Boolean • YES Zeichnung wird vergrößert.  $N<sub>O</sub>$ Zeichnung wird nicht vergrößert. Voreinstellung: NO  $H$  Hinweis -Einsatz Eine Vergrößerung der Zeichnung um die weißen Ränder ist vor allem bei PDF-Eingangsformat und PostScript- oder PCL6-Treiber sinnvoll, da dadurch keine Offset-Angaben in den Konfigurationsdateien plotter*xxx*.db mehr erforderlich sind. Bei der PDF-Ausgabe kann als Folge davon auch der Aufruf des Skripts

*.......................................................................................................................................................*

pdf2ps.pl entfallen.

## <span id="page-94-0"></span>**Festlegung der Ausgabeauftragsgrößen**

Für jede mögliche Dokumentgröße wird ein symbolischer Name vergeben und das Format in Metern (m) festgelegt. Die Formatdefinitionen sind in Gruppen aufgeteilt. Die Angaben für ISO/ANSI und gemischte Größen sind jeweils in einem eigenen Abschnitt zusammengefasst. Diese Abschnitte heißen [LGC\SIZE\_DEFINITIONS\*XXX*], wobei *XXX* für ISO, ANSI oder BOTH steht.

*.......................................................................................................................................................*

*.......................................................................................................................................................* Sollen auf einem Ausgabegerät sowohl die ISO- als auch ANSI-Ausgabeaufträge Hinweis

ausgegeben werden, müssen im Abschnitt [LGC\SIZE\_DEFINITIONS\BOTH] alle möglichen vorkommenden Ausgabeauftragsgrößen aufgenommen werden, unabhängig davon, ob es sich um ein ISO- oder ANSI-Format handelt.

*.......................................................................................................................................................*

Die Ausgabeauftragsgrößen werden unabhängig von ihrer Orientierung - Land- Orientierung scape oder Portrait - festgelegt. An die vergebenen symbolischen Namen werden programmintern P für die Portrait-Ausprägung, L für die Landscape-Ausprägung und O für Overlength (Übergröße) angehängt. Zur Festlegung beispielsweise einer DIN A4-Ausgabeauftraggröße ist damit nur eine Zeile nötig, siehe auch folgenden Auszug aus der Druckerkonfigurationsdatei:

[LGC\SIZE\_DEFINITIONS\ISO]

 $DINA<sub>2</sub> = 8.210 8.297$ DĪŅA4O — *(*ģ.210 ģ.90 <u>DINA3</u> = 0.297 0.420 DINA30. ⊨ \@.2<u>87 9.00</u> SPEZIAL /=  $\hspace{0.1 cm}$ 0.287 9.00

symbolische Namen Ausgabeauftragsgrößen in m

Bei der Verwendung der symbolischen Namen in den übrigen Abschnitten der Druckerkonfigurationsdatei müssen die entsprechende Kennzeichnung an die symbolischen Namen angehängt werden.

*.......................................................................................................................................................*

Zur Ermittlung der korrekten Größe eines Ausgabeauftrags und deren symbolischen Namen wird die im Header des Ausgabeauftrags eingetragene Größe PLS PLOTSIZE mit den Formatdefinitionen im Abschnitt [LGC\SIZE DEFINI-TIONS\ISO], [LGC\SIZE\_DEFINITIONS\ANSI] oder [LGC\SIZE\_DEFINI-TIONS\BOTH] verglichen. Welcher der Abschnitte relevant ist, hängt vom Wert des Eintrags PLOTTER\_ISOANSI in plossys.cfg ab.

*............................................................................................................. Fortsetzung nächste Seite*

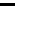

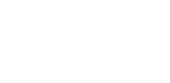

SIZE\_

DEFINITIONS

logische Ausgabeauftragsgrößen

Bestimmung der zulässigen Ausgabeauftragsgröße

## **Festlegung der Ausgabeauftragsgrößen**, Fortsetzung

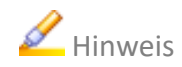

Hinweis Im Allgemeinen befindet sich in der Druckerkonfigurationsdatei auch der Abschnitt [LGC\SIZE\_DEFINITION]. Dessen Definitionen werden genommen, wenn der über den Eintrag PLOTTER\_ISOANSI in plossys.cfg eigentlich geforderte speziellere Abschnitt [LGC\SIZE\_DEFINITIONS\*XXX*] nicht vorhanden ist.

*.......................................................................................................................................................*

*.......................................................................................................................................................*

Reihenfolge Innerhalb der Abschnitte [LGC\SIZE\_DEFINITIONS\XXX] spielt die Reihenfolge der Formatdefinitionen eine wesentliche Rolle:

- Die erste Formatdefinition von oben, die mindestens so groß ist wie der Ausgabeauftrag, gilt als gefunden. Dabei wird jede der Formatdefinitionen einmal als Landscape und einmal als Portrait verwendet.
- Die Größen müssen von oben nach unten in aufsteigender Reihenfolge festgelegt werden, beginnend mit der kleinsten Größe.
- Ist der Ausgabeauftrag größer als alle angegebenen Definitionen, wird die letzte Definition als zulässige Ausgabeauftragsgröße herangezogen.

## <span id="page-96-0"></span>**Festlegung der Papiergrößen**

Im Abschnitt [LGC\PAPER\_SIZES] müssen neben den zulässigen Dokument- PAPER SIZES größen auch die vorhandenen realen Papierformate festgelegt werden.

Die Festlegungen der vorhandenen Papierformate sind in mehreren hierarchisch aufgebauten Abschnitten untergebracht.

*.......................................................................................................................................................*

Im Gegensatz zur Festlegung der Ausgabeauftragsgrößen spielt hier die Reihenfolge der Festlegungen keine Rolle.

Bei Rollengeräten sollten die Angaben *XXX*\_SIZE immer als Landscape-Größen Ainweis angegeben werden, wobei *XXX* für VECTOR, RASTER PDF oder GXC steht.

*.......................................................................................................................................................*

*.......................................................................................................................................................*

ACTIVE legt die Namen der Unterabschnitte mit den Papierformatdefinitionen ACTIVE fest.

Mögliche Werte: Liste von Strings

• *section1 section2 section3*

Voreinstellung: keine

ACTIVE wird nur ausgewertet, wenn kein spezifischere Eintrag ACTIVE\_ISO, ACTIVE\_ANSI oder ACTIVE\_BOTH vorhanden ist, je nachdem was über den Eintrag PLOTTER ISOANSI in plossys.cfg festgelegt ist.

*.......................................................................................................................................................*

ACTIVE ANSI legt die Namen der Unterabschnitte mit den Papierformatdefiniti- ACTIVE ANSI onen fest, die gelten wenn bei PLOTTER\_ISOANSI in plossys.cfg ANSI eingestellt ist.

Mögliche Werte: Liste von Strings

• *section1 section2 section3*

Voreinstellung: Wert von ACTIVE

*.......................................................................................................................................................*

ACTIVE BOTH legt die Namen der Unterabschnitte mit den Papierformatdefiniti- ACTIVE BOTH onen fest, die gelten wenn bei PLOTTER\_ISOANSI in plossys.cfg BOTH eingestellt ist.

Mögliche Werte: Liste von Strings

• *section1 section2 section3*

Voreinstellung: Wert von ACTIVE

*............................................................................................................. Fortsetzung nächste Seite*

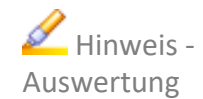

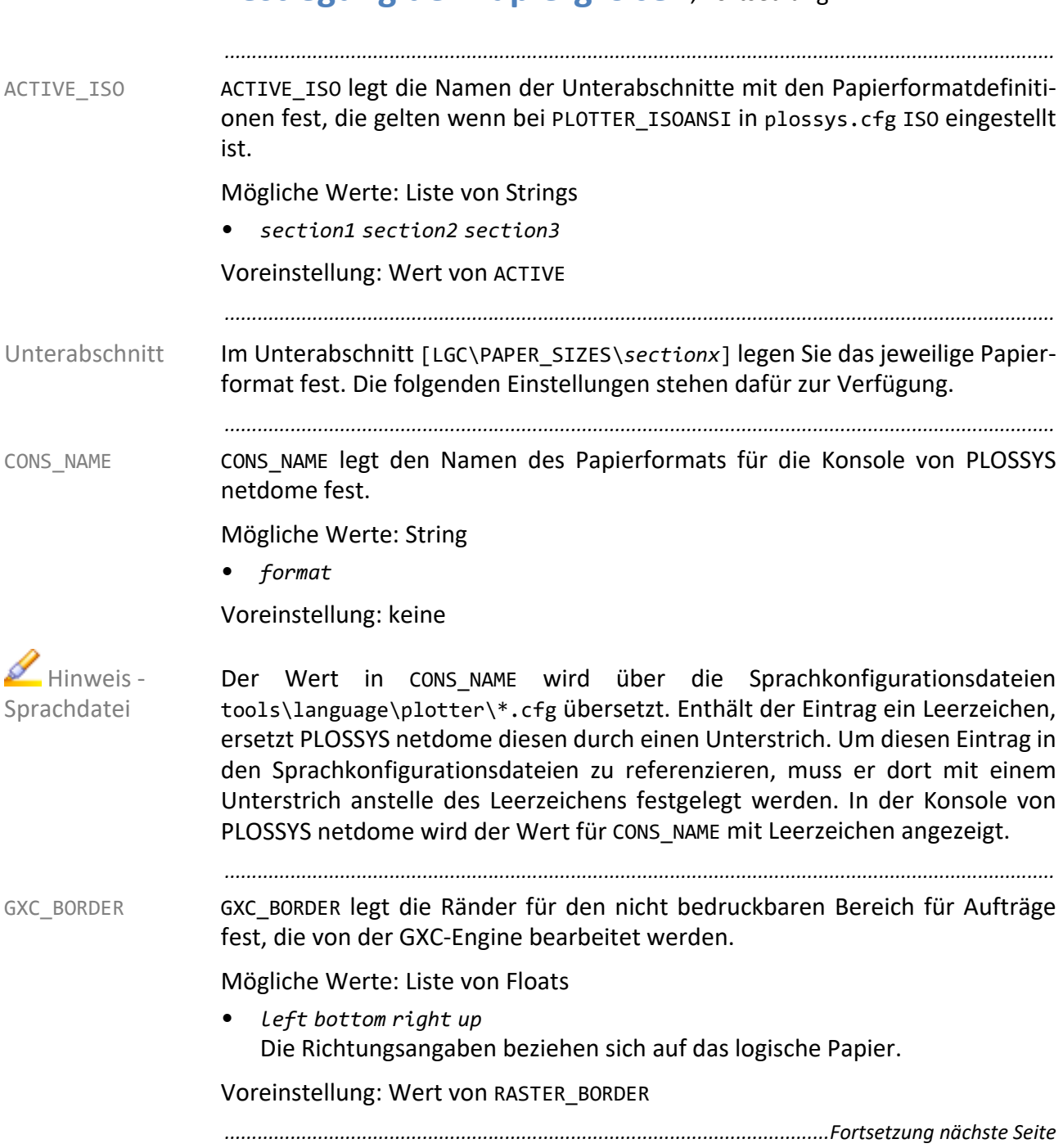

 $1+0$ 

• P+0

• 0

 $0<sub>0</sub>$ 

• 180

• 270

**Festlegung der Papiergrößen**, Fortsetzung

*.......................................................................................................................................................*

GXC\_PLOTTER\_MODEL legt die Rotation für Aufträge fest, die von der GXC-Engine

GXC\_PLOTTER\_

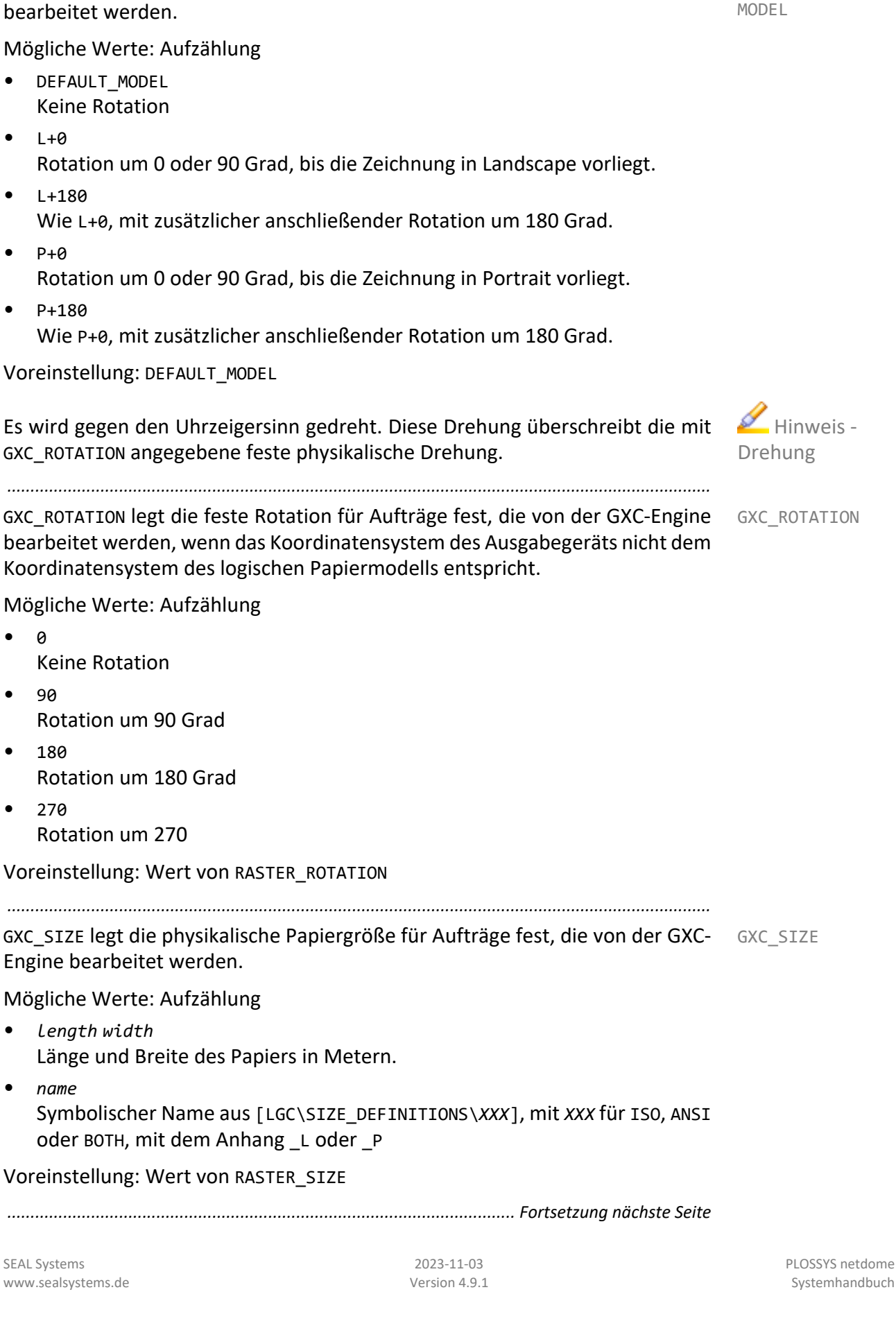

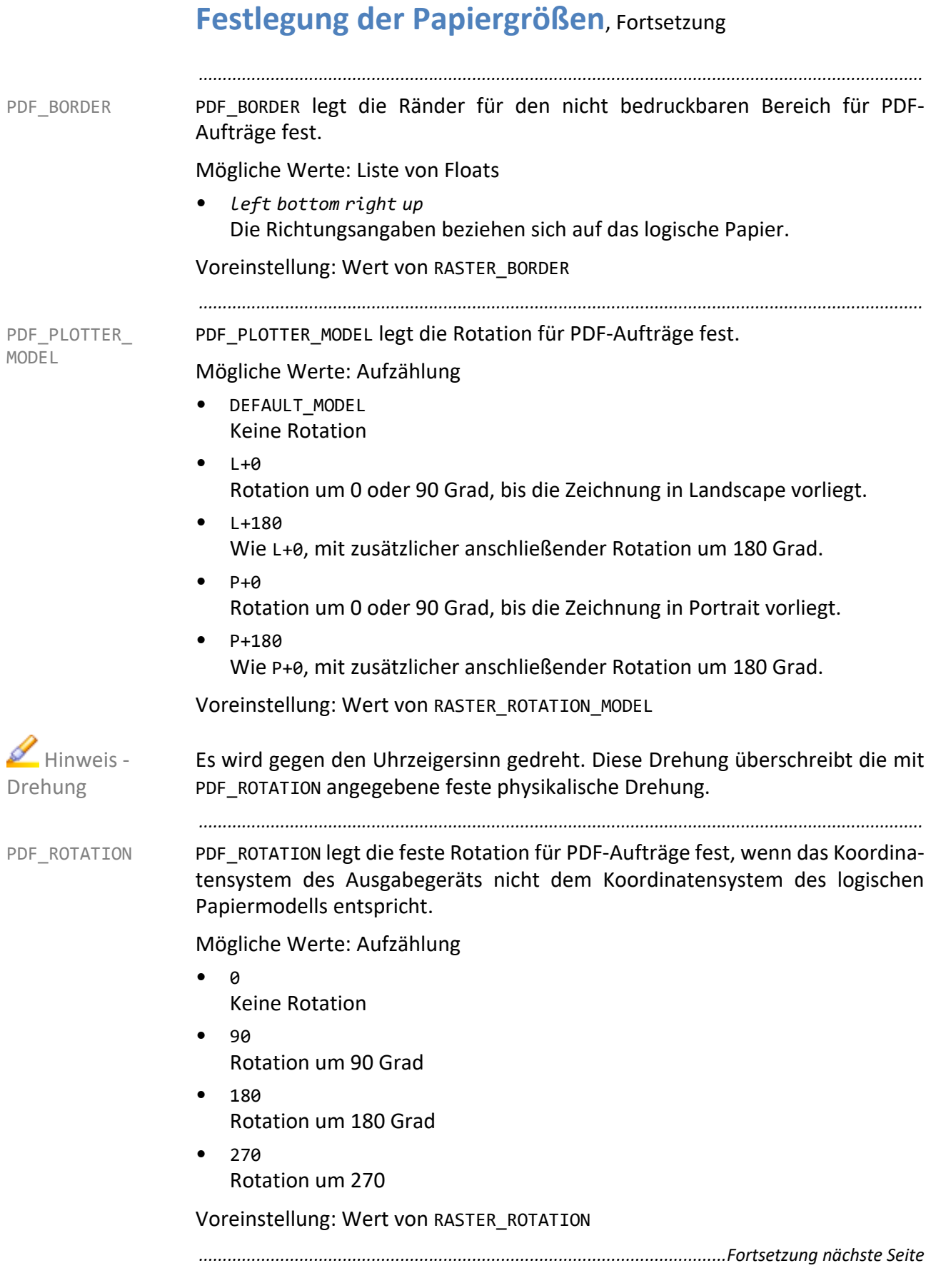

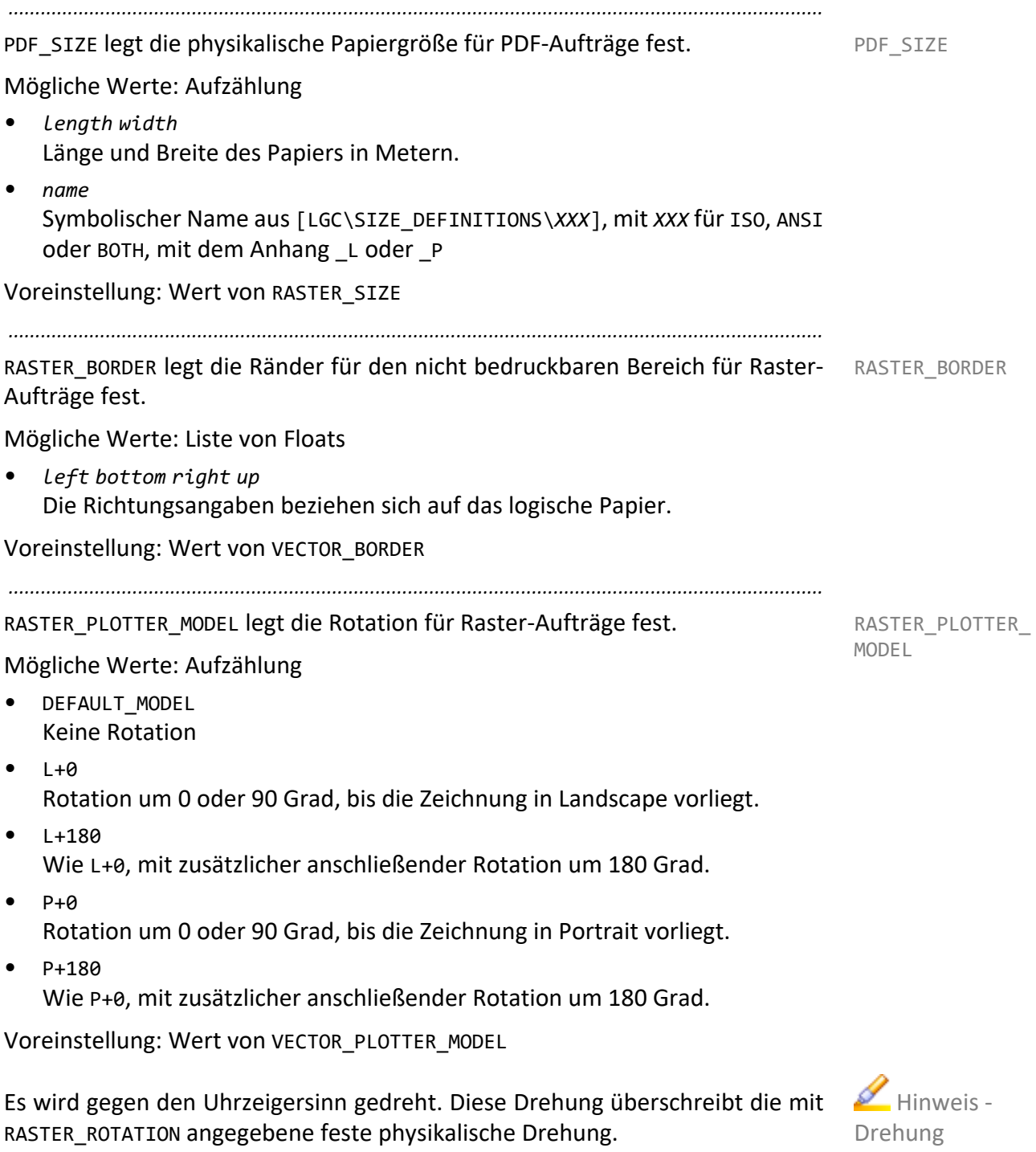

*............................................................................................................. Fortsetzung nächste Seite*

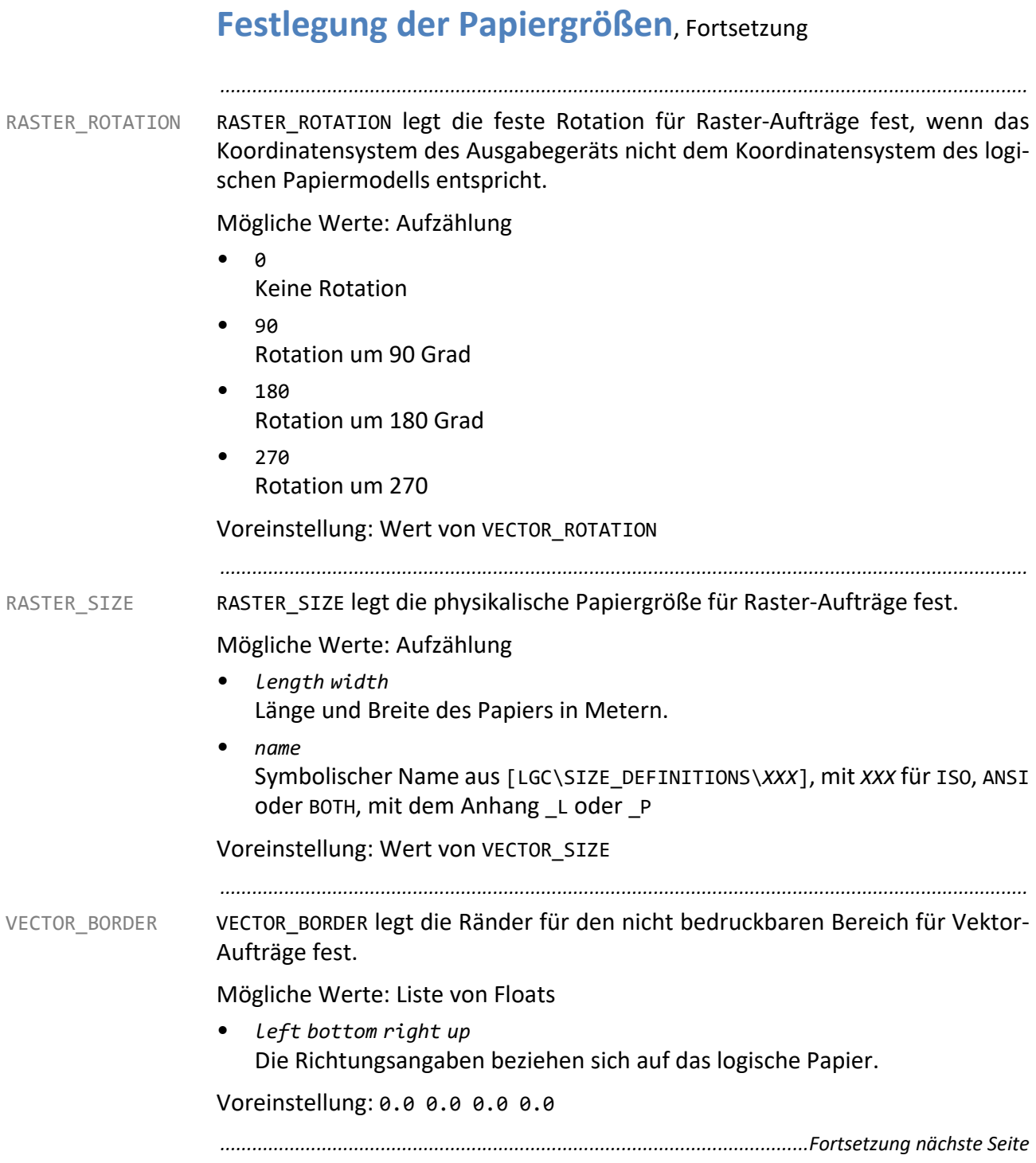

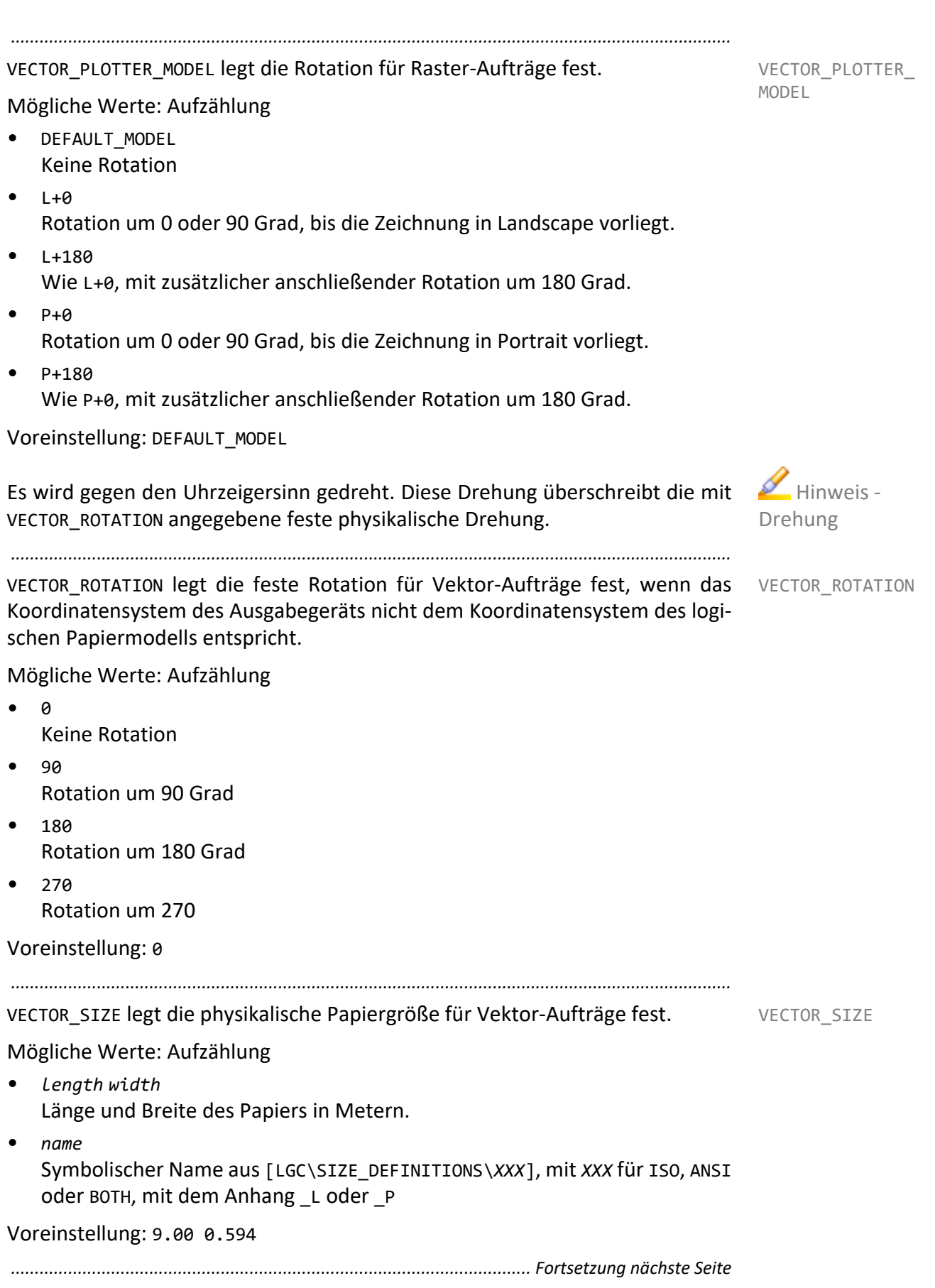

## **Festlegung der Papiergrößen**, Fortsetzung

Beispiel Das Ausgabegerät hat zwei Schächte und kann damit DIN A3- und DIN A4-Papier verarbeiten, aber nicht bis zum Rand drucken. Dieser nichtbedruckbare Rand ist für Vektor- und Rasteraufträgen unterschiedlich groß.

*.......................................................................................................................................................*

Im folgenden Auszug aus der Druckerkonfigurationsdatei sind für PDF-Aufträge keine Angaben vorhanden. Hier wird auf die Einstellungen für Rasteraufträge zurückgegriffen. Bei der Definition des DIN A4-Papiers sind zusätzlich auch einige Angaben für Rasteraufträge ausgelassen. In diesem Fall gelten die Einstellungen für Vektoraufträge.

```
[LGC\PAPER_SIZES]
ACTIVE_ISO = PAPERA3 PAPERA4
[LGC\PAPER_SIZES\PAPERA3]<br>VECTOR SIZE        = DINA3 L
VECTOR_SIZE<br>VECTOR_BORDER
                         = 0.0046 0.0046 0.0039 0.0039<br>= 0
VECTOR<sup>-</sup>ROTATION
RASTER_SIZE = DINA3_L
RASTER_BORDER=0.0032 0.0032 0.0025 0.0025
RASTER_ROTATION = 0
RASTER_SIZE = DINA3_L<br>RASTER_BORDER = 0.0032
                         = 0.003\overline{2} 0.0032 0.0025 0.0025<br>= 0
RASTER<sup>_</sup>ROTATION = 0<br>CONS_NAME = .,DIN A3"
CONS NAME
[LGC\PAPER_SIZES\PAPERA4]
VECTOR_SIZE<br>VECTOR_BORDER
                         = 0.004\overline{6} 0.0046 0.0039 0.0039<br>= 0
VECTOR_ROTATION<br>RASTER_BORDER
RASTER\_BORDER = 0.0032 0.0032 0.0025 0.0025<br>CONS_NAME = "DIN A4"
                         = "DIN A4"
```
## <span id="page-104-0"></span>**Zuordnung von Ausgabeauftrags- und Papiergrößen**

*.......................................................................................................................................................*

Nach der Festlegung der Ausgabeauftrags- und Papiergrößen muss noch bestimmt werden, welche Ausgabeauftragsgröße auf welchem logischen Papier ausgegeben werden soll. Diese Zuordnung ist im Allgemeinen für alle Ausgabegeräte gleich.

*.......................................................................................................................................................*

Für jede zulässige Ausgabeauftragsgröße gibt es einen Eintrag mit mindestens einer Zuordnung zu einer logischen Papiergröße und der dazu eventuell notwendigen Drehung. Pro Ausgabeauftragsgröße können bis zu zehn Alternativen angegeben werden.

Der Wert des Eintrags PLOTTER ISOANSI in plossys.cfg bestimmt, welcher der Hinweis Abschnitte [LGC\SIZE\_DEFINITIONS\*XXX*], mit *XXX* für ISO, ANSI oder BOTH, die aktuell zulässigen Ausgabeauftragsgrößen enthält, für die eine Zuordnung existieren muss.

*.......................................................................................................................................................*

Erfolgt keine explizite Zuordnung von Ausgabeauftrag- und Papiergrößen, kommt die automatische Papierauswahl zum Tragen.

Die Rotation wird immer so festgelegt, dass das angegebene Ausgabeauftrags-**Achtung** format optimal auf das logische Papier passt.

Ob das logische Papier in Landscape oder Portrait vorliegt, wird in [LGC\PAPER\_SIZES\*XXX*] durch die Angabe des X- und Y-Wertes festgelegt. Der X-Wert ist die Angabe in Papierlaufrichtung im logischen Papiermodell. Alternativ dazu kann auch eine der Größenfestlegungen aus [LGC\SIZE\_DEFINI-TIONS\*XXX*], mit *XXX* für ISO, ANSI oder BOTH, mit der Endung \_L für Landscape oder P für Portrait verwendet werden. Welcher der Abschnitte [LGC\SIZE\_DE-FINITIONS\*XXX*] relevant ist, hängt vom Wert des Eintrags PLOTTER\_ISOANSI in plossys.cfg ab.

*............................................................................................................. Fortsetzung nächste Seite*

PLOT\_PAPER\_MAP-PING

bis zu 10 Alternativen

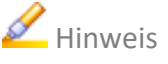

automatische Papierauswahl

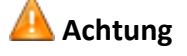

# **Zuordnung von Ausgabeauftrags- und Papier-**

*.......................................................................................................................................................*

## **größen**, Fortsetzung

Beispiel Auszug aus der Druckerkonfigurationsdatei:

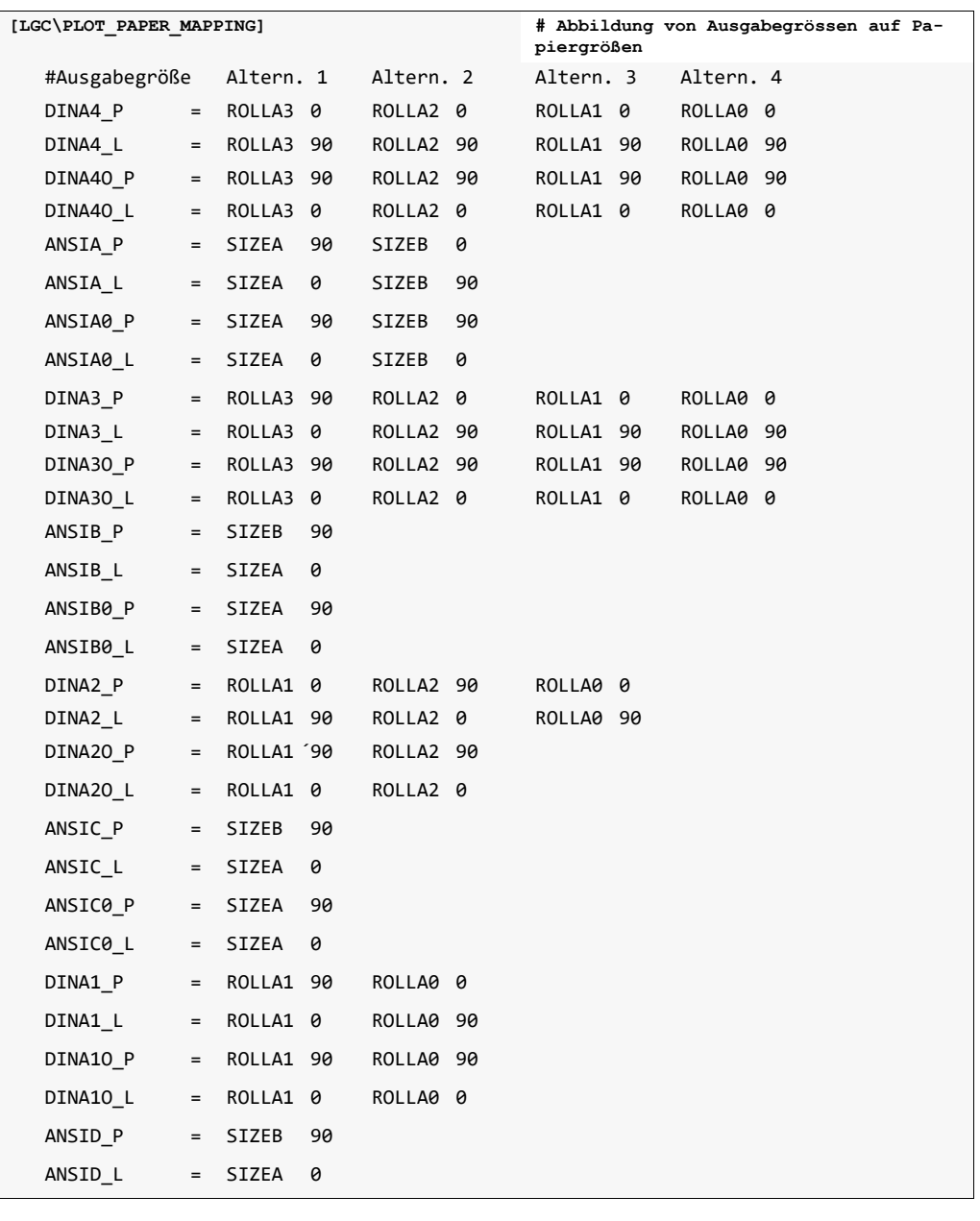

*..............................................................................................................Fortsetzung nächste Seite*

## **Zuordnung von Ausgabeauftrag- und Papiergrößen**,

*.......................................................................................................................................................*

#### Fortsetzung

Der Wert des Eintrags PLOTTER ISOANSI in plossys.cfg bestimmt, welcher der Hinweis Abschnitte [LGC\SIZE\_DEFINITIONS\*XXX*], mit *XXX* für ISO, ANSI oder BOTH, die aktuell zulässigen Ausgabeauftragsgrößen enthält, für die eine Zuordnung existieren muss.

Erfolgt keine explizite Zuordnung von Ausgabeauftrags- und Papiergrößen, kommt die automatische Papierauswahl zum Tragen.

*.......................................................................................................................................................*

*.......................................................................................................................................................*

Die Rotation wird immer so festgelegt, dass das angegebene Ausgabeauftrags-**Achtung** format optimal auf das logische Papier passt.

Ob das logische Papier in Landscape oder Portrait vorliegt, wird in [LGC\PAPER\_SIZES\*XXX*] durch die Angabe des X- und Y-Wertes festgelegt. Der X-Wert ist die Angabe in Papierlaufrichtung im logischen Papiermodell. Alternativ dazu kann auch eine der Größenfestlegungen aus [LGC\SIZE DEFINI-TIONS\*XXX*], mit *XXX* für ISO, ANSI oder BOTH, mit der Endung \_L für Landscape oder P für Portrait verwendet werden. Welcher der Abschnitte [LGC\SIZE\_DE-FINITIONS\*XXX*] relevant ist, hängt vom Wert des Eintrags PLOTTER\_ISOANSI in plossys.cfg ab.

*.......................................................................................................................................................*

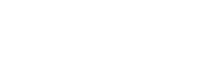

automatische Papierauswahl

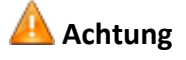

## <span id="page-107-0"></span>**Papierauswahl und Rotation bei der Ausgabe**

Vorgehen Bei der Papierauswahl werden zwei Vorgehensweisen unterstützt:

- explizite Papierauswahl
- automatische Papierauswahl

Bei der expliziten Papierauswahl wird in der Druckerkonfigurationsdatei genau festgelegt, welche Ausgabeauftragsgrößen auf welchem Papierformat und mit welcher Rotation ausgegeben werden.

*.......................................................................................................................................................*

Bei der automatischen Papierauswahl überlässt man es dem Ausgabetreiber selbst, die passende Papiergröße für eine vorliegende Ausgabeauftragsgröße zu bestimmen.

Beiden Verfahren gemeinsam ist, dass immer als erster Schritt ausgehend von der tatsächlichen Ausgabeauftragsgröße die zulässige Ausgabeauftragsgröße bestimmt wird.

*.......................................................................................................................................................*

zulässige Ausgabeauftragsgröße bestimmen

Die zulässige Ausgabeauftragsgröße ist die symbolische Festlegung einer Ausgabeauftragsgröße in der Druckerkonfigurationsdatei. Anhand der tatsächlichen Ausgabeauftragsgröße, die mit PLS\_PLOTSIZE im Header des Auftrags eingetragen ist, wird die zulässige Ausgabeauftragsgröße ermittelt. Die Festlegung der zulässigen Ausgabeauftragsgrößen befindet sich im Abschnitt [LGC\SIZE\_DEFINITIONS\*XXX*], mit *XXX* für ISO, ANSI oder BOTH, in der Druckerkonfigurationsdatei. Welcher der Abschnitte [LGC\SIZE\_DEFINITIONS\*XXX*] relevant ist, hängt vom Eintrag PLOTTER\_ISOANSI in plossys.cfg ab.

Die Festlegung der zulässigen Ausgabeauftragsgröße hat folgendes Aussehen:

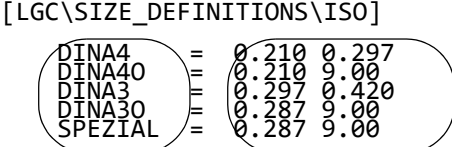

symbolische Namen der Ausgabeauftragsgrößen in m zulässigen Ausgabeauftragsgrößen

**Achtung** Für die weitere Papierauswahl ist nur noch die ermittelte zulässige Ausgabeauftragsgröße ausschlaggebend.
#### **Einrichten von Benutzergruppen**

Benutzergruppen können zur Abrechnung von Ausgabekosten in größeren Zweck Organisationen verwendet werden. Jedes Ausgabegerät kann für bestimmte Benutzergruppen zugelassen oder gesperrt werden. Will ein Benutzer auf einem Gerät drucken, das für seine Benutzergruppe gesperrt ist, wird der Auftrag nicht ausgegeben, sondern in die Liste der fehlerhaften Aufträge übernommen und eine Nachricht in die PLOSSYS netdome-Protokolldatei geschrieben. Auch ein ganzes Pool Device kann für Benutzergruppen gesperrt oder freigegeben werden.

*.......................................................................................................................................................*

Im Auftrags-Header muss die Benutzergruppe als PLS USERGROUP eingetragen Konfiguration werden. Als Voreinstellung wird "" verwendet. Bei Auftragssätzen muss die Benutzergruppe im Auftragssatz-Header eingetragen werden. Nur diese wird zur Auswertung herangezogen.

*.......................................................................................................................................................*

Beispiel für den Eintrag einer Benutzergruppe: Beispiel  $PLS$ \_USERGROUP == "KDOE"

*.......................................................................................................................................................*

In plossys.cfg wird im System-Abschnitt mit USE\_USERGROUPS festgelegt, ob die Benutzergruppen überprüft werden sollen. Voreingestellt ist NO. Mit dieser Einstellung kann die Überwachung generell ausgeschaltet werden, ohne Veränderungen in den Ausgabegerät-Abschnitten vornehmen zu müssen.

*.......................................................................................................................................................* Für Aufträge, die keiner Benutzergruppe zugeordnet sind, oder deren Benutzer- Defaultverhalten

gruppe für das Ausgabegerät nicht erlaubend oder verbietend aufgeführt ist, wird im System-Abschnitt mit USERGROUP DEFAULT ein Defaultverhalten festgelegt. Zur Auswahl stehen PLOT oder ERROR. Bei PLOT wird der Auftrag auch ohne Angabe einer Benutzergruppe ausgegeben und zusätzlich eine Warnung in die PLOSSYS netdome-Protokolldatei geschrieben. Bei ERROR wird der Auftrag in die Liste der fehlerhaften Aufträge übernommen und eine Fehlermeldung in die PLOSSYS netdome-Protokolldatei geschrieben. Voreingestellt ist die Option PLOT.

*.......................................................................................................................................................*

Beispiel für das Defaultverhalten: Beispiel Schwarzeit auf der Beispiel Beispiel [SYSTEM]

... USE\_USERGROUP YES # YES oder NO USERGROUP\_DEFAULT PLOT # PLOT oder ERROR ...

*............................................................................................................. Fortsetzung nächste Seite*

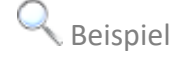

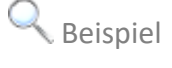

Aktivierung der Überwachung der Benutzer-

gruppen

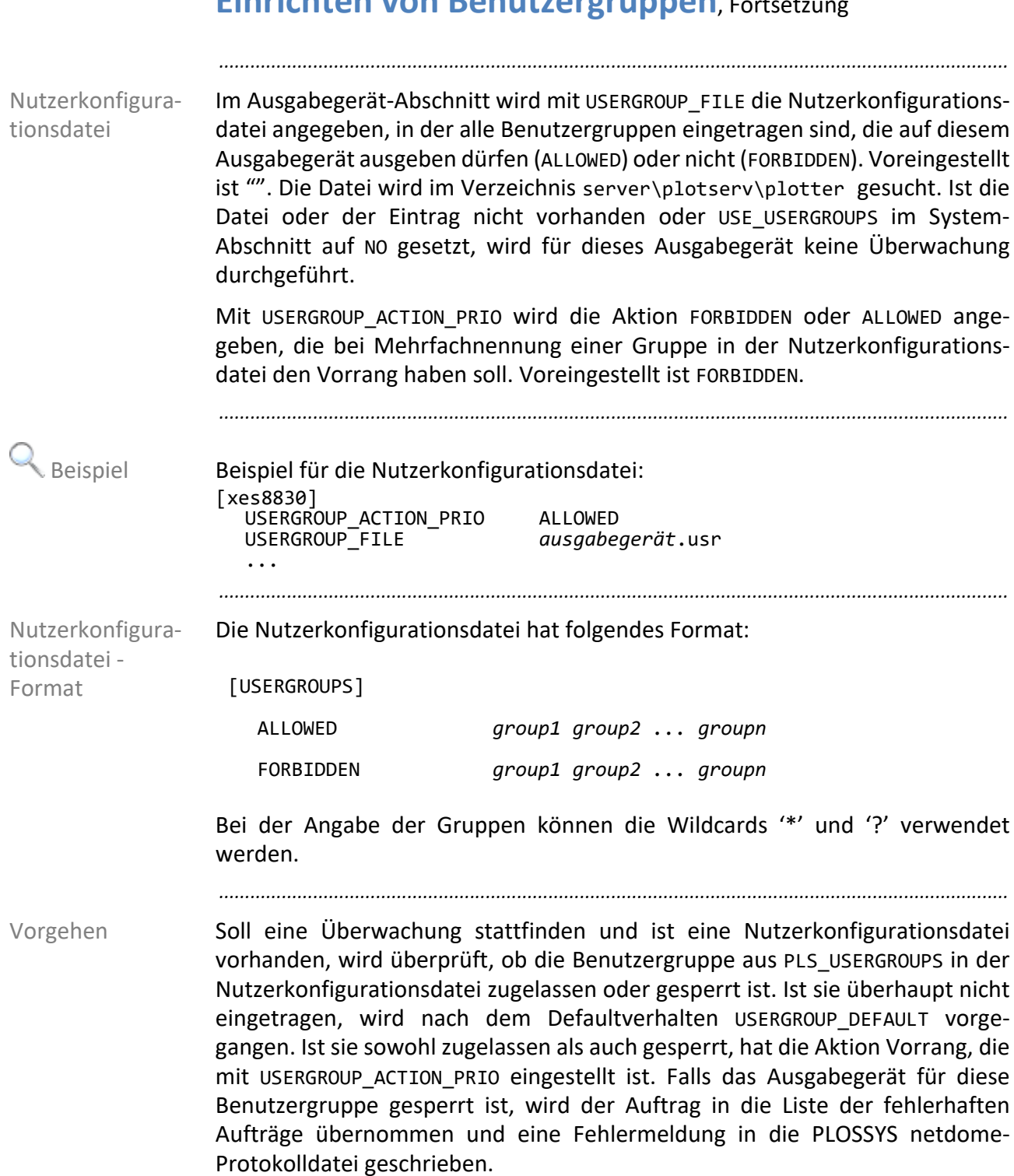

*..............................................................................................................Fortsetzung nächste Seite*

#### **Einrichten von Benutzergruppen**, Fortsetzung

*.......................................................................................................................................................* Beispiel für einen Eintrag in plossys.cfg: Beispiel [SYSTEM] USE\_USERGROUP YES # YES oder NO USERGROUP\_DEFAULT ... [xes8830] USERGROUP\_ACTION\_PRIO FORBIDDEN<br>USERGROUP\_FILE xes8830.usr USERGROUP<sup>-</sup>FILE Einträge in der xes8830.usr: ALLOWED TE\* KDO\* BA7<br>FORBIDDEN TE47 FORBIDDEN Verhalten bei folgenden Einträgen im Header für PLS\_USERGROUP: PLS\_USERGROUP == "KDOE" Ausgabe PLS\_USERGROUP == "TE47" fehlerhaft PLS\_USERGROUP == "FE3" Default: fehlerhaft *.......................................................................................................................................................* Benutzergruppe und Pool Devices Falls ein Auftrag über ein Pool Device ausgegeben wird, der für die Benutzergruppe freigegeben ist, der ausgewählte Einzeldrucker aber für die Benutzer-

gruppe gesperrt ist, wird der Auftrag trotzdem ausgegeben. Es entscheiden immer die Einstellungen des Ausgabegeräts, das im Auftrag angegeben wurde. Würde im obigen Fall im Auftrag direkt der Einzeldrucker angegeben, würde der Auftrag demzufolge nicht ausgegeben, sondern in die Liste der fehlerhaften Aufträge übernommen.

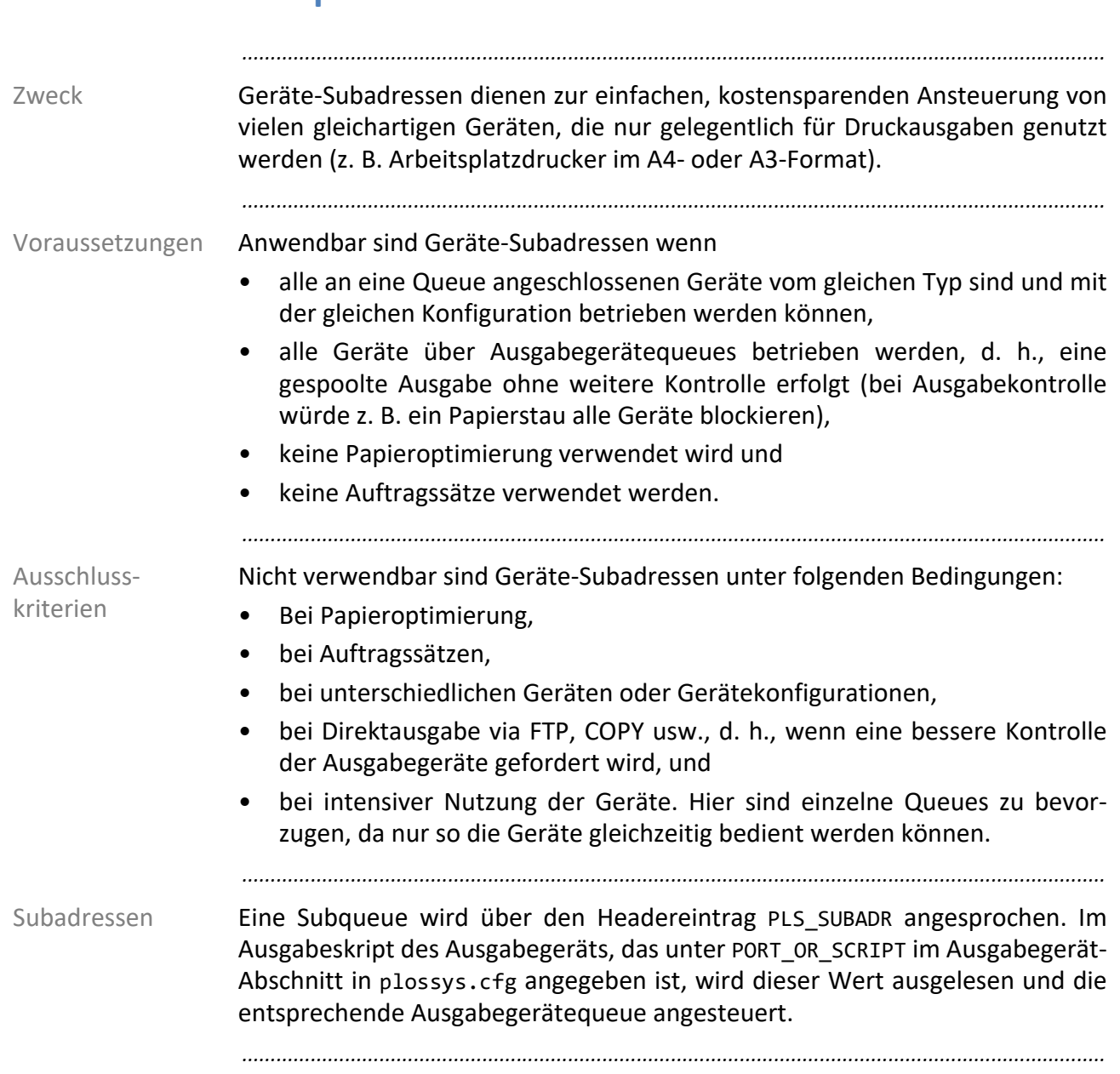

# **Subqueues verwenden**

#### **Papieroptimierung**

Die Papieroptimierung dient dazu, den Verlust von Papier zu minimieren. Ein optimiertes Paket besteht aus mehreren individuellen Einzelaufträgen, die zum Zweck der Optimierung vorübergehend zusammengefasst werden. Die individuellen Einzelaufträge können dabei von verschiedenen Benutzern stammen.

*.......................................................................................................................................................*

*.......................................................................................................................................................*

Nur Aufträge im GKSM- oder CGM-Format werden optimiert.

Wenn in plossys.cfg ein Ausgabegerät für Optimierung festgelegt ist, werden die Aufträge für dieses Ausgabegerät für die Papieroptimierung bereitgestellt. Dazu werden alle Aufträge gesammelt und zusammengefasst, solange bis

*.......................................................................................................................................................*

- eine genügend große Anzahl von Aufträgen für ein Ausgabegerät vorliegt,
- die Gesamtgröße aller zusammenfassbarer Zeichnungen einen vorgegebenen Wert erreicht hat oder
- eine festgelegte Zeitspanne verstrichen ist.

Existiert schon ein optimiertes Paket, werden weitere Zeichnungen nach Möglichkeit an dieses Paket angehängt.

Bei der Ausgabe der Zeichnungen werden die Einzelaufträge optimal auf dem Einzelaufträge Ausgabemedium platziert. Wenn sich dadurch eine bessere Ausnutzung des Papiers erreichen lässt, werden einzelne Zeichnungen um 90 Grad gedreht. Weiterhin werden Zusatzfunktionen der einzelnen Ausgabegeräte berücksichtigt, wie z. B. der Betrieb von Schneidegeräten (Schneidemarkengenerierung).

Die einzelnen Zeichnungen in einem möglichen Optimierungspaket werden bis zum Zeitpunkt der Ausgabe als Einzelauftrag behandelt, d. h., sie können jederzeit gelöscht oder aus der Optimierung herausgenommen werden.

Auch bei Auftragssätzen kann eine Papieroptimierung durchgeführt werden. Es Auftragssätze werden ausschließlich Aufträge im GKSM- und CGM-Format optimiert. Falls im gleichen Auftragssatz noch Aufträge in anderen Formaten vorkommen (z. B. TIFF), werden diese erst nach den papieroptimierten Ausgabeaufträgen ausgegeben. Dadurch kann die Ausgabereihenfolge natürlich nicht mehr gewährleistet werden. Die Zeichnungen werden aber weiterhin zusammengehalten.

*............................................................................................................. Fortsetzung nächste Seite*

Hintergrundwissen

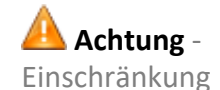

Optimierung nach Anzahl, Fläche oder Zeit

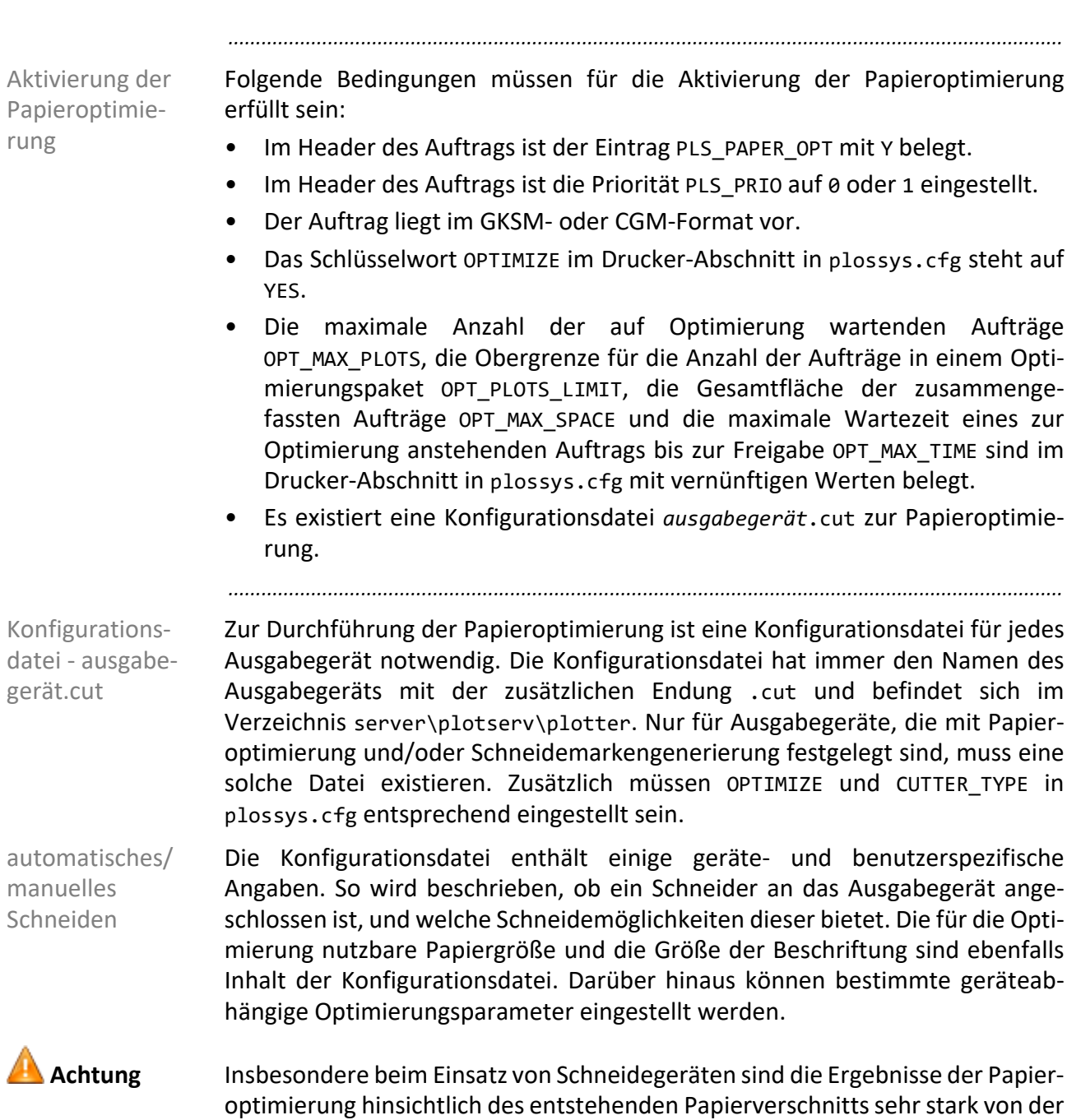

**Papieroptimierung**, Fortsetzung

Wahl der entsprechenden Optimierungsparameter abhängig.

## **Schachtansteuerung bei Mehrschacht-Geräten**

Die Schachtansteuerung dient dazu, bestimmte Seiten eines Dokuments auf Zweck verschiedenen Medien auszugeben, z. B. die erste Seite auf Briefpapier und die übrigen Seiten auf Normalpapier.

*.......................................................................................................................................................*

*.......................................................................................................................................................*

Um für die Ausgabe eines Dokuments verschiedene Papiere zu verwenden, müssen für das Ausgabegerät zunächst die verfügbaren Schachttypen festgelegt sein. Diese müssen im Geräte-Abschnitt in plossys.cfg mit dem Schlüsselwort INTRAY*n* eingetragen werden.

[RICOH\_AFICIO3045] ASK\_PAPER Y TNTRAY1 INTRAY1 SHEET "Briefpapier A4" INTRAY2 SHEET "Normalpapier A4" INTRAY3 SHEET "Normalpapier A3" INTRAY4 SHEET "Tranzparentpapier A3" MANUAL "Handeinzug' ...

Damit die festgelegten Schachttypen auch genutzt werden können, muss für dieses Ausgabegerät das Schlüsselwort ASK\_PAPER auf den Wert Y gesetzt werden.

Anschließend muss das Ausgabegerät neu gestartet werden. Hier müssen den Schächten die richtigen Papiertypen zugewiesen werden, z. B. "Spezialmedium1" bei Schacht 1, wenn sich im ersten Schacht Briefpapier befindet und "Papier" bei Schacht 2, wenn sich im zweiten Schacht Normalpapier befindet. Für den manuellen Einzug ist der Papiertyp "Manuell" voreingestellt, da dieser Schacht bei Bedarf mit einem beliebigen Medium befüllt wird. Diese Einstellung ist nicht änderbar.

Die in plossys.cfg hinter den Schachttypen eingetragenen Kurzbeschreibungen sind frei wählbare Texte, die von GEKKO verwendet werden.

*............................................................................................................. Fortsetzung nächste Seite*

Konfigurieren der Ausgabegeräte

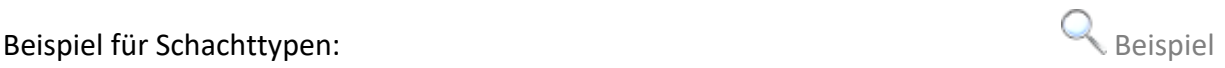

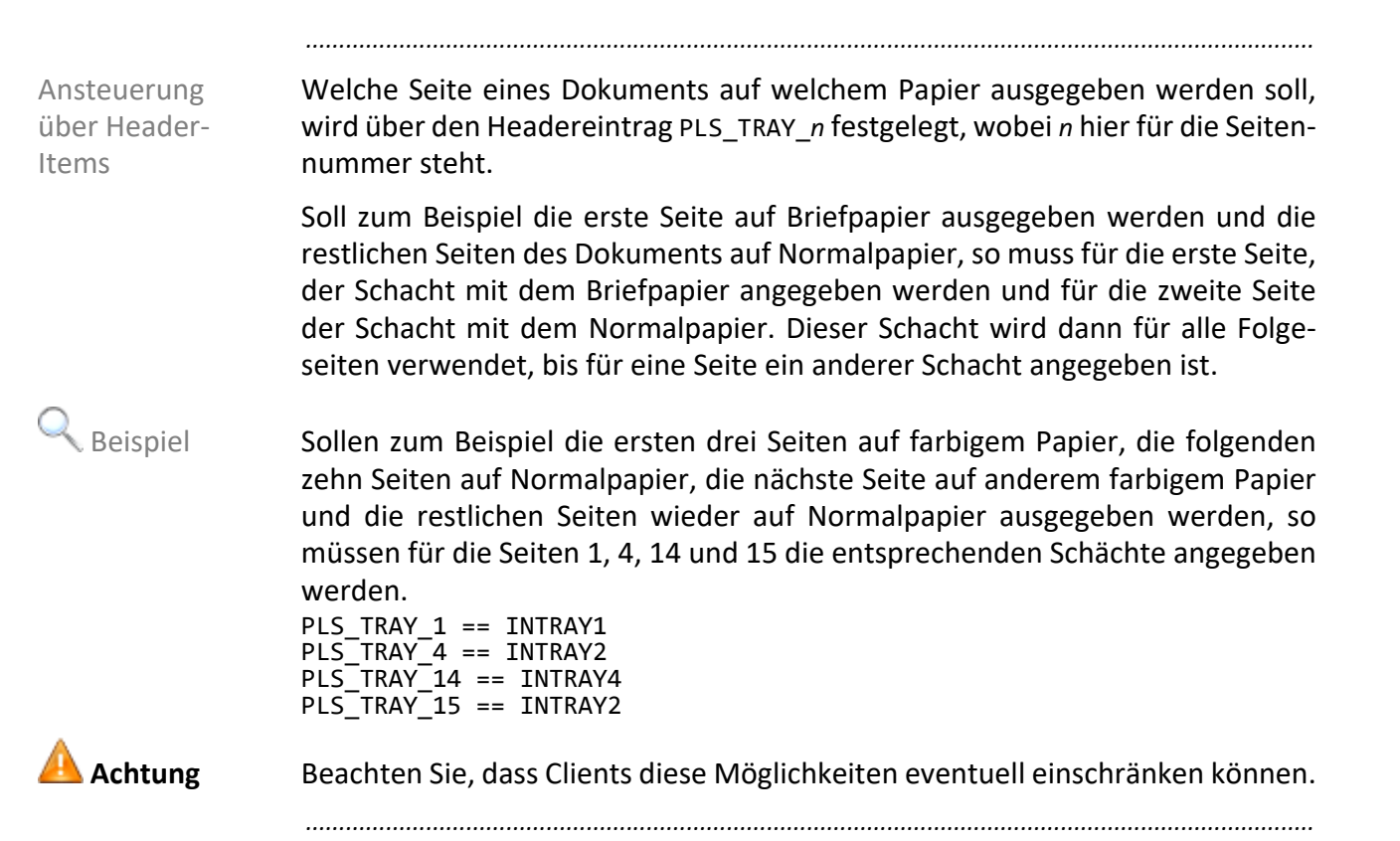

# **Schachtansteuerung bei Mehrschacht-Geräten**, Fort-

#### setzung

#### **6.2 Einstellen der Ränder**

#### Dieses Kapitel behandelt die folgenden Themen: in diesem Kapitel in diesem Kapitel

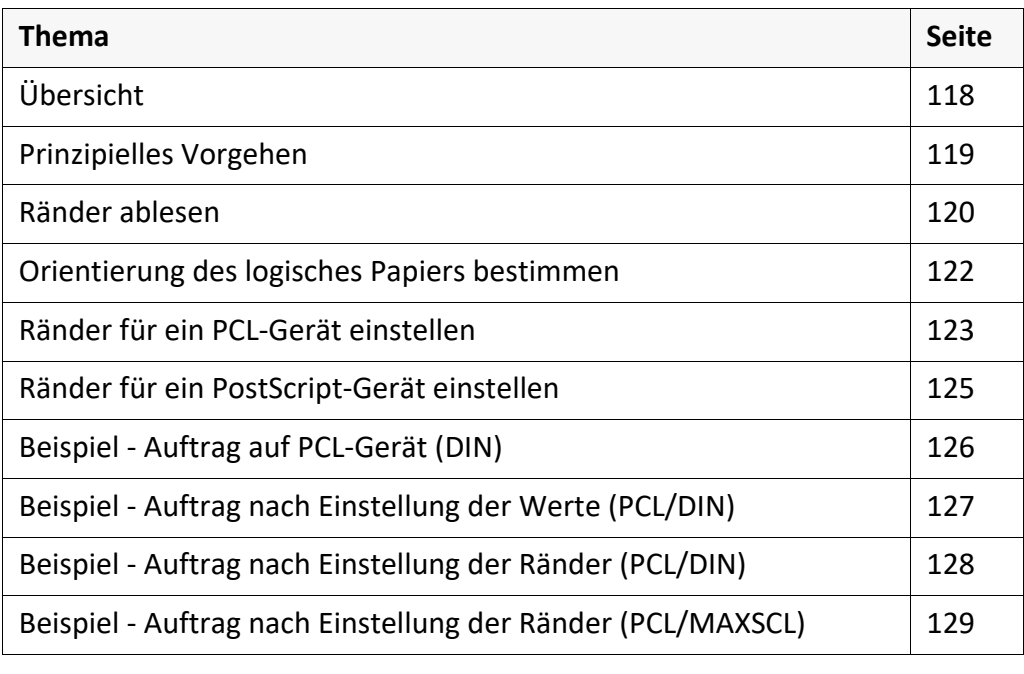

*.......................................................................................................................................................*

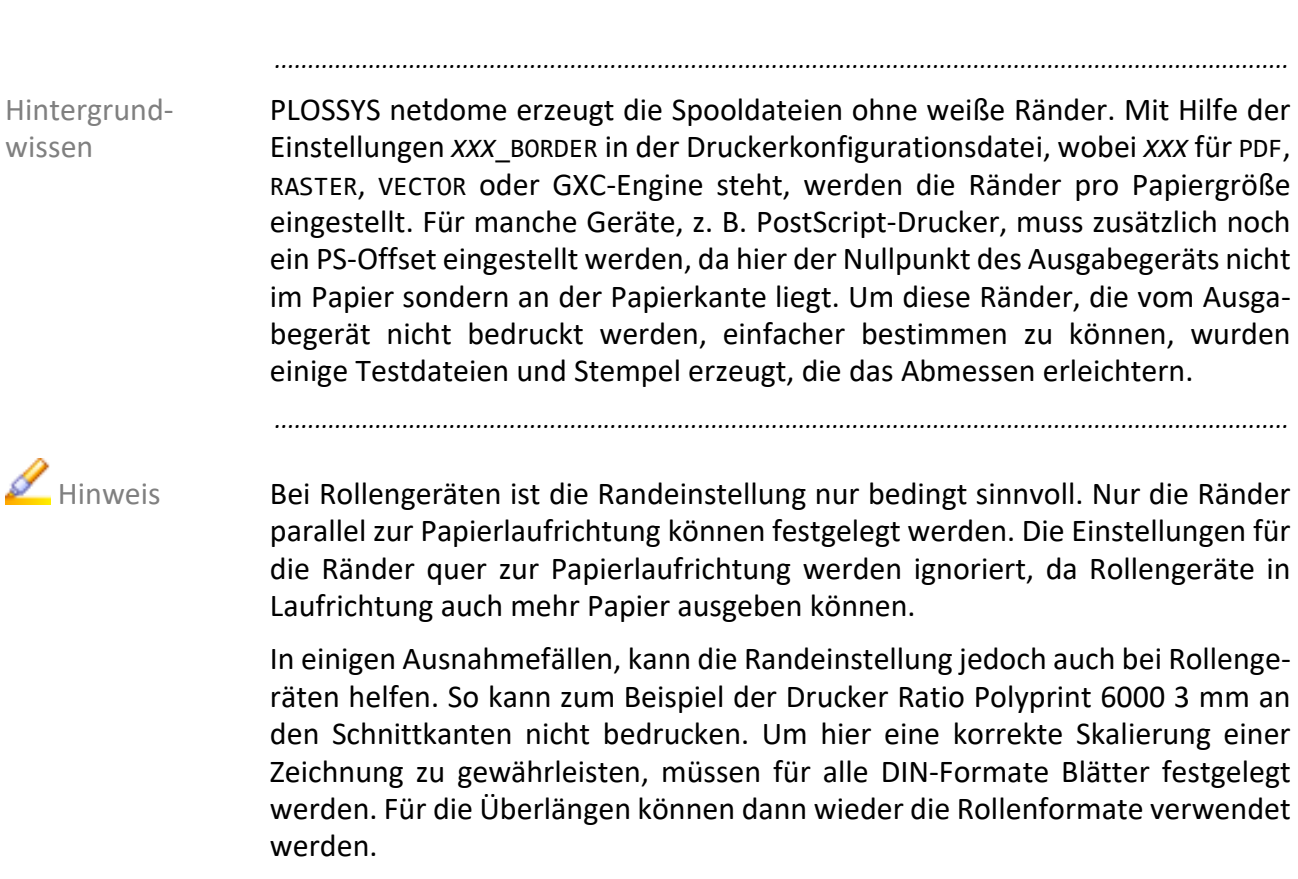

#### *.......................................................................................................................................................*

<span id="page-117-0"></span>**Übersicht**

# <span id="page-118-0"></span>**Prinzipielles Vorgehen**

In diesem Abschnitt wird das Vorgehen nur prinzipiell vorgestellt.

Der nächste Abschnitt liefert dann eine detailliertere Aufstellung, welche Aktionen durchzuführen sind.

*.......................................................................................................................................................*

→ *[Ränder ablesen](#page-119-0)*, Seite 120

Im Verzeichnis tools/testfiles/ps liegen die beiden Dateien Schritt 1

*.......................................................................................................................................................*

- a3-border.ps und
- a4-border.ps.

Diese Dateien enthalten Lineale und Millimetermarkierungen, die das Ablesen von Rändern ermöglichen. *[Beispiel - Auftrag auf PCL-Gerät \(DIN\)](#page-125-0)*, Seite 126 zeigt eine dieser Testdateien. Diese werden mittels mtfilter direkt an das Post-Script-Gerät bzw. nach der Konvertierung in PCL durch ein Konvertergate an das PCL XL-Gerät geschickt. Das Ausgabegerät klippt den Ausgabeauftrag selbst, *[Beispiel - Auftrag nach Einstellung der Werte \(PCL/DIN\)](#page-126-0)*, Seite 127. An den vier Linealen kann anschließend der druckbare Bereich abgelesen werden, *[Beispiel](#page-127-0) [- Auftrag nach Einstellung der Ränder \(PCL/DIN\)](#page-127-0)*, Seite 128. Somit erhält man die Hardware-Ränder des Geräts für die entsprechende Ausgabeauftragsgröße.

Bei PostScript-Geräten werden die vier Werte für die Ränder zusätzlich mit PostScript anderen Informationen auf dem Ausgabeauftrag angezeigt:

- Ausgabeauftragsgröße in mm,
- Papiergröße in mm,
- Name des PostScript-Geräts und
- die vier Ränder in m, die in der Druckerkonfigurationsdatei als Border einzutragen sind.

Diese Zusatz-Informationen gehen verloren, wenn die Ausgabe nicht direkt **A** Achtung über mtfilter sondern über die Druckertreiber von PLOSSYS netdome erfolgt.

*.......................................................................................................................................................*

Die ermittelten Werte werden dann, je nach Orientierung des logischen Schritt 2 Papiers, als *XXX*\_BORDER pro Papiergröße in die Druckerkonfigurationsdatei eingetragen. Bei PostScript-Geräten kann der aufgedruckte Text mit einem Zuschlag von 0.5 - 1.0 mm verwendet werden, bei anderen Ausgabegeräten werden die Ränder anhand der Lineale abgemessen.

*.......................................................................................................................................................*

Themen

verwandte

## <span id="page-119-0"></span>**Ränder ablesen**

Folgende Abbildungen und Anleitungen stellen das Vorgehen beim Ablesen der Ränder mit Hilfe der Lineale dar.

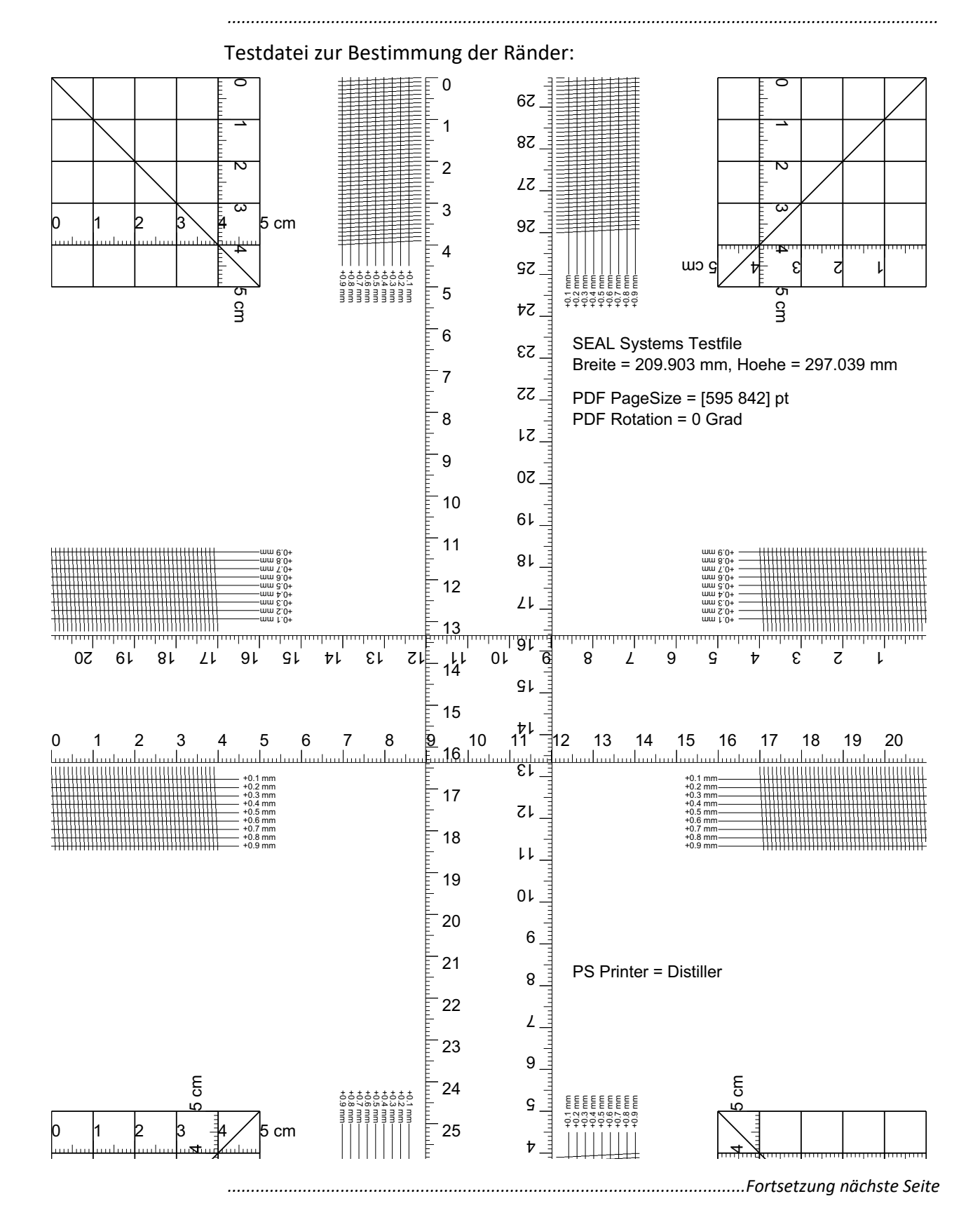

#### **Ränder ablesen**, Fortsetzung

Ausgabe der Testdatei auf einem Postscript-Gerät:

*.......................................................................................................................................................*

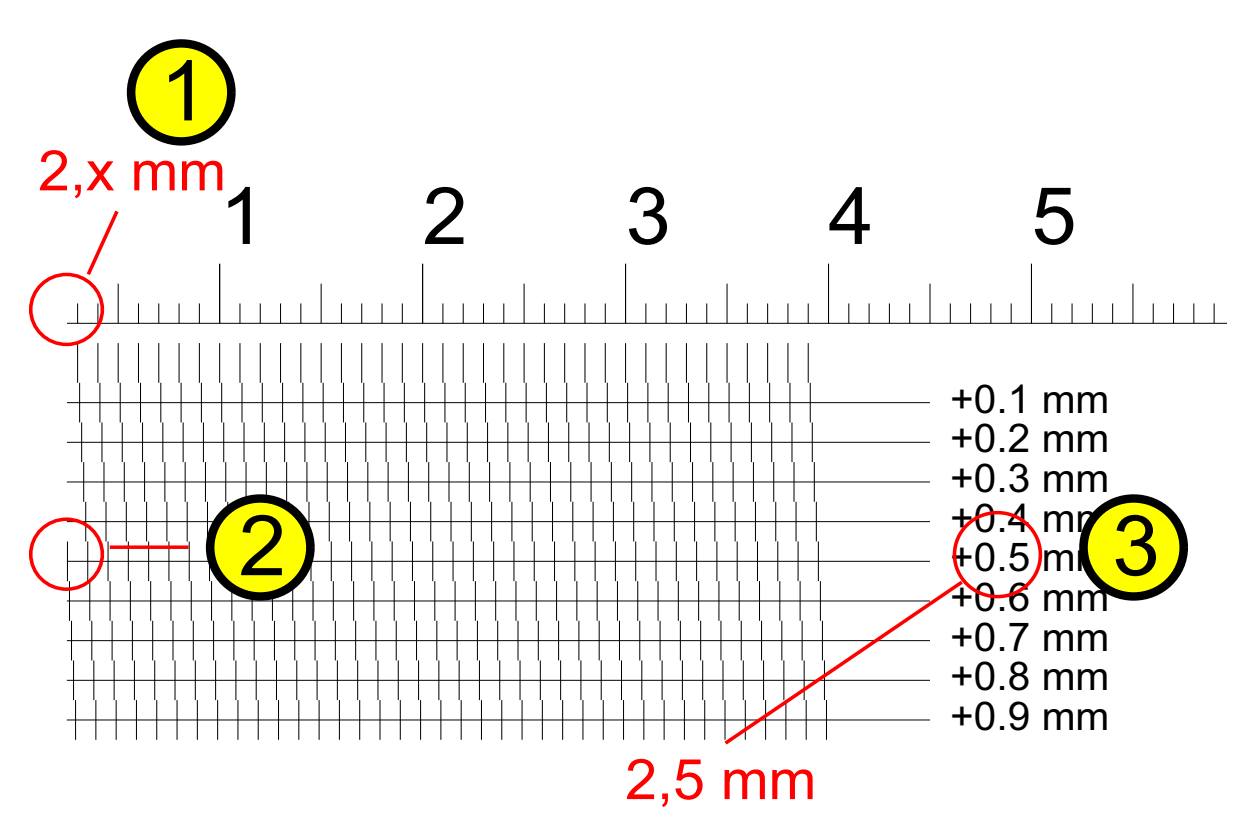

Anleitung

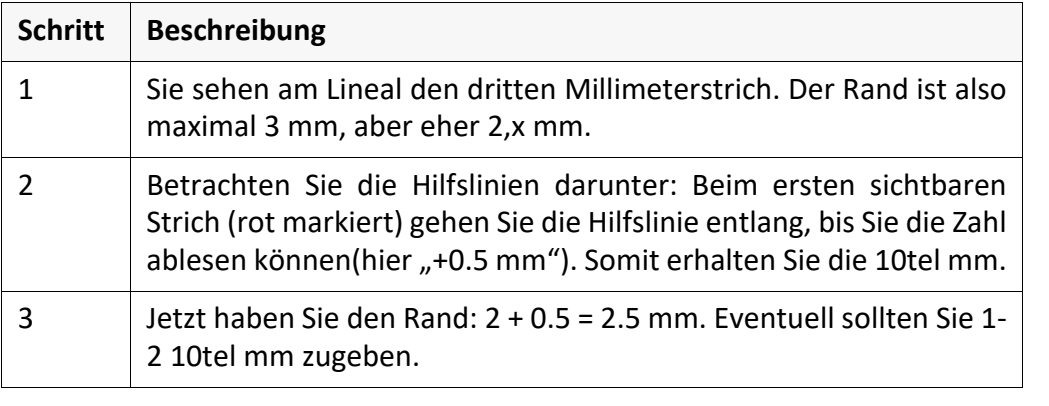

*.......................................................................................................................................................*

*.......................................................................................................................................................*

→ *[Orientierung des logisches Papiers bestimmen](#page-121-0)*, Seite 122

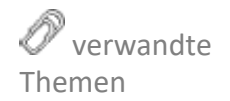

<span id="page-121-0"></span>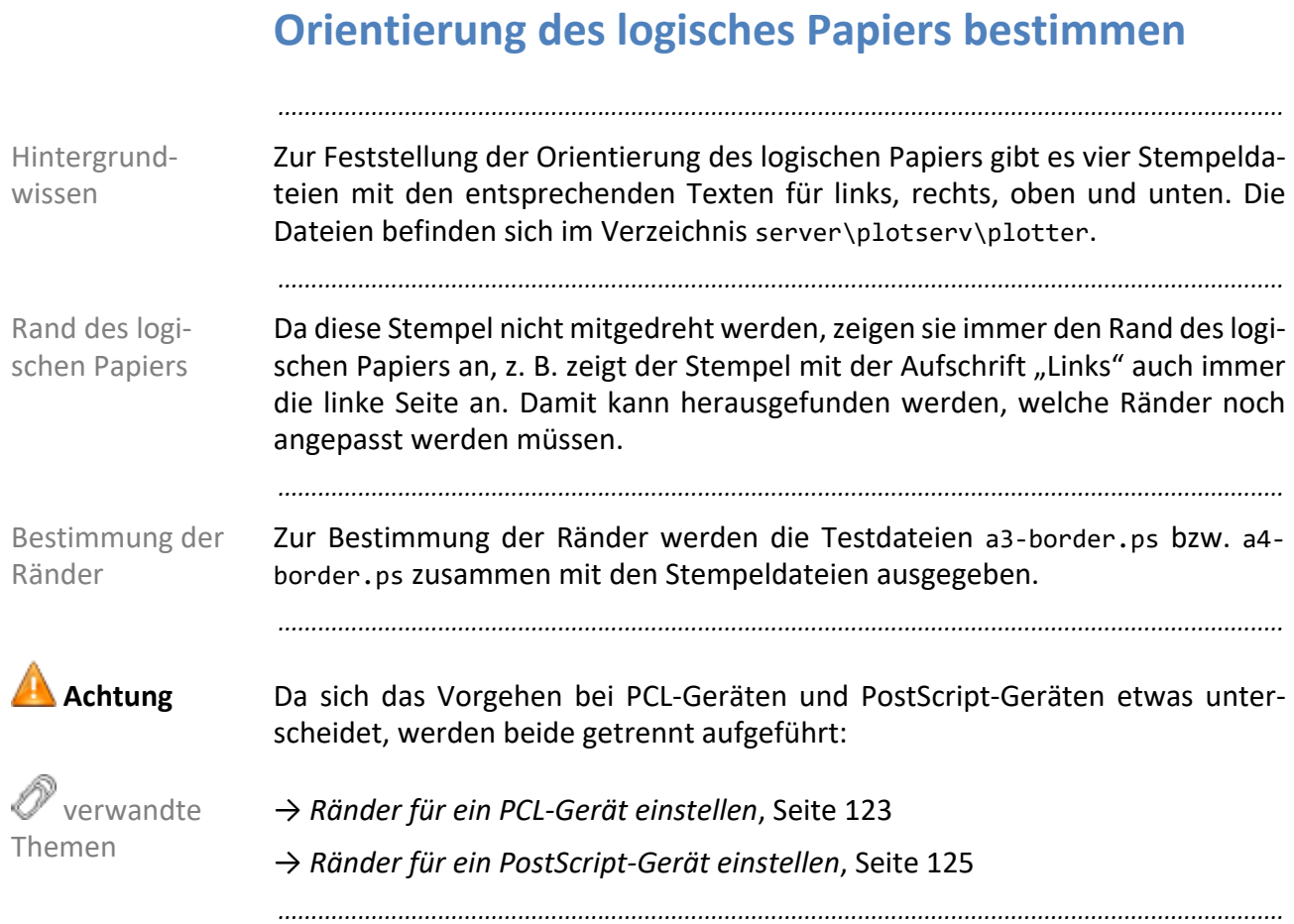

# <span id="page-122-0"></span>**Ränder für ein PCL-Gerät einstellen**

So konfigurieren Sie die Ränder für PCL-Geräte: Anleitung, Teil 1

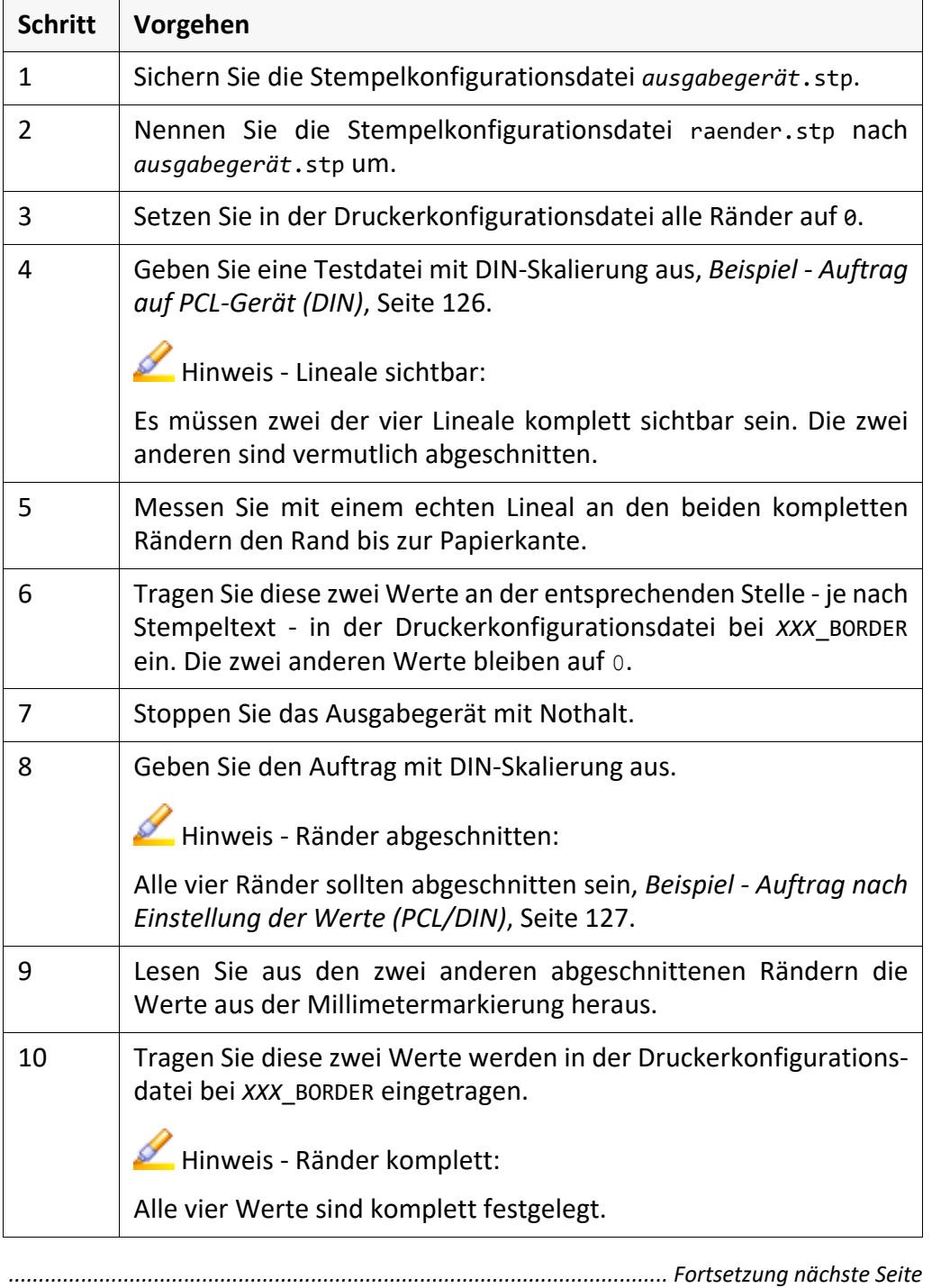

# **Ränder für ein PCL-Gerät einstellen**, Fortsetzung

Anleitung, Teil 2

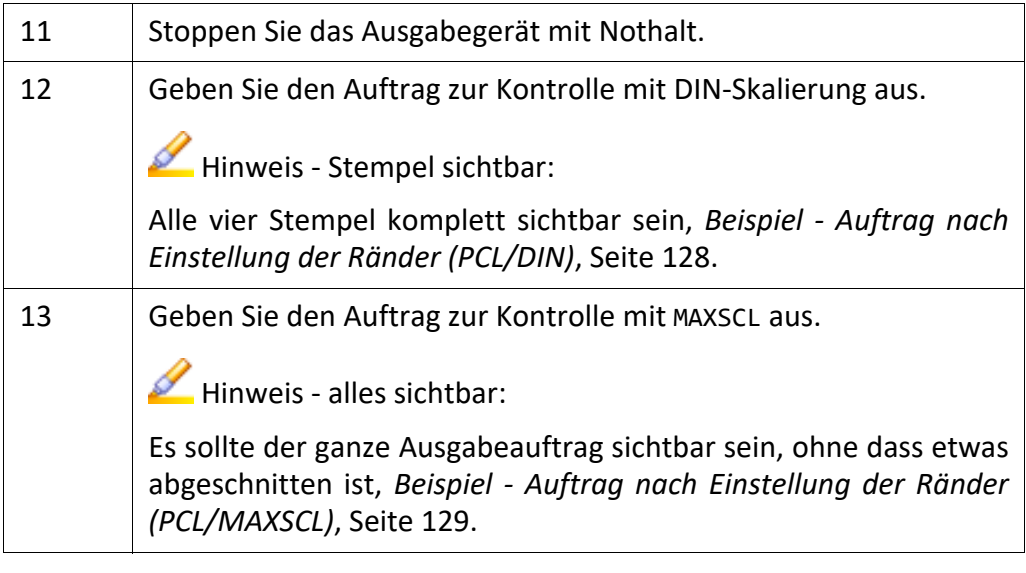

*.......................................................................................................................................................*

 $\overline{a}$ 

# <span id="page-124-0"></span>**Ränder für ein PostScript-Gerät einstellen**

*.......................................................................................................................................................*

So konfigurieren Sie die Ränder für PostScript-Geräte: Anleitung Anleitung

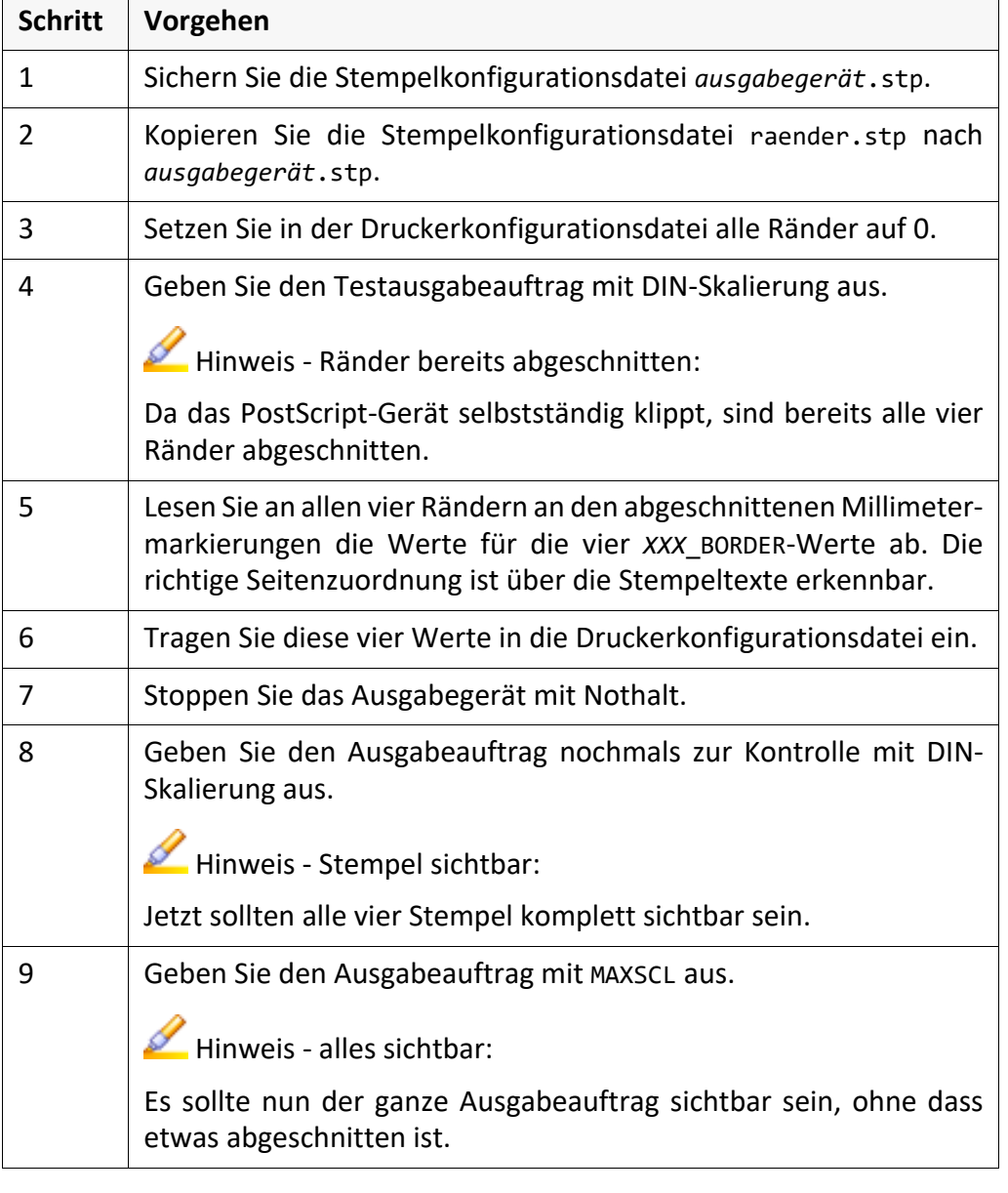

# <span id="page-125-0"></span>**Beispiel - Auftrag auf PCL-Gerät (DIN)**

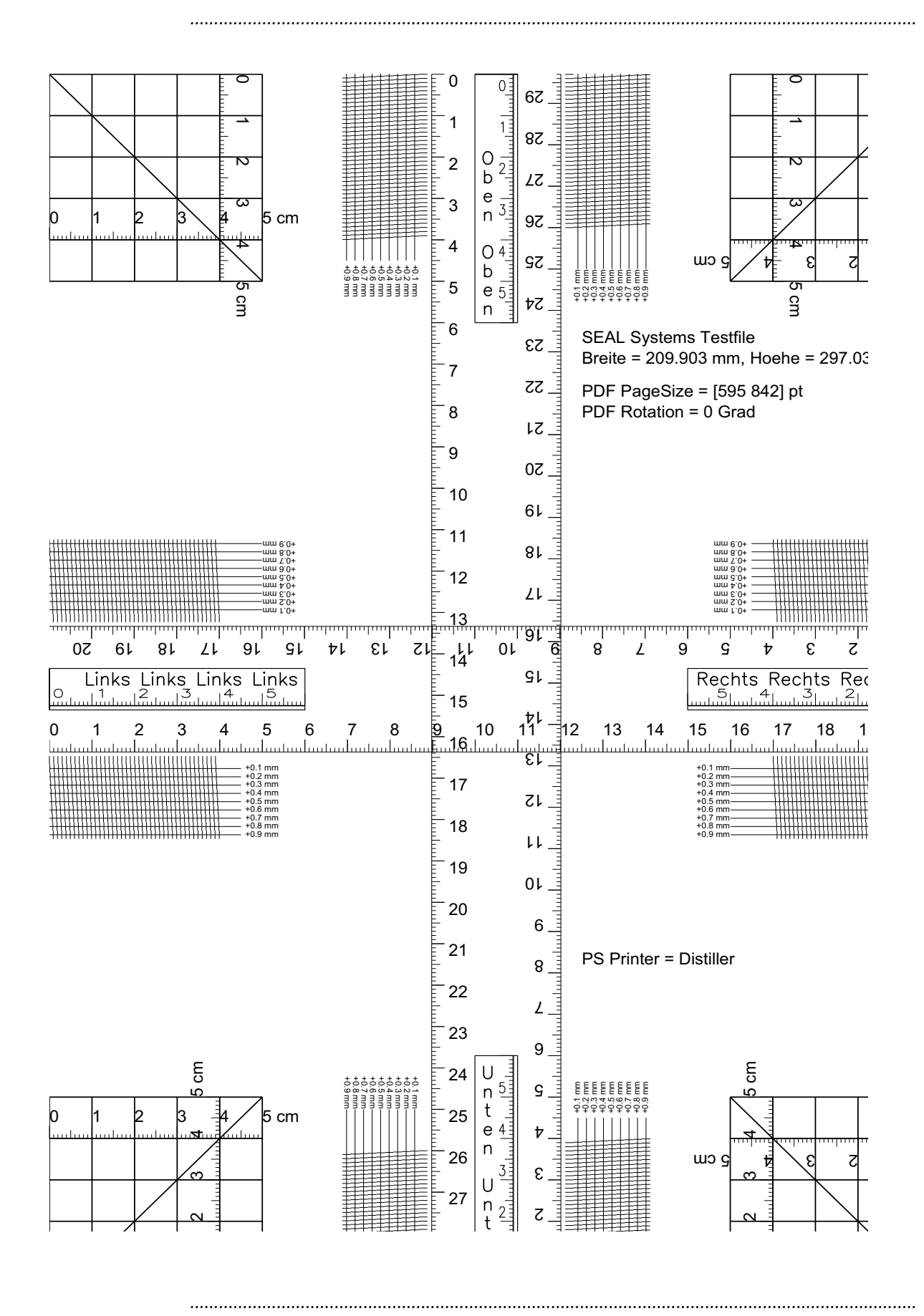

# <span id="page-126-0"></span>**Beispiel - Auftrag nach Einstellung der Werte (PCL/ DIN)**

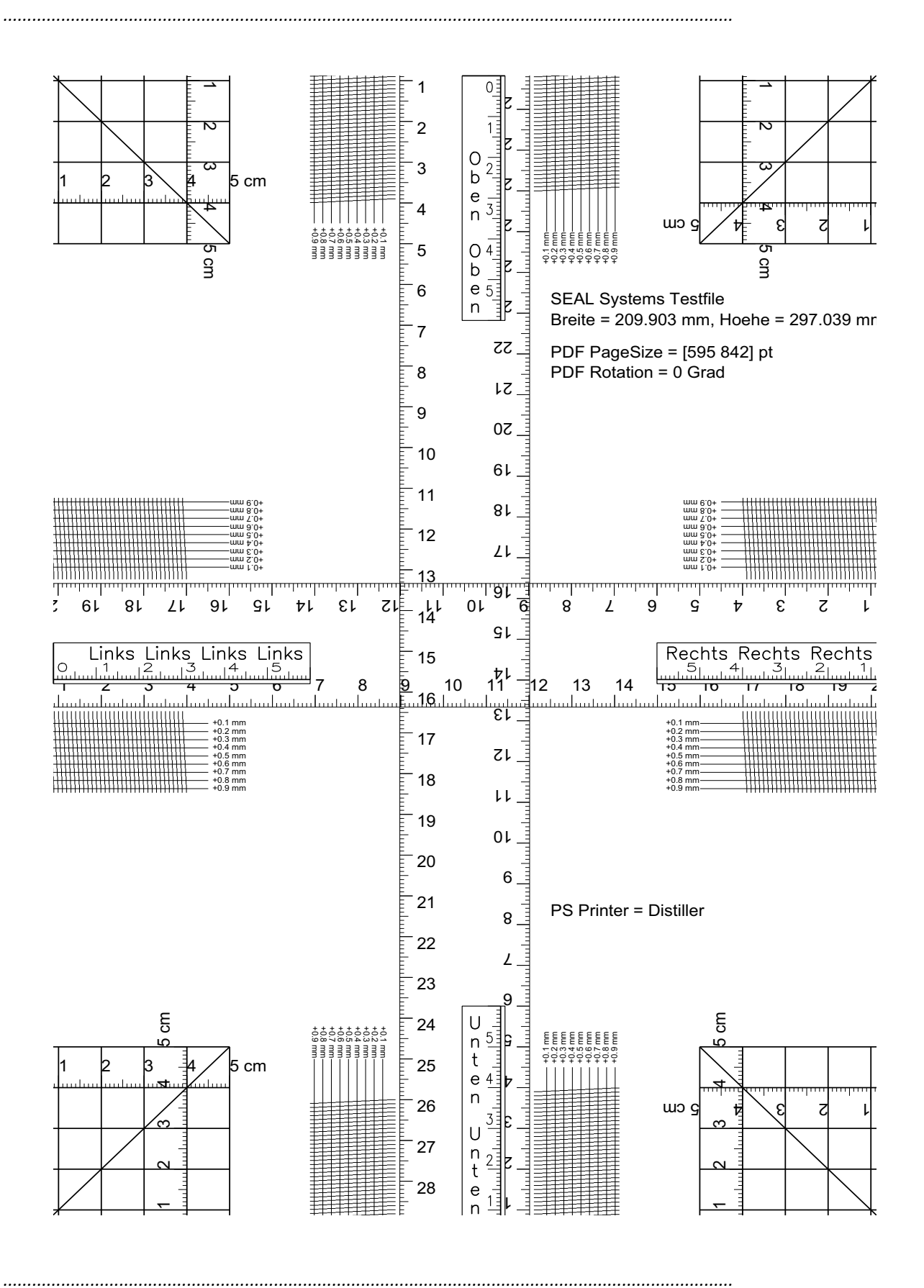

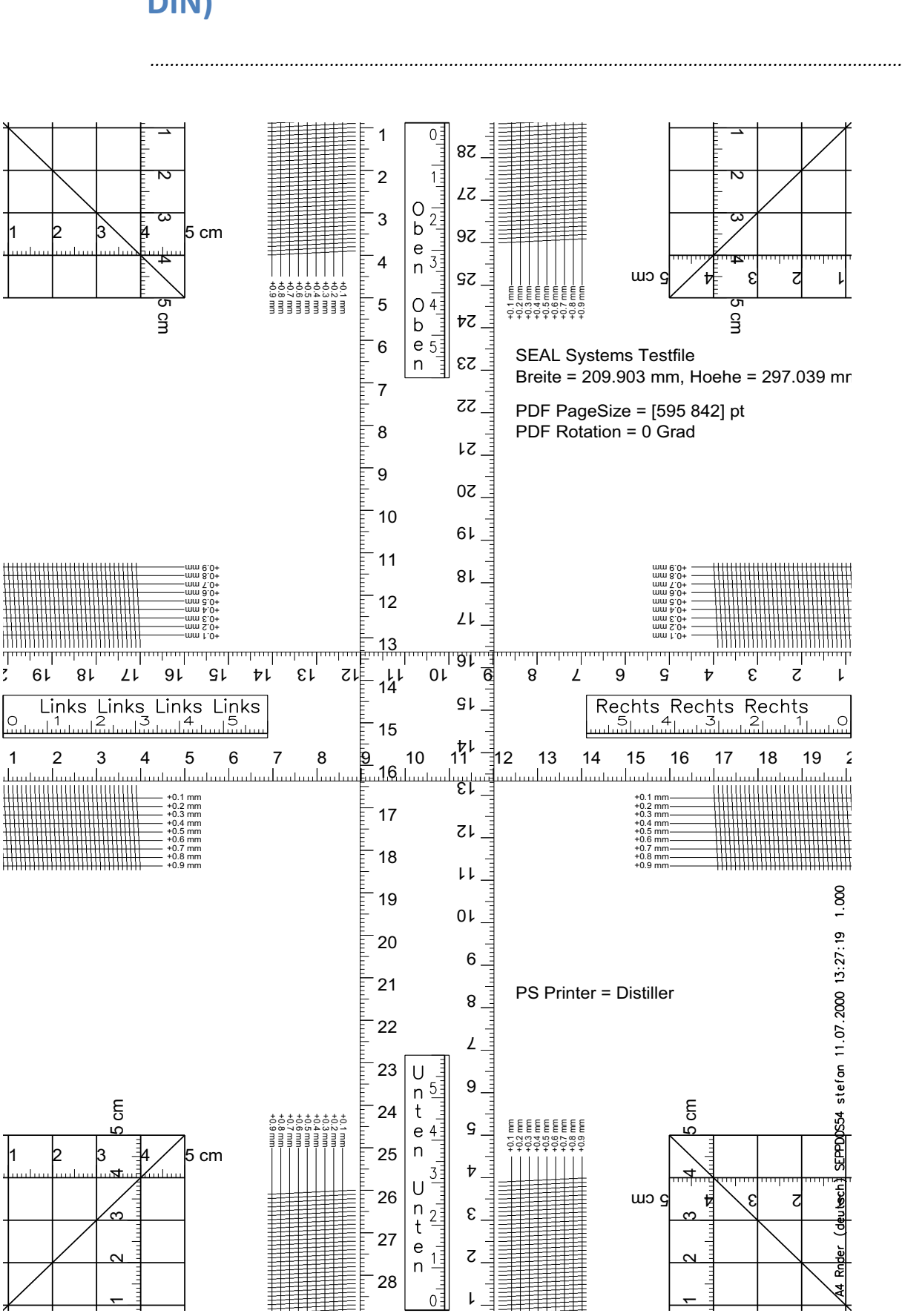

# <span id="page-127-0"></span>**Beispiel - Auftrag nach Einstellung der Ränder (PCL/ DIN)**

# <span id="page-128-0"></span>**Beispiel - Auftrag nach Einstellung der Ränder (PCL/ MAXSCL)**

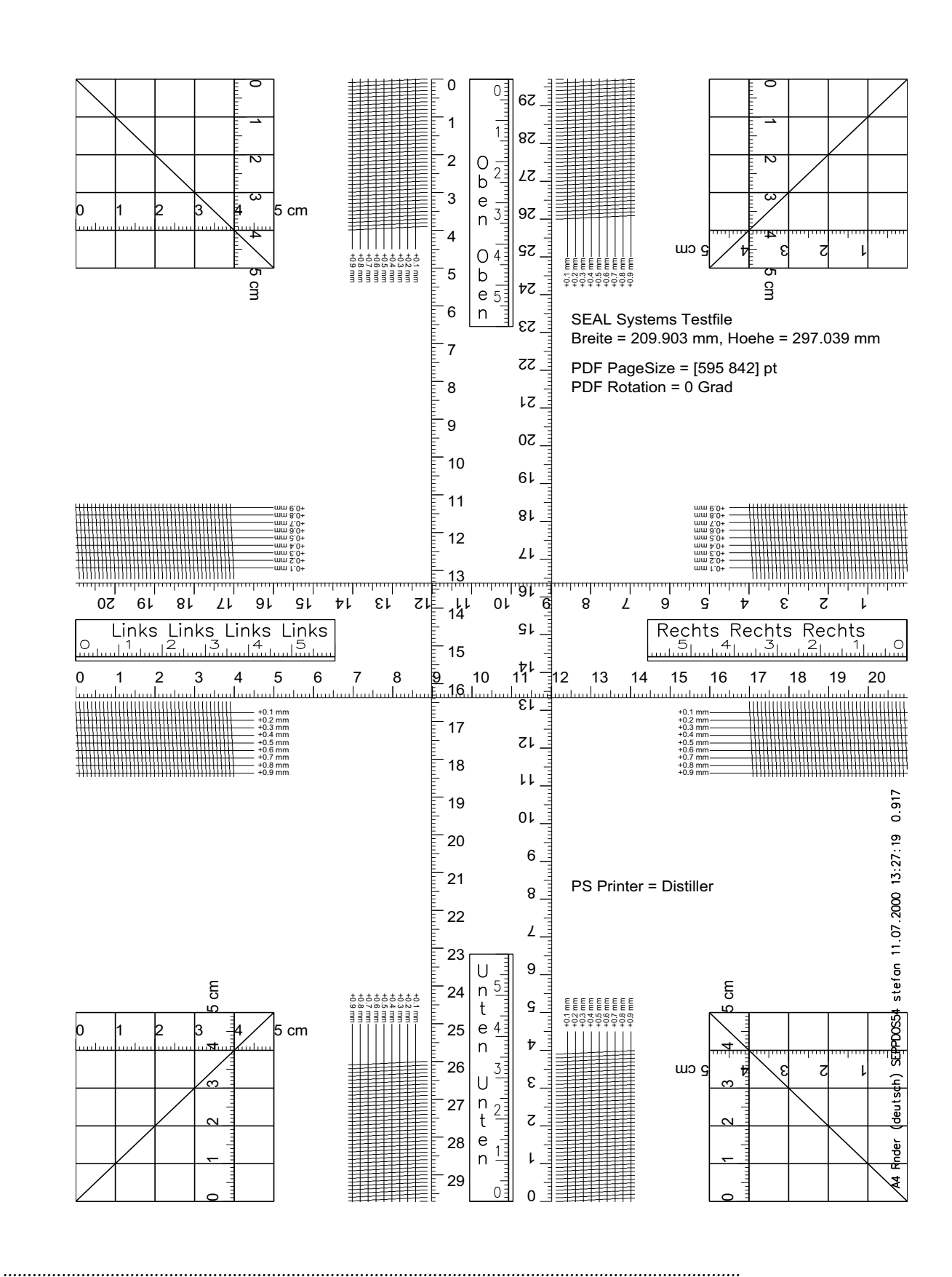

# **6.3 Einstellmöglichkeiten für Ausgabegeräte**

in diesem Kapitel Dieses Kapitel behandelt die folgenden Themen:

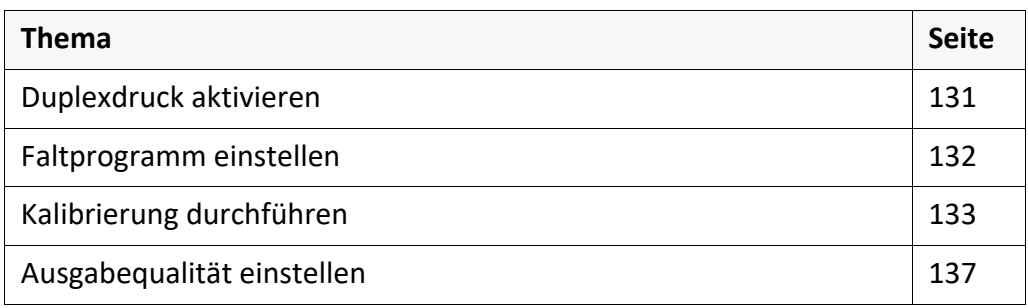

*.......................................................................................................................................................*

# <span id="page-130-0"></span>**Duplexdruck aktivieren**

Das Ausgabegerät unterstützt die beidseitige Druckausgabe. Voraussetzung

So aktivieren Sie die beidseitige Druckausgabe: Anleitung Anleitung

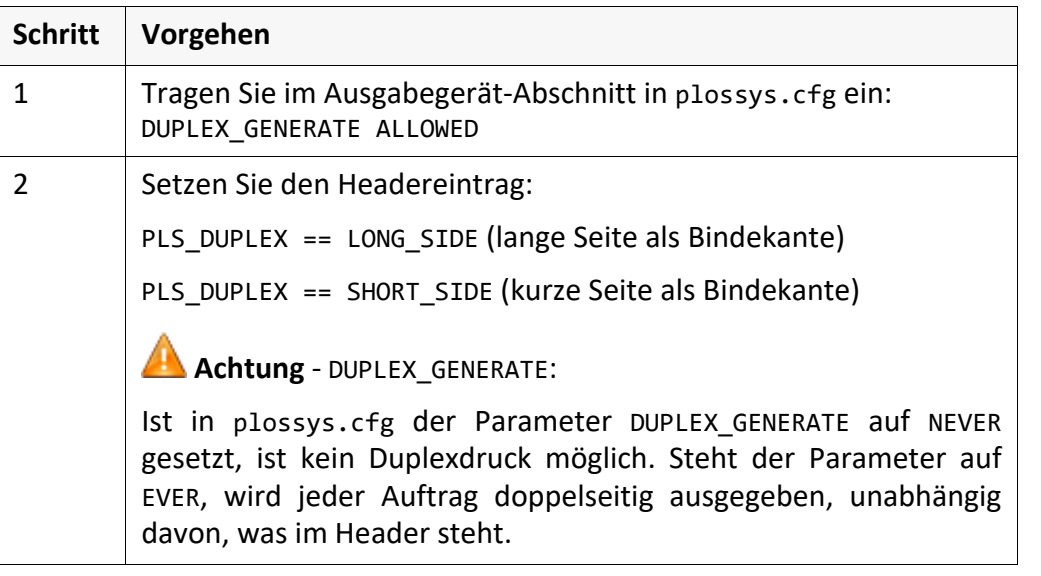

*.......................................................................................................................................................*

*.......................................................................................................................................................*

# <span id="page-131-0"></span>**Faltprogramm einstellen**

Anleitung So konfigurieren Sie ein Faltprogramm:

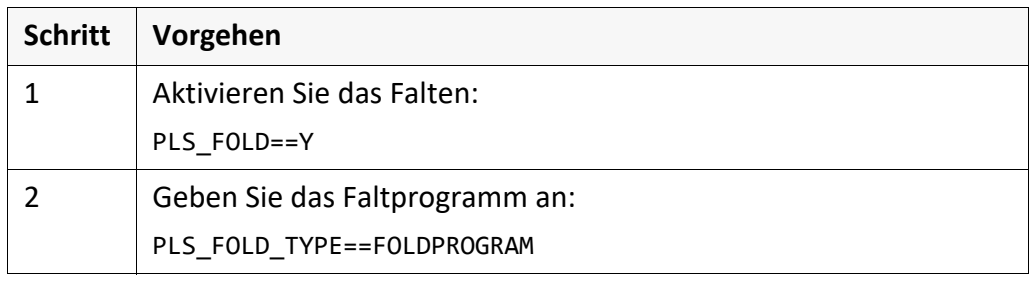

*.......................................................................................................................................................*

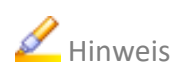

 Hinweis Da es vielfältige, teilweise auch geräteabhängige Faltprogramme gibt, wird die Konfiguration Ihres Ausgabegeräts mit dem angeschlossenen Falter von Ihrem Technischen Ansprechpartner bei SEAL Systems nach Absprache mit Ihnen vorgenommen.

*.......................................................................................................................................................*

#### <span id="page-132-0"></span>**Kalibrierung durchführen**

Die Kalibrierung ist dafür zuständig, die Ungenauigkeiten von Geräten auszu- Zweck gleichen, die bei Schrumpfungen des Mediums, bedingt durch Temperatur und Feuchtigkeit etc., entstehen. Die zum Ausgleich nötige Skalierung kann dabei für X- und Y-Richtung unterschiedlich eingestellt werden.

Für jedes Ausgabegerät kann eine Kalibrierungsdatei angelegt werden. Dort werden für jede mögliche Papiergröße/Ausgabemedium-Kombination die Kalibrierungsfaktoren für die Laufrichtung und Breite des Ausgabegeräts festgehalten.

*.......................................................................................................................................................*

*.......................................................................................................................................................*

Voraussetzung für die Kalibrierung ist, dass im Ausgabegerät-Abschnitt des Voraussetzung entsprechenden Ausgabegeräts in plossys.cfg der Wert des Parameters DO\_CALIBRATION auf Y steht und eine Kalibrierungsdatei vorhanden ist.

*.......................................................................................................................................................*

Die Kalibrierungsdateien befinden sich im Verzeichnis server\plot- Ort serv\plotter.

Der Name der Dateien setzt sich aus dem Namen des Ausgabegeräts oder aus dem durch das Schlüsselwort CONFIG im Ausgabegerät-Abschnitt in plossys.cfg angegebenen Konfigurationsnamen und der Endung .cal zusammen. Die Syntax der Kalibrierungsdatei entspricht dem PLOSSYS Ini-Konfigurationsdatei-Format.

*............................................................................................................. Fortsetzung nächste Seite*

#### **Kalibrierung durchführen**, Fortsetzung

Aufbau der Konfigurationsdatei

In der Kalibrierungsdatei werden für jede Kombination von Papiergröße, z. B. DIN A0 oder DIN A2, und Ausgabemedium, z. B. Papier oder Folie, zwei Kalibrierungsfaktoren angegeben. Der erste Faktor legt die Kalibrierung in Papiervorschubrichtung fest, der zweite die Kalibrierung quer dazu. Faktoren, die größer als 1.0 sind, strecken die Zeichnung in der entsprechenden Richtung, während kleinere Faktoren die Zeichnung stauchen. Der Faktor 1.0 hat keine Auswirkung. Dieser ist die Voreinstellung, falls für eine Papiergröße/Ausgabemedium-Kombination kein Eintrag gefunden wird. Die Faktoren werden als Float-Werte mit sechs Nachkommastellen angegeben, die sich im Bereich von 0.5 und 1.5 befinden sollten.

*.......................................................................................................................................................*

Für jede mögliche Papiergröße gibt es einen Abschnitt. Der Name des Abschnitts muss dabei dem Eintrag CONS\_NAME der entsprechenden Formatdefinition in den Abschnitten [LGC\PAPER\_SIZES\...] in der Druckerkonfigurationsdatei übereinstimmen. In diesem Abschnitt gibt es pro Ausgabemedium einen Eintrag. Die Namen der Ausgabemedien sind fest vorgegeben und können nicht erweitert werden. Folgende Ausgabemedien sind vorhanden:

- **PAPIER**
- **TRANSPARENT**
- FOLIE
- LEICHTPAP
- SPEZIAL
- **DEFAULT**
- **DECKBLATT**
- SPEZIALPAPIER 1 bis SPEZIALPAPIER 12

*..............................................................................................................Fortsetzung nächste Seite*

# **Kalibrierung durchführen**, Fortsetzung

Beispiel für die Angabe der Kalibrierungsfaktoren: Beispiel

*.......................................................................................................................................................*

In der Druckerkonfigurationsdatei sind folgende Einträge enthalten: [LGC\PAPER\_SIZES\ROLLA3]

CONS\_NAME = "Rolle A3" [LGC\PAPER\_SIZES\ROLLA1] CONS\_NAME = "Rolle A1"

Damit hat die Kalibrierungsdatei folgendes Aussehen:  $F_{R_2}$  $T_3$ 

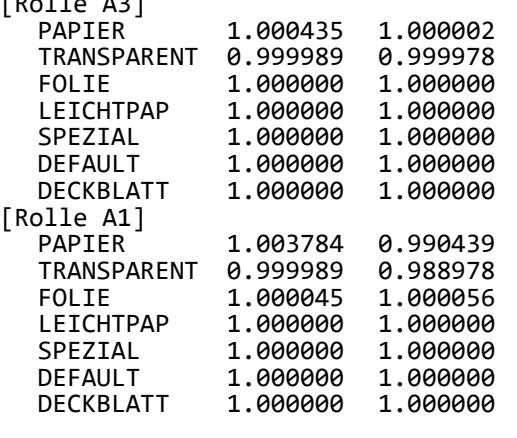

*.......................................................................................................................................................*

Bei Änderungen an den Kalibrierungswerten genügt ein Nothalt des betref-<br>Hinweis fenden Ausgabegeräts über die Konsole von PLOSSYS netdome. PLOSSYS netdome muss nicht neu gestartet werden.

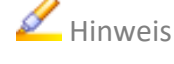

*............................................................................................................. Fortsetzung nächste Seite*

#### **Kalibrierung durchführen**, Fortsetzung

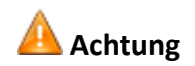

**Achtung** Im Zusammenhang mit der Kalibrierung darf die Skalierungsart MAXSCL nicht verwendet werden!

*.......................................................................................................................................................*

#### Begründung:

Wenn eine A0-Zeichnung mit Skalierungsart MAXSCL ausgegeben werden soll und keine Kalibrierung aktiv ist, erstellt der Druckertreiber die Spooldatei genau 1:1 und der Skalierungsfaktor 1.0 wird in die Flagpage eingetragen. Beim Ausdruck schrumpft dann das Papier durch die hohe Temperatur, die Umgebungsbedingungen etc., so dass das Papier nur noch eine Größe von z. B. 083.00 cm x 117.00 cm statt 084.10 cm x 118.90 cm hat. Um diesem Schrumpfungsprozess entgegenzuwirken, kalibriert man die Zeichnung für den Druckertreiber in X- und Y-Richtung etwas größer, damit sie nach der Schrumpfung genau 1:1 ist.

Was passiert nun bei MAXSCL mit Kalibrierung?

Die Kalibrierung vergrößert zunächst die Zeichnung, z. B. auf eine Größe von 085.00 cm x 120.00 cm. Damit passt die Zeichnung nicht mehr auf den darstellbaren Bereich des Geräts. Würde man die Zeichnung ohne weitere Maßnahmen auf das Ausgabegerät schicken, würde das bei bestimmten Gerätetypen zu einem Fehler (Expander Error) führen. Aus diesem Grund wird die Zeichnung bei eingestellter Skalierungsart MAXSCL so skaliert, dass sie wieder auf die darstellbare Fläche des Geräts passt und zwar mit dem gleichen Faktor in X- und Y-Richtung. Dieser Faktor ist auf der Flagpage aufgedruckt.

Nachdem dieses Verhalten nicht erwünscht ist, sollte als Skalierungsart DINSCL oder am besten NOSCAL verwendet werden. In beiden Fällen werden die Ränder der durch die Kalibrierung evtl. vergrößerten Fläche weggeschnitten, wenn der darstellbare Bereich des Ausgabegeräts überschritten wird. So entsteht ein Ausdruck, der nach der Schrumpfung wieder alles 1:1 abbildet und der 1.000 als Skalierungsfaktor auf der Flagpage aufgedruckt hat. DINSCL verhält sich aber nur solange so, wie die eingestellten Toleranzgrenzen eingehalten werden. Andernfalls führt DINSCL zum gleichen unerwünschten Ergebnis wie MAXSCL.

## <span id="page-136-0"></span>**Ausgabequalität einstellen**

So stellen Sie die Ausgabequalität ein: Anleitung ausgeben die Anleitung ausgeben die Anleitung

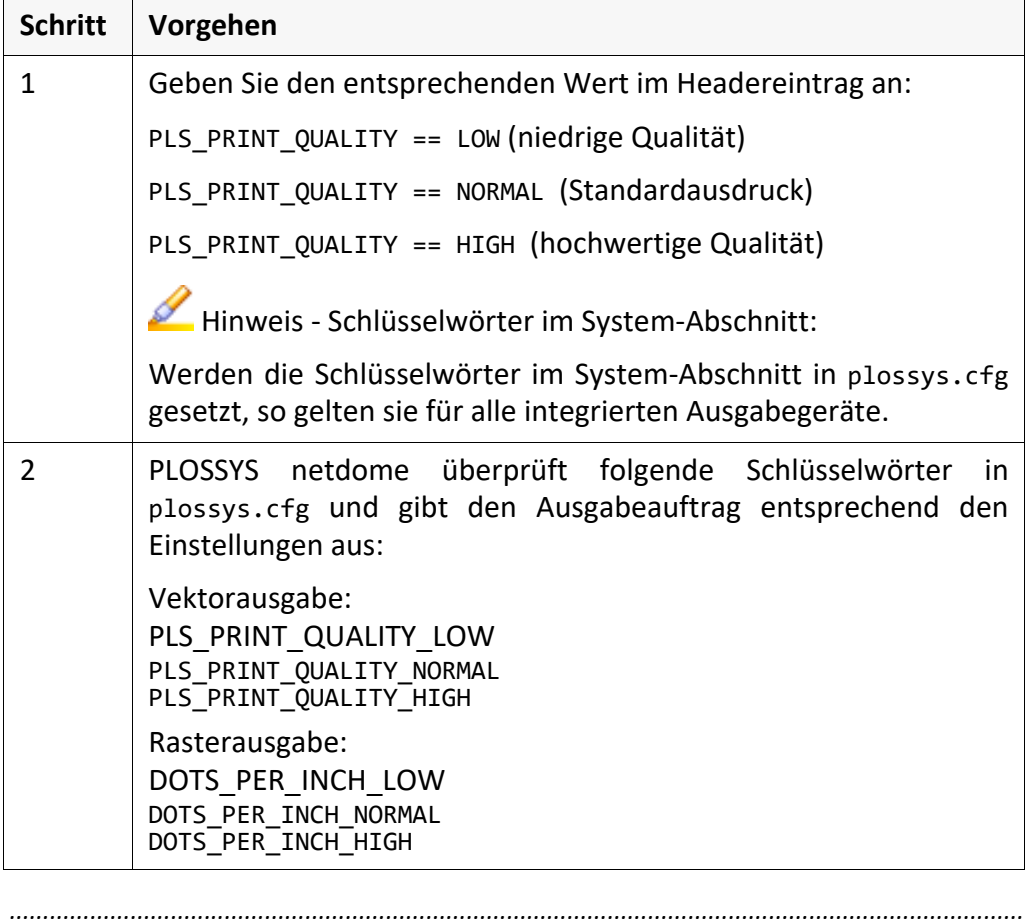

Folgendes Beispiel zeigt die Einträge für die Schlüsselwörter zur Bestimmung Beispiel der Ausgabequalität für einen Lexmark Optra Drucker in plossys.cfg: DOTS\_PER\_INCH\_LOW 300 (dots/inch) DOTS\_PER\_INCH\_NORMAL 600 (dots/inch) DOTS\_PER\_INCH\_HIGH 1200 (dots/inch)

*.......................................................................................................................................................*

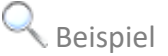

# **6.4 Konfiguration als Pool Device**

in diesem Kapitel Dieses Kapitel behandelt die folgenden Themen:

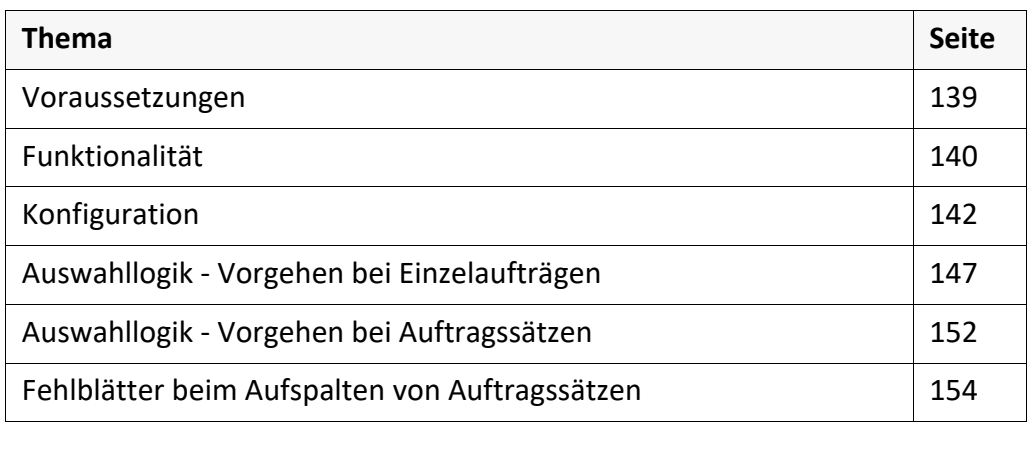

*.......................................................................................................................................................*

#### <span id="page-138-0"></span>**Voraussetzungen**

Für das Betreiben eines Pool Devices ist die PLOSSYS netdome-Option Pool Device erforderlich.

Option Pool Device

*.......................................................................................................................................................*

*.......................................................................................................................................................*

Die Aktivierung dieser PLOSSYS netdome-Option ist nicht im Standardlieferum- **Achtung** fang von PLOSSYS netdome enthalten, sondern muss gesondert bestellt werden.

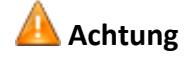

Pool Device und Einzeldrucker Mehrere Ausgabegeräte können zu einem Pool Device zusammengefasst werden. Der Name eines Pool Devices erscheint in den PLOSSYS netdome Oberflächen als eigenständiges Ausgabegerät. Dieses wird im Weiteren als Pool Device bezeichnet. Wird vom Benutzer für die Ausgabe ein Pool Device ausgewählt, leitet PLOSSYS netdome diesen Ausgabeauftrag auf einen möglichst passenden "echten" Einzeldrucker weiter. Auf welchem Einzeldrucker der Ausgabeauftrag letztendlich ausgegeben wird, kann über die Protokolldateien nachvollzogen werden.

> Ein Pool Device verhält sich wie eine normale Ausgabequeue. Es kann über die Oberfläche gestartet und gestoppt werden. Der einzige Unterschied zu einem Einzeldrucker besteht darin, dass nicht direkt eine Ausgabe erfolgt, sondern PLOSSYS netdome anhand verschiedener Kriterien den am besten geeigneten Einzeldrucker auswählt.

*.......................................................................................................................................................*

<span id="page-139-0"></span>*.......................................................................................................................................................*

Auswahlkriterien Zu den Auswahlkriterien zählen folgende statische und dynamische Eigenschaften des Ausgabegeräts:

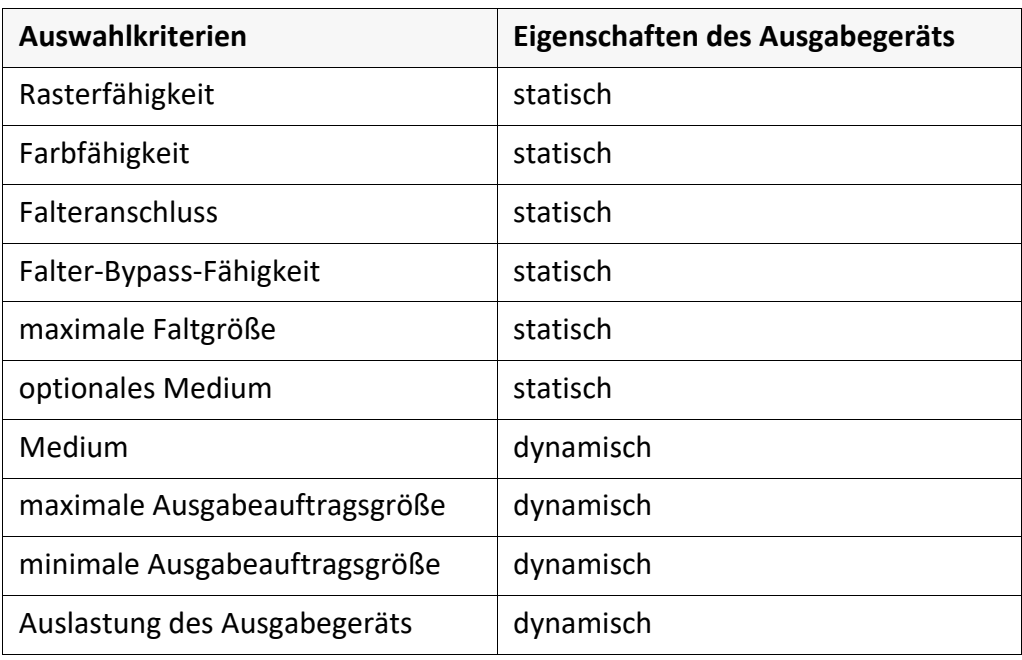

*..............................................................................................................Fortsetzung nächste Seite*

#### **Funktionalität**, Fortsetzung

Die Rasterfähigkeit stellt ein besonderes Auswahlkriterium dar. Wenn sie nicht gewährleistet ist, darf ein Rasterauftrag unter keinen Umständen ausgegeben werden. Dieses Kriterium wird im Weiteren als Ausschlusskriterium bezeichnet. Den übrigen Kriterien wird pro Pool jeweils eine Priorität zugeordnet, die bei der Auswahl des Einzeldruckers mit berücksichtigt wird. Diese Kriterien werden als gewichtete Kriterien bezeichnet.

*.......................................................................................................................................................*

Ausschlusskriterien und gewichtete Kriterien

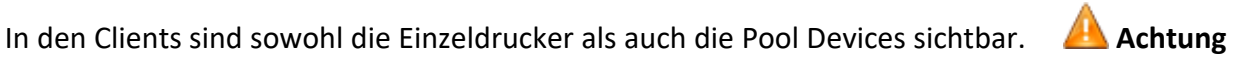

Optisch findet dabei keine Unterscheidung zwischen einem Pool Device und einem Einzeldrucker statt, so dass eine intuitive Namensgebung sinnvoll ist.

*.......................................................................................................................................................*

*.......................................................................................................................................................*

Durch die Einrichtung eines Pool Devices kann eine Lastverteilung im PLOSSYS Lastverteilung netdome erreicht werden. Voraussetzung ist ein Pool Device mit mindestens zwei identischen Einzeldruckern.

<span id="page-141-0"></span>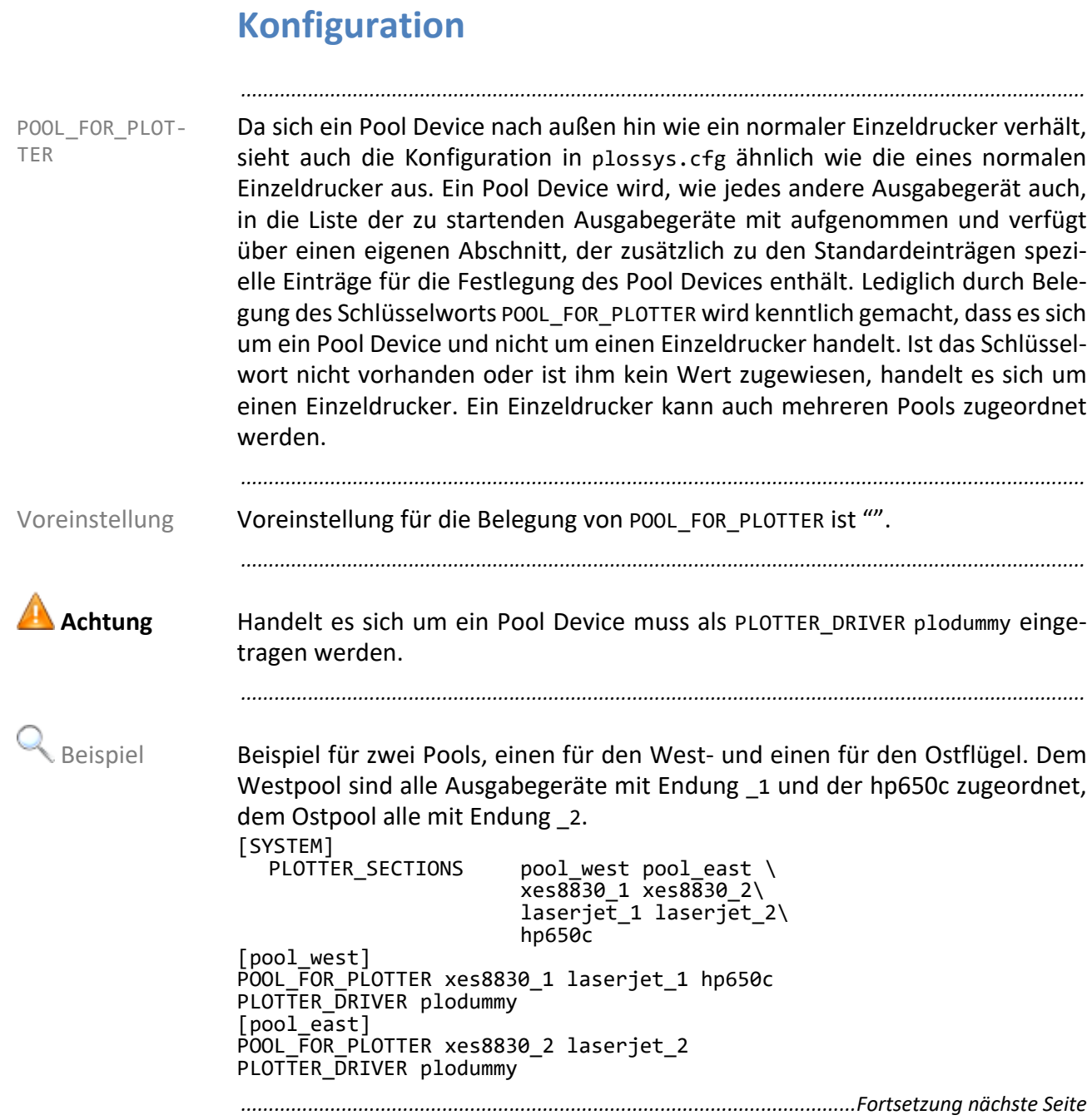

#### **Konfiguration**, Fortsetzung

Zur Festlegung der statischen und dynamischen Eigenschaften des Ausgabegeräts, die zur Auswahl eines Einzeldruckers aus einem Pool Device herangezogen werden, stehen die im Folgenden beschriebenen Schlüsselwörter zur Verfügung. Diese werden in den einzelnen Ausgabegerät-Abschnitten in plossys.cfg eingetragen.

*.......................................................................................................................................................*

Auswahl des Einzeldruckers - Schlüsselwörter

- → *[COLOR\\_TYPE](#page-292-0)*, Seite 293
- → *[FOLDER\\_BYPASS](#page-315-0)*, Seite 316
- → *[FOLDER\\_MAX\\_SIZE](#page-315-1)*, Seite 316
- → *[FOLDER\\_TYPE](#page-315-2)*, Seite 316
- → *[GRAPHIC\\_TYPE](#page-325-0)*, Seite 326
- → *[PAPER\\_OPTIONAL](#page-344-0)*, Seite 345
- → *[PLOT\\_MAX\\_SIZE](#page-352-0)*, Seite 353
- → *[PLOT\\_MIN\\_SIZE](#page-353-0)*, Seite 354
- → *[PLOT\\_SPEED](#page-353-1)*, Seite 354

*.......................................................................................................................................................*

Zur Überprüfung der geforderten Eigenschaften der Ausgabegeräte werden Headereinträge Headereinträge aus dem Auftrag herangezogen. Die folgende Tabelle stellt die korrespondierenden Einträge gegenüber. Die Spalte Geforderte Übereinstimmung ist folgendermaßen zu lesen: Der Eintrag im Header stellt die linke Seite von == dar, der Wert der betreffenden Eigenschaften des Ausgabegeräts die rechte Seite. Der angegebene Headereintrag muss mit dem entsprechenden Wert der Eigenschaft des Ausgabegeräts korrespondieren, damit diese Eigenschaft als zugesichert gilt.

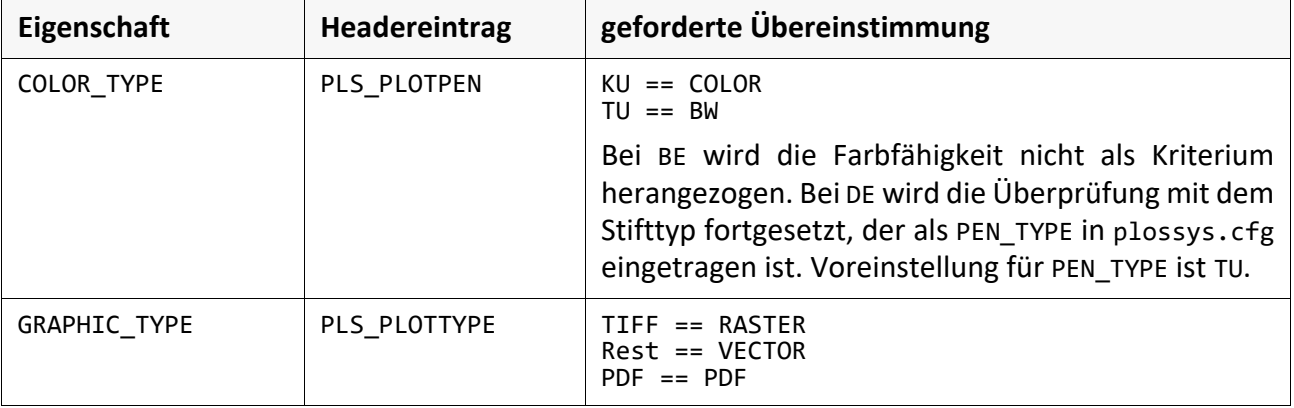

*............................................................................................................. Fortsetzung nächste Seite*

# **Konfiguration**, Fortsetzung

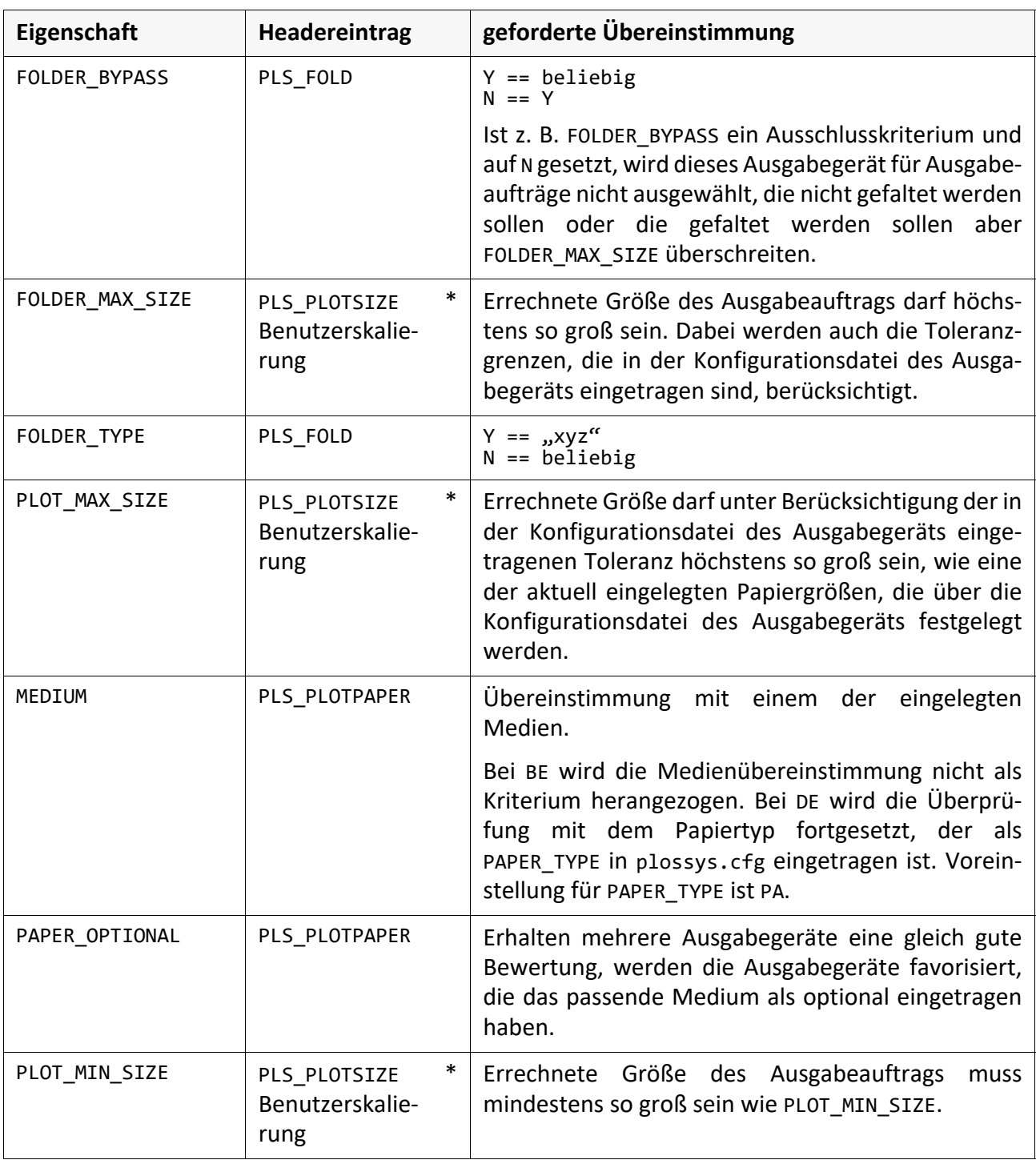

*.......................................................................................................................................................*

*..............................................................................................................Fortsetzung nächste Seite*
### **Konfiguration**, Fortsetzung

Priorität der Kriterien In den Abschnitten eines Pool Devices gibt es verschiedene Schlüsselwörter für die Prioritäten der einzelnen Attribute:

*.......................................................................................................................................................*

- → *[POOL\\_PRIO\\_BW\\_ TYPE](#page-364-0)*, Seite 365
- → *[POOL\\_PRIO\\_ COLOR\\_TYPE](#page-365-0)*, Seite 366
- → *[POOL\\_PRIO\\_ FOLDER\\_MAX\\_SIZE](#page-366-0)*, Seite 367
- → *[POOL\\_PRIO\\_ FOLDER\\_BYPASS](#page-365-1)*, Seite 366
- → *[POOL\\_PRIO\\_ MEDIUM](#page-367-0)*, Seite 368
- → *[POOL\\_PRIO\\_ PLOT\\_MAX\\_SIZE](#page-368-0)*, Seite 369
- → *[POOL\\_PRIO\\_ PLOT\\_MIN\\_SIZE](#page-368-1)*, Seite 369

*.......................................................................................................................................................*

Als Prioritäten für gewichtete Kriterien können beliebige positive ganze Zahlen vergeben werden. Je höher die Zahl, um so wichtiger ist es, dass die betreffende Eigenschaft erfüllt wird. Eine Priorität von 0 besagt folglich, dass diese Eigenschaft nicht von Bedeutung ist. Voreinstellung für die einzelnen Prioritäten ist 1.

*.......................................................................................................................................................*

Um neben der Rasterfähigkeit weitere Ausschlusskriterien zu definieren, muss als Priorität -1 vergeben werden.

*.......................................................................................................................................................*

Sollen Mehrdeutigkeiten vermieden werden, müssen die Prioritäten so vergeben werden, dass alle unterschiedlich sind und die Summe mehrerer Prioritäten keine andere Priorität ergibt.

Bei Mehrdeutigkeiten geben optionales Medium und Auslastung der Ausgabegeräte den Ausschlag.

Ist bei keinem der am besten bewerteten Ausgabegeräte das geforderte Medium eingelegt, wird bei entsprechend gesetzter POOL\_PRIO\_PLOT\_MAX\_SIZE das Gerät bevorzugt, bei dem am wenigsten skaliert werden muss.

*............................................................................................................. Fortsetzung nächste Seite*

 $H$ inweis -Rasterfähigkeit

Vergabe von Pri-

oritäten

 Hinweis - Mehrdeutigkeit

# **Konfiguration**, Fortsetzung

Beispiel Beispiel für einen Eintrag in plossys.cfg:

*.......................................................................................................................................................*

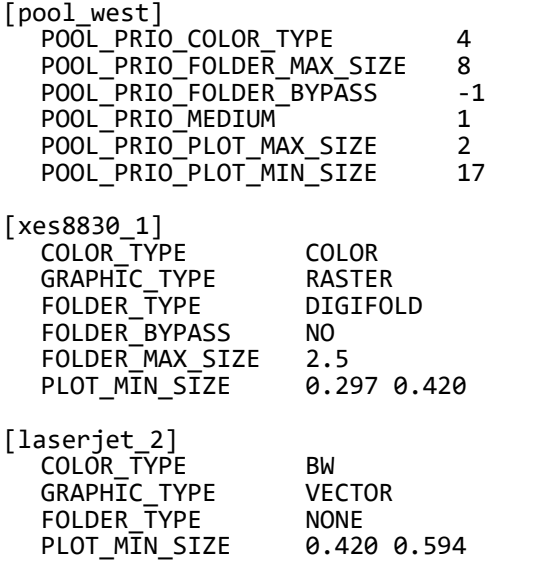

## **Auswahllogik - Vorgehen bei Einzelaufträgen**

Erhält PLOSSYS netdome einen Auftrag für ein Pool Device, geht er bei einem Rasterauftrag zunächst die Liste der POOL\_FOR\_PLOTTER durch und entfernt die Ausgabegeräte, die nicht rasterfähig sind. Für einen PDF-Auftrag wird der GRAPHIC\_TYPE ignoriert. Ausschlaggebend ist in diesem Fall der Eintrag PDF\_ALL-OWED. Ist dieser nicht vorhanden oder auf N, wird das Ausgabegerät aus der Liste entfernt.

*.......................................................................................................................................................*

Bleibt kein Ausgabegerät übrig, wird der Auftrag in die Liste der fehlerhaften Aufträge übernommen. Bei einem Vektorauftrag ist eine derartige Reduzierung der Liste nicht nötig, da alle Ausgabegeräte vektorfähig sind.

Sind weitere Ausschlusskriterien - durch die Priorität -1 - festgelegt, werden zunächst diese überprüft. Sobald eines nicht gewährleistet ist, wird das Ausgabegerät aus der Liste entfernt.

*.......................................................................................................................................................*

In der u.U. reduzierten Liste sucht PLOSSYS netdome anschließend anhand der eingestellten Prioritäten den Einzeldrucker aus, der die größte Punktezahl erreicht. Er geht die Liste Ausgabegerät für Ausgabegerät durch und prüft folgende Eigenschaften:

- Kann das Ausgabegerät Farbausgabe?
- Ist die Größe des Ausgabeauftrags kleiner gleich der maximalen Faltgröße?
- Wenn der Ausgabeauftrag nicht gefaltet werden darf, ist der Falter bypassfähig?
- Ist die Größe des Ausgabeauftrags nach der Benutzerskalierung unter Berücksichtigung der Toleranzgrenzen aus der Konfigurationsdatei des Ausgabegeräts kleiner gleich der maximalen Papiergröße?
- Ist die Größe des Ausgabeauftrags nach der Benutzerskalierung mindestens so groß wie die geforderte Minimalgröße?

Für jede Eigenschaft wird eine 1 vergeben, falls die Eigenschaft zutrifft. Eine 0 wird vergeben, falls sie nicht zugesichert ist. Medium und minimale bzw. maximale Ausgabeauftragsgröße werden immer berücksichtigt, die übrigen nur dann, wenn es der Ausgabeauftrag erfordert.

Bei Multipage-Dateien wird zur Auswahl des geeigneten Ausgabegeräts zum Überprüfen der geforderten Eigenschaften nur die erste Seite mit ihren Größen und Einstellungen herangezogen.

*............................................................................................................. Fortsetzung nächste Seite*

Berücksichtigung der Ausschlusskriterien

Berücksichtigung der gewichteten Kriterien

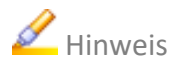

*.......................................................................................................................................................*

### zung

Auswahl des Ausgabegeräts

Die Werte der relevanten Eigenschaften werden dann mit den Prioritäten des Pool Devices multipliziert, so dass jedem Ausgabegerät eine bestimmte Punktzahl zugewiesen werden kann. Erzielen mehrere Ausgabegeräte die gleiche Punktzahl, wird zunächst überprüft, welche der Geräte das geforderte Medium optional verfügbar haben. Erreichen sie dadurch eine höhere Bewertung, werden nur noch diese berücksichtigt. Sind immer noch mehrere Ausgabegeräte gleich gut, wird die Auslastung des Ausgabegeräts als weiteres Entscheidungskriterium herangezogen. Das Ausgabegerät, das mit der Formel

*number\_of\_jobs\_in\_queue* / *output\_speed*

einen kleineren Wert erzielt, wird ausgewählt. Prinzipiell werden Ausgabegeräte ohne wartende Aufträge gegenüber Ausgabegeräten mit wartenden Aufträgen bevorzugt, wobei die Geschwindigkeit unberücksichtigt bleibt. Sind mehrere Ausgabegeräte ohne wartende Aufträge vorhanden, wird der schnellere Drucker ausgewählt - gleicher Punktestand bei der Bewertung vorausgesetzt, siehe oben.

Die Auswirkung dieser Vorgehensweise soll anhand zweier Beispiele aufgezeigt werden. Es wird angenommen, dass alle Ausgabegeräte rasterfähig und die Falter bypassfähig sind. Außerdem ist bei keinem der Ausgabegeräte eine optionale Medienliste oder eine geforderte minimale Größe des Ausgabeauftrags eingetragen.

*..............................................................................................................Fortsetzung nächste Seite*

### zung

*.......................................................................................................................................................*

Zunächst werden die Ausgabegeräte mit ihren Eigenschaften vorgestellt:

 Beispiel - Eigenschaften der Ausgabegeräte

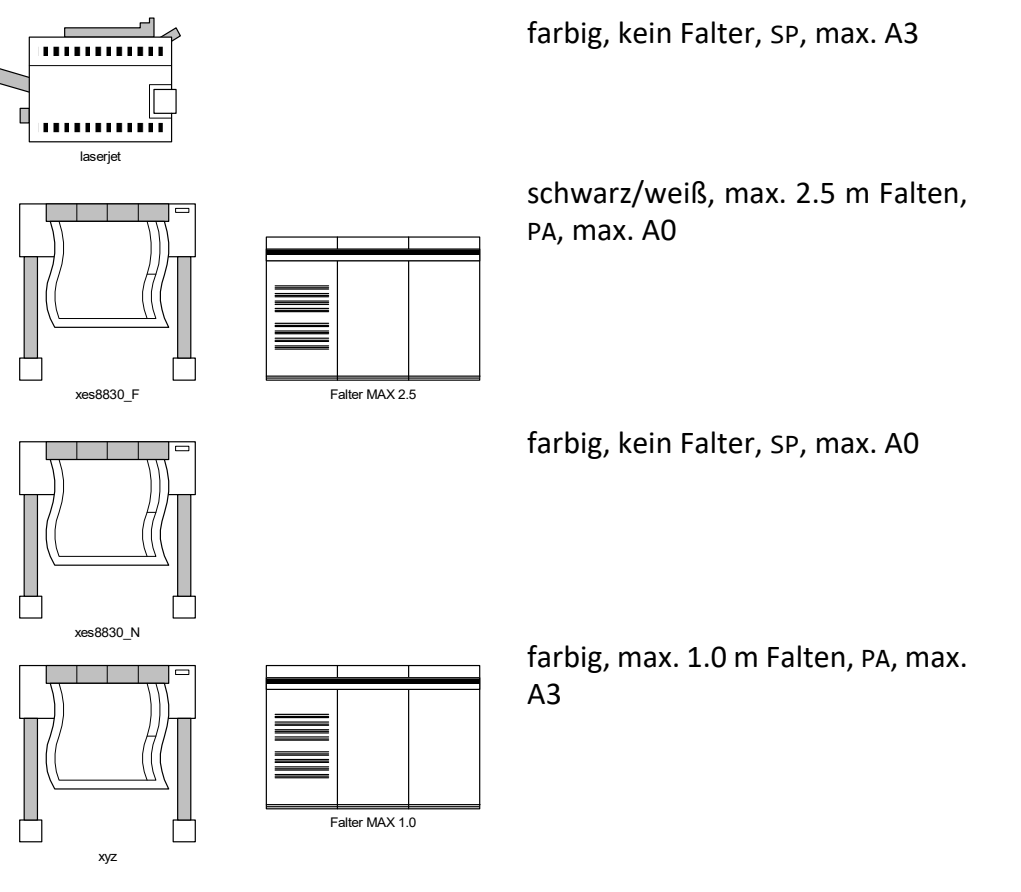

*............................................................................................................. Fortsetzung nächste Seite*

*.......................................................................................................................................................*

zung

 Beispiel - Punktevergabe für Priotitäten bei Aufträgen

Nun wird anhand von Beispielausgabeaufträgen die Punktevergabe durchgeführt und diese aufgrund unterschiedlicher Prioritätsvergaben gewichtet. Die fett dargestellten Zahlen kennzeichnen das Ausgabegerät, das ausgewählt wird. Sind mehrere fett dargestellte Zahlen in einer Spalte, entscheidet die Serverauslastung, da keine optionalen Medienangaben vorhanden sind.

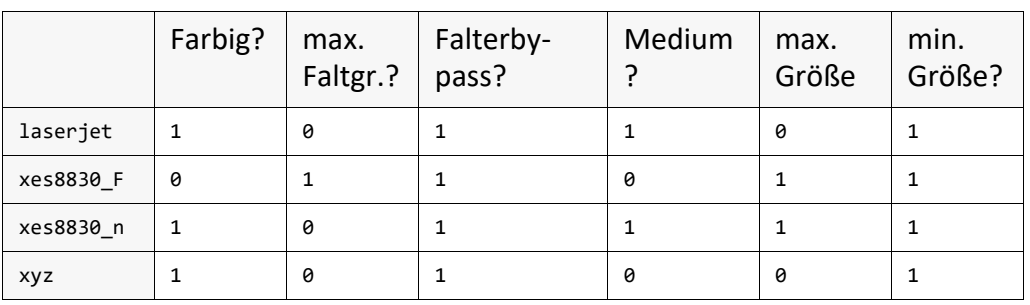

Beispiel: Farbiger A0 auf SP, der gefaltet werden soll.

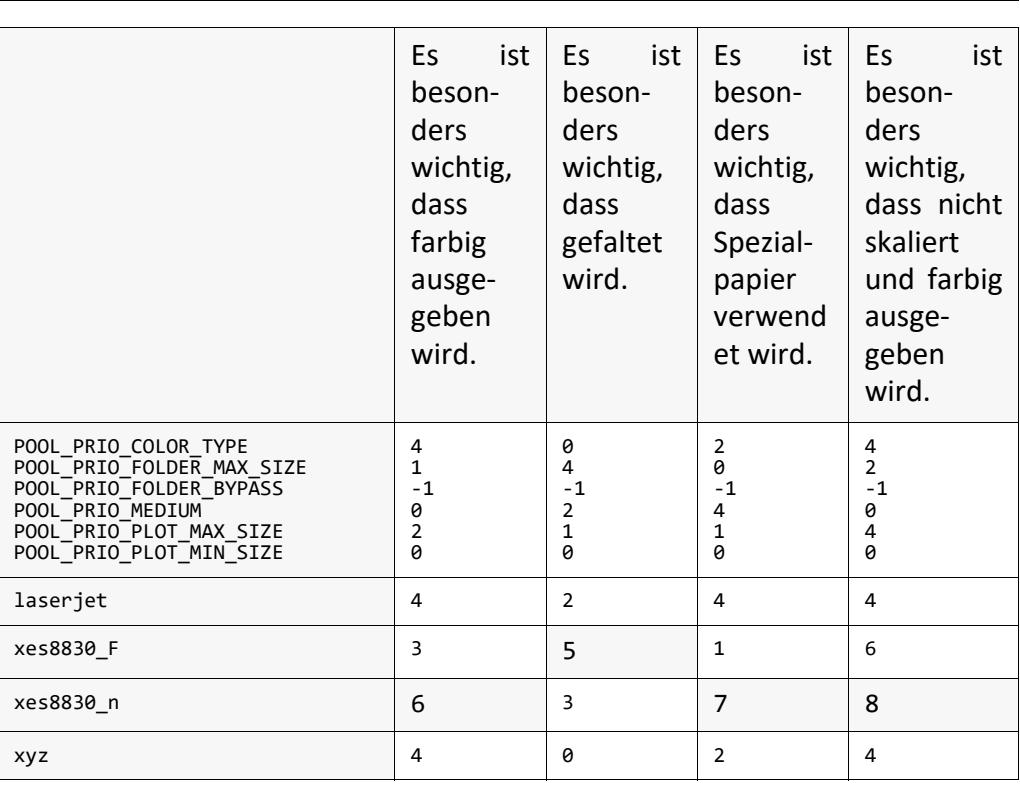

*..............................................................................................................Fortsetzung nächste Seite*

*.......................................................................................................................................................*

zung

# Beispiel: Farbiger A4 auf SP, der gefaltet werden soll. Beispiel

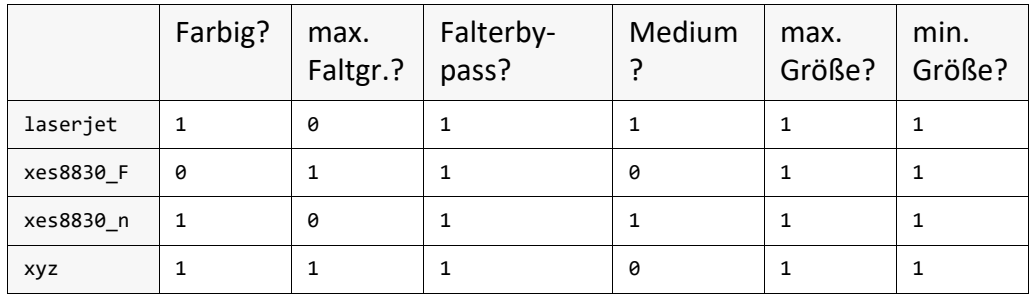

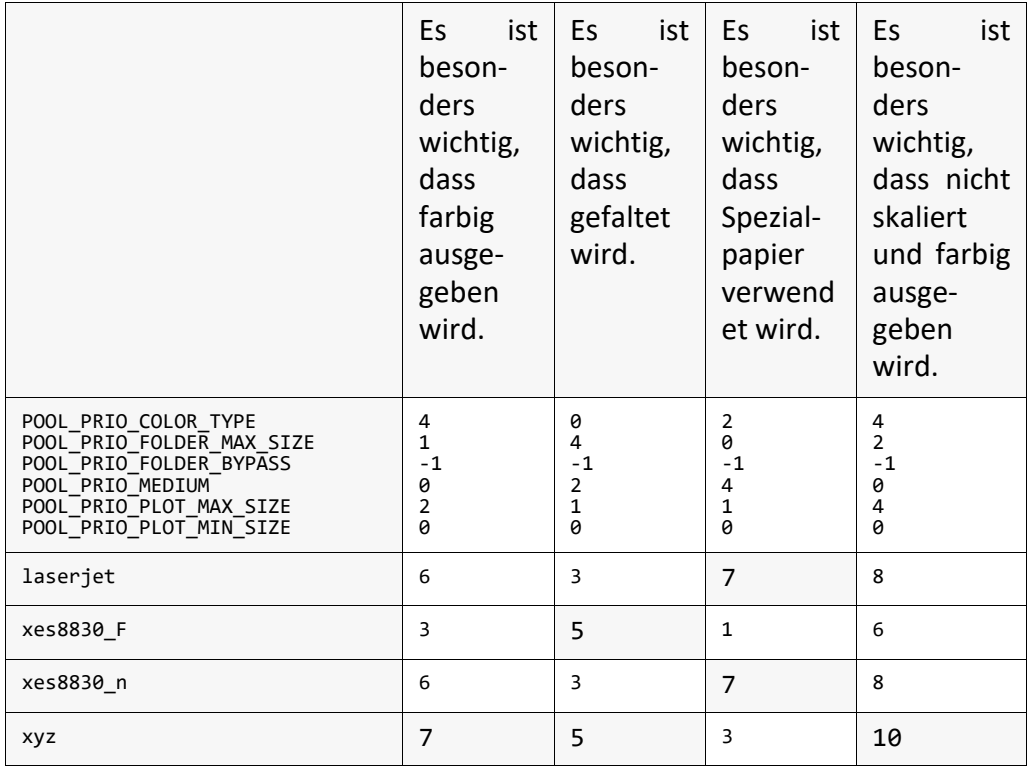

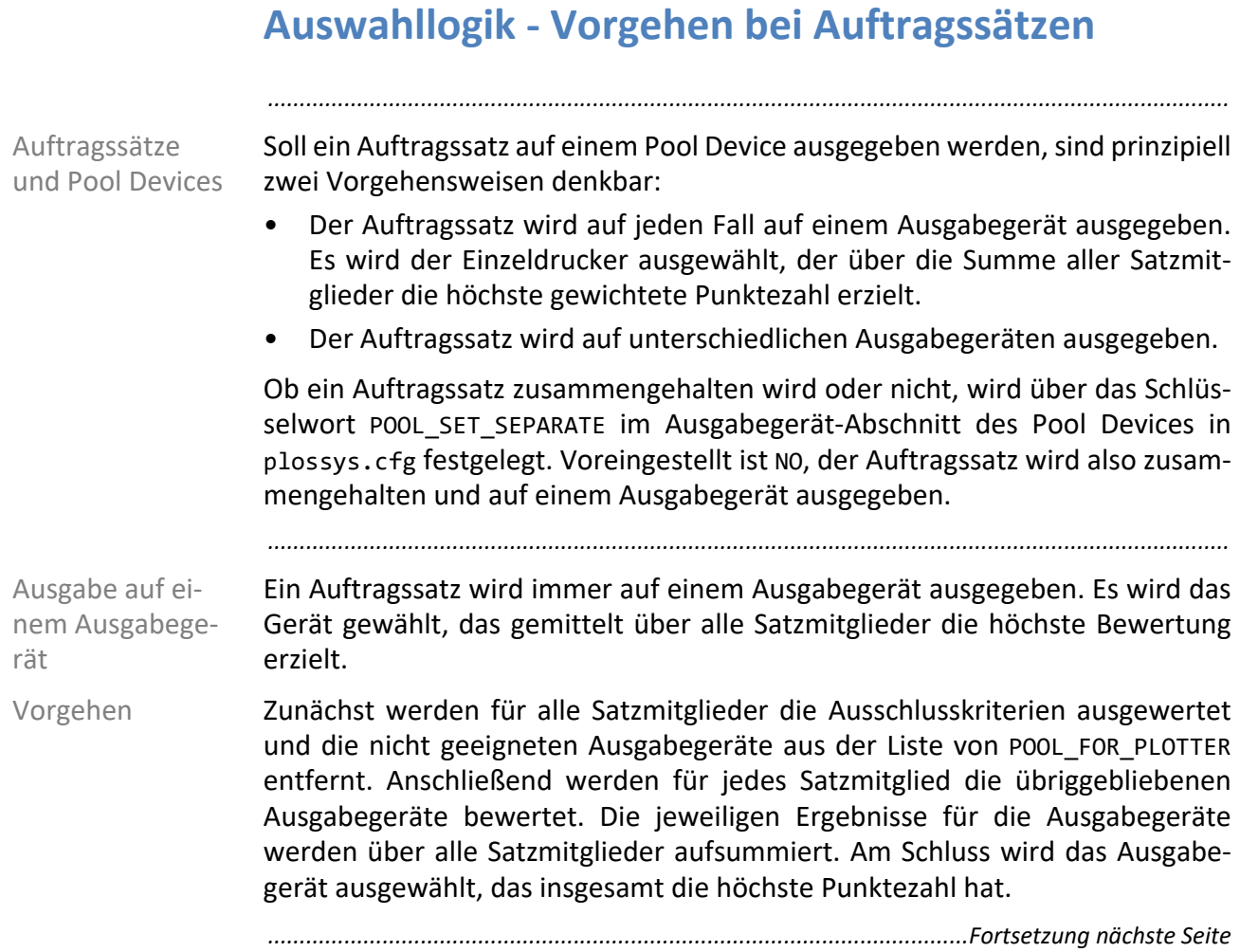

## **Auswahllogik - Vorgehen bei Auftragssätzen**, Fortset-

### zung

*.......................................................................................................................................................*

Als mögliches Szenario ist ein Pool Device vorstellbar, das einen A0-, einen A2 und einen A3-Drucker zusammenfasst und somit ein 3-Rollengerät simuliert. Ist POOL SET SEPARATE auf YES gesetzt, werden die Satzmitglieder entsprechend ihrer Größe auf den drei Ausgabegeräten verteilt als Teilsätze ausgegeben. Die Ausgabe erfolgt in Teilsätzen, damit zumindest innerhalb dieser Teile die gewünschte Reihenfolge beibehalten wird. Maximal werden so viele Teilsätze erzeugt, wie Einzeldrucker zum Pool Device gehören. Für den Namen der Teilsätze wird der ursprüngliche Satzname übernommen, wobei die letzten Stellen durch eine fortlaufende Nummer ersetzt werden.

Zunächst werden für alle Satzmitglieder die Ausschlusskriterien ausgewertet Vorgehen und die nicht geeigneten Ausgabegeräte aus der Liste POOL\_FOR\_PLOTTER entfernt. Anschließend werden für jedes Satzmitglied die übriggebliebenen Ausgabegeräte bewertet. Für jeden Einzeldrucker wird eine Liste mit Satzmitgliedern angelegt, für die dieses Ausgabegerät die beste Bewertung bekam. Nach der Bewertung aller Satzmitglieder wird der ursprüngliche Auftragssatz gelöscht und für jeden ausgewählten Einzeldrucker ein neuer Teilsatz erzeugt. Dabei werden die Satzparameter, wie Löschtyp, Satzkopienanzahl usw., aus dem ursprünglichen Auftragssatz in alle Teilsätze übernommen.

Die Satzmitglieder behalten ihre ursprünglichen internen PLOSSYS netdome-Nummern. Es werden lediglich neue Satzheader mit neuen internen PLOSSYS netdome-Nummern für alle Teilsätze generiert. Damit kann im PAD zumindest bei den Satzmitgliedern über ihre eindeutige Kennung eine Ausgabeauftragsverfolgung stattfinden, auch wenn der ursprüngliche Satz nicht mehr im PLOSSYS netdome vorhanden ist.

*.......................................................................................................................................................*

Ausgabe auf unterschiedlichen Ausgabegeräten

### *.......................................................................................................................................................* Motivation **Ein Auftragssatz mit Deck-/Endeblatt, kleinformatigen Textdateien und verein**zelten großen Zeichnungen dazwischen wird auf einem Pool Device ausgegeben. Die großen Zeichnungen werden auf einen Rollendrucker ausgelenkt, der Rest des Auftragssatzes wird auf einem Kleindrucker ausgegeben. Um die Zeichnungen hinterher wieder an der richtigen Stelle einordnen zu können, wird an der entsprechenden Stelle im ursprünglichen Auftragssatz ein Fehlblatt ausgegeben. Durch gezielte Schachtanwahl können leere, bunte Zwischenblätter als Fehlblätter dienen, um einerseits nicht unnötig Papier zu verbrauchen - das leere bunte Papier kann wiederverwendet werden - und andererseits aber einen guten Anhaltspunkt für das Wiedereinsortieren zu haben. Sind mehrere große Zeichnungen direkt hintereinander auf ein anderes Ausgabegerät ausgelenkt, können die einzelnen Fehlblätter auch zu einem Sammelfehlblatt zusammengefasst werden, das eine Liste der ausgelenkten Zeichnungen enthält. *.......................................................................................................................................................* Fehlblätter erzeugen Sollen beim Aufspalten des Auftragssatzes Fehlblätter für die ausgelenkten Satzmitglieder erzeugt werden, muss in plossys.cfg im Ausgabegerät-Abschnitt des Pool Devices POOL\_GENERATE\_SPLITTINGOFF Y/N auf Y gesetzt werden. *.......................................................................................................................................................* Hauptdrucker festlegen Außerdem muss das Ausgabegerät festgelegt werden, auf dem der ursprüngliche Satz mit den Fehlblättern anstelle der ausgelenkten Satzmitglieder ausgegeben werden soll. Dieses Ausgabegerät wird als Hauptdrucker bezeichnet. Dazu muss in plossys.cfg im Ausgabegerät-Abschnitt des Pool Device POOL PLT FOR SPLITTINGOFF "" mit dem betreffenden Namen des Ausgabegeräts belegt werden. Im obigen Motivationsbeispiel wäre dies der Name des Kleindruckers, da dort der Großteil des Satzes ausgegeben wird. Ist ein Ausgabegerät angegeben, das beim Aufspalten des Auftragssatzes nicht berücksichtigt ist, wird dieses ignoriert und die Fehlblätter werden auf dem Ausgabegerät ausgegeben, auf dem die meisten Satzmitglieder des Auftragssatzes ausgegeben werden. Sind mehrere Ausgabegeräte mit gleich vielen Satzmitgliedern betroffen, wird das erstbeste ausgewählt. *.......................................................................................................................................................* Medium für Fehlblätter Zur gezielten Schachtauswahl wird mit POOL PAP FOR SPLITTINGOFF PA/TR/FO/LI/SP/DB/BE/DE das gewünschte Medium festgelegt, auf dem die Fehlblätter ausgegeben werden. Zur Auswahl stehen PA, TR, FO, LI, SP, DB, BE oder DE. Voreingestellt ist BE. *..............................................................................................................Fortsetzung nächste Seite*

## **Fehlblätter beim Aufspalten von Auftragssätzen**

## **Fehlblätter beim Aufspalten von Auftragssätzen**, Fort-

### setzung

Ist POOL\_GENERATE\_SPLITTINGOFF auf Y gesetzt, wird beim Aufspalten des Auftragssatzes

*.......................................................................................................................................................*

- für jedes Satzmitglied, der nicht auf dem Hauptdrucker ausgegeben wird, ein Fehlblatt erzeugt oder
- für mehrere direkt aufeinanderfolgende Satzmitglieder, die auf andere Ausgabegeräte ausgelenkt wurden, lediglich ein einziges Sammelfehlblatt erzeugt, das eine Liste der ausgelenkten Satzmitglieder enthält.

Dies ist mit

POOL\_COLLECT\_SPLITTINGOFF Y/N

in plossys.cfg im Ausgabegerät-Abschnitt des Pool Devices einstellbar. Voreingestellt ist N, es werden also Einzelfehlblätter und keine Sammelfehlblätter erzeugt.

*.......................................................................................................................................................*

keine Dokumente für Hauptdrucker Ist POOL\_STANDALONE\_SPLITTINGOFF auf Y gesetzt, werden die Einzel- oder Sammelfehlblätter auf dem Hauptdrucker ausgegeben, auch wenn keine Dokumente auf dem Hauptdrucker ausgegeben werden.

Dies ist mit

POOL STANDALONE SPLITTINGOFF Y/N

in plossys.cfg im Ausgabegerät-Abschnitt des Pool Devices einstellbar. Voreingestellt ist N, das heißt es werden keine Einzel- oder Sammelfehlblätter auf dem Hauptdrucker ausgegeben, wenn keine Dokumente auf dem Hauptdrucker ausgegeben werden.

*.......................................................................................................................................................*

Aussehen des Fehlblatts Das Aussehen des Fehlblatts wird ähnlich dem des Deckblatts in einer Formatdatei festgelegt. Diese wird angegeben mit folgender Umgebungsvariablen: SPLITTINGOFF\_FMT\_FILE

Ist die Variable nicht gesetzt, wird die Datei splittingoff\_*xx*.fmt, wobei *xx* über die Umgebungsvariable PLS\_LANG festgelegt wird, im Verzeichnis server\plotserv\plotter verwendet. Wird die gewünschte Datei nicht gefunden wird die englische Version als Voreinstellung verwendet.

*.......................................................................................................................................................*

Die Formatdatei muss folgende Abschnitte enthalten:

- [SPLITTINGOFF] für die erste Seite des Fehlblatts und
- [LIST] für eventuelle Folgeseiten

Rahmen des Fehlblatts Als Voreinstellung für den Rahmen des Fehlblatts wird die Datei missing.met im Verzeichnis server\plotserv\plotter verwendet.

*.......................................................................................................................................................*

*............................................................................................................. Fortsetzung nächste Seite*

Abschnitte der Formatdatei

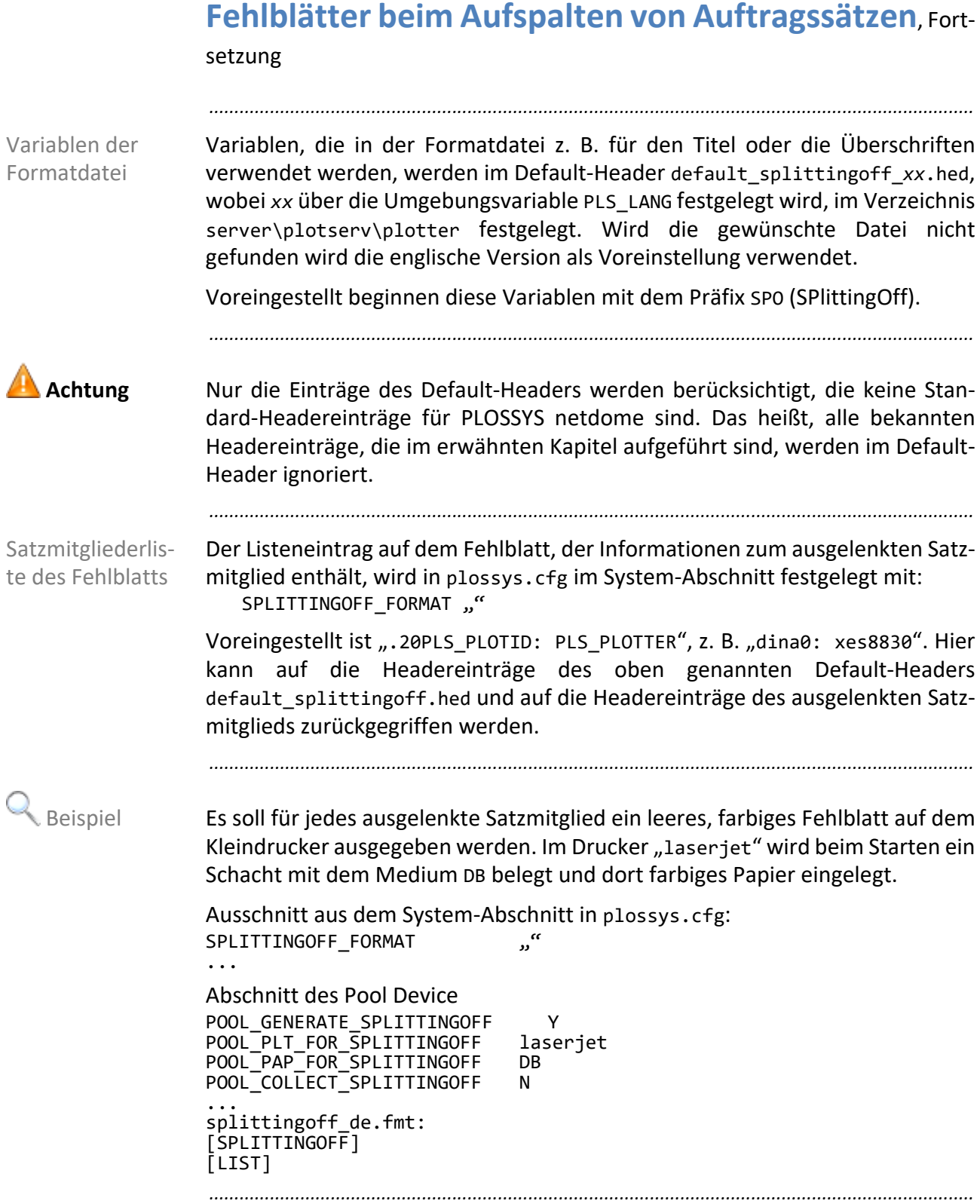

### **6.5 Konfiguration der Ansteuerung mit GEKKO**

*.......................................................................................................................................................*

### Dieses Kapitel behandelt die folgenden Themen: in diesem Kapitel in diesem Kapitel

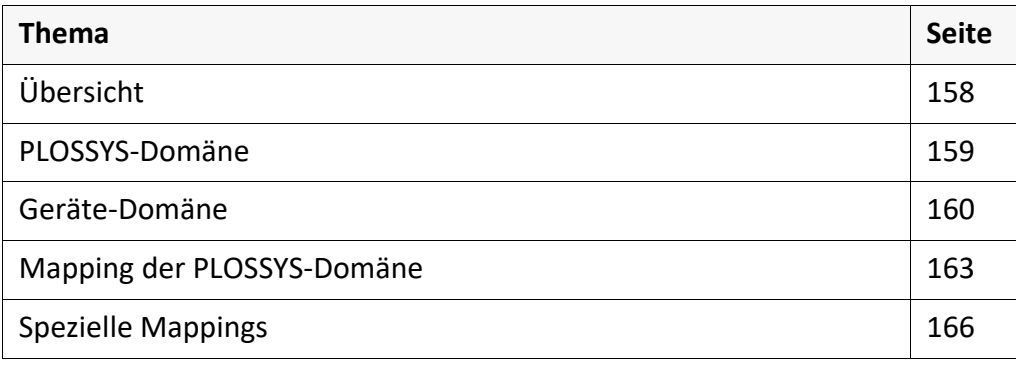

<span id="page-157-0"></span>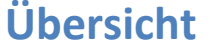

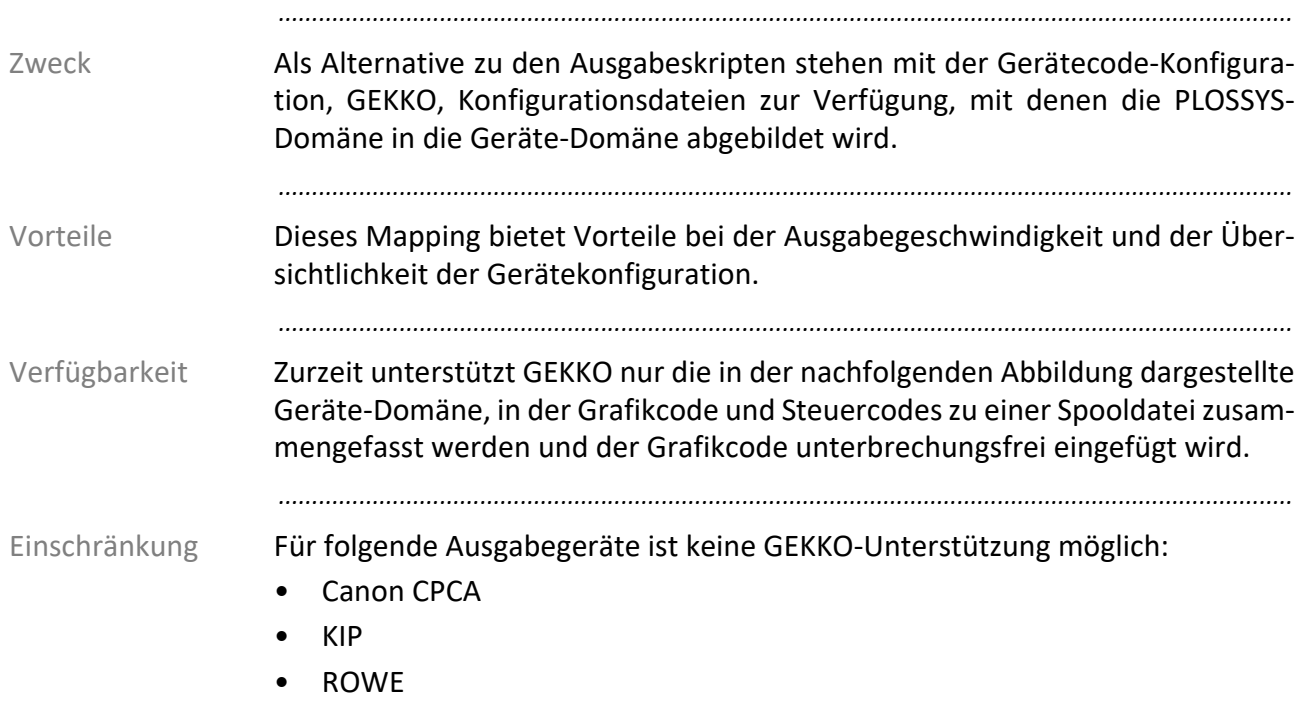

### Übersicht - GEKKO Domäne

### **PLOSSYS Domäne Geräte Domäne**

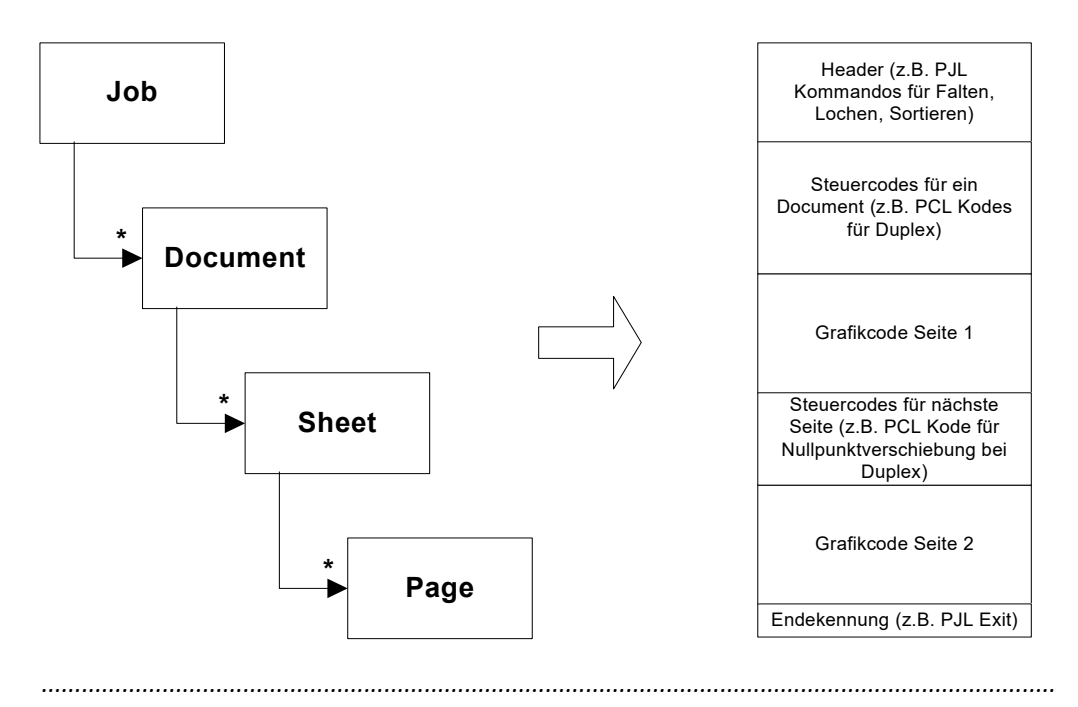

<span id="page-158-0"></span>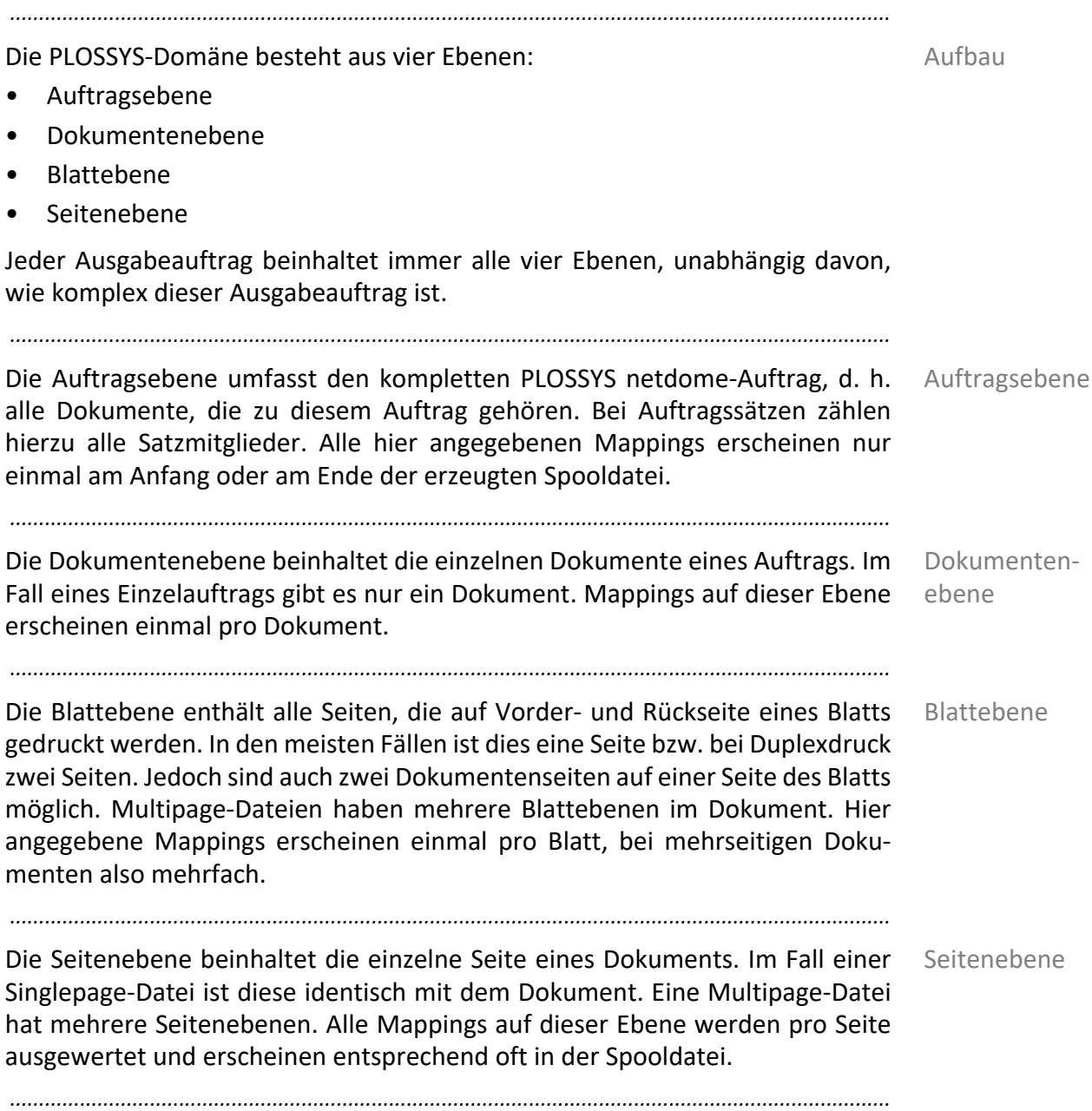

<span id="page-159-0"></span>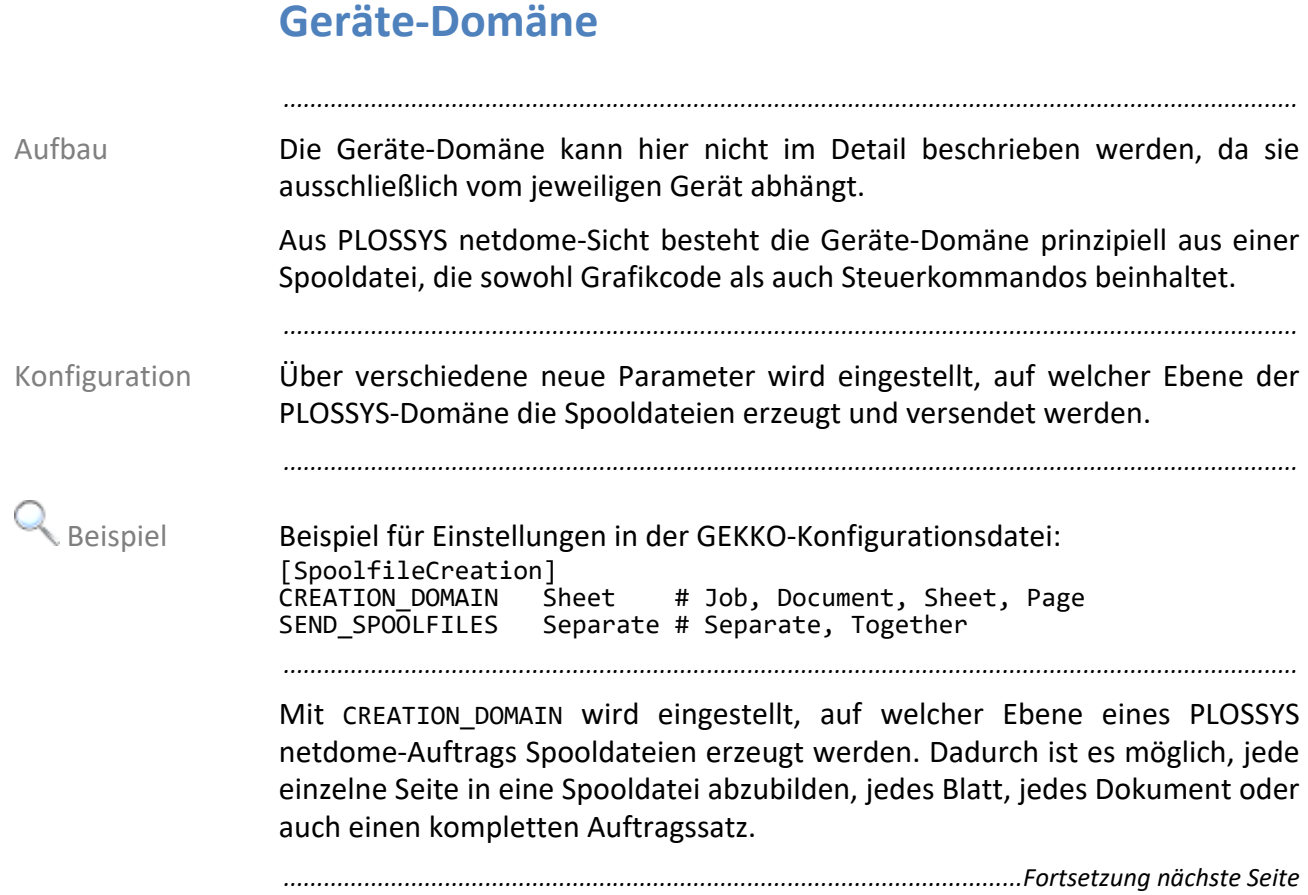

## **Geräte-Domäne**, Fortsetzung

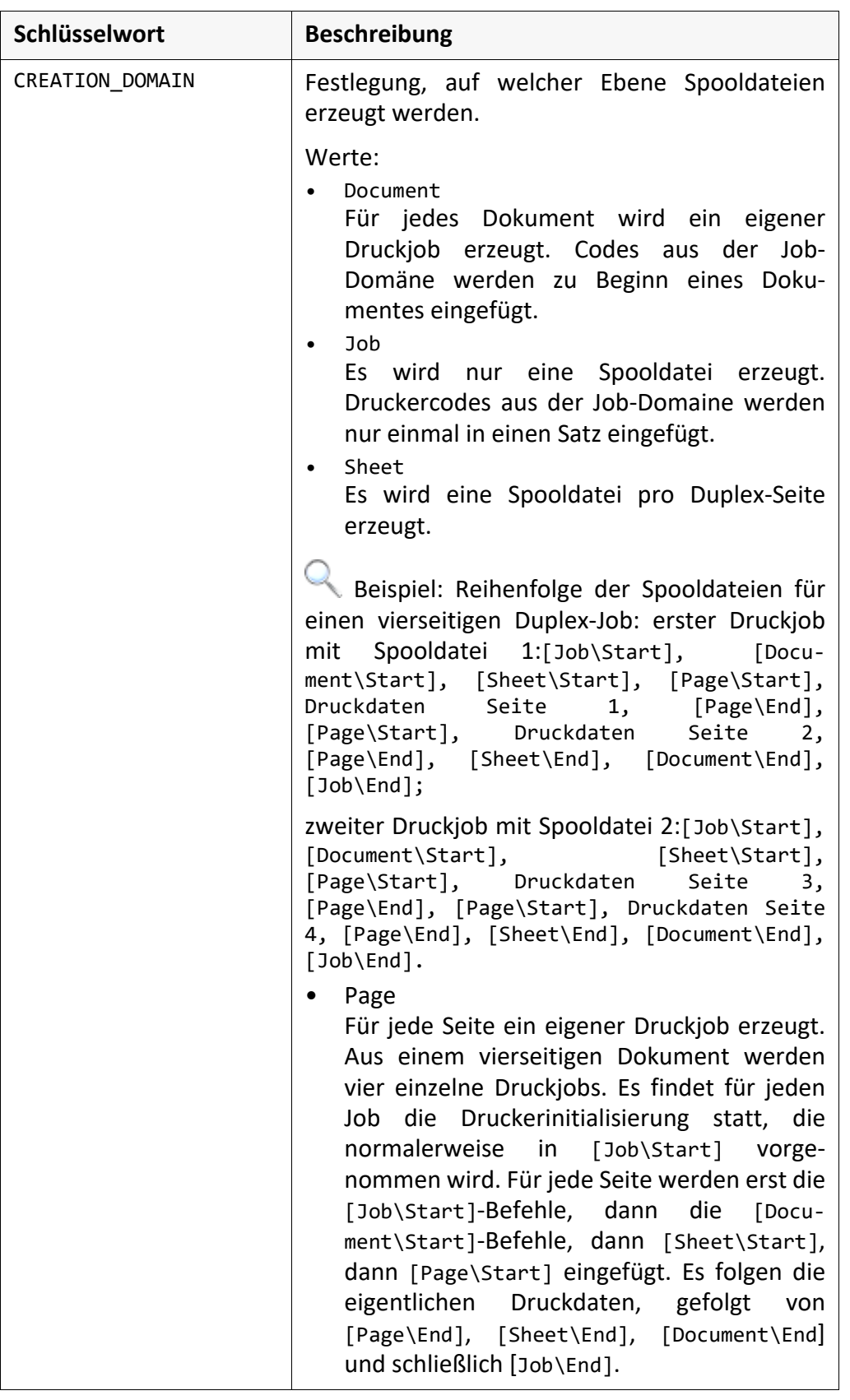

*.......................................................................................................................................................*

*............................................................................................................. Fortsetzung nächste Seite*

## **Geräte-Domäne**, Fortsetzung

Über die Option SEND\_SPOOLFILES wird eingestellt, zu welchem Zeitpunkt Spooldateien an den Drucker gesendet werden.

*.......................................................................................................................................................*

Spooldateien senden

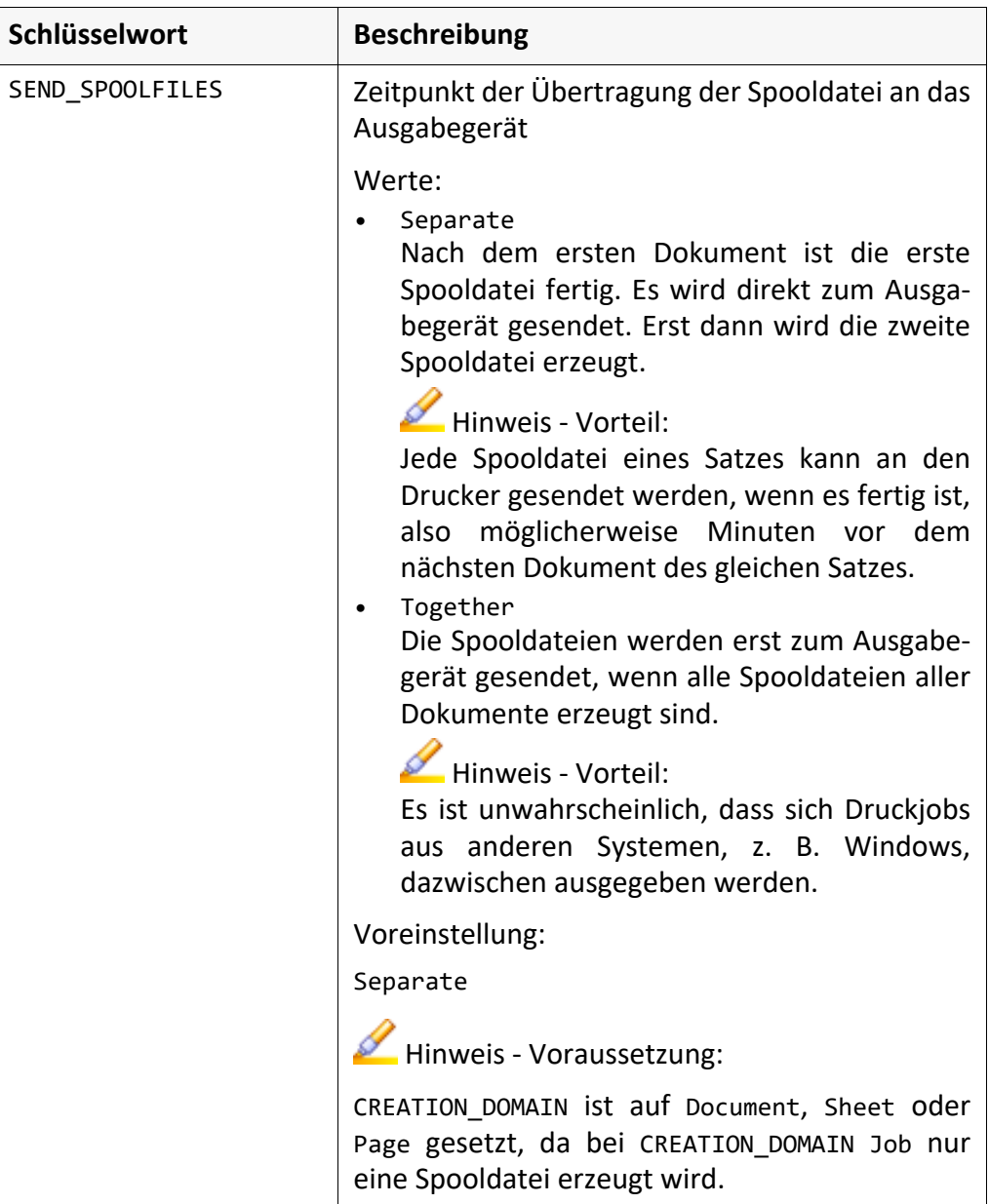

### <span id="page-162-0"></span>**Mapping der PLOSSYS-Domäne**

Die Konfiguration ist wie eine Baumstruktur aufgebaut. Jede Ebene der Aufbau PLOSSYS-Domäne wird durch einen Knoten in der obersten Ebene in der Baumstruktur dargestellt. Darunter folgen die Knoten zur Gruppierung in Start- und Endeoptionen. In der untersten Ebene befinden sich dann die PLOSSYS netdome-Optionen.

*.......................................................................................................................................................*

Jeder Knoten in der Baumstruktur entspricht einem Abschnitt in der Konfigurationsdatei. Die Abschnittsnamen geben den absoluten Pfad in der Baumstruktur wieder. Die einzelnen Knoten werden mit einem umgekehrten Schrägstrich " $\mathcal{N}$  voneinander getrennt.

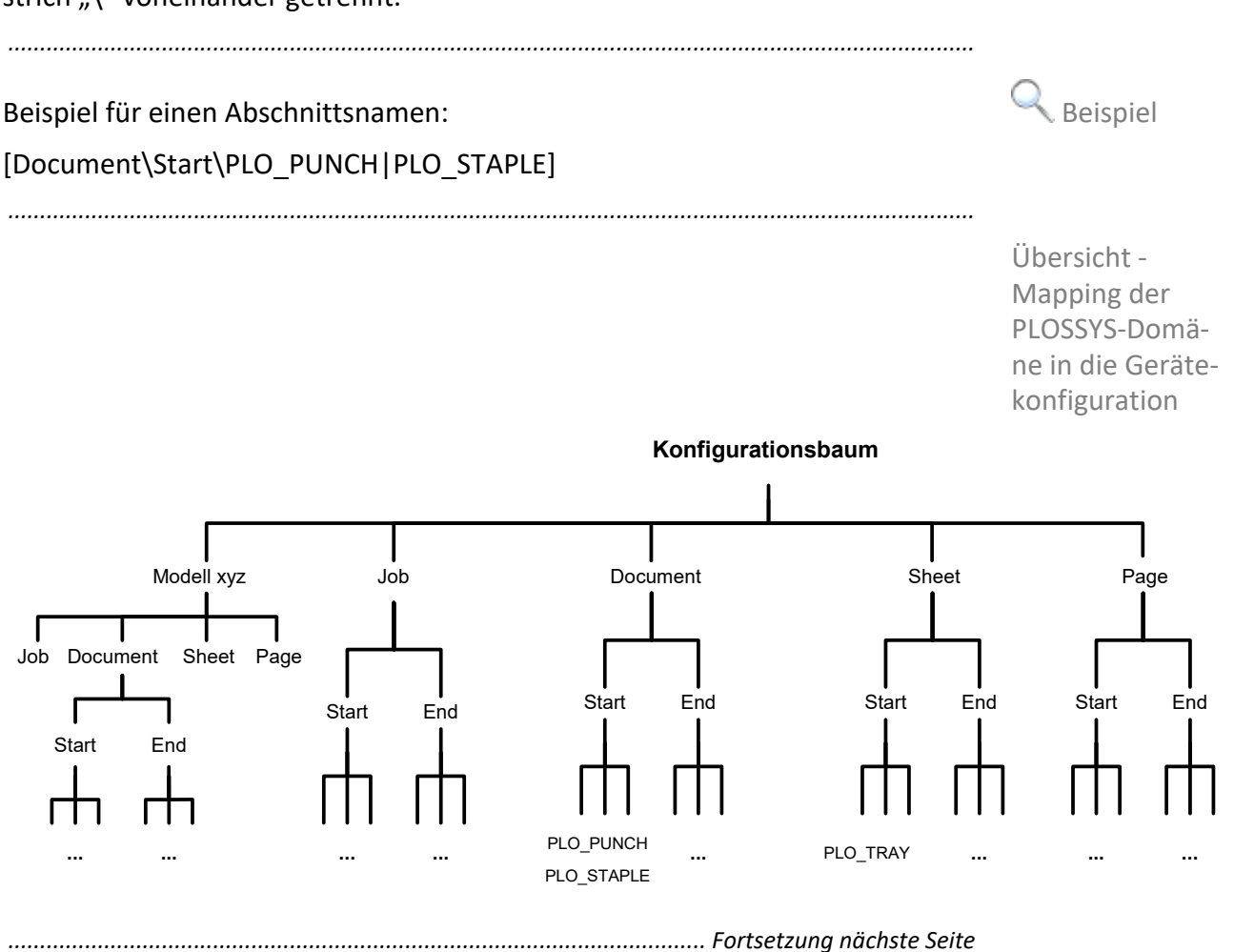

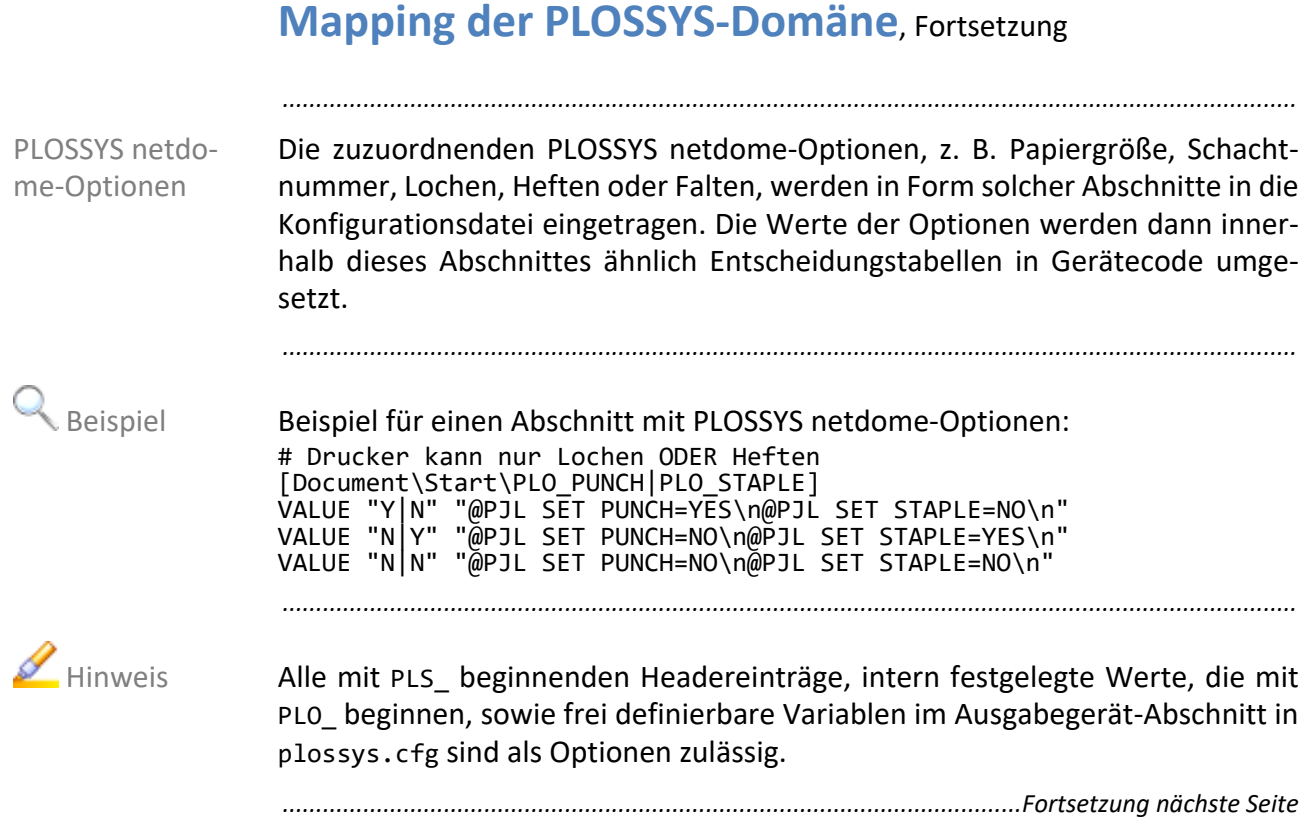

## **Mapping der PLOSSYS-Domäne**, Fortsetzung

Die Knoten der Domänenebenen werden immer in ihrer hierarchischen Reihenfolge durchlaufen, d. h. bei den Startoptionen zuerst der Auftrag, dann das Dokument, dann das Blatt und dann die Seite und bei den Endeoptionen in umgekehrter Reihenfolge. Dies veranschaulicht die folgende Grafik:

*.......................................................................................................................................................*

Reihenfolge der Abschnitte in der Konfigurationsdatei

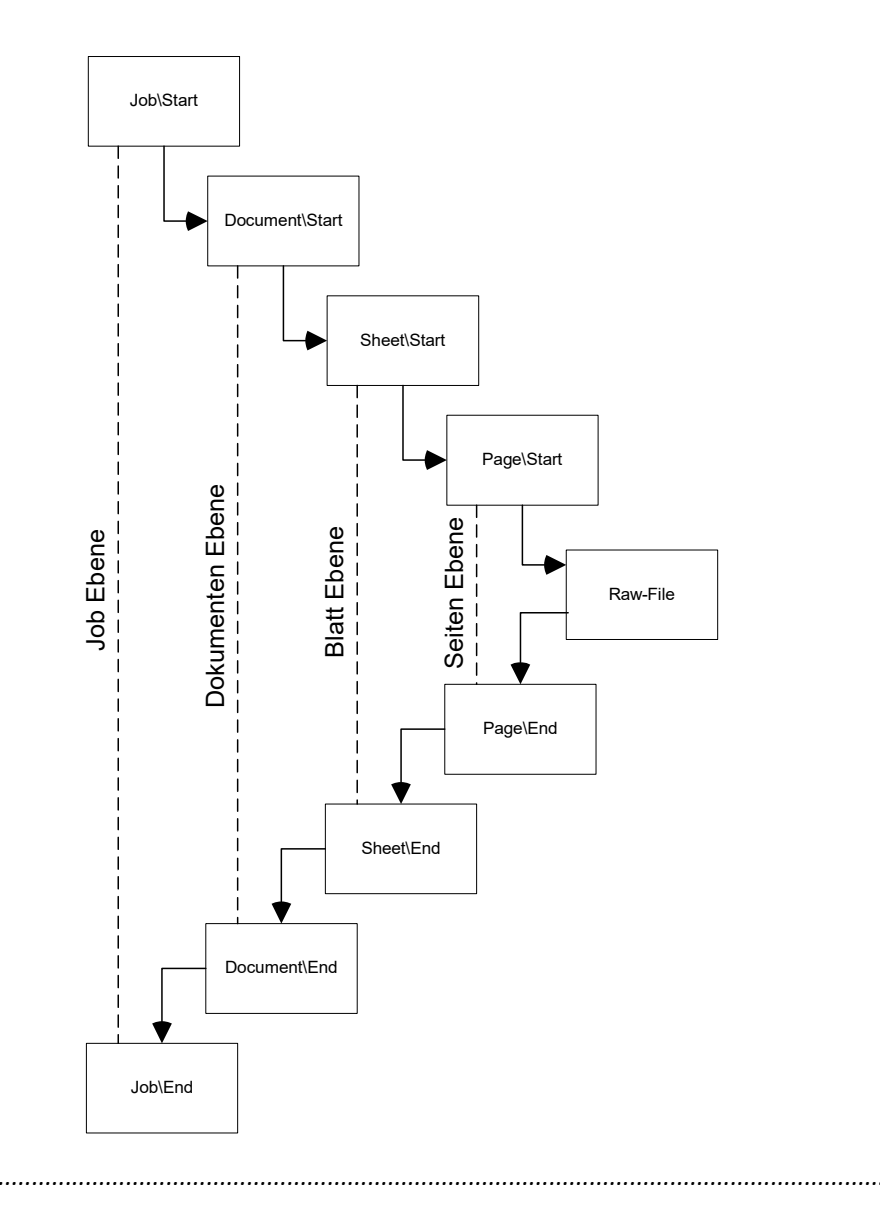

<span id="page-165-0"></span>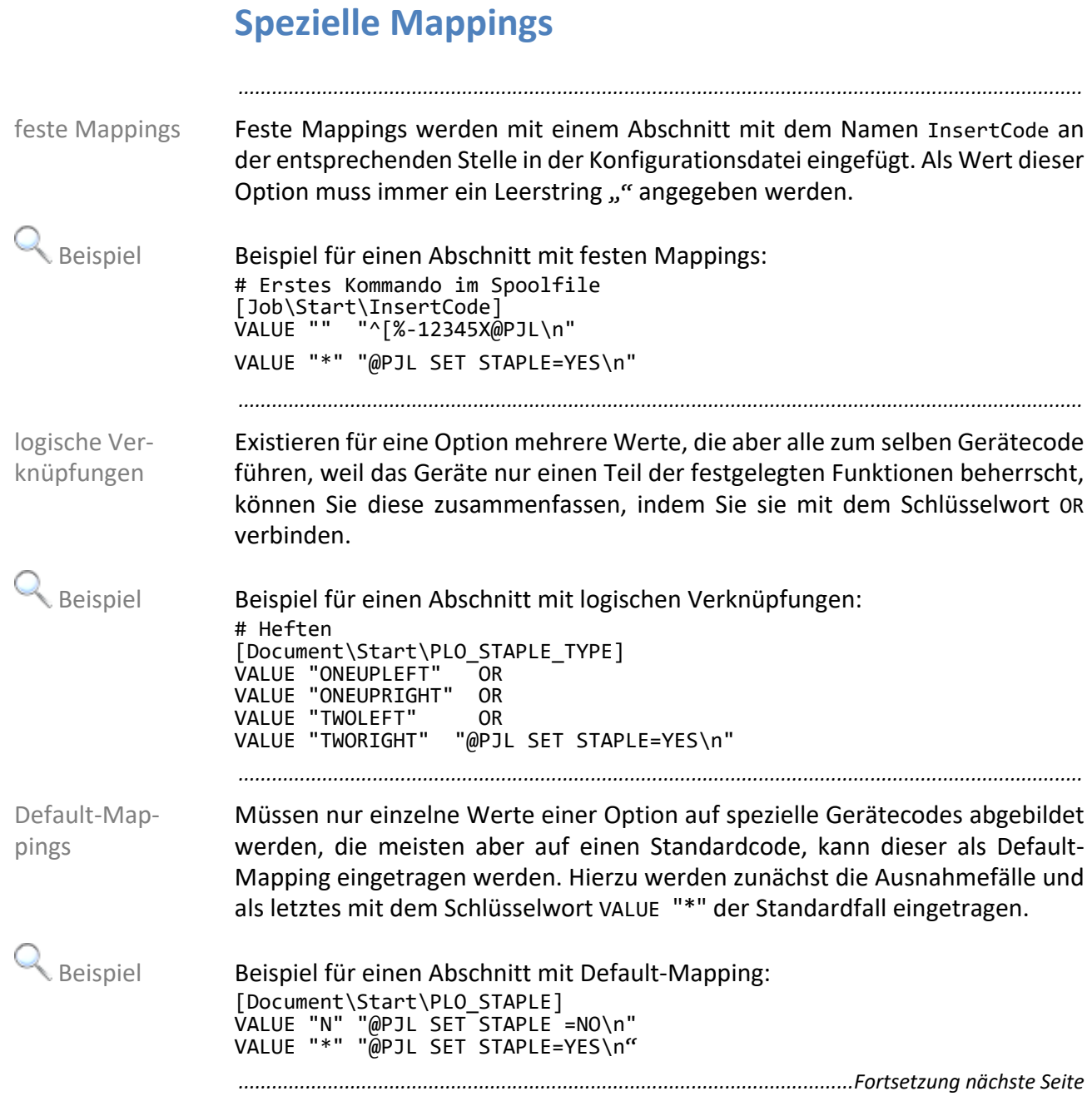

### **Spezielle Mappings**, Fortsetzung

In Fällen, in denen bei bestimmten Werten kein Gerätecode zugeordnet werden kann oder darf, z. B. wenn die Funktion "Heften" bei einem Gerät nicht explizit abgeschaltet werden kann, kann ein Leerstring "" als Gerätecode angegeben werden.

*.......................................................................................................................................................*

Beispiel für einen Abschnitt mit leerem Mapping: Beispiel # Funktion Heften ist nicht explizit abschaltbar [Document\Start\PLO\_STAPLE] VALUE "N" "" VALUE "\*"

In diesem Fall wird bei allen Werten, auch bei leeren, d. h. wenn die Option gar nicht gesetzt wurde, das Default-Mapping verwendet. Soll ein Default-Mapping jedoch nur verwendet werden, wenn es explizit gesetzt wurde, muss dies mit OTHERVALUES angegeben werden.

Beispiel für einen Abschnitt mit Default-Mapping: Beispiel #Wenn der Wert "N" ist, Heften explizit abschalten #wenn kein Wert angegeben ist, ignorieren (kein Eintrag ins #Spoolfile, # Drucker-Default wurd benutzt) #in allen anderen Fällen Heften explizit einschalten [Document\Start\PLO\_STAPLE] VALUE "N" "@PJL SET STAPLE=NO\n" OTHERVALUES "@PJL SET STAPLE =YES\n"

*............................................................................................................. Fortsetzung nächste Seite*

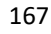

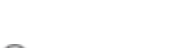

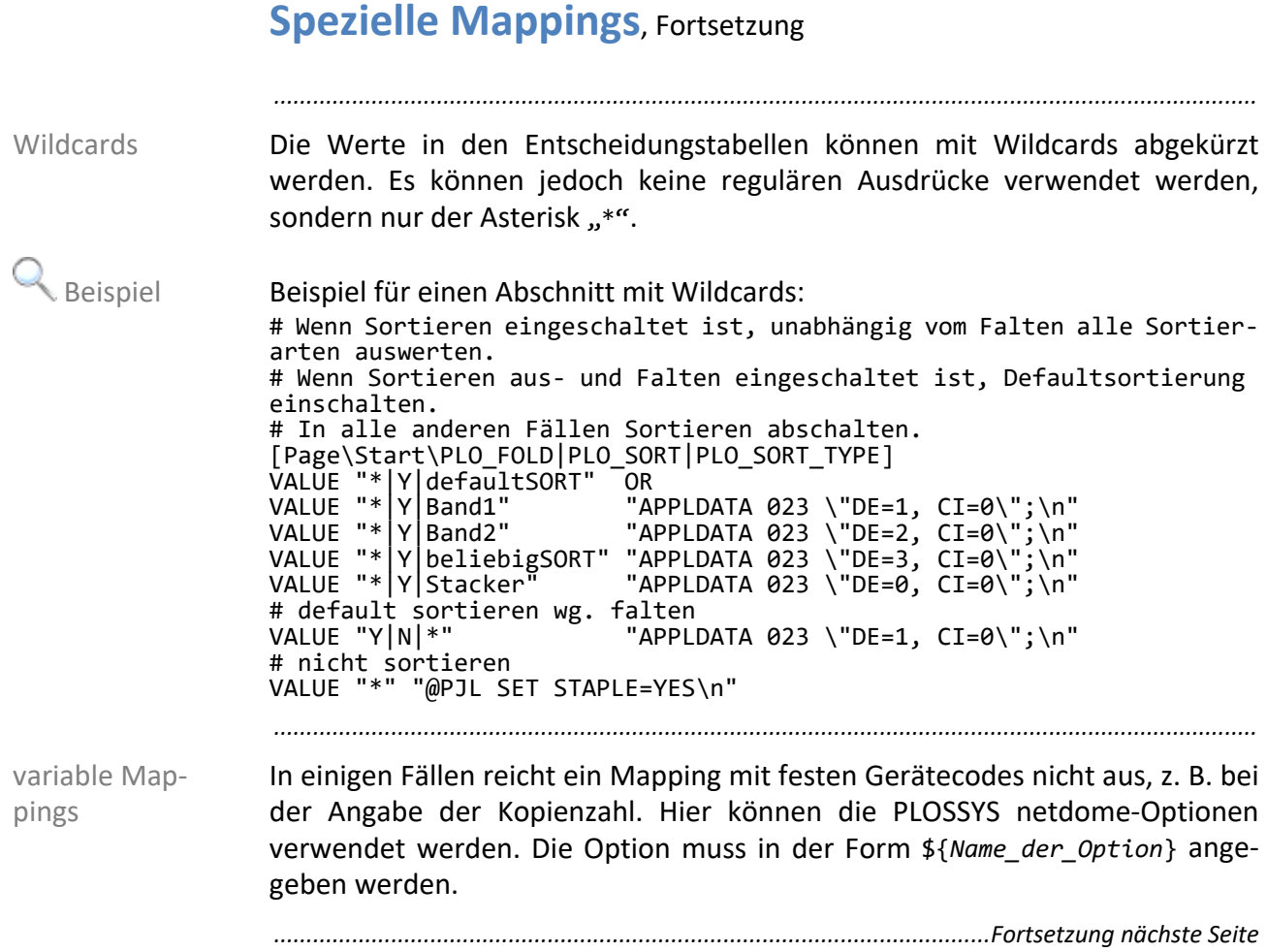

### **Spezielle Mappings**, Fortsetzung

Unterschiedliche Modelle eines Ausgabegeräts verhalten sich ggf. selbst innerhalb einer Baureihe unterschiedlich. Üblicherweise betreffen diese Abweichungen im Verhalten nur das Mapping einzelner Optionen, z. B. die Schachtauswahl. Diese Abweichungen in der Gerätekonfiguration werden in einem separaten Abschnitt der Konfigurationsdatei festgelegt, der mit dem Modellnamen benannt wird. Die Abschnitte für Auftrag, Dokument, Blatt und Seite, [Job\*xxx*], [Document\*xxx*], [Sheet\*xxx*] und [Page\*xxx*], beinhalten die Standardeinstellungen, die für die meisten Geräte dieser Baureihe gültig sind.

*.......................................................................................................................................................*

Haben Ausgabegeräte zusätzliche Einheiten zum Sortieren, Lochen oder Heften oder auch angeschlossene Falter, müssen die Einstellungen für diese ebenfalls in den modellspezifischen Mappings eingetragen werden.

Beispiel für einen Abschnitt mit modellspezifischen Mappings:<br>Beispiel

# Nicht für dieses Modell: [ir8500\Document\Start\PLO\_DRAWER] VALUE "1" "^[&l1H"<br>VALUE "2" "^[&l4H" VALUE  $"2"$ VALUE "3" "^[&l5H"

*.......................................................................................................................................................*

### Im Ausgabegerät-Abschnitt in plossys.cfg kann über den Eintrag MODEL auf das Hinweis spezielle Druckermodell verwiesen werden.

→ *MODEL*[, Seite 337](#page-336-0)

# Das ist der Default: [Document\Start\PLO\_DRAWER]

VALUE "1" "^[&l1H" VALUE "2" "^[&l5H"

*.......................................................................................................................................................*

modellspezifische Mappings

# **7 System - Konfiguration**

in diesem Kapitel Dieses Kapitel behandelt die folgenden Themen:

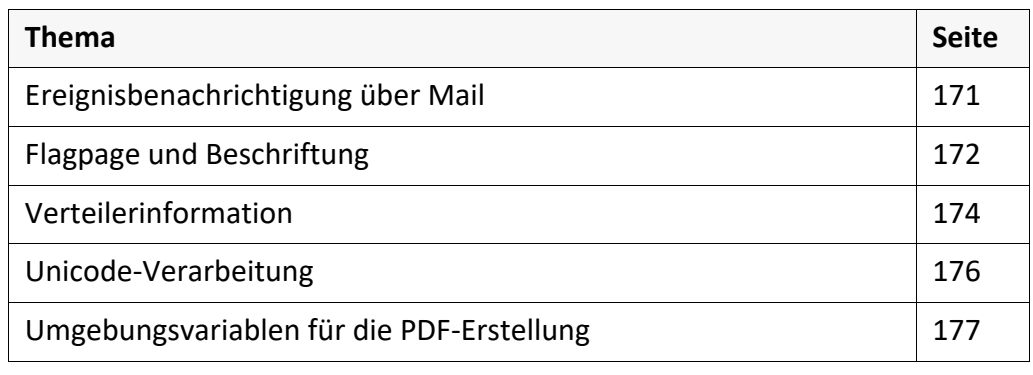

*.......................................................................................................................................................*

## <span id="page-170-0"></span>**Ereignisbenachrichtigung über Mail**

Für jeden Einzelauftrag oder Satz kann eine Nachricht an den Absender Benachrichtigung erfolgen, falls bestimmte Ereignisse eintreten, wie z. B. die Erkennung eines unvollständigen Auftrags oder eines Auftrags mit unzureichenden Zugriffsrechten im Auftragseingangsverzeichnis oder die erfolgte Ausgabe der Zeichnung.

Voraussetzung ist die Konfiguration der folgenden Schlüsselwörter in Einstellungen plossys.cfg:

→ *[MAIL\\_TYPE](#page-274-0)*, Seite 275

→ *[MAIL\\_SCRIPT](#page-273-0)*, Seite 274

Zusätzlich muss im Header der Eintrag PLS\_MAIL auf Y gesetzt sein, falls eine Benachrichtigung erwünscht ist.

*.......................................................................................................................................................*

*.......................................................................................................................................................*

<span id="page-171-0"></span>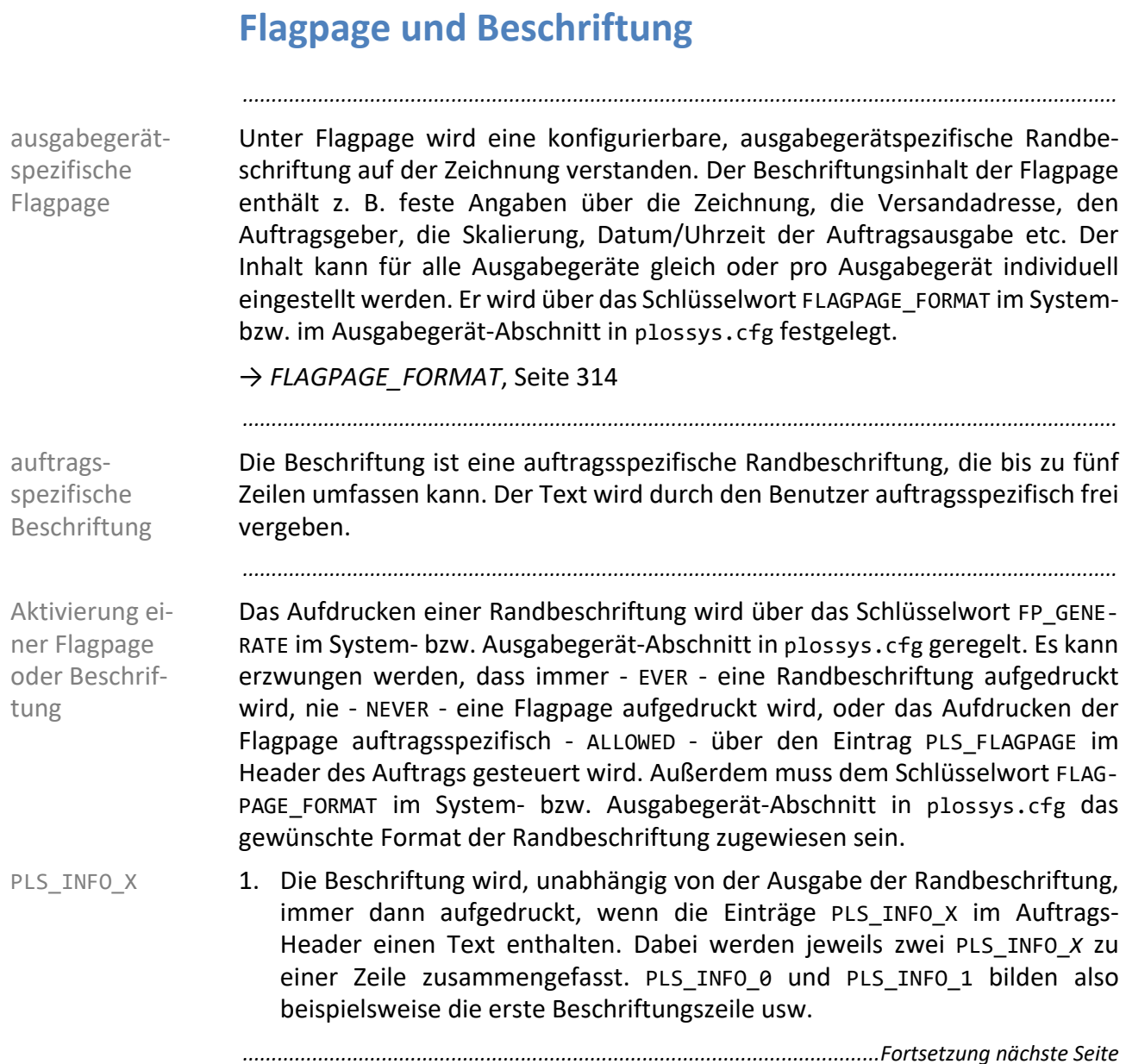

### **Flagpage und Beschriftung**, Fortsetzung

Die Position und das Erscheinungsbild jeder Flagpage und Beschriftung können Einstellungen vom PLOSSYS netdome-Administrator für jedes Ausgabegerät individuell in plossys.cfg im Ausgabegerät-Abschnitt oder für mehrere Ausgabegeräte gleich im System-Abschnitt festgelegt werden. Einstellbar sind:

*.......................................................................................................................................................*

- → *[FP\\_TEXTSIZE](#page-323-0)*, Seite 324
- → *FP\_FONT*[, Seite 319](#page-318-0)
- → *[FP\\_SPACING](#page-322-0)*, Seite 323
- → *[FP\\_COLOR](#page-317-0)*, Seite 318
- → *[FP\\_POSITION](#page-320-0)*, Seite 321
- → *FP\_SIDE*[, Seite 323](#page-322-1)
- → *[FP\\_DISTANCEX](#page-317-1)*, Seite 318
- → *[FP\\_DISTANCEY](#page-318-1)*, Seite 319
- → *[FP\\_ALIGNMENT](#page-316-0)*, Seite 317
- → *[FP\\_UPVECTOR](#page-324-0)*, Seite 325
- → *[FP\\_CLEARBG](#page-316-1)*, Seite 317

Die Flagpage/Beschriftung wird nicht zusammen mit dem Ausgabeauftrag **AL Achtung** skaliert.

Die Einstellungen gelten sowohl für die Randbeschriftung als auch für die Alinweis Beschriftung. Soll sowohl eine Randbeschriftung als auch eine Beschriftung aufgedruckt werden, wird immer zuerst die Flagpage aufgedruckt, gefolgt von der Beschriftung.

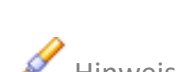

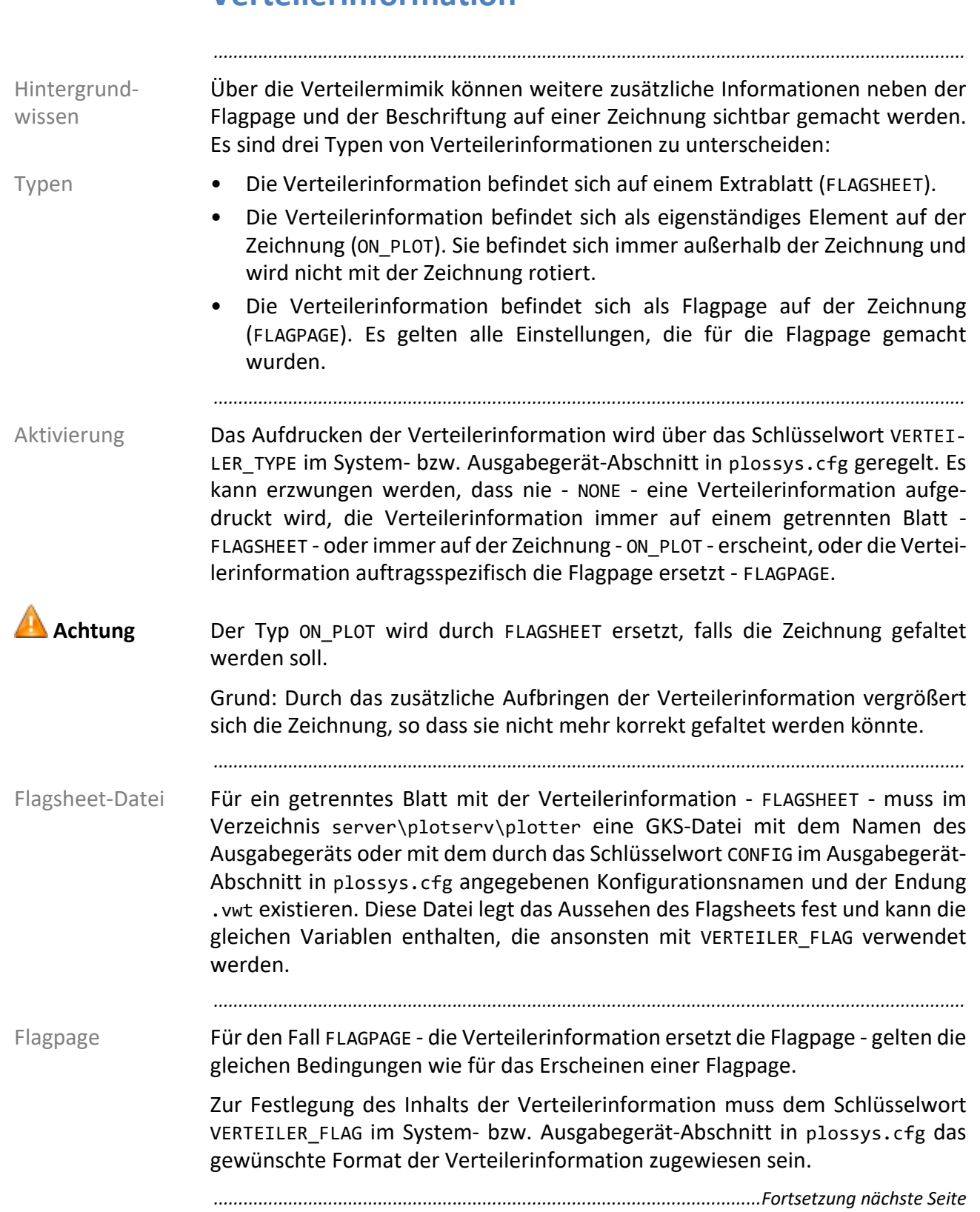

## <span id="page-173-0"></span>**Verteilerinformation**

### **Verteilerinformation**, Fortsetzung

Die Position und das Erscheinungsbild der Verteilerinformation können vom Einstellungen PLOSSYS netdome-Administrator für jedes Ausgabegerät individuell in plossys.cfg im Ausgabegerät-Abschnitt oder für mehrere Ausgabegeräte im System-Abschnitt festgelegt werden.

### → *[VERTEILER\\_TYPE](#page-389-0)*, Seite 390

*.......................................................................................................................................................*

*.......................................................................................................................................................*

Für ON\_PLOT als VERTEILER\_TYPE sind einstellbar: ON\_PLOT

→ *[VERTEILER\\_ TEXTSIZE](#page-388-0)*, Seite 389

→ *[VERTEILER\\_FONT](#page-387-0)*, Seite 388

→ *[VERTEILER\\_ POSITION](#page-388-1)*, Seite 389

→ *[VERTEILER\\_ ALIGNMENT](#page-386-0)*, Seite 387

Die Verteilerinformation befindet sich dabei immer außerhalb des Ausgabeauftrags und wird nicht mit dem Ausgabeauftrag rotiert.

Die Verteilerinformation wird in diesem Fall immer so aufgedruckt, dass sie, bezogen auf das logische Modell, von rechts her zu lesen ist. Soll sowohl eine Flagpage/Beschriftung als auch eine Verteilerinformation auf der Zeichnung aufgedruckt werden, wird immer zuerst die Flagpage/Beschriftung aufgedruckt und danach die Verteilerinformation.

*.......................................................................................................................................................*

Für FLAGSHEET als VERTEILER TYPE sind einstellbar: FLAGSHEET FLAGSHEET

→ *[VERTEILER\\_SIZE](#page-388-2)*, Seite 389

→ *[VERTEILER\\_ MEDIUM](#page-387-1)*, Seite 388

*.......................................................................................................................................................*

Für FLAGPAGE als VERTEILER TYPE gelten alle Einstellungen der Flagpage/ FLAGPAGE Beschriftung.

Der Inhalt wird über VERTEILER\_FLAG und nicht über FLAGPAGE\_FORMAT gesteuert.

<span id="page-175-0"></span>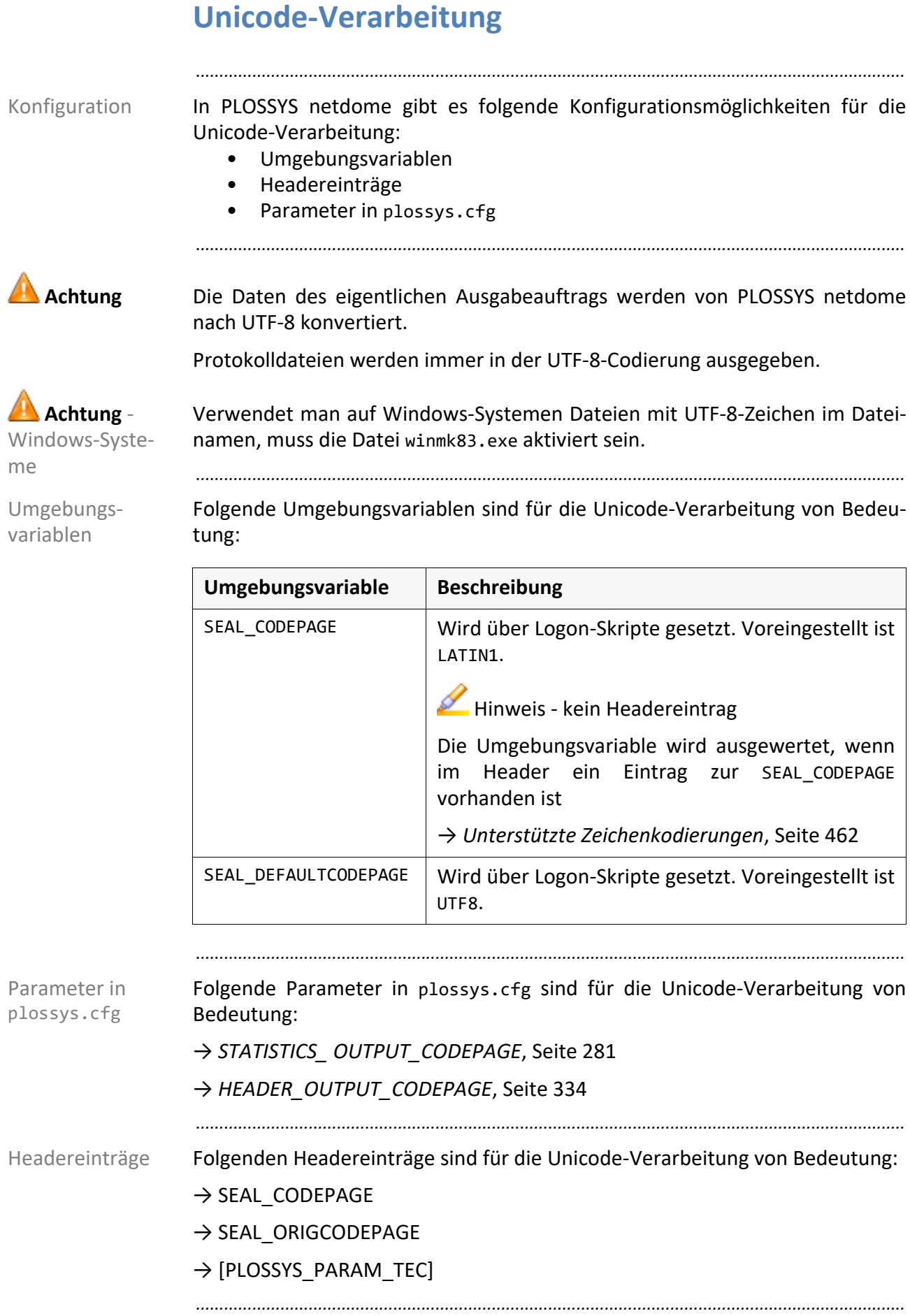

## <span id="page-176-0"></span>**Umgebungsvariablen für die PDF-Erstellung**

zusätzlich zu plossys.cfg Bei der PDF-Erstellung im Ausgabetreiber werden neben Einstellungen in plossys.cfg Umgebungsvariable ausgewertet.

*.......................................................................................................................................................*

*.......................................................................................................................................................*

Dieses Kapitel listet die Umgebungsvariablen auf.

*.......................................................................................................................................................*

PDF\_REMOVE\_STRUCTTREE legt fest, ob der Ausgabetreiber StructTree aus der PDF-Datei entfernt. PDF-Dateien mit Stempeln werden damit nicht mehr auf die mehrfache Größe der Originaldatei vergrößert.

Die Umgebungsvariable ist optional.

Mögliche Werte: Boolean

- Y
	- StructTree wird entfernt.
- N
	- StructTree wird nicht entfernt.

Voreinstellung: N

*.......................................................................................................................................................*

PLS\_PDF\_DONT\_OPTIMIZE\_FONTS legt fest, ob beim Speichern von modifizierten PDF-Dateien die Fonts optimiert werden. Kommt ein Font auf verschiedenen Seiten eines Dokuments mehrfach vor, wird dieser nur einmal im Dokument gespeichert und mehrfach referenziert.

Die Umgebungsvariable ist optional.

Mögliche Werte: Boolean

• Y

Die Fonts werden nicht optimiert.

• N

Die Fonts werden optimiert.

Voreinstellung: N

*.......................................................................................................................................................*

PLS\_PDF\_LINEARIZED legt fest, ob die PDF-Dateien linearisiert werden und damit schneller im Web angezeigt werden können.

Die Umgebungsvariable ist optional.

Mögliche Werte: Boolean

• Y

PDF-Dateien werden linearisiert.

• N PDF-Dateien werden nicht linearisiert.

### Voreinstellung: N

*............................................................................................................. Fortsetzung nächste Seite*

Umgebungsvari-

PDF\_REMOVE STRUCTTREE

PLS\_PDF\_DONT\_ OPTIMIZE\_FONTS

PLS\_PDF\_ LINEARIZED

ablen

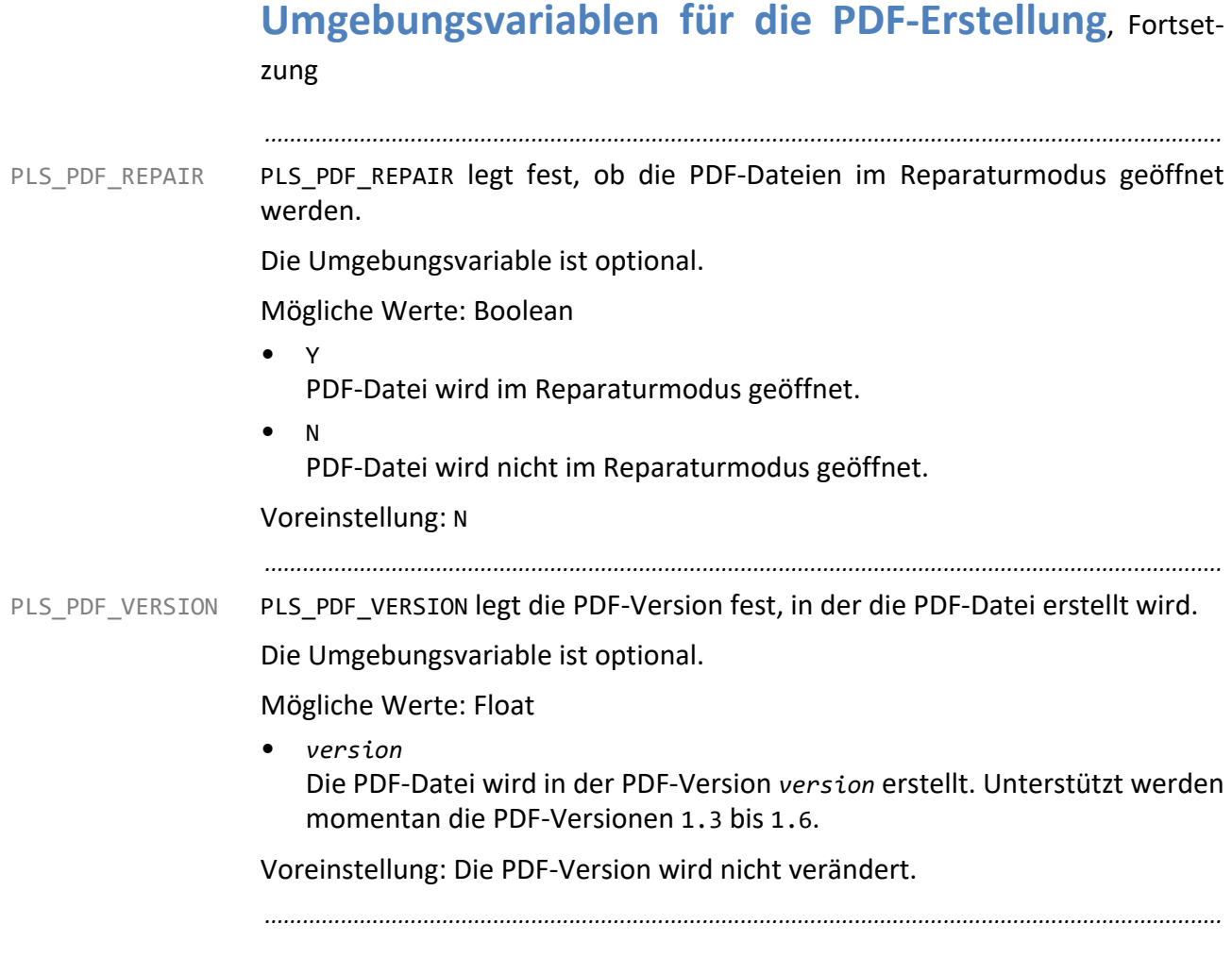

## **8 System - Konfiguration - JBoss**

Dieses Kapitel behandelt die folgenden Themen: in diesem Kapitel behandelt die folgenden Themen:

**Thema Seite** [IP-Version konfigurieren](#page-179-0) [180](#page-179-0) [Portnummer konfigurieren](#page-180-0) [181](#page-180-0)

*.......................................................................................................................................................*

<span id="page-179-0"></span>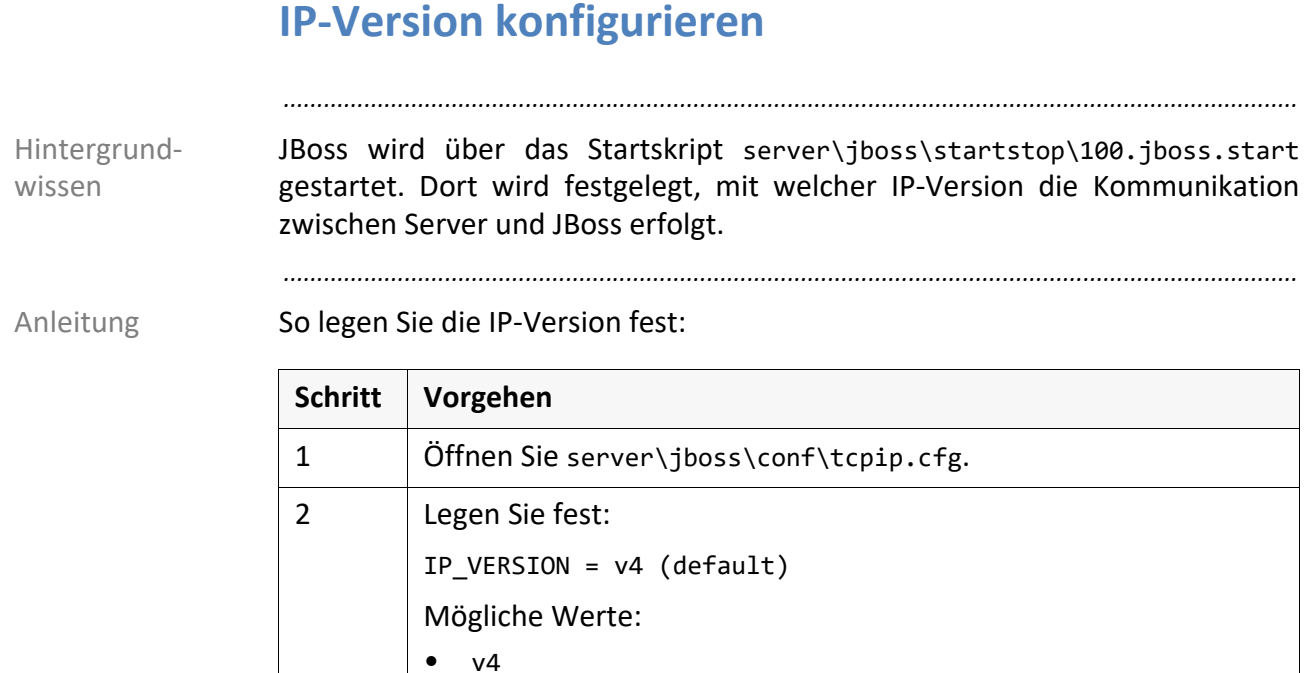

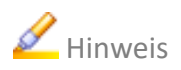

Hinweis Sie ermitteln die aktuell benutze IP-Version mit folgendem Befehl:

• ipconfig (Windows)

*.......................................................................................................................................................*

• v6

- ifconfig (Linux)
- *.......................................................................................................................................................*
Portnummern für Kommunikationsmethoden müssen eindeutig vergeben werden. Werden die von PLOSSYS netdome benutzten Portnummern beim Starten des Servers von anderen Applikationen zuerst angefordert, starten die Komponenten von PLOSSYS netdome nicht mehr.

*.......................................................................................................................................................*

*.......................................................................................................................................................*

Hintergrundwissen

So legen Sie die Portnummer des JBoss fest: Anleitung

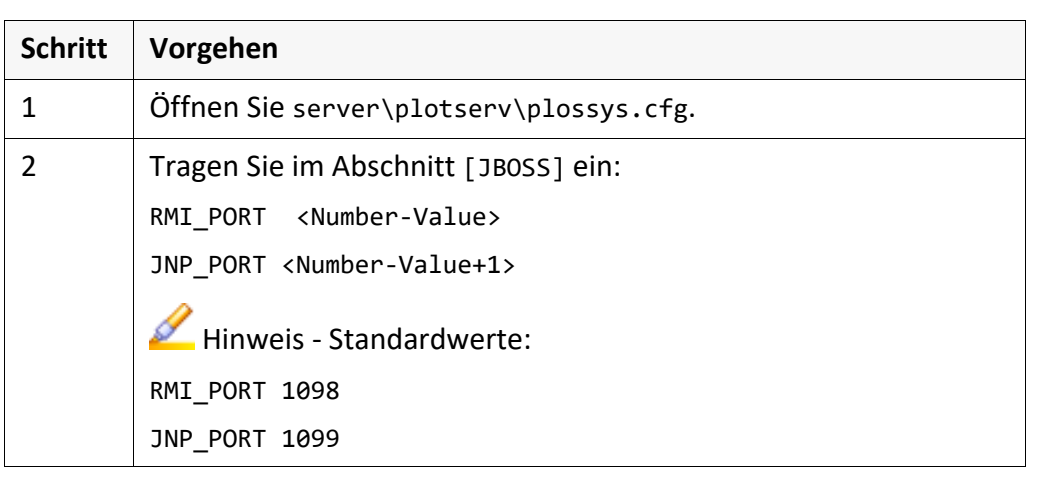

# **9 System - Konfiguration - LPD-Server**

in diesem Kapitel Dieses Kapitel behandelt die folgenden Themen:

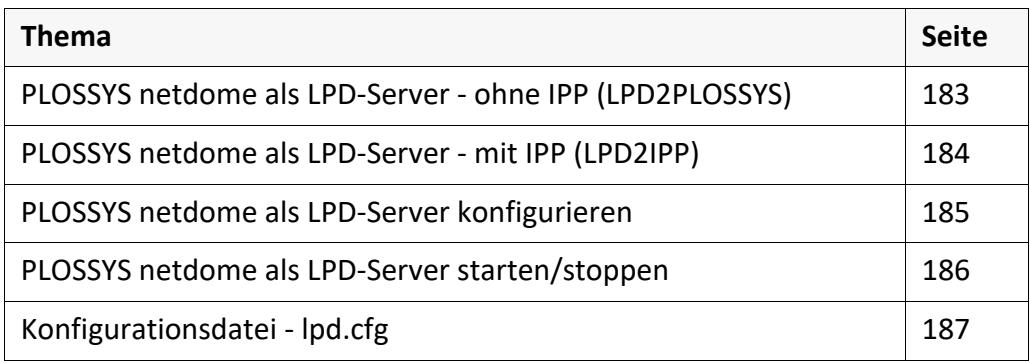

*.......................................................................................................................................................*

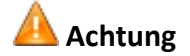

*.......................................................................................................................................................*

**Achtung** Der LPD-Server ist nur optional verfügbar. Kontaktieren Sie Ihren Technischen Ansprechpartner bei SEAL Systems!

## <span id="page-182-0"></span>**PLOSSYS netdome als LPD-Server - ohne IPP (LPD2PLOSSYS)**

*.......................................................................................................................................................*

PLOSSYS netdome in seiner Eigenschaft als LPD-Server (LPD2PLOSSYS) enthält Funktion folgende Funktionalitäten:

- Annahme der Aufträge von einem LPD-Client durch einen SEAL-LPD Dämon Prozess
- Erzeugung der Header-, Meta- und Ready-Datei aus den Informationen der Daten des LPR-Protokolls

*.......................................................................................................................................................*

• Verarbeitung und Ausgabe der Aufträge

Weiterführende Informationen zur Konfiguration finden Sie unter:

→ *[PLOSSYS netdome als LPD-Server konfigurieren](#page-184-0)*, Seite 185

→ *[Abschnitt \[GENERAL\]](#page-187-0)*, Seite 188

*.......................................................................................................................................................*

verwandte

Themen

<span id="page-183-0"></span>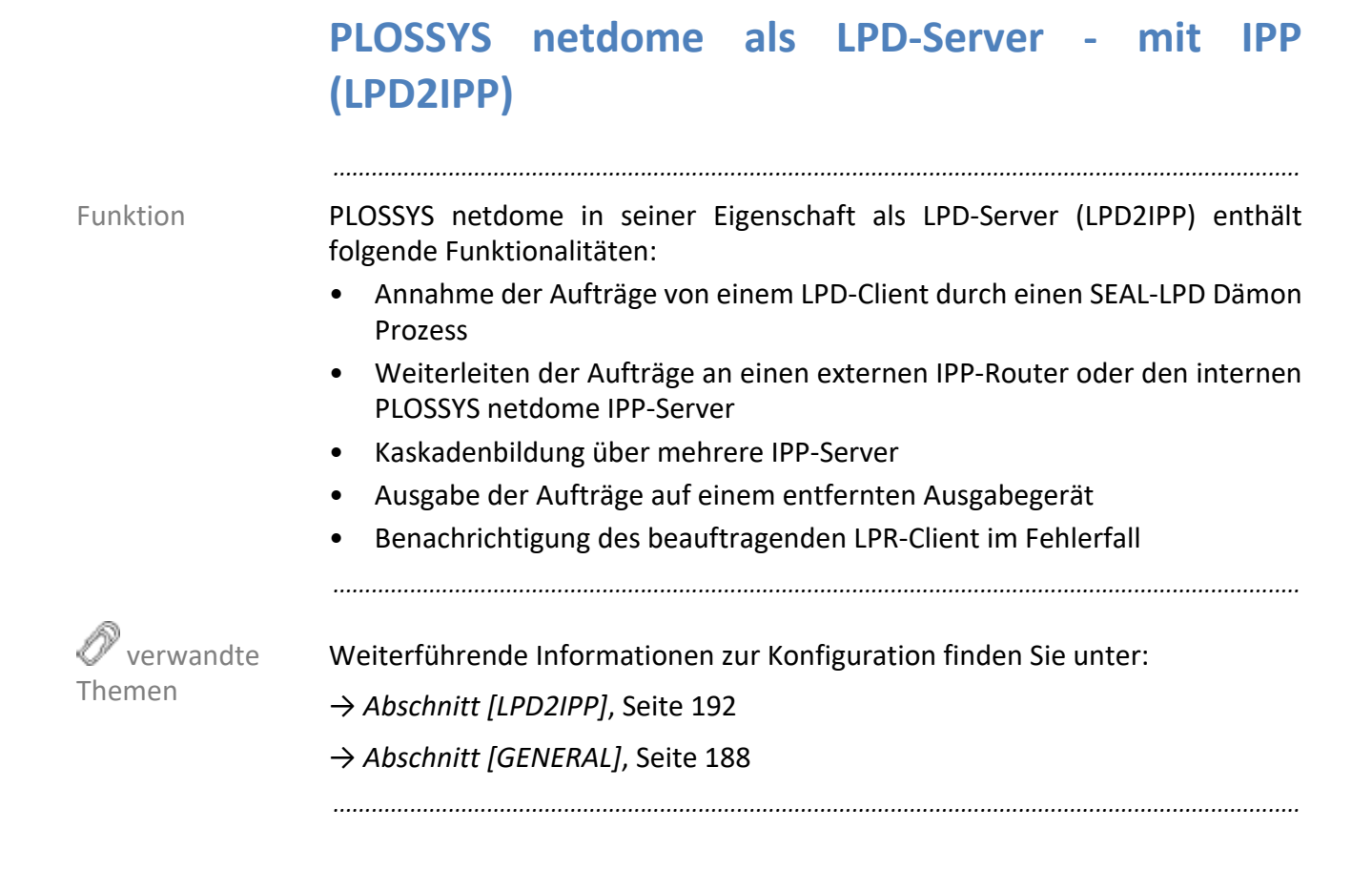

# <span id="page-184-0"></span>**PLOSSYS netdome als LPD-Server konfigurieren**

Das Programm seal\_lpd.exe übergibt über die LPD-Standardschnittstelle einen Ausgabeauftrag an PLOSSYS netdome. Dieser Ausgabeauftrag kann entweder über das lokale PLOSSYS netdome ausgegeben oder per IPP-Übertragung weitergeleitet werden.

*.......................................................................................................................................................*

Hintergrundwissen

*.......................................................................................................................................................* So konfigurieren Sie PLOSSYS netdome als LPD-Server: Anleitung

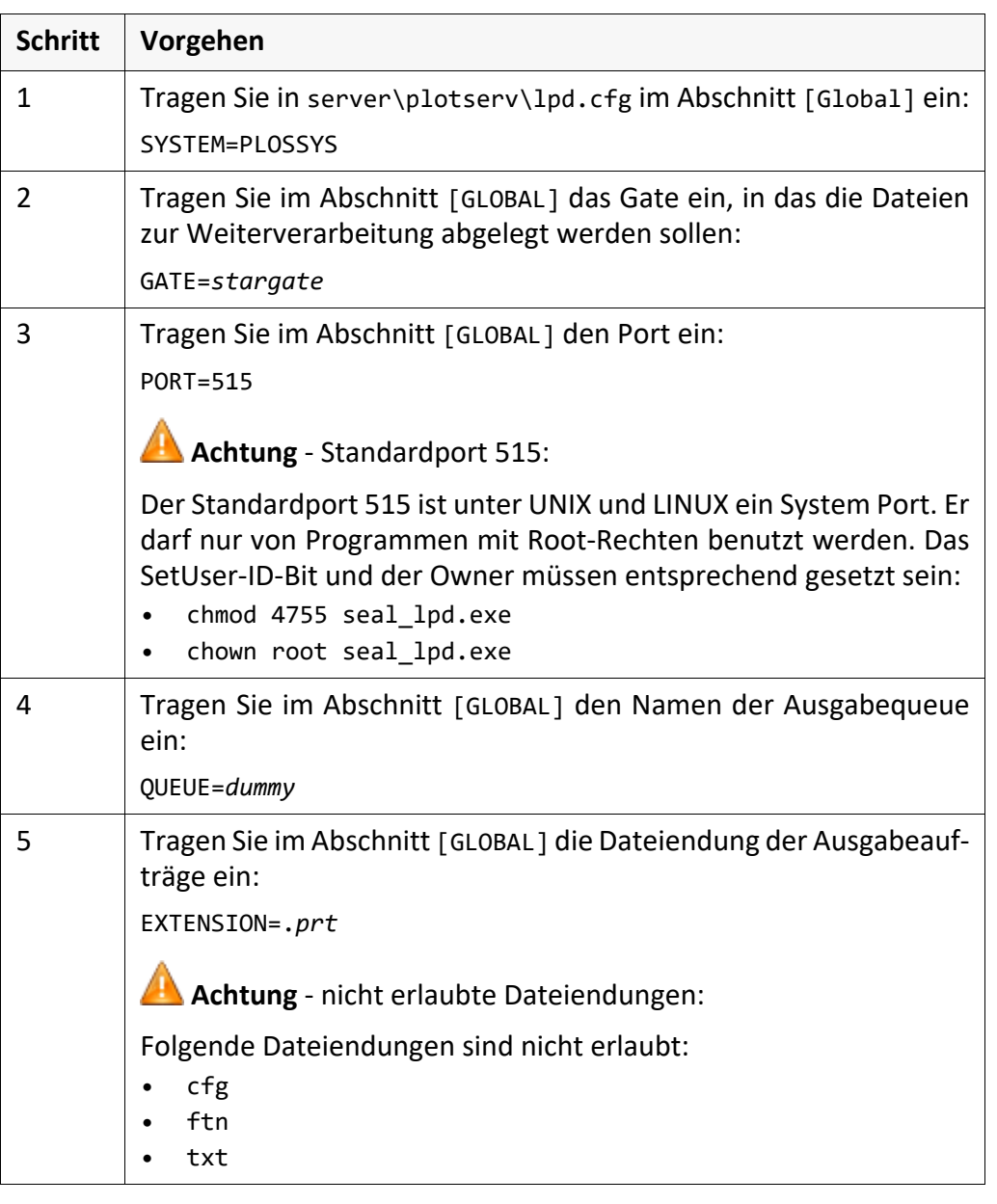

# <span id="page-185-0"></span>**PLOSSYS netdome als LPD-Server starten/stoppen**

*.......................................................................................................................................................*

Anleitung - Starten

So starten Sie PLOSSYS netdome als LPD-Server:

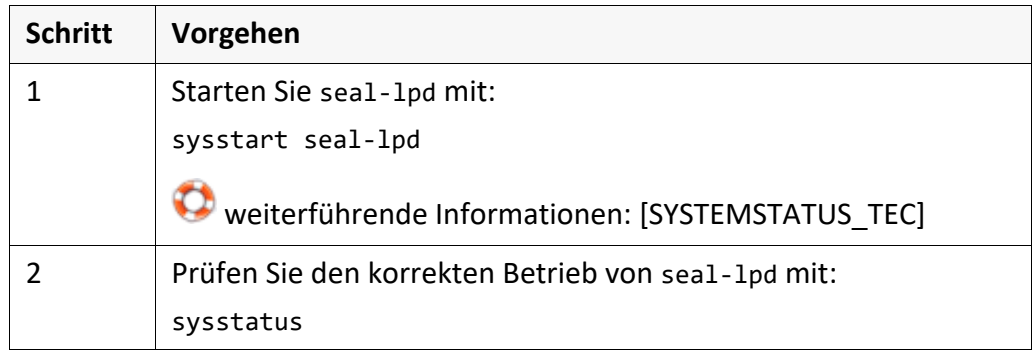

*.......................................................................................................................................................*

Anleitung -

Stoppen

So stoppen Sie PLOSSYS netdome als LPD-Server:

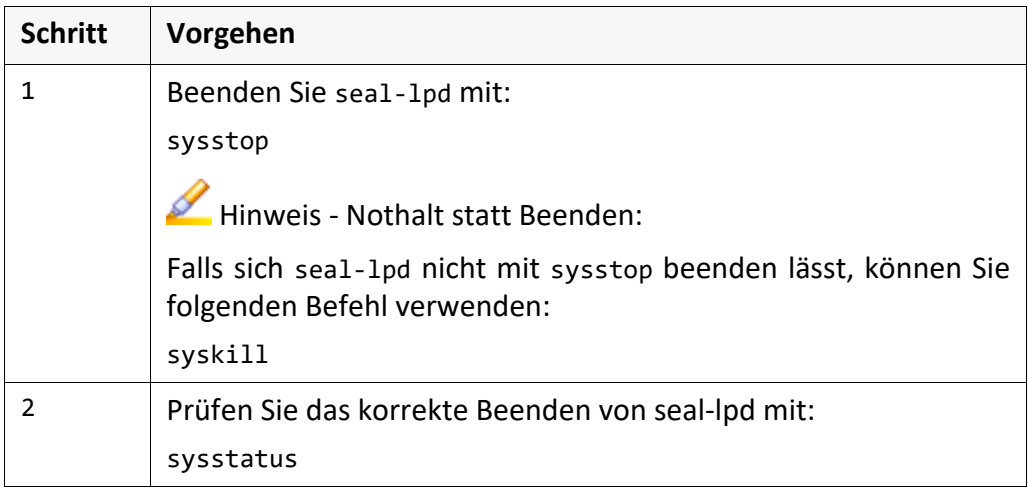

# <span id="page-186-0"></span>**Konfigurationsdatei - lpd.cfg**

Diese Kapitel beinhaltet die Referenzinformation zur Konfigurationsdatei Einleitung lpd.cfg.

*.......................................................................................................................................................*

*.......................................................................................................................................................*

Die Konfigurationsdatei befindet sich auf dem Server in folgendem Verzeichnis: Ort *plotserv*/lpd.cfg

*.......................................................................................................................................................*

Das folgende Kapitel behandelt die relevanten Abschnitten der Konfigurations- Abschnitte datei:

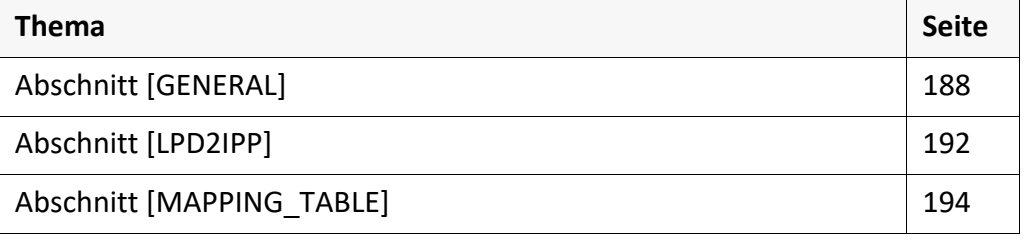

# <span id="page-187-0"></span>**Abschnitt [GENERAL]**

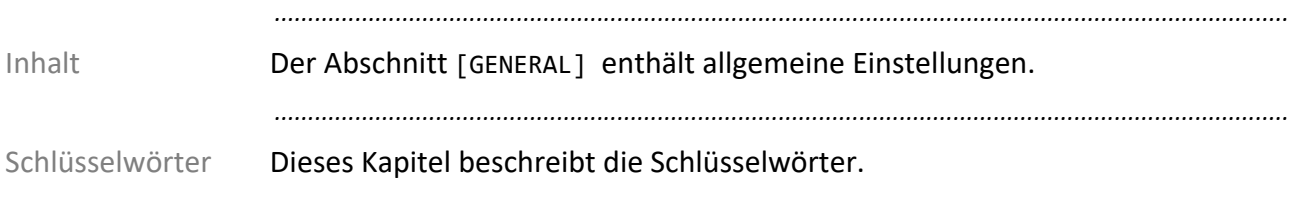

GATE

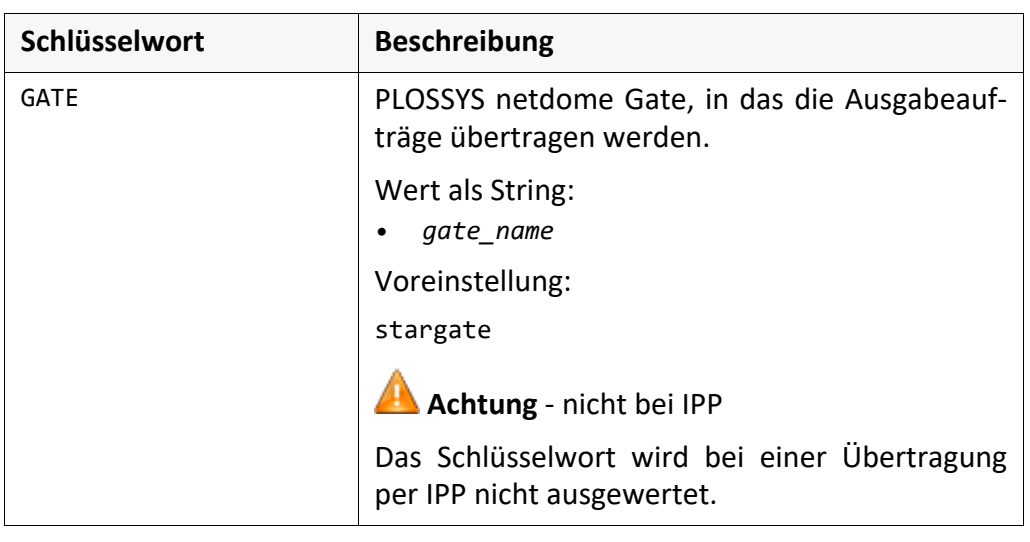

*.......................................................................................................................................................*

PORT

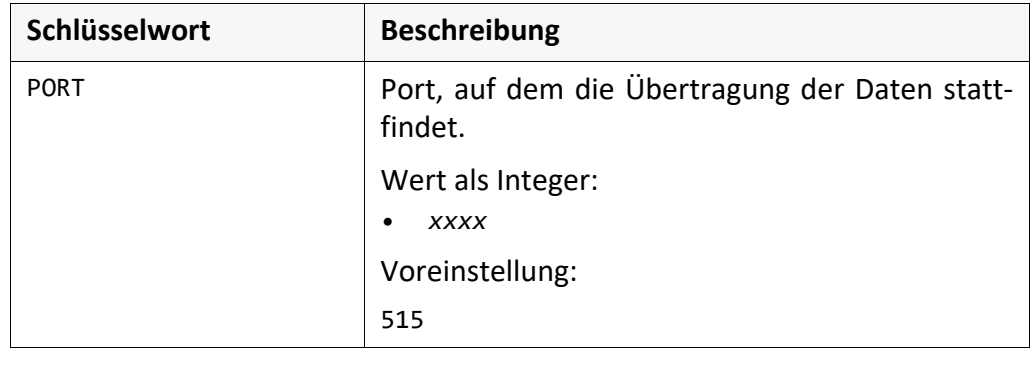

*.......................................................................................................................................................*

# **Abschnitt [GENERAL]**, Fortsetzung

QUEUE

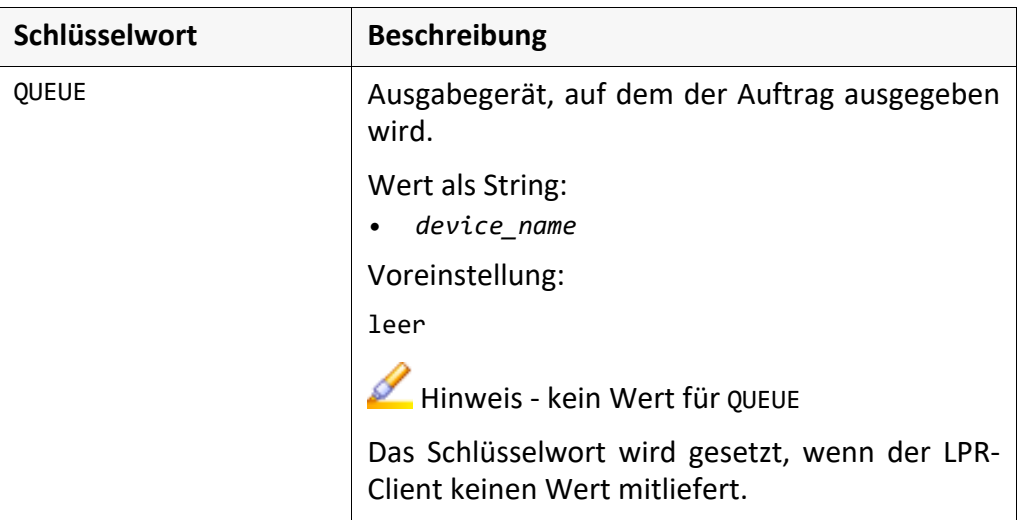

*.......................................................................................................................................................*

*.......................................................................................................................................................*

Dateiendung

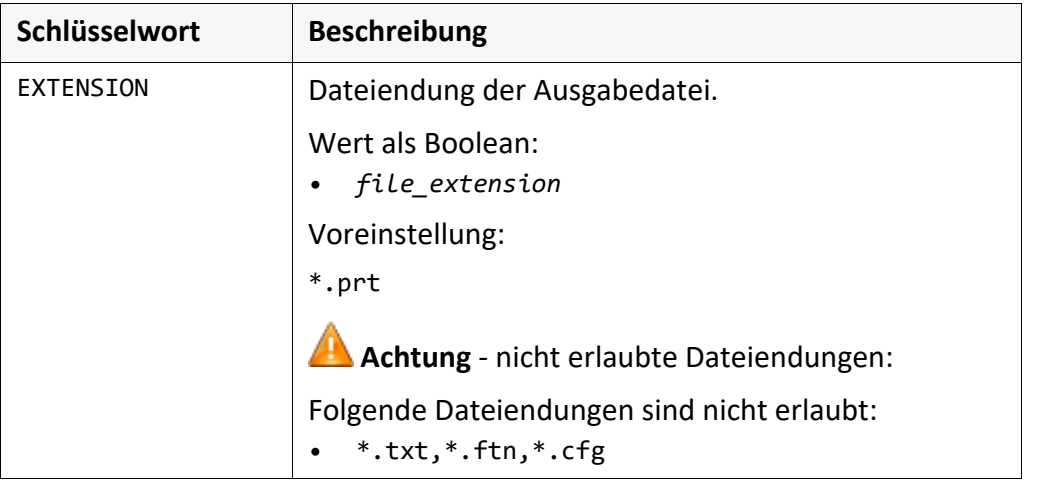

# **Abschnitt [GENERAL]**, Fortsetzung

LOGLEVEL

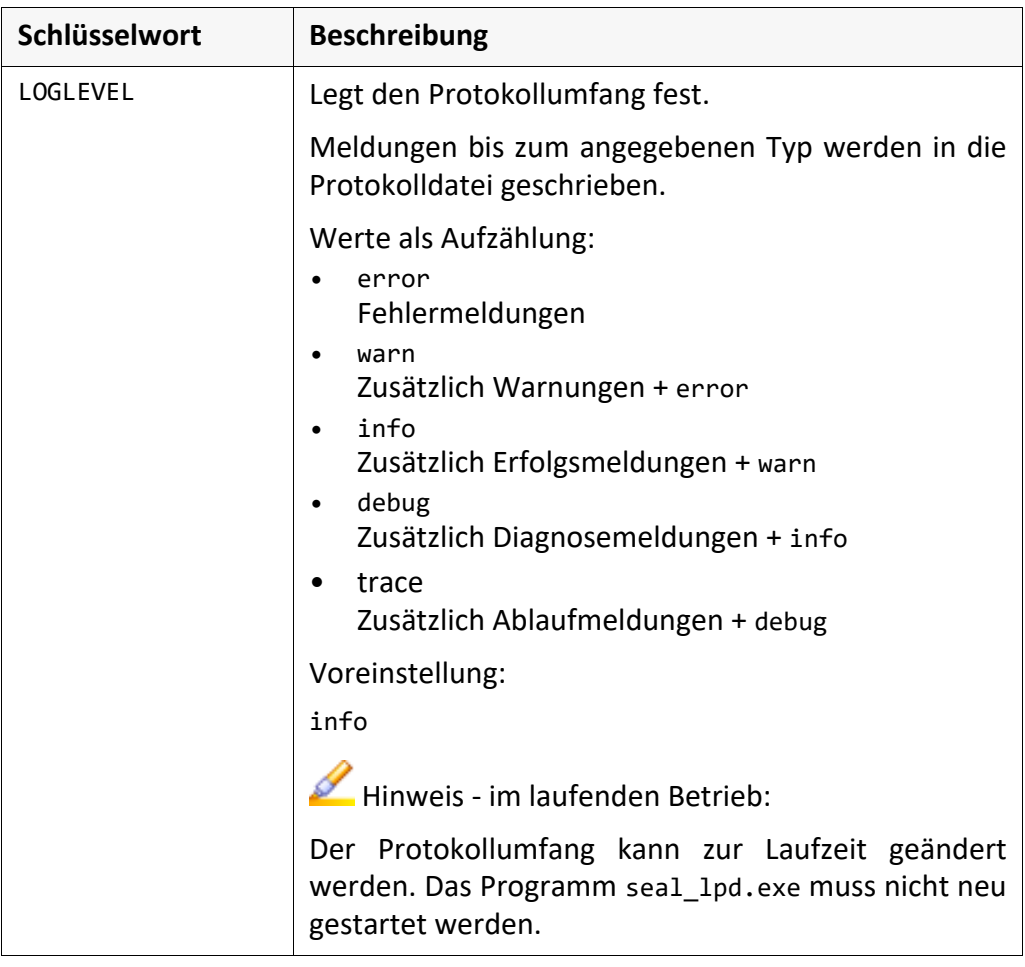

*.......................................................................................................................................................*

## **Abschnitt [GENERAL]**, Fortsetzung

PLOTID\_Format

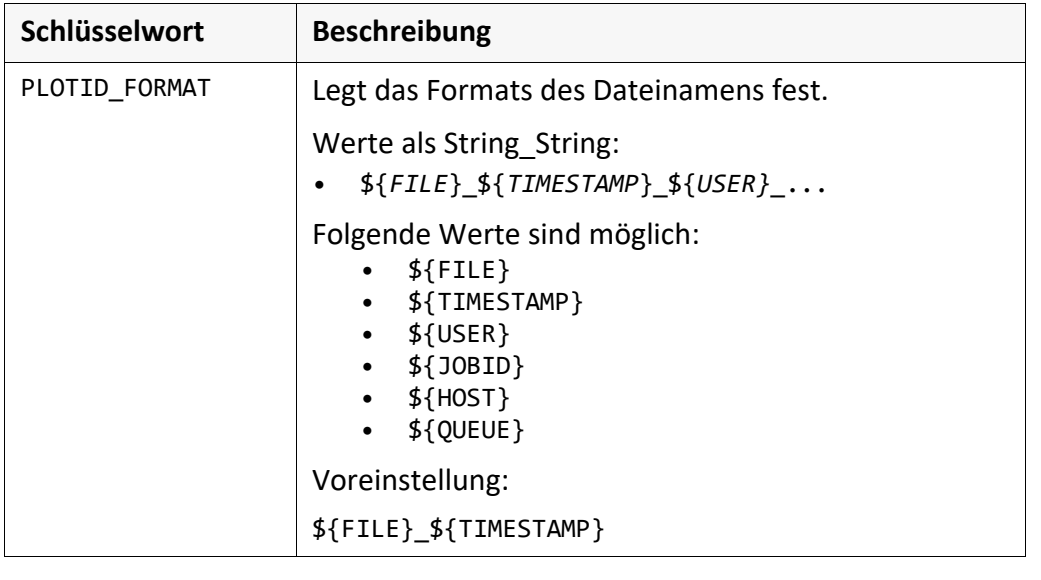

*.......................................................................................................................................................*

# <span id="page-191-0"></span>**Abschnitt [LPD2IPP]**

Inhalt Der Abschnitt [LPD2IPP] enthält Einstellungen, die die Übertragung per IPP konfigurieren. *.......................................................................................................................................................*

Schlüsselwörter Dieses Kapitel beschreibt die Schlüsselwörter.

KEEP\_FAILO-VER\_SECONDS

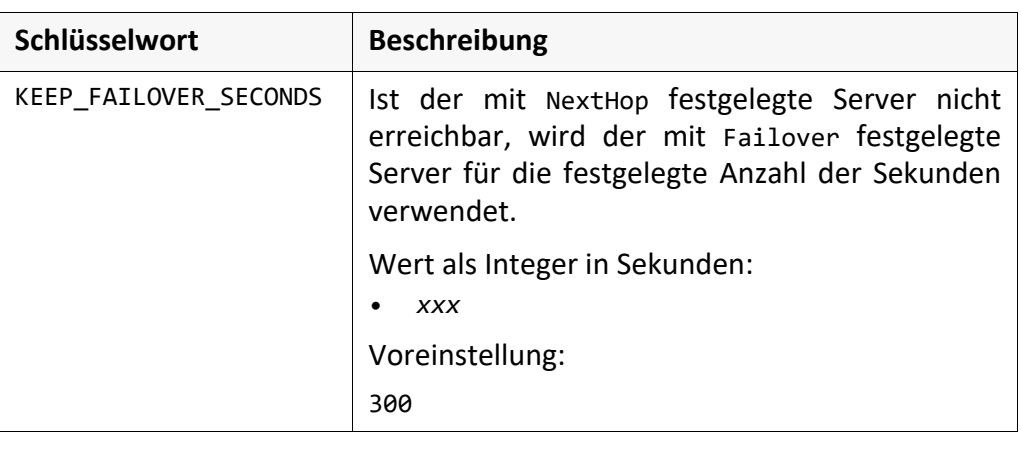

*.......................................................................................................................................................*

*.......................................................................................................................................................*

*.......................................................................................................................................................*

RETRY\_BEFORE\_ FAILOVER\_ SECONDS

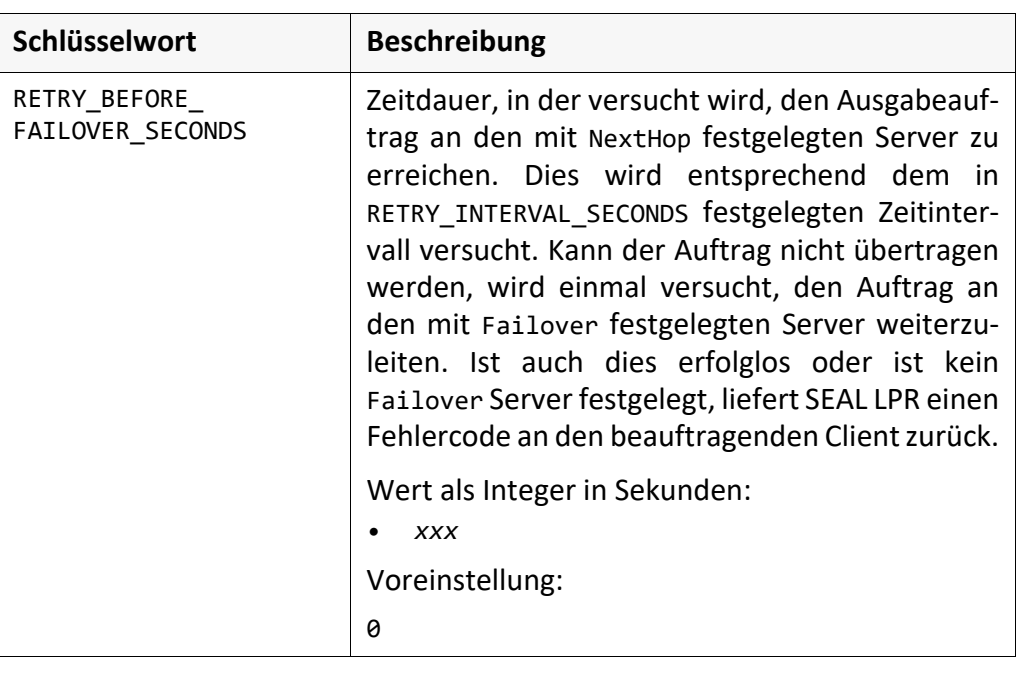

# **Abschnitt [LPD2IPP]**, Fortsetzung

RETRY\_INTERVAL\_ SECONDS

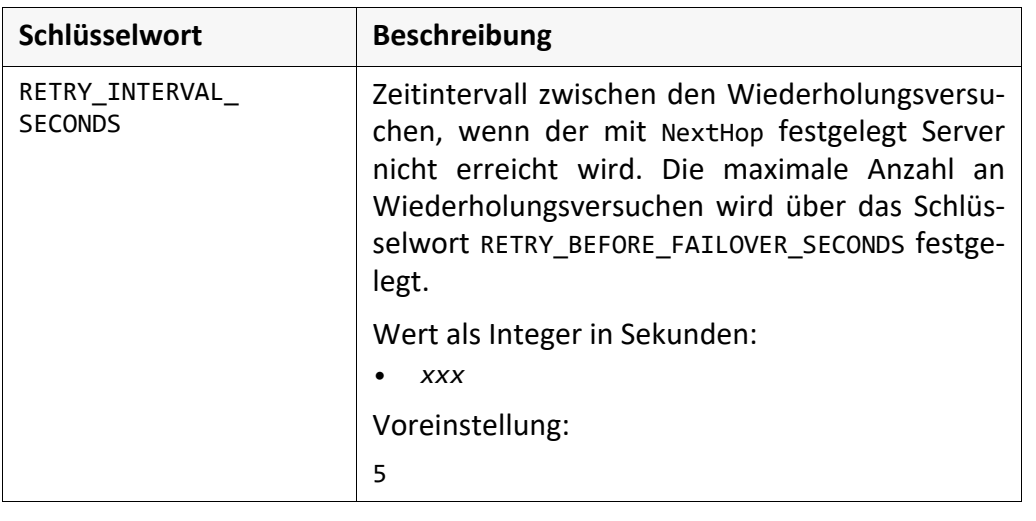

*.......................................................................................................................................................*

# <span id="page-193-0"></span>**Abschnitt [MAPPING\_TABLE]**

Inhalt Der Abschnitt [MAPPING\_TABLE] enthält die Konfiguration für die Übertragung des Ausgabeauftrags per IPP.

*.......................................................................................................................................................*

*.......................................................................................................................................................*

Schlüsselwörter Dieses Kapitel beschreibt die Schlüsselwörter.

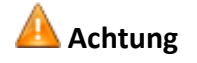

**Achtung** Damit die Übertragung per IPP aktiviert und die Mapping Tabelle ausgewertet wird, müssen folgende Bedingungen erfüllt sein:

*.......................................................................................................................................................*

- Active=Y
- PrinterName=Name\_der\_Ausgabequeue\_im\_Auftrag

*.......................................................................................................................................................*

**Q** Beispiel Beispiel für eine Mapping Tabelle:.

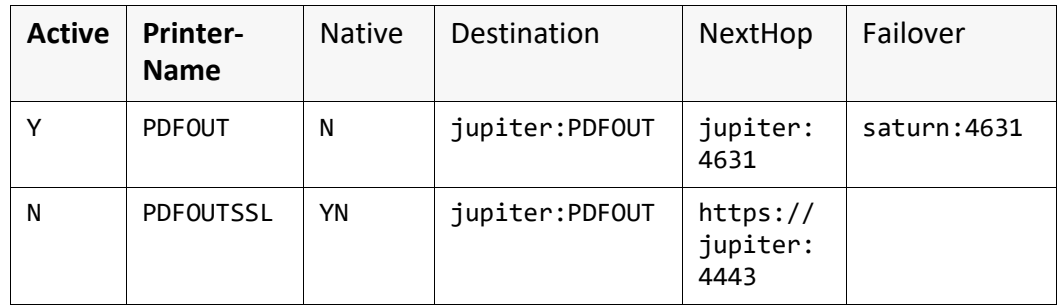

Das Mapping erfolgt zwischen dem Namen des Ausgabegeräts aus dem LPR-Kommando PRINTERNAME und der Angabe des Namens des Ausgabegeräts bei der Angabe der Destination.

Damit ist es möglich, alte Ausgabegerätenamen, z.B aus Mainframe-Systemen auf PLOSSYS netdome Namen zu mappen.

Ist der mit NextHop festgelegte Server ein IPP-Router, kann dieser aus der Destination den Weg zum festgelegten Ausgabegerät ermitteln. Dabei sind Kaskaden möglich.

Ist der unter NextHop festgelegte Server nicht erreichbar, wird versucht, den unter Failover festgelegten Server zu erreichen. Ist beides nicht erfolgreich, wird eine Fehlermeldung an den beauftragenden Client geschickt.

# **Abschnitt [MAPPING\_TABLE]**, Fortsetzung

Active

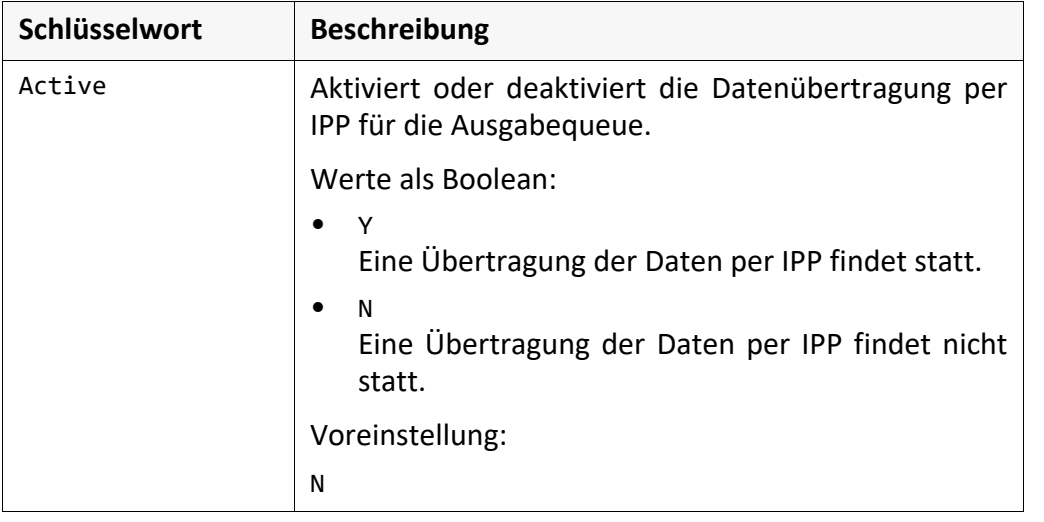

*.......................................................................................................................................................*

*.......................................................................................................................................................*

PrinterName

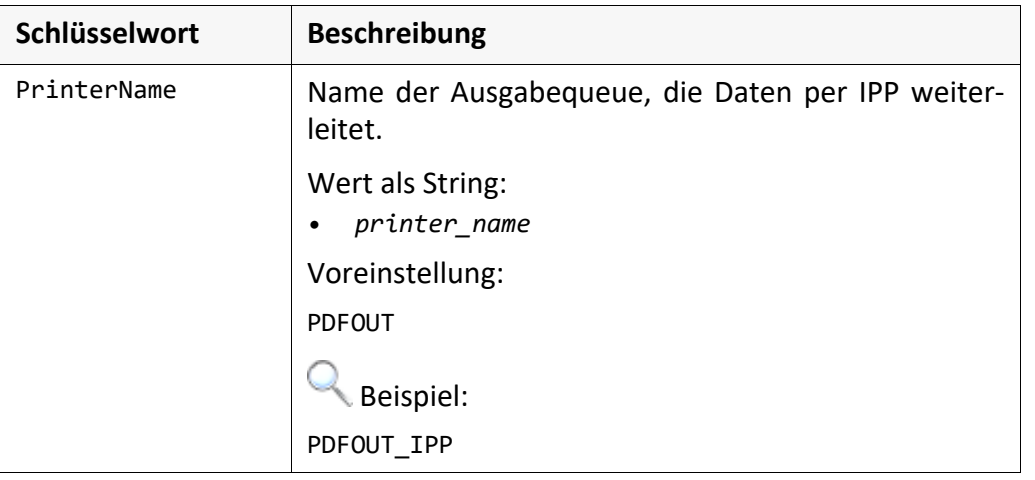

# **Abschnitt [MAPPING\_TABLE]**, Fortsetzung

#### Native

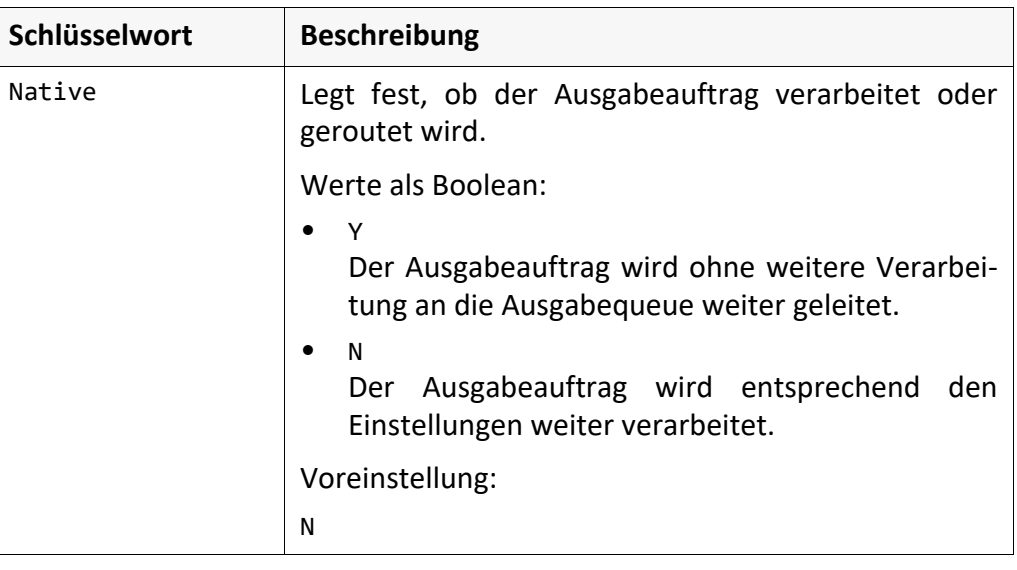

*.......................................................................................................................................................*

#### Destination

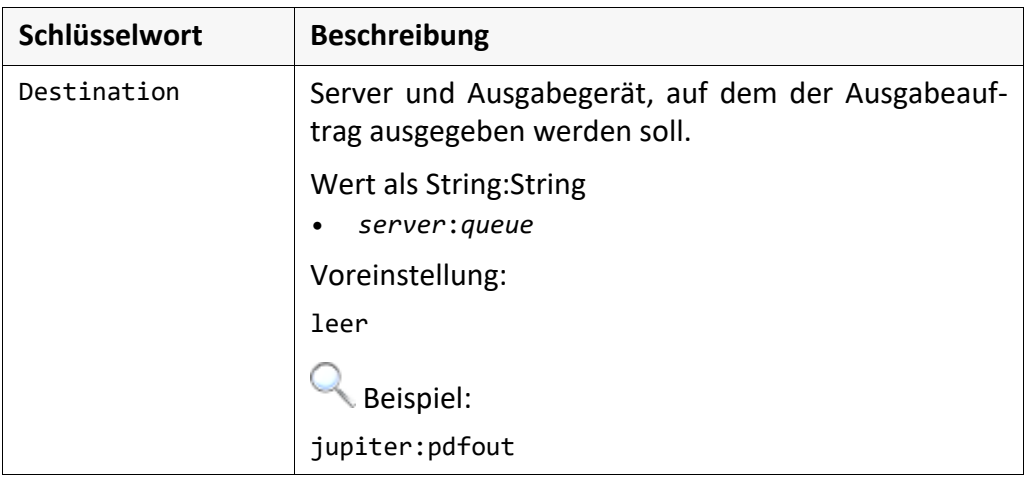

*.......................................................................................................................................................*

# **Abschnitt [MAPPING\_TABLE]**, Fortsetzung

NextHop

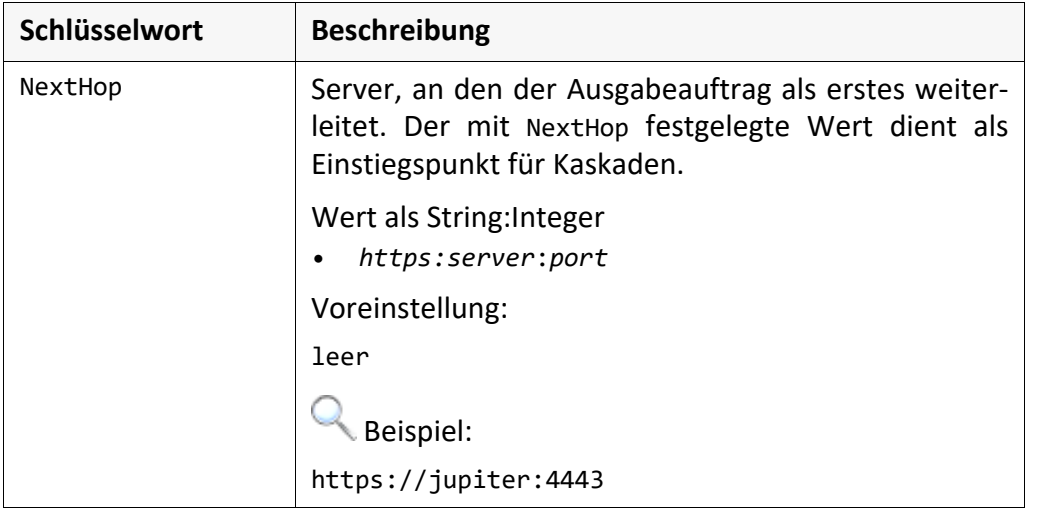

*.......................................................................................................................................................*

*.......................................................................................................................................................*

Failover

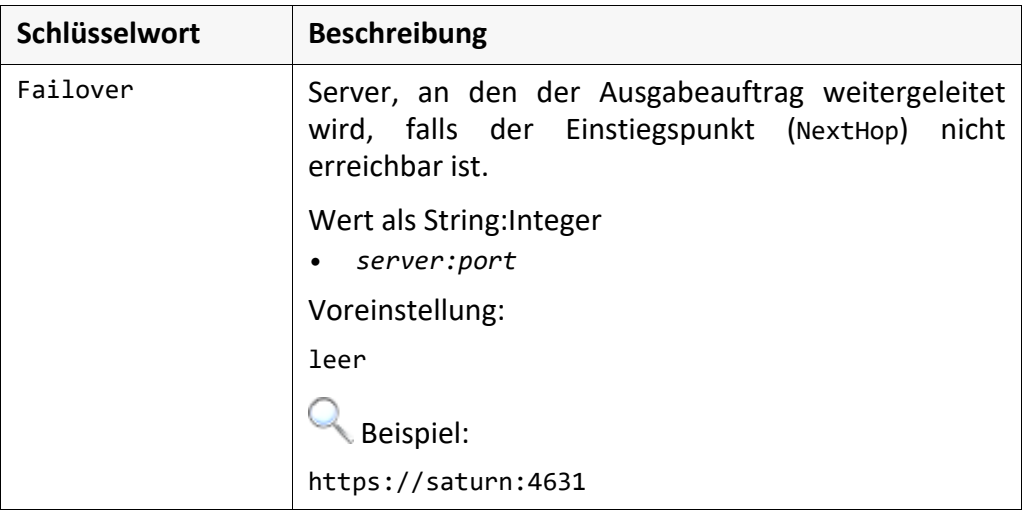

# **10 System - Ressourcen**

in diesem Kapitel Dieses Kapitel behandelt die folgenden Themen:

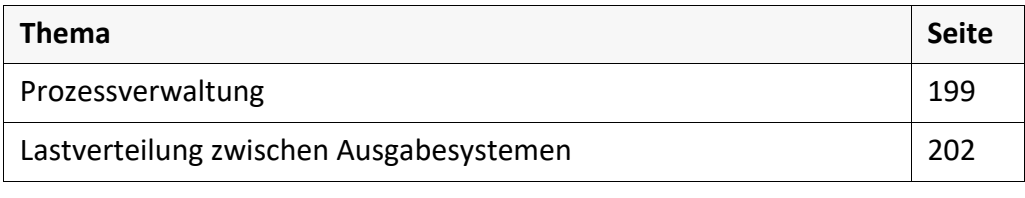

*.......................................................................................................................................................*

#### <span id="page-198-0"></span>**Prozessverwaltung**

Normalerweise werden alle nötigen Prozesse beim Hochfahren von PLOSSYS netdome gestartet und erst beim Stoppen von PLOSSYS netdome wieder beendet. Durch dieses Vorgehen werden Serverressourcen (Speicher, Prozesstabelleneinträge, CPU-Zeit) während der Laufzeit von PLOSSYS netdome in Anspruch genommen. Da nicht alle Prozesse immer aktiv sein müssen, gibt es neben der Prioritätenverwaltung des jeweiligen UNIX-Betriebssystems die Möglichkeit, PLOSSYS netdome um eine Prozessverwaltung (Scheduling) zu erweitern, der Prozesse bei Inaktivität stoppt und bei Bedarf wieder startet. Dies wird hauptsächlich auf Druckerprozesse angewandt.

*.......................................................................................................................................................*

*.......................................................................................................................................................*

Die Hauptvorteile einer Verwaltung der Druckerprozesse sind: Vorteile

- Treffen viele Ausgabeaufträge gleichzeitig an verschiedenen Queues ein, wird das System belastet: Alle Druckerprozesse streiten gleichzeitig um die CPU-Zeit. Möglicherweise kann der Speicher knapp werden, so dass der Server mit dem Auslagern von Speicherseiten beginnt. Dies verlangsamt das System. Sinnvoll ist eine Seriellisierung der Auftragsabarbeitung. Dies wird z. B. in modernen Betriebssystemen auch gemacht (d. h. teilweises Abschalten des Multitaskings).
- Der vom Druckertreiber reservierte Speicher wird dem System wieder zurückgeführt. Dies ist insbesondere nach der Abarbeitung von großen Rasterdateien wichtig, da der Druckertreiber hier unter Umständen viele Megabytes für die Verarbeitung in Anspruch genommen hat. Wegen der UNIX Speicherverwaltungsarchitektur, wird dieser Speicher dem System erst wieder zurückgegeben, wenn der entsprechende Prozess beendet ist.
- Die Prozesstabelle wird nicht unnötig gefüllt. Fehlermeldungen wie z. B. 'could not fork' oder 'no more processes' werden damit vermieden.

*.......................................................................................................................................................*

Die Prozessverwaltung wird bei der Installation oder nach Absprache mit Ihrem Hinweis Technischen Ansprechpartner bei SEAL Systems vorgenommen.

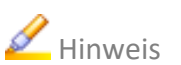

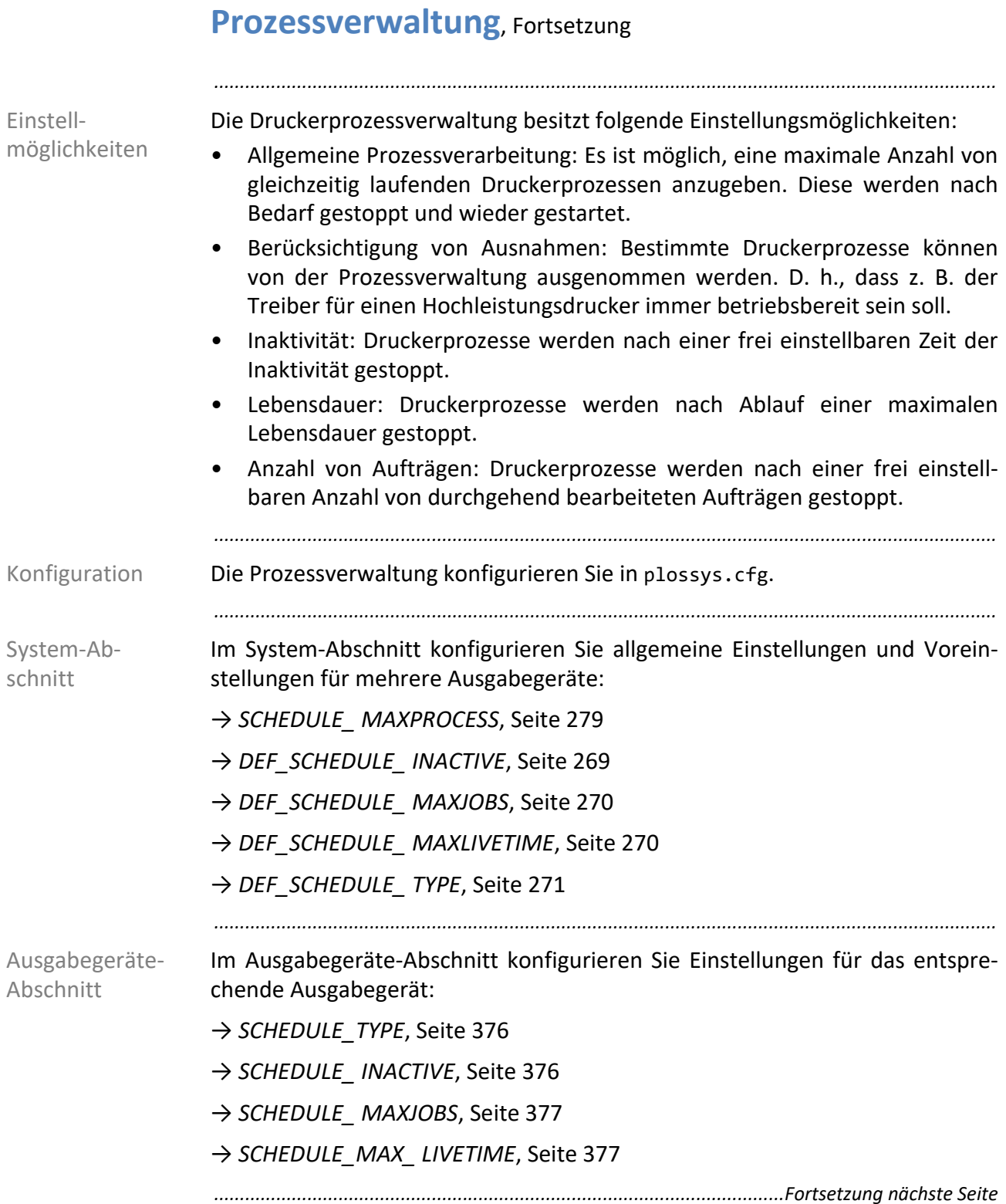

# **Prozessverwaltung**, Fortsetzung

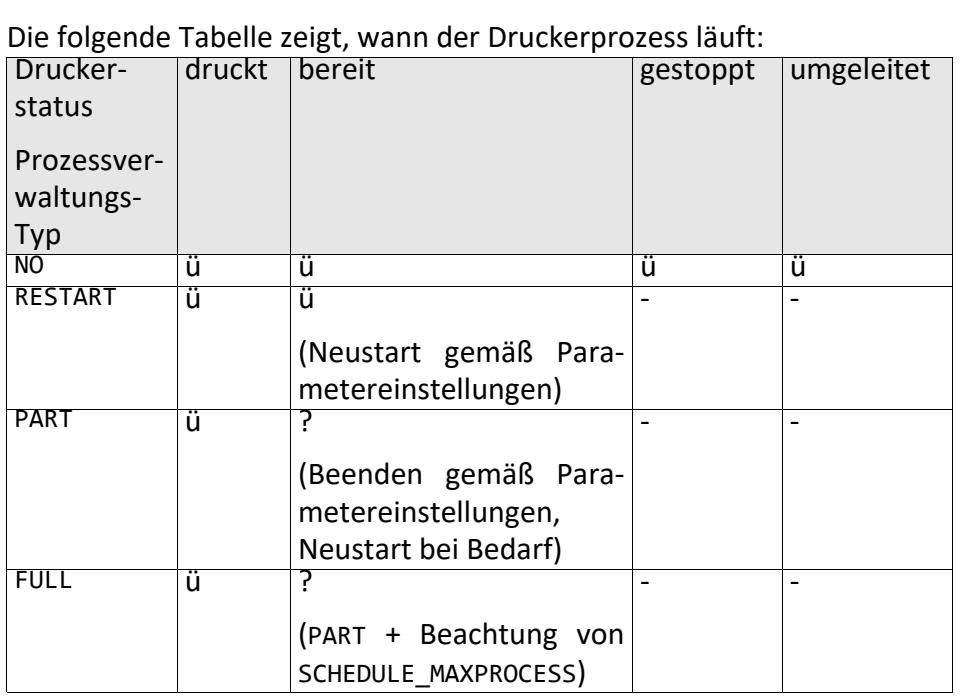

*.......................................................................................................................................................*

Prozesse der Ausgabegeräte - Übersicht

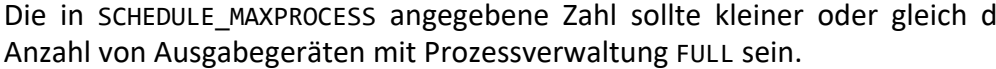

*.......................................................................................................................................................*

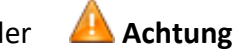

Dann ist die mögliche Anzahl von gleichzeitig laufenden Druckerprozessen maximal gleich SCHEDULE MAXPROCESS + Anzahl der Drucker mit Prozessverhalten RESTART + Anzahl der Drucker mit Prozessverhalten PART + Anzahl der Drucker mit Prozessverhalten NO.

<span id="page-201-0"></span>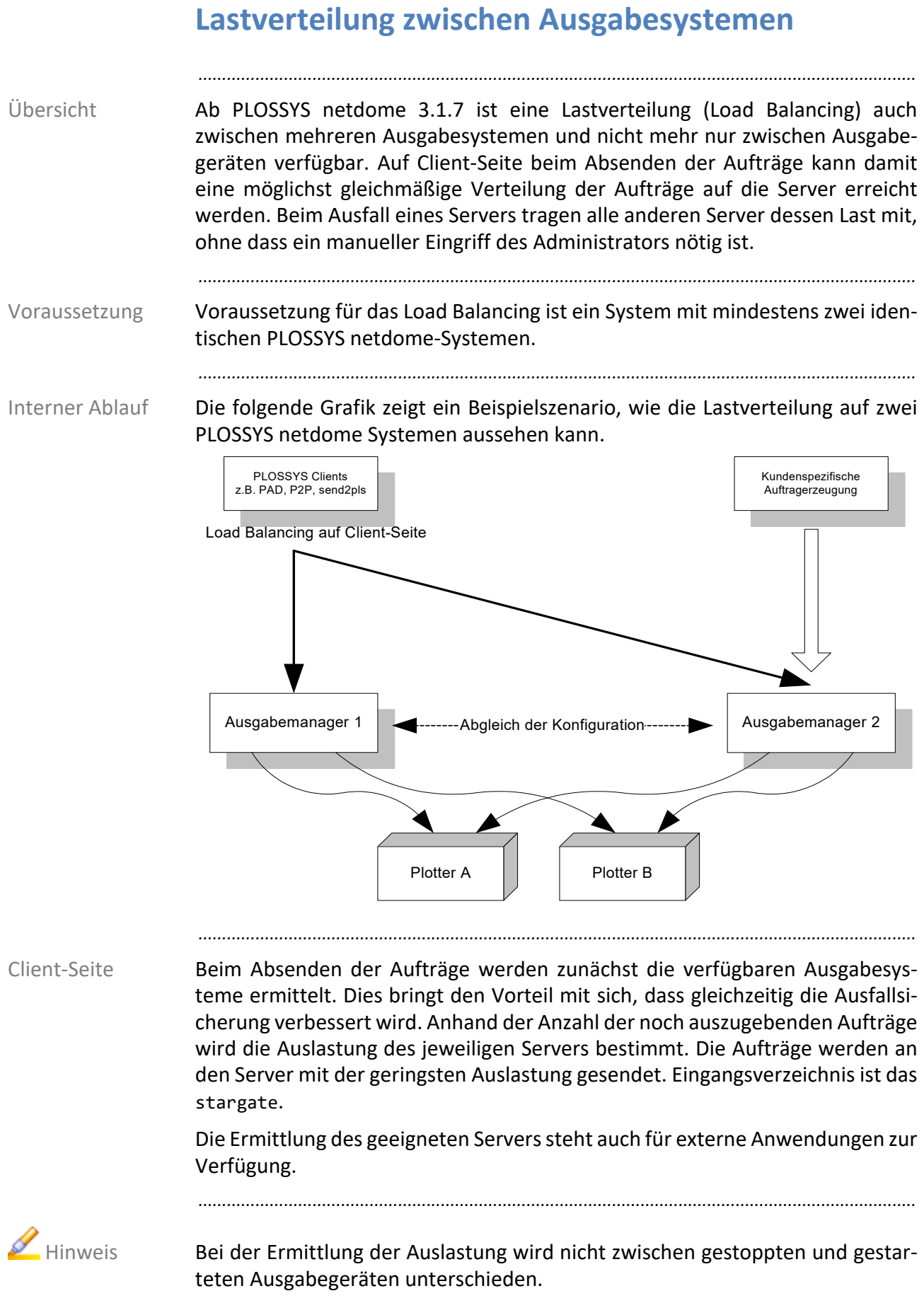

 $\overline{\phantom{a}}$ 

# **Lastverteilung zwischen Ausgabesystemen**, Fortsetzung

*.......................................................................................................................................................*

So aktivieren und installieren Sie die Lastverteilung:

Installation/Konfiguration

 $\overline{\phantom{0}}$ 

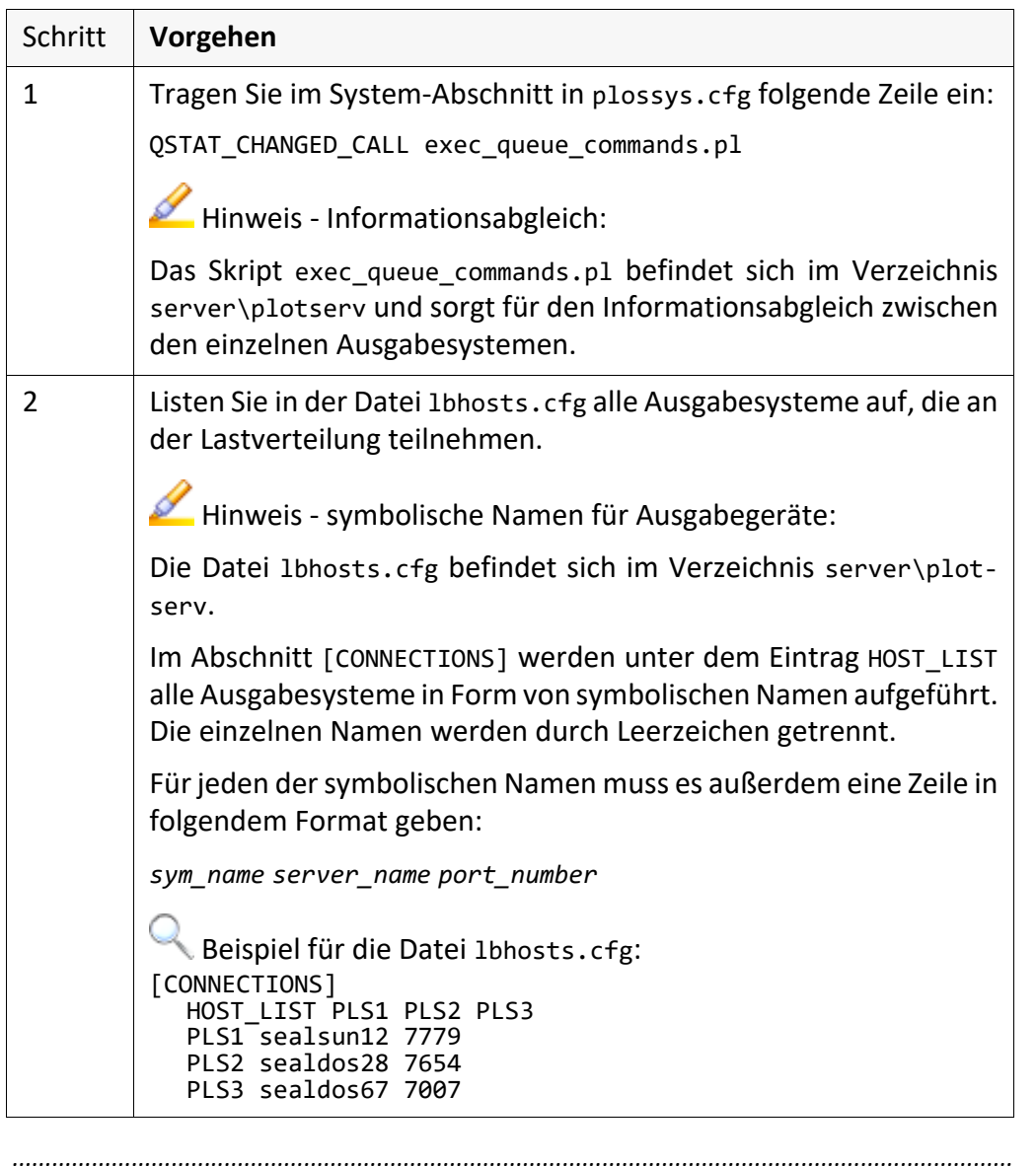

# **11 System - Backup/Referenz/Test-System**

in diesem Kapitel Dieses Kapitel behandelt die folgenden Themen:

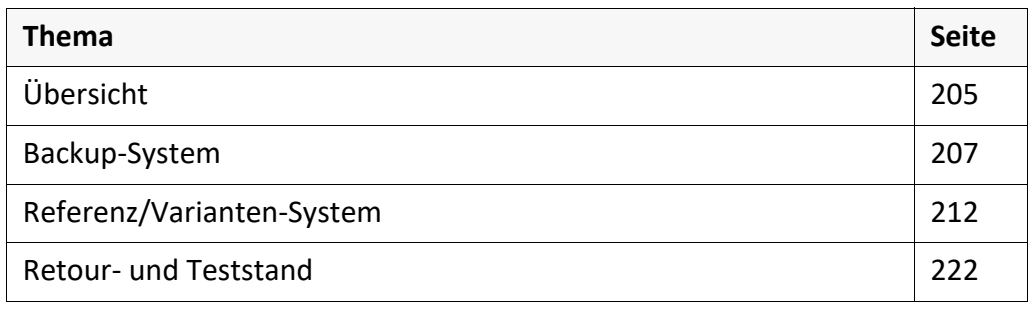

*.......................................................................................................................................................*

### <span id="page-204-0"></span>**11.1 Übersicht**

PLOSSYS netdome unterstützt die Verwaltung ähnlicher Systeme, die sich Zweck untereinander nur geringfügig unterscheiden.

Ein Backup-Server deckt folgende Anwendungsszenarien ab: Backup-System

• Ein Backup-Server soll die Aufgaben des ausgefallenen Hauptservers übernehmen.

*.......................................................................................................................................................*

*.......................................................................................................................................................*

• PLOSSYS netdome läuft auf einem Cluster. Die Daten und die Programminstallation befinden sich auf einem ausfallsicheren RAID-System.

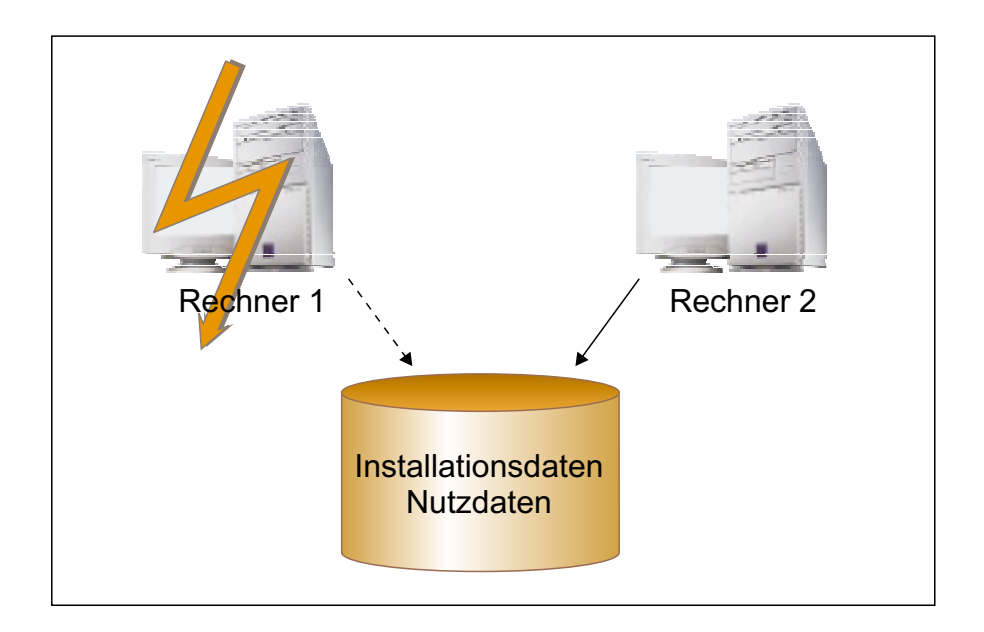

# **Übersicht**, Fortsetzung

Referenz/Varianten-System

*.......................................................................................................................................................* Ein Referenz- und Varianten System deckt folgende Anwendungsszenarien ab:

• Neben einem PLOSSYS netdome Haupt- oder Testsystem sollen weitere PLOSSYS netdome Systeme installiert werden. Die Systeme - auch als Varianten bezeichnet - unterscheiden sich nur geringfügig vom Hauptsystem auch Referenzsystem genannt, z. B. können andere Ausgabegeräte und Gates installiert sein. Pflege, Wartung und Testarbeiten werden auf dem Referenzsystem durchgeführt.

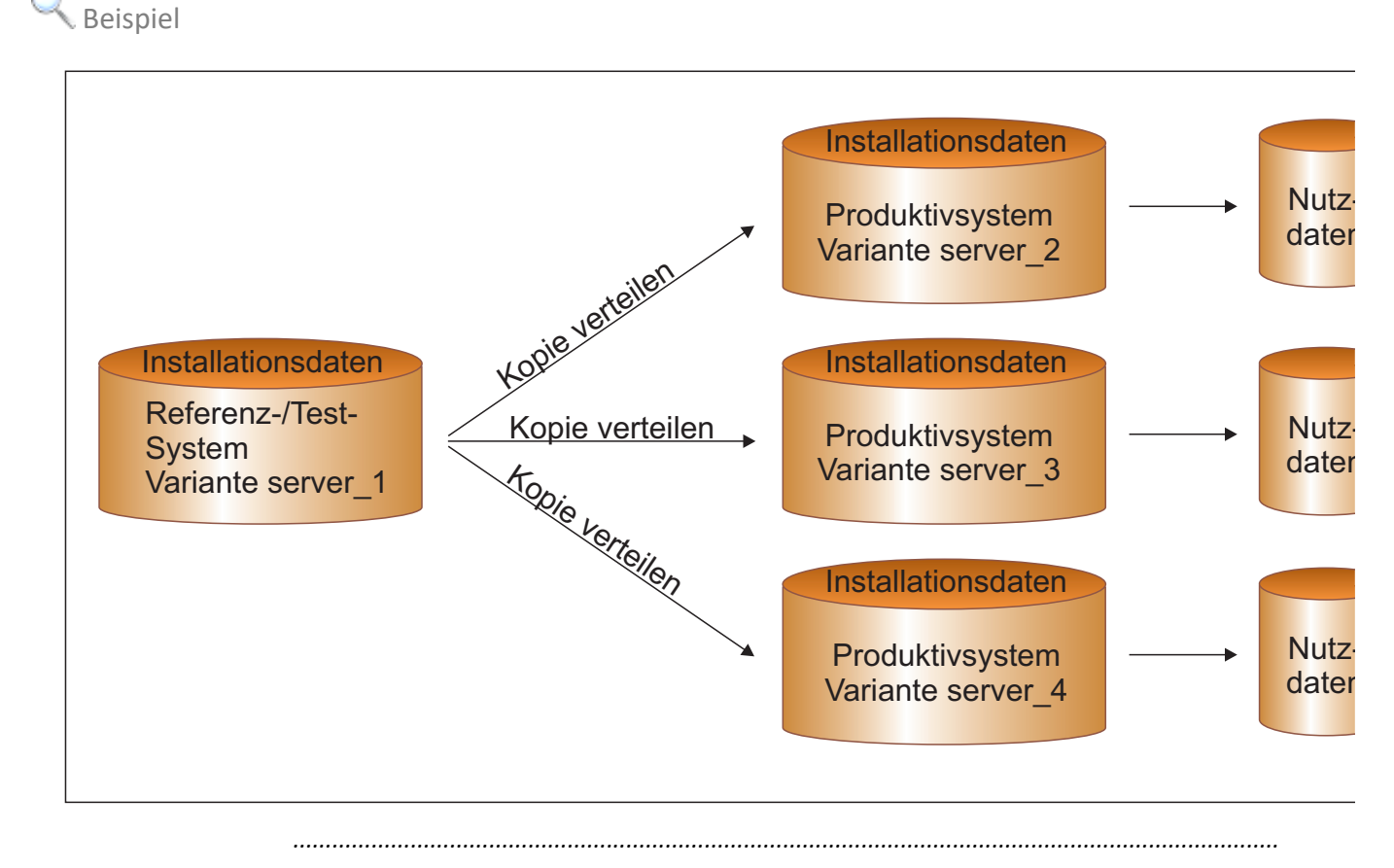

Retour- und Teststand

Ein Retour- und Teststand System deckt folgende Anwendungsszenarien ab:

• Ein Retourstand des Kunden soll ohne Änderungen bei SEAL Systems lauffähig sein. Zusätzlich ist es möglich, den Teststand ohne Änderung auf verschiedenen Plattformen zu testen.

### <span id="page-206-0"></span>**11.2 Backup-System**

#### Dieses Kapitel behandelt die folgenden Themen: in diesem Kapitel behandelt die folgenden Themen:

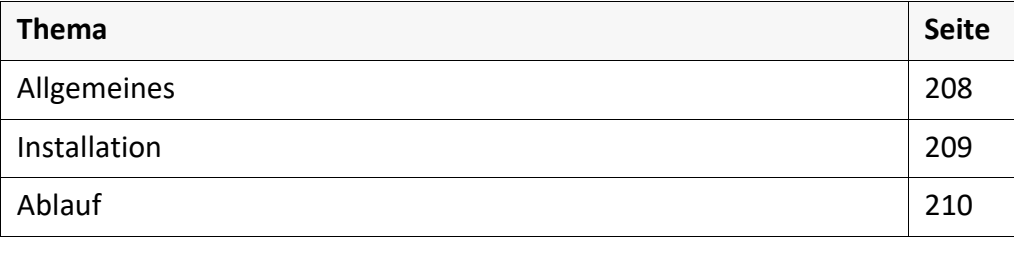

*.......................................................................................................................................................*

<span id="page-207-0"></span>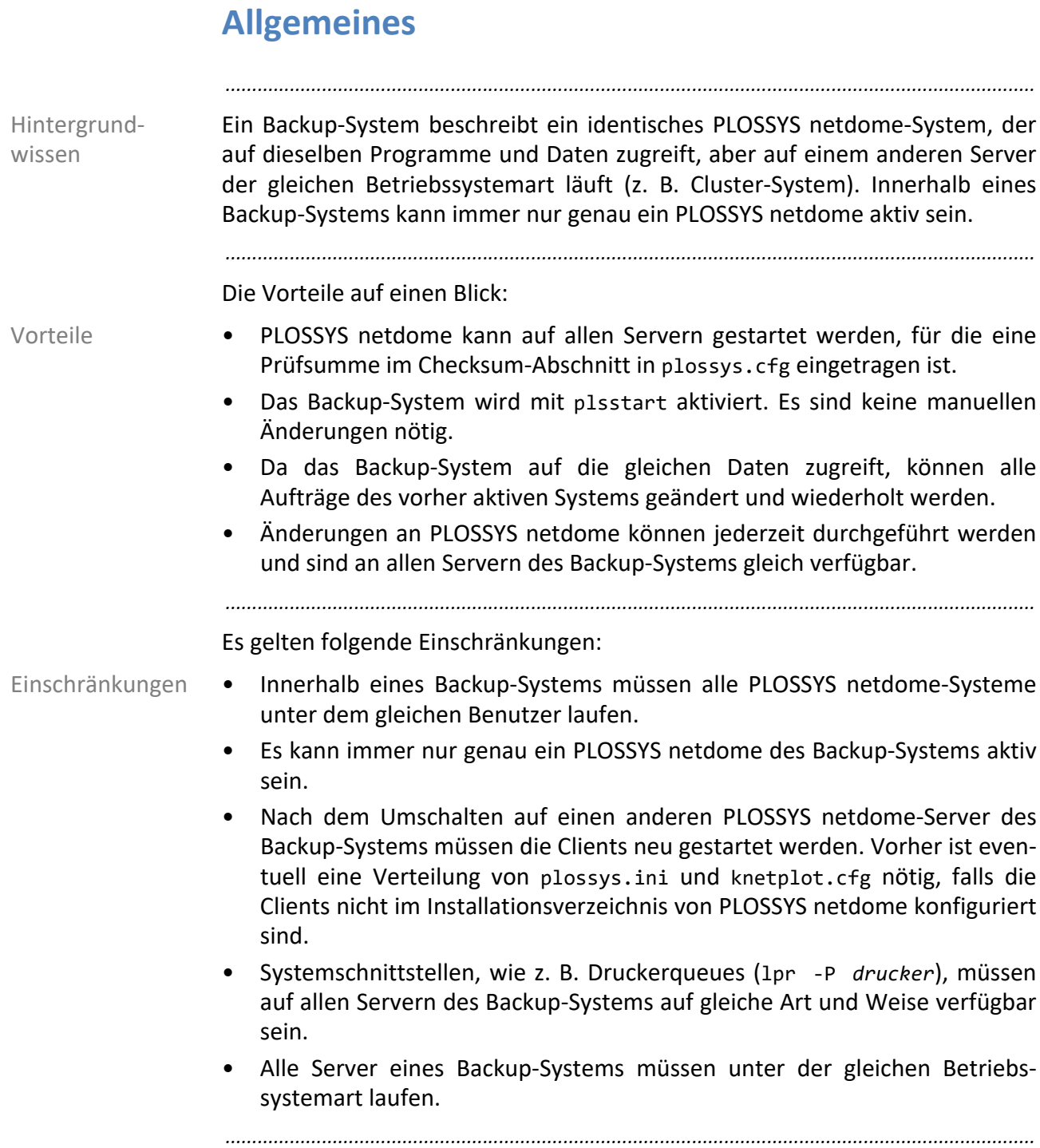

### <span id="page-208-0"></span>**Installation**

*.......................................................................................................................................................* Für die Installation eines Backup-Systems ist folgende Datei nötig: Installation server\plotserv\startstop\004.variante.start

In plossys.cfg wird im Abschnitt [CHECKSUM] für jeden Server, der im Backup-System integriert ist, eine Prüfsumme eingetragen:

Beispiel für einen Eintrag in plossys.cfg: Beispiel

[CHECKSUM]

server\_1 9705003<br>server\_2 9746303 server\_2 9746303 server\_3 9717632

Die Prüfsummen werden Ihnen von Ihrem Technischen Ansprechpartner bei **ALA** Achtung SEAL Systems bereitgestellt.

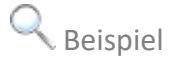

### <span id="page-209-0"></span>**Ablauf**

Beim Start von PLOSSYS netdome mit plsstart wird der Name des aktuellen PLOSSYS netdome Servers festgestellt und die entsprechende Prüfsumme aus dem Abschnitt [CHECKSUM] in den Abschnitt [LICENSE] übernommen. Außerdem wird der Servername an allen relevanten Stellen aktualisiert. Es sind keine manuellen Änderungen nötig.

*.......................................................................................................................................................*

### **Ablauf**, Fortsetzung

Der derzeit aktuelle PLOSSYS netdome auf server 1 muss wegen Reparaturar- Beispiel beiten vorübergehend deaktiviert werden. Stattdessen wird das Backup-System auf server 2 gestartet.

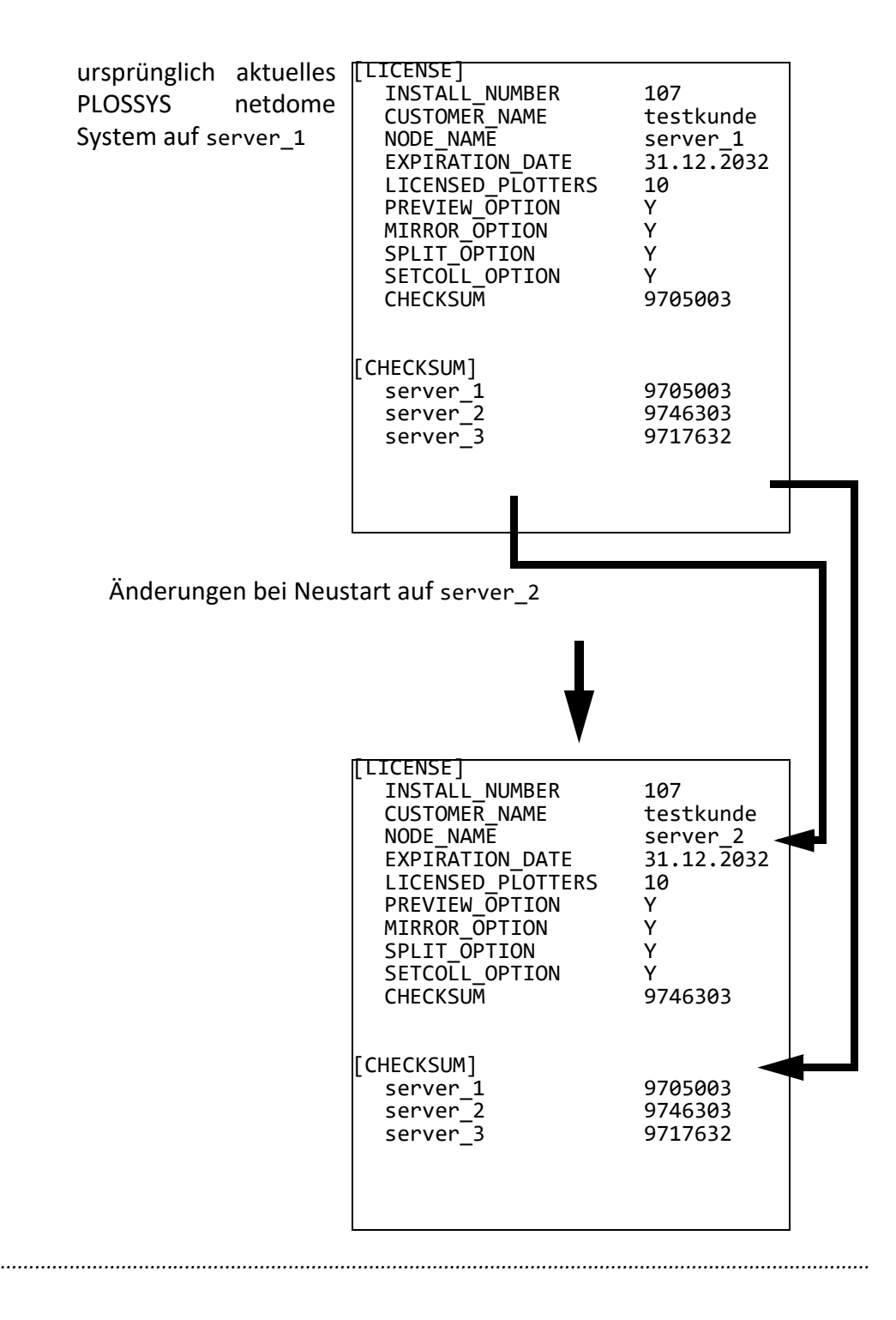

## <span id="page-211-0"></span>**11.3 Referenz/Varianten-System**

in diesem Kapitel Dieses Kapitel behandelt die folgenden Themen:

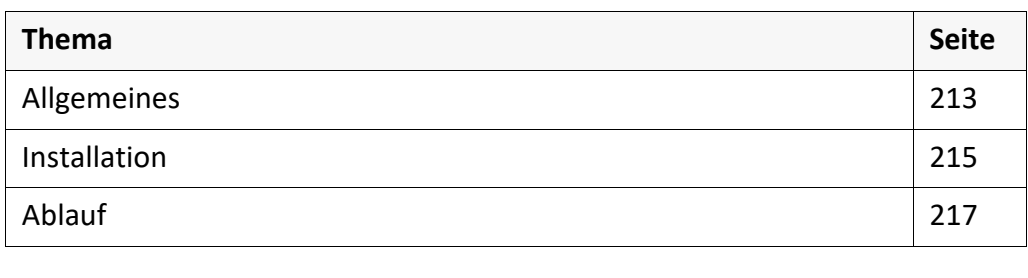

*.......................................................................................................................................................*

## <span id="page-212-0"></span>**Allgemeines**

Als Referenz/Varianten-System werden mehrere PLOSSYS netdome-Systeme bezeichnet, die auf verschiedenen Servern laufen und sich nur geringfügig unterscheiden. Die Unterschiede liegen im Normalfall in der Liste der verfügbaren Ausgabegeräte und der Liste der aktiven Gates. Ein PLOSSYS netdome-System dient als Test- und Referenzsystem, die übrigen stellen die unterschiedlichen Produktivsysteme dar. Jedes PLOSSYS netdome-System für sich – also sowohl das Referenz – als auch die einzelnen Produktivsysteme - stellen eine Variante dar.

*.......................................................................................................................................................*

Jede Variante kann anhand ihres Namens identifiziert werden. Der Name setzt sich aus Benutzer- und Servernamen zusammen, z. B. plossys/server\_1, oder wird explizit mit der Umgebungsvariablen PLS\_VARIANTE gesetzt. Ist die Umgebungsvariable explizit gesetzt, gilt auf jeden Fall dieser Wert und nicht der sich automatisch ergebende Name *user\_name/server\_name*.

Hintergrundwissen

Name der Variante

Vorteile des Varianten-Systems

*.......................................................................................................................................................*

Das Varianten-System bietet folgende Vorteile:

- Das Variantensystem arbeitet unabhängig vom Backup-System, wobei beim Starten von PLOSSYS netdome zuerst die Anpassungen für das Varianten-System und dann die für das Backup-System durchgeführt werden.
- Die einzelnen Varianten können auf allen Servern gestartet werden, für die eine Prüfsumme im Checksum-Abschnitt in plossys.cfg eingetragen ist.
- Eine Variante wird mit plsstart aktiviert. Es sind keine manuellen Änderungen nötig.
- Die Varianten können unter verschiedenen Benutzern laufen, solange jede Variante auf einer eigenen Kopie der Installationsdaten und Nutzdaten arbeitet, was den Normalfall darstellt.
- Auf den verschiedenen Servern können mehrere Varianten gleichzeitig laufen.
- Für alle Varianten gibt es nur eine plossys.cfg, die alle Konfigurationen enthält. Lediglich durch das Übernehmen der Werte aus den Varianten-Abschnitten beim Starten wird eine bestimmte Variante aktiv.

#### **Allgemeines**, Fortsetzung

Einschränkungen Das Varianten-System hat folgende Einschränkungen:

• Jede Variante muss eine eigene Kopie der Software und der Daten haben.

*.......................................................................................................................................................*

- Änderungen am System können am Referenzsystem durchgeführt werden und müssen auf die anderen Systeme verteilt werden, bevor sie dort aktiv sind. Für die Verteilung hat der Administrator zu sorgen, wobei darauf geachtet werden sollte, dass die Nutzdaten des Verzeichnisses %PLSDATA% nicht mit kopiert werden.
- Clients beziehen sich immer auf eine Variante oder können mehrere bedienen, wenn sie multiserverfähig sind.
- Systemschnittstellen, wie z. B. Druckerqueues (lpr -P *printer*), müssen auf allen Varianten auf gleiche Art und Weise verfügbar sein.
- Es wird empfohlen, dass alle Varianten auf der gleichen Betriebssystemart laufen. Andernfalls muss durch explizite Tests auf den verschiedenen Serverarten sichergestellt werden, dass die Varianten vollständig sind.

### <span id="page-214-0"></span>**Installation**

Für die Installation eines Referenz/Varianten-Systems ist die folgende Datei Installation nötig: server\plotserv\startstop\004.variante.start In plossys.cfg wird im Abschnitt [CHECKSUM] für jeden Server, der im Referenz/ Varianten-System integriert ist, eine Prüfsumme eingetragen: Beispiel für einen Eintrag in plossys.cfg: Beispiel [CHECKSUM]

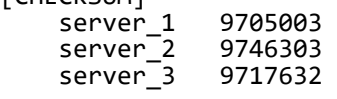

Die Prüfsummen werden Ihnen von Ihrem Technischen Ansprechpartner bei **ALA** Achtung SEAL Systems bereitgestellt.

*.......................................................................................................................................................*

*.......................................................................................................................................................*

*.......................................................................................................................................................*

Die einzelnen Varianten werden in plossys.cfg in eigenen Abschnitten, den sogenannten Varianten-Abschnitten, beschrieben. Im System-Abschnitt muss der Eintrag PLS\_VARIANTE vorhanden sein. Dieser ist mit dem Namen der zuletzt aktiven Variante belegt. Neben den verschiedenen Varianten-Abschnitten [user\_name/server] für die einzelnen Produktivsysteme und das Referenzsystem kann auch ein allgemeiner Varianten-Abschnitt [DEFAULT VARIANTE] verwendet werden, um eine sinnvolle Vorbelegung für alle Varianten zu konfigurieren.

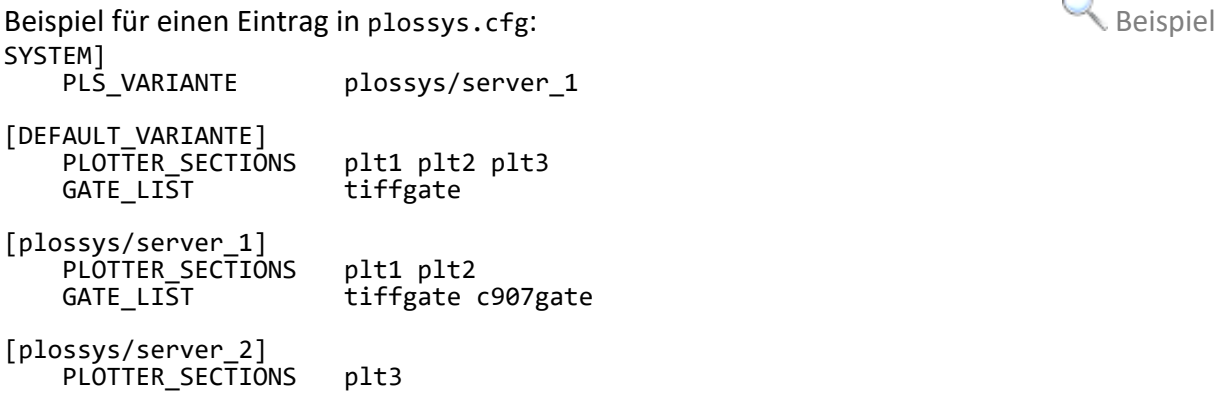

Für den Einsatz eines Referenz/Varianten-System muss bei der Erstinstallation **Achtung** der Eintrag PLS\_VARIANTE im System-Abschnitt in plossys.cfg mit einem beliebigen Wert, z. B. plossys/testserver, belegt sein. Außerdem muss der entsprechende Abschnitt [plossys/testserver] vorhanden sein.

*.......................................................................................................................................................*

*............................................................................................................. Fortsetzung nächste Seite*

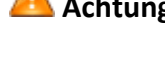

Eintrag in plossys.cfg

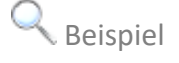

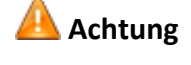

### **Installation**, Fortsetzung

Konfiguration In den Varianten-Abschnitten können alle Einträge festgelegt werden, die üblicherweise in den Abschnitten [SYSTEM], [KNET] und [GATE\_START] zu finden sind. Eine ausführliche Darstellung der in diesen Abschnitten erlaubten Schlüsselwörter finden Sie im Referenzteil. Im Normalfall werden hauptsächlich die Einträge PLOTTER\_SECTIONS und GATE\_LIST in den Varianten-Abschnitten verwendet.

*.......................................................................................................................................................*
### **Ablauf**

Beim Start von PLOSSYS netdome wird überprüft, ob die zuletzt aktuelle Variante, die im System-Abschnitt in plossys.cfg als PLS\_VARIANTE eingetragen ist, mit der aktuell zu startenden übereinstimmt, die sich aus *user\_name/server* ergibt oder explizit mit der Umgebungsvariable PLS\_VARIANTE gesetzt ist. Wenn sich die zuletzt aktuelle und die zu startende Variante unterscheiden, wird auf die neue Variante umgeschaltet.

*.......................................................................................................................................................*

Hintergrundwissen

*.......................................................................................................................................................*

Folgende Schritte werden durchgeführt: Ablauf

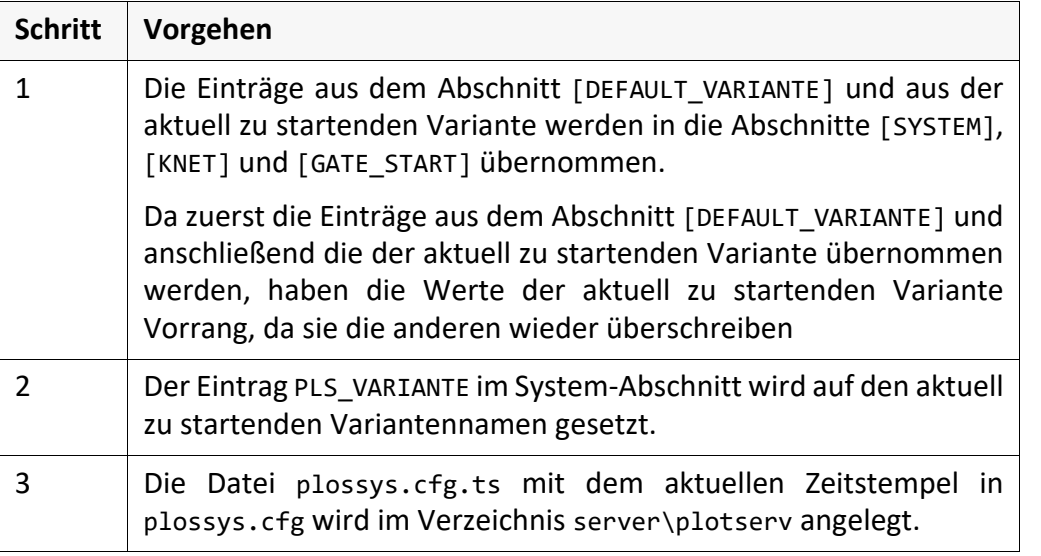

Es ist wichtig, dass Einträge, die in einem der Varianten-Abschnitte festgelegt **Achtung** werden, auch in allen anderen Varianten-Abschnitten oder im Abschnitt [DEFAULT\_VARIANTE] vorkommen. Ansonsten würden beim Start einer Variante, die manche Einträge nicht festlegt, die Einträge der Vorgängervariante aktiv bleiben, ohne dass das beabsichtigt ist.

*.......................................................................................................................................................*

*............................................................................................................. Fortsetzung nächste Seite*

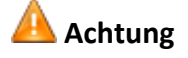

*.......................................................................................................................................................*

#### **Ablauf**, Fortsetzung

Beispiel Beispiel für den Start einer neuen Variante:

Es soll die Variante plossys/server\_2 gestartet werden. Zuvor war die Variante plossys/server\_1 aktiv. Dazu meldet man sich auf dem Server server\_2 als Benutzer plossys an oder setzt die Umgebungsvariable PLS\_VARIANTE auf plossys/server\_2.

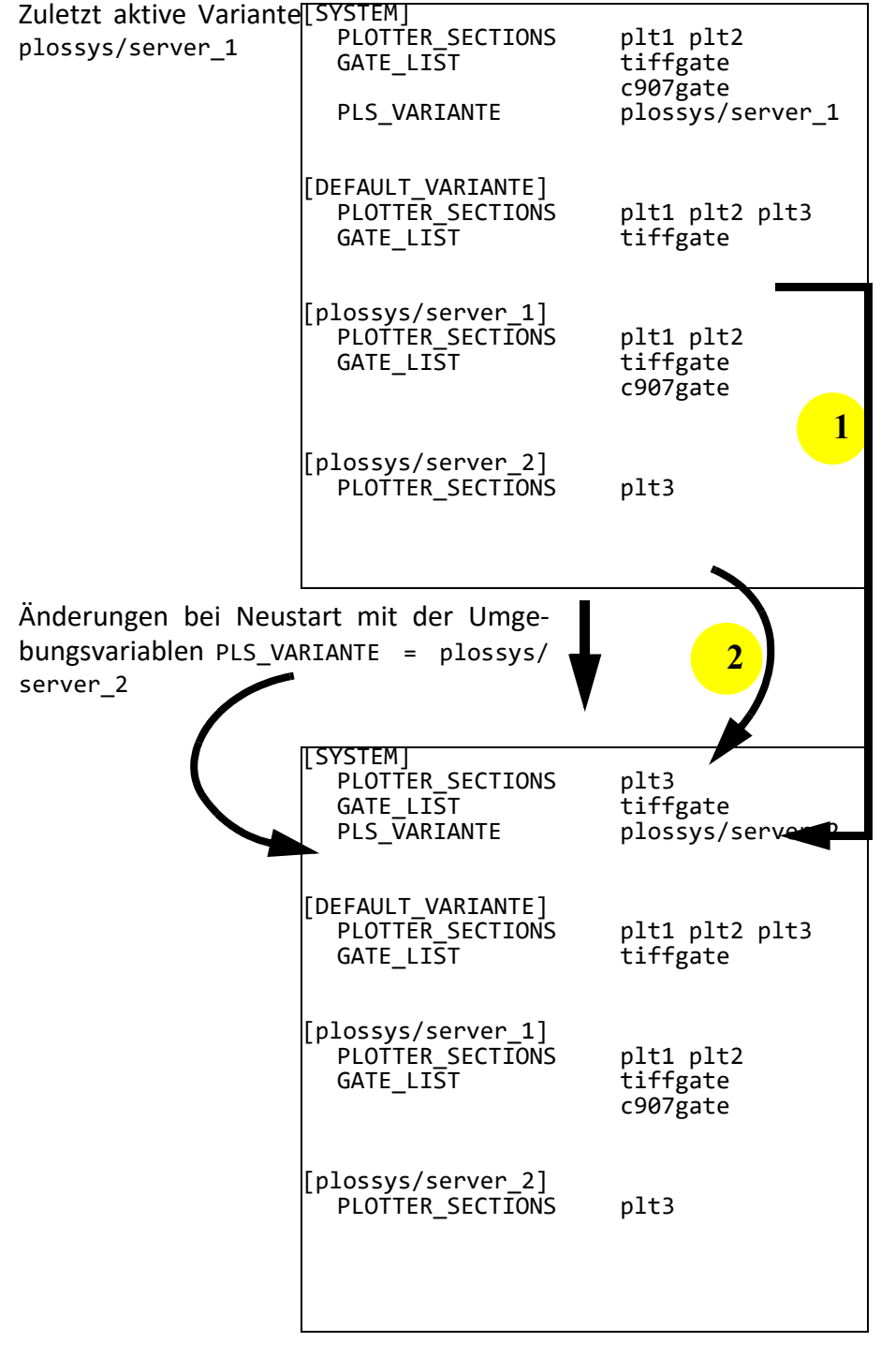

*..............................................................................................................Fortsetzung nächste Seite*

### **Ablauf**, Fortsetzung

Stimmen die zuletzt aktuelle Variante und die zu startende Variante überein, werden beim Starten von PLOSSYS netdome folgende Aktionen durchgeführt, siehe nachfolgendes Beispiel zum Start einer veränderten Variante:

*.......................................................................................................................................................*

Starten einer geänderten Variante - Sicherung von Änderungen

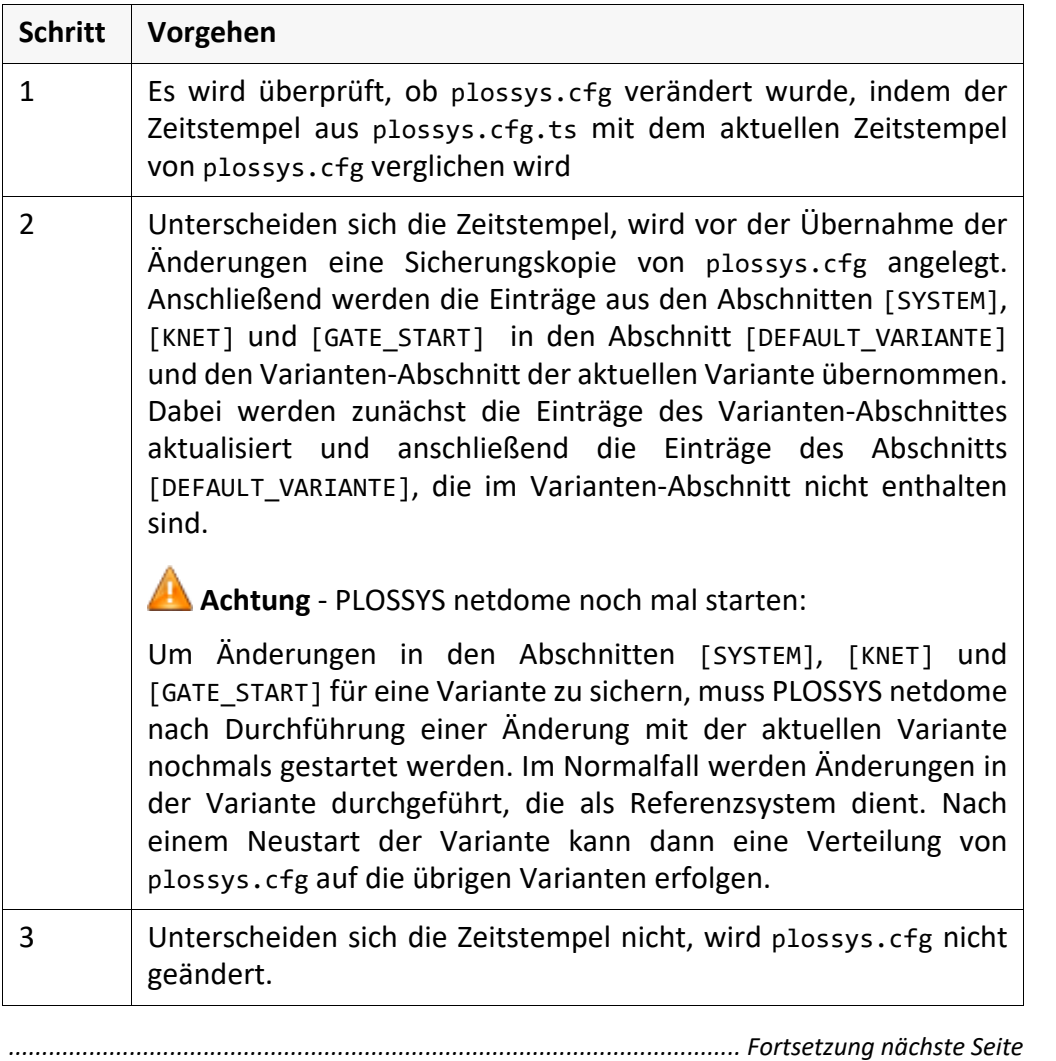

#### **Ablauf**, Fortsetzung

Start einer unveränderten Variante

Beispiel - Beispiel für den Start einer veränderten Variante:

In der aktuell aktiven Variante plossys/server\_2 wurden der Drucker plt4 und das Gate asciigate neu installiert. Diese Änderungen sollen für diese Variante gespeichert werden. Dazu wird das PLOSSYS netdome System nochmals mit der gleichen Variante gestartet.

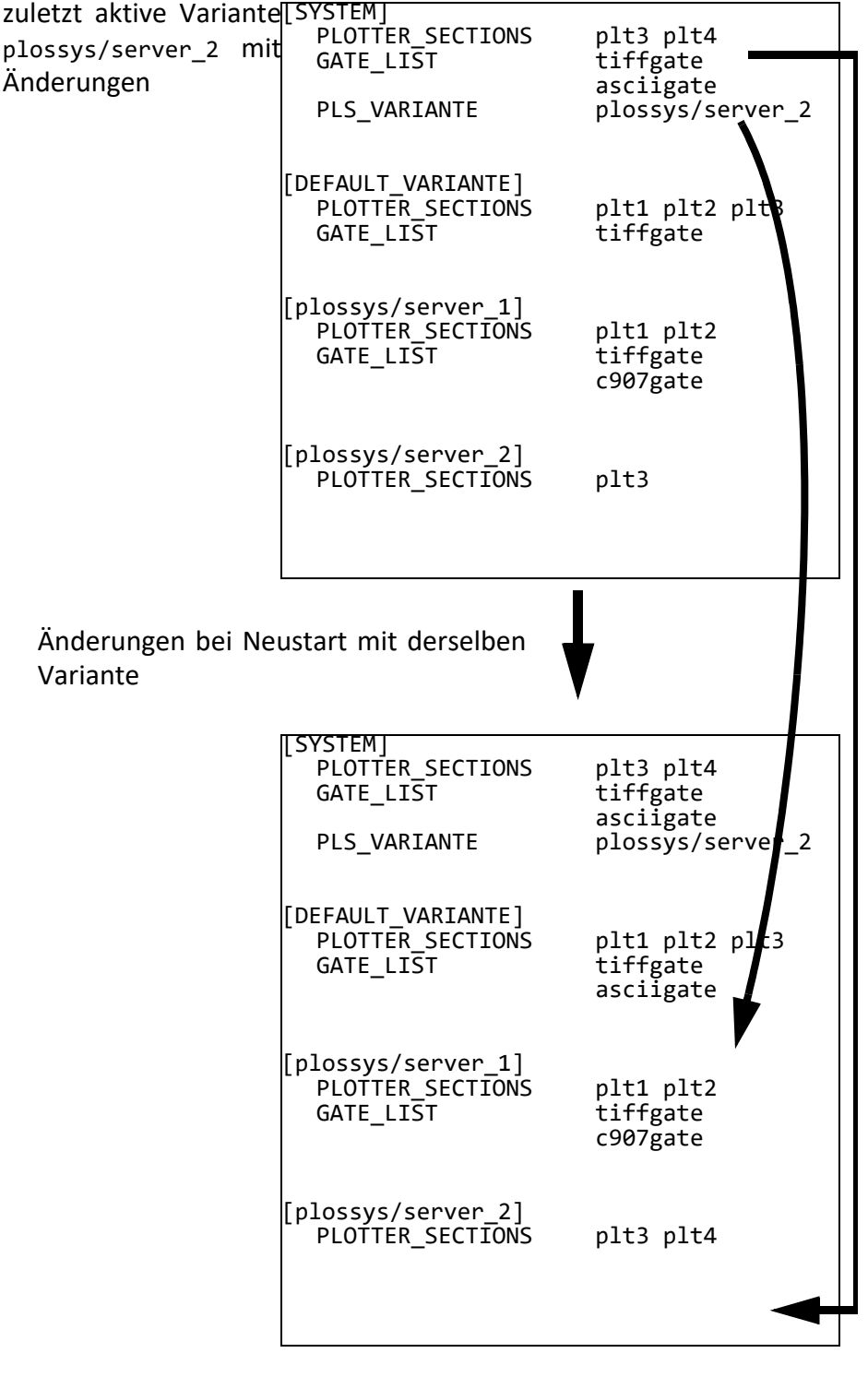

*..............................................................................................................Fortsetzung nächste Seite*

#### **Ablauf**, Fortsetzung

Eine Variante kann auch auf dem Test-/Referenzsystem getestet werden, ohne auf das Produktivsystem wechseln zu müssen. Dazu muss die Umgebungsvariable PLS\_VARIANTE auf den gewünschten Variantennamen gesetzt werden. Die Variante wird dann mit der Prüfsumme des aktuellen Servers gestartet.

*.......................................................................................................................................................*

Voraussetzung ist, dass die zu testende Variante später auf der gleichen **Achtung** Betriebssystemart laufen soll. Andernfalls muss explizit auf der anderen Serverart getestet werden, um die Vollständigkeit sicher zu stellen.

Beispiel für den Test einer Variante: Beispiel

Aktuell ist der Benutzer plossys auf dem Server server\_1 angemeldet. Um die Variante für server 2 auf dem aktuellen Server server 1 zu testen, muss lediglich die Umgebungsvariable PLS\_VARIANTE auf plossys/server\_2 gesetzt und das PLOSSYS netdome-System mit plsstart gestartet werden.

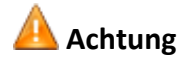

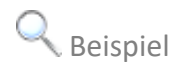

#### **11.4 Retour- und Teststand**

Backup-System als Retourstand Eine Anwendung des Backup/Referenz/Varianten-Systems ist die Erstellung eines Backup-Systems für den Retourstand. In diesem Fall ist die Kopie des Kundenstandes ohne Änderung auf dem entsprechenden Teststand bei SEAL Systems lauffähig. Je nach Kundenkonstellation kann es nötig sein, statt eines Backup-Systems ein Varianten-System als Retour- bzw. Teststand zu verwenden. Dies ist z. B. bei der Ansteuerung bestimmter Ausgabegeräte nötig, die in plossys.cfg feste Serverdaten erwarten.

*.......................................................................................................................................................*

*.......................................................................................................................................................*

Einschränkung Prinzipiell kann das Varianten- und sogar das Backup-System auf unterschiedlichen Plattformen verwendet werden. Dabei gelten jedoch folgende Einschränkungen:

- Wird der gleiche Daten- und Installationspfad verwendet, müssen die Varianten unter demselben Benutzer laufen. Dann kann auch nur ein System gleichzeitig laufen.
- Für jede Betriebssystemart müssen die jeweiligen Pfade für die Binaries eingerichtet sein. Die Vollständigkeit und Funktionstüchtigkeit dieser Pfade kann nur auf dem jeweiligen Betriebssystem nachgewiesen werden.
- Die Vollständigkeit und Funktionstüchtigkeit von betriebssystemabhängigen Abläufen in Perlskripten können nur auf dem jeweiligen Betriebssystem nachgewiesen werden.

# **12 Hintergrundwissen - SEAL Spooler-Prozess**

Dieses Kapitel behandelt die folgenden Themen: in diesem Kapitel behandelt die folgenden Themen:

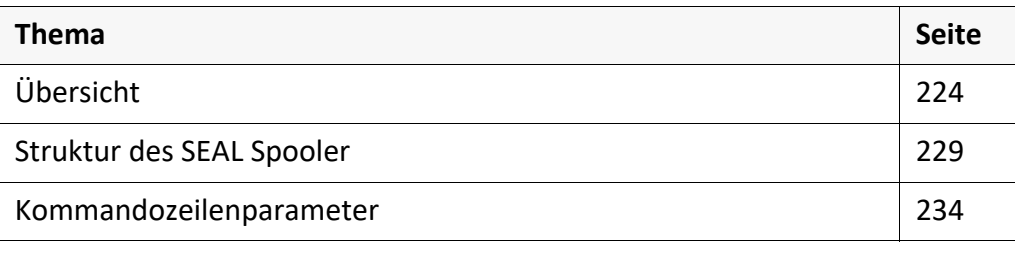

*.......................................................................................................................................................*

#### <span id="page-223-0"></span>**12.1 Übersicht**

Zweck Der SEAL Spooler-Prozess trennt die Berechnung der Ausgabeaufträge von der

Ausgabe der Spooldateien am Ausgabegerät. *.......................................................................................................................................................*

*.......................................................................................................................................................*

Vorteil Die Entkopplung der Berechnung und der Ausgabe einer Spooldatei führt zu einer höheren Performance des Systems.

> Bei den Ausgabemethoden mtfilter, fastport und hpnp wird die Spooldatei seitenweise an das Ausgabegerät gesendet. Die Verbindung zum Ausgabegerät bleibt bestehen. Mit dem Ausdruck kann begonnen werden, bevor der Ausgabeauftrag komplett berechnet ist. Im Gegensatz zu früher können sich keine Seiten eines anderen Ausgabeauftrags dazwischen schieben.

*.......................................................................................................................................................*

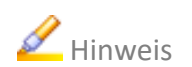

Hinweis SEAL Spooler ist ein eigenständiges Programm. Es kann unabhängig von PLOSSYS netdome eingesetzt werden.

*.......................................................................................................................................................*

in diesem Kapitel Dieses Kapitel behandelt die folgenden Themen:

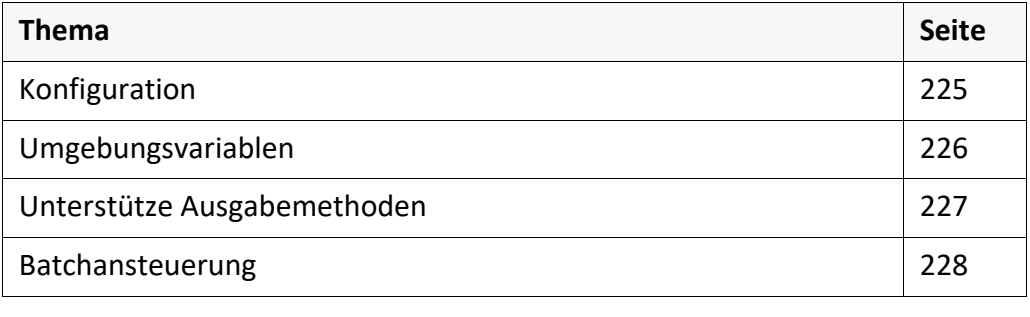

### <span id="page-224-0"></span>**Konfiguration**

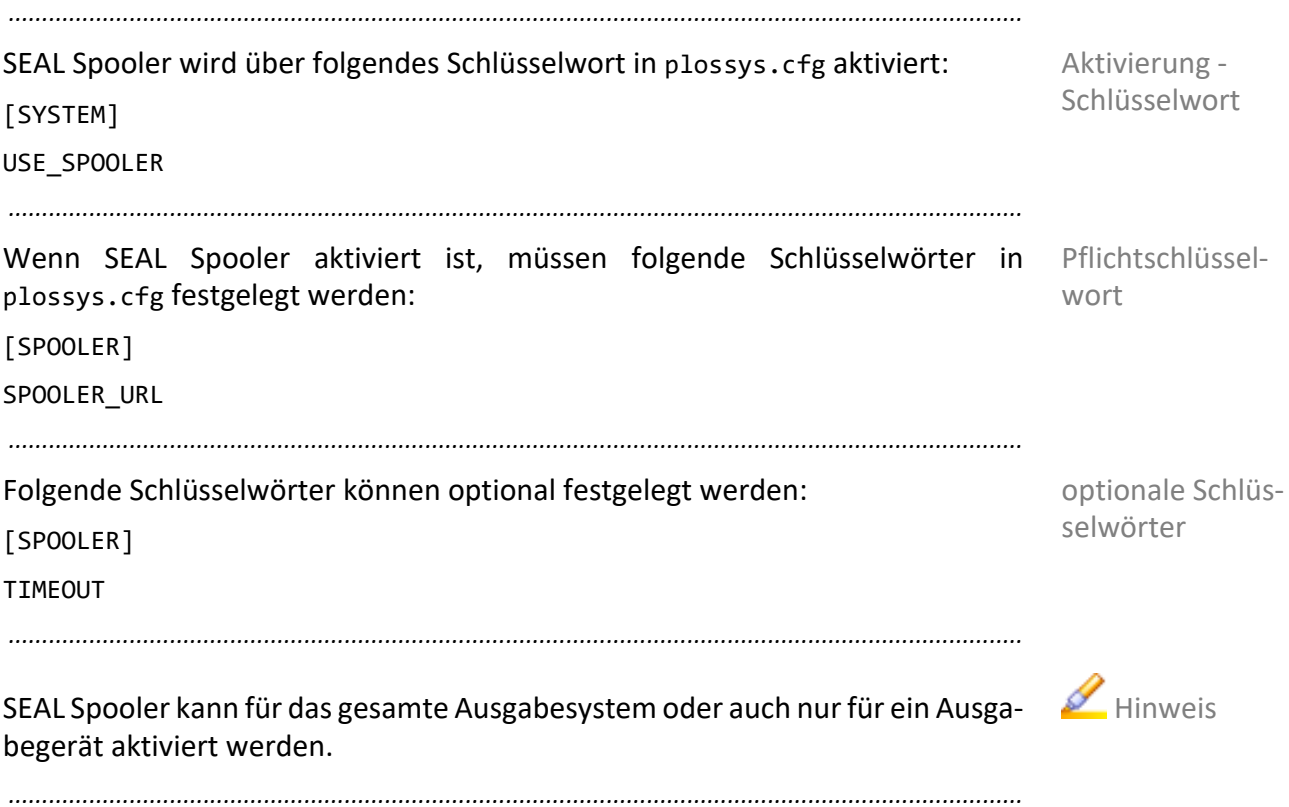

# <span id="page-225-0"></span>**Umgebungsvariablen**

Umgebungsvariable

SEAL Spooler benutzt folgende Umgebungsvariablen:

*.......................................................................................................................................................*

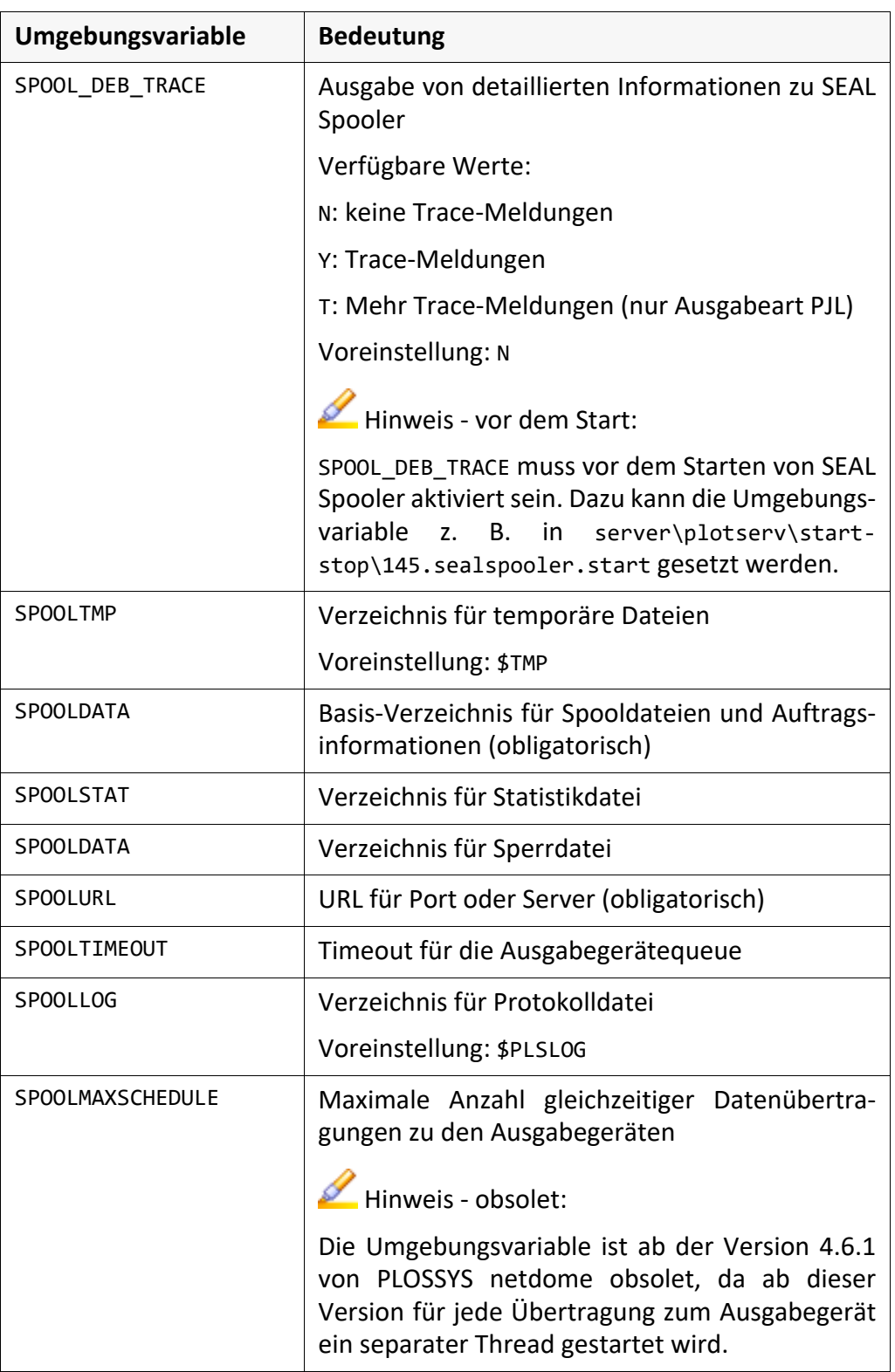

### <span id="page-226-0"></span>**Unterstütze Ausgabemethoden**

Zur Zeit werden folgende Ausgabemethoden unterstützt:

- fastport
- hpnp
- ipp
- mtfilter
- mtlpr
- pjl
- xpp
- zpl

Alle Ausgabegeräte mit diesen Ausgabemethoden können mit SEAL Spooler betrieben werden. Im Zweifelsfall kontaktieren Sie Ihren Technischen Ansprechpartner bei SEAL Systems.

*.......................................................................................................................................................*

*.......................................................................................................................................................*

Ab Version 1.1.3 von mtlpr wird versucht, eine Verbindung zum Drucker über Port bei mtlpr einen Port zwischen 721 und 731 aufzubauen, d. h. einen Port entsprechend des LPR-Protokolls zu verwenden. Erst wenn darüber keine Verbindung aufgebaut werden kann, wird ein Port genommen, der dem LPR-Protokoll nicht entspricht.

*.......................................................................................................................................................*

Ausgabemethoden

### <span id="page-227-0"></span>**Batchansteuerung**

spoolcli SEAL Spooler kann mit dem Programm spoolcli im Batch angesprochen werden. Die Kommunikation mit den Clients erfolgt über TCP/IP.

→ *[Kommandozeilenparameter](#page-233-0)*, Seite 234

*.......................................................................................................................................................*

#### <span id="page-228-0"></span>**12.2 Struktur des SEAL Spooler**

*.......................................................................................................................................................*

#### Dieses Kapitel behandelt die folgenden Themen:

in diesem Kapitel

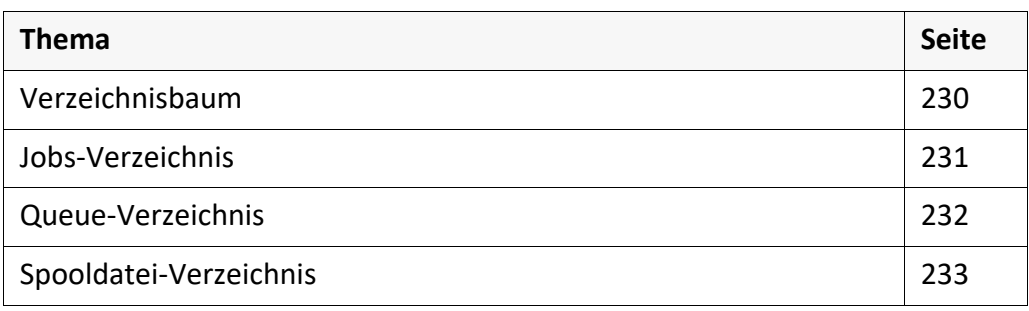

### <span id="page-229-0"></span>**Verzeichnisbaum**

Verzeichnisbaum SEAL Spooler benötigt einen eigenen Verzeichnisbaum. Unter \$SPOOLDATA sind folgende Unterverzeichnisse zu finden:

- jobs
- queues
- spoolfiles

→ *[Jobs-Verzeichnis](#page-230-0)*, Seite 231

- → *[Queue-Verzeichnis](#page-231-0)*, Seite 232
- → *[Spooldatei-Verzeichnis](#page-232-0)*, Seite 233

*.......................................................................................................................................................*

### <span id="page-230-0"></span>**Jobs-Verzeichnis**

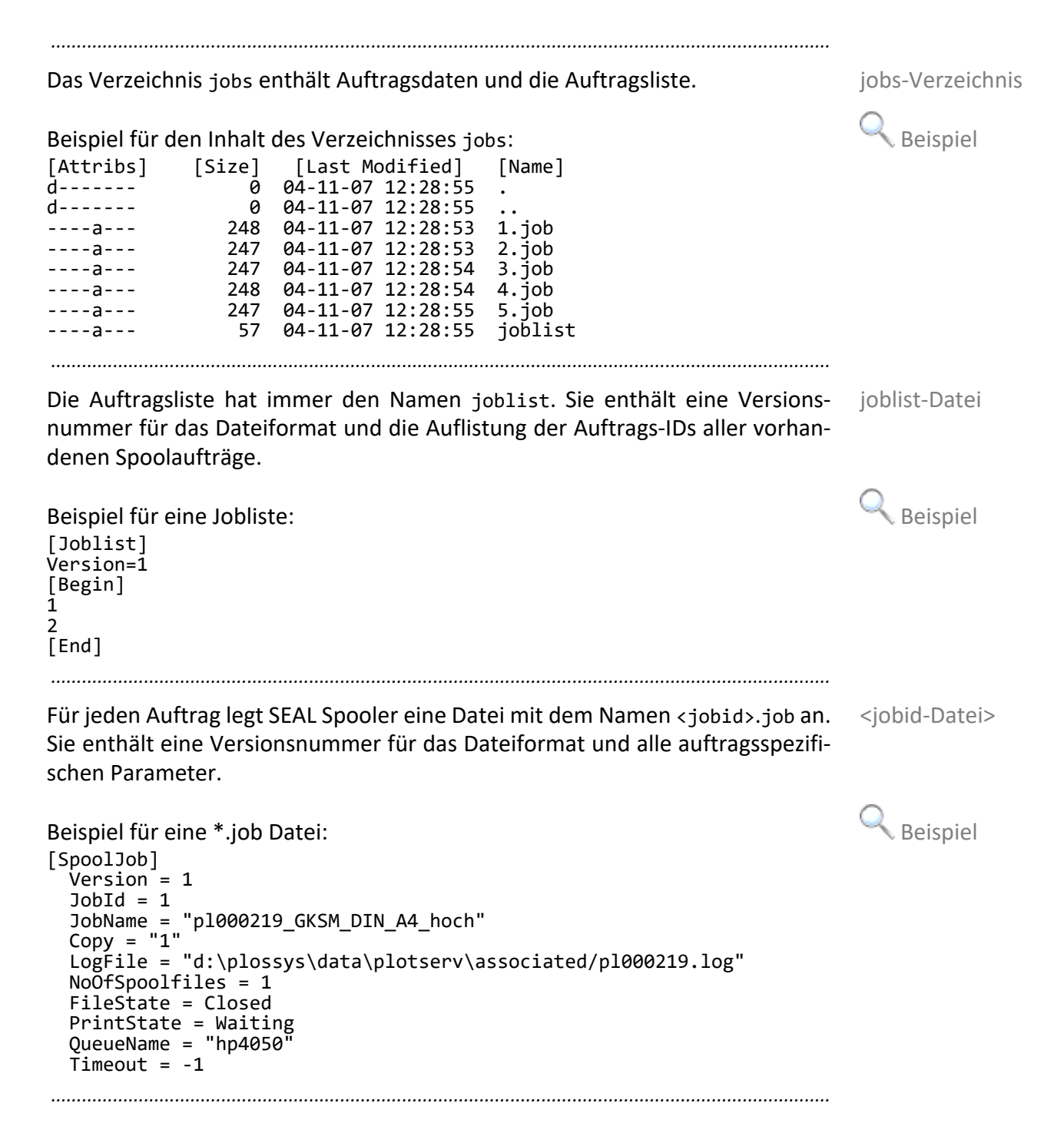

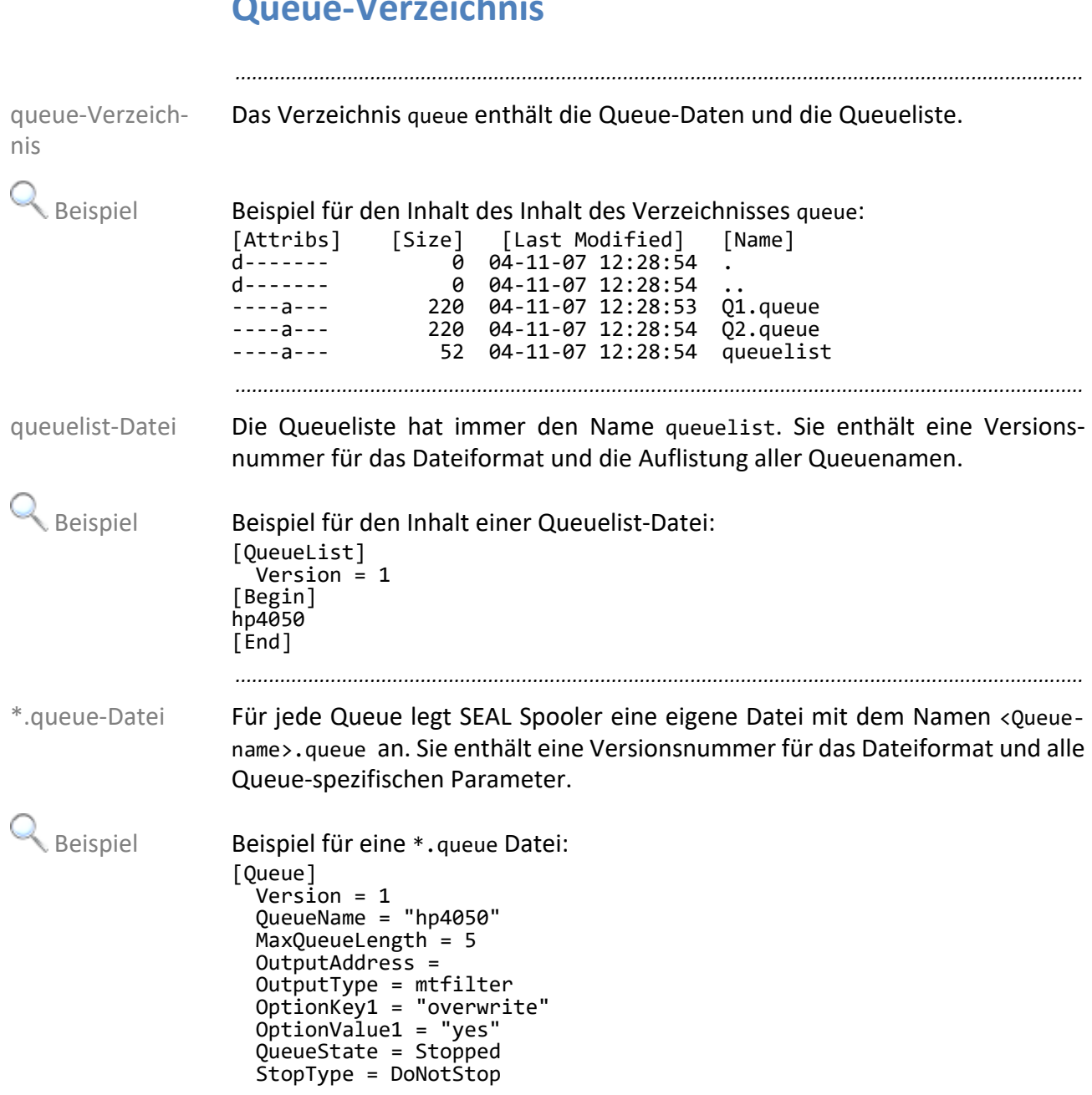

# <span id="page-231-0"></span>**Queue-Verzeichnis**

### <span id="page-232-0"></span>**Spooldatei-Verzeichnis**

Das Verzeichnis spoolfiles enthält die Spooldateien zu den Spoolaufträgen mit den Namen <Jobid>\_<Lfd.Nummer>.spool. Die laufende Nummer beginnt mit 0 (Null) und wird fortlaufend weitergezählt.

*.......................................................................................................................................................*

spoolfiles-Verzeichnis

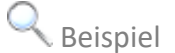

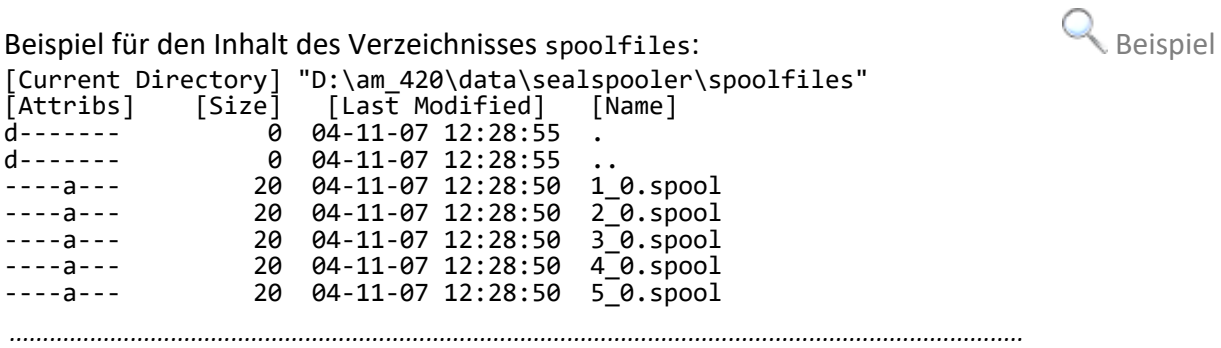

### <span id="page-233-0"></span>**12.3 Kommandozeilenparameter**

Zweck Die Kommandozeilenparameter werden für die Batch-Ansteuerung benutzt.

**Achtung** Ein Kommandozeilenparameter ist optional und überschreibt die entsprechende Umgebungsvariable.

*.......................................................................................................................................................*

*.......................................................................................................................................................*

*.......................................................................................................................................................*

Pflichtparameter Das Programm hat folgende Pflichtparameter:

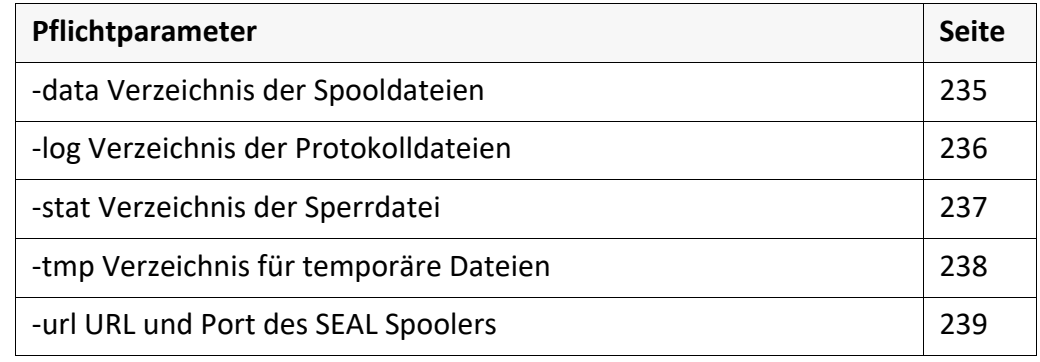

*.......................................................................................................................................................*

#### optionale Para- $\overline{m}$

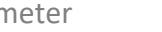

Das Programm hat folgende optionale Parameter:

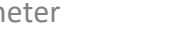

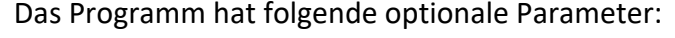

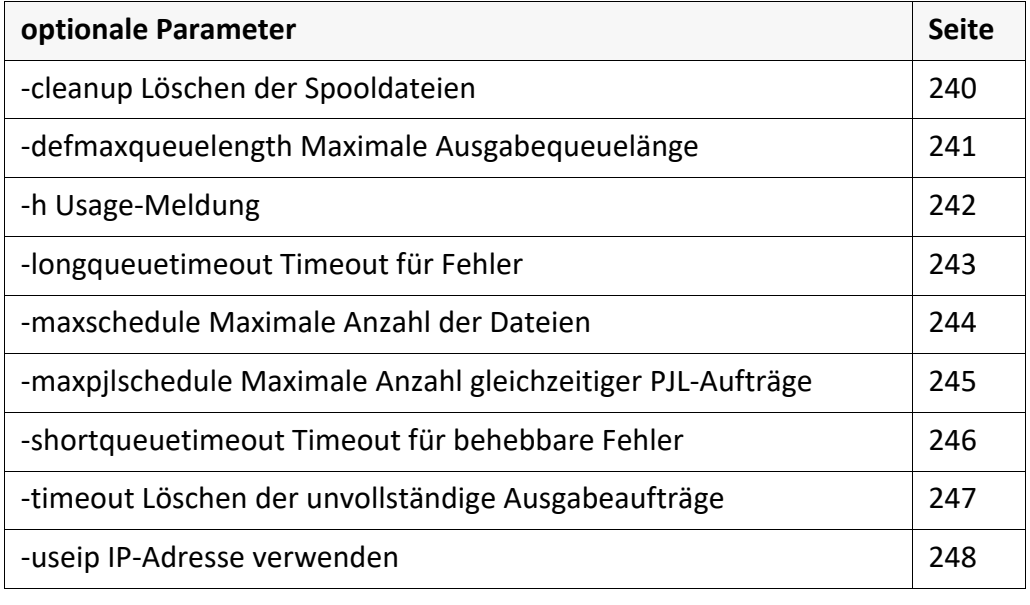

# <span id="page-234-0"></span>**-data Verzeichnis der Spooldateien**

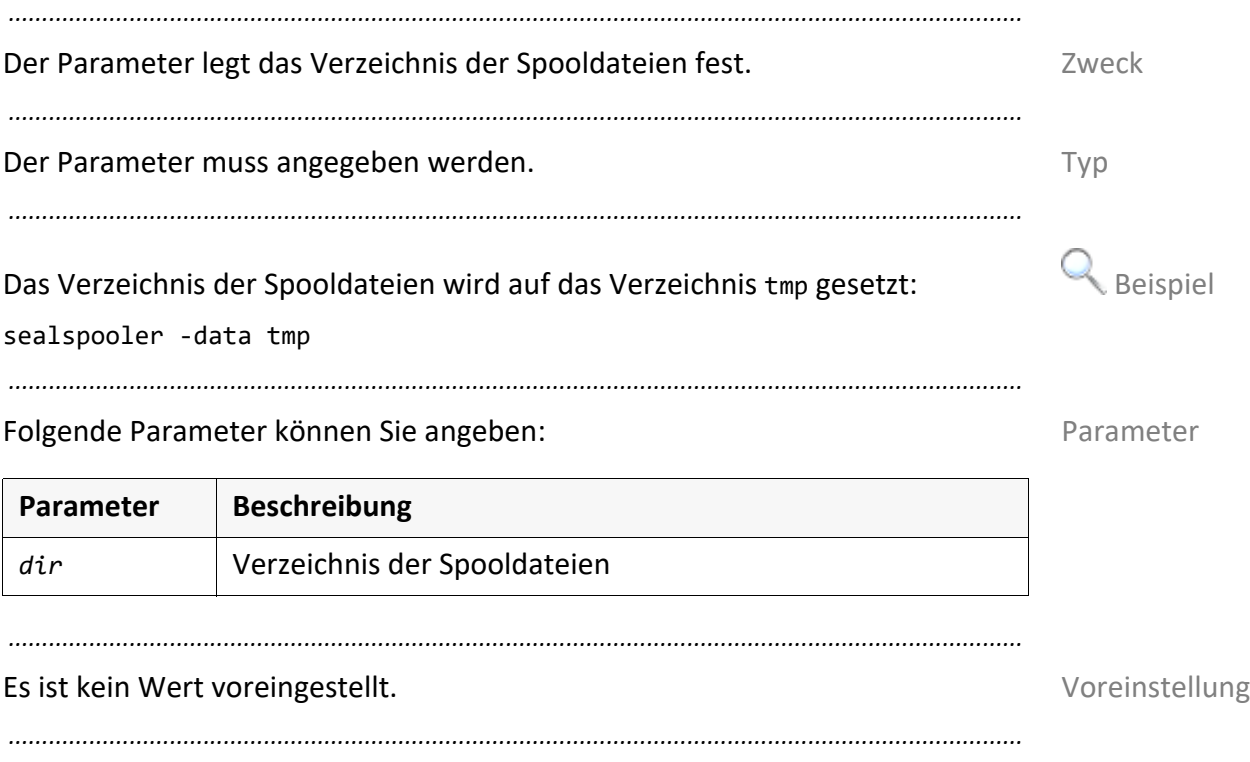

<span id="page-235-0"></span>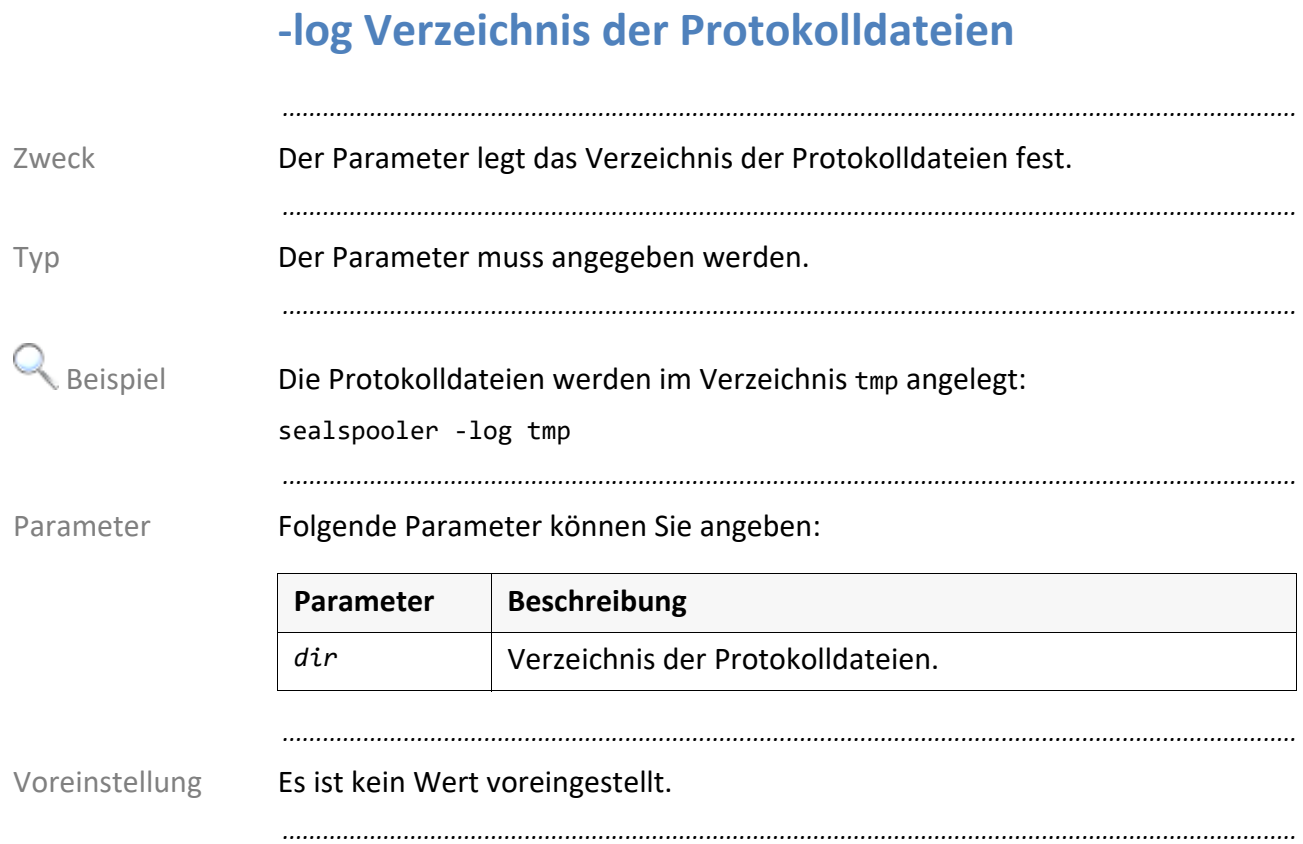

### <span id="page-236-0"></span>**-stat Verzeichnis der Sperrdatei**

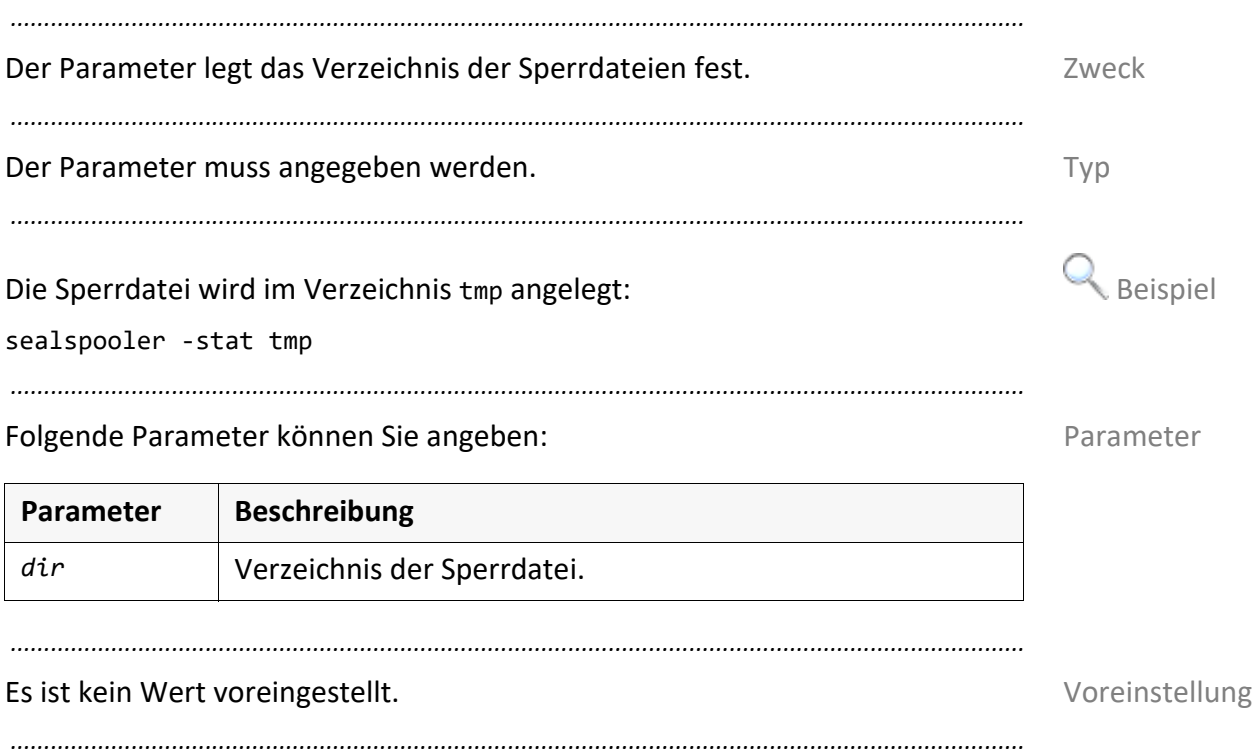

<span id="page-237-0"></span>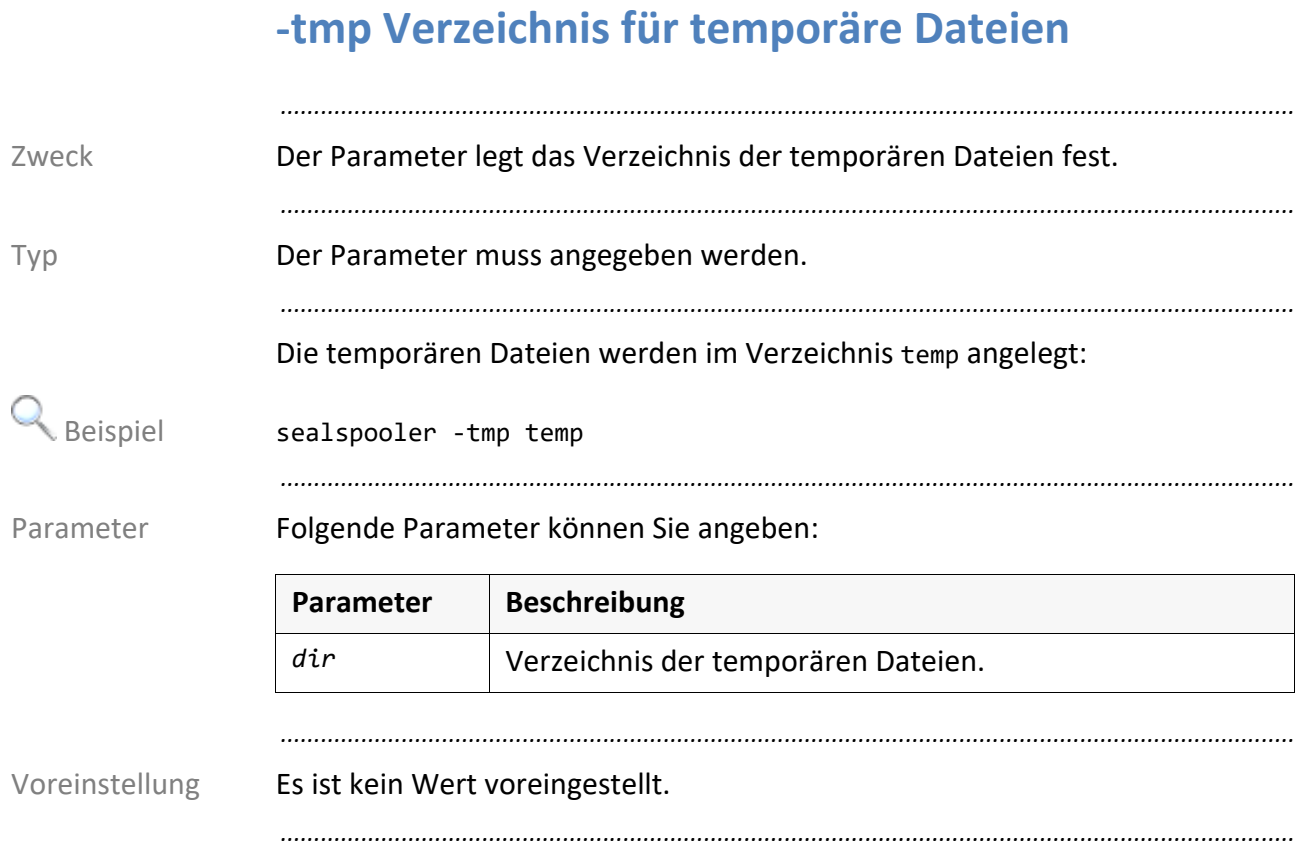

## <span id="page-238-0"></span>**-url URL und Port des SEAL Spoolers**

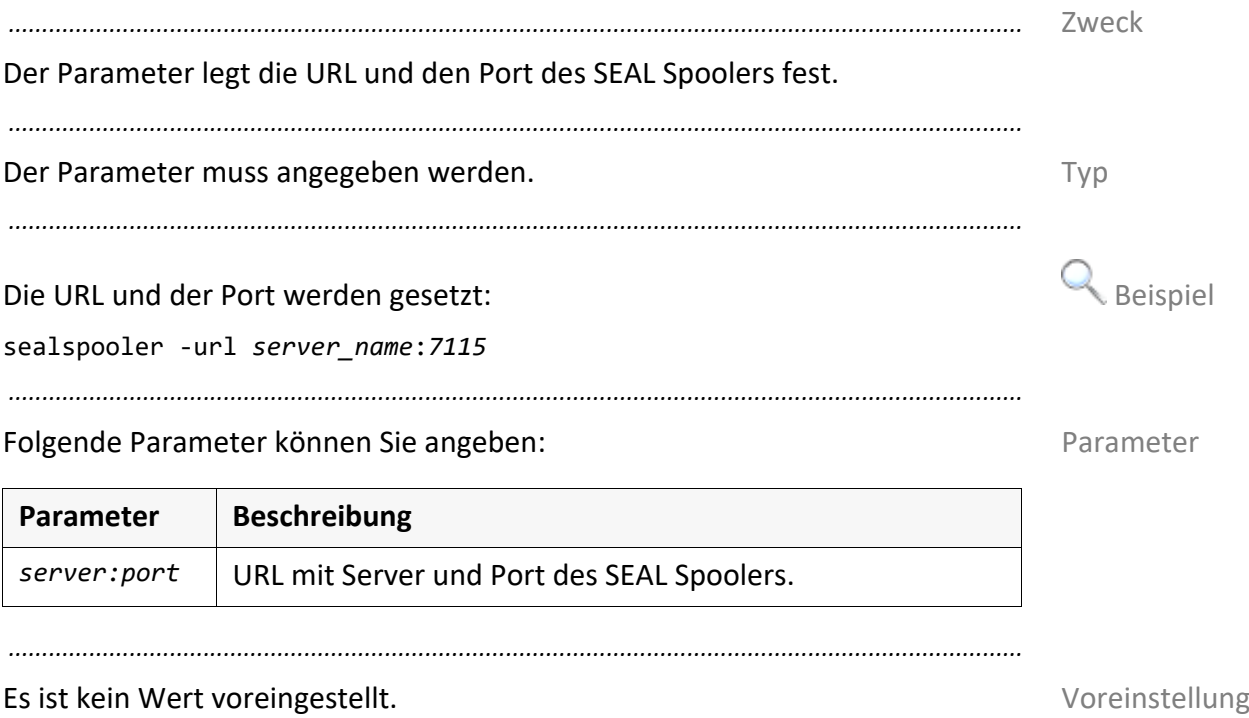

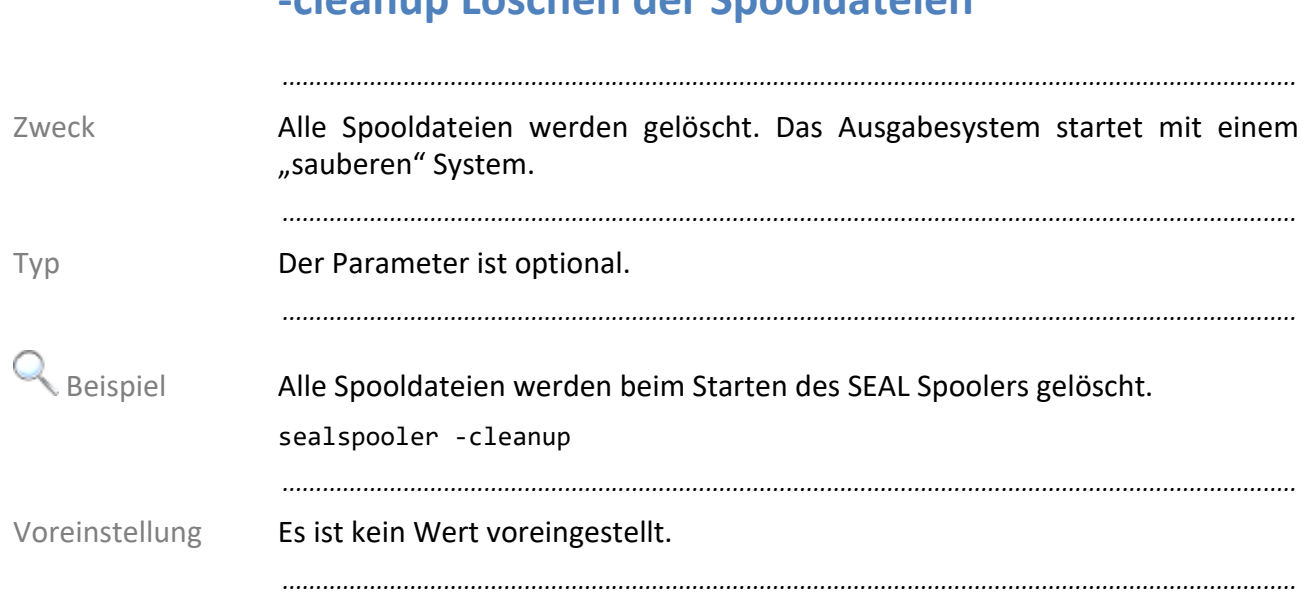

## <span id="page-239-0"></span>**-cleanup Löschen der Spooldateien**

## <span id="page-240-0"></span>**-defmaxqueuelength Maximale Ausgabequeuelänge**

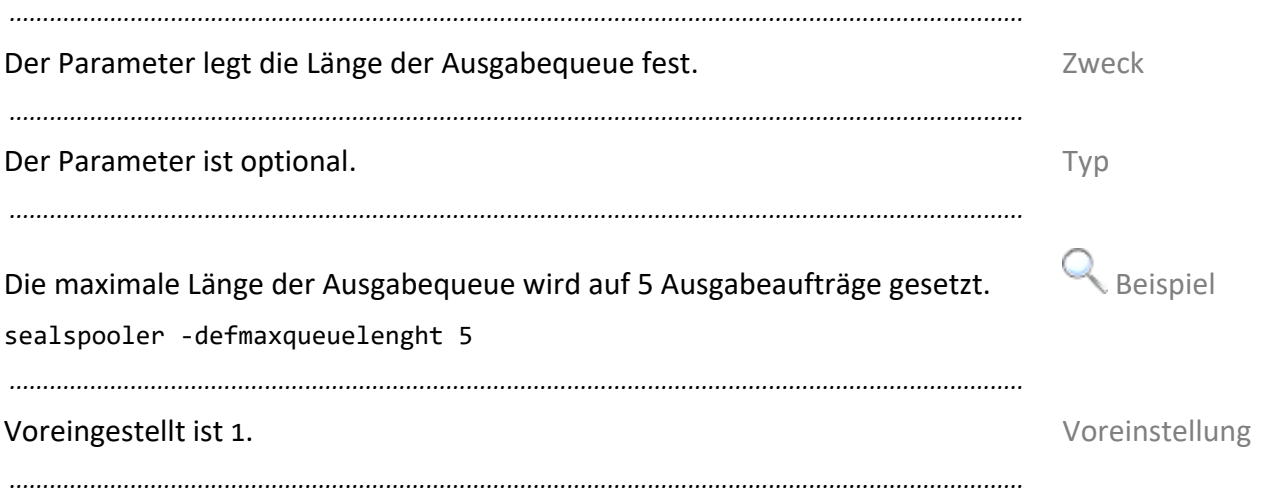

# <span id="page-241-0"></span>-h Usage-Meldung

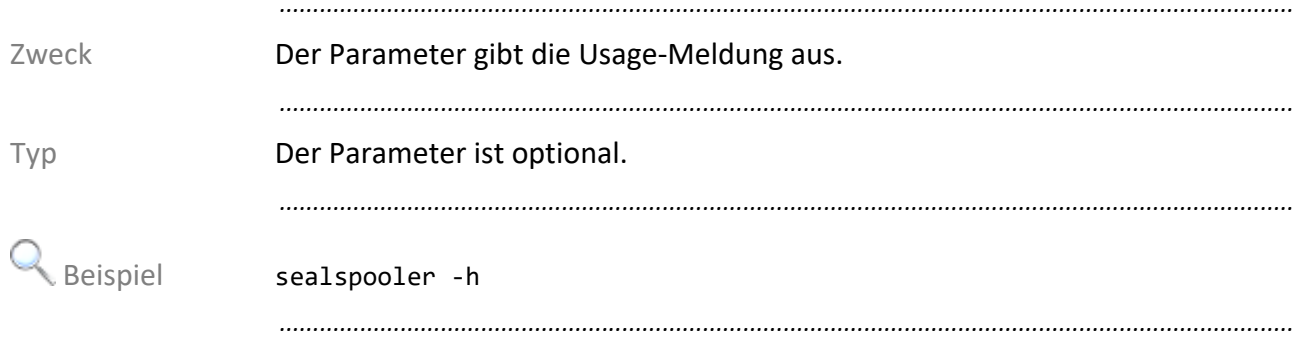

### <span id="page-242-0"></span>**-longqueuetimeout Timeout für Fehler**

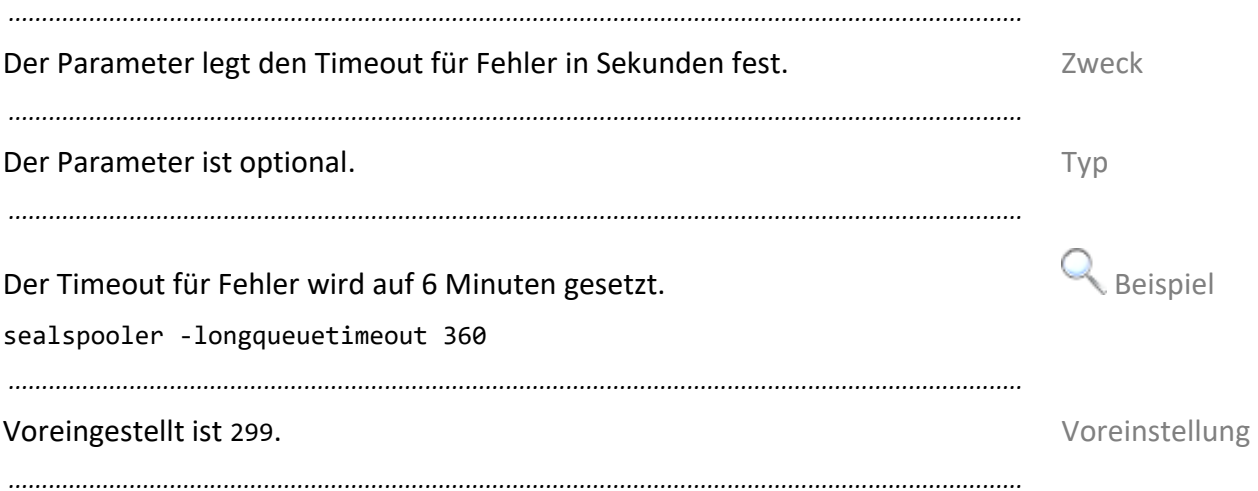

<span id="page-243-0"></span>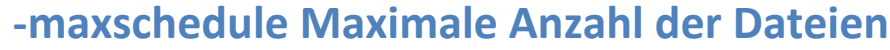

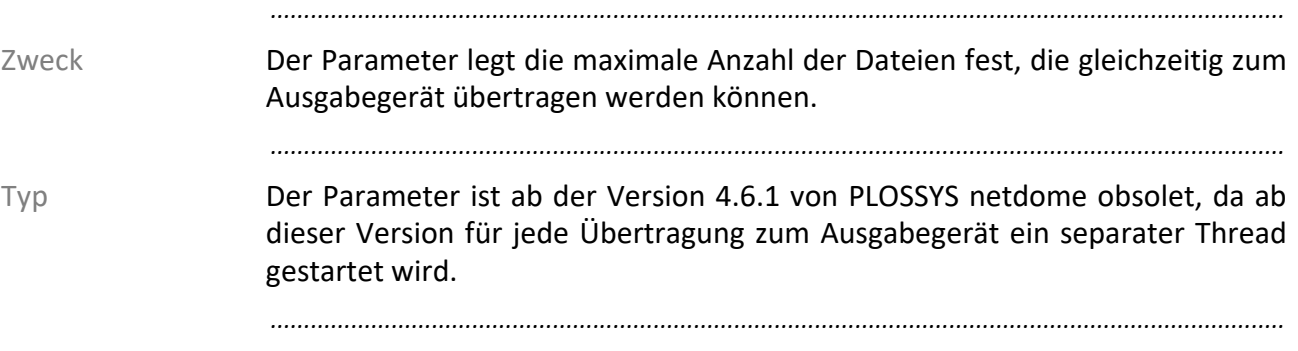

### <span id="page-244-0"></span>**-maxpjlschedule Maximale Anzahl gleichzeitiger PJL-Aufträge**

*.......................................................................................................................................................*

Der Parameter legt die maximale Anzahl der PJL-Dateien fest, die gleichzeitig Zweck zum Ausgabegeräte übertragen werden können.

*.......................................................................................................................................................*

Der Parameter ist ab der Version 4.6.1 von PLOSSYS netdome obsolet, da ab Typ dieser Version für jede Übertragung zum Ausgabegerät ein separater Thread gestartet wird.

### <span id="page-245-0"></span>**-shortqueuetimeout Timeout für behebbare Fehler**

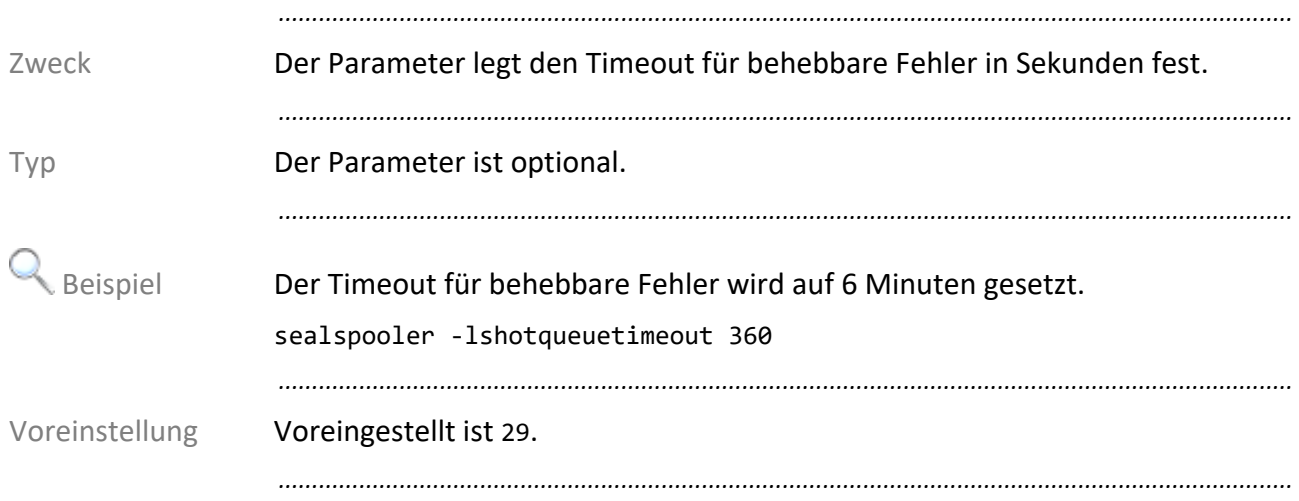

## <span id="page-246-0"></span>**-timeout Löschen der unvollständige Ausgabeaufträge**

*.......................................................................................................................................................* Der Parameter legt das Zeitintervall fest, nach dem unvollständige Ausgabeauf-<br>Zweck träge der Ausgabequeue gelöscht werden. *.......................................................................................................................................................* Der Parameter ist optional. Typ *.......................................................................................................................................................* Das Zeitintervall wird auf 3 Stunden gesetzt: Beispiel sealspooler -timeout 10800 *.......................................................................................................................................................* Folgende Parameter können Sie angeben: Parameter Parameter *.......................................................................................................................................................* Voreingestellt sind 7200 Sekunden. Voreinstellung *.......................................................................................................................................................* **Parameter Beschreibung** *sec* Zeitspanne für den Timeout der Ausgabequeue in Sekunden.

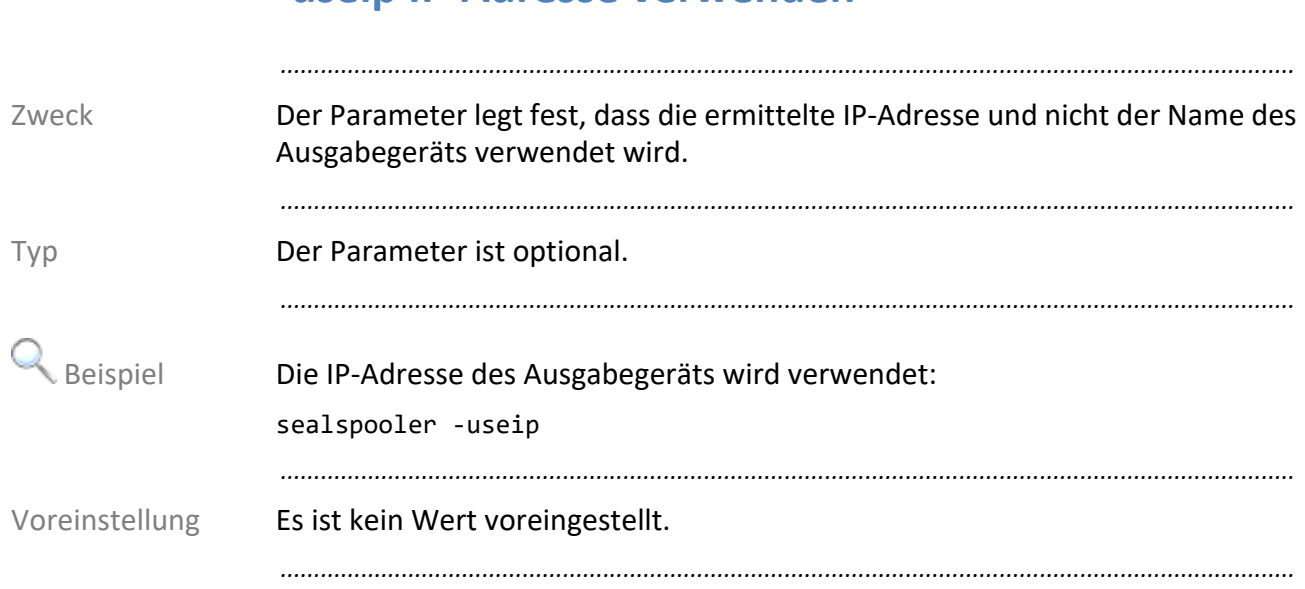

### <span id="page-247-0"></span>**-useip IP-Adresse verwenden**

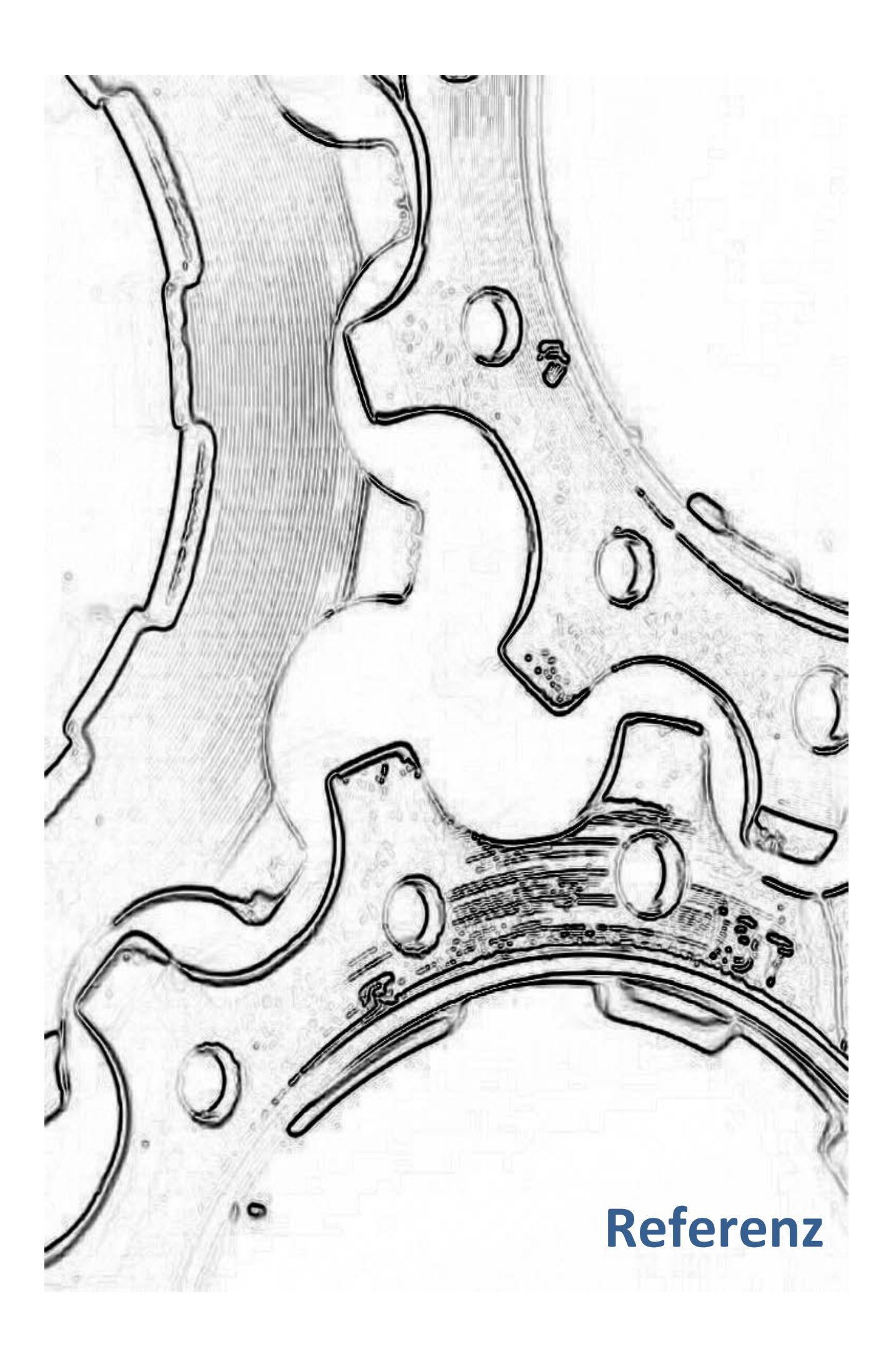

### **13 Konfigurationsdateien - PLOSSYS netdome Konfiguration**

Dieses Kapitel beschreibt folgende Konfigurationsdatei: in diesem Kapitel

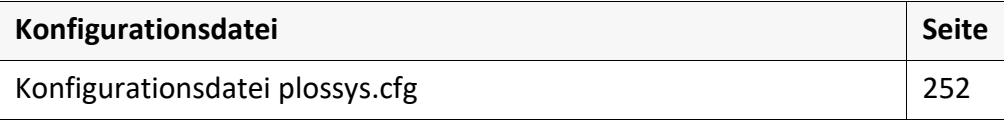

*.......................................................................................................................................................*

### <span id="page-251-0"></span>**13.1 Konfigurationsdatei plossys.cfg**

Einleitung Diese Kapitel beinhaltet die Referenzinformation zur Konfigurationsdatei plossys.cfg.

*.......................................................................................................................................................*

Ort Die Konfigurationsdatei befindet sich auf dem Server im Verzeichnis server\plotserv\.

*.......................................................................................................................................................*

*.......................................................................................................................................................*

Das Kapitel behandelt die folgenden Abschnitten der Konfigurationsdatei:

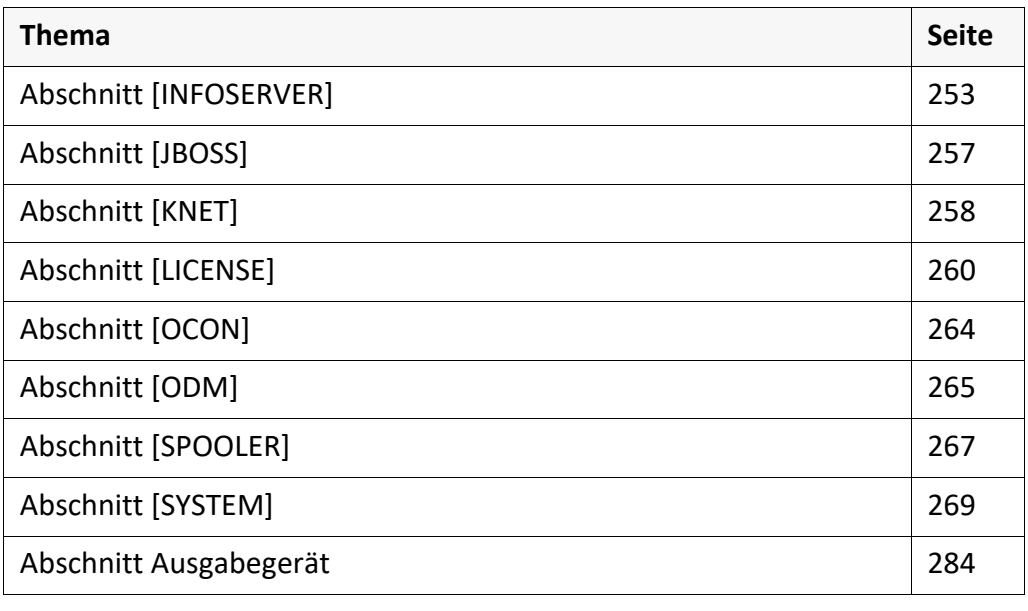
## **Abschnitt [INFOSERVER]**

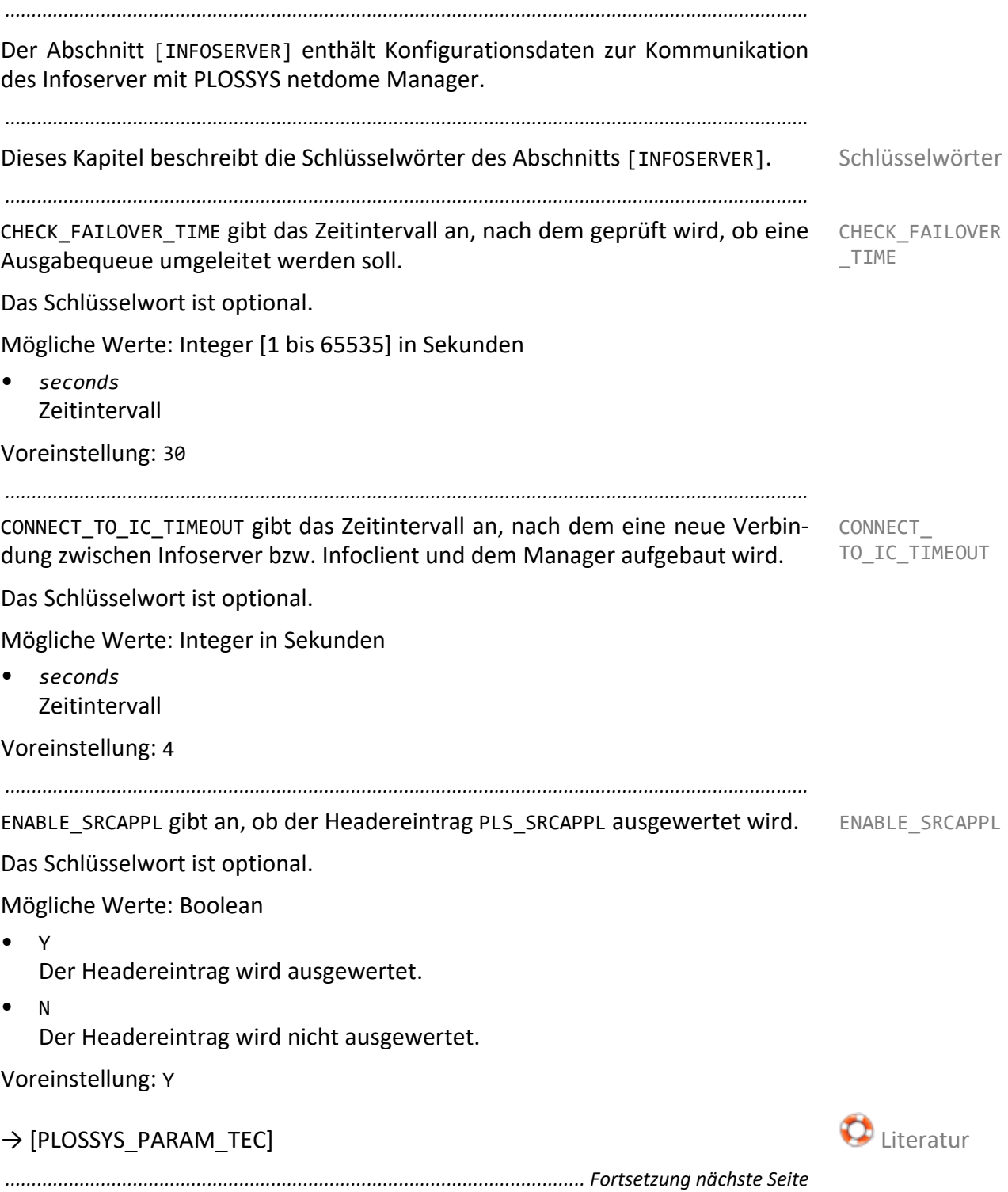

# **Abschnitt [Infoserver]**, Fortsetzung

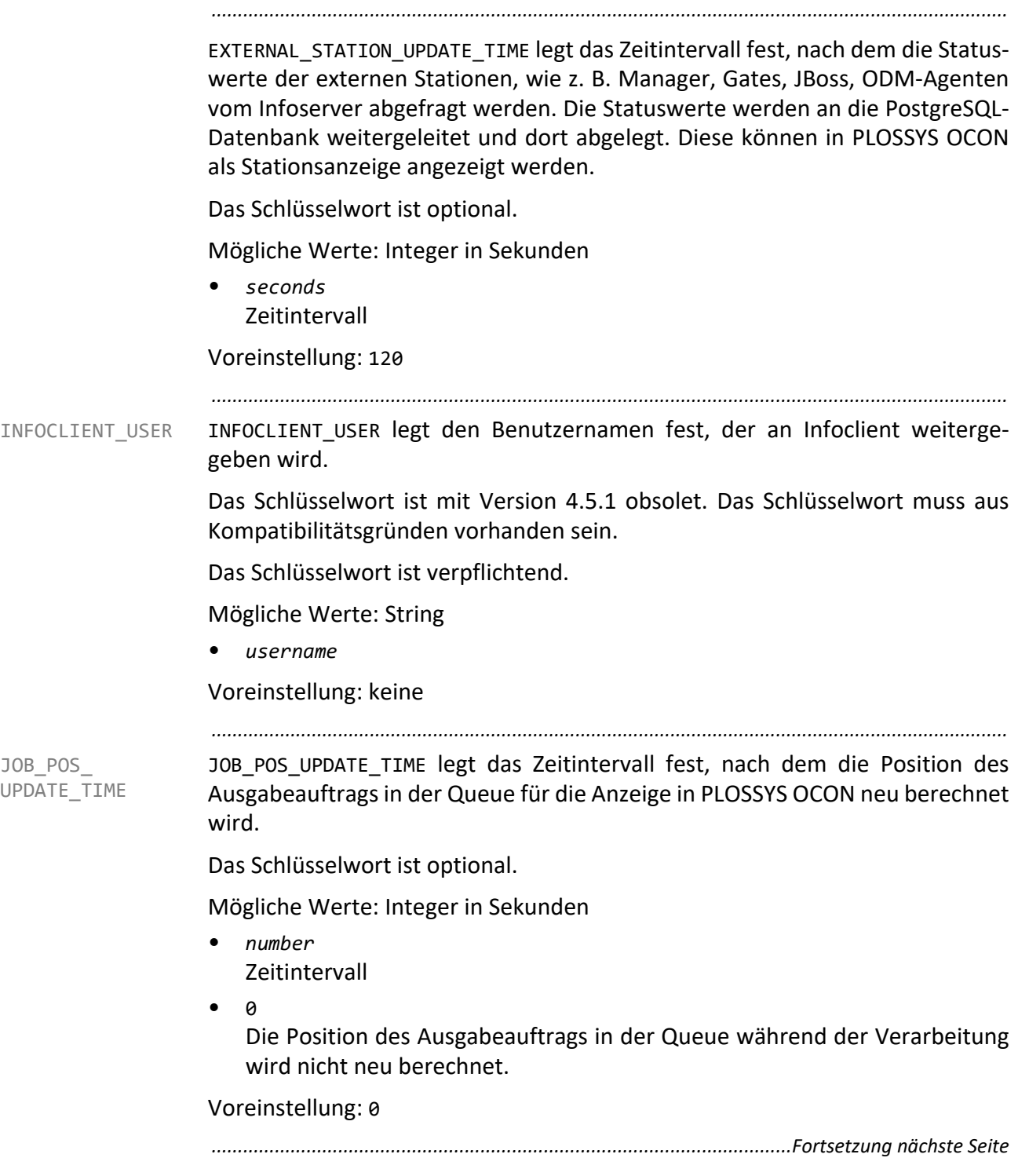

### **Abschnitt [Infoserver]**, Fortsetzung

MSG TO ALL IC legt fest, ob bei einem fehlerhaften Ausgabeauftrag eine MSG TO ALL IC Meldung an alle angeschlossenen Infoclients gesendet wird.

Das Schlüsselwort ist optional.

Mögliche Werte: Boolean

• Y

Bei einem fehlerhaften Ausgabeauftrag wird eine Meldung an alle angeschlossenen Infoclients gesendet.

*.......................................................................................................................................................*

• N

Bei einem fehlerhaften Ausgabeauftrag wird eine Meldung nur an den Infoserver des ersten Ausgabeauftrags in der Queue gesendet.

Voreinstellung: N

*.......................................................................................................................................................*

MOVE\_ABORTED\_ JOB MOVE\_ABORTED\_JOB gibt den Status an, den ein abgebrochener Ausgabeauftrag nach einem Neustart von PLOSSYS netdome annimmt.

Das Schlüsselwort ist optional.

Mögliche Werte: Boolean

- ERROR
- **EXECUTED**

Voreinstellung: EXECUTED

*.......................................................................................................................................................*

ODM COMPARE URL gibt an, ob Infoserver bei einer Statusaktualisierung des ODM COMPARE URL Ausgabegeräts die URL des sendenden ODM‐Servers gegen die am Ausgabegerät festgelegte ODM\_URL abgleicht. Bei einer Abweichung wird eine Warnung in die Protokolldatei des Infoservers geschrieben. Fehlkonfigurationen beim Einsatz von verteilten ODM‐Servern werden somit vermieden.

Das Schlüsselwort ist optional.

Mögliche Werte: Boolean

• Y

Die URL wird bei einer Statusaktualisierung abgeglichen.

• N

Die URL wird bei einer Statusaktualisierung nicht abgeglichen.

#### Voreinstellung: Y

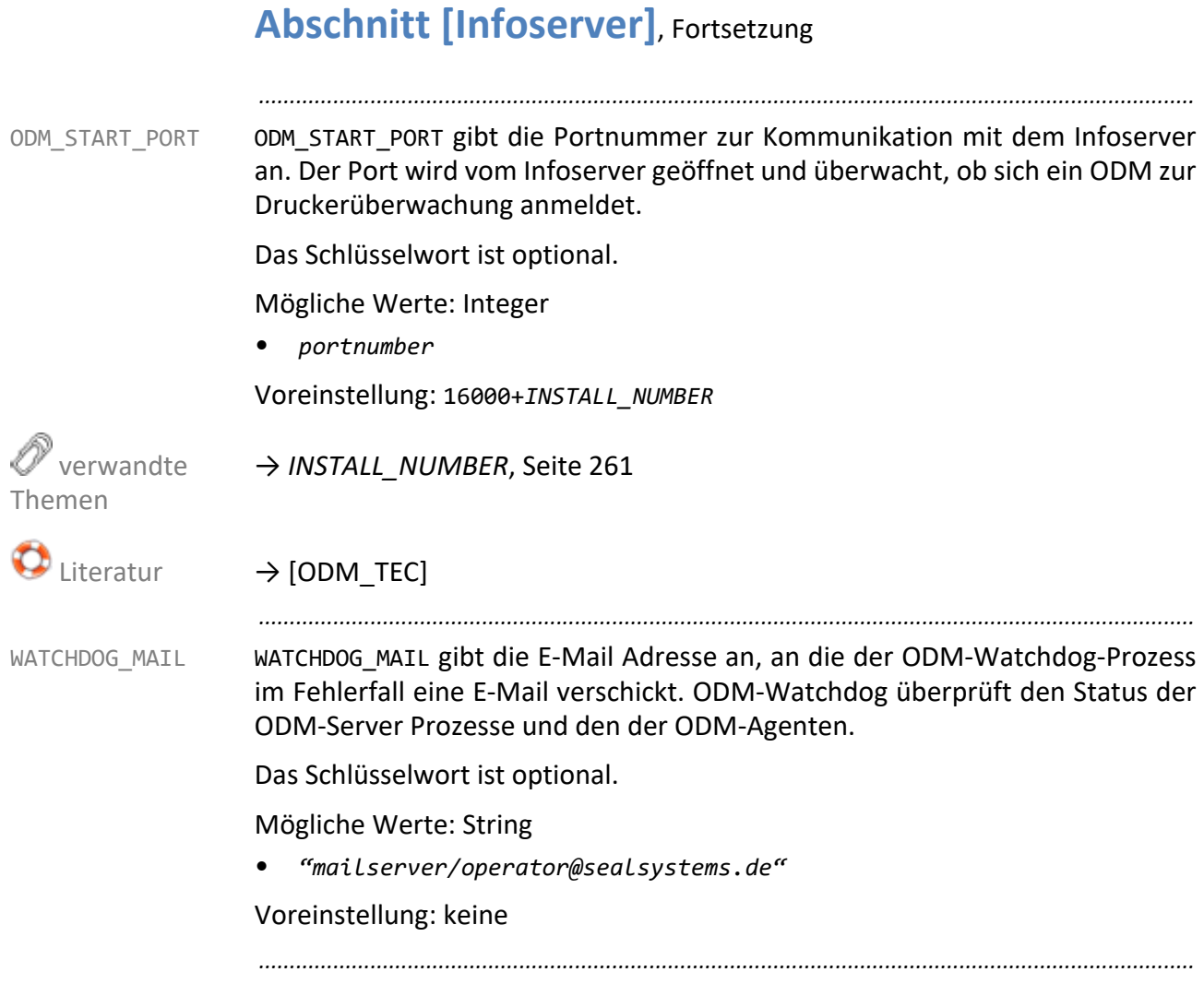

## **Abschnitt [JBOSS]**

<span id="page-256-0"></span>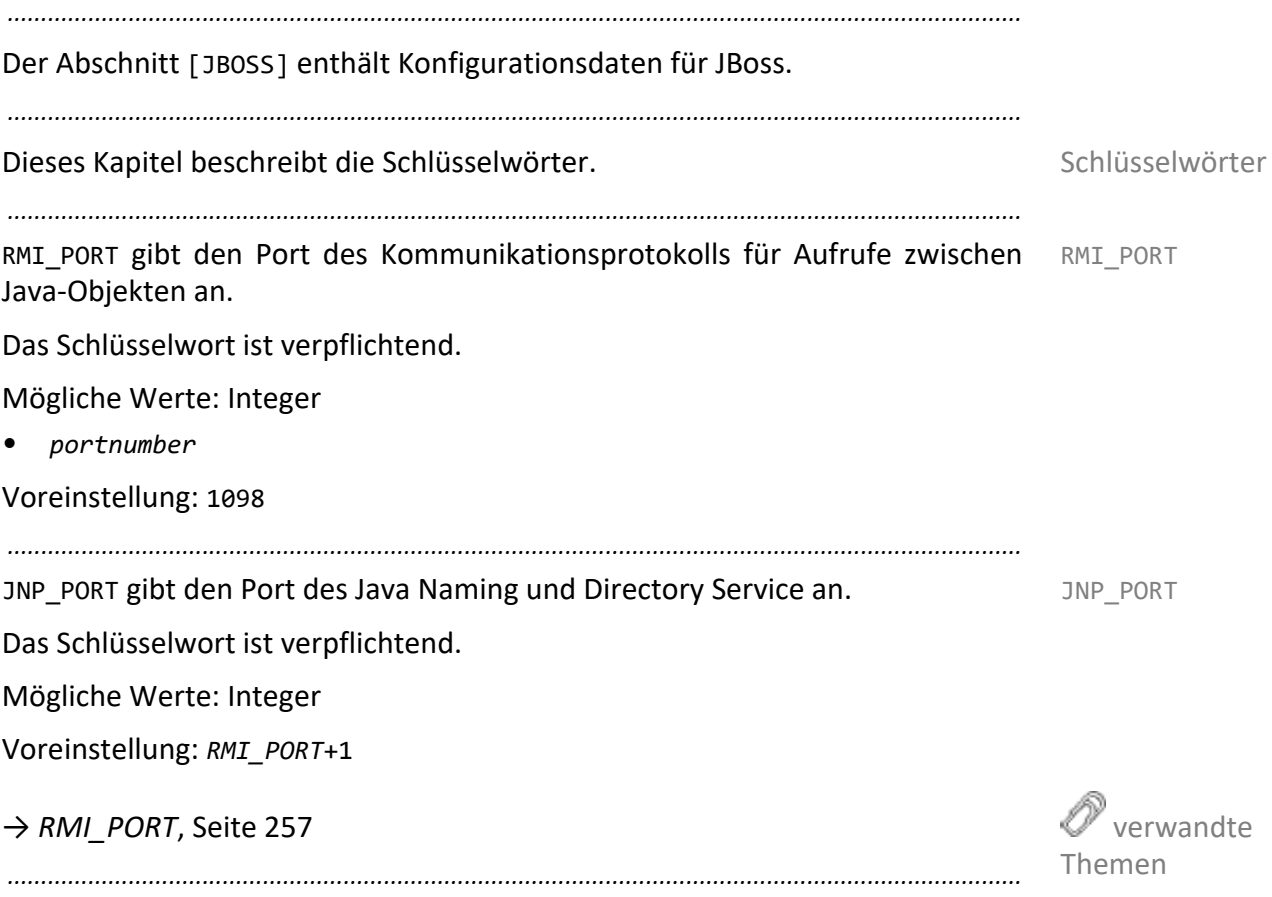

### **Abschnitt [KNET]** *.......................................................................................................................................................* Der Abschnitt [KNET] enthält Informationen zur Konfiguration von kNet, dem internen Kommunikationsprotokoll von PLOSSYS netdome an. *.......................................................................................................................................................* Schlüsselwörter Dieses Kapitel beschreibt die Schlüsselwörter. *.......................................................................................................................................................* FRANS3 CFG FILE FRANS3 CFG FILE gibt die Konfigurationsdatei frans3.cfg an. Die Konfigurationsdatei enthält eine Whitelist und Regeln für die Zugriffe über Frans3 und kNet. Die Datei wird zur Laufzeit gelesen. Änderungen in der Datei werden sofort aktiv. Nicht erlaubte Zugriffe werden in den Dateien %PLSDATA%\log\knetplot.log und %PLSDATA%\log\frans3plot.log protokolliert. Das Schlüsselwort ist verpflichtend. Mögliche Werte: String Voreinstellung: %PLSPLS%\frans3.cfg *.......................................................................................................................................................* FRANS3\_ COMPRESSION FRANS3\_COMPRESSION gibt die Kompressionsmethode für die Dateiübertragung mit Frans3-Server an. Das Schlüsselwort ist verpflichtend. Mögliche Werte: String • NONE Die Datei wird ohne Komprimierung übertragen. DEFLATE\_SPEED Die Datei wird mit möglichst hoher Geschwindigkeit und möglichst hoher Kompression übertragen. DEFLATE\_BEST Die Datei wird mit der höchst möglichen Kompression übertragen. Voreinstellung: DEFLATE\_SPEED *.......................................................................................................................................................* FRANS3\_CRYPT FRANS3\_CRYPT gibt an, ob die Datenübertragung mit Frans3-Server in einem verschlüsselten Modus erfolgt. Das Schlüsselwort ist optional. Mögliche Werte: Boolean • Y Die Dateiübertragung ist verschlüsselt. • N Die Dateiübertragung ist unverschlüsselt. Voreinstellung: N *..............................................................................................................Fortsetzung nächste Seite*

*.......................................................................................................................................................*

Das Schlüsselwort ist optional.

Mögliche Werte: Integer

Voreinstellung: *KNET\_SERVER\_PORT*+1

→ *[KNET\\_SERVER \\_PORT](#page-258-0)*, Seite 259

*.......................................................................................................................................................*

FRANS3 WRITE JOB LOG gibt an, ob eine auftragsbezogene Protokolldatei der PLOSSYS netdome Gates im Verzeichnis %PLSDATA%\io angelegt wird.

Ab PLOSSYS netdome 4.4.0 werden die Eingangsstationen über PLOSSYS netdome Einstellungen festgelegt. Die Konfiguration über plossys.cfg (Gateverfahren) sollte nur noch in Ausnahmefällen verwendet werden.

Das Schlüsselwort ist verpflichtend.

Mögliche Werte: Boolean

• Y

Es wird eine auftragsbezogene Protokolldatei angelegt.

• N

Es wird keine auftragsbezogene Protokolldatei angelegt.

Voreinstellung: Y

*.......................................................................................................................................................*

KNET\_SERVER\_PORT gibt den TCP/IP-Port für die Kommunikation über kNet an.

Das Schlüsselwort ist verpflichtend.

Mögliche Werte: Integer

Voreinstellung: 7000+*INSTALL\_NUMBER*

→ *[INSTALL\\_NUMBER](#page-260-0)*, Seite 261

KNET\_SERVER\_NODE gibt den Servernamen an, auf dem PLOSSYS netdome installiert ist. Das Schlüsselwort ist muss identisch mit dem Eintrag des Schlüsselworts NODE\_NAME sein.

*.......................................................................................................................................................*

*.......................................................................................................................................................*

Das Schlüsselwort ist verpflichtend.

Mögliche Werte: String64

Voreinstellung: keine

→ *[NODE\\_NAME](#page-261-0)*, Seite 262

 verwandte Themen

Themen FRANS3\_WRITE JOB\_LOG

<span id="page-258-0"></span>KNET\_SERVER

verwandte

\_PORT

Themen

verwandte

## **Abschnitt [LICENSE]**

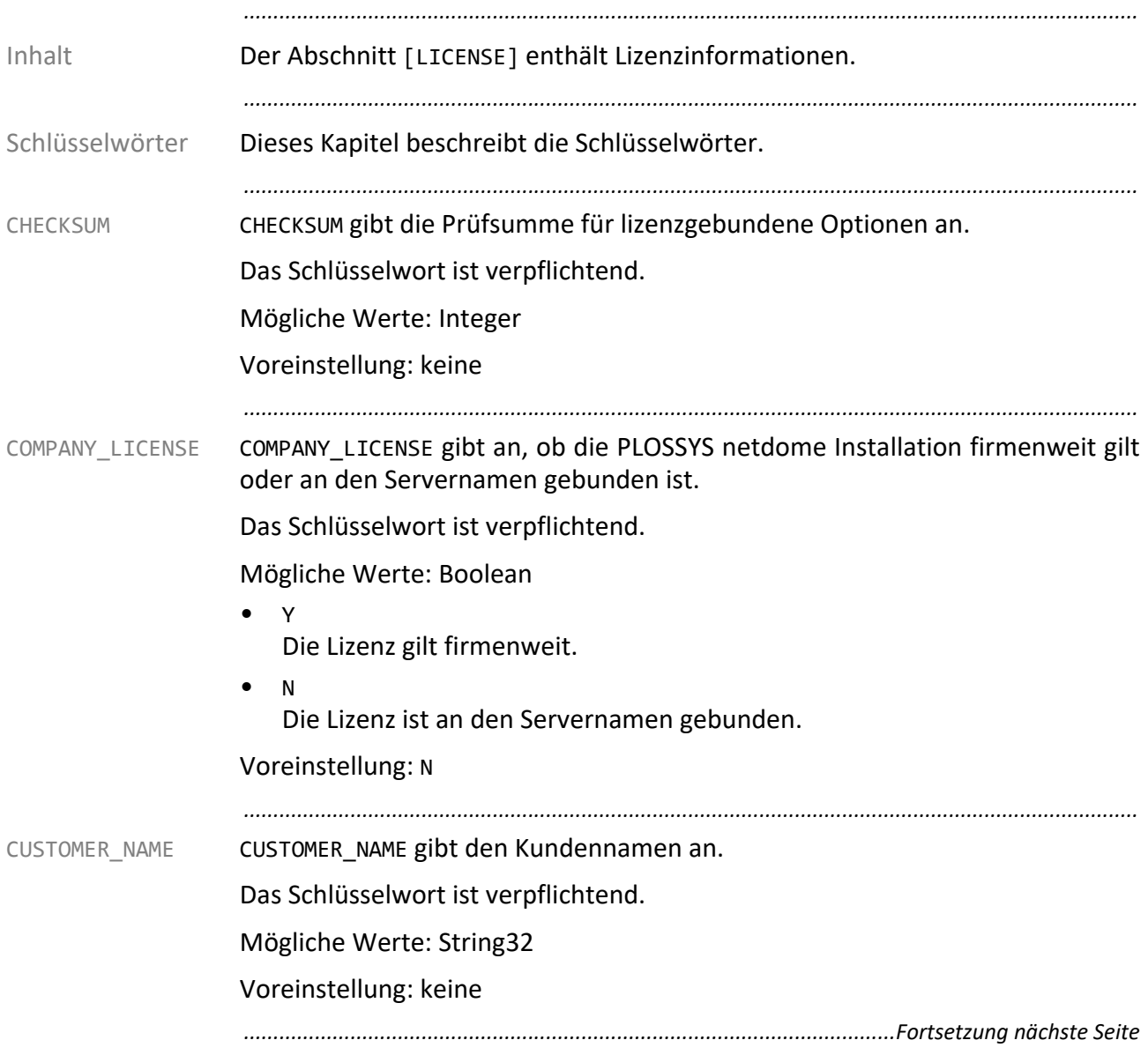

<span id="page-260-0"></span>*.......................................................................................................................................................* CONSOLE ENABLE gibt an, ob die Konsole angezeigt wird. The CONSOLE ENABLE Das Schlüsselwort ist mit Version 4.3.0 obsolet. Das Schlüsselwort muss aus Kompatibilitätsgründen vorhanden sein und darf nicht verändert werden. Das Schlüsselwort ist verpflichtend. Mögliche Werte: Boolean • Y Voreinstellung: Y *.......................................................................................................................................................* EXPIRATION\_DATE gibt das Datum an, an dem die Lizenz ausläuft. Ohne gültige EXPIRATION\_DATE Lizenz ist PLOSSYS netdome nicht betriebsbereit. Zur Verlängerung der Lizenz kontaktieren Sie Ihren Technischen Ansprechpartner bei SEAL Systems. Das Schlüsselwort ist verpflichtend. Mögliche Werte: String • *dd.mm.yyyy* Voreinstellung: 31.12.2032 *.......................................................................................................................................................* INSTALL\_NUMBER gibt die Installationsnummer an. Die Installationsnummer wird INSTALL\_NUMBER auch zur Bestimmung des Ports für die Kommunikation über kNet verwendet. Das Schlüsselwort ist verpflichtend. Mögliche Werte: Integer Voreinstellung: keine verwandte Themen → *[KNET\\_SERVER \\_PORT](#page-258-0)*, Seite 259 *.......................................................................................................................................................* LICENSED\_ PLOTTERS LICENSED\_PLOTTERS gibt die Anzahl der lizenzierten und damit verfügbaren Ausgabequeues an. Die Anzahl der lizenzierten Ausgabequeues wird mit Hilfe des Programms sysinit geändert. Die Lizenz muss neu berechnet werden. Die Neuberechnung kann nur von Ihrem Technischen Ansprechpartner bei SEAL Systems durchgeführt werden. Das Schlüsselwort ist verpflichtend. Mögliche Werte: Integer Voreinstellung: 20 *............................................................................................................. Fortsetzung nächste Seite*

<span id="page-261-0"></span>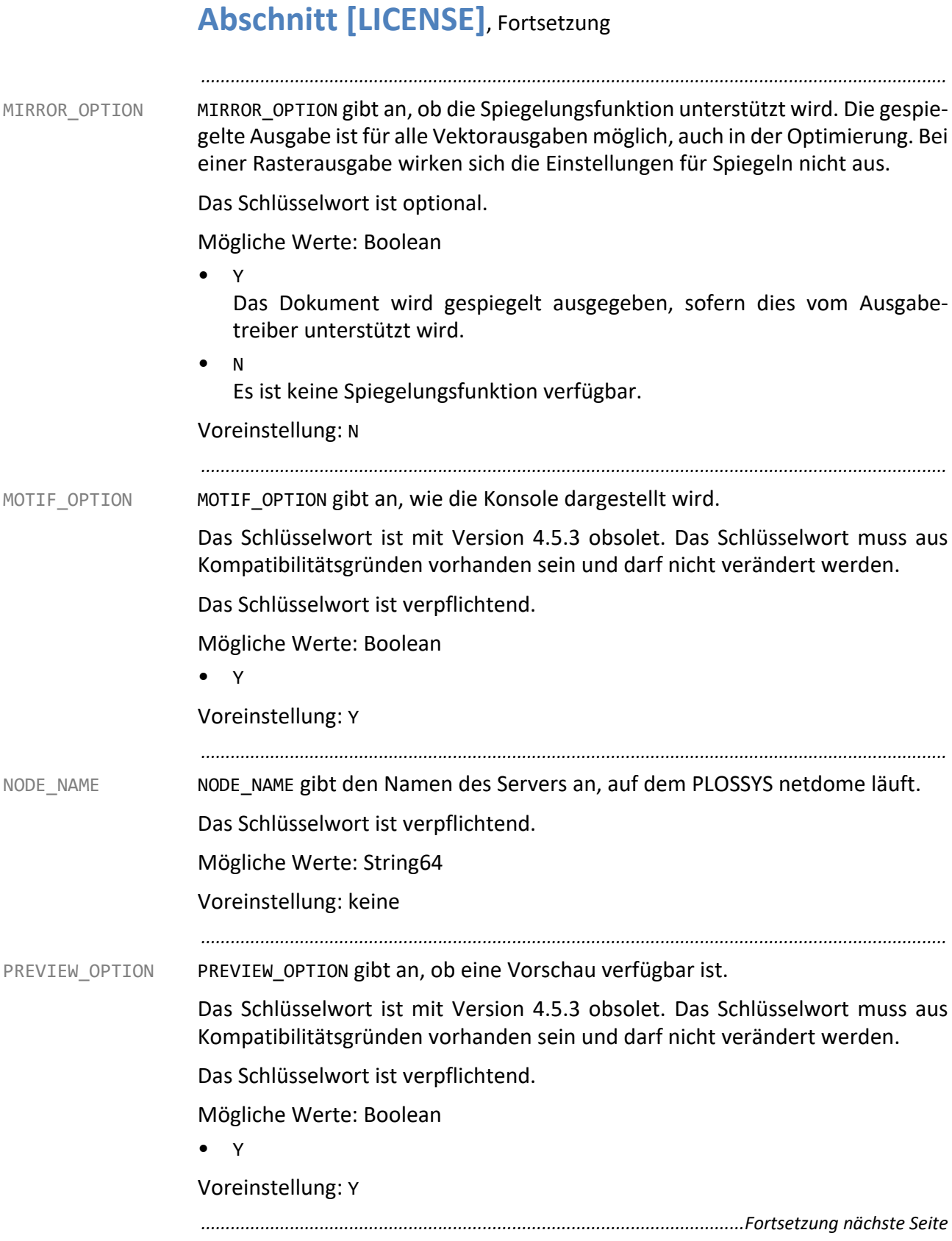

### **Abschnitt [LICENSE]**, Fortsetzung

SETCOLL OPTION gibt an, ob mehrere Aufträge zu einem Auftragssatz zusam- SETCOLL OPTION mengefasst werden können.

Die Option ist lizenzpflichtig. Kontaktieren Sie bei Bedarf Ihren Technischen Ansprechpartner bei SEAL Systems.

*.......................................................................................................................................................*

Das Schlüsselwort ist verpflichtend.

Mögliche Werte: Boolean

- Y Auftragssätze können gebildet werden.
- N Es ist werden keine Auftragssätze gebildet.

Voreinstellung: Y

*.......................................................................................................................................................*

SPLIT\_OPTION gibt an, ob übergroße Dokumente aufgeteilt ausgegeben werden SPLIT\_OPTION können (Splitting). Die übergroßen Dokumente müssen nach der Ausgabe manuell zusammengeführt werden.

Die Option ist lizenzpflichtig. Kontaktieren Sie bei Bedarf Ihren Technischen Ansprechpartner bei SEAL Systems.

Das Schlüsselwort ist verpflichtend.

Mögliche Werte: Boolean

• Y Übergroße Dokumente können geteilt ausgegeben werden.

• N

Es ist keine Aufteilung von übergroßen Dokumenten möglich.

#### Voreinstellung: N

*.......................................................................................................................................................*

# **Abschnitt [OCON]**

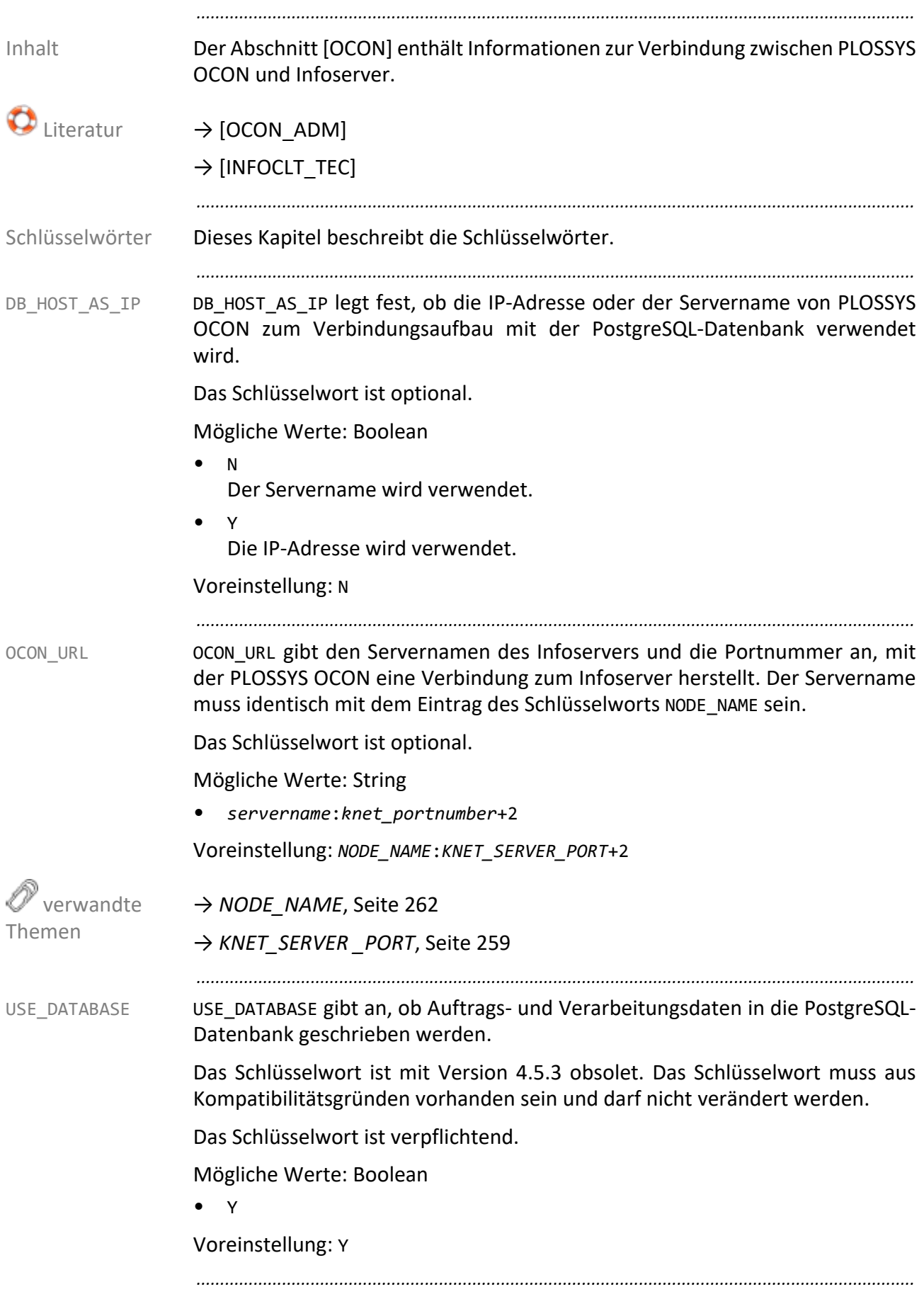

Der Abschnitt [ODM] enthält Informationen zur Verbindung zwischen PLOSSYS Inhalt netdome und ODM.

*.......................................................................................................................................................*

ODM URL gibt den Servernamen und Port des ODM-Servers bei Verwendung ODM URL eines ODM-Servers an.

*.......................................................................................................................................................*

Das Schlüsselwort ist verpflichtend.

Mögliche Werte: String: Integer

• *servername*:16126

Voreinstellung: *\$NODE\_NAME*:16000+*INSTALL\_NUMBER*+1

→ *[INSTALL\\_NUMBER](#page-260-0)*, Seite 261

→ *[NODE\\_NAME](#page-261-0)*, Seite 262

→ *[ODM\\_URL\\_n](#page-264-0)*, Seite 265

*.......................................................................................................................................................*

ODM\_URL\_n gibt den Servernamen und Port des ODM-Servers an, wenn mehrere ODM\_URL\_n ODM-Server verwendet werden. Das Suffix n gibt dabei die Anzahl der ODM-Server an. Das Schlüsselwort muss für jeden ODM-Server festgelegt werden.

Das Schlüsselwort ist verpflichtend.

Mögliche Werte: String: Integer

• *odmservername*:16772

Voreinstellung: *\$NODE\_NAME*:16000+*INSTALL\_NUMBER*+1

→ *[INSTALL\\_NUMBER](#page-260-0)*, Seite 261

→ *[NODE\\_NAME](#page-261-0)*, Seite 262

→ *ODM\_URL*[, Seite 265](#page-264-1)

*.......................................................................................................................................................*

ACTIVE\_SPOOLFILE\_TIMEOUT gibt die maximale Zeitspanne an, die der Infoserver auf eine Rückmeldung von ODM wartet. Erfolgt innerhalb der Zeitspanne keine Rückmeldung, erhält der Ausgabeauftrag den Status FEHLERHAFT.

Das Schlüsselwort ist optional.

Mögliche Werte: Integer [1 bis 360000] in Sekunden

• *seconds* Zeitintervall

Voreinstellung: 360000

*............................................................................................................. Fortsetzung nächste Seite*

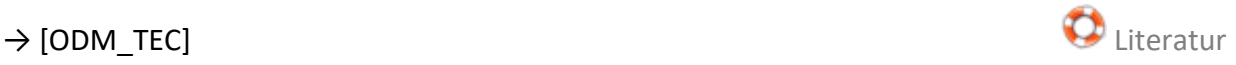

<span id="page-264-1"></span><span id="page-264-0"></span> verwandte Themen

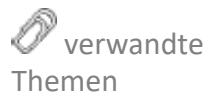

ACTIVE\_ SPOOLFILE\_ TIMEOUT

## **Abschnitt [ODM]**, Fortsetzung

SNMP\_AGENT\_ PROCESSES SNMP\_AGENT\_PROCESSES gibt die maximale Anzahl der Prozesse an, die für den Agenten gestartet werden.

Das Schlüsselwort ist optional.

Mögliche Werte: Integer

Voreinstellung: 4

*.......................................................................................................................................................*

*.......................................................................................................................................................*

## **Abschnitt [SPOOLER]**

*.......................................................................................................................................................* Der Abschnitt [SPOOLER] enthält Konfigurationsdaten für SEAL Spooler. Inhalt *.......................................................................................................................................................* Dieses Kapitel beschreibt die Schlüsselwörter. The Schlüsselwörter schlüsselwörter *.......................................................................................................................................................* SPOOLER URL gibt den Servernamen auf dem der Infoserver installiert ist und die SPOOLER URL Portnummer an, mit der SEAL Spooler eine Verbindung zum Infoserver herstellt. Der Servername muss identisch mit dem Eintrag des Schlüsselworts NODE\_NAME sein. Das Schlüsselwort ist optional. Mögliche Werte: String • *servername*:*knet\_portnumber*+4 Voreinstellung: *NODE\_NAME*:*KNET\_SERVER\_PORT*+4 verwandte Themen → *[INSTALL\\_NUMBER](#page-260-0)*, Seite 261 → *[NODE\\_NAME](#page-261-0)*, Seite 262 → *[KNET\\_SERVER \\_PORT](#page-258-0)*, Seite 259 → *[USE\\_SPOOLER](#page-385-0)*, Seite 386 *.......................................................................................................................................................* MAXSCHEDULE gibt die maximale Anzahl der Ausgabeaufträge an, die gleichzeitig MAXSCHEDULE an ein Ausgabegerät übertragen werden können. Das Schlüsselwort ist ab der Version 4.6.1 von PLOSSYS netdome obsolet, da ab Hinweis dieser Version für jede Übertragung zum Ausgabegerät ein separater Thread gestartet wird. *.......................................................................................................................................................* MAXPJLSCHEDULE gibt die Anzahl der gleichzeitigen PJL-Übertragungen an. Eine MAXPJLSCHEDULE Übertragung per PJL blockiert einen der Übertragungsprozesse bis zur vollständigen Papierausgabe eines Auftrags. Der Wert für MAXPJLSCHEDULE sollte kleiner als MAXSCHEDULE gewählt werden, da sonst der Spooler durch Ausgabeprozesse und Druckerausfälle vollständig blockiert werden könnte. Andere Übertragungsmethoden, z. B. HPNP, MTFILTER oder LPR, blockieren einen Übertragungsvorgang nur während der Übertragung zum Ausgabegerät und stehen dann sofort wieder für andere Aufträge zur Verfügung. Das Schlüsselwort ist ab der Version 4.6.1 von PLOSSYS netdome obsolet, da ab Hinweis dieser Version für jede Übertragung zum Ausgabegerät ein separater Thread gestartet wird. *............................................................................................................. Fortsetzung nächste Seite*

## **Abschnitt [SPOOLER]**, Fortsetzung

TIMEOUT TIMEOUT gibt das Zeitintervall an, nach dem unvollständige Aufträge gelöscht werden.

Das Schlüsselwort ist verpflichtend.

Mögliche Werte: Integer in Sekunden

• *seconds* Zeitintervall

Voreinstellung: 7200

*.......................................................................................................................................................*

*.......................................................................................................................................................*

## **Abschnitt [SYSTEM]**

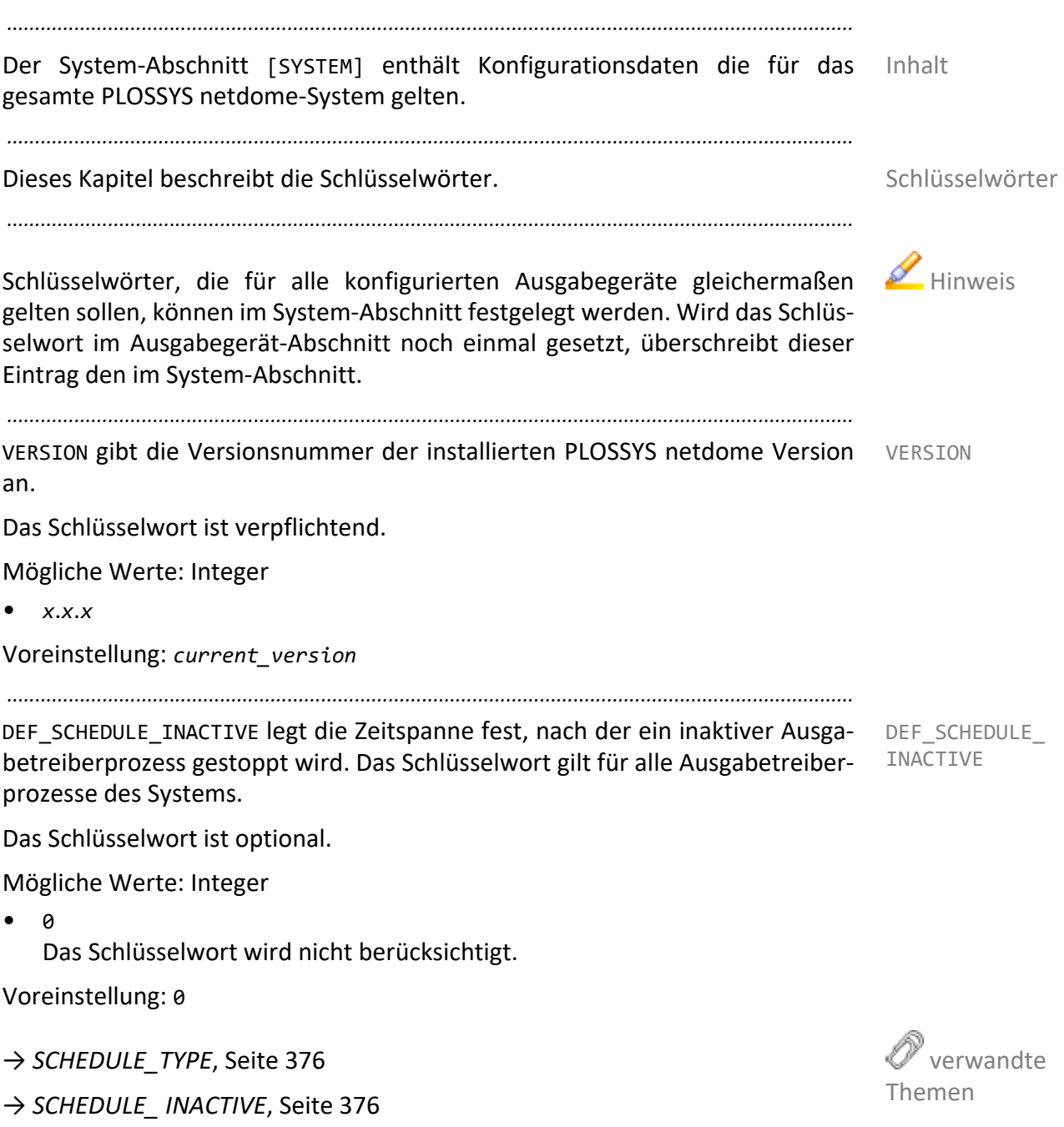

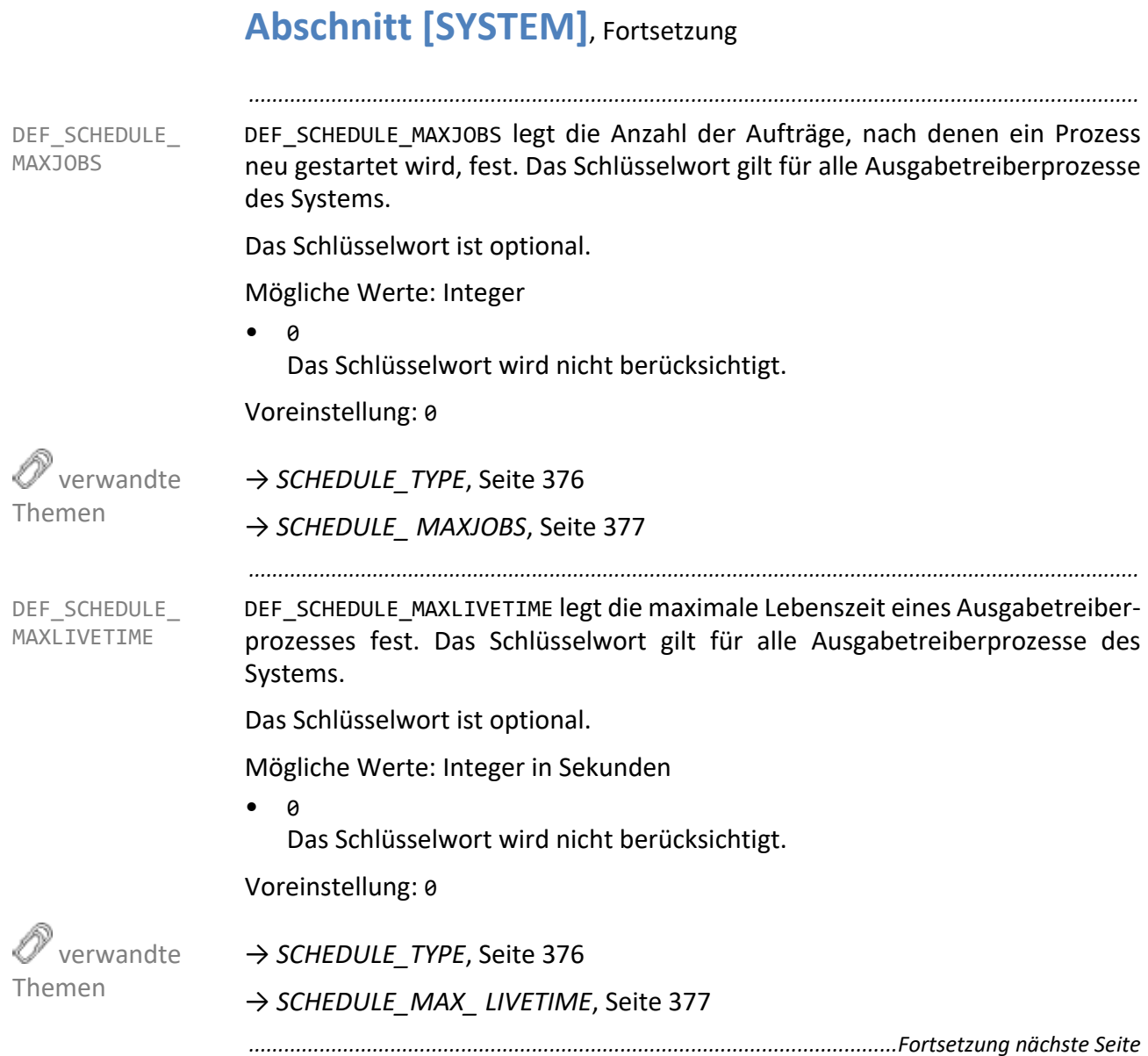

DEF\_SCHEDULE TYPE DEF\_SCHEDULE\_TYPE legt das systemweite Schedulingverhalten für alle Ausgabegeräte fest.

*.......................................................................................................................................................*

Das Schlüsselwort ist optional.

Mögliche Werte: Aufzählung

 $N<sub>O</sub>$ 

Der Ausgabetreiber ist immer aktiv.

• FULL

Der Ausgabetreiber wird gestartet, wenn ein Ausgabeauftrag ausgegeben werden soll. Das Schlüsselwort SCHEDULE\_MAXPROCESS legt dabei die maximale Anzahl der simultan gestarteten Ausgabetreiberprozesse fest. Die Prozesse der verschiedenen Ausgabegeräte werden dabei entsprechend einem Round Robin-Verfahren sequentiell und damit unabhängig von der Anzahl der Aufträge in der jeweiligen Ausgabequeue gestartet.

Voreinstellung: NO

→ *[SCHEDULE\\_ MAXPROCESS](#page-278-0)*, Seite 279

→ *[SCHEDULE\\_TYPE](#page-375-0)*, Seite 376

*.......................................................................................................................................................*

DEFAULT\_GATE\_USER\_HOME legt den absoluten Pfad des Home-Verzeichnisses für PLOSSYS netdome fest.

Ab PLOSSYS netdome 4.4.0 werden die Eingangsstationen über PLOSSYS netdome Einstellungen festgelegt. Die Konfiguration über plossys.cfg (Gateverfahren) sollte nur noch in Ausnahmefällen verwendet werden.

Das Schlüsselwort ist verpflichtend.

Mögliche Werte: String255

• *absolute\_path*

Voreinstellung: /plossys

*.......................................................................................................................................................*

GATE\_USER legt den Benutzernamen der Gates fest. Der Wert wird für alle Gate- GATE\_USER Abschnitte übernommen, für die das Schlüsselwort nicht gesetzt ist.

Ab PLOSSYS netdome 4.4.0 werden die Eingangsstationen über PLOSSYS netdome Einstellungen festgelegt. Die Konfiguration über plossys.cfg (Gateverfahren) sollte nur noch in Ausnahmefällen verwendet werden.

Das Schlüsselwort ist verpflichtend.

Mögliche Werte: String

• *gate\_user*

Voreinstellung: plossys

*............................................................................................................. Fortsetzung nächste Seite*

 verwandte Themen

<span id="page-270-0"></span>DEFAULT\_GATE\_ USER\_HOME

### <span id="page-271-0"></span>**Abschnitt [SYSTEM]**, Fortsetzung *.......................................................................................................................................................* DEFAULT\_ PRIORITY DEFAULT\_PRIORITY gibt die Standardpriorität eines Dokumentes an. Dokumente mit einer höheren Priorität werden in der Ausgabereihenfolge bevorzugt. Falls die Dokumente zur Optimierung des Papierbedarfs nebeneinander geschachtelt werden sollen, müssen diese die Priorität 0 oder 1 besitzen. Das Schlüsselwort ist verpflichtend. Mögliche Werte: Integer [0,...9] Voreinstellung: 0 *.......................................................................................................................................................* FORMAT\_ DEFINITIONS FORMAT\_DEFINITIONS legt die Anzeigenamen der Skalierungen in PLOSSYS OCON fest. Die Namen können anstelle der numerischen Werte im Auftragsheader für das Schlüsselwort PLS\_PLOTSCALE verwendet werden. Das Schlüsselwort ist verpflichtend. Mögliche Werte: Liste aus String20 in Meter • *format\_name1 format\_name2* ... Zu jedem Anzeigenamen muss die Papierlänge und ‐breite festgelegt sein. • *format\_name height width* Voreinstellung: Eintrag in plossys.cfg Beispiel **Auszug aus plossys.cfg:** FORMAT DEFINITIONS DIN A0 DIN A1 DIN A2 DIN A3 MAX A3 SW A4 DIN A0 1.189 0.841 DIN A1 0.841 0.594 DIN A2 0.594 0.420 DIN A3 0.420 0.297 MAX\_A3 0.420 0.297 SW\_A4 0.297 0.210 Hinweis MAX\_Ax und SW\_Ax mit x=0 bis 4 stellen spezielle Skalierungsvorschriften dar. Mit MAX\_Ax werden alle Dokumente in Originalgröße ausgegeben, solange sie die angegebene maximale Größe nicht überschreiten. Alle größeren Dokumente werden auf die angegebene maximale Größe verkleinert. Beispiel Für max. MAX\_A3 gilt: A4=A4, A3=A3, A2=A3, A1=A3, A0=A3. **Minweis** Mit SW\_Ax werden alle Dokumente - mit Ausnahme von DIN A4-Dokumente eine ISO‐Stufe kleiner ausgegeben bis zu dem als Schwellwert angegebenen Format. Beispiel Für Schwellwert SW\_A2 gilt: A4=A4, A3=A3, A2=A2, A1=A2, A0=A1 verwandte Themen [→ PLS\\_PLOTSCALE in \[PLOSSYS\\_PARAM\\_TEC\]](https://www.sealsystems.de/fileadmin/mediaFiles/OtherFiles/Downloads/Doku/AM/plossys_job_parameter_tec_de.pdf) *..............................................................................................................Fortsetzung nächste Seite*

GATE SECTIONS legt den Namen der Präprozessor-Gates fest. Die Namen GATE SECTIONS werden von PLOSSYS OCON bei der PLOSSYS netdome-Ausgabeauftragserstellung verwendet.

Ab PLOSSYS netdome 4.4.0 werden die Eingangsstationen über PLOSSYS netdome Einstellungen festgelegt. Die Konfiguration über plossys.cfg (Gateverfahren) sollte nur noch in Ausnahmefällen verwendet werden.

*.......................................................................................................................................................*

Das Schlüsselwort ist verpflichtend.

Mögliche Werte: Liste mit max. 16 Einträgen aus String14

• *gate\_name1 gate\_name2* ...

Zu jedem Namen muss ein Abschnitt mit Konfigurationsangaben festgelegt sein.

• GATE\_*\**

Auszug aus plossys.cfg: Beispiel

```
[wingate]
```
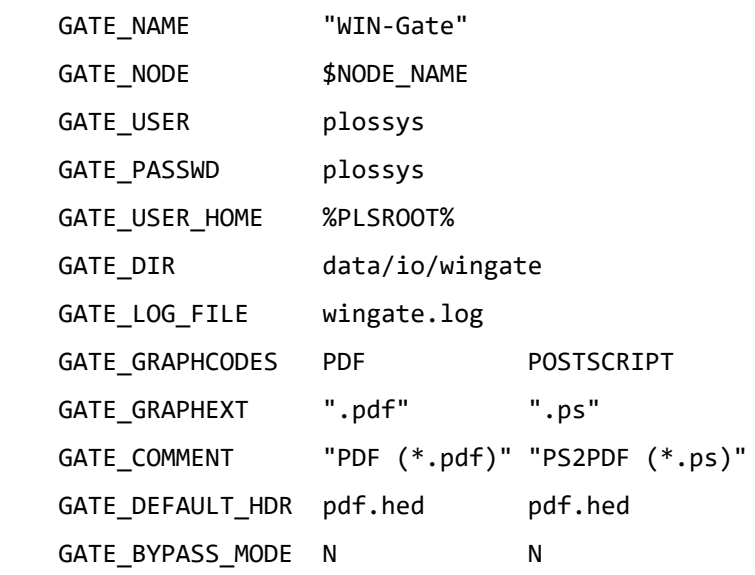

→ *[GATE\\_USER](#page-270-0)*, Seite 271

 verwandte Themen

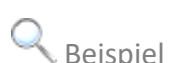

<span id="page-273-2"></span><span id="page-273-1"></span><span id="page-273-0"></span>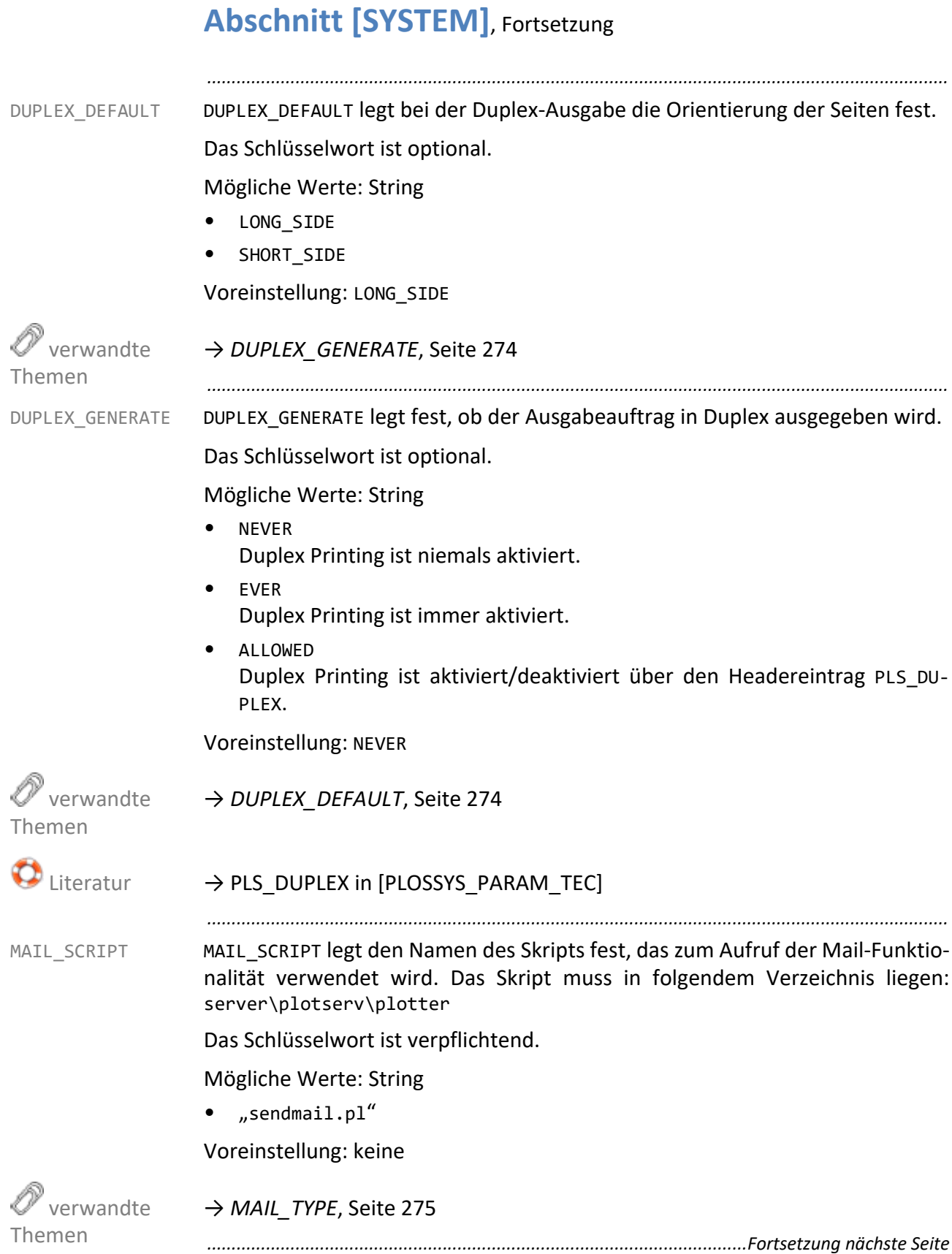

MAIL TYPE legt fest, wann eine Mail verschickt wird. Falls das mit MAIL SCRIPT MAIL TYPE angegebene Skript existiert, werden Nachrichten durch das Ausführen des Skripts versendet. Eine Benachrichtigung des Absenders eines Dokumentes erfolgt nur dann, wenn zusätzlich im Header der Eintrag PLS\_MAIL auf Y gesetzt ist.

*.......................................................................................................................................................*

Das Schlüsselwort ist verpflichtend.

Mögliche Werte: Aufzählung

- INFO Nachrichten über alle Aktivitäten versenden.
- WARNING Nachrichten bei Sondersituationen versenden.
- ERROR Nachrichten über Fehler versenden.
- NO MAIL Keine Nachrichten versenden.

Voreinstellung: NO\_MAIL

→ *[MAIL\\_SCRIPT](#page-273-2)*, Seite 274

MAINGATE SLEEP TIME gibt das Zeitintervall an, wie lange das Maingate nach Abarbeitung aller Aufträge warten soll, bis es das Eingangsverzeichnis nach neu eingegangenen Ausgabeaufträgen überprüft.

Ab PLOSSYS netdome 4.4.0 werden die Eingangsstationen über PLOSSYS netdome Einstellungen festgelegt. Die Konfiguration über plossys.cfg (Gateverfahren) sollte nur noch in Ausnahmefällen verwendet werden.

*.......................................................................................................................................................*

Das Schlüsselwort ist verpflichtend.

Mögliche Werte: Integer in Sekunden

Voreinstellung: 2

*.......................................................................................................................................................*

OUTPUT\_PREVIEW legt fest, ob weiße Ränder beim Previewer angezeigt werden. OUTPUT\_PREVIEW

Das Schlüsselwort ist optional.

Mögliche Werte: Aufzählung

- WITHOUT BORDER Nichtbedruckbare weiße Ränder werden beim Preview nicht angezeigt.
- WITH BORDER Nichtbedruckbare weiße Ränder werden beim Preview angezeigt.

Voreinstellung: WITHOUT\_BORDER

*............................................................................................................. Fortsetzung nächste Seite*

<span id="page-274-0"></span>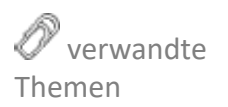

MAINGATE\_ SLEEP\_TIME

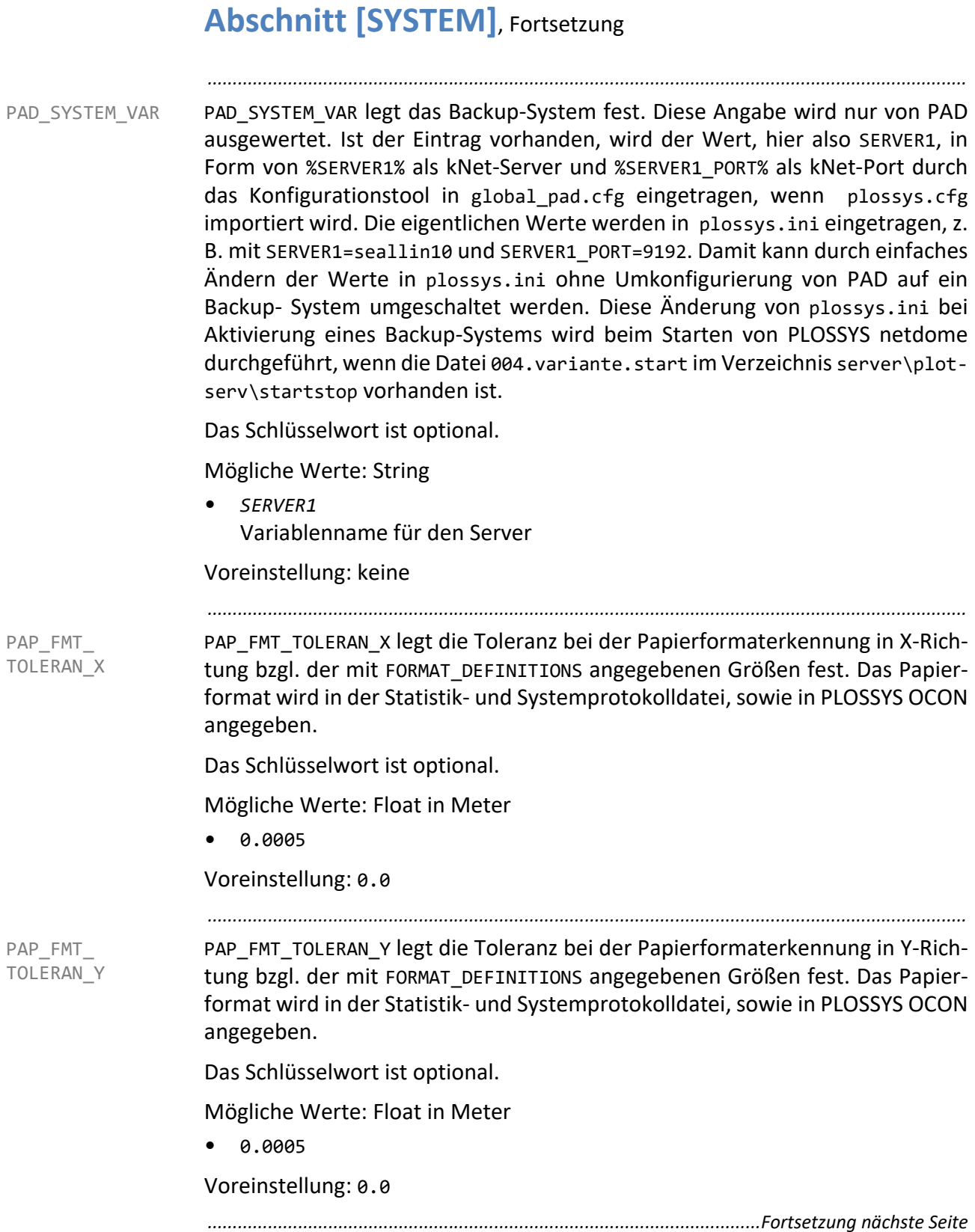

PLOTSERV USER legt den Benutzernamen unter dem PLOSSYS netdome läuft PLOTSERV USER fest. Im Benutzerverzeichnis werden die Metadateien abgelegt. Der Benutzername wird als Parameter für das INIT SCRIPT in Zusammenhang mit Remote‐Ausgabegeräten benötigt.

Das Schlüsselwort ist optional.

Mögliche Werte: String

Voreinstellung: plossys

→ *[INIT\\_SCRIPT](#page-333-0)*, Seite 334

*.......................................................................................................................................................*

*.......................................................................................................................................................*

PLOTTER\_ SECTIONS PLOTTER\_SECTIONS enthält eine Liste aller installierten Ausgabegeräte. Zu jedem der hier aufgeführten Ausgabegerätenamen muss ein eigener Abschnitt aufgeführt sein, der das Ausgabegerät genauer spezifiziert.

Das Schlüsselwort ist verpflichtend.

Mögliche Werte: Liste mit String29

• *printer1 printer2 printer3* Liste der zu lesenden Ausgabegerät-Abschnitte

Voreinstellung: keine

Für den Ausgabegerätenamen sind 29 Zeichen erlaubt. Folgende Zeichen sind dabei erlaubt:

- Buchstaben von a bis z und von A bis Z
- Ziffern von 0 bis 9
- Unterstrich \_
- Doppelpunkt :
- Bindestrich -
- Punkt .
- Pluszeichen +

→ *[Abschnitt Ausgabegerät](#page-283-0)*, Seite 284

*............................................................................................................. Fortsetzung nächste Seite*

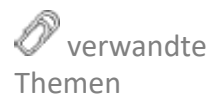

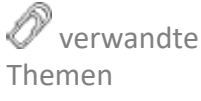

 $H$ inweis zulässige Zeichen

PLS VARIANTE PLS VARIANTE legt den Namen der letzten aktiven Variante eines PLOSSYS netdome Systems fest.

Das Schlüsselwort ist optional.

Mögliche Werte: String

• plossys\server\*variant\_name*

Beim Einsatz eines Referenz/Varianten‐Systems wird der Name der zuletzt aktiven Variante eingetragen. Nur wenn dieser Eintrag vorhanden ist, handelt es sich um ein Referenz/Varianten‐System. Beim Starten wird der Eintrag PLS\_VARIANTE mit Hilfe der Datei 004.variante.start im Verzeichnis server\plotserv\startstop (short sc) aktualisiert, falls die zuletzt aktive Variante und die zu startende Variante unterschiedlich sind. Der Name der zu startenden Variante wird explizit über die Umgebungsvariable PLS\_VARIANTE gesetzt oder ergibt sich aus Benutzername/Servername.

*.......................................................................................................................................................*

Zu jeder Variante gibt es einen eigenen Abschnitt, der beim Starten von PLOSSYS netdome ausgewertet wird. Die Elemente in den Varianten‐Abschnitten werden nur berücksichtigt, wenn sie im System-Abschnitt festgelegt sind. Zusätzlich gibt es den Abschnitt [DEFAULT\_VARI-ANTE] für allgemeine Einstellungen, die für alle Varianten gelten sollen.

Voreinstellung: keine

SEAL\_SYSTEMNAME legt einen alternativen Servernamen für das PLOSSYS SEAL\_SYSTEMNAME netdome System fest.

Um ein PLOSSYS netdome System über System Monitoring überwachen zu lassen, muss das PLOSSYS netdome System über SEALCC und weiter über System Status eingetragen sein. Diese Einstellungen werden in die PostgreSQL-Datenbank übernommen. System Monitoring versucht eigenständig, anhand der Einstellungen unter Server das entsprechende PLOSSYS netdome System mit dessen ID in der PostgreSQL-Datenbank zu ermitteln.

*.......................................................................................................................................................*

In Spezialfällen kann der Eintrag unter Server vom System Monitoring nicht selbstständig aufgelöst werden. Ein Zugriff auf die PostgreSQL-Datenbank ist damit nicht möglich.

In diesem Fall muss ein alternativer Servername im System-Abschnitt beim Schlüsselwort SEAL\_SYSTEMNAME festgelegt werden. Beim Starten einer SEAL-Shell liest das Skript 200.read\_plossyscfg.pl die Einstellungen im System-Abschnitt in plossys.cfg aus und setzt die Umgebungsvariable SEAL\_SYSTEM-NAME auf den festgelegten Wert.

Die Umgebungsvariable SEAL\_SYSTEMNAME wird auch vom Nagios Plug-in-Skript sealplugin.pl zur Ermittlung des lokalen PLOSSYS netdome Systems verwendet.

Das Schlüsselwort ist im Zusammenhang mit System Status relevant.

<span id="page-278-0"></span>SCHEDULE\_ MAXPROCESS

Das Schlüsselwort ist optional.

Mögliche Werte: String

• *servername* Alternativer Name des PLOSSYS netdome Systems

Voreinstellung: keine

*.......................................................................................................................................................*

SCHEDULE\_MAXPROCESS legt die Anzahl der gleichzeitig laufenden Druckerprozessen mit Scheduling-Verhalten FULL fest.

Das Schlüsselwort ist optional

Mögliche Werte: Integer

Voreinstellung: 1000

→ *[SCHEDULE\\_TYPE](#page-375-0)*, Seite 376

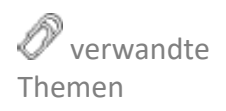

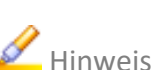

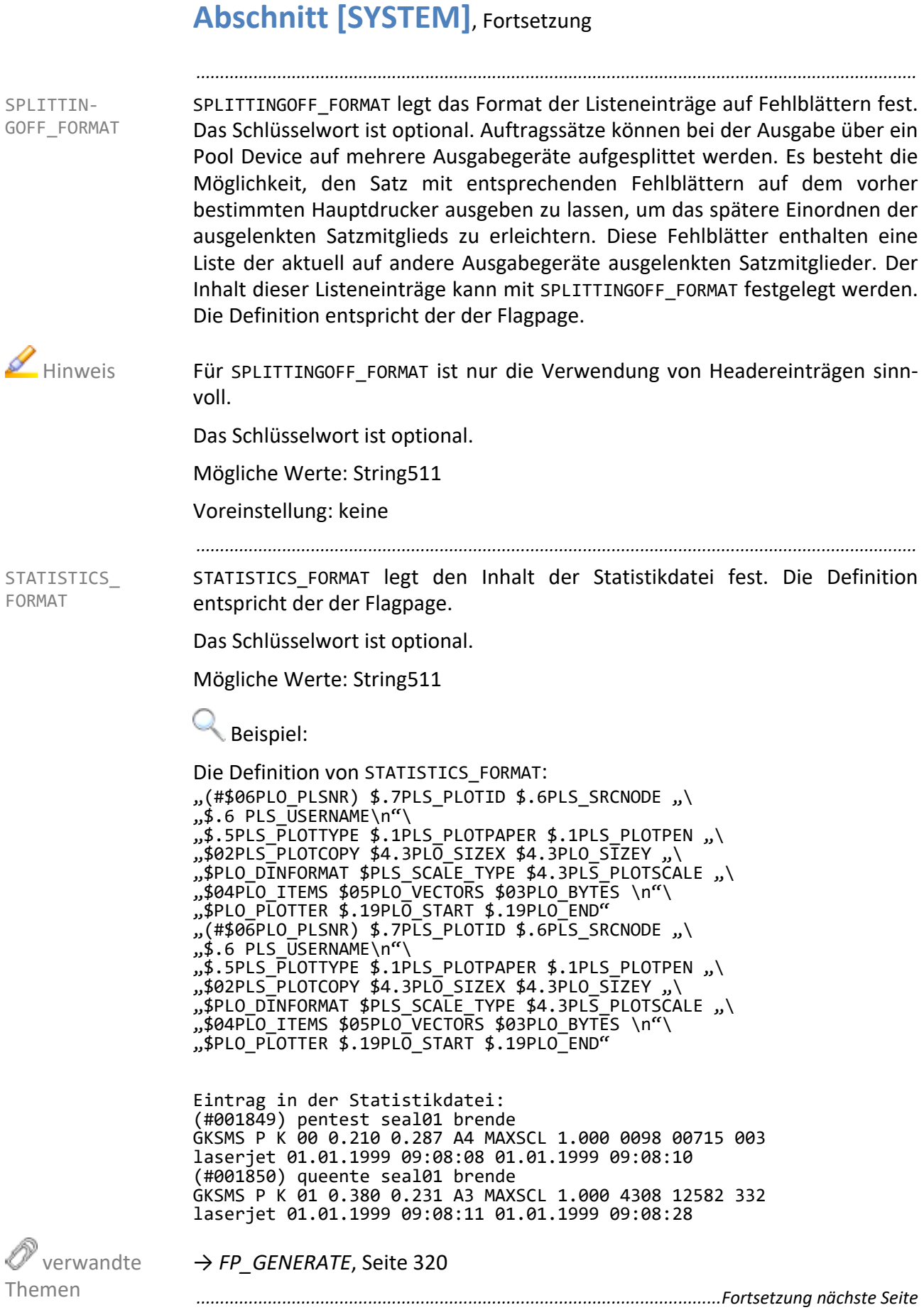

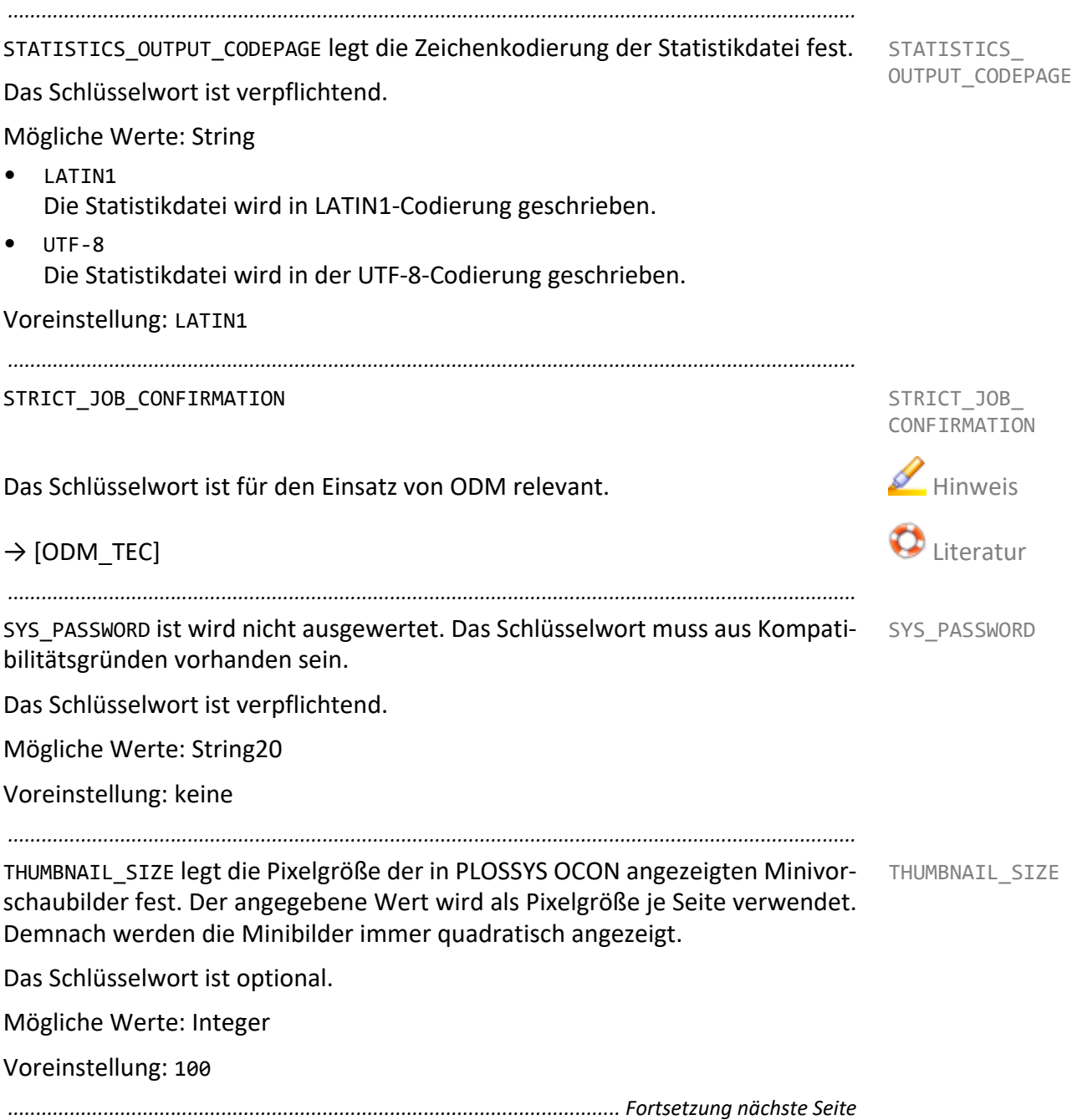

<span id="page-281-1"></span><span id="page-281-0"></span>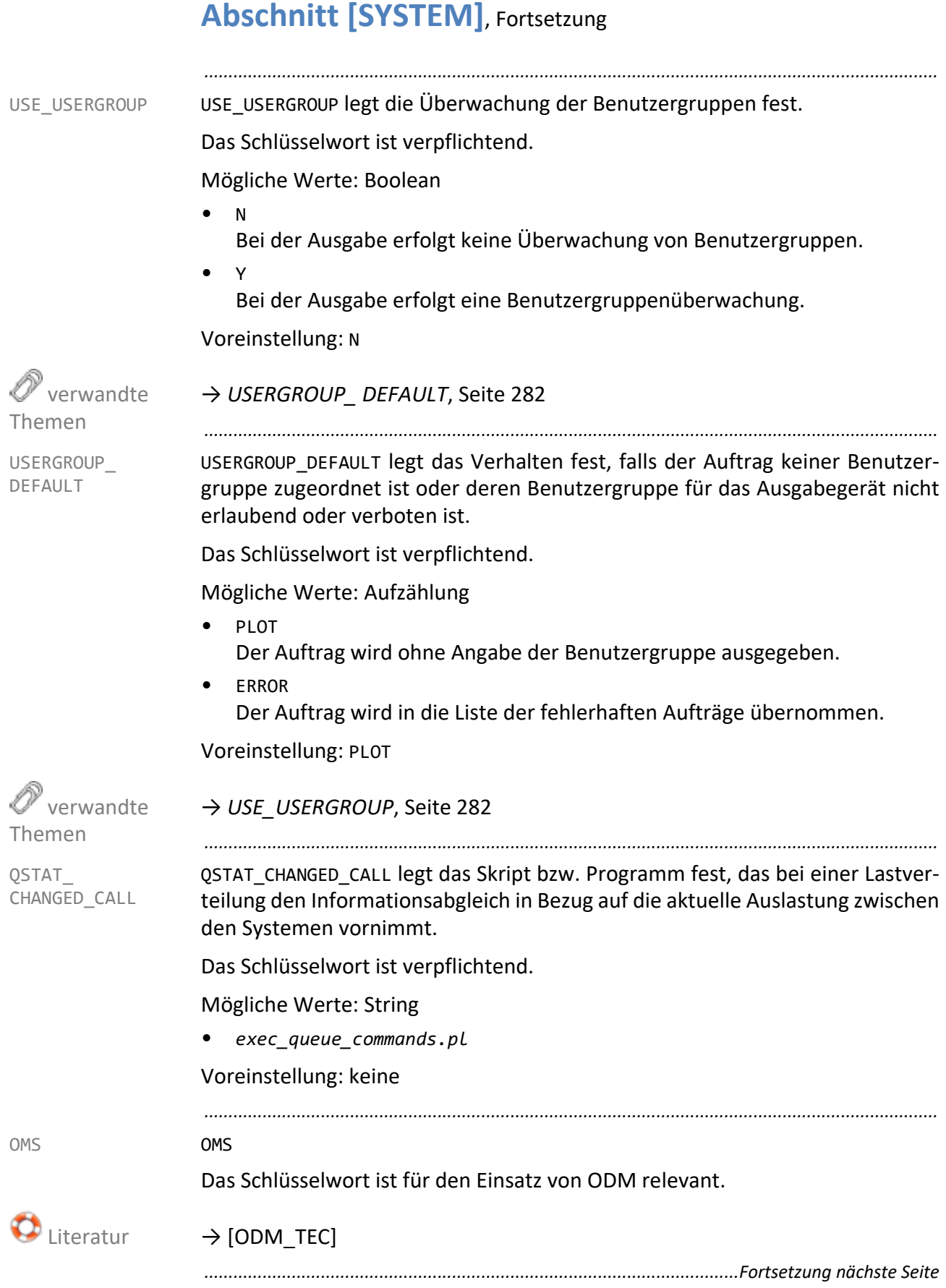

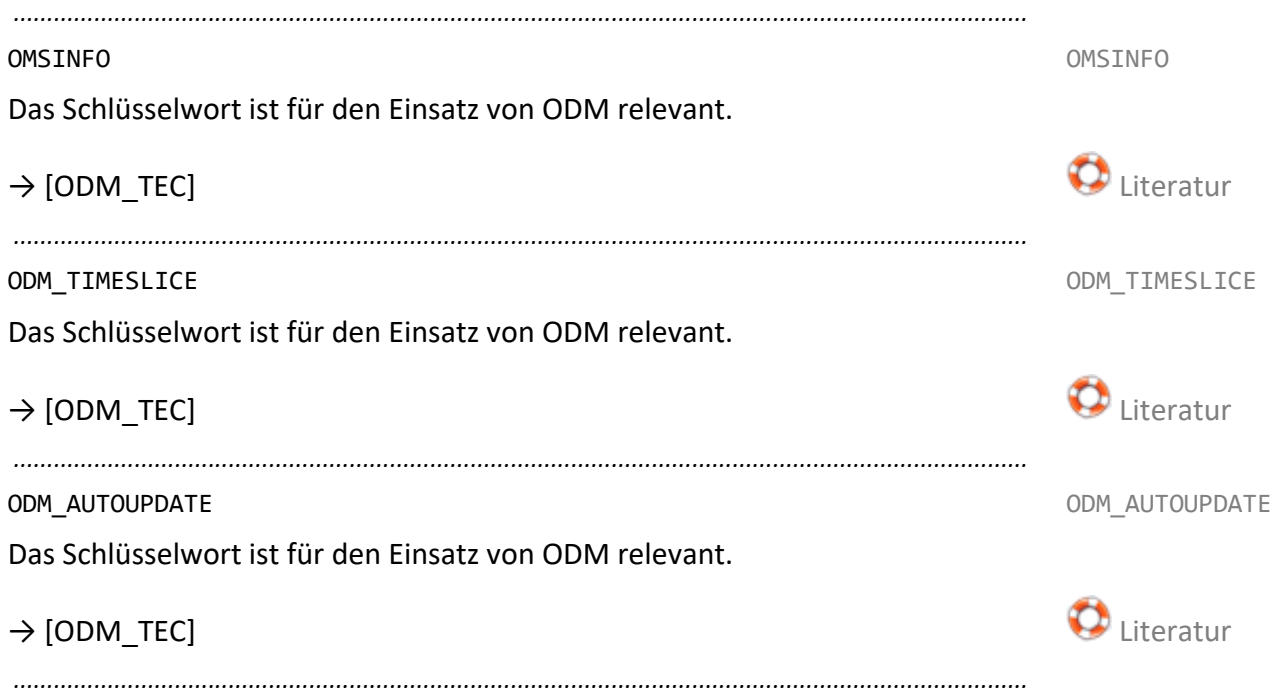

## <span id="page-283-0"></span>**Abschnitt Ausgabegerät**

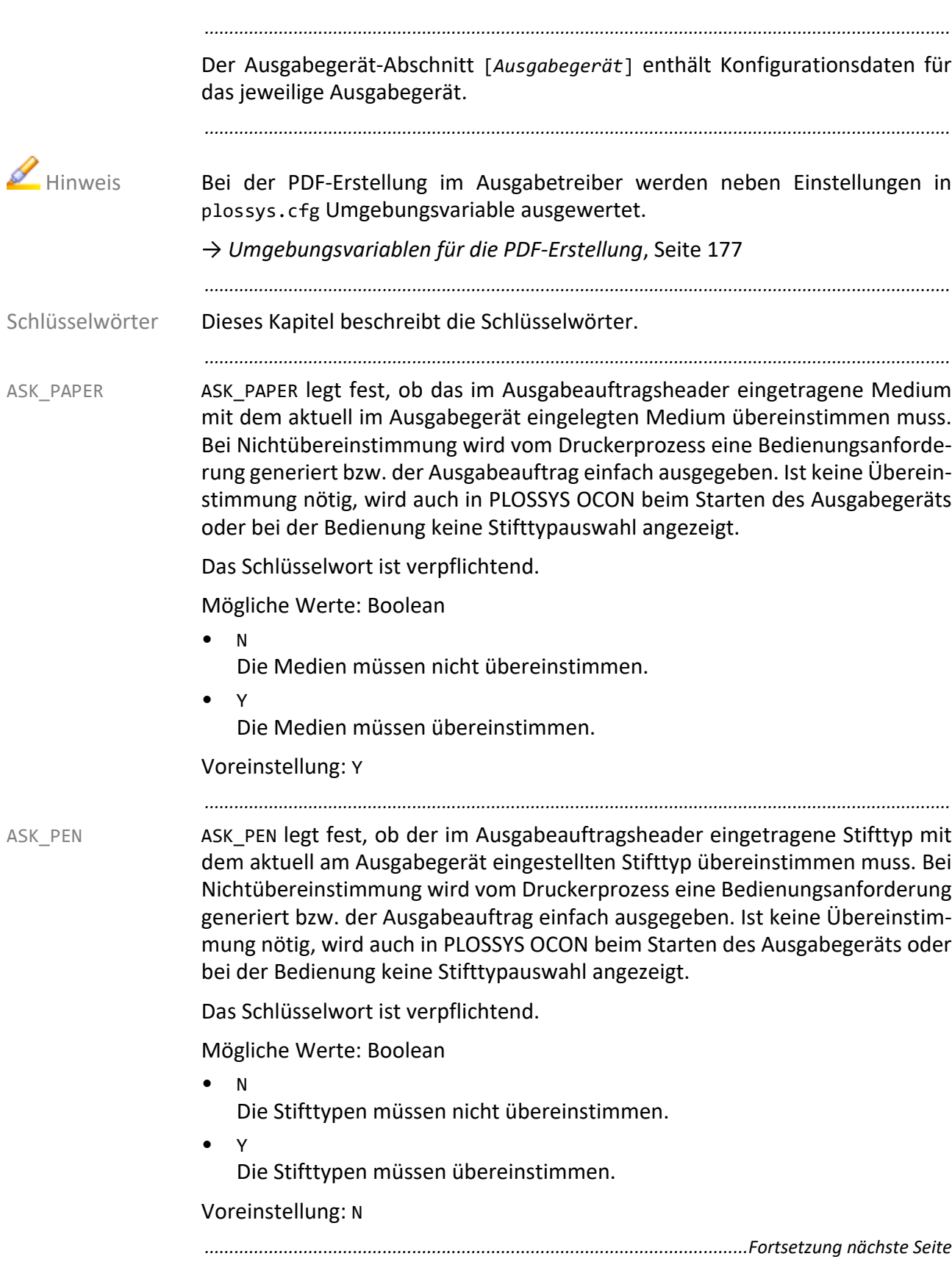

AUTOSPLIT legt die maximale Seitengröße fest, bei der ein Ausgabeauftrag AUTOSPLIT aufgrund seiner Größe noch nicht gesplittet wird. Die Autosplit‐Funktion splittet einzelne Seiten einer Multipage-Datei aufgrund ihrer Größe, auch bei Aufträgen die ursprünglich nicht gesplittet werden sollten.

Dieses Schlüsselwort kann im System-Abschnitt für alle Ausgabegeräte gesetzt werden.

*.......................................................................................................................................................*

Das Schlüsselwort ist optional.

Mögliche Werte: String

• *size* Mögliche Werte sind alle im System-Abschnitt unter FORMAT\_DEFINITIONS festgelegten Werte

→ *[FORMAT\\_ DEFINITIONS](#page-271-0)*, Seite 272

 verwandte Themen

AVAILABLE\_ REMOTE\_SYSTEMS

AUTOSPLIT\_TYPE legt die Splitmethode fest. AUTOSPLIT\_TYPE AUTOSPLIT\_TYPE

*.......................................................................................................................................................*

Dieses Schlüsselwort kann im System-Abschnitt für alle Ausgabegeräte gesetzt werden.

Das Schlüsselwort ist optional.

Mögliche Werte: Boolean

• NOSPLIT

Voreinstellung: NOSPLIT oder Wert aus dem System-Abschnitt, falls gesetzt

*.......................................................................................................................................................*

AVAILABLE\_REMOTE\_SYSTEMS legt PLOSSYS netdome-Systeme fest, an die der Ausgabeauftrag für das Ausgabegerät weitergeleitet wird. Die Systeme werden der Reihe nach durchgegangen und der Ausgabeauftrag wird an das erste System geschickt zu dem eine Verbindung aufgebaut werden kann. Ist keines der Systeme in der Liste erreichbar, gibt das zentrale System selbst den Ausgabeauftrag aus.

Das Schlüsselwort wird von easyPRIMA in alle Gerätekonfigurationen des zentralen Systems eingetragen.

Das Schlüsselwort ist optional.

Mögliche Werte: String

• frans://*frans-pipename*@*server*:*port* Eine durch Leerzeichen getrennte Liste von PLOSSYS netdome-Systemen

Voreinstellung: keine

 $\rightarrow$  [\[EASYPRIMA\\_TEC\]](https://www.sealsystems.de/fileadmin/mediaFiles/OtherFiles/Downloads/Doku/AM/easyprima_tec_de.pdf) and the contract of the contract of the contract of the contract of the contract of the contract of the contract of the contract of the contract of the contract of the contract of the contract of the

Ab Version 4.6.1 von PLOSSYS netdome werden die .tar und .tgz-Dateien nicht mehr übertragen. Sie verbleiben im Quellsystem, solange dort der Auftrag noch existiert.

<span id="page-285-0"></span>BOOKLET\_FACEUP BOOKLET\_FACEUP legt die Sortierung der Seitenausgabe fest. Bei einigen Ausgabegeräten (z. B. HP-Geräten) werden die Seiten mit der Vorderseite nach oben (Face Up) auf dem Falter ausgeben. Dies muss bei der Sortierung der Seitenausgabe berücksichtigt werden, damit das Booklet auf dem angeschlossenen Falter korrekt gefaltet werden kann.

> Das Schlüsselwort wird in den Vorlagendateien der Ausgabetreiber für den jeweiligen Gerätehersteller gesetzt. Das Schlüsselwort wird nur in den Vorlagendateien gesetzt, die ein physikalisches Gerät konfigurieren. Vorlagendateien, die eine Ausgabe per Mail oder eine Dateiausgabe konfigurieren, beinhalten das Schlüsselwort nicht.

*.......................................................................................................................................................*

Im Standard sind die Einstellungen ohne Falter aktiviert. Ist ein Falter am Ausgabegerät angeschlossen, können die Standardeinstellungen für den Broschürendruck über das Schlüsselwort BOOKLET\_FINSIHER=Y aktiviert werden.

Dieses Schlüsselwort kann im System-Abschnitt für alle Ausgabegeräte gesetzt werden.

Das Schlüsselwort ist optional.

Mögliche Werte: Boolean

• Y

• N

Voreinstellung: N oder Wert aus dem System-Abschnitt, falls gesetzt

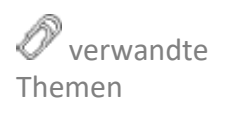

→ *[BOOKLET\\_ FINISHER](#page-286-0)*, Seite 287 *..............................................................................................................Fortsetzung nächste Seite*

BOOKLET\_ FINISHER BOOKLET\_FINISHER legt fest, ob an dem Ausgabegerät ein Falter angeschlossen ist, der Broschüren drucken kann.

Ist das Schlüsselwort BOOKLET\_FINISHER=Y gesetzt, werden folgende Schlüsselwörter ausgewertet:

*.......................................................................................................................................................*

- BOOKLET\_FINISHER\_FACEUP
- BOOKLET\_FINSIHER\_REVERSE
- BOOKLET\_FINSIHER\_SORT

Ist das Schlüsselwort BOOKLET\_FINISHER=N gesetzt oder nicht vorhanden, werden folgende Schlüsselwörter ausgewertet:

- FINISHER\_FACEUP
- FINSIHER\_REVERSE
- FINSIHER\_SORT

Dieses Schlüsselwort kann im System-Abschnitt für alle Ausgabegeräte gesetzt werden.

Das Schlüsselwort ist optional.

Mögliche Werte: Boolean

• Y

Ein Falter, der Seiten mittig falten kann, ist am Ausgabegerät angeschlossen.

• N

Es ist kein Falter, der Seiten mittig falten kann, am Ausgabegerät angeschlossen.

Voreinstellung: N oder Wert aus dem System-Abschnitt, falls gesetzt

- → *[BOOKLET\\_FACEUP](#page-285-0)*, Seite 286
- → *[BOOKLET\\_REVERSE](#page-290-0)*, Seite 291
- → *[BOOKLET\\_SORT](#page-290-1)*, Seite 291
- → *[BOOKLET\\_ FINISHER\\_FACEUP](#page-287-0)*, Seite 288
- → *[BOOKLET\\_ FINISHER\\_ REVERSE](#page-287-1)*, Seite 288
- → *[BOOKLET\\_ FINISHER\\_SORT](#page-288-0)*, Seite 289

<span id="page-286-0"></span>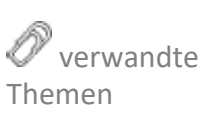

<span id="page-287-0"></span>BOOKLET\_ FINISHER\_FACEUP BOOKLET\_FINISHER\_FACEUP legt die Sortierung der Seitenausgabe fest. Bei einigen Ausgabegeräten (z. B. HP-Geräten) werden die Seiten mit der Vorderseite nach oben (Face Up) auf dem Ausgabegerät ausgeben. Dies muss bei der Sortierung der Seitenausgabe berücksichtigt werden, damit das Booklet auf dem angeschlossenen Falter korrekt gefaltet werden kann.

*.......................................................................................................................................................*

Das Schlüsselwort ist nur relevant, wenn ein Falter an das Ausgabegerät angeschlossen ist.

Das Schlüsselwort wird nur ausgewertet, wenn BOOKLET\_FINSIHER=Y gesetzt ist.

Dieses Schlüsselwort kann im System-Abschnitt für alle Ausgabegeräte gesetzt werden.

Das Schlüsselwort ist optional.

Mögliche Werte: Boolean

- Y
- N

Voreinstellung: N oder Wert aus dem System-Abschnitt, falls gesetzt

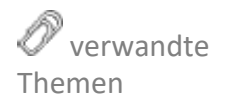

<span id="page-287-1"></span>BOOKLET\_ FINISHER\_ REVERSE

→ *[BOOKLET\\_ FINISHER](#page-286-0)*, Seite 287

BOOKLET\_FINISHER\_REVERSE legt die Reihenfolge der Seitenausgabe fest.

Das Schlüsselwort ist nur relevant, wenn ein Falter an das Ausgabegerät angeschlossen ist.

*.......................................................................................................................................................*

Das Schlüsselwort wird nur ausgewertet, wenn BOOKLET\_FINSIHER=Y gesetzt ist.

Dieses Schlüsselwort kann im System-Abschnitt für alle Ausgabegeräte gesetzt werden.

Das Schlüsselwort ist optional.

→ *[BOOKLET\\_ FINISHER](#page-286-0)*, Seite 287

Mögliche Werte: Boolean

- Y
- N

Voreinstellung: N oder Wert aus dem System-Abschnitt, falls gesetzt

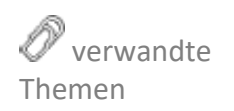
BOOKLET\_ FINISHER\_SORT BOOKLET\_FINISHER\_SORT legt fest, ob der Ausgabeauftrag von PLOSSYS netdome für den Broschürendruck aufbereitet wird. Dies betrifft die Sortierung der Seitenausgabe.

*.......................................................................................................................................................*

Das Schlüsselwort ist nur relevant, wenn ein Falter an das Ausgabegerät angeschlossen ist.

Das Schlüsselwort wird nur ausgewertet, wenn BOOKLET FINSIHER=Y gesetzt ist.

Dieses Schlüsselwort kann im System-Abschnitt für alle Ausgabegeräte gesetzt werden.

Das Schlüsselwort ist optional.

Mögliche Werte: Boolean

- Y
	- Es wird eine Anpassung für den Broschürendruck vorgenommen.
- N

Es wird keine Anpassung für den Broschürendruck vorgenommen.

Voreinstellung: Y oder Wert aus dem System-Abschnitt, falls gesetzt

→ *[BOOKLET\\_ FINISHER](#page-286-0)*, Seite 287

*.......................................................................................................................................................*

BOOKLET\_MARGIN\_FOLD legt den Abstand zwischen einer verkleinerten Seite und dem Falz fest.

Dieses Schlüsselwort kann im System-Abschnitt für alle Ausgabegeräte gesetzt werden.

Das Schlüsselwort ist optional.

Mögliche Werte: Float in Meter

• *value*

Voreinstellung: 0.0 oder Wert aus dem System-Abschnitt, falls gesetzt

*.......................................................................................................................................................*

BOOKLET\_MARGIN\_LEFT legt den Abstand zum linken Rand einer verkleinerten Seite fest.

Dieses Schlüsselwort kann im System-Abschnitt für alle Ausgabegeräte gesetzt werden.

Das Schlüsselwort ist optional.

Mögliche Werte: Float in Meter

• *value*

Voreinstellung: 0.0 oder Wert aus dem System-Abschnitt, falls gesetzt

*............................................................................................................. Fortsetzung nächste Seite*

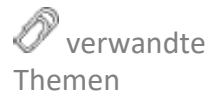

BOOKLET\_ MARGIN\_FOLD

BOOKLET\_ MARGIN\_LEFT

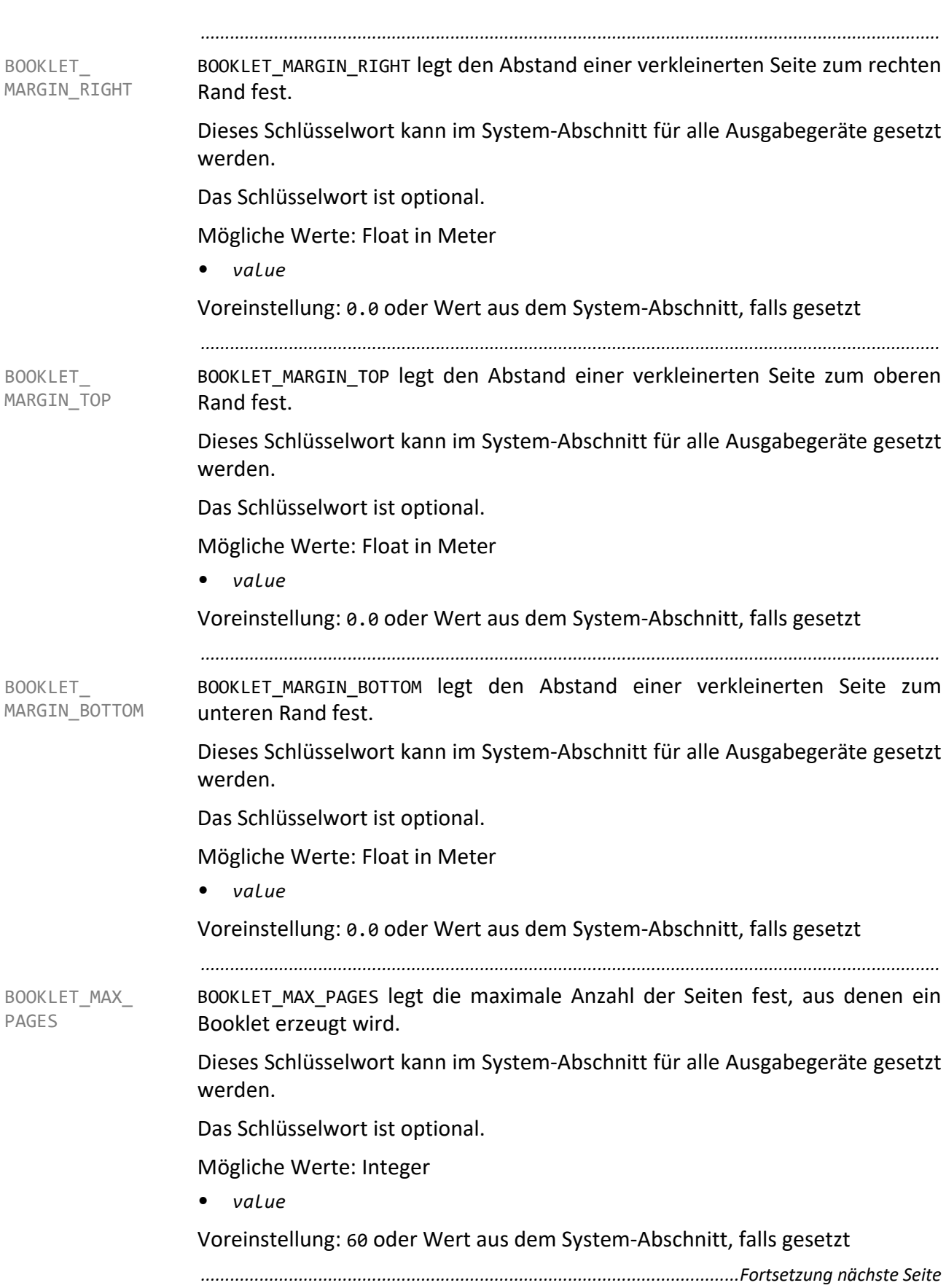

BOOKLET\_REVERSE legt die Reihenfolge der Seitenausgabe fest. BOOKLET\_REVERSE

Das Schlüsselwort ist nur relevant, wenn ein Falter an das Ausgabegerät angeschlossen ist.

*.......................................................................................................................................................*

Das Schlüsselwort wird in den Vorlagendateien der Ausgabetreiber für den jeweiligen Gerätehersteller gesetzt. Das Schlüsselwort wird nur in den Vorlagendateien gesetzt, die ein physikalisches Gerät konfigurieren. Vorlagendateien, die eine Ausgabe per Mail oder eine Dateiausgabe konfigurieren, beinhalten das Schlüsselwort nicht.

Dieses Schlüsselwort kann im System-Abschnitt für alle Ausgabegeräte gesetzt werden.

Das Schlüsselwort ist optional.

Mögliche Werte: Boolean

- Y
- N

Voreinstellung: N oder Wert aus dem System-Abschnitt, falls gesetzt

*.......................................................................................................................................................*

BOOKLET\_SORT legt fest, ob der Ausgabeauftrag von PLOSSYS netdome für den BOOKLET\_SORT Broschürendruck aufbereitet wird. Dies betrifft die Sortierung der Seitenausgabe.

Das Schlüsselwort wird in den Vorlagendateien der Ausgabetreiber für den jeweiligen Gerätehersteller gesetzt. Das Schlüsselwort wird nur in den Vorlagendateien gesetzt, die ein physikalisches Gerät konfigurieren. Vorlagendateien, die eine Ausgabe per Mail oder eine Dateiausgabe konfigurieren, beinhalten das Schlüsselwort nicht.

Die Voreinstellung des Schlüsselworts ist in den Vorlagendateien entgegen dem Eintrag in plossys.cfg auf Y gesetzt.

Dieses Schlüsselwort kann im System-Abschnitt für alle Ausgabegeräte gesetzt werden.

Das Schlüsselwort ist optional.

Mögliche Werte: Boolean

 $\bullet$ 

Es wird eine Anpassung für den Broschürendruck vorgenommen.

• N

Es wird keine Anpassung für den Broschürendruck vorgenommen.

Voreinstellung: N oder Wert aus dem System-Abschnitt, falls gesetzt

CLIPPING\_ TOLERANCE CLIPPING\_TOLERANCE legt die Toleranz beim Vergleich der Dokumentengröße und des Ausschnittsfensters (CropBox) bei PDF-Dateien fest. Werte unterhalb der angegebenen Toleranz werden als Null betrachtet.

Das Schlüsselwort ist optional.

Mögliche Werte: Float in Meter

• *value*

Voreinstellung: 0.00005

*.......................................................................................................................................................*

COLLECT\_JOB\_ MEMBERS

COLLECT\_JOB\_MEMBERS legt das Erzeugen von Spooldateien bei Auftragssätzen und Multipage-Dateien fest.

Dieses Schlüsselwort kann im System-Abschnitt für alle Ausgabegeräte gesetzt werden.

*.......................................................................................................................................................*

Das Schlüsselwort ist verpflichtend.

Mögliche Werte: Aufzählung

• CONCAT

Alle Satzmitglieder eines Ausgabeauftrags werden gesammelt und erst nach Berechnung der letzten zugehörigen Datei ausgegeben. Dazu werden die einzelnen Spooldateien zunächst zwischengespeichert und am Ende zu einer neuen großen Spooldatei zusammengefasst. Bei der E-Mail-Ausgabe wird nur eine E-Mail versendet. Bei einem Auftragssatz mit Dateien vom Typ PLS\_PLOTTYPE=PDF und PLS\_PLOTTYPE=NATIVE werden alle fortlaufenden PDF-Dateien zu einer Datei zusammengefasst. Wird die Abfolge im Auftragssatz durch eine Datei mit dem PLS\_PLOTTYPE=NATIVE unterbrochen, beginnt erst mit der nächsten PDF-Datei eine weitere Zusammenfassung zu einer weiteren PDF-Datei. Die Reihenfolge der Dateien im Ausgabeauftragssatz bleibt erhalten.

**CONCATMULTT** 

Alle zu einer Multipage-Datei gehörenden Dateien werden zu einer Spooldatei zusammengefasst und nach Berechnung der letzten zugehörigen Seite ausgegeben. Damit wird verhindert, dass sich vereinzelte Ausgabeaufträge unter die Satzmitglieder oder Multipage‐Dateien mischen, wenn diese nicht über PLOSSYS netdome ausgegeben werden. Dateien mit dem PLS\_PLOTTYPE=NATIVE werden nicht zusammengefasst.

• NONE

Keine Dateien werden zusammengefasst. Pro Satzmitglied oder Seite eines Multipage-Ausgabeauftrags wird eine eigene Spooldatei erzeugt. Bei der E-Mail-Ausgabe wird jede Datei und jede Seite einer Multipage-Datei in einer eigenen E-Mail verschickt.

Voreinstellung: NONE oder Wert aus dem System-Abschnitt, falls gesetzt

COLOR\_TYPE legt die Farbausgabe fest. COLOR TYPE legt die Farbausgabe fest. COLOR

*.......................................................................................................................................................*

Das Schlüsselwort ist ein Auswahlkriterium für ein Pool Device.

Das Schlüsselwort ist optional.

Mögliche Werte: Aufzählung

- COLOR Das Ausgabegerät kann in Farbe ausdrucken.
- BW Das Ausgabegerät kann nur Schwarz/Weiß ausdrucken.

Voreinstellung: BW

→ *[POOL\\_FOR\\_ PLOTTER](#page-360-0)*, Seite 361

*.......................................................................................................................................................*

CONFIG legt die Druckerkonfigurationsdatei fest. Wird kein Wert angegeben, CONFIG wird als Druckerkonfigurationsdatei im Verzeichnis server\plotserv\plotter nach einer Datei mit dem Name des Ausgabegeräts aus dem Eintrag PLOT-TER\_NAME und der Endung .cfg gesucht. Durch die Angabe eines expliziten Namens ist es möglich, eine gemeinsame Konfigurationsdatei für mehrere gleichartige Ausgabegeräte einzurichten. Alle zugehörigen Konfigurationsdateien wie z. B. *plotter*.db, *plotter*.stp, *plotter*.cut werden dann ebenfalls mit diesem Namen erwartet.

Das Schlüsselwort ist verpflichtend.

Mögliche Werte: String

• *name*

Name der Druckerkonfigurationsdatei ohne Pfad und ohne Endung

Voreinstellung: keine

→ *[PLOTTER\\_NAME](#page-355-0)*, Seite 356

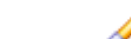

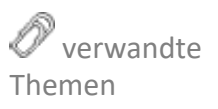

<span id="page-292-0"></span>

<span id="page-293-1"></span>CROP\_MARKS\_ GENERATE

CROP\_MARKS\_GENERATE legt fest, ob eine Beschnittmarke (Crop Box) gesetzt werden. Beschnittmarken werden gesetzt, wenn das Dokument nicht in DIN Format vorliegt oder farbig vollflächig und randlos sein soll. Ob Beschnittmarken notwendig sind, entscheidet der Operator und aktiviert die Erzeugung der Beschnittmarken für den Ausgabeauftrag in PLOSSYS OCON. Diese Beschnittmarken liegen immer außerhalb des Dokumentes und vergrößern diese gezielt, so dass das nächstgrößere Papierformat ausgewählt wird. Die Beschnittmarken zeigen nach innen.

*.......................................................................................................................................................*

Dieses Schlüsselwort kann im System-Abschnitt für alle Ausgabegeräte gesetzt werden.

Das Schlüsselwort ist optional.

Mögliche Werte: Aufzählung

• ALLOWED

Schnittmarken werden nur gesetzt, wenn der Headereintrag PLS CROP MARKS auf Y gesetzt ist. Die Voreinstellung des Headereintrages ist N, so dass im Standard keine Schnittmarken gesetzt werden.

- **EVER** Schnittmarken werden immer gesetzt. Der Headereintrag PLS\_CROP\_MARKS wird nicht ausgewertet.
- NEVER Schnittmarken werden nie gesetzt. Der Headereintrag PLS\_CROP\_MARKS wird nicht ausgewertet.

Voreinstellung: ALLOWED oder Wert aus dem System-Abschnitt, falls gesetzt

 verwandte Themen

→ *[CROP\\_MARKS\\_ COLOR](#page-293-0)*, Seite 294

- → *[CROP\\_MARKS\\_ LINELENGTH](#page-294-0)*, Seite 295
- → *[CROP\\_MARKS\\_ LINEWIDTH](#page-294-1)*, Seite 295
- → *[CROP\\_MARKS\\_ MARGIN](#page-294-2)*, Seite 295

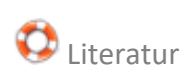

<span id="page-293-0"></span>CROP\_MARKS\_ COLOR

 $\bigcirc$  Literatur  $\rightarrow$  [PLOSSYS\_PARAM\_TEC]

*.......................................................................................................................................................* CROP\_MARKS\_COLOR legt die Farbe der Beschnittmarke (Crop Box) fest.

Das Schlüsselwort ist optional.

→ *[CROP\\_MARKS\\_ GENERATE](#page-293-1)*, Seite 294

Mögliche Werte: Integer

• *number* Farbe der Schnittmarke

Voreinstellung: 1

 verwandte Themen

<span id="page-294-2"></span><span id="page-294-1"></span><span id="page-294-0"></span>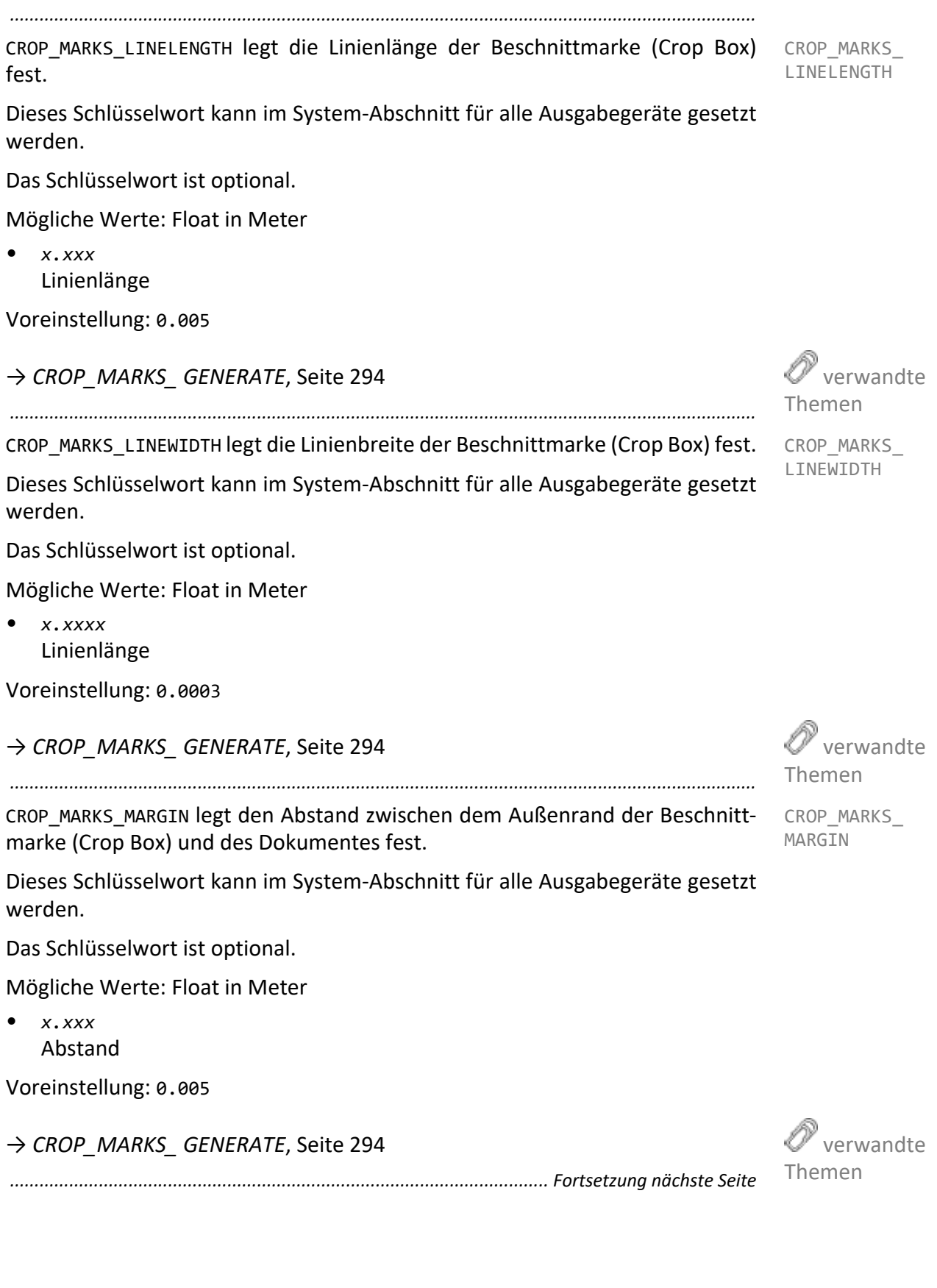

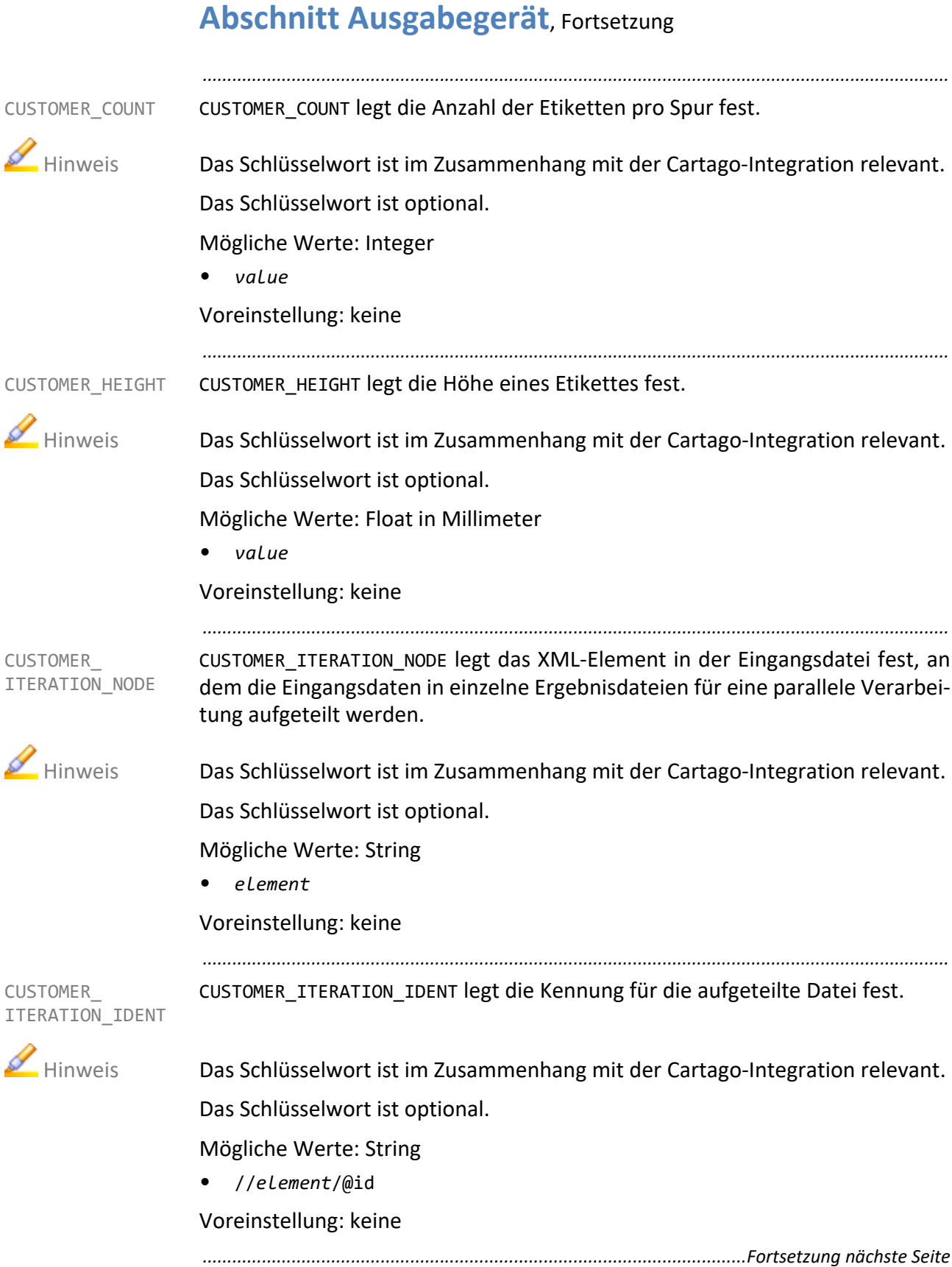

CUSTOMER OUTPUT legt das Zielformat fest, in das der Cartago-Konverter die CUSTOMER OUTPUT Eingangsdatei konvertiert.

Das Schlüsselwort ist im Zusammenhang mit der Cartago-Integration relevant. Hinweis

*.......................................................................................................................................................*

Das Schlüsselwort ist optional.

Mögliche Werte: Liste

- AFP
- EP
- PCL
- PDF
- PS
- ZPL

Voreinstellung: PDF

*.......................................................................................................................................................*

CUSTOMER\_PACKET\_SIZE legt die Anzahl der Datensätze pro Paket fest. Enthält eine Datei 100 Datensätze, wird nach jedem fünftem Datensatz ein PLOSSYS netdome Satzmitglied erzeugt. Es entsteht demnach ein Auftragssatz mit zwanzig Satzmitgliedern.

Das Schlüsselwort ist im Zusammenhang mit der Cartago-Integration relevant. Hinweis

Das Schlüsselwort ist optional.

Mögliche Werte: Integer

 $\bullet$  -1

Die Auftragsdatei wird nicht in einzelne Satzmitglieder gesplittet.

• > 0

Die Auftragsdatei wird entsprechend des Wertes in Pakete gesplittet.

Voreinstellung: -1

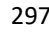

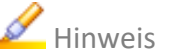

CUSTOMER\_ PACKET\_SIZE

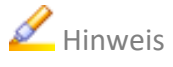

CUSTOMER\_PRINTMODE legt des Modus des Druckers fest.

CUSTOMER\_ PRINTMODE

 Hinweis Das Schlüsselwort ist im Zusammenhang mit der Cartago-Integration relevant. Das Schlüsselwort ist optional.

*.......................................................................................................................................................*

Mögliche Werte: Aufzählung

- $\bullet$  T TEAR\_OFF
- R REWIND
- P PEEL\_OFF\_SELECT
- Q PEEL\_OFF\_NOSELECT
- C CUTTER

Voreinstellung: T

<span id="page-298-1"></span><span id="page-298-0"></span>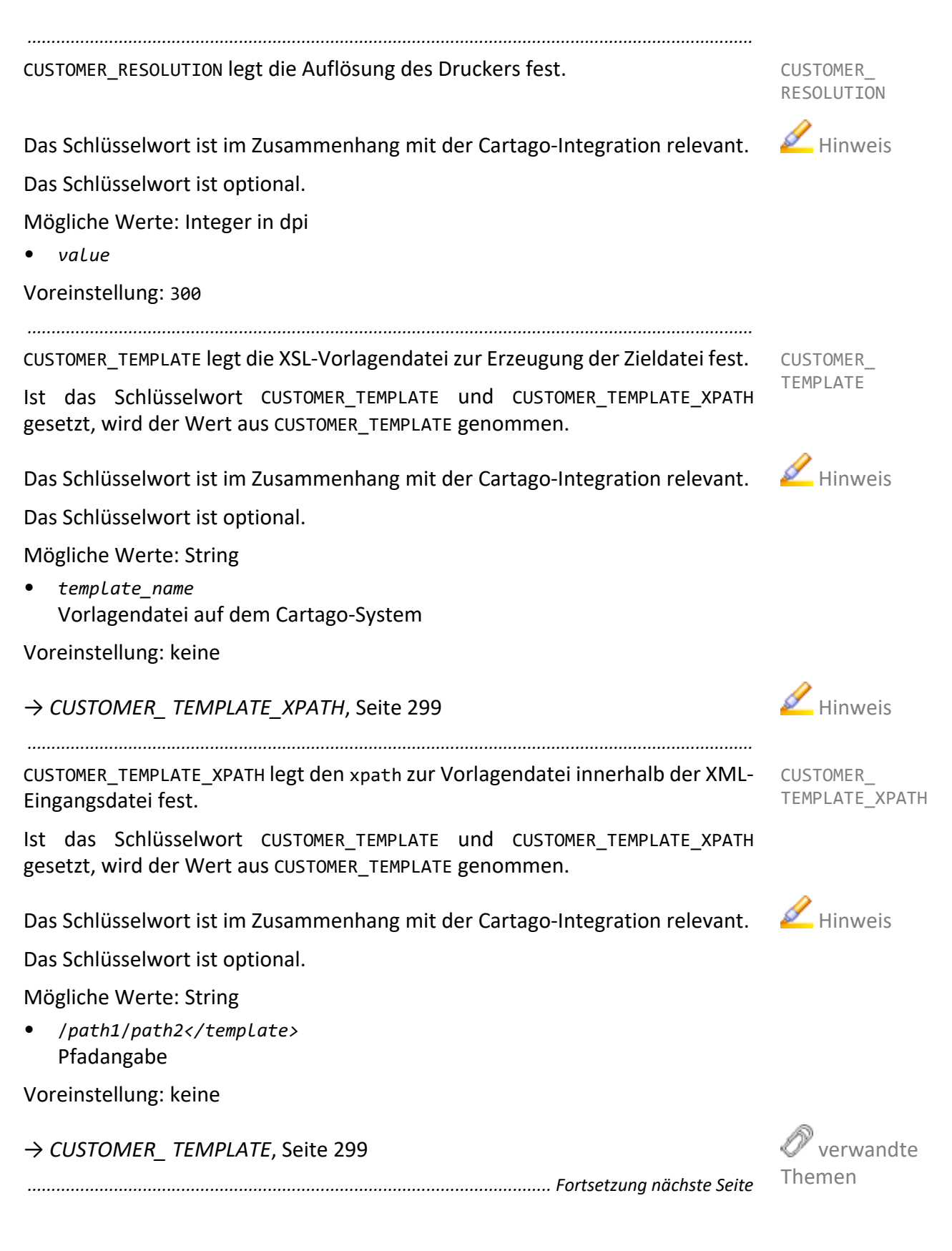

CUSTOMER\_ TRANSFER\_MODE CUSTOMER\_TRANSFER\_MODE legt den Übertragungsmodus vom PLOSSYS netdome-Server an den Cartago-Server fest. Das Schlüsselwort kann nicht über eine Vorlagendatei auf dem Cartago-System festgelegt werden.

*.......................................................................................................................................................*

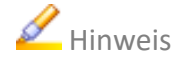

Hinweis Das Schlüsselwort ist im Zusammenhang mit der Cartago-Integration relevant.

Das Schlüsselwort ist optional.

Mögliche Werte: Aufzählung

- HOTFOLDER Übertragung mit Hotfolder-Mechanismus
- REST Übertragung mit Restschnittstelle
- RESTIGP Übertragung mit IGP-Restschnittstelle

CUSTOMER\_TRACK\_COUNT legt die Anzahl der Spuren fest.

Voreinstellung: HOTFOLDER

**CUSTOMER** TRACK\_COUNT

Hinweis Das Schlüsselwort ist im Zusammenhang mit der Cartago-Integration relevant. Das Schlüsselwort ist optional.

*.......................................................................................................................................................*

CUSTOMER\_TRACK\_SPACING legt den Abstand zwischen zwei Etiketten, die auf

*.......................................................................................................................................................*

Mögliche Werte: Integer

• *value*

Voreinstellung: keine

CUSTOMER\_ TRACK\_SPACING

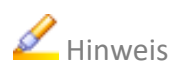

Hinweis Das Schlüsselwort ist im Zusammenhang mit der Cartago-Integration relevant. Das Schlüsselwort ist optional.

Mögliche Werte: Float in Millimeter

benachbarten Spuren ausgeben werden, fest.

• *value*

Voreinstellung: keine

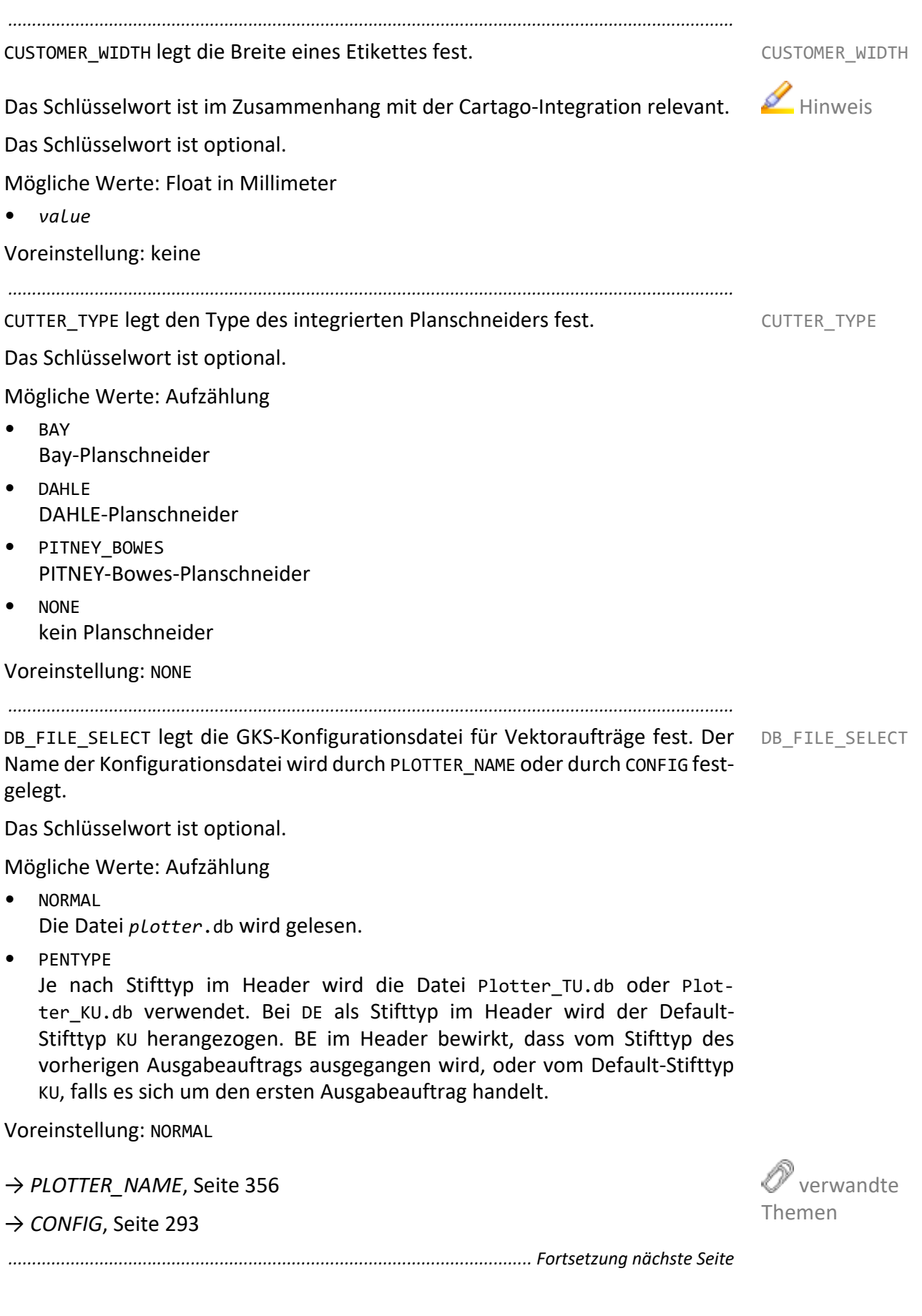

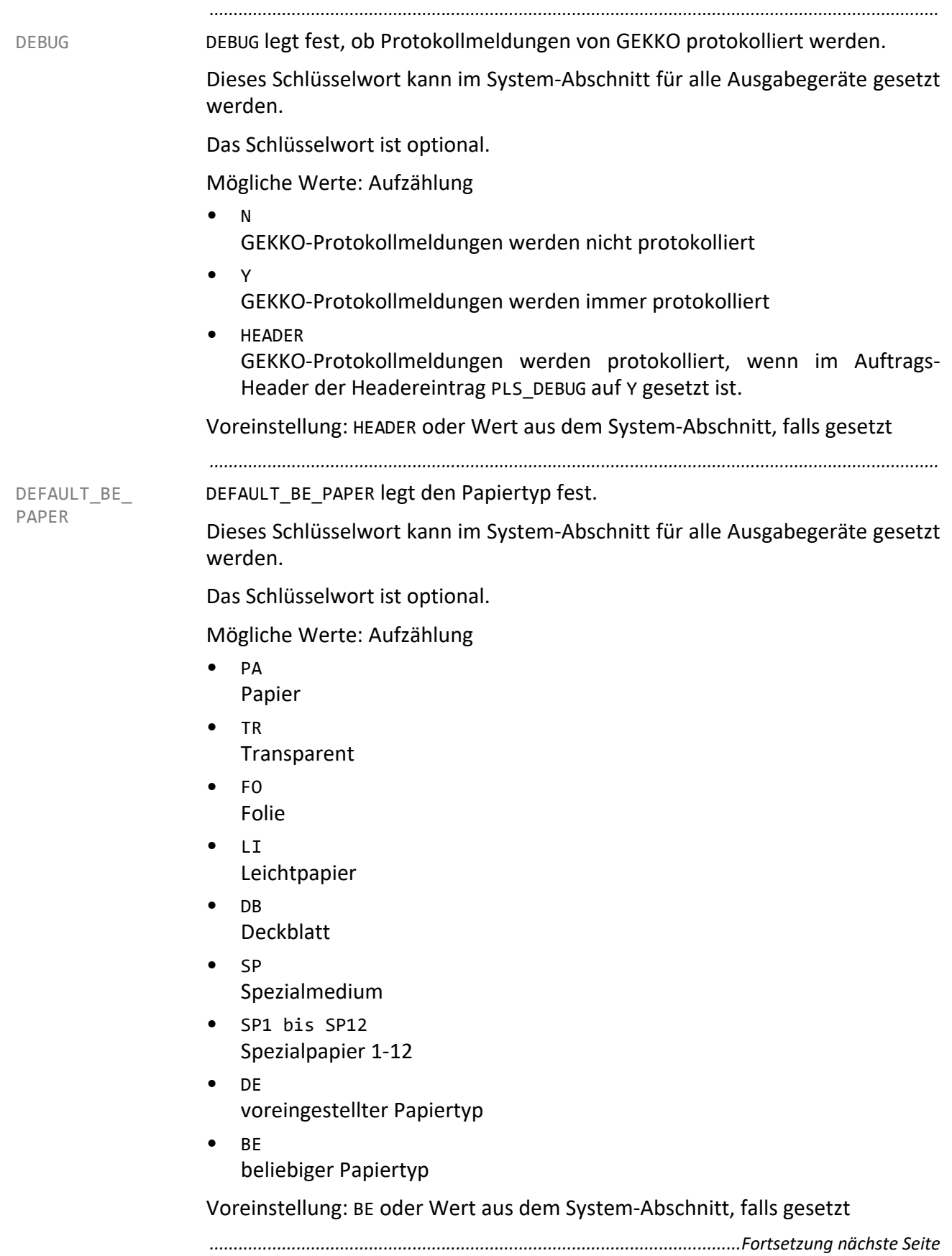

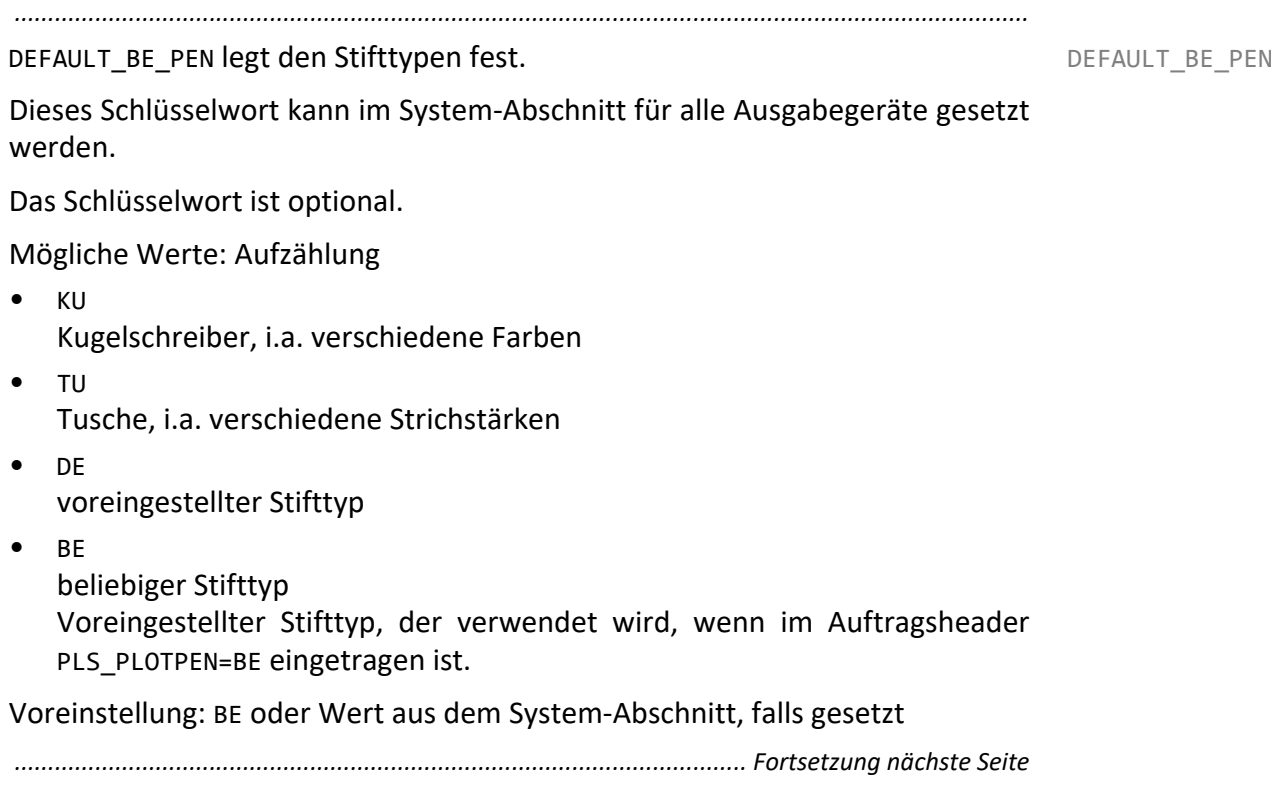

<span id="page-303-0"></span>DEFAULT\_ SCALETYPE DEFAULT\_SCALETYPE legt den voreingestellten Skalierungstyp fest. Vor dieser Skalierung wird immer zuerst der benutzerdefinierte Skalierungsfaktor ausgewertet.

*.......................................................................................................................................................*

Das Schlüsselwort ist optional.

Mögliche Werte: Aufzählung

- /MAXSCL Maximale Skalierung: Das Dokument wird soweit verkleinert, dass die Fläche des Ausgabegeräts maximal genutzt wird.
- /DINSCL

DIN-Skalierung: Damit können Dokumente in DIN-Format auf einem Ausgabegerät mit Medium im gleichen DIN-Format auch dann ohne Skalierung ausgegeben werden, wenn das Ausgabegerät nicht bis zum Rand drucken kann. Dies kommt vor allem dann zum Einsatz, wenn Wert darauf gelegt wird, ohne Skalierung auszugeben, und der Dokumentenrand sowieso keine verwertbare Information beinhaltet. Die Ränder des Dokumentes werden soweit weg gerechnet, wie es in der Druckerkonfigurationsdatei festgelegt ist. Auch für nicht DIN-formatige Dokumente werden die Ränder entsprechend geklippt. Sowohl bei DIN-formatigen Dokumenten als auch bei anderen wird die DIN-Skalierung aber nur dann angewendet, wenn die Toleranzgrenzen nicht überschritten werden, siehe *[DINSCL\\_ TOLERANCE](#page-305-0)*[,](#page-305-0) [Seite 306.](#page-305-0) Im anderen Fall wird mit maximaler Skalierung gearbeitet.

• /INTSCL

Ganzzahlige Skalierung: Das Dokument wird um den Faktor 1/2, 1/3, 1/4 usw. skaliert, so dass sich die größte, vom Ausgabegerät ganz darstellbare Größe ergibt.

• /NOSCAL

Keine Skalierung: Die überstehenden Bereiche des Dokumentes am oberen und am rechten Dokumentenrand werden abgeschnitten.

Voreinstellung: /MAXSCL

DEL TEMPFILES legt fest, ob die bei der Spooldatei-Erzeugung erstellten tempo- DEL TEMPFILES rären Dateien gelöscht werden.

Dieses Schlüsselwort kann im System-Abschnitt für alle Ausgabegeräte gesetzt werden.

*.......................................................................................................................................................*

Das Schlüsselwort ist optional.

Mögliche Werte: Boolean

- Y Temporäre Dateien werden gelöscht.
- N Temporäre Dateien werden nicht gelöscht.

Voreinstellung: Y oder Wert aus dem System-Abschnitt, falls gesetzt

*.......................................................................................................................................................*

DEVICE\_ERROR\_STATES legt fest, bei welcher Statusänderung des Ausgabegeräts eine Nachricht an Infoclient gesendet wird.

DEVICE\_ ERROR\_STATES

Dieses Schlüsselwort kann im System-Abschnitt für alle Ausgabegeräte gesetzt werden.

Das Schlüsselwort ist optional.

Mögliche Werte: String

- OFFLINE Das Gerät ist abgeschaltet.
- UNAVAILABLE Das Gerät ist nicht erreichbar.
- CRITICAL\_ALERT Kritischer Gerätefehler
- *Device\_Status* alle verfügbaren Statuswerte des Ausgabegeräts

Voreinstellung: keine

<span id="page-305-0"></span>DINSCL\_ TOLERANCE DINSCL\_TOLERANCE legt die Toleranzangabe fest, innerhalb derer ein Dokument mit DIN-Skalierung ausgegeben wird. Ist das Dokument in X‐ und/oder Y‐Richtung um mehr als diese Toleranz größer als das ausgewählte Papierformat, wird immer mit maximaler Skalierung gearbeitet, auch wenn im Header DIN‐Skalierung eingetragen ist.

*.......................................................................................................................................................*

Dieses Schlüsselwort kann im System-Abschnitt für alle Ausgabegeräte gesetzt werden.

Das Schlüsselwort ist optional.

Mögliche Werte: Float in Meter

• *0.0* **Wert** 

Voreinstellung: 0.015 oder Wert aus dem System-Abschnitt, falls gesetzt

 verwandte Themen → *[DEFAULT\\_ SCALETYPE](#page-303-0)*, Seite 304 *.......................................................................................................................................................* DO\_CALIBRATION DO\_CALIBRATION legt fest, ob eine ausgabegeräte- und medienabhängige Nachskalierung (Kalibrierung) des Dokumentes durchgeführt wird. Die PLOSSYS netdome-Option CALIplot ist erforderlich.

Das Schlüsselwort ist optional.

Mögliche Werte: Boolean

- N Das Dokument wird nicht kalibriert.
- Y Das Dokument wird kalibriert.

Voreinstellung: N

DOTS\_PER\_INCH\_LOW legt die Ausgabequalität des Ausgabeauftrags entsprechend der Möglichkeiten des Ausgabegeräts fest. Die Angaben der Maßeinheit "Dots per Inch" (dpi) für die jeweilige Ausgabequalität sind geräteabhängig.

*.......................................................................................................................................................*

Das Schlüsselwort ist nur bei der Rasterausgabe relevant.

Dieses Schlüsselwort kann im System-Abschnitt für alle Ausgabegeräte gesetzt werden.

Das Schlüsselwort ist optional.

Mögliche Werte: Integer

• *value* Auflösung in dpi

Voreinstellung: 150 oder Wert aus dem System-Abschnitt, falls gesetzt

→ *[DOTS\\_PER\\_ INCH\\_NORMAL](#page-306-0)*, Seite 307

→ *[DOTS\\_PER\\_ INCH\\_HIGH](#page-307-0)*, Seite 308

*.......................................................................................................................................................*

DOTS\_PER\_INCH\_NORMAL legt die Ausgabequalität des Ausgabeauftrags entsprechend der Möglichkeiten des Ausgabegeräts fest. Die Angaben der Maßeinheit "Dots per Inch" (dpi) für die jeweilige Ausgabequalität sind geräteabhängig.

Das Schlüsselwort ist nur bei der Rasterausgabe relevant.

Dieses Schlüsselwort kann im System-Abschnitt für alle Ausgabegeräte gesetzt werden.

Das Schlüsselwort ist optional.

Mögliche Werte: Integer

• *value* Auflösung in dpi

Voreinstellung: 300 oder Wert aus dem System-Abschnitt, falls gesetzt

→ *[DOTS\\_PER\\_ INCH\\_LOW](#page-306-1)*, Seite 307

→ *[DOTS\\_PER\\_ INCH\\_HIGH](#page-307-0)*, Seite 308

*............................................................................................................. Fortsetzung nächste Seite*

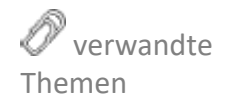

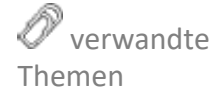

<span id="page-306-0"></span>DOTS\_PER INCH\_NORMAL

<span id="page-306-1"></span>DOTS\_PER\_ INCH\_LOW

<span id="page-307-1"></span><span id="page-307-0"></span>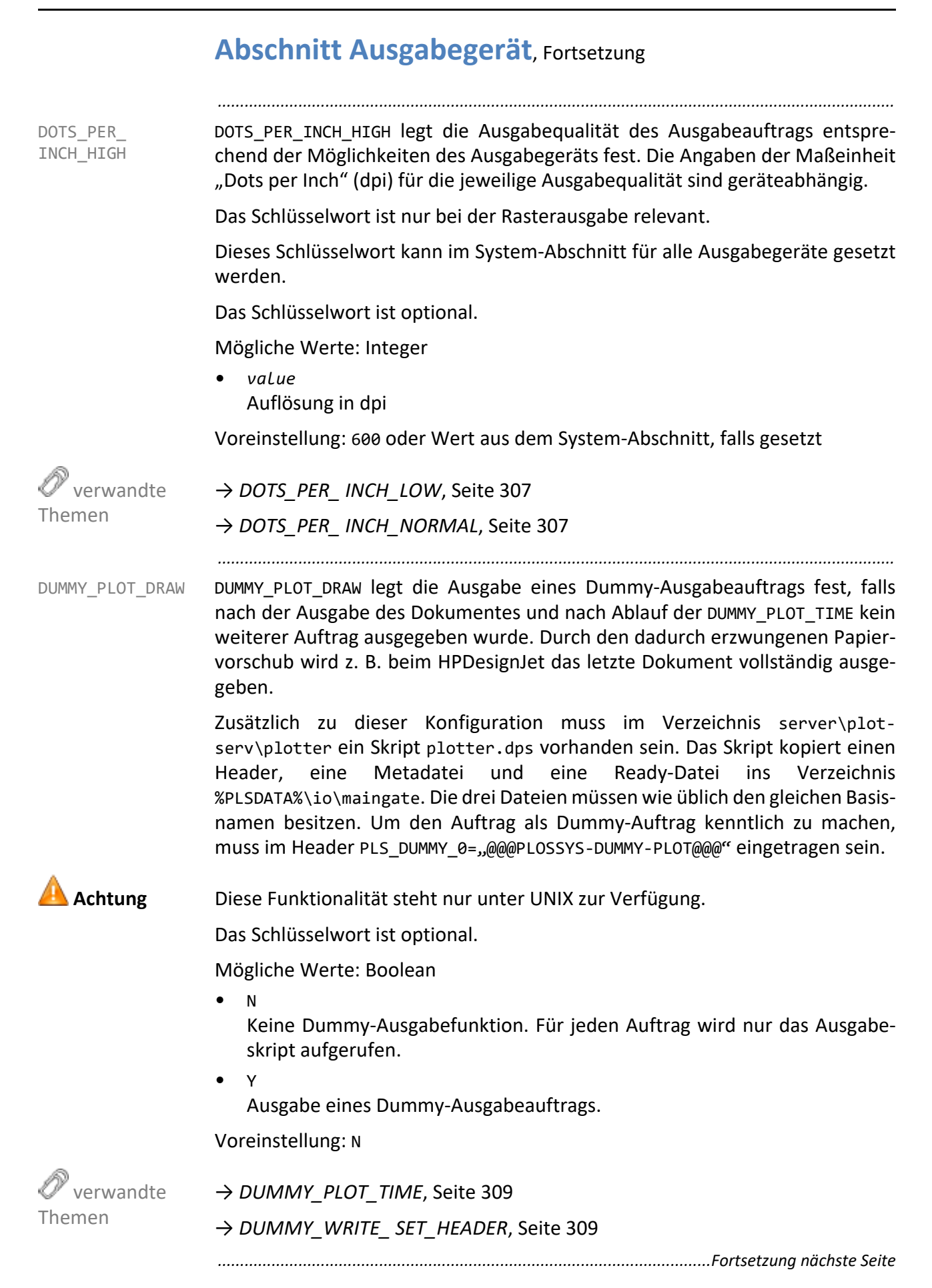

DUMMY\_PLOT\_TIME legt die Wartezeit bis zur Ausgabe des Dummy-Auftrags fest. DUMMY\_PLOT\_TIME Das Schlüsselwort ist optional.

*.......................................................................................................................................................*

Mögliche Werte: Integer in Sekunden

 $\bullet$   $\theta$ 

Wartezeit bis zur Ausgabe des Dummy-Ausgabeauftrags

Voreinstellung: 0

Dieser Eintrag wird nur ausgewertet, wenn DUMMY\_PLOT\_DRAW=Y gesetzt ist. **Achtung** 

→ *[DUMMY\\_PLOT\\_DRAW](#page-307-1)*, Seite 308

→ *[DUMMY\\_WRITE\\_ SET\\_HEADER](#page-308-1)*, Seite 309

*.......................................................................................................................................................* DUMMY\_WRITE\_SET\_HEADER legt fest, wie oft das Ausgabeskript aufgerufen wird.

Dieser Eintrag wird nur in Verbindung mit einem Dummy‐Druckertreiber ausge- **Achtung** wertet.

Das Schlüsselwort ist optional.

Mögliche Werte: Boolean

 $\overline{N}$ 

Das Ausgabeskript wird für jeden Satzmitglied aufgerufen.

• Y

Bei einem Auftragssatz wird das Ausgabeskript nur einmal aufgerufen. Als Parameter erhält das Ausgabeskript den Namen der Datei, in welcher die Dateinamen des Auftragssatzheaders und die Header aller Satzmitglieder stehen.

Voreinstellung: N

→ *[DUMMY\\_PLOT\\_DRAW](#page-307-1)*, Seite 308

→ *[DUMMY\\_PLOT\\_TIME](#page-308-0)*, Seite 309

*............................................................................................................. Fortsetzung nächste Seite*

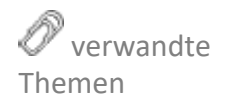

<span id="page-308-0"></span>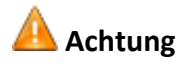

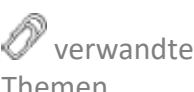

<span id="page-308-1"></span>DUMMY\_WRITE\_ SET\_HEADER

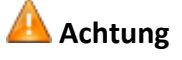

<span id="page-309-1"></span><span id="page-309-0"></span>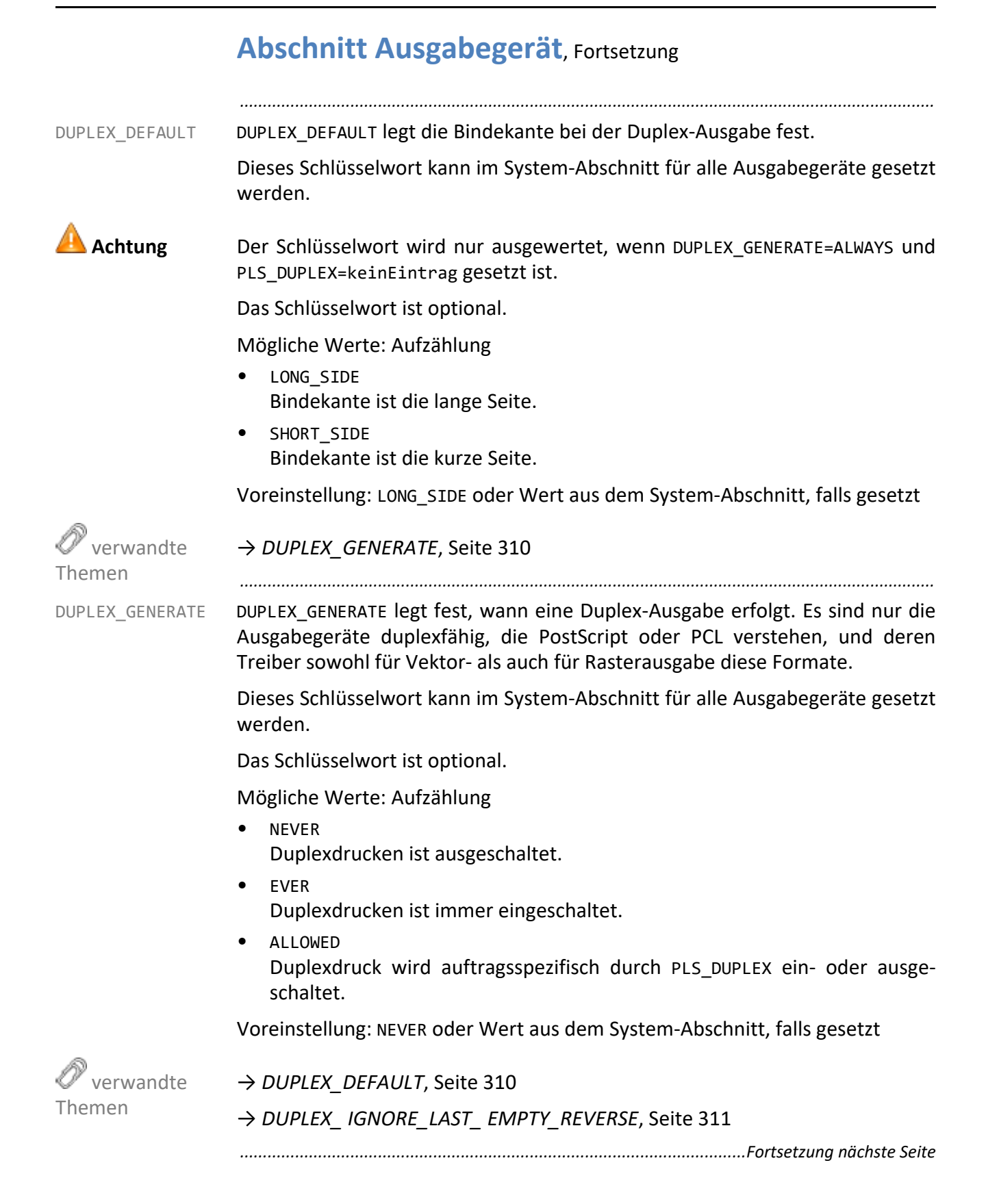

DUPLEX\_IGNORE\_LAST\_EMPTY\_REVERSE legt fest, ob unnötige weiße Seiten, die durch den SEAL PS Treiber bei anderen SEAL Anwendungen (Windows Integration, SEAL Master Treiber) erzeugt wurden, entfernt werden.

*.......................................................................................................................................................*

Das Schlüsselwort ist optional.

Mögliche Werte: Boolean

- Y Weiße Seiten werden entfernt.
- N Weiße Seiten werden nicht entfernt.

Voreinstellung: N

→ *[DUPLEX\\_GENERATE](#page-309-0)*, Seite 310

*.......................................................................................................................................................*

DUPLEX\_TIGHT\_SET legt fest, ob Sätze ohne eingefügte weiße Rückseiten zwischen den Satzmitgliedern ausgegeben werden. Ausgenommen davon sind sind die weißen Rückseiten bei Deck- und Endeblättern und bei einem Schachtwechsel.

Das Schlüsselwort wird für Sätze ausgewertet und wenn Duplex-Ausgabe aktiviert ist.

Das Schlüsselwort ist optional.

Mögliche Werte: Boolean

- Y
	- Sätze werden ohne weiße Rückseiten ausgegeben.
- N

Sätze werden mit weißen Rückseiten ausgegeben.

*.......................................................................................................................................................*

Voreinstellung: N

→ *[DUPLEX\\_GENERATE](#page-309-0)*, Seite 310

FAILOVER\_QUEUE legt das alternative Ausgabegerät fest, auf das im Fehlerfall FAILOVER\_QUEUE umgeleitet wird. Ist das Schlüsselwort nicht vorhanden oder ist kein Wert gesetzt, erfolgt keine Umleitung.

Das Schlüsselwort ist optional.

Mögliche Werte: String

• *PLOTTER\_NAME* Name des Ausgabegeräts auf das im Fehlerfall umgeleitet wird.

Voreinstellung: keine

→ *[FAILOVER\\_ TIMEOUT](#page-311-0)*, Seite 312

*............................................................................................................. Fortsetzung nächste Seite*

Themen DUPLEX\_ TIGHT\_SET

verwandte

<span id="page-310-0"></span>DUPLEX\_ IGNORE\_LAST\_ EMPTY\_REVERSE

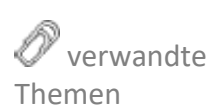

<span id="page-310-1"></span>

Themen

verwandte

<span id="page-311-0"></span>FAILOVER\_ TIMEOUT

FAILOVER TIMEOUT legt die Zeitspanne fest, nach der eine fehlerhaftes Ausgabegerät auf ein alternatives Ausgabegerät umgeleitet wird. Aus Gründen der Performance wird intern auf das nächste 30 Sekunden Intervall aufgerundet (30 Sekunden, 60 Sekunden, 90 Sekunden).

*.......................................................................................................................................................*

Dieses Schlüsselwort kann im System-Abschnitt für alle Ausgabegeräte gesetzt werden.

Das Schlüsselwort ist optional.

Mögliche Werte: Integer in Sekunden

• *seconds* Zeitspanne, nach der eine fehlerhaftes Ausgabegerät auf ein alternatives Ausgabegerät umgeleitet wird.

Voreinstellung: 600 oder Wert aus dem System-Abschnitt, falls gesetzt

 verwandte Themen → *[FAILOVER\\_QUEUE](#page-310-1)*, Seite 311 *.......................................................................................................................................................* FALLBACK\_xx FALLBACK\_xx legt für jedes Medium \_xx genau ein alternatives Medium fest.

Dies wird verwendet, wenn das ursprüngliche Medium \_xx nicht zur Verfügung steht. Ist das alternative Medium auch nicht verfügbar, erscheint eine Bedienungsanforderung für das Ausgabegerät.

Das Schlüsselwort ist optional.

Mögliche Werte: Aufzählung

- SP Spezialmedium
	- PA Papier
- FO Folie
	- $\mathcal{L}_{\mathcal{P}}$ alle in PLOSSYS netdome festgelegten Medien

Voreinstellung: keine

FILE NAME FORMAT legt das Format der Namen der Ausgabedateien fest. Das Format kann feste Texte, Variablen und Angaben zu Unterverzeichnissen enthalten. Um Eindeutigkeit zu gewährleisten, wird empfohlen an das Dateiformat eine Zählervariable \$COUNTER*n* anzufügen. Die Zählervariable fügt dem Dateinamen eine n‐stellige fortlaufenden Zahl hinzu. Ist keine Zählervariable festgelegt, wird dem Dateinamen ein Zeitstempel angehängt. Da pro Sekunde mehrere Dateien entstehen können, wird dieser Zeitstempel noch um einen Zähler ergänzt.

*.......................................................................................................................................................*

Im Ausgabeskript %PLSPLS%\plotter\sepp.pdfout.customer.pl müssen folgende Optionen aktiviert sein:

\$OptionsCopy{"UseFileNameFormat"} = "Y";

\$OptionsCopy{"IgnoreCopy"} = "1"; # aktivieren und auf 1 setzen

Das Schlüsselwort wird nur mit dem Ausgabetyp COPY ausgewertet.

Das Schlüsselwort ist optional.

Mögliche Werte: "*dir*\\*subdir*\\\${*PNvariable*}\${COUNTER*n*}" mit

- *dir*\\*subdir*\\ Unterverzeichnis, das bei Bedarf angelegt wird.
- \${*PNvariable*} Beliebige PLOSSYS netdome Variable, die zur Laufzeit durch den aktuellen Wert ersetzt wird.
- \${COUNTER*n*} Die Zählervariable fügt dem Dateinamen eine n‐stellige fortlaufenden Zahl hinzu.

Voreinstellung: keine

Wenn das Schlüsselwort QUEUE auf %PLSIO%/pdfout gesetzt ist, erzeugt der Beispiel Eintrag

FILE\_NAME\_FORMAT "test\\hugo\\\${PLS\_ORIG\_NAME}\${COUNTER3}"

eine Ausgabedatei unter

%PLSIO%/pdfout/test/hugo/<FILE>001.pdf.

*............................................................................................................. Fortsetzung nächste Seite*

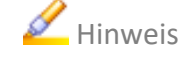

FILE\_NAME FORMAT

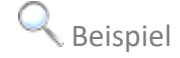

FLAGPAGE\_FORMAT FLAGPAGE\_FORMAT legt das Format der Flagpage fest.

Dieses Schlüsselwort kann im System-Abschnitt für alle Ausgabegeräte gesetzt werden.

*.......................................................................................................................................................*

Das Schlüsselwort ist optional.

Mögliche Werte: String

"\$PLS\_PLOTID \$PLS\_SRCNODE \$PLS\_USERNAME \$PLS\_PLOTDATE "\ "\$6.3PLO\_SCALE"

String mit Variablen und Formatangaben, der als Flagpage aufgedruckt werden soll. In der Flagpage können beliebige druckbare Zeichen sowie Variablen mit eventueller Formatangabe und \n als Zeilenumbruch verwendet werden.

Variablen beginnen mit einem \$ gefolgt von einer optionalen Formatierungsangabe, wie sie auch bei der C‐Funktion printf verwendet wird.

Die Zahl vor dem Punkt legt die minimale Feldbreite fest. Der Text wird in einem Feld ausgegeben, das mindestens so breit ist und bei Bedarf auch breiter sein kann. Hat der Text weniger Zeichen als die Feldbreite verlangt, wird mit Leerzeichen aufgefüllt.

Die Zahl nach dem Punkt legt die Genauigkeit, die maximale Anzahl von Zeichen fest, die vom Text ausgegeben werden.

Es ist möglich, nur die minimale Feldbreite oder nur die Genauigkeit anzugeben oder auch beides zusammen.

Für den Monat stehen folgende Formatierungen zur Verfügung:

#m: zweistellige Zahl (02)

#a: Abkürzung in normaler Schreibweise (Feb)

#A: Abkürzung in Großbuchstaben (FEB)

#n: englisch, ausgeschrieben in normaler Schreibweise (February)

#N: englisch, ausgeschrieben in Großbuchstaben (FEBRUARY)

#1N: deutsch, ausgeschrieben in Großbuchstaben (FEBRUAR)

#2N: französisch, ausgeschrieben in Großbuchstaben (FÉVRIER)

#3N: spanisch, ausgeschrieben in Großbuchstaben (FEBRERO)

Standardmäßig werden Datumsformate entsprechend der ISO‐Norm 8601 dargestellt.

Voreinstellung: Eintrag in plossys.cfg

Beispiele für Konfiguration und Darstellung der verschiedenen Normen zur Beispiel Datumsdarstellung (PLS\_PLOTDATE):

*.......................................................................................................................................................*

- "\$PLS\_PLOTDATE" "2018-02-26T18:16:22" (ISO 8601)
- "\$'#d.#m.#Y #H:#M:#S'PLS\_PLOTDATE" "26.02.2018 18:16:22" (DIN 5008)
- "\$'#Y-#A-#d #H:#M:#S'PLS\_PLOTDATE" "2018-FEB-26 18:16:22"
- "\$'#Y-#a-#d #H:#M:#S'PLS\_PLOTDATE" "2018-Feb-26 18:16:22"
- "\$'#Y-#N-#d #H:#M:#S'PLS\_PLOTDATE" "2018-FEBRUARY-26 18:16:22"
- "\$'#Y-#n-#d #H:#M:#S'PLS\_PLOTDATE" "2018-February-26 18:16:22"
- "\$'#Y-#1N-#d #H:#M:#S'PLS\_PLOTDATE" "2018-FEBRUAR-26 18:16:22" (de)
- "\$'#Y-#2N-#d #H:#M:#S'PLS\_PLOTDATE" "2018-FÉVRIER-26 18:16:22" (fr)
- "\$'#Y-#3N-#d #H:#M:#S'PLS\_PLOTDATE" "2018-FEBRERO-26 18:16:22" (sp)

Als Variablen stehen zur Verfügung:

- PLOSSYS-Auftragsparameter  $\bullet$  Literatur Literatur Literatur Literatur Literatur Literatur Literatur Literatur Literatur Literatur Literatur Literatur Literatur Literatur Literatur Literatur Literatur Literatur Literatu  $\rightarrow$  [PLOSSYS\_PARAM\_TEC]
- zusätzliche Variablen → *[Zusätzliche Variablen](#page-457-0)*, Seite 458

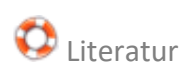

 verwandte Themen

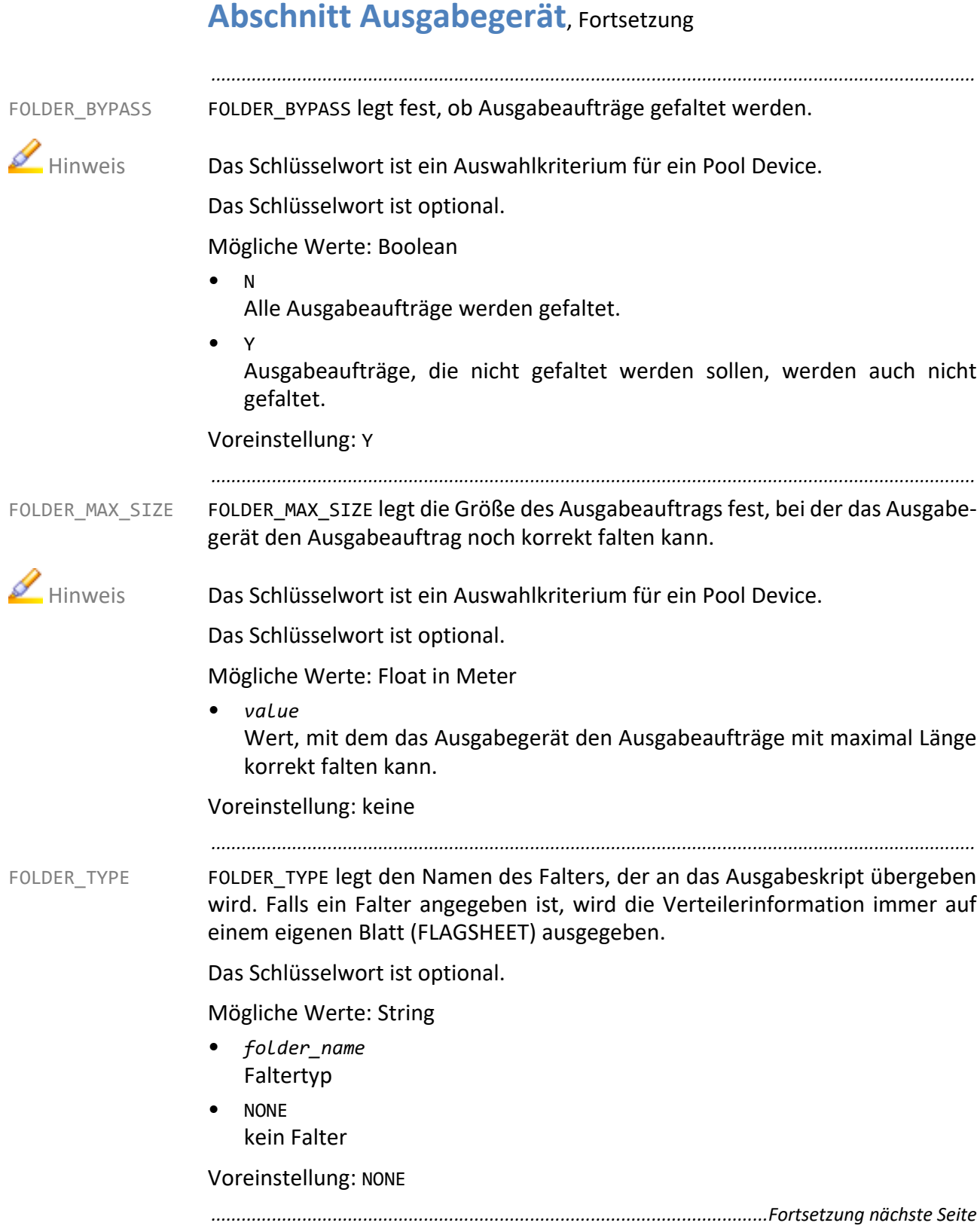

FP\_ALIGNMENT legt die Position der Flagpage (Beschriftung) fest. In Verbindung FP\_ALIGNMENT mit dem Schlüsselwort FP\_SIDE kann die Flagpage (Beschriftung) an jeder Dokumentenecke positioniert werden.

*.......................................................................................................................................................*

Dieses Schlüsselwort kann im System-Abschnitt für alle Ausgabegeräte gesetzt werden.

Dieser Eintrag wird nur ausgewertet, wenn FP\_GENERATE auf Y gesetzt ist. Hinweis

Das Schlüsselwort ist optional.

Mögliche Werte: Aufzählung

- LEFT linksbündig
- RIGHT rechtsbündig
- CENTER zentriert

Voreinstellung: LEFT oder Wert aus dem System-Abschnitt, falls gesetzt

→ *[FP\\_GENERATE](#page-319-0)*, Seite 320

*.......................................................................................................................................................* FP\_CLEARBG legt fest, ob der Hintergrund der Flagpage (Beschriftung) gelöscht FP\_CLEARBG wird.

Dieses Schlüsselwort kann im System-Abschnitt für alle Ausgabegeräte gesetzt werden.

Dieser Eintrag wird nur ausgewertet, wenn FP GENERATE auf Y gesetzt ist. Hinweis

Das Schlüsselwort ist optional.

Mögliche Werte: Boolean

• N

Der Hintergrund der Flagpage (Beschriftung) wird nicht gelöscht.

 $\vee$ 

Der Hintergrund der Flagpage (Beschriftung) wird gelöscht.

Voreinstellung: N oder Wert aus dem System-Abschnitt, falls gesetzt

→ *[FP\\_GENERATE](#page-319-0)*, Seite 320

*............................................................................................................. Fortsetzung nächste Seite*

<span id="page-316-1"></span><span id="page-316-0"></span> verwandte Themen

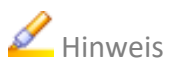

 verwandte Themen

<span id="page-317-1"></span><span id="page-317-0"></span>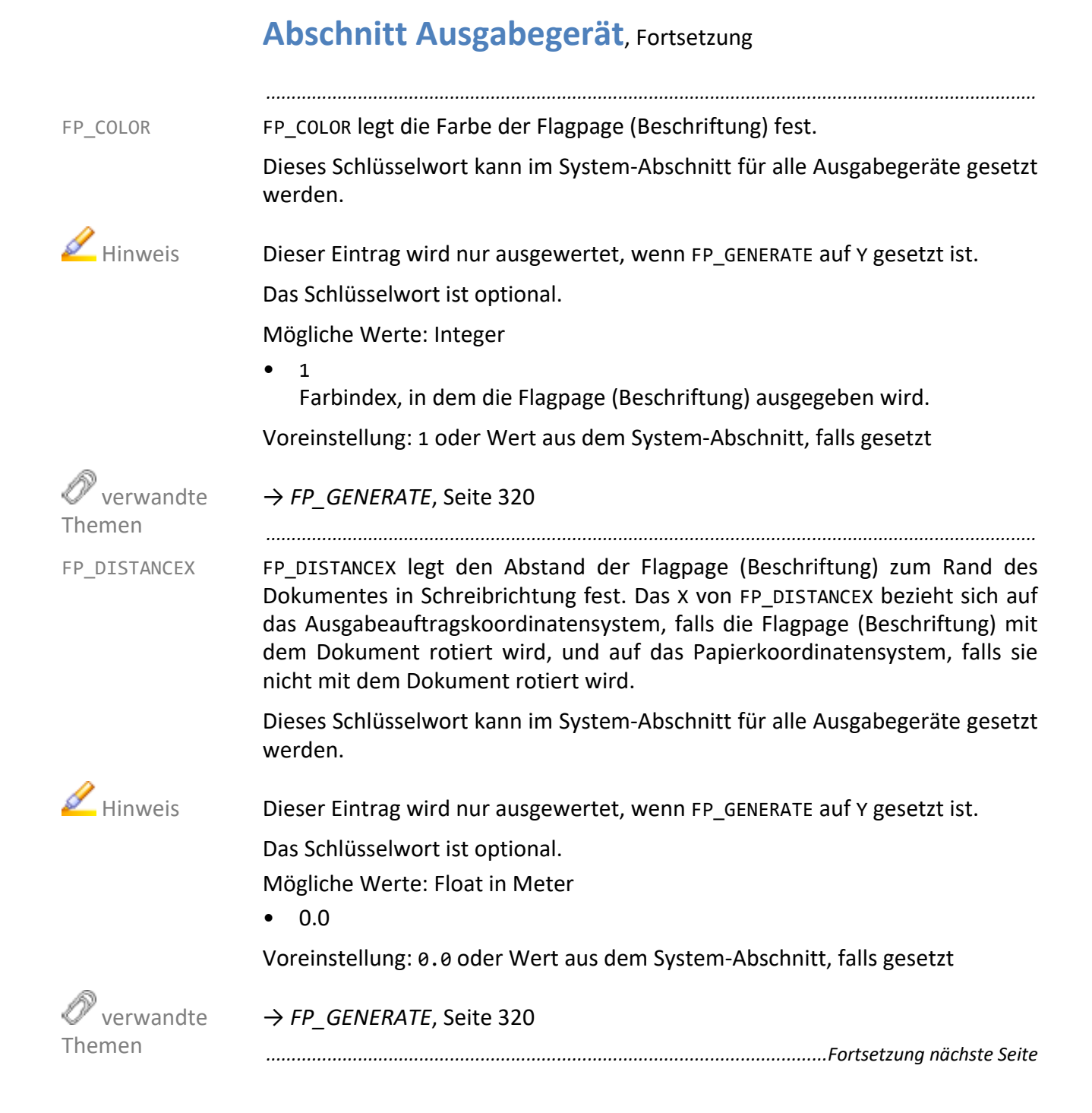

FP\_DISTANCEY legt den Abstand der Flagpage (Beschriftung) zum Rand des FP\_DISTANCEY Dokuments in Schreibrichtung fest. Das Y von FP\_DISTANCEY bezieht sich auf das Ausgabeauftragskoordinatensystem, falls die Flagpage (Beschriftung) mit dem Dokument rotiert wird, und auf das Papierkoordinatensystem, falls sie nicht mit dem Dokument rotiert wird.

*.......................................................................................................................................................*

Dieses Schlüsselwort kann im System-Abschnitt für alle Ausgabegeräte gesetzt werden.

Dieser Eintrag wird nur ausgewertet, wenn FP GENERATE auf Y gesetzt ist. Hinweis

Das Schlüsselwort ist optional.

Mögliche Werte: Float in Meter

• 0.0 oder Wert aus dem System-Abschnitt, falls gesetzt

→ *[FP\\_GENERATE](#page-319-0)*, Seite 320

FP\_FONT legt den Schrifttype der Flagpage (Beschriftung) fest. FEP FONT

Dieses Schlüsselwort kann im System-Abschnitt für alle Ausgabegeräte gesetzt werden.

*.......................................................................................................................................................*

Dieser Eintrag wird nur ausgewertet, wenn FP\_GENERATE auf Y gesetzt ist. Hinweis

Mögliche Werte: Integer

Das Schlüsselwort ist optional.

• *GKS\_Number*

Voreinstellung: 901 oder Wert aus dem System-Abschnitt, falls gesetzt

→ *[FP\\_GENERATE](#page-319-0)*, Seite 320

*............................................................................................................. Fortsetzung nächste Seite*

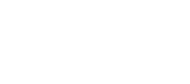

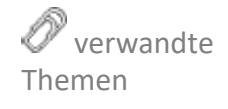

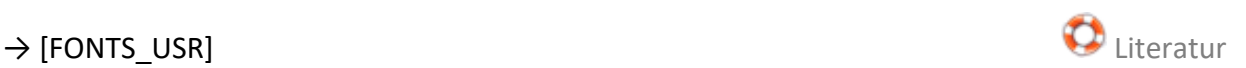

<span id="page-318-0"></span>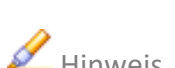

verwandte

<span id="page-318-1"></span>Themen

<span id="page-319-0"></span>FP\_GENERATE FP\_GENERATE legt fest, ob eine Flagpage (Beschriftung) erzeugt wird.

Dieses Schlüsselwort kann im System-Abschnitt für alle Ausgabegeräte gesetzt werden.

*.......................................................................................................................................................*

Das Schlüsselwort ist optional.

Mögliche Werte: Aufzählung

- ALLOWED Die Flagpage (Beschriftung) wird je nach Eintrag im Auftragsheader generiert oder nicht.
- EVER Die Flagpage (Beschriftung) wird unabhängig vom Eintrag im Auftragsheader immer generiert.
- NEVER Die Flagpage (Beschriftung) wird unabhängig vom Eintrag im Auftragsheader nie generiert.

Voreinstellung: ALLOWED oder Wert aus dem System-Abschnitt, falls gesetzt

 verwandte Themen

- → *[FP\\_ALIGNMENT](#page-316-0)*, Seite 317
- → *[FP\\_CLEARBG](#page-316-1)*, Seite 317
- → *[FP\\_COLOR](#page-317-0)*, Seite 318
- → *[FP\\_DISTANCEX](#page-317-1)*, Seite 318
- → *[FP\\_DISTANCEY](#page-318-0)*, Seite 319
- → *FP\_FONT*[, Seite 319](#page-318-1)
- → *[FP\\_LINEWIDTH](#page-320-0)*, Seite 321
- → *[FP\\_POSITION](#page-320-1)*, Seite 321
- → *[FP\\_ROTATE](#page-321-0)*, Seite 322
- → *FP\_SIDE*[, Seite 323](#page-322-0)
- → *[FP\\_SPACING](#page-322-1)*, Seite 323
- → *[FP\\_TEXTSIZE](#page-323-0)*, Seite 324
- → *[FP\\_UPVECTOR](#page-324-0)*, Seite 325
- → *[VERTEILER\\_TYPE](#page-389-0)*, Seite 390

FP\_LINEWIDTH legt die Linienbreite der Flagpage (Beschriftung) fest. FP\_LINEWIDTH

Dieses Schlüsselwort kann im System-Abschnitt für alle Ausgabegeräte gesetzt werden.

*.......................................................................................................................................................*

Dieser Eintrag wird nur ausgewertet, wenn OPTIMIZE auf Y gesetzt ist. Hinweis

Das Schlüsselwort ist optional.

Mögliche Werte: Float in Meter

• *value*

Voreinstellung: 0.0001 oder Wert aus dem System-Abschnitt, falls gesetzt

*.......................................................................................................................................................*

→ *[FP\\_GENERATE](#page-319-0)*, Seite 320

FP\_POSITION legt die Position der Flagpage (Beschriftung) fest. FP\_POSITION

Dieses Schlüsselwort kann im System-Abschnitt für alle Ausgabegeräte gesetzt werden.

Dieser Eintrag wird nur ausgewertet, wenn OPTIMIZE auf Y gesetzt ist. Hinweis

Das Schlüsselwort ist optional.

Mögliche Werte: Aufzählung

- INSIDE Flagpage (Beschriftung) innen am Dokumentenrand
- OPTIONAL\_OUTSIDE Flagpage (Beschriftung) außen am Dokumentenrand, falls aus Platzgründen noch ohne Skalierung des Dokumentes möglich, ansonsten innen.
- OUTSIDE Flagpage (Beschriftung) immer außen am Dokumentenrand. Notfalls wird das Dokument je nach Skalierungstyp skaliert oder geklippt.

Voreinstellung: INSIDE oder Wert aus dem System-Abschnitt, falls gesetzt

→ *[FP\\_GENERATE](#page-319-0)*, Seite 320

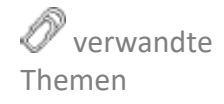

<span id="page-320-1"></span><span id="page-320-0"></span>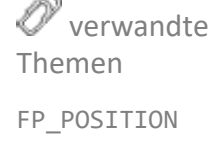

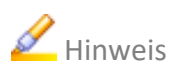

<span id="page-321-0"></span>FP\_ROTATE FP\_ROTATE legt die Rotation der Flagpage (Beschriftung) fest.

Dieses Schlüsselwort kann im System-Abschnitt für alle Ausgabegeräte gesetzt werden.

*.......................................................................................................................................................*

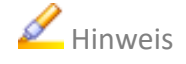

Hinweis Dieser Eintrag wird nur ausgewertet, wenn OPTIMIZE auf Y gesetzt ist.

Das Schlüsselwort ist optional.

Mögliche Werte: Aufzählung

- ROTATE Flagpage (Beschriftung) wird mitrotiert, falls das Dokument rotiert wird. Dies entspricht einer dokumentbezogenen Beschriftung.
- NOT\_ROTATE

Flagpage (Beschriftung) wird nicht mitrotiert, falls das Dokument rotiert wird. Dies entspricht einer dokumentbezogenen Beschriftung.

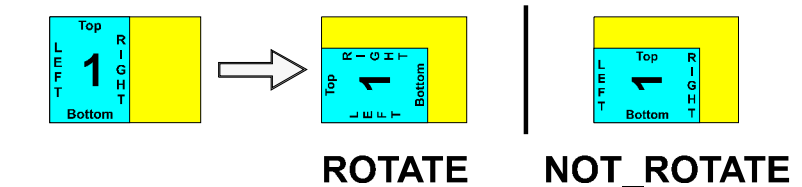

Voreinstellung: ROTATE oder Wert aus dem System-Abschnitt, falls gesetzt

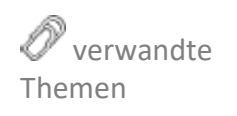

→ *[FP\\_GENERATE](#page-319-0)*, Seite 320

<span id="page-322-0"></span>*.......................................................................................................................................................* FP\_SIDE legt die Position der Flagpage (Beschriftung) fest. FR\_SIDE FP\_SIDE Dieses Schlüsselwort kann im System-Abschnitt für alle Ausgabegeräte gesetzt werden. Dieser Eintrag wird nur ausgewertet, wenn OPTIMIZE auf Y gesetzt ist. Hinweis Das Schlüsselwort ist optional. Mögliche Werte: Aufzählung • BOTTOM Flagpage (Beschriftung) am unteren Rand des Dokuments • LEFT Flagpage (Beschriftung) am linken Rand des Dokuments • RIGHT Flagpage (Beschriftung) am rechten Rand des Dokuments • TOP Flagpage (Beschriftung) am oberen Rand des Dokuments Voreinstellung: RIGHT oder Wert aus dem System-Abschnitt, falls gesetzt verwandte Themen → *[FP\\_GENERATE](#page-319-0)*, Seite 320 *.......................................................................................................................................................* FP\_SPACING legt den Faktor zur Veränderung des Zeichenabstandes des Textes FP\_SPACING der Flagpage fest. Dieses Schlüsselwort kann im System-Abschnitt für alle Ausgabegeräte gesetzt werden. Dieser Eintrag wird nur ausgewertet, wenn OPTIMIZE auf Y gesetzt ist. Hinweis Das Schlüsselwort ist optional. Mögliche Werte: Float in Meter Voreinstellung: 1.0 oder Wert aus dem System-Abschnitt, falls gesetzt verwandte → *[FP\\_GENERATE](#page-319-0)*, Seite 320

*............................................................................................................. Fortsetzung nächste Seite*

<span id="page-322-1"></span>Themen

<span id="page-323-0"></span>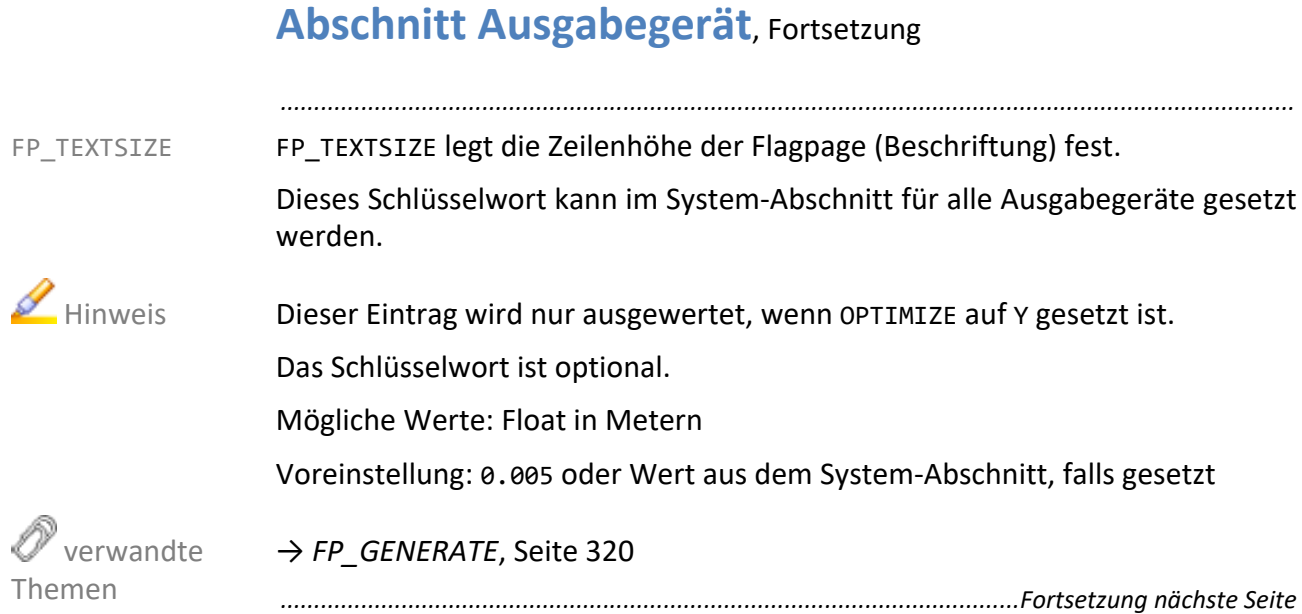
FP\_UPVECTOR legt die Orientierung der Flagpage (Beschriftung) fest, indem sie FP\_UPVECTOR die Schreibrichtung eines Buchstabens von der Grundlinie zur Buchstabenhöhe von der Ausgabeauftragsmitte her gesehen beschreibt.

*.......................................................................................................................................................*

Dieses Schlüsselwort kann im System-Abschnitt für alle Ausgabegeräte gesetzt werden.

Dieser Eintrag wird nur ausgewertet, wenn OPTIMIZE auf Y gesetzt ist. Hinweis

Das Schlüsselwort ist optional.

Mögliche Werte: Aufzählung

• IN

Die Flagpage (Beschriftung) ist zu lesen, wenn man von außen zur Mitte des Dokumentes schaut.

• OUT

Die Flagpage (Beschriftung) ist zu lesen, wenn man von der Mitte des Dokumentes nach außen schaut.

• NONE

Die Flagpage (Beschriftung) am linken und rechten Rand ist von rechts zu lesen, die Flagpage (Beschriftung) am unteren und oberen Rand ist von unten zu lesen.

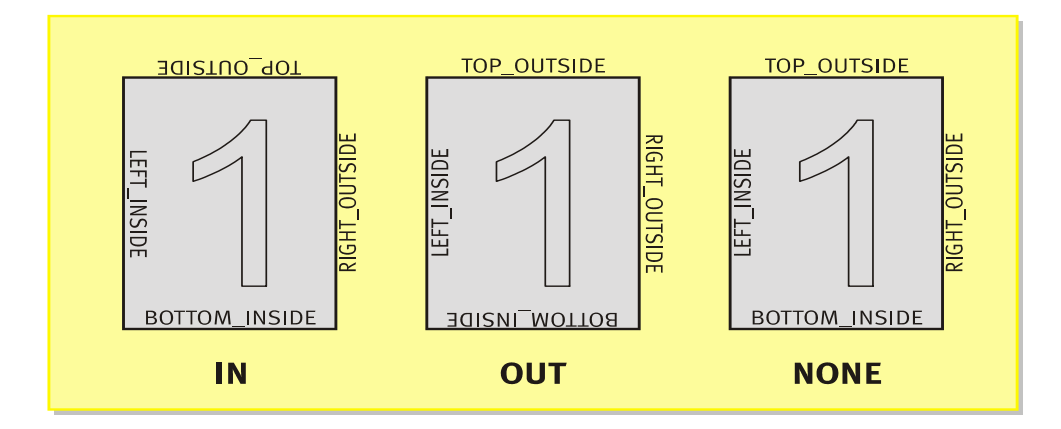

Voreinstellung: NONE oder Wert aus dem System-Abschnitt, falls gesetzt

→ *[FP\\_GENERATE](#page-319-0)*, Seite 320

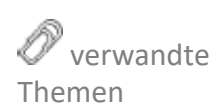

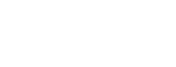

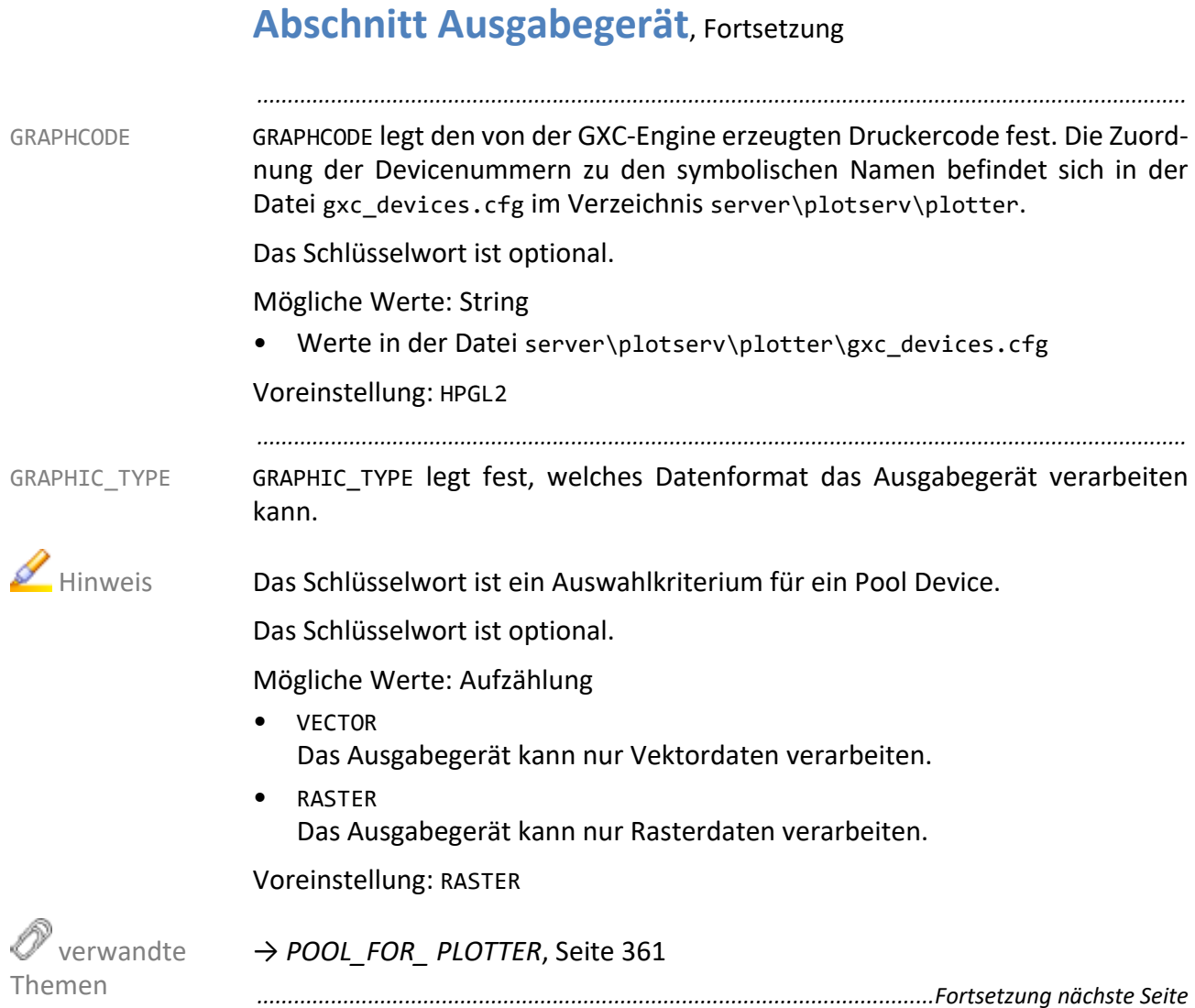

GS CALL legt den Aufruf des Ghostscript-Konverters fest. Der bei der PDF-Verar- GS CALL beitung erzeugte PostScript‐Code wird durch den Aufruf eines Ghostscript-Konverters in einen Ausgabegerätecode umgewandelt.

Für die unterschiedlichen Ausgabequalitäten (Auftragsparameter PLS\_PRINT\_QUALITY) gibt es weitere Schlüsselwörter GS\_CALL\_*quality*. Da NORMAL die Voreinstellung für den Auftragsparameter PLS\_PRINT\_QUALITY ist, wird GS\_CALL\_NORMAL\_verwendet, auch\_wenn PLS\_PRINT\_QUALITY im Auftrag nicht gesetzt ist. GS\_CALL wird nur verwendet, wenn das zur PLS\_PRINT\_QUALITY passende Schlüsselwort GS\_CALL\_*quality* nicht vorhanden ist. In den Druckertemplates wird dagegen immer GS\_CALL verwendet.

*.......................................................................................................................................................*

Für alle PostScript-Geräte ist GS\_CALL auf %PLSPLS%/gscall.pl gesetzt. %PLSPLS%/gscall.pl nimmt die Ghostscript-Parameter, die der Ausgabetreiber beim Aufruf verwendet, und ruft damit den Konverter auf. In GS\_PARAMS ist dann der verwendete Konverter festgelegt.

Dieses Schlüsselwort kann im System-Abschnitt für alle Ausgabegeräte gesetzt werden.

Das Schlüsselwort ist optional.

Mögliche Werte: String

• "*path\_gs\_converter*" Pfad zum Ghostscript-Konverter oder zum Skript

Voreinstellung: %PLSGS%/bin\_%PLS\_OSFULLNAME/gs.exe oder Wert aus dem System-Abschnitt, falls gesetzt

→ *[GS\\_CALL\\_HIGH](#page-327-1)*, Seite 328 → *[GS\\_CALL\\_LOW](#page-327-0)*, Seite 328 → *[GS\\_CALL\\_NORMAL](#page-328-0)*, Seite 329 → *[GS\\_PARAMS](#page-331-0)*, Seite 332 → *[GS\\_PARAMS\\_HIGH](#page-331-1)*, Seite 332 → *[GS\\_PARAMS\\_LOW](#page-332-0)*, Seite 333

→ *[GS\\_PARAMS\\_ NORMAL](#page-332-1)*, Seite 333

<span id="page-326-0"></span>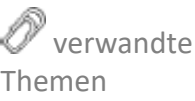

<span id="page-327-1"></span><span id="page-327-0"></span>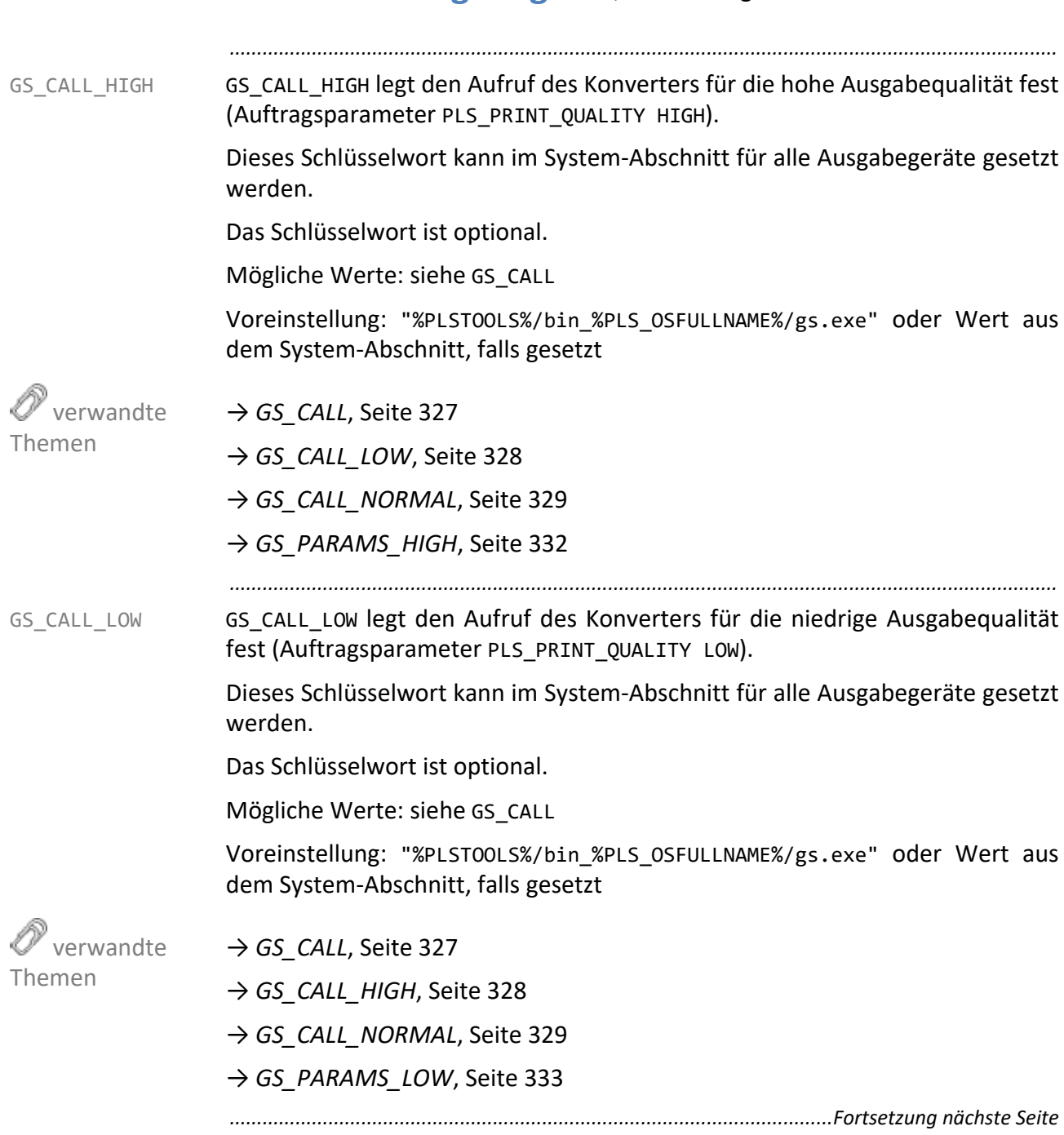

GS CALL NORMAL legt den Aufruf des Konverters für die normale Ausgabequa- GS CALL NORMAL lität fest (Auftragsparameter PLS\_PRINT\_QUALITY NORMAL).

*.......................................................................................................................................................*

Da NORMAL die Voreinstellung für den Auftragsparameter PLS\_PRINT\_QUALITY ist, wird GS\_CALL\_NORMAL verwendet, auch wenn PLS\_PRINT\_QUALITY im Auftrag nicht gesetzt ist. GS\_CALL wird nur verwendet, wenn das zur PLS\_PRINT\_QUALITY passende Schlüsselwort GS\_CALL\_*quality* nicht vorhanden ist. In den Druckertemplates wird dagegen immer GS\_CALL verwendet.

Dieses Schlüsselwort kann im System-Abschnitt für alle Ausgabegeräte gesetzt werden.

Das Schlüsselwort ist optional.

Mögliche Werte: siehe GS\_CALL

Voreinstellung: "%PLSTOOLS%/bin\_%PLS\_OSFULLNAME%/gs.exe" oder Wert aus dem System-Abschnitt, falls gesetzt

→ *GS\_CALL*[, Seite 327](#page-326-0)

→ *[GS\\_CALL\\_HIGH](#page-327-1)*, Seite 328

→ *[GS\\_CALL\\_LOW](#page-327-0)*, Seite 328

→ *[GS\\_PARAMS\\_ NORMAL](#page-332-1)*, Seite 333

*.......................................................................................................................................................*

GS\_DEFAULT\_TIMEOUT legt das maximale Zeitintervall fest, das bei der PDF‐Verarbeitung für die Konvertierung einer Seite zur Verfügung steht. Ist der Konvertierungsprozess danach noch nicht beendet, wird er abgebrochen.

TIMEOUT

Dieses Schlüsselwort kann im System-Abschnitt für alle Ausgabegeräte gesetzt werden.

Das Schlüsselwort ist optional.

Mögliche Werte: Integer in Sekunden

*• value* **Wert** 

Voreinstellung: 120 oder Wert aus dem System-Abschnitt, falls gesetzt

*............................................................................................................. Fortsetzung nächste Seite*

<span id="page-328-0"></span> verwandte Themen

GS\_DEFAULT\_

<span id="page-329-1"></span>GS\_DITHER\_ PARAMS GS\_DITHER\_PARAMS legt die Anzahl der simulierten Graustufen und die Größe der Halbtonzellen fest. Je kleiner der Wert für *NNN*, desto größer die Halbtonzellen und grober die Auflösung. Umgekehrt gilt, um so größer der Wert für *NNN*, desto kleiner die Halbtonezelle und feiner das Bild. Durch dieses Verfahren (Dithering) werden können weniger Graustufen simuliert werden.

> Die Einstellung gilt für alle Ausgabeaufträge, die auf das spezifizierte Ausgabegerät ausgegeben werden. Eine Abweichung von der Standardeinstellung ist nicht zu empfehlen.

*.......................................................................................................................................................*

Dieses Schlüsselwort kann im System-Abschnitt für alle Ausgabegeräte gesetzt werden.

Das Schlüsselwort ist optional.

Mögliche Werte: String

• -dDITHERPPI=*NNN* Anzahl der simulierten Graustufen durch Dithering

Voreinstellung: 106 oder Wert aus dem System-Abschnitt, falls gesetzt

 verwandte Themen

<span id="page-329-0"></span>GS\_DITHER\_ PARAMS\_HIGH → *[GS\\_DITHER\\_ PARAMS\\_LOW](#page-330-0)*, Seite 331

- → *[GS\\_DITHER\\_PARAMS\\_NORMAL](#page-330-1)*, Seite 331
- → *[GS\\_DITHER\\_ PARAMS\\_HIGH](#page-329-0)*, Seite 330

GS\_DITHER\_PARAMS\_HIGH legt die Anzahl der simulierten Graustufen und die Größe der Halbtonzellen für die hohe Ausgabequalität fest (Auftragsparameter

*.......................................................................................................................................................*

PLS PRINT\_QUALITY HIGH).

Dieses Schlüsselwort kann im System-Abschnitt für alle Ausgabegeräte gesetzt werden.

Das Schlüsselwort ist optional.

→ *[GS\\_DITHER\\_ PARAMS](#page-329-1)*, Seite 330

Mögliche Werte: siehe GS\_DITHER\_PARAMS

• -dDITHERPPI=*NNN* Anzahl der simulierten Graustufen durch Dithering

Voreinstellung: 106 oder Wert aus dem System-Abschnitt, falls gesetzt

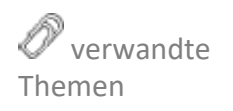

GS\_DITHER\_ PARAMS\_LOW GS\_DITHER\_PARAMS\_LOW legt die Anzahl der simulierten Graustufen und die Größe der Halbtonzellen für die niedrige Ausgabequalität fest (Auftragsparameter PLS\_PRINT\_QUALITY LOW).

*.......................................................................................................................................................*

Dieses Schlüsselwort kann im System-Abschnitt für alle Ausgabegeräte gesetzt werden.

Das Schlüsselwort ist optional.

Mögliche Werte: siehe GS\_DITHER\_PARAMS

Voreinstellung: 106 oder Wert aus dem System-Abschnitt, falls gesetzt

→ *[GS\\_DITHER\\_ PARAMS](#page-329-1)*, Seite 330

*.......................................................................................................................................................*

GS\_DITHER\_PARAMS\_NORMAL legt die Anzahl der simulierten Graustufen und die Größe der Halbtonzellen für die normale Ausgabequalität fest (Auftragsparameter PLS\_PRINT\_QUALITY NORMAL).

Dieses Schlüsselwort kann im System-Abschnitt für alle Ausgabegeräte gesetzt werden.

Das Schlüsselwort ist optional.

Mögliche Werte: siehe GS\_DITHER\_PARAMS

• -dDITHERPPI=*NNN* Anzahl der simulierten Graustufen durch Dithering

Voreinstellung: 106 oder Wert aus dem System-Abschnitt, falls gesetzt

→ *[GS\\_DITHER\\_ PARAMS](#page-329-1)*, Seite 330

*............................................................................................................. Fortsetzung nächste Seite*

<span id="page-330-0"></span> verwandte Themen

<span id="page-330-1"></span>GS\_DITHER\_PA-RAMS\_NORMAL

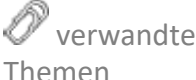

<span id="page-331-0"></span>GS\_PARAMS GS\_PARAMS legt statische Parameter des Ghostscript-Aufrufs bei der PDF-Verarbeitung fest (GS\_CALL). Für die Belegung des Parameters -sDEVICE gelten, abhängig vom Ausgabegerät, nachfolgende Belegungen. Für einige Ausgabegeräte ist es sinnvoll, die Parameter in einer eigenen Datei printername.upp

aufzulisten und diese als Parameter bei GS\_PARAMS anzugeben.

Steht für ein Ausgabegerät kein geeigneter Ghostscript‐Treiber zur Verfügung, kann mit dem Parameter - sDEVICE=OVER RC die Rasterengine des PLOSSYS netdome Treibers verwendet werden. Dadurch wird festgelegt, dass Ghostscript zunächst TIFF erzeugt. Die Rasterengine des PLOSSYS netdome Ausgabetreibers wandelt das TIFF anschließend in das Zielformat. Eine Farbausgabe ist über diesen Weg nicht möglich.

*.......................................................................................................................................................*

Dieses Schlüsselwort kann im System-Abschnitt für alle Ausgabegeräte gesetzt werden.

Das Schlüsselwort ist optional.

Mögliche Werte: String

- "-dMaxBitmap=*10000000* -sDEVICE=*uniprint* -dupOutput-Format=/*Pcl*"
- @*printername*.upp für HPDeskJet
- @*printername*.upp für HPDesignJet
- @*printername*.upp für HPLaserJet
- ps2pdf fürs Erzeugen von PostScript im voreingestellten Level (2 bis einschließlich PLOSSYS netdome 4.8.0, 3 ab PLOSSYS netdome 4.9.0
- ps2pdf1 fürs Erzeugen von PostScript Level 1
- ps2pdf2 fürs Erzeugen von PostScript Level 2
- ps2pdf3 fürs Erzeugen von PostScript Level 3

<span id="page-331-1"></span>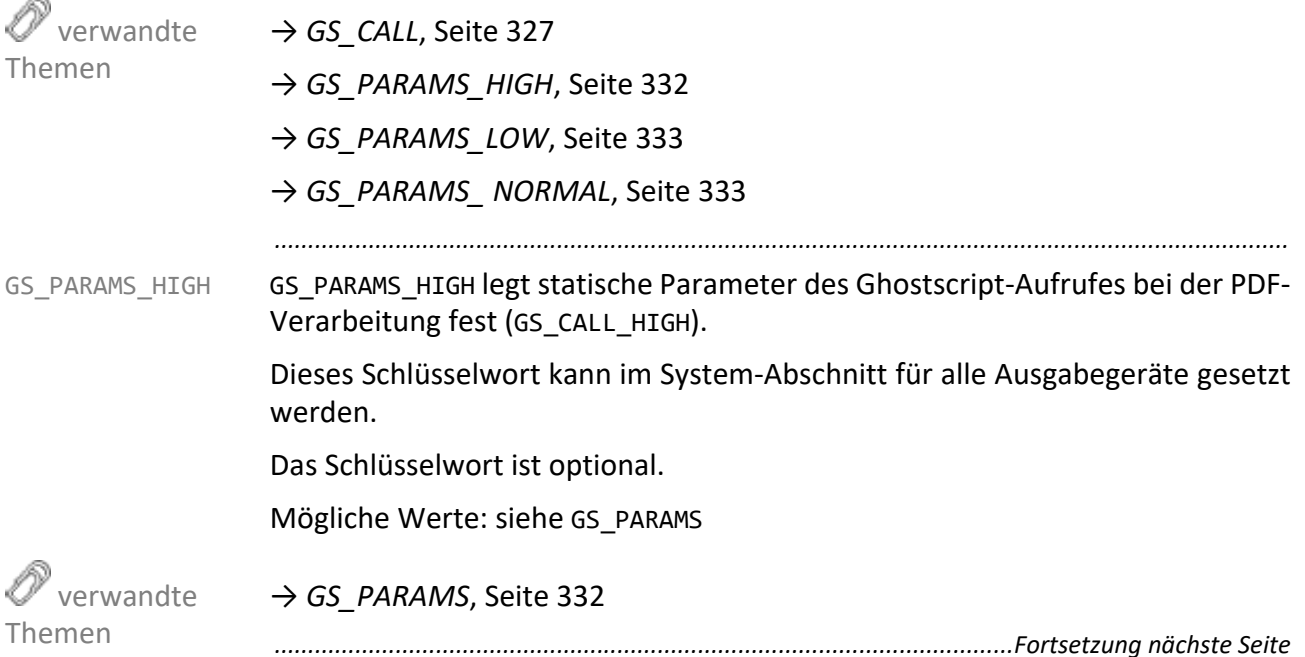

GS PARAMS LOW legt statische Parameter des Ghostscript-Aufrufs bei der PDF- GS PARAMS LOW Verarbeitung fest (GS\_CALL\_LOW).

Dieses Schlüsselwort kann im System-Abschnitt für alle Ausgabegeräte gesetzt werden.

*.......................................................................................................................................................*

Das Schlüsselwort ist optional.

Mögliche Werte: siehe GS\_PARAMS

→ *[GS\\_PARAMS](#page-331-0)*, Seite 332

*.......................................................................................................................................................* GS\_PARAMS\_NORMAL legt statische Parameter des Ghostscript-Aufrufs bei der

PDF-Verarbeitung fest (GS\_CALL\_NORMAL).

Dieses Schlüsselwort kann im System-Abschnitt für alle Ausgabegeräte gesetzt werden.

Das Schlüsselwort ist optional.

Mögliche Werte: siehe GS\_PARAMS

→ *[GS\\_PARAMS](#page-331-0)*, Seite 332

GXC\_ALLOWED legt fest, ob die GXC-Engine zur Verarbeitung bestimmter Grafik- GXC\_ALLOWED formate verwendet wird.

*.......................................................................................................................................................*

Dieses Schlüsselwort kann im System-Abschnitt für alle Ausgabegeräte gesetzt werden.

Für Ausgabegeräte, die mit VGS oder VTIL betrieben werden, ist die GXC-Engine **Aufgabegeräte**, die mit VGS oder VTIL betrieben werden, ist die GXC-Engine nicht verfügbar.

Das Schlüsselwort ist optional.

Mögliche Werte: Boolean

• N

GXC-Engine soll nicht verwendet werden. Alle Grafikformate, die die GXC‐Engine verarbeiten würde, werden durchgeroutet.

• Y

GXC-Engine soll verwendet werden

Voreinstellung: N oder Wert aus dem System-Abschnitt, falls gesetzt

*............................................................................................................. Fortsetzung nächste Seite*

<span id="page-332-0"></span>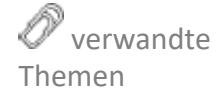

<span id="page-332-1"></span>GS\_PARAMS\_ NORMAL

 verwandte Themen

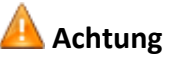

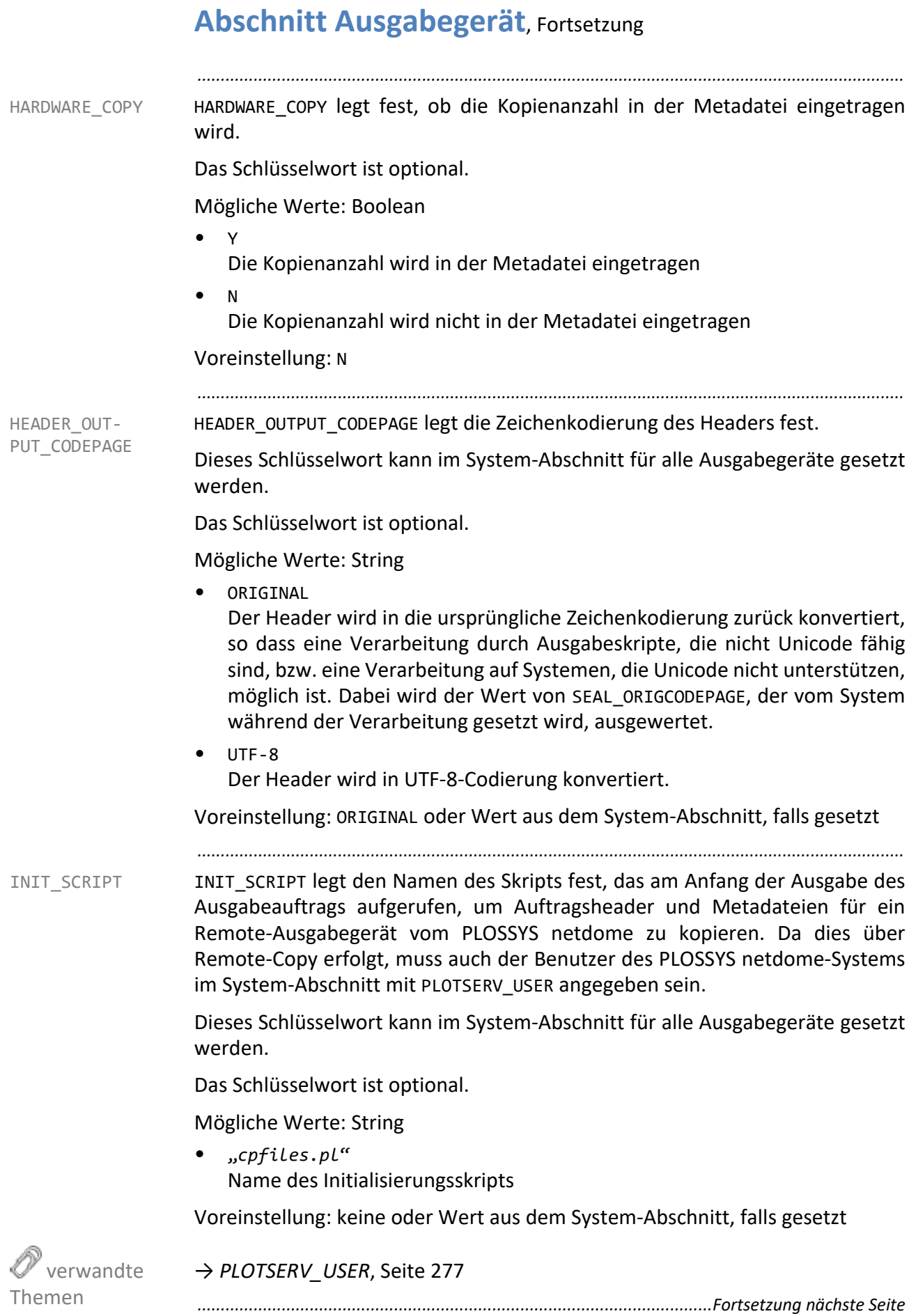

INTRAY*n* legt den Typ des angegebenen Geräteschachts fest. *n* ist die Schacht- INTRAY*n* nummer. Beginnend mit INTRAY1 wird jedem am Gerät vorhandenen Schacht der entsprechende Typ zugewiesen. Angesteuert werden die Schächte über den Headereintrag PLS\_TRAY\_*n*. Bei manueller Schachtauswahl wird der Ausgabeauftrag ebenso wie bei einer anderen Schachtauswahl skaliert, gedreht und auf das passende Papierformat ausgegeben. Bei der Auswahl der Schächte anhand der Papiergröße werden zunächst nur alle nicht‐manuellen Schächte betrachtet werden. Wird kein Schacht mit der gewünschten Papiergröße gefunden, wird innerhalb der manuellen Schächte nach einem passenden Schacht gesucht.

*.......................................................................................................................................................*

Das Schlüsselwort ist optional.

Mögliche Werte: String

- ROLL Rolle
- SHEET Automatischer Einzelblatteinzug
- MANUAL Manueller Einzelblatteinzug

Voreinstellung: SHEET

# $\rightarrow$  [PLOSSYS\_PARAM\_TEC] Literature and the set of the set of the set of the set of the set of the set of the set of the set of the set of the set of the set of the set of the set of the set of the set of the set of the s

*.......................................................................................................................................................* LOAD\_BALANCE\_PLOTTER legt ein alternatives Ausgabegerät fest.

Das Schlüsselwort ist optional.

Mögliche Werte: String14

• "*plottername*"

Voreinstellung: keine

*............................................................................................................. Fortsetzung nächste Seite*

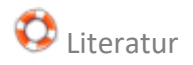

LOAD BALANCE PLOTTER

MANUAL\_TRAY AS\_IS MANUAL\_TRAY\_AS\_IS legt fest, ob die interne Papier- und Schachtauswahl von PLOSSYS netdome deaktiviert wird und der Ausgabeauftrag auf der Papiergröße, die dem Auftrag mitgegeben wurde, ausgegeben wird. Die manuelle Schachtauswahl (PLS\_TRAY\_n=INTRAYMANUAL) muss aktiviert sein. Die Vorlagendatei des Ausgabetreibers muss die Funktionalität unterstützen.

> Dieses Schlüsselwort kann im System-Abschnitt für alle Ausgabegeräte gesetzt werden.

> *.......................................................................................................................................................*

Das Schlüsselwort ist optional.

Mögliche Werte: Boolean

• Y

• N

Voreinstellung: N oder Wert aus dem System-Abschnitt, falls gesetzt

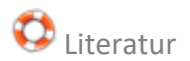

 $\bigoplus$  Literatur  $\rightarrow$  [PLOSSYS\_PARAM\_TEC]

MARK COLOR hat zwei Aufgaben: Zum einen wird mittels des Markierungs- MARK COLOR punktes die PLOT\_DISTANCE realisiert, zum anderen wird ein Schwarz‐Weiß‐Dokument in Vektorformat zu einer Farbzeichnung konvertiert und somit ein Kalibrierungs‐Farbbalken erzwungen. Liegt Endlospapier vor und kommt nach dem aktuell ausgegebenen Dokument lange keine weiteres Dokument mehr, so liegt der Ausgabeauftrag lange im Toner und nimmt Flüssigkeit auf. Ein nachfolgender Planschneider würde diese Stelle der Flüssigkeitsaufnahme fälschlicherweise als Schneidemarkierung interpretieren. Durch MARK COLOR wird im Abstand PLOT DISTANCE zum Ende des Dokuments ein Markierungspunkt ausgegeben, so dass durch den damit verbundenen Nachlauf das Dokument aus den Bereich des Toners gelangt. Bei der Ausgabe eines Schwarz/Weiß‐Dokumentes in Vektorformat auf einem Farb‐Ausgabegerät kann durch einen farbigen Markierungspunkt erzwungen werden, dass der Drucker die Referenzlinie, die er nur bei Farbzeichnungen erzeugt, auch bei Schwarz/Weiß‐Dokumenten generiert und das Dokument damit nicht nach unten verschoben erscheint.

*.......................................................................................................................................................*

Das Schlüsselwort ist optional.

Mögliche Werte: Integer

• *value* GKS-Farbnummer für Markierungspunkt

Voreinstellung: 0

→ *[PLOT\\_DISTANCE](#page-352-0)*, Seite 353

MODEL legt den Modelltyp des Ausgabegeräts fest. The MODEL MODEL

Das Schlüsselwort ist optional.

Mögliche Werte: String

• *modeltype*

Voreinstellung: keine

*............................................................................................................. Fortsetzung nächste Seite*

*.......................................................................................................................................................*

 verwandte Themen

<span id="page-336-0"></span>

*.......................................................................................................................................................*

<span id="page-337-0"></span>NATIVE\_CODE NATIVE\_CODE legt den Grafikformat (Code-Typ) des angeschlossenen Ausgabegeräts fest. Dadurch kann verhindert werden, dass ein falscher Druckercode an das Ausgabegerät übermittelt wird. Ein Auftrag wird nur dann an das Ausgabegerät übermittelt, falls der Wert des Headereintrags PLS\_PLOTTYPE mit NATI-VE\_CODE übereinstimmt, oder NATIVE\_CODE auf ANY\_NATIVE gesetzt ist.

Das Schlüsselwort ist optional.

Mögliche Werte: Liste aus Aufzählung

- ANY\_NATIVE sonstiger Gerätecode; es findet keine Typprüfung statt
- C907 CalComp-907, falls keine GXC-Engine
- CALS CALS Rastertyp 1 und 2, falls keine GXC-Engine
- CGM Computer Graphic Metadatei
- GREENSHEET Versatec Raster Format
- HPGL HPGL, falls keine GXC-Engine
- HPGL2 HPGL, falls keine GXC-Engine
- IGS RST Indigo Rastercode
- IOCA IBM Rastercode
- PDF PDF, falls keine PDF-Engine
- POSTSCRIPT PostScript
- **PRESCRIBE** Kyocera Prescribe
- RTL HP RTL, falls keine GXC-Engine
- TAPE9 VMS Vektorcode, falls keine GXC-Engine
- TEK Tektronix 4015

<span id="page-338-0"></span>*.......................................................................................................................................................* • TIFF Tiff • VRF Versatec Random Format, falls keine GXCEngine Voreinstellung: keine verwandte Themen → *[NATIVE\\_QUEUE](#page-338-0)*, Seite 339  $\rightarrow$  [PLOSSYS\_PARAM\_TEC] Literature  $\bullet$  Literature  $\bullet$  Literature  $\bullet$ *.......................................................................................................................................................* NATIVE\_QUEUE legt das Grafikformat des Ausgabeauftrags fest. NATIVE\_QUEUE NATIVE\_QUEUE Das Schlüsselwort ist optional. Mögliche Werte: Boolean • Y Alle Ausgabeaufträge der Ausgabequeue werden auf ANY\_NATVE gesetzt. • N Alle Ausgabeaufträge der Ausgabequeue behalten das ermittelte Grafikformat. Voreinstellung: Y verwandte Themen → *[NATIVE\\_CODE](#page-337-0)*, Seite 338 *.......................................................................................................................................................* ONE\_SET\_COPY legt fest, ob die Kopienanzahl im Satzheader ausgewertet wird. ONE\_SET\_COPY Dieses Schlüsselwort kann im System-Abschnitt für alle Ausgabegeräte gesetzt werden. Das Schlüsselwort wird mit GEKKO nicht verwendet. Das Schlüsselwort ist optional. Mögliche Werte: Boolean • Y Die Kopienanzahl, die im Auftragssatzheader eingetragen ist, wird ignoriert. Der Satz wird nur einmal ausgegeben. • N Die Kopienanzahl, die im Auftragssatzheader eingetragen ist, wird ausgewertet. Voreinstellung: N oder Wert aus dem System-Abschnitt, falls gesetzt *............................................................................................................. Fortsetzung nächste Seite*

<span id="page-339-0"></span>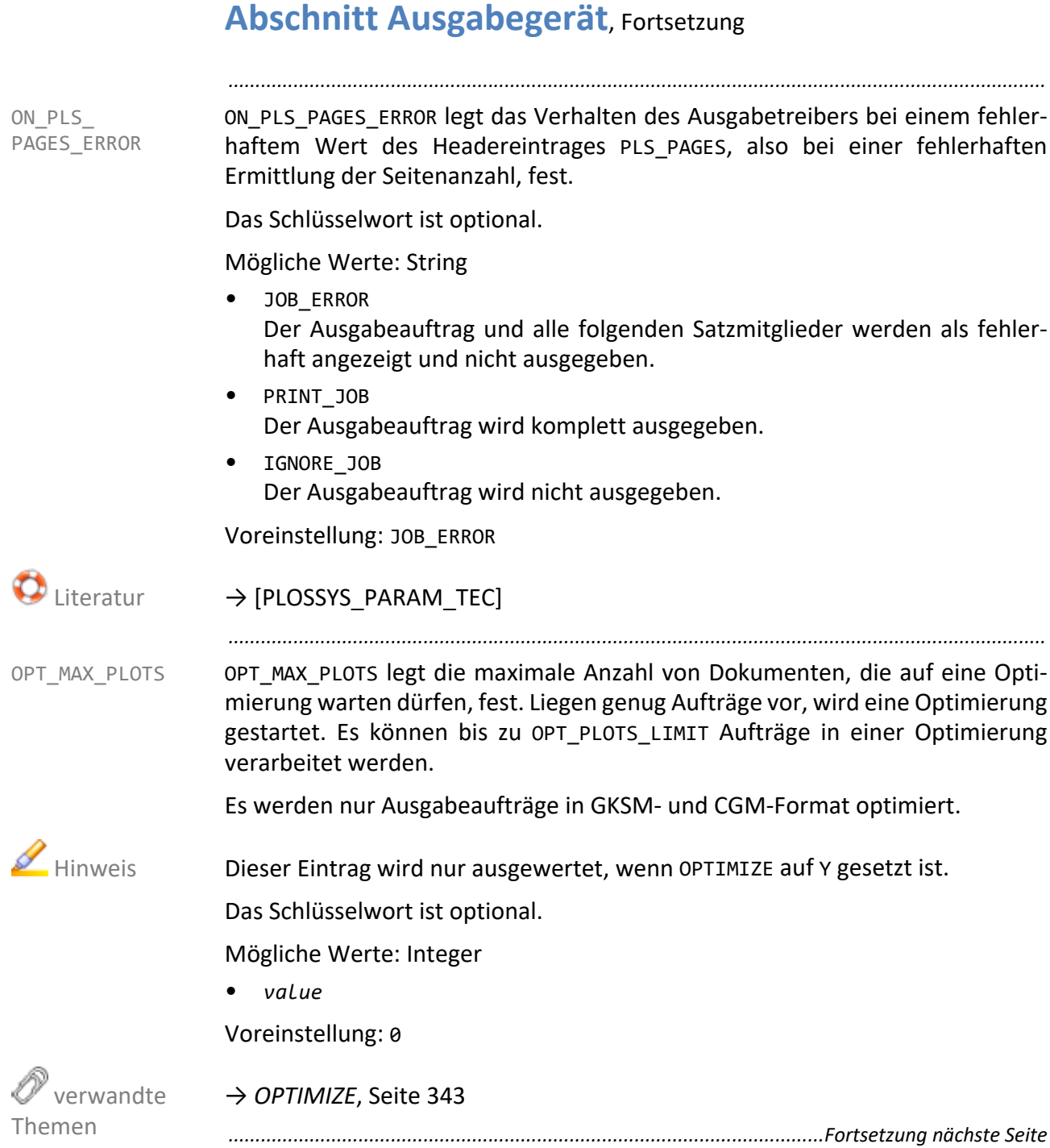

OPT\_MAX\_SPACE legt die maximale Fläche fest, welche die auf die Optimierung OPT\_MAX\_SPACE wartenden Dokumente insgesamt benötigen darf. Übersteigt die Summe der Dokumentenfläche aus den wartenden Aufträgen diese Grenze, wird eine Optimierung eingeleitet und es erfolgt eine Ausgabe.

*.......................................................................................................................................................*

Dieser Eintrag wird nur ausgewertet, wenn OPTIMIZE auf Y gesetzt ist. Hinweis

Das Schlüsselwort ist optional.

Mögliche Werte: Float

• *value* Wert in Quadratmetern

Voreinstellung: 0.000000

*[→ OPTIMIZE](#page-342-0)*, Seite 343

OPT\_MAX\_TIME legt die maximale Zeit fest, die ein auf Optimierung wartender OPT\_MAX\_TIME Ausgabeauftrag bis zur Freigabe warten soll. Nach Ablauf dieser Zeit wird er nicht optimiert ausgegeben.

*.......................................................................................................................................................*

Es werden nur Ausgabeaufträge in GKSM‐ und CGM‐Format optimiert.

Dieser Eintrag wird nur ausgewertet, wenn OPTIMIZE auf Y gesetzt ist. Hinweis

Das Schlüsselwort ist optional.

Mögliche Werte: Integer in Sekunden

• *seconds* **Wert** 

→ *OPTIMIZE*[, Seite 343](#page-342-0)

*............................................................................................................. Fortsetzung nächste Seite*

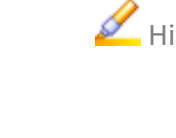

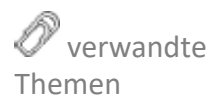

<span id="page-340-0"></span>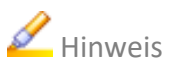

verwandte

<span id="page-340-1"></span>Themen

#### <span id="page-341-1"></span><span id="page-341-0"></span>*.......................................................................................................................................................* OPT\_PEN OPT\_PEN legt fest, ob unterschiedliche Stiftanforderungen der Aufträge bei der Optimierung berücksichtigt werden. Es werden nur Ausgabeaufträge in GKSM‐ und CGM‐Format optimiert. Hinweis Dieser Eintrag wird nur ausgewertet, wenn OPTIMIZE auf Y gesetzt ist. Das Schlüsselwort ist optional. Mögliche Werte: Boolean • N Bei der Optimierung werden unterschiedliche Stiftanforderungen nicht berücksichtigt. • Y Für Dokumente, die untereinander unterschiedliche Stifte benötigen, werden getrennte Papieroptimierungen vorgenommen. Voreinstellung: OPT\_PEN verwandte Themen → *OPTIMIZE*[, Seite 343](#page-342-0) *.......................................................................................................................................................* OPT\_PLOTS\_LIMIT OPT\_PLOTS\_LIMIT legt die Obergrenze für die Anzahl der Aufträge, aus denen ein Optimierungspaket gebildet wird, fest. Es werden nur Ausgabeaufträge in GKSM‐ und CGM‐Format optimiert. Hinweis Dieser Eintrag wird nur ausgewertet, wenn OPTIMIZE auf Y gesetzt ist. Das Schlüsselwort ist optional. Mögliche Werte: Integer • *value* Voreinstellung: 100 verwandte Themen → *OPTIMIZE*[, Seite 343](#page-342-0) *..............................................................................................................Fortsetzung nächste Seite*

**Abschnitt Ausgabegerät**, Fortsetzung

OPTIMIZE legt fest, ob Ausgabeaufträge optimiert werden. OPTIMIZE

<span id="page-342-0"></span>

Es werden nur Ausgabeaufträge in GKSM‐ und CGM‐Format optimiert.

*.......................................................................................................................................................*

Das Schlüsselwort ist optional.

Mögliche Werte: Boolean

• Y

Ausgabeaufträge werden zur Papieroptimierung zueinander geschachtelt, sofern die Ausgabeaufträge die Priorität 0 oder 1 haben.

• N

Keine Papieroptimierung

Voreinstellung: N

Ist die Optimierung aktiviert, d. h. OPTIMIZE=Y werden folgende Schlüsselwörter ausgewertet:

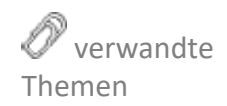

- → *[OPT\\_MAX\\_PLOTS](#page-339-0)*, Seite 340
- → *[OPT\\_MAX\\_SPACE](#page-340-0)*, Seite 341
- → *[OPT\\_MAX\\_TIME](#page-340-1)*, Seite 341
- → *OPT\_PEN*[, Seite 342](#page-341-0)
- → *[OPT\\_PLOTS\\_LIMIT](#page-341-1)*, Seite 342

<span id="page-343-0"></span>OUTPUT OUTPUT legt den Ausgabetypen fest, mit dem das Ausgabegerät angesteuert wird.

*.......................................................................................................................................................*

 Hinweis Die Funktionalität der Ausgabetypen SPLITMAIL und TEXTMAIL werden ab PLOSSYS netdome 4.3.0 vom Ausgabetypen MAIL übernommen.

Das Schlüsselwort ist verpflichtend.

Mögliche Werte: Aufzählung

- COPY
- COPYUTF8
- **DIRECT**
- E-MAIL
- **FASTPORT**
- **FRANS**
- FTP
- GLPR
- HPNP
- IPP
- LP
- LPR
- MTFILTER
- MTLPR
- NONE
- PJL
- **REMOTE**
- ROWE
- ROWERCS
- SELF
- SPLITMAIL
- **TEXTMAIL**
- USER\_DEFINED
- VIEW
- **WEBPORTAL**
- XPP
- ZPL

Voreinstellung: keine

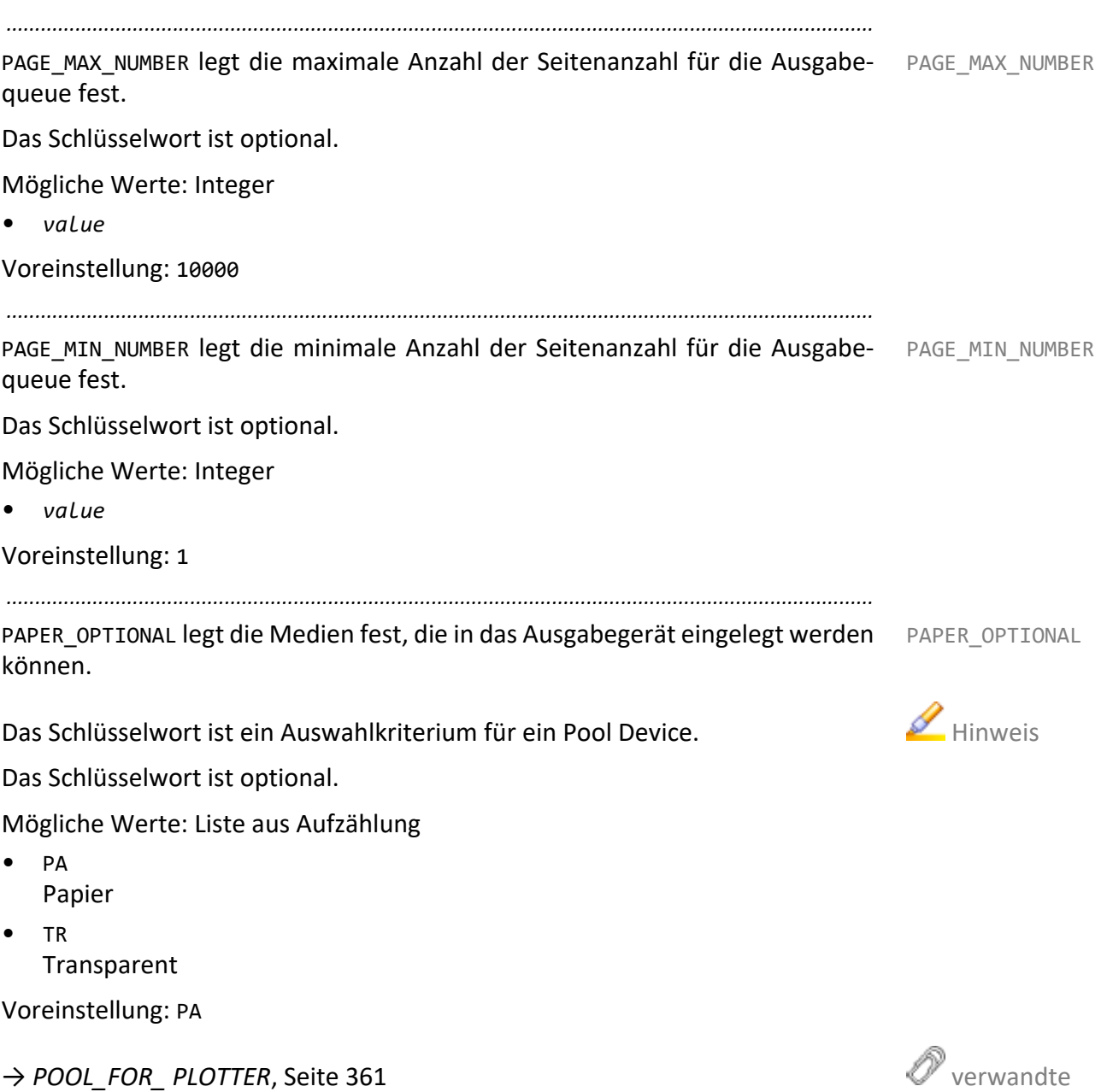

*............................................................................................................. Fortsetzung nächste Seite*

Themen

PAPER\_SELECT PAPER\_SELECT legt fest, auf welchem Schacht der Ausgabeauftrag ausgeben wird.

*.......................................................................................................................................................*

Dieses Schlüsselwort kann im System-Abschnitt für alle Ausgabegeräte gesetzt werden.

Das Schlüsselwort ist optional.

Mögliche Werte: Aufzählung

• AUTO

Wenn der Benutzer die Schachtauswahl auswählt, wählt das Ausgabegerät den Schacht aus (Verhalten wie PAPER\_SELECT PAPERSIZE). Wenn er einen Schacht auswählt, wird dem Ausgabegerät die Schachtnummer übergeben (Verhalten wie PAPER\_SELECT DRAWER). Und wenn er eine Medienart mit PLS\_TRAY\_*x* auswählt, wird dem Ausgabegerät die Medienart übergeben (Verhalten wie PAPER\_SELECT MEDIA).

Wenn Sie PAPER\_SELECT AUTO verwenden möchten, müssen Sie MANU-AL\_TRAY\_AS\_IS auf Y setzen.

**Achtung** - Medienauswahl

 Hinweis - MA-NUAL\_TRAY\_AS\_IS

PLS\_PLOTPAPER können Sie hier nicht zur Medienauswahl verwenden.

Beispiele Mit PLS\_TRAY\_1=INTRAY3 wird Schacht 3 ans Ausgabegerät übergeben. Mit PLS\_TRAY\_1=SP1 und der Schacht 2 in PLOSSYS netdome ist auf SP1 eingestellt wird Letterhead ans Ausgabegerät übergeben. Mit PLS TRAY\_1=INTRAYAUTO bekommt das Ausgabegerät den Befehl zur Schachtauswahl. Mit PLS\_PLOTPAPER=SP1 bekommt das Ausgabegerät auch den Befehl zur Schachtauswahl.

• DRAWER

PLOSSYS netdome bestimmt abhängig von der Papiergröße und der Medienart den ersten passenden Schacht und übergibt die Schachtnummer ans Ausgabegerät. Falls dieser Schacht leer ist, wechselt das Ausgabegerät nicht auf den nächsten Schacht mit der gleichen Medienart. Hier können Sie sowohl PLS\_PLOTPAPER als auch PLS\_TRAY\_*x*=INTRAY*x* oder PLS\_TRAY\_*x*=*medium* verwenden.

• MEDIA

Neben der Papiergröße wird die Medienart ans Ausgabegerät übergeben und der Schacht entsprechend ausgewählt.

Beispiele Mit PLS\_PLOTPAPER=SP1, mit PLS\_TRAY\_1=SP1 oder mit PLS\_TRAY\_1=INTRAY1 und der Schacht 1 in PLOSSYS netdome ist auf SP1 eingestellt wird immer Letterhead (oder das Äquivalent des jeweiligen Herstellers) ans Ausgabegerät übergeben.

Genutzt wird eine Liste von Medienarten, die von den meisten Herstellern unterstützt werden. Gibt es eine Medienart bei einem Hersteller nicht, wird diese Normalpapier zugeordnet.

*.......................................................................................................................................................*

- PA: Plain (Normalpapier)
- DB: Color (farbiges Papier)
- FO: Transparency (Overhead-Folie, Folie)
- LI: Thin (dünnes Papier, Leichtpapier)

TR: Vellum (Pauspapier, Tracing Paper, Butterbrotpapier, durchscheinendes Papier)

- SP1: Letterhead (Briefbogen, Briefpapier, Briefkopf)
- SP2: Preprinted (vorgedrucktes Papier)
- SP3: Labels (Etiketten)
- SP4: Bond (gestrichenes Papier, höherwertiges Papier)
- SP5: Recycled (Recyclingpapier)
- SP6: Prepunched (vorgelochtes Papier)
- SP7: Cardstock (Karton)
- SP8: Envelope (Briefumschlag)
- SP9: Rough (raues Papier, handgeschöpftes Papier)
- SP10: Thick (dickes Papier, schweres Papier)
- SP11: Coated (beschichtetes Papier, Glossy Paper, Fotopapier)
- SP12: Highquality (hochwertiges Papier, Qualitätspapier)

An der PLOSSYS netdome-Queue und am Ausgabegerät müssen die jeweils passenden Medienarten festgelegt sein.

**PAPERSTZF** 

Es wird keine Schachtnummer an das Ausgabegerät übergeben. Das Ausgabegerät erhält nur die Größe der jeweilige Seite und sucht den passenden Schacht selbst aus. Das Ausgabegerät kann damit den Schacht wechseln, falls ein Schacht leer wird und die gewünschte Medienart noch in einem anderen, gleich großen Schacht vorhanden ist.

Bei PAPER\_SELECT PAPERSIZE werden die Medienarten, die den Schächten beim Starten des Ausgabegeräts zugeordnet wurden, ignoriert.

Eine Ausnahme bei der Auswahl des Schachts durch das Ausgabegerät ist die Ansteuerung eines manuellen Schachts.

Voreinstellung: PAPERSIZE oder Wert aus dem System-Abschnitt, falls gesetzt

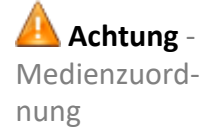

PAPER\_TYPE PAPER\_TYPE legt den Papiertyp fest, der verwendet wird, wenn im Auftragsheader PLS\_PLOTPAPER auf DE gesetzt ist.

> Dieses Schlüsselwort kann im System-Abschnitt für alle Ausgabegeräte gesetzt werden.

*.......................................................................................................................................................*

Das Schlüsselwort ist optional.

Mögliche Werte: Aufzählung

- PA
	- Papier
- TR
- Transparent
- FO Folie
- LI Leichtpapier
- DB Deckblatt
- SP1 Spezialpapier1
- SP2 bis SP12 Spezialpapier 2 bis Spezialpapier 12
- BE beliebiger Papiertyp

Voreinstellung: BE oder Wert aus dem System-Abschnitt, falls gesetzt

PDF\_ALLOWED legt fest, ob eine Verarbeitung von Aufträgen im PDF erlaubt ist. PDF\_ALLOWED Dies ist nur sinnvoll, wenn Ghostscript auch den geeigneten Druckercode erzeugen kann. Ist dies nicht der Fall, sollte an dieser Stelle die PDF‐Verarbeitung abgeschaltet werden. Die Ausgabeaufträge werden durchgeroutet.

*.......................................................................................................................................................*

Das Schlüsselwort ist verpflichtend.

Mögliche Werte: Boolean

- N Keine PDF-Verarbeitung möglich
- Y

PDF-Verarbeitung möglich

Voreinstellung: Y

→ *[PDF\\_ALLOW\\_ RELAXED\\_SYNTAX](#page-348-0)*, Seite 349

→ *[PDF\\_NEW\\_MERGE](#page-349-0)*, Seite 350

→ *[PDF\\_TO\\_PS\\_CALL](#page-350-0)*, Seite 351

→ *[PDFA\\_CHECK](#page-350-1)*, Seite 351

→ *[PDFA\\_PROFILE](#page-351-0)*, Seite 352

*.......................................................................................................................................................*

PDF\_ALLOW\_RELAXED\_SYNTAX legt fest, ob der HFT-Modus für PDF-Dateien aktiv ist. Der HFT‐Modus erlaubt eine Verarbeitung von PDF-Dateien mit kleineren Syntaxfehlern.

Voraussetzung ist die Adobe PDF Library APDFL9.1.0P4z.

Dieses Schlüsselwort kann im System-Abschnitt für alle Ausgabegeräte gesetzt werden.

Das Schlüsselwort ist optional.

Mögliche Werte: Boolean

• Y

Der HFT-Modus ist aktiviert.

• N

Der HFT-Modus ist nicht aktiviert.

Voreinstellung: Y oder Wert aus dem System-Abschnitt, falls gesetzt

→ *[PDF\\_ALLOWED](#page-348-1)*, Seite 349

*............................................................................................................. Fortsetzung nächste Seite*

<span id="page-348-1"></span>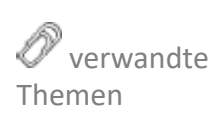

<span id="page-348-0"></span>PDF\_ALLOW\_ RELAXED\_SYNTAX

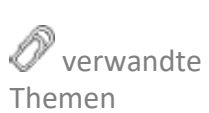

<span id="page-349-0"></span>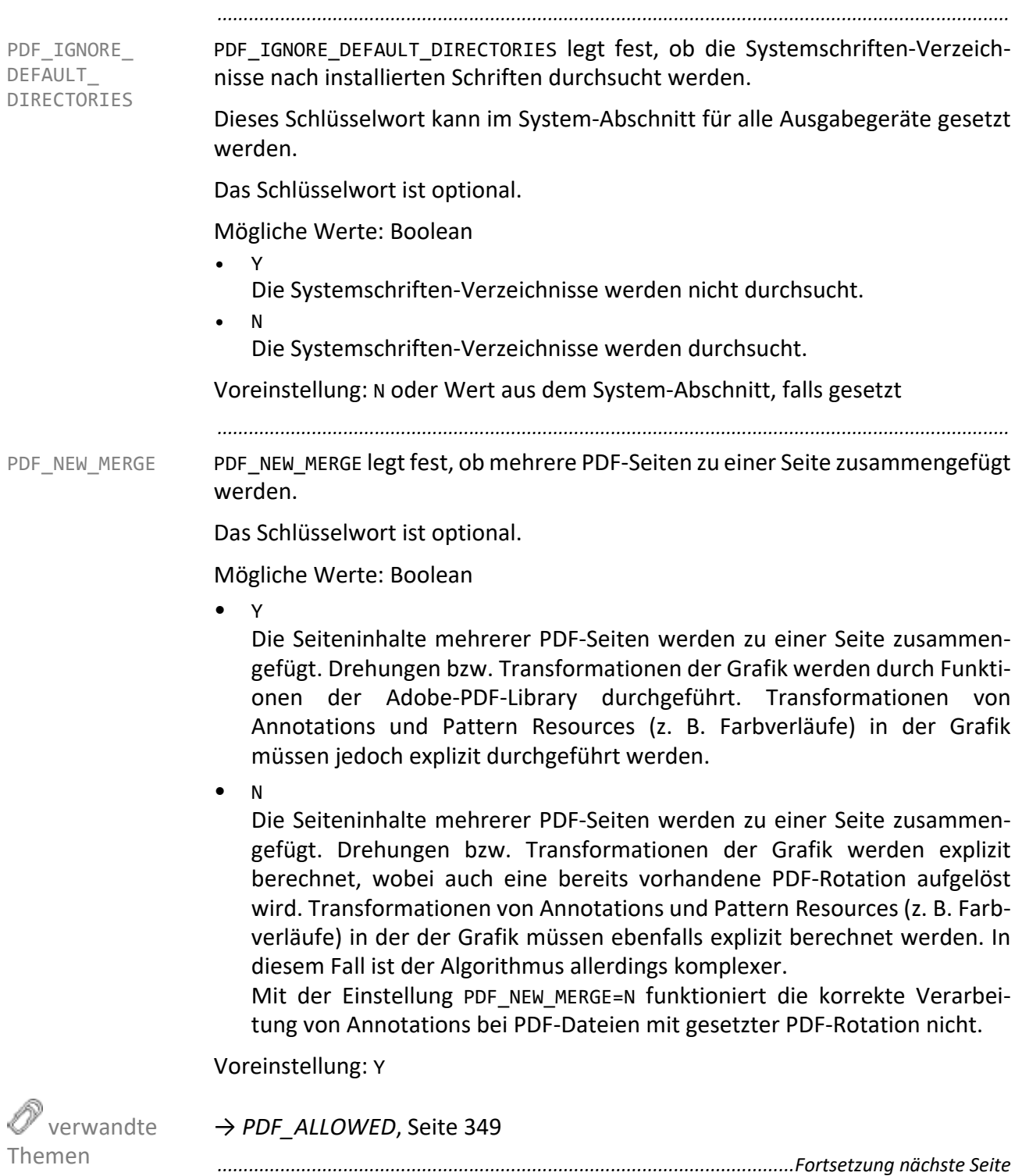

PDF\_TO\_PS\_CALL legt fest, ob eine PDF-Datei in Postscript-Datei konvertiert PDF\_TO\_PS\_CALL wird.

*.......................................................................................................................................................*

Das Schlüsselwort ist optional.

Mögliche Werte: Boolean

• Y

Eine PDF-Datei wird in Post-Script-Format konvertiert.

• N

Eine PDF-Datei wird nicht in Post-Script -Format konvertiert.

Voreinstellung: N

*.......................................................................................................................................................*

PDFA\_CHECK legt fest, ob das Prüfprogramm PDF Checker aufgerufen wird. PDFA CHECK

Dateien, die der PDF/A Norm entsprechen, besitzen eine wesentlich kleinere Dateigröße als PDF‐Dateien. Das Erzeugen von PDF/A wird besonders im Zusammenhang mit der Ausgabemethode MAIL empfohlen.

<span id="page-350-1"></span><span id="page-350-0"></span>

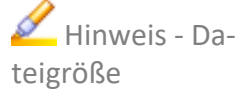

Das Schlüsselwort ist optional.

Mögliche Werte: Boolean

• Y

Das Programm PDF‐Checker wird aufgerufen. Die erzeugte PDF‐Datei wird auf PDF/A‐Konformität überprüft. Die Prüfprotokolldatei wird erzeugt. Die Prüfprotokolldatei hat denselben Basisnamen und standardmäßig die Dateiendung ".txt".

• N

Das Programm PDF Checker wird aufgerufen. Die Prüfprotokolldatei wird nicht erzeugt. Das Prüfprotokoll wird neben der erzeugten PDF/A‐Datei abgelegt. Tritt bei der Ausgabe der Protokolldatei ein Fehler auf, bricht das System die Bearbeitung des Auftrags ab. Der Status des Auftrags wird auf fehlerhaft gesetzt. Der Fehler wird in die Protokolldatei der Ausgabequeue eingetragen. Tritt bei der Überprüfung der PDF/A‐Konformität ein Fehler auf, bricht das System die Bearbeitung des Auftrags ab und setzt diesen auf fehlerhaft. Der Fehler wird in die Protokolldatei der Ausgabequeue eingetragen. Im Fehlerfall wird keine PDF/A‐ und keine Prüfprotokolldatei erzeugt.

→ *[PDF\\_ALLOWED](#page-348-1)*, Seite 349

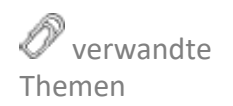

<span id="page-351-0"></span>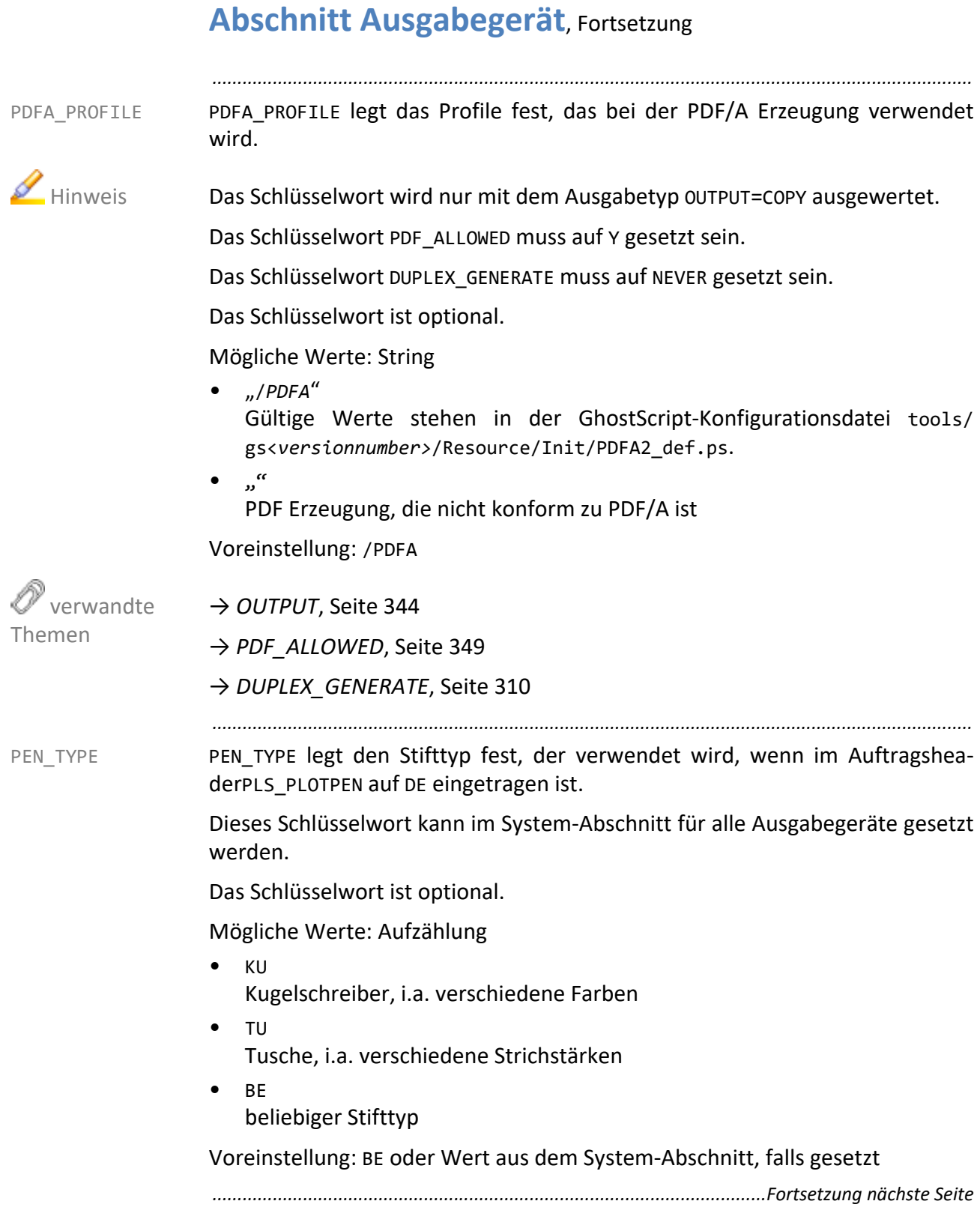

PICKUP QUEUE legt fest, ob das Ausgabegerät für Secure&Pickup Printing PICKUP QUEUE verwendet wird.

*.......................................................................................................................................................*

Dieses Schlüsselwort kann im System-Abschnitt für alle Ausgabegeräte gesetzt werden.

Das Schlüsselwort ist optional.

Mögliche Werte: Boolean

• Y

Die Ausgabequeue wird für Secure ‐ und Pickup Printing verwendet.

• N

Die Ausgabequeue wird nicht für Secure&Pickup Printing verwendet.

Voreinstellung: N oder Wert aus dem System-Abschnitt, falls gesetzt

*.......................................................................................................................................................*

PLOT DISTANCE legt den Abstand zwei aufeinanderfolgenden Dokumente in PLOT DISTANCE Laufrichtung fest. Zusätzlich zum hardware‐bedingten Abstand wird ein weiterer Abstand freigelassen. Falls die Optimierung aktiviert ist, wird der Abstand nach einem Optimierungspaket freigelassen. Diese Einstellung ist bei bestimmten Planschneidern von Nutzen.

Das Schlüsselwort ist optional.

Mögliche Werte: Float in Meter

• *value*

Voreinstellung: 0.0.

→ *[MARK\\_COLOR](#page-336-0)*, Seite 337

PLOT\_MAX\_SIZE legt die maximale Größe der Ausgabeaufträge fest. Das Ausga- PLOT\_MAX\_SIZE begerät soll nur Ausgabeaufträge, die die angegebene Größe unterschreiten oder gleich groß sind, ausgeben. Die voreingestellte minimale Größe bedeutet,

dass keine Einschränkungen bezüglich der maximalen Größe vorliegen.

*.......................................................................................................................................................*

Das Schlüsselwort ist ein Auswahlkriterium für ein Pool Device.

Das Schlüsselwort ist optional.

Mögliche Werte: 2 Float in Meter

• *width height*

Voreinstellung: 0.000 0.000

<span id="page-352-0"></span>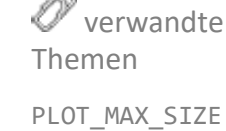

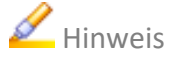

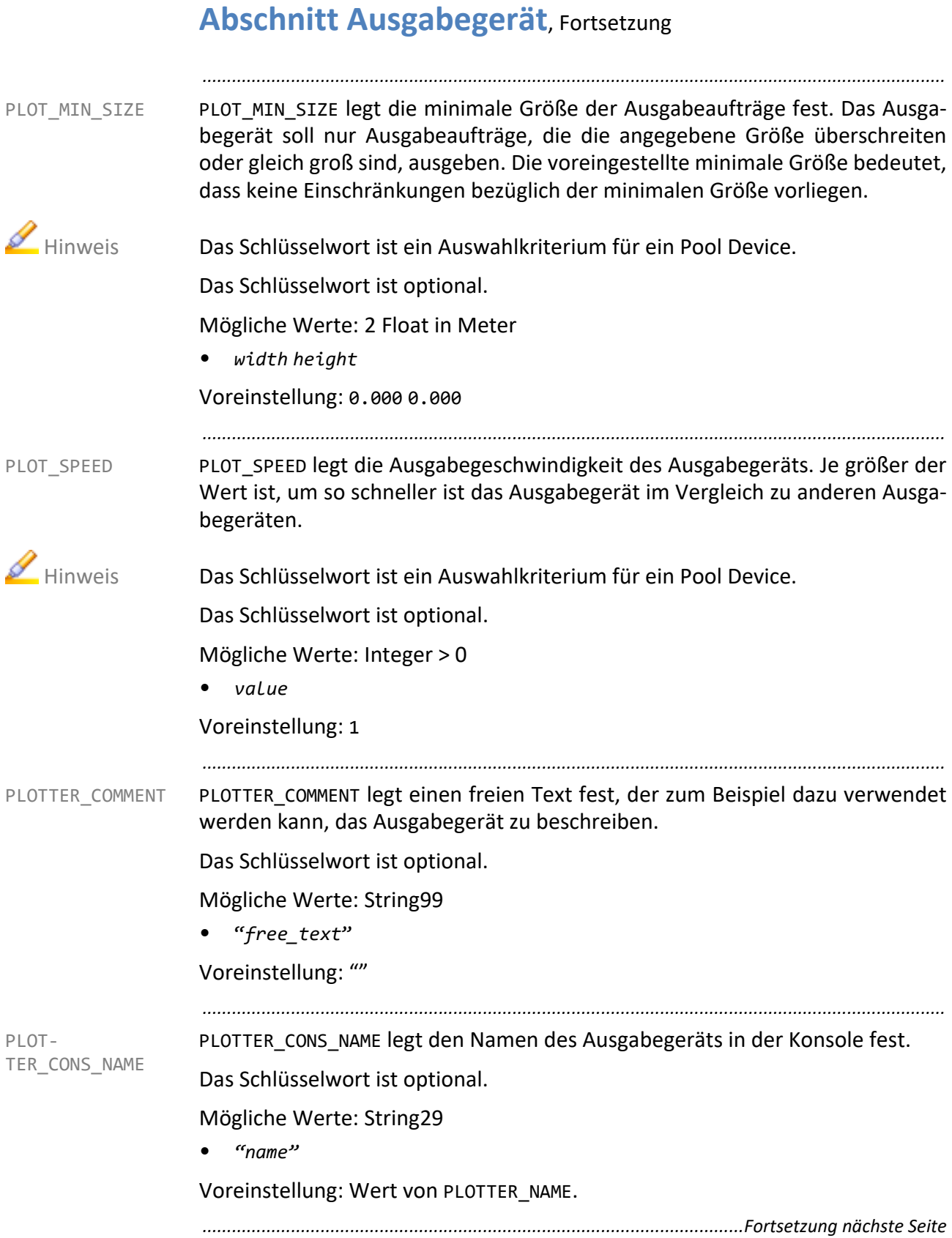

*.......................................................................................................................................................* PLOTTER\_ DEPARTMENT PLOTTER\_DEPARTMENT legt den Anzeigetext der Abteilung in der Konsole fest.

Das Schlüsselwort ist optional.

Mögliche Werte: String49

• "*text*"

Voreinstellung: ""

*.......................................................................................................................................................*

PLOTTER\_DRIVER legt den Ausgabetreiber fest. Durch die Angabe des konkreten PLOTTER\_DRIVER Ausgabetreibers entfallen die Links im Verzeichnis server\plotserv\bin \$PLS\_OSFULLNAME vom Ausgabetreiber auf den Namen des Ausgabegeräts. Der Ausgabetreiber wird mit dem Namen des Ausgabegeräts als Parameter gestartet.

Das Schlüsselwort ist verpflichtend.

Mögliche Werte: String49

• "*hpgl2\_vr\_tiff*" Name des Ausgabetreibers

Voreinstellung: PLOTTER\_NAME

→ *[PLOTTER\\_NAME](#page-355-0)*, Seite 356

*.......................................................................................................................................................*

PLOTTER ISOANSI legt fest, welcher der Abschnitte ACTIVE ISO, ACTIVE ANSI PLOTTER ISOANSI oder ACTIVE\_BOTH aus der Druckerkonfigurationsdatei ausgewertet wird, um die für das Gerät aktuell verfügbaren Papierformate zu bestimmen.

Dieses Schlüsselwort kann im System-Abschnitt für alle Ausgabegeräte gesetzt werden.

Das Schlüsselwort ist optional.

Mögliche Werte: Aufzählung

- ANSI Das Ausgabegerät ist mit ANSI-Formaten bestückt.
- BOTH

Das Ausgabegerät ist sowohl mit ANSI-Formaten als auch mit ISO-Formaten bestückt. DIN A4 wird auf ANSI A ausgegeben, wenn DIN A4 beim Drucker nicht verfügbar ist, und ANSI A wird auf DIN A4 ausgegeben, wenn ANSI A nicht verfügbar ist.

 $TSO$ 

Das Ausgabegerät ist mit ISO-Formaten bestückt.

Voreinstellung: ISO oder Wert aus dem System-Abschnitt, falls gesetzt

<span id="page-354-0"></span>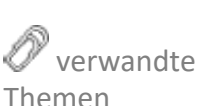

<span id="page-355-0"></span>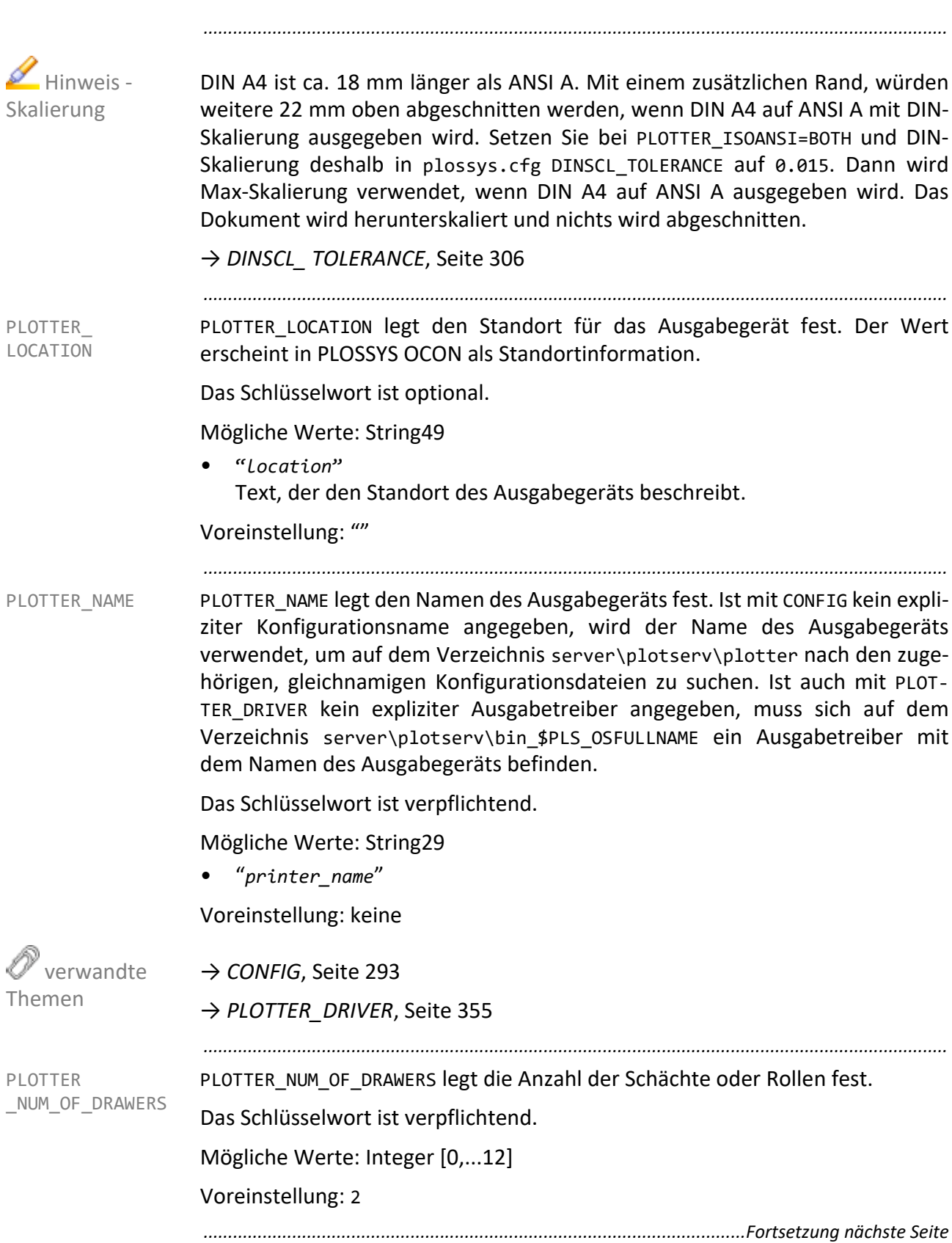

PLOTTER TIMEOUT legt die Zeitspanne fest, die der Manager-Prozess auf eine PLOTTER TIMEOUT Rückmeldung vom Ausgabegerät wartet, bevor er eine Fehlermeldung generiert.

Das Schlüsselwort ist optional.

Mögliche Werte: Integer in Sekunden

- *seconds* Wert
- $\alpha$

keine Überwachung Ein Monitoring wird bei der Rasterkonvertierung empfohlen, da die

Voreinstellung: 0

#### *.......................................................................................................................................................*

Konvertierung je nach Dateigröße längere Zeit in Anspruch nimmt.

*.......................................................................................................................................................*

PLS\_OPERATOR\_MAIL legt die E‐Mail‐Adresse fest, an die im Fall von Änderungen im System eine Benachrichtigungsmail geschickt wird. Solche Änderungen sind z. B. Auftrags‐ oder Gerätefehler oder Starten, Stoppen und Umleiten einer Ausgabequeue. In diesen Fällen startet Infoserver das Skript issendmail.pl, das auf die im Schlüsselwort eingetragene E‐Mail‐Adresse zurückgreift.

PLS\_OPERA-TOR\_MAIL

Dieses Schlüsselwort kann im System-Abschnitt für alle Ausgabegeräte gesetzt werden.

Das Schlüsselwort ist optional.

Mögliche Werte: String

• "*mailserver*/*name*@*mailserver.de*"

Voreinstellung: keine

PLS\_OPMAIL\_ CONDITIONS

PLS\_OPMAIL\_CONDITIONS legt die Bedingungen fest, unter denen der Infoserver eine E-Mail an die im Schlüsselwort PLS\_OPERATOR\_MAIL angegebene E‐Mail‐Adresse schickt. Die Bedingungen müssen mit Leerzeichen getrennt angegeben und mit Anführungszeichen versehen werden. Dieses Schlüsselwort kann auch im Abschnitt [GATE] eingetragen werden.

*.......................................................................................................................................................*

Dieses Schlüsselwort kann im System-Abschnitt für alle Ausgabegeräte gesetzt werden.

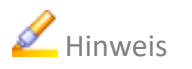

Hinweis STATION\_JOB\_ERROR wird für PLOSSYS netdome 4.4.0 nicht ausgewertet.

Das Schlüsselwort ist optional.

Mögliche Werte: String

- JOB\_OK Ausgabeauftrag ist fertig
- **JOB FAILURE** Ausgabeauftrag ist fehlerhaft
- DEVICE\_ERROR Gerätefehler
- STATION ERROR Fehler in einem Gate
- STATION JOB ERROR Konvertierungsfehler; Falls die Auftragsbearbeitung in einem Gate mit Fehler endet und ein Fehlblatt erzeugt wird, bzw. ein Fehlerblatt vom gate25.pl Skript erzeugt wird, wird eine E‐Mail an die unter PLS\_OPERA-TOR -MAIL eingetragene Adresse verschickt. PLS OPERATOR MAIL muss in diesem Fall im Abschnitt [GATE] gesetzt sein.

Voreinstellung: keine oder Wert aus dem System-Abschnitt, falls gesetzt

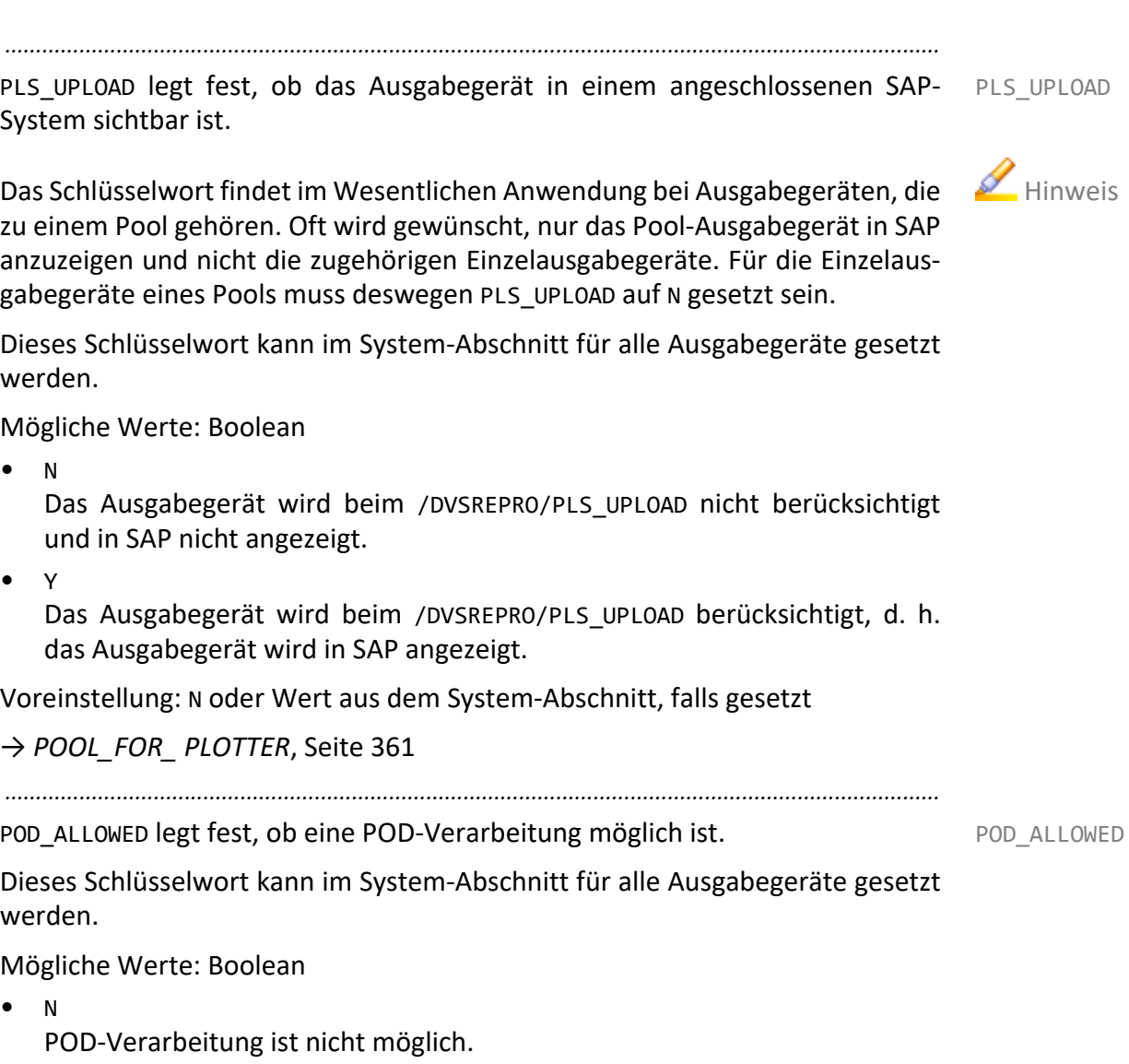

• Y

POD-Verarbeitung ist möglich.

Voreinstellung: N oder Wert aus dem System-Abschnitt, falls gesetzt

→ *[POD\\_PLOTTERTYPE](#page-359-0)*, Seite 360

<span id="page-358-0"></span>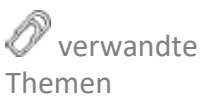

<span id="page-359-0"></span>POD\_PLOTTERTYPE POD\_PLOTTERTYPE legt den Druckertyp für die POD-Verarbeitung fest. Der angegebene Druckertyp wird an das Ausgabeskript übergeben, falls die POD-Verarbeitung aktiviert ist (POD\_ALLOWED=Y). Kann für POD\_PLOTTERTYPE kein Wert ermittelt werden bzw. ist in der Konfiguration ein Leerstring eingetragen, wird POD\_ALLOWED auf N gesetzt. Beim Aufruf des Ausgabeskripts wird POD\_PLOTTER-TYPE mittels der Option -pod\_plottertype weitergegeben, falls die POD-Verarbeitung aktiviert ist.

> Dieses Schlüsselwort kann im System-Abschnitt für alle Ausgabegeräte gesetzt werden.

*.......................................................................................................................................................*

Das Schlüsselwort ist optional.

Mögliche Werte: String

 $^{\prime\prime\prime}$ 

Voreinstellung: keine oder Wert aus dem System-Abschnitt, falls gesetzt

*.......................................................................................................................................................*

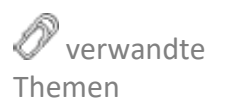

→ *[POD\\_ALLOWED](#page-358-0)*, Seite 359

POOL COLLECT SPLITTINGOFF

POOL COLLECT SPLITTINGOFF legt fest, ob Auftragssätze bei der Ausgabe über ein Pool Device auf mehrere Ausgabegeräte aufgespalten werden können. Es besteht die Möglichkeit, den Satz mit entsprechenden Fehlblättern auf dem vorher bestimmten Hauptdrucker ausgeben zu lassen, um das spätere Einordnen der ausgelenkten Satzmitglieder zu erleichtern. Sind mehrere Satzmitglieder direkt hintereinander auf ein anderes Ausgabegerät ausgelenkt, kann für diese entweder je ein einzelnes Fehlblatt oder ein einziges Sammelfehlblatt für alle auf dem Hauptdrucker ausgegeben werden.

Das Schlüsselwort ist optional.

Mögliche Werte: Boolean

- N
	- Es werden keine Sammelfehlblätter erzeugt.
- Y

Es werden Sammelfehlblätter erzeugt.

Voreinstellung: N

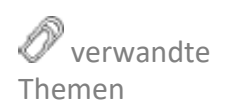

→ *[POOL\\_FOR\\_ PLOTTER](#page-360-0)*, Seite 361 *..............................................................................................................Fortsetzung nächste Seite*
POOL FOR PLOTTER legt fest, ob ein Pool Device verwendet wird und welche Ausgabegeräte zu dem Pool Device zusammengefasst werden.

*.......................................................................................................................................................*

Das Schlüsselwort PLOTTER DRIVER muss auf plodummy gesetzt sein. Hinweis

Das Schlüsselwort ist optional.

Mögliche Werte: Liste mit String29

• *device\_1 device\_2 device\_3* Einzeldrucker, die zu diesem Pool Device gehören

Voreinstellung: keine

Auswahlkriterien:

- → *[GRAPHIC\\_TYPE](#page-325-0)*, Seite 326
- → *[PAPER\\_OPTIONAL](#page-344-0)*, Seite 345
- → *[PLOT\\_MAX\\_SIZE](#page-352-0)*, Seite 353
- → *[PLOT\\_MIN\\_SIZE](#page-353-0)*, Seite 354
- → *[PLOT\\_SPEED](#page-353-1)*, Seite 354
- → *[POOL\\_PRIO\\_ PLOT\\_MIN\\_SIZE](#page-368-1)*, Seite 369
- → *[POOL\\_PRIO\\_BW\\_ TYPE](#page-364-1)*, Seite 365
- → *[POOL\\_PRIO\\_ COLOR\\_TYPE](#page-365-0)*, Seite 366
- → *[POOL\\_PRIO\\_ FOLDER\\_BYPASS](#page-365-1)*, Seite 366
- → *[POOL\\_PRIO\\_ FOLDER\\_MAX\\_SIZE](#page-366-0)*, Seite 367
- → *[POOL\\_PRIO\\_ MEDIUM](#page-367-0)*, Seite 368
- → *[POOL\\_PRIO\\_ PLOT\\_MAX\\_SIZE](#page-368-0)*, Seite 369
- → *[POOL\\_PRIO\\_ PLOT\\_MIN\\_SIZE](#page-368-1)*, Seite 369
- → *[POOL\\_SET\\_ SEPARATE](#page-369-0)*, Seite 370

#### Konfiguration:

- → *[POOL\\_COLLECT\\_ SPLITTINGOFF](#page-359-0)*, Seite 360
- → *[POOL\\_ GENERATE\\_ SPLITTINGOFF](#page-361-0)*, Seite 362
- → *[POOL\\_PAGES\\_ SEPARATE](#page-361-1)*, Seite 362
- → *[POOL\\_PAGES\\_ TOLERANCE](#page-362-0)*, Seite 363
- → *[POOL\\_PAP\\_FOR\\_ SPLITTINGOFF](#page-363-0)*, Seite 364
- → *[POOL\\_PLT\\_FOR\\_ SPLITTINGOFF](#page-364-0)*, Seite 365
- → *[POOL\\_STANDALONE \\_SPLITTINGOFF](#page-369-1)*, Seite 370

*............................................................................................................. Fortsetzung nächste Seite*

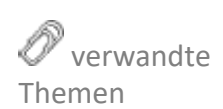

<span id="page-360-0"></span>POOL FOR PLOTTER

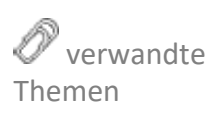

<span id="page-361-0"></span>POOL\_ GENERATE\_ SPLITTINGOFF POOL\_GENERATE\_SPLITTINGOFF legt fest, ob bei der Ausgabe eines Auftragssatzes auf einem Pool Device Fehlblätter für die ausgelenkten Satzmitglieder erzeugt werden.

*.......................................................................................................................................................*

Das Schlüsselwort ist optional.

Mögliche Werte: Boolean

- N
	- Es werden keine Fehlblätter erzeugt.
- Y

Es werden Fehlblätter erzeugt.

→ *[POOL\\_FOR\\_ PLOTTER](#page-360-0)*, Seite 361

Voreinstellung: N

 verwandte Themen

<span id="page-361-1"></span>POOL\_PAGES\_ SEPARATE

POOL PAGES SEPARATE legt fest, ob bei der Satzausgabe auf ein Pool Device die Satzmitglieder entsprechend der Mediumgröße des Ausgabegeräts aufgespalten.

*.......................................................................................................................................................*

Das Schlüsselwort ist optional.

Mögliche Werte: Boolean

- Y Der Satz wird aufgespalten.
- N Der Satz wird nicht aufgespalten.

Voreinstellung: N

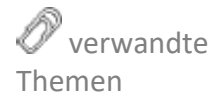

→ *[POOL\\_FOR\\_ PLOTTER](#page-360-0)*, Seite 361

POOL\_PAGES\_TOLERANCE legt die Toleranz bei der Ermittlung der Papiergröße in X- und Y-Richtung fest.

*.......................................................................................................................................................*

Wird anhand der Papiergröße entschieden, auf welches Gerät eines Pool Devices eine Seite aus einem Ausgabeauftrag geschickt werden soll, wird das Schlüsselwort POOL\_PAGES\_TOLERANCE ausgewertet.

Die Toleranzeinträge aus den der zugehörigen Konfigurationsdateien des Ausgabegeräts (VECTOR\_TOLERANCE, RASTER\_TOLERANCE) werden nicht verwendet.

Das Schlüsselwort ist optional.

Mögliche Werte: Float in Meter

• *value* Wert

Voreinstellung: 0.005

→ *[POOL\\_FOR\\_ PLOTTER](#page-360-0)*, Seite 361

*............................................................................................................. Fortsetzung nächste Seite*

<span id="page-362-0"></span>POOL\_PAGES\_ TOLERANCE

 verwandte Themen

<span id="page-363-0"></span>POOL\_PAP\_FOR\_ SPLITTINGOFF POOL PAP FOR SPLITTINGOFF legt das Medium für die Fehlblätter der ausgelenkten Satzmitglieder bei der bei der Ausgabe eines Auftragssatzes auf einem Pool Device Fehlblätter fest.

> Das Schlüsselwort wird nur ausgewertet, wenn POOL\_GENERATE\_SPLITTINGOFF auf Y gesetzt ist.

*.......................................................................................................................................................*

Das Schlüsselwort ist optional.

Mögliche Werte: Aufzählung

- BE beliebig
- DE voreingestellt
- PA Papier
- TR **Transparent**
- $\bullet$  FO
- Folie
- LI Leichtpapier
- DB Deckblatt
- SP1 Spezialpapier 1
- SP2 bis SP12 Spezialpapier 2-12

Voreinstellung: BE

 verwandte Themen

→ *[POOL\\_FOR\\_ PLOTTER](#page-360-0)*, Seite 361

POOL PLT FOR SPLITTINGOFF POOL PLT FOR SPLITTINGOFF legt das Ausgabegerät für die Ausgabe der Fehlblätter der ausgelenkten Satzmitglieder bei der bei der Ausgabe eines Auftragssatzes auf einem Pool Device fest.

*.......................................................................................................................................................*

Das Schlüsselwort wird nur ausgewertet, wenn POOL\_GENERATE\_SPLITTINGOFF auf Y gesetzt ist.

Das Schlüsselwort ist optional.

Mögliche Werte: String14

• "*printer*" Hauptdrucker, auf dem die Fehlblätter ausgegeben werden

Voreinstellung: keine

→ *[POOL\\_FOR\\_ PLOTTER](#page-360-0)*, Seite 361

POOL PRIO BW TYPE legt fest, ob Schwarz/Weiß-Ausgabeaufträge nur auf Schwarz/Weiß-Geräten gedruckt werden.

*.......................................................................................................................................................*

Das Schlüsselwort legt die Priorität eines Auswahlkriteriums für ein Pool Device Hinweis fest. Als Prioritäten für gewichtete Kriterien können beliebige positive ganze Zahlen vergeben werden. Je höher die Zahl, um so wichtiger ist es, dass die betreffende Eigenschaft erfüllt wird. Eine Priorität von 0 besagt folglich, dass diese Eigenschaft nicht von Bedeutung ist.

Das Schlüsselwort ist optional.

Mögliche Werte: Integer

• *value*

Voreinstellung: 1

→ *[POOL\\_FOR\\_ PLOTTER](#page-360-0)*, Seite 361

*............................................................................................................. Fortsetzung nächste Seite*

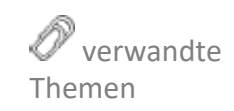

<span id="page-364-0"></span> verwandte Themen

<span id="page-364-1"></span>POOL\_PRIO\_BW\_ TYPE

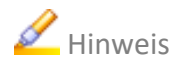

<span id="page-365-0"></span>POOL\_PRIO\_ COLOR\_TYPE

POOL PRIO COLOR TYPE legt fest, ob farbige Ausgabeaufträge auch farbig gedruckt werden.

*.......................................................................................................................................................*

 Hinweis Das Schlüsselwort legt die Priorität eines Auswahlkriteriums für ein Pool Device fest. Als Prioritäten für gewichtete Kriterien können beliebige positive ganze Zahlen vergeben werden. Je höher die Zahl, um so wichtiger ist es, dass die betreffende Eigenschaft erfüllt wird. Eine Priorität von 0 besagt folglich, dass diese Eigenschaft nicht von Bedeutung ist.

Das Schlüsselwort ist optional.

Mögliche Werte: Integer

• *value*

Voreinstellung: 1

→ *[POOL\\_FOR\\_ PLOTTER](#page-360-0)*, Seite 361

 verwandte Themen

<span id="page-365-1"></span>POOL\_PRIO\_ FOLDER\_BYPASS

POOL\_PRIO\_FOLDER\_BYPASS legt fest, ob Ausgabeaufträge, die nicht gefaltet werden sollen, auch ungefaltet ausgegeben werden.

*.......................................................................................................................................................*

 Hinweis Das Schlüsselwort legt die Priorität eines Auswahlkriteriums für ein Pool Device fest. Als Prioritäten für gewichtete Kriterien können beliebige positive ganze Zahlen vergeben werden. Je höher die Zahl, um so wichtiger ist es, dass die betreffende Eigenschaft erfüllt wird. Eine Priorität von 0 besagt folglich, dass diese Eigenschaft nicht von Bedeutung ist.

Das Schlüsselwort ist optional.

Mögliche Werte: Integer

• *value*

Voreinstellung: 1

 verwandte Themen

→ *[POOL\\_FOR\\_ PLOTTER](#page-360-0)*, Seite 361

POOL PRIO FOLDER MAX SIZE legt fest, ob die aktuelle Ausgabeauftragsgröße gefaltet werden kann.

*.......................................................................................................................................................*

Das Schlüsselwort legt die Priorität eines Auswahlkriteriums für ein Pool Device Hinweis fest. Als Prioritäten für gewichtete Kriterien können beliebige positive ganze Zahlen vergeben werden. Je höher die Zahl, um so wichtiger ist es, dass die betreffende Eigenschaft erfüllt wird. Eine Priorität von 0 besagt folglich, dass diese Eigenschaft nicht von Bedeutung ist.

Das Schlüsselwort ist optional.

Mögliche Werte: Integer

• *value*

Voreinstellung: 1

→ *[POOL\\_FOR\\_ PLOTTER](#page-360-0)*, Seite 361

POOL\_PRIO\_PAGE\_MIN\_NUMBER legt die minimale Anzahl der Seitenanzahl für die Ausgabequeue fest.

*.......................................................................................................................................................*

Das Schlüsselwort legt die Priorität eines Auswahlkriteriums für ein Pool Device fest. Als Prioritäten für gewichtete Kriterien können beliebige positive ganze Zahlen vergeben werden. Je höher die Zahl, um so wichtiger ist es, dass die betreffende Eigenschaft erfüllt wird. Eine Priorität von 0 besagt folglich, dass diese Eigenschaft nicht von Bedeutung ist.

Das Schlüsselwort ist optional.

Mögliche Werte: Integer

• *value*

Voreinstellung: 1

→ *[POOL\\_FOR\\_ PLOTTER](#page-360-0)*, Seite 361

*............................................................................................................. Fortsetzung nächste Seite*

<span id="page-366-0"></span>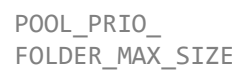

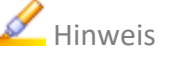

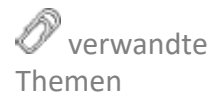

POOL\_PRIO\_ PAGE\_MIN\_NUMBER

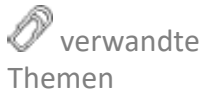

POOL\_PRIO\_ PAGE\_MAX\_NUMBER POOL PRIO PAGE MAX NUMBER legt die maximale Anzahl der Seitenanzahl für die Ausgabequeue fest.

*.......................................................................................................................................................*

Das Schlüsselwort legt die Priorität eines Auswahlkriteriums für ein Pool Device fest. Als Prioritäten für gewichtete Kriterien können beliebige positive ganze Zahlen vergeben werden. Je höher die Zahl, um so wichtiger ist es, dass die betreffende Eigenschaft erfüllt wird. Eine Priorität von 0 besagt folglich, dass diese Eigenschaft nicht von Bedeutung ist.

Das Schlüsselwort ist optional.

→ *[POOL\\_FOR\\_ PLOTTER](#page-360-0)*, Seite 361

Mögliche Werte: Integer

• *value*

Voreinstellung: 1

 verwandte Themen

POOL\_PRIO\_MEDIUM legt fest, ob das eingestellte Medium vorliegen muss.

*.......................................................................................................................................................*

 Hinweis Das Schlüsselwort legt die Priorität eines Auswahlkriteriums für ein Pool Device fest. Als Prioritäten für gewichtete Kriterien können beliebige positive ganze Zahlen vergeben werden. Je höher die Zahl, um so wichtiger ist es, dass die betreffende Eigenschaft erfüllt wird. Eine Priorität von 0 besagt folglich, dass diese Eigenschaft nicht von Bedeutung ist.

Das Schlüsselwort ist optional.

Mögliche Werte: Integer

• *value*

Voreinstellung: 1

Themen

→ *[POOL\\_FOR\\_ PLOTTER](#page-360-0)*, Seite 361

*..............................................................................................................Fortsetzung nächste Seite*

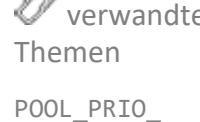

<span id="page-367-0"></span>MEDIUM

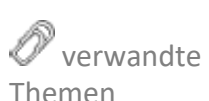

POOL PRIO PLOT MAX SIZE legt fest, ob der Ausgabeauftrag 1:1 ausgegeben werden muss.

*.......................................................................................................................................................*

Das Schlüsselwort legt die Priorität eines Auswahlkriteriums für ein Pool Device Hinweis fest. Als Prioritäten für gewichtete Kriterien können beliebige positive ganze Zahlen vergeben werden. Je höher die Zahl, um so wichtiger ist es, dass die betreffende Eigenschaft erfüllt wird. Eine Priorität von 0 besagt folglich, dass diese Eigenschaft nicht von Bedeutung ist.

Das Schlüsselwort ist optional.

Mögliche Werte: Integer

• *value*

Voreinstellung: 1

→ *[POOL\\_FOR\\_ PLOTTER](#page-360-0)*, Seite 361

POOL\_PRIO\_PLOT\_MIN\_SIZE legt fest, ob der Ausgabeauftrag eine gewisse Mindestgröße haben muss.

*.......................................................................................................................................................*

Das Schlüsselwort legt die Priorität eines Auswahlkriteriums für ein Pool Device Hinweis fest. Als Prioritäten für gewichtete Kriterien können beliebige positive ganze Zahlen vergeben werden. Je höher die Zahl, um so wichtiger ist es, dass die betreffende Eigenschaft erfüllt wird. Eine Priorität von 0 besagt folglich, dass diese Eigenschaft nicht von Bedeutung ist.

Das Schlüsselwort ist optional.

Mögliche Werte: Integer

• *value*

Voreinstellung: 1

→ *[POOL\\_FOR\\_ PLOTTER](#page-360-0)*, Seite 361

*............................................................................................................. Fortsetzung nächste Seite*

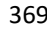

 verwandte Themen

<span id="page-368-0"></span>POOL\_PRIO\_ PLOT\_MAX\_SIZE

<span id="page-368-1"></span>POOL\_PRIO\_ PLOT\_MIN\_SIZE

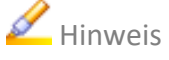

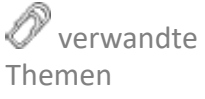

*.......................................................................................................................................................*

#### **Abschnitt Ausgabegerät**, Fortsetzung

<span id="page-369-0"></span>POOL SET SEPARATE POOL\_SET\_SEPARATE legt fest, ob der Auftragssatz bei der Ausgabe über ein Pool Device zusammengehalten wird.

Das Schlüsselwort ist optional.

Mögliche Werte: Boolean

• N

Der Auftragssatz wird zusammengehalten.

• Y

Der Auftragssatz kann bei der Ausgabe über ein Pool Device auf mehrere Geräte aufgespalten werden.

Voreinstellung: N

 verwandte Themen

<span id="page-369-1"></span>POOL STANDALONE \_SPLITTINGOFF

POOL STANDALONE SPLITTINGOFF legt fest, ob bei der Ausgabe über ein Pool Device Einzel- oder Sammelfehlblätter auf dem Hauptdrucker ausgegeben werden, auch wenn kein Dokument auf dem Hauptdrucker ausgegeben wird.

*.......................................................................................................................................................*

Das Schlüsselwort ist optional.

→ *[POOL\\_FOR\\_ PLOTTER](#page-360-0)*, Seite 361

Mögliche Werte: Boolean

• N

Auf dem Hauptdrucker werden keine Einzel- oder Sammelfehlblätter ausgegeben.

• Y

Auf dem Hauptdrucker werden Einzel- oder Sammelfehlblätter ausgegeben, auch wenn sonst keine Dokumente auf dem Hauptdrucker ausgegeben werden.

Voreinstellung: N

→ *[POOL\\_FOR\\_ PLOTTER](#page-360-0)*, Seite 361

 verwandte Themen

PORT\_OR\_SCRIPT PORT\_OR\_SCRIPT legt den Namen des Ausgabeskripts fest, das für die Ausgabe mit dem Ausgabegerät verwendet wird. Das Ausgabeskript muss im Verzeichnis server\plotserv\plotter vorhanden sein.

*.......................................................................................................................................................*

Das Schlüsselwort ist optional. Ist der Eintrag nicht vorhanden, werden Warnungen ausgegeben.

Mögliche Werte: String80

• "*printer.pl*" Name des Ausgabeskripts

Voreinstellung: generic.pl

*.......................................................................................................................................................* PROCESS\_ PRIORITY PROCESS\_PRIORITY legt die System Prozesspriorität des Ausgabeprozesses fest. Je kleiner der "system nice level" eines Prozesses ist, desto höhere Priorität erhält er. Die Standardpriorität 0 lässt die Prozesspriorität unverändert, d. h., es wird dem Ausgabeprozess die gleiche Priorität wie die des Managers zugeordnet (normalerweise ein "system nice level" von 20).

Das Schlüsselwort ist optional.

Mögliche Werte: Integer (-20...20)

*• value* "System nice level" des Ausgabeprozesses

Voreinstellung: 0

*.......................................................................................................................................................*

PrinterGroup legt den Namen der Gerätegruppe fest. Verschiedene Ausgabe- PrinterGroup geräte werden zu einer logischen Gerätegruppe zusammengefasst. Die Zuordnung eines Ausgabegeräts zu einer logischen Gerätegruppe wird über PLOSSYS OCON administriert.

Das Schlüsselwort ist optional.

Mögliche Werte: String

• "*device\_group*" Logischer Name der Gerätegruppe

Voreinstellung: keine

 $\rightarrow$  [OCON\_ONL]  $\rightarrow$  [OCON\_ONL]

PRINTER VISIBLE legt fest, ob das Ausgabegerät in den PLOSSYS netdome PRINTER VISIBLE Clients sichtbar ist. Eine Groß- und Kleinschreibung wird dabei nicht unterschieden.

*.......................................................................................................................................................*

Das Schlüsselwort ist optional.

Mögliche Werte: Boolean

- N
- Y

Voreinstellung: Y

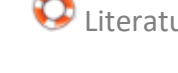

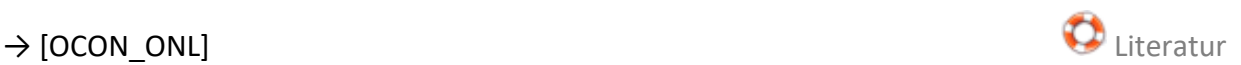

<span id="page-371-1"></span><span id="page-371-0"></span>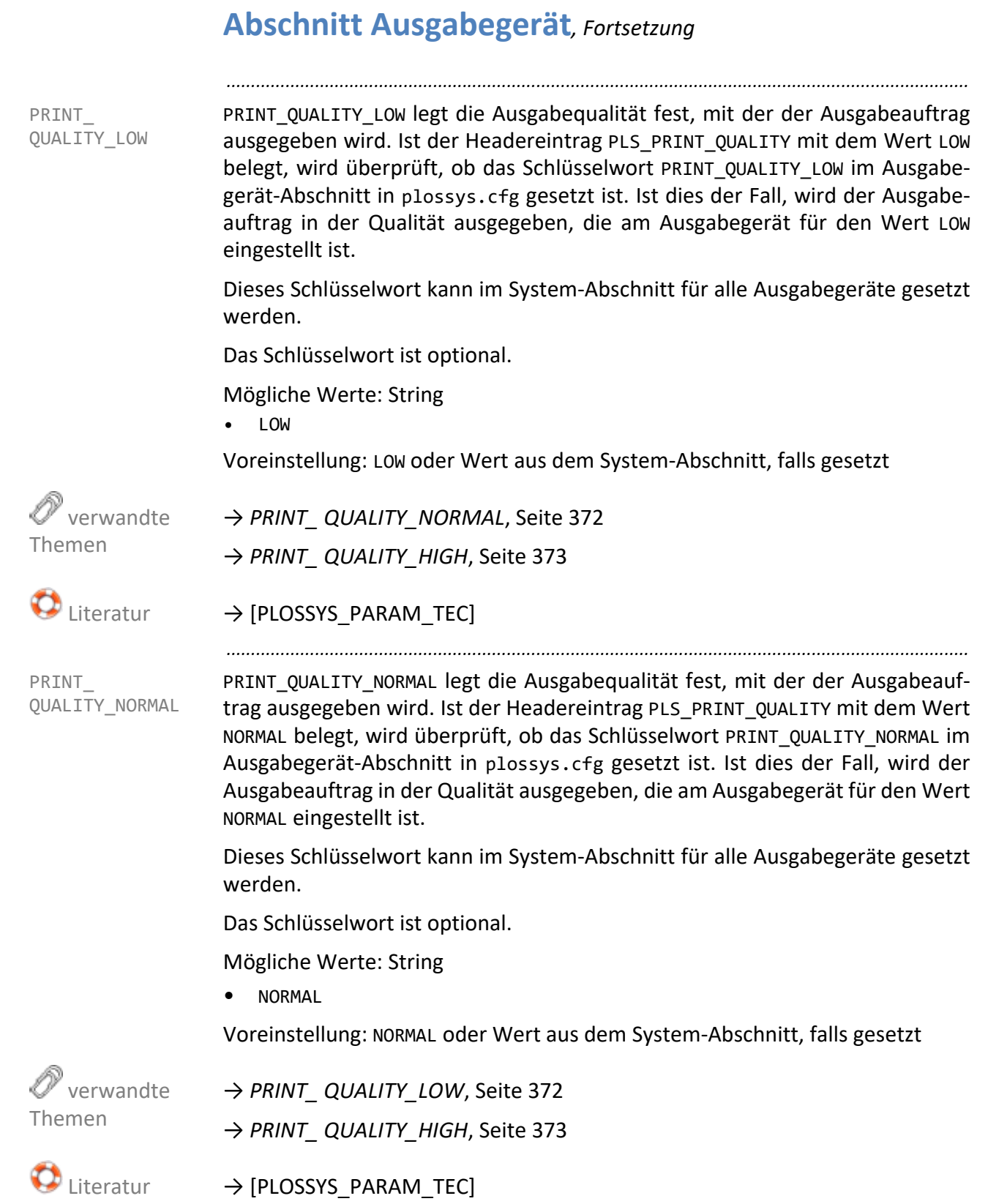

PRINT\_QUALITY\_HIGH legt die Ausgabequalität fest, mit der der Ausgabeauftrag ausgegeben wird. Ist der Headereintrag PLS\_PRINT\_QUALITY mit dem Wert HIGH belegt, wird überprüft, ob das Schlüsselwort PRINT\_QUALITY\_HIGH im Ausgabegerät-Abschnitt in plossys.cfg gesetzt ist. Ist dies der Fall, wird der Ausgabeauftrag in der Qualität ausgegeben, die am Ausgabegerät für den Wert HIGH eingestellt ist.

*.......................................................................................................................................................*

Dieses Schlüsselwort kann im System-Abschnitt für alle Ausgabegeräte gesetzt werden.

Das Schlüsselwort ist optional.

Mögliche Werte: String

• HIGH

Voreinstellung: HIGH oder Wert aus dem System-Abschnitt, falls gesetzt

→ *[PRINT\\_ QUALITY\\_LOW](#page-371-1)*, Seite 372

→ *[PRINT\\_ QUALITY\\_NORMAL](#page-371-0)*, Seite 372

 $\rightarrow$  [PLOSSYS\_PARAM\_TEC] Literature  $\bullet$  Literature  $\bullet$  Literature

*.......................................................................................................................................................*

PSPRAE CALL legt das Skript zur Größenbestimmung der PostScript-Datei bei der PSPRAE CALL Ausgabe über Colorflare fest. Erfolgt keine Ausgabe über Colorflare, wird die im Header eingetragen Größe verwendet.

Dieser Eintrag wird nur ausgewertet, wenn die Ausgabe über Colorflare erfolgt.

Dieses Schlüsselwort kann im System-Abschnitt für alle Ausgabegeräte gesetzt werden.

Das Schlüsselwort ist optional.

Mögliche Werte: String

• "*script\_name*" Skript zur Größenbestimmung

Voreinstellung: "" oder Wert aus dem System-Abschnitt, falls gesetzt

QUEUE legt den Namen des Ausgabegeräts fest. QUEUE

Das Schlüsselwort ist verpflichtend.

Voreinstellung: keine

Für weitere Informationen kontaktieren Sie Ihren Technischen Ansprech- Ainweis partner bei SEAL Systems.

Voreinstellung:

*............................................................................................................. Fortsetzung nächste Seite*

*.......................................................................................................................................................*

<span id="page-372-0"></span>PRINT\_

QUALITY\_HIGH

verwandte

Themen

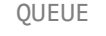

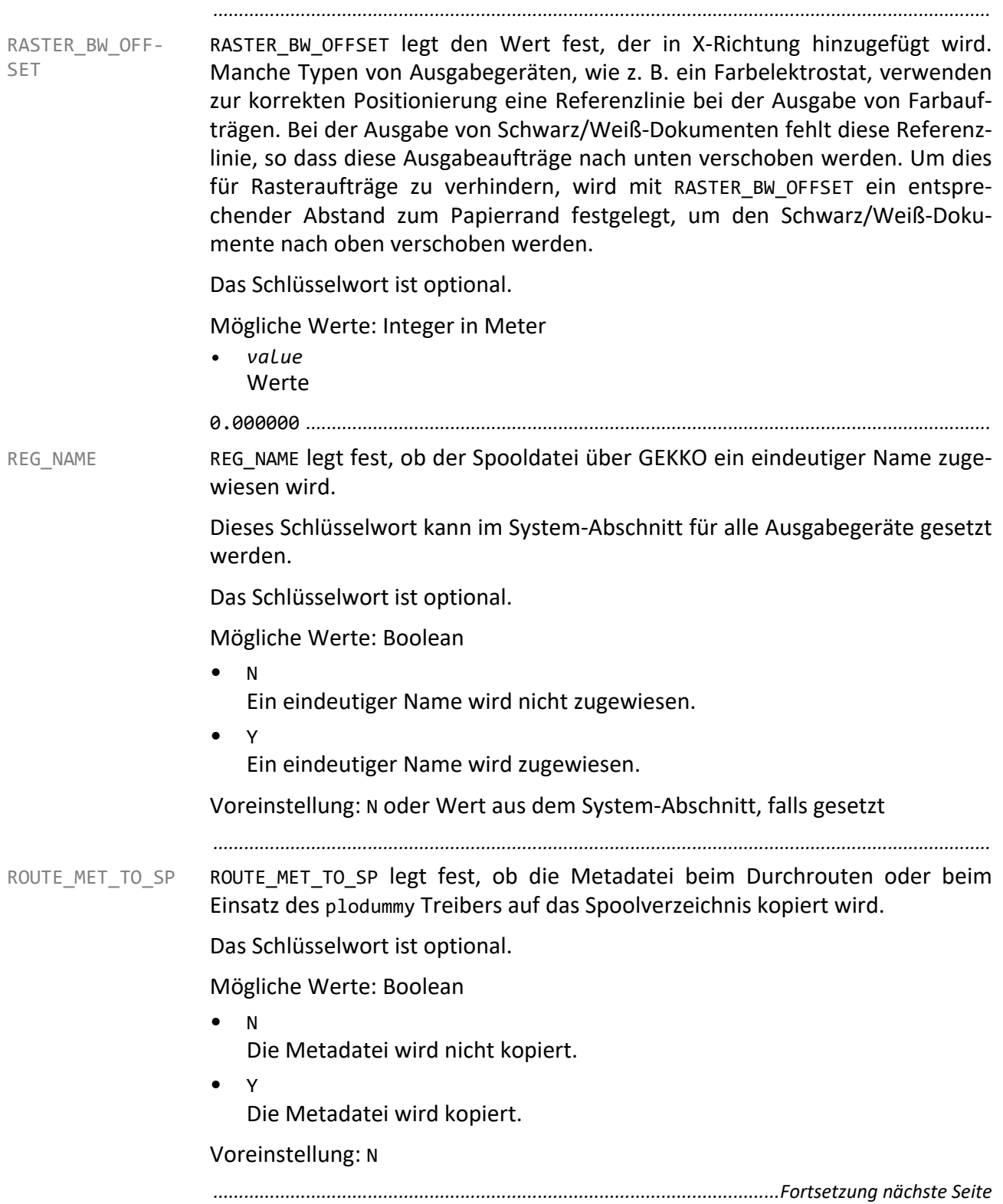

SAVE SPOOLFILE legt fest, ob die von GEKKO erzeugten Spooldateien im Unter- SAVE SPOOLFILE verzeichnis %PLSDATA%\plotserv\spoolfiles\*queuename* gesichert werden.

Dieses Schlüsselwort kann im System-Abschnitt für alle Ausgabegeräte gesetzt werden.

*.......................................................................................................................................................*

Das Schlüsselwort ist optional.

Mögliche Werte: Boolean

- N Die Spooldatei wird nicht gesichert.
- $\vee$

Die Spooldatei wird gesichert.

Voreinstellung: N oder Wert aus dem System-Abschnitt, falls gesetzt

*.......................................................................................................................................................*

SCALE\_TO\_TRAY legt fest, ob bei expliziter Schachtauswahl über den Headerein- SCALE\_TO\_TRAY trag PLS\_TRAY\_x auf das Format des eingelegten Mediums skaliert wird.

Das Schlüsselwort ist optional.

Mögliche Werte: Boolean

- NO Der Schacht mit der optimalen Mediengröße wird verwendet (PLS\_TRAY\_n=INTRAYAUTO).
- YES

Bei expliziter Schachtauswahl wird auf das Format des eingelegten Mediums skaliert (PLS\_TRAY\_x=INTRAYn).

Voreinstellung: YES

 $\rightarrow$  [PLOSSYS\_PARAM\_TEC] Literature  $\bullet$  Literature  $\bullet$  Literature  $\bullet$ 

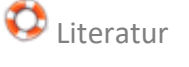

#### <span id="page-375-1"></span><span id="page-375-0"></span>**Abschnitt Ausgabegerät**, Fortsetzung *.......................................................................................................................................................* SCHEDULE\_TYPE SCHEDULE\_TYPE legt das Schedulingverhalten des entsprechenden Prozesses des Ausgabetreibers fest. Das Schlüsselwort ist optional. Mögliche Werte: Aufzählung • NO Der Ausgabetreiber ist immer aktiv. • FULL Der Ausgabetreiber wird gestartet, wenn ein Ausgabeauftrag ausgegeben werden soll. Das Schlüsselwort SCHEDULE\_MAXPROCESS legt dabei die maximale Anzahl der simultan gestarteten Ausgabetreiberprozesse fest. Die Prozesse der verschiedenen Ausgabegeräte werden dabei entsprechend einem Round Robin-Verfahren sequentiell und damit unabhängig von der Anzahl der Aufträge in der jeweiligen Ausgabequeue gestartet. Voreinstellung: Wert aus DEF\_SCHEDULE\_TYPE verwandte Themen → *[DEF\\_SCHEDULE\\_ INACTIVE](#page-268-0)*, Seite 269 → *[DEF\\_SCHEDULE\\_ MAXJOBS](#page-269-0)*, Seite 270 → *[DEF\\_SCHEDULE\\_ MAXLIVETIME](#page-269-1)*, Seite 270 → *[DEF\\_SCHEDULE\\_ TYPE](#page-270-0)*, Seite 271 → *[SCHEDULE\\_ MAXPROCESS](#page-278-0)*, Seite 279 → *[SCHEDULE\\_ INACTIVE](#page-375-0)*, Seite 376 → *[SCHEDULE\\_ MAXJOBS](#page-376-0)*, Seite 377 *.......................................................................................................................................................* SCHEDULE\_ INACTIVE SCHEDULE\_INACTIVE legt die Zeitspanne fest, nach der ein inaktiver Ausgabetreiberprozess gestoppt wird. Das Schlüsselwort ist optional. Mögliche Werte: Integer  $\bullet$   $\theta$ Das Schlüsselwort wird nicht berücksichtigt. Voreinstellung: Wert aus DEF\_SCHEDULE\_INACTIVE verwandte Themen → *[DEF\\_SCHEDULE\\_ INACTIVE](#page-268-0)*, Seite 269 → *[SCHEDULE\\_TYPE](#page-375-1)*, Seite 376

SCHEDULE\_ MAXJOBS SCHEDULE\_MAXJOBS legt die Anzahl der Aufträge, nach denen ein Prozess neu gestartet wird, fest.

*.......................................................................................................................................................*

Das Schlüsselwort ist optional.

 $\alpha$ Das Schlüsselwort wird nicht berücksichtigt.

Voreinstellung: Wert aus DEF\_SCHEDULE\_MAXJOBS

→ *[SCHEDULE\\_TYPE](#page-375-1)*, Seite 376

→ *[DEF\\_SCHEDULE\\_ MAXJOBS](#page-269-0)*, Seite 270

*.......................................................................................................................................................*

SCHEDULE\_MAXLIVETIME legt die maximale Lebenszeit eines Ausgabetreiberprozesses fest.

Das Schlüsselwort ist optional.

Mögliche Werte: Integer in Sekunden

- $\bullet$   $\circ$ 
	- Das Schlüsselwort wird nicht berücksichtigt.

Voreinstellung: Wert aus DEF\_SCHEDULE\_MAXLIVETIME

→ *[DEF\\_SCHEDULE\\_ MAXLIVETIME](#page-269-1)*, Seite 270

→ *[SCHEDULE\\_TYPE](#page-375-1)*, Seite 376

*.......................................................................................................................................................*

SCRIPT\_TYPE legt das Ausgabeverfahren für das Ausgabegerät fest. Beim Stan- SCRIPT\_TYPE dardausgabeverfahren von PLOSSYS netdome wird das Ausgabeskript des Ausgabegeräts für jeden Auftrag neu gestartet. Mit der Ausgabemethode GEKKO werden nach Möglichkeit alle zu einem Auftrag gehörenden Dateien in einer Spooldatei zusammengefasst und so auf einmal an das Ausgabegerät übertragen.

Dieses Schlüsselwort kann im System-Abschnitt für alle Ausgabegeräte gesetzt werden.

Das Schlüsselwort ist optional.

Mögliche Werte: Aufzählung

• OLD

Standardausgabeverfahren

**GEKKO** 

Ausgabeverfahren mit asynchronem Aufruf des Ausgabeskripts durch den Ausgabetreiber

Voreinstellung: OLD oder Wert aus dem System-Abschnitt, falls gesetzt

*............................................................................................................. Fortsetzung nächste Seite*

 verwandte Themen

<span id="page-376-0"></span>verwandte

SCHEDULE\_MAX\_ LIVETIME

Themen

SEAL Systems 2023-11-03 PLOSSYS netdome www.sealsystems.de example a version 4.9.1 Controller and Version 4.9.1 Systemhandbuch

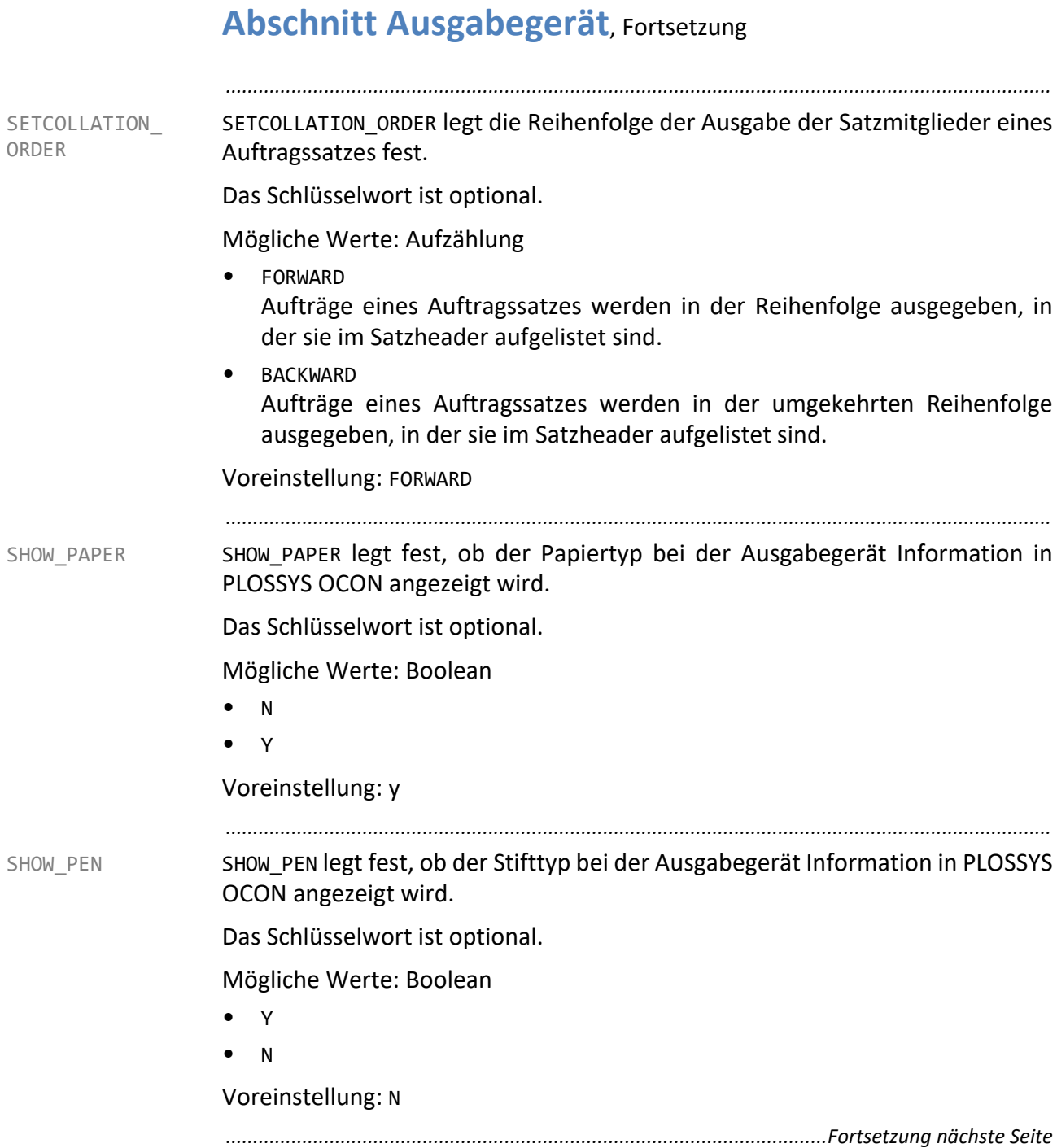

SINGLE\_PAGE\_ MONITORING SINGLE PAGE MONITORING legt fest, ob bei der Ausgabemethode ZPL SEAL Spooler bei Ausgabeaufträgen mit mehreren Etiketten die einzelnen Etiketten separat an das Ausgabegerät sendet. SEAL Spooler prüft bei jedem Etikett, ob eine Ausgabe erfolgte und sendet erst dann das nächste Etikett zum Ausgabegerät. Dieses Schlüsselwort kann im System-Abschnitt für alle Ausgabegeräte gesetzt

*.......................................................................................................................................................*

Das Schlüsselwort ist optional.

Mögliche Werte: Boolean

• Y

werden.

SEAL Spooler prüft, ob eine Ausgabe des Etiketts erfolgte und sendet erst dann das nächste Etikett zum Ausgabegerät.

• N

SEAL Spooler sendet alle Etiketten an das Ausgabegerät. Es erfolgt keine Rückmeldung über die Ausgabe.

Voreinstellung: N

*.......................................................................................................................................................*

SPLIT\_MARKER\_MARGIN legt den Abstand vom unteren Rand des Überlappungsbereiches der durch SPLIT\_Y\_OVL angegeben ist, fest.

Dieses Schlüsselwort kann im System-Abschnitt für alle Ausgabegeräte gesetzt werden.

Die PLOSSYS netdome-Option SPLITplot ist erforderlich.

Das Schlüsselwort ist optional.

Mögliche Werte: Float in Meter

• *value*

Voreinstellung: 0.03 oder Wert aus dem System-Abschnitt, falls gesetzt

→ *[SPLIT\\_ MARKER\\_RADIUS](#page-379-0)*, Seite 380

→ *[SPLIT\\_TEXT](#page-379-1)*, Seite 380

→ *[SPLIT\\_X\\_OVL](#page-380-0)*, Seite 381

→ *[SPLIT\\_Y\\_OVL](#page-380-1)*, Seite 381

*............................................................................................................. Fortsetzung nächste Seite*

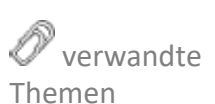

<span id="page-378-0"></span>SPLIT\_MARKER\_

MARGIN

<span id="page-379-1"></span><span id="page-379-0"></span>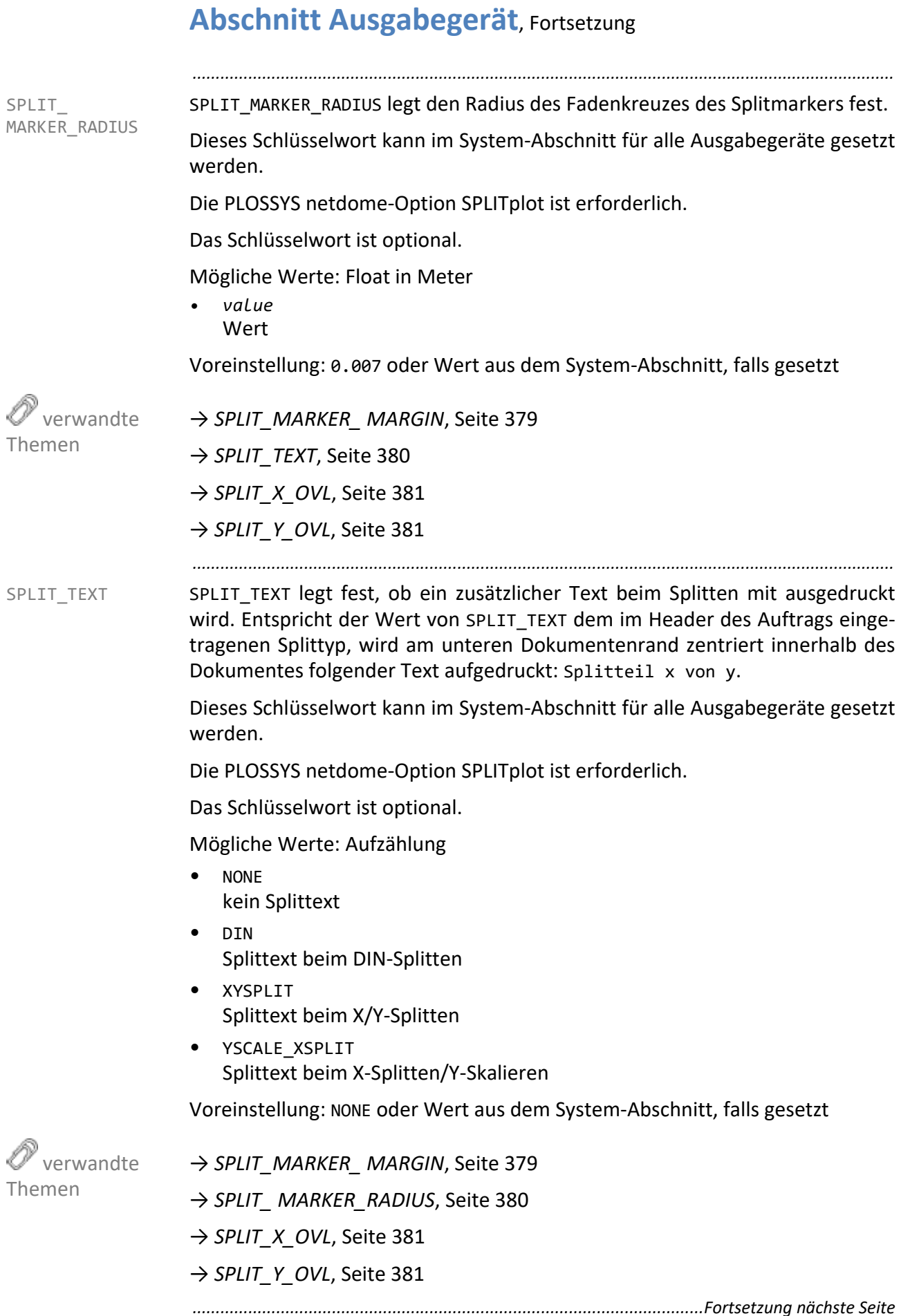

SPLIT\_X\_OVL legt die Überlagerung der Einzelbilder der nach der SPLIT-Funktion SPLIT\_X\_OVL aufgeteilten, übergroßen Dokumente beim Zusammenfügen in X‐Richtung fest.

Dieses Schlüsselwort kann im System-Abschnitt für alle Ausgabegeräte gesetzt werden.

*.......................................................................................................................................................*

Das Schlüsselwort ist optional.

Mögliche Werte: Float in Meter

*• value*

Voreinstellung: 0.100 oder Wert aus dem System-Abschnitt, falls gesetzt

→ *[SPLIT\\_MARKER\\_ MARGIN](#page-378-0)*, Seite 379

→ *[SPLIT\\_ MARKER\\_RADIUS](#page-379-0)*, Seite 380

→ *[SPLIT\\_TEXT](#page-379-1)*, Seite 380

→ *[SPLIT\\_Y\\_OVL](#page-380-1)*, Seite 381

<span id="page-380-1"></span><span id="page-380-0"></span> verwandte Themen

*.......................................................................................................................................................*

SPLIT\_Y\_OVL legt die Überlagerung der Einzelbilder der nach der SPLIT-Funktion SPLIT\_Y\_OVL aufgeteilten, übergroßen Dokumente beim Zusammenfügen in Y‐Richtung fest.

Dieses Schlüsselwort kann im System-Abschnitt für alle Ausgabegeräte gesetzt werden.

Das Schlüsselwort ist optional.

Mögliche Werte: Float in Meter

• *value*

Voreinstellung: 0.100 oder Wert aus dem System-Abschnitt, falls gesetzt

→ *[SPLIT\\_MARKER\\_ MARGIN](#page-378-0)*, Seite 379

→ *[SPLIT\\_ MARKER\\_RADIUS](#page-379-0)*, Seite 380

→ *[SPLIT\\_TEXT](#page-379-1)*, Seite 380

→ *[SPLIT\\_X\\_OVL](#page-380-0)*, Seite 381

START\_MODE START\_MODE legt den Zustand des Ausgabetreibers beim Starten von PLOSSYS netdome fest.

Das Schlüsselwort ist optional.

Mögliche Werte: Aufzählung

• NEVER

Immer gestoppt, d. h., der Ausgabetreiber muss nach dem Starten von PLOSSYS netdome explizit durch die Konsole gestartet werden.

*.......................................................................................................................................................*

- USE\_LAST\_STATE Der Ausgabetreiber wird in den Zustand gesetzt, den er beim letzten Stoppen von PLOSSYS netdome hatte.
- ALWAYS Der Ausgabetreiber wird immer gestartet.

Voreinstellung: USE\_LAST\_STATE

*.......................................................................................................................................................*

STATISTIC\_ OUTPUT STATISTIC\_OUTPUT legt fest, ob die Daten eines ausgegebenen Auftrags in der Statistikdatei statistics.log im Verzeichnis %PLSDATA%\log gespeichert werden. Das Format der Statistikdatei wird über die Einträge STATISTICS\_OUT-PUT\_CODEPAGE und STATISTICS\_FORMAT bestimmt.

Das Schlüsselwort ist verpflichtend.

Mögliche Werte: Boolean

- Y Statistikdaten werden geschrieben.
- N Statistikdaten werden nicht geschrieben.

Voreinstellung: Y

 verwandte Themen

→ *[STATISTICS\\_ FORMAT](#page-279-0)*, Seite 280 → *[STATISTICS\\_ OUTPUT\\_CODEPAGE](#page-280-0)*, Seite 281

STATUS ENABLED legt fest, ob eine Basismeldung des Ausgabegeräts an das STATUS ENABLED Ausgabeskript zur Auswertung übergeben wird.

*.......................................................................................................................................................*

Dieses Schlüsselwort kann im System-Abschnitt für alle Ausgabegeräte gesetzt werden.

Das Schlüsselwort ist optional.

Mögliche Werte: Boolean

• Y

Es werden Basismeldungen des Druckers geliefert, wie z. B. "Spooldatei existiert nicht", "Keine Verbindung zur Druckerqueue". Diese Statusmeldungen sind für alle Arten von Druckern verfügbar.

• N

Es werden keine Statusinformationen des Druckers geliefert.

Voreinstellung: N oder Wert aus dem System-Abschnitt, falls gesetzt

→ *[STATUS\\_PARSER](#page-382-0)*, Seite 383

<span id="page-382-1"></span><span id="page-382-0"></span> verwandte Themen

*.......................................................................................................................................................*

STATUS PARSER legt fest, ob erweiterte Statusinformationen des Ausgabegeräts, STATUS PARSER wie z. B. "Toner ist leer" an das Ausgabeskript zur dortigen Auswertung übergeben werden. Das Schlüsselwort wird nur ausgewertet, wenn STATUS\_ENABLED auf Y gesetzt ist.

Dieses Schlüsselwort kann im System-Abschnitt für alle Ausgabegeräte gesetzt werden.

Das Schlüsselwort ist optional.

Mögliche Werte: Liste von Aufzählung

• PJL

Angabe des Formats, in dem die Statusmeldungen vom Drucker gelesen werden.

Hinweis - nur PJL:

Zur Zeit wird nur PJL unterstützt.

Voreinstellung: PJL oder Wert aus dem System-Abschnitt, falls gesetzt

→ *[STATUS\\_ENABLED](#page-382-1)*, Seite 383

STPFILE STPFILE legt die Stempellayoutdatei fest. Die Datei muss im Verzeichnis server\plotserv\plotter vorhanden sein. Ist das Schlüsselwort nicht belegt, so wird die Standardkonfigurationsdatei für Stempel *device*.stp im Verzeichnis server\plotserv\plotter verwendet.

> Dieses Schlüsselwort kann im System-Abschnitt für alle Ausgabegeräte gesetzt werden.

*.......................................................................................................................................................*

Das Schlüsselwort ist optional.

Mögliche Werte: String

• "*stamplayoutfile*" beliebige Stempellayoutdatei

Voreinstellung: server\plotserv\plotter\device.stp

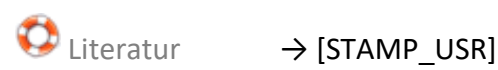

*.......................................................................................................................................................*

<span id="page-383-0"></span>SYS\_CHECK\_ **STATUS** 

SYS\_CHECK\_STATUS legt fest, ob eine UNIX‐Ausgabegerätequeue überwacht wird.

Das Schlüsselwort ist optional.

Mögliche Werte: Boolean

- N keine Queue-Kontrolle
- Y Queue-Kontrolle

Voreinstellung: N

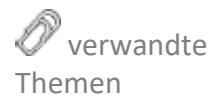

Ist die Überwachung aktiviert, d. h. SYS\_CHECK\_STATUS=Y, werden folgende Schlüsselwörter ausgewertet:

- → *[SYS\\_CHECK\\_ TIMEOUT](#page-384-1)*, Seite 385
- → *[SYS\\_MAX\\_ QUEUE\\_LEN](#page-384-0)*, Seite 385

SYS\_CHECK\_ TIMEOUT SYS\_CHECK\_TIMEOUT legt das Zeitintervall fest, nach dem ein Timeout der Queue-Kontrolle und eine Auswertung des Rückgabestatus erfolgt.

Dieser Eintrag wird nur ausgewertet, wenn SYS\_CHECK\_STATUS auf Y gesetzt ist.

*.......................................................................................................................................................*

Das Schlüsselwort ist optional.

Mögliche Werte: Integer in Sekunden

*• value* Zeitintervall

Voreinstellung: 300

→ *[SYS\\_CHECK\\_ STATUS](#page-383-0)*, Seite 384

*.......................................................................................................................................................*

SYS MAX QUEUE LEN legt die maximale Anzahl von Ausgabeaufträgen in der UNIX-Ausgabegerätequeue fest. Überschreitet die Anzahl der Ausgabeaufträge in der UNIX-Ausgabegerätequeue über einen längeren Zeitraum die maximale Anzahl von Ausgabeaufträgen, wird davon ausgegangen, dass der Drucker nicht mehr in Ordnung ist (z. B. dass das Papier leer ist), und es wird Bedienung angefordert.

Dieser Eintrag wird nur ausgewertet, wenn SYS\_CHECK\_STATUS auf Y gesetzt ist.

Das Schlüsselwort ist optional.

Mögliche Werte: Integer

*• value*

Voreinstellung: -1

→ *[SYS\\_CHECK\\_ STATUS](#page-383-0)*, Seite 384

*.......................................................................................................................................................*

TRACE\_OUTPUT legt fest, ob bei Ausgabe über GEKKO eine Trace-Datei ins TRACE\_OUTPUT Verzeichnis %PLSDATA%\plotserv\spoolfiles\queuename\pipelined geschrieben wird.

Das Schlüsselwort ist optional.

Mögliche Werte: Boolean

• N

Die Trace-Datei wird nicht geschrieben.

• Y

Die Trace-Datei wird geschrieben.

Voreinstellung: N oder Wert aus dem System-Abschnitt, falls gesetzt

*............................................................................................................. Fortsetzung nächste Seite*

<span id="page-384-1"></span> verwandte Themen

<span id="page-384-0"></span>SYS\_MAX\_ QUEUE LEN

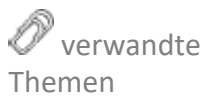

SEAL Systems 2023-11-03 PLOSSYS netdome www.sealsystems.de example a version 4.9.1 Controller and Version 4.9.1 Systemhandbuch

USE SPOOLER USE SPOOLER legt fest, ob der SEAL Spooler verwendet wird. Wird der SEAL Spooler aktiviert, muss das Schlüsselwort SPOOLER URL im Abschnitt [SPOOLER] festgelegt werden.

> Dieses Schlüsselwort kann im System-Abschnitt für alle Ausgabegeräte gesetzt werden.

*.......................................................................................................................................................*

Das Schlüsselwort ist optional.

#### Mögliche Werte: Boolean

• Y

- N
- Der SEAL Spooler-Prozess wird nicht für die Ausgabe verwendet.
- Der SEAL Spooler-Prozess wird für die Ausgabe verwendet.

Voreinstellung: Y oder Wert aus dem System-Abschnitt, falls gesetzt

 verwandte Themen

<span id="page-385-0"></span>USERGROUP\_ ACTION\_PRIO → *[SPOOLER\\_URL](#page-266-0)*, Seite 267

USERGROUP\_ACTION\_PRIO legt die Priorität fest, falls eine Benutzergruppe sowohl zu den gesperrten als auch zu den zugelassenen Gruppen gehört.

*.......................................................................................................................................................*

Das Schlüsselwort ist optional.

Mögliche Werte: Aufzählung

- FORBIDDEN Das Sperren hat Vorrang.
- ALLOWED Die Erlaubnis hat Vorrang.

Voreinstellung: FORBIDDEN

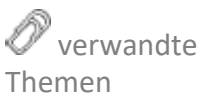

→ *[USERGROUP\\_FILE](#page-385-1)*, Seite 386

<span id="page-385-1"></span>

*.......................................................................................................................................................*

*..............................................................................................................Fortsetzung nächste Seite*

USERGROUP\_FILE USERGROUP\_FILE legt die Konfigurationsdatei, die bestimmte Benutzergruppen für das Ausgabegerät zulässt oder sperrt, fest. Die Konfigurationsdatei liegt im Verzeichnis server\plotserv\plotter.

Das Schlüsselwort ist optional.

#### Mögliche Werte: String

 $\bullet$  "

Konfigurationsdatei der Benutzergruppen

→ *[USERGROUP\\_ ACTION\\_PRIO](#page-385-0)*, Seite 386

Voreinstellung: ""

 verwandte Themen

VERTEILER\_ Schlüsselwort wird nur ausgewertet, wenn VERTEILER\_TYPE auf ON\_PLOT oder ALIGNMENT VERTEILER\_ALIGNMENT legt die Position der Verteilerinformation fest. Das FLAGPAGE gesetzt ist.

Dieses Schlüsselwort kann im System-Abschnitt für alle Ausgabegeräte gesetzt werden.

*.......................................................................................................................................................*

Das Schlüsselwort ist optional.

Mögliche Werte: Aufzählung

- LEFT linksbündig
- RIGHT rechtsbündig
- CENTER zentriert

Voreinstellung: LEFT oder Wert aus dem System-Abschnitt, falls gesetzt

→ *[VERTEILER\\_TYPE](#page-389-0)*, Seite 390

Themen *.......................................................................................................................................................*

VERTEILER\_FLAG legt den Inhalt der Verteilerinformation fest. Das Schlüsselwort VERTEILER\_FLAG wird nur ausgewertet, wenn VERTEILER\_TYPE auf ON\_PLOT oder FLAGPAGE gesetzt ist.

Dieses Schlüsselwort kann im System-Abschnitt für alle Ausgabegeräte gesetzt werden.

Das Schlüsselwort ist optional.

Mögliche Werte: String

 $\bullet$  "

Inhalt der Verteilerinformation

Voreinstellung: keine

→ *[VERTEILER\\_TYPE](#page-389-0)*, Seite 390

*............................................................................................................. Fortsetzung nächste Seite*

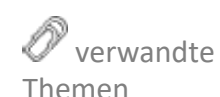

<span id="page-386-1"></span><span id="page-386-0"></span>verwandte

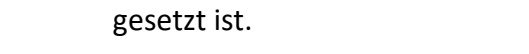

Dieses Schlüsselwort kann im System-Abschnitt für alle Ausgabegeräte gesetzt werden.

*.......................................................................................................................................................*

wort wird nur ausgewertet, wenn VERTEILER\_TYPE auf ON\_PLOT oder FLAGPAGE

Das Schlüsselwort ist optional.

→ *[VERTEILER\\_TYPE](#page-389-0)*, Seite 390

**Abschnitt Ausgabegerät**, Fortsetzung

<span id="page-387-0"></span>VERTEILER\_FONT VERTEILER\_FONT legt den Schrifttyp der Verteilerinformation fest. Das Schlüssel-

Mögliche Werte: Integer

*• GKS\_font\_number*

Voreinstellung: -901 oder Wert aus dem System-Abschnitt, falls gesetzt

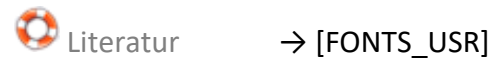

 verwandte Themen

<span id="page-387-1"></span>VERTEILER\_ MEDIUM

VERTEILER\_MEDIUM legt den Papiertyp, auf dem die Verteilerinformation ausgegeben werden soll. Das Schlüsselwort wird nur ausgewertet, wenn VERTEI-LER\_TYPE auf ON\_PLOT gesetzt ist.

*.......................................................................................................................................................*

Dieses Schlüsselwort kann im System-Abschnitt für alle Ausgabegeräte gesetzt werden.

Das Schlüsselwort ist optional.

Mögliche Werte: Aufzählung

- PA
	- Papier
	- TR Transparent
- FO
- Folie
- LI Leichtpapier
- SP1
	- Spezialpapier 1
- SP2 ... SP12 Spezialpapier 2 ... bis 12
- DB
	- Deckblatt, z. B. farbig
- BE
	- beliebig

Voreinstellung: BE oder Wert aus dem System-Abschnitt, falls gesetzt

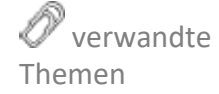

→ *[VERTEILER\\_TYPE](#page-389-0)*, Seite 390

VERTEILER\_ POSITION VERTEILER\_POSITION legt die Positionierung der Verteilerinformation in Bezug auf den Ausgabeauftrag fest. Das Schlüsselwort wird nur ausgewertet, wenn VERTEILER\_TYPE auf ON\_PLOT gesetzt ist.

Dieses Schlüsselwort kann im System-Abschnitt für alle Ausgabegeräte gesetzt werden.

*.......................................................................................................................................................*

Das Schlüsselwort ist optional.

Mögliche Werte: Aufzählung

- BOTH Verteilerinformation vor und nach dem Ausgabeauftrag
- POST Verteilerinformation nach dem Ausgabeauftrag
- PRE Verteilerinformation vor dem Ausgabeauftrag

Voreinstellung: PRE oder Wert aus dem System-Abschnitt, falls gesetzt

→ *[VERTEILER\\_TYPE](#page-389-0)*, Seite 390

*.......................................................................................................................................................* VERTEILER\_SIZE legt die Größe des Extrablatts für die Verteilerinformation fest. VERTEILER\_SIZE

Die Größe wird in GKSDateiPlotter.vwt in server\plotserv\plotter festgelegt. Das Schlüsselwort wird nur ausgewertet, wenn VERTEILER\_TYPE auf FLAGS-HEET gesetzt ist.

Dieses Schlüsselwort kann im System-Abschnitt für alle Ausgabegeräte gesetzt werden.

Das Schlüsselwort ist optional.

Mögliche Werte: Float in Meter

• *value value* Größe des Extrablatts

Voreinstellung: 0.01 0.01 oder Wert aus dem System-Abschnitt, falls gesetzt

→ *[VERTEILER\\_TYPE](#page-389-0)*, Seite 390

*.......................................................................................................................................................* VERTEILER\_TEXTSIZE legt die Zeilenhöhe der Verteilerinformation fest. Das Schlüsselwort wird nur ausgewertet, wenn VERTEILER\_TYPE auf ON\_PLOT gesetzt ist.

Das Schlüsselwort ist optional.

Mögliche Werte: Float in Meter

• *value*

Zeilenhöhe der Verteilerinformation

Voreinstellung: 0.0 oder Wert aus dem System-Abschnitt, falls gesetzt

→ *[VERTEILER\\_TYPE](#page-389-0)*, Seite 390

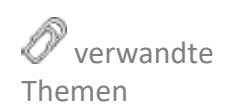

*............................................................................................................. Fortsetzung nächste Seite*

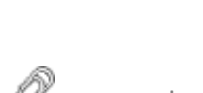

<span id="page-388-0"></span>verwandte

Themen

 verwandte Themen

<span id="page-388-1"></span>VERTEILER\_ TEXTSIZE

<span id="page-389-0"></span>VERTEILER\_TYPE VERTEILER\_TYPE legt fest, wo die Verteilerinformation angebracht werden.

Dieses Schlüsselwort kann im System-Abschnitt für alle Ausgabegeräte gesetzt werden.

*.......................................................................................................................................................*

Das Schlüsselwort ist optional.

Mögliche Werte: Aufzählung

- NONE Keine Verteilerinformation wird aufgedruckt.
- **FLAGPAGE** Verteilerinformation ersetzt die Flagpage.
- FLAGSHEET Verteilerinformation wird auf einem eigenen Blatt aufgedruckt.
- ON PLOT

Verteilerinformation zusätzlich zur Flagpage auf dem Ausgabeauftrag aufdrucken. Der Typ ON\_PLOT wird durch FLAGSHEET ersetzt, falls das Dokument gefaltet werden soll. Durch das zusätzliche Aufbringen der Verteilerinformation vergrößert sich das Dokument, so dass es nicht mehr korrekt gefaltet werden könnte.

Voreinstellung: NONE oder Wert aus dem System-Abschnitt, falls gesetzt

*.......................................................................................................................................................*

 verwandte Themen

- → *[VERTEILER\\_ ALIGNMENT](#page-386-0)*, Seite 387
- → *[VERTEILER\\_FLAG](#page-386-1)*, Seite 387
- → *[VERTEILER\\_FONT](#page-387-0)*, Seite 388
- → *[VERTEILER\\_ MEDIUM](#page-387-1)*, Seite 388
- → *[VERTEILER\\_ POSITION](#page-388-0)*, Seite 389
- → *[VERTEILER\\_ TEXTSIZE](#page-388-1)*, Seite 389
- → *[VERTEILER\\_TYPE](#page-389-0)*, Seite 390

## **14 Konfigurationsdateien Rasterausgabe - Referenz**

Die in diesem Kapitel aufgeführten Dateien werden ausgewertet, wenn die Raster-Engine von PLOSSYS netdome verwendet wird.

*.......................................................................................................................................................*

*.......................................................................................................................................................*

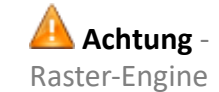

Dieses Kapitel behandelt die folgenden Themen:

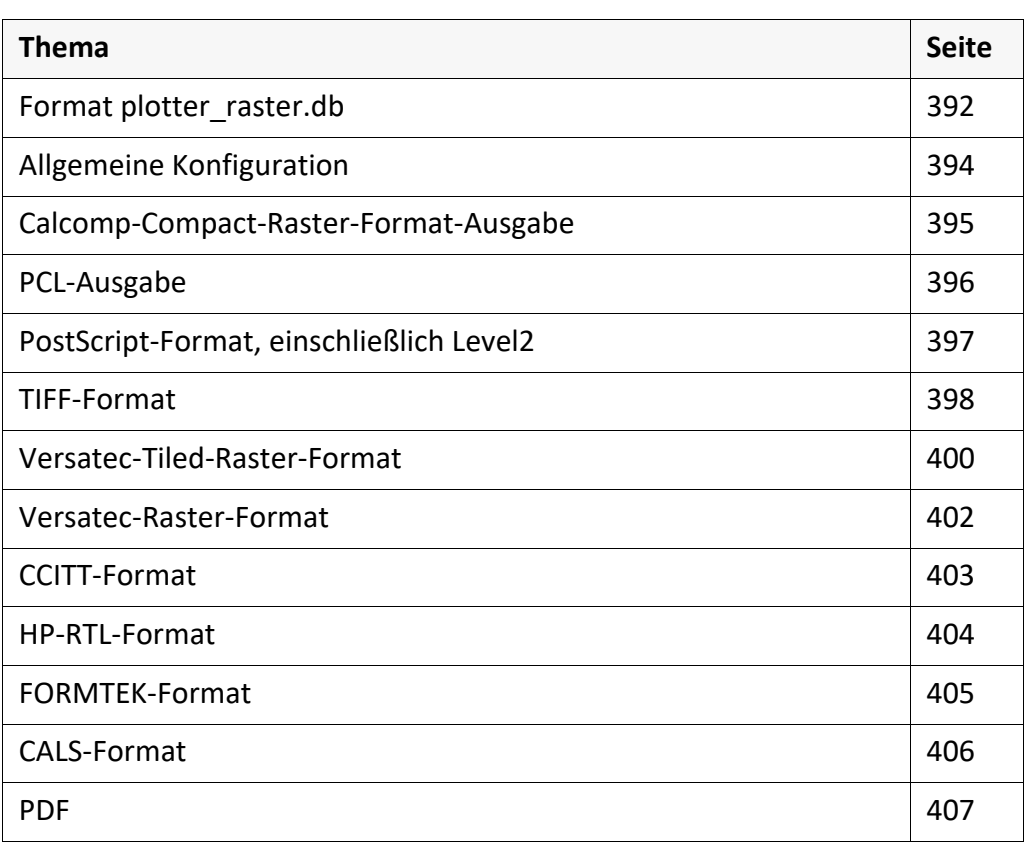

in diesem Kapitel

*.......................................................................................................................................................*

<span id="page-391-0"></span>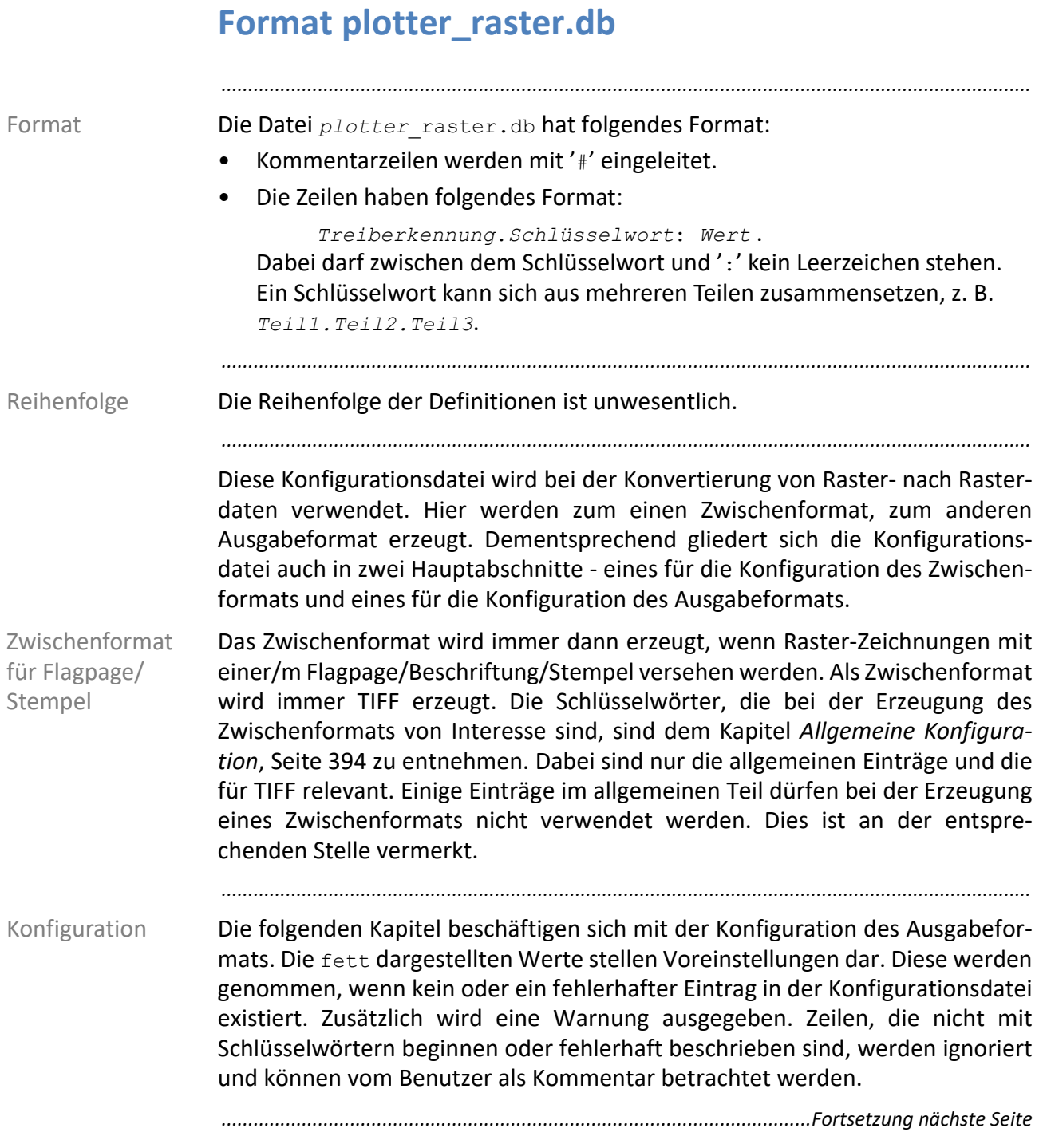

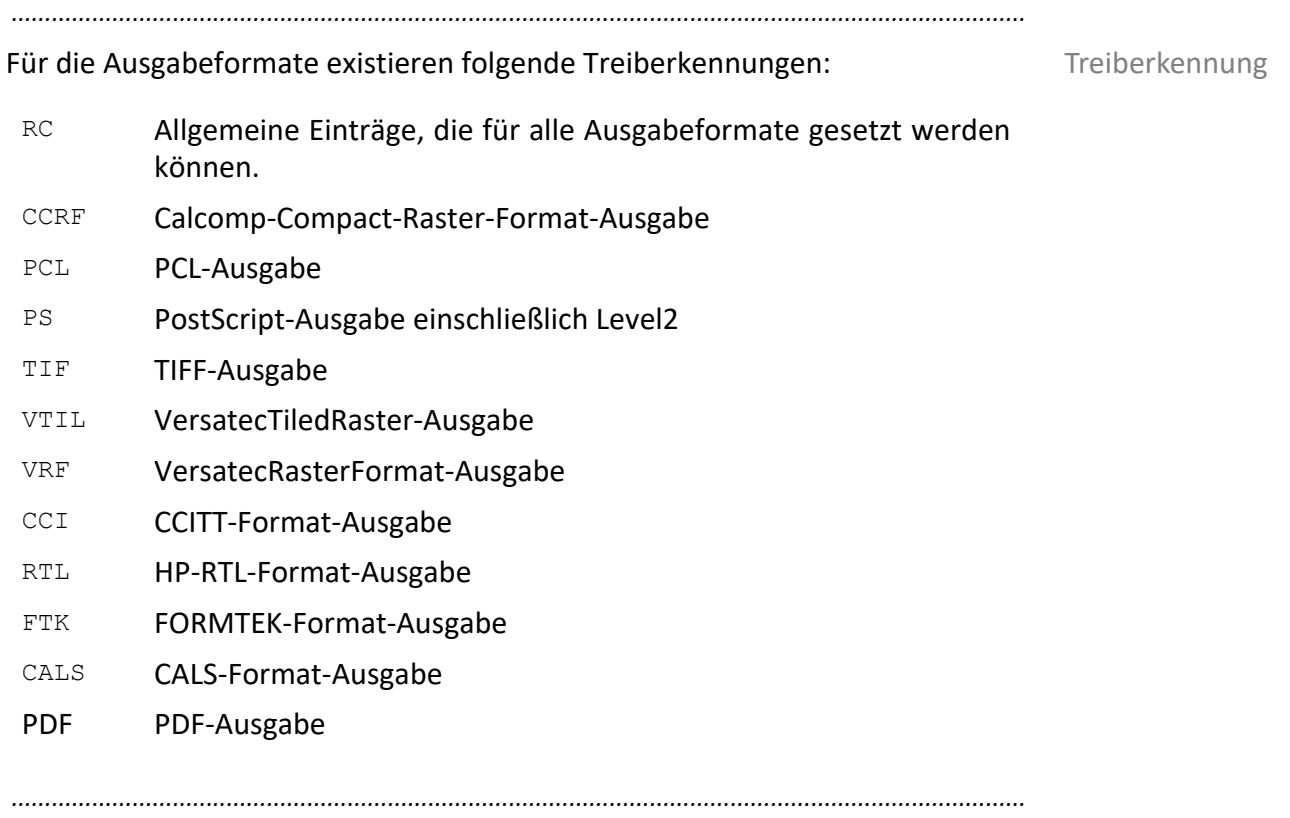

<span id="page-393-0"></span>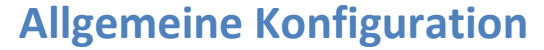

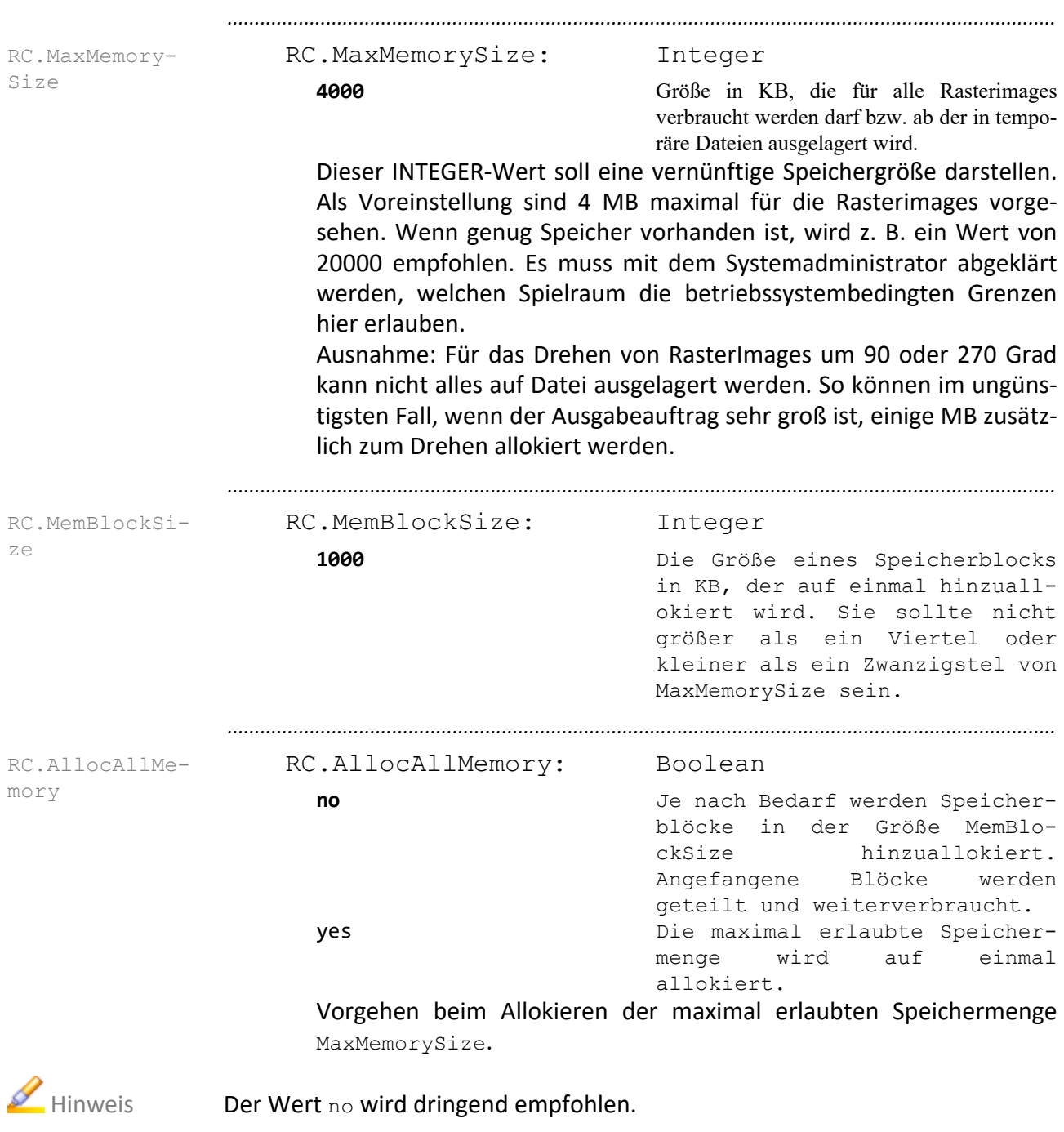

*.......................................................................................................................................................*

# <span id="page-394-0"></span>**Calcomp-Compact-Raster-Format-Ausgabe**

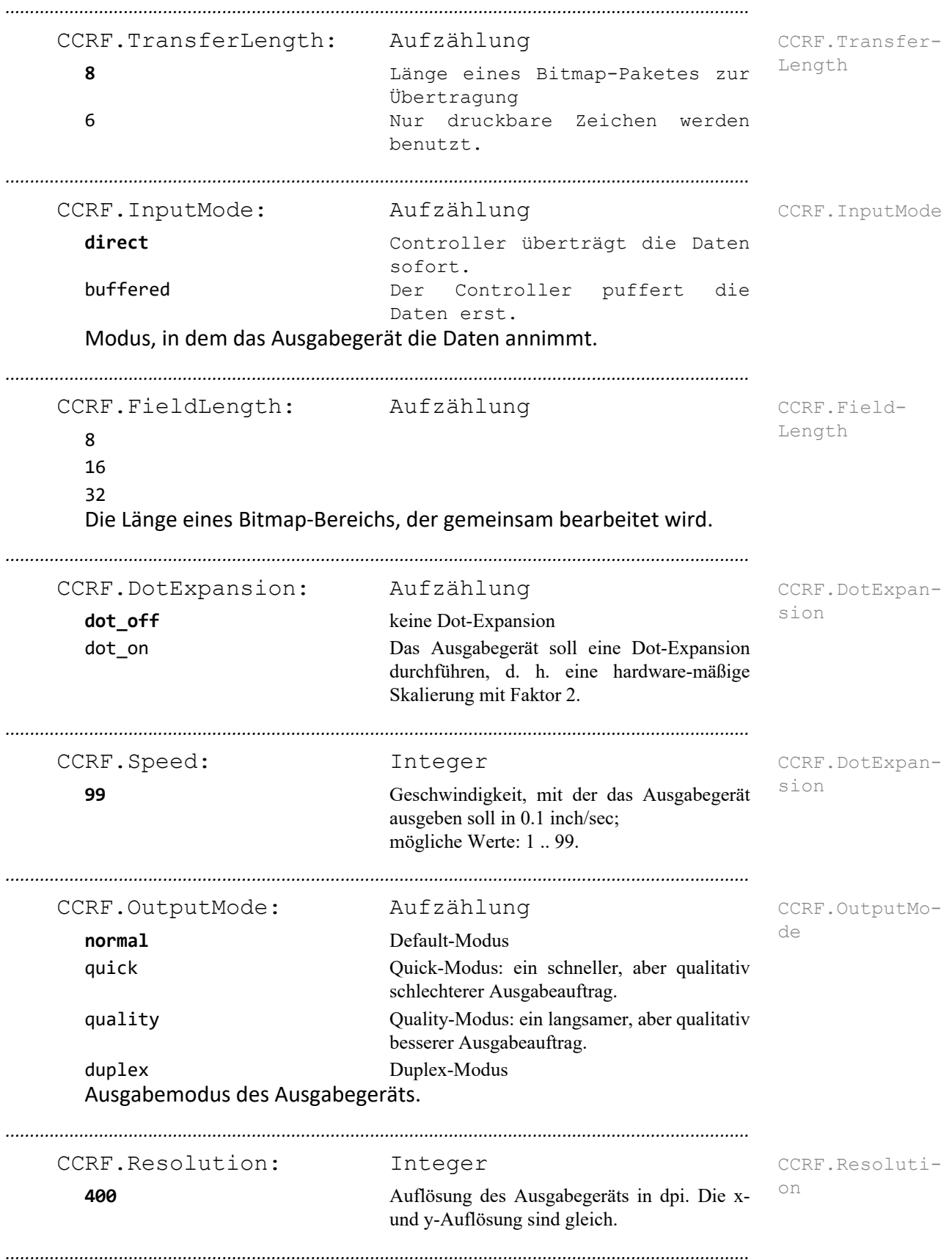

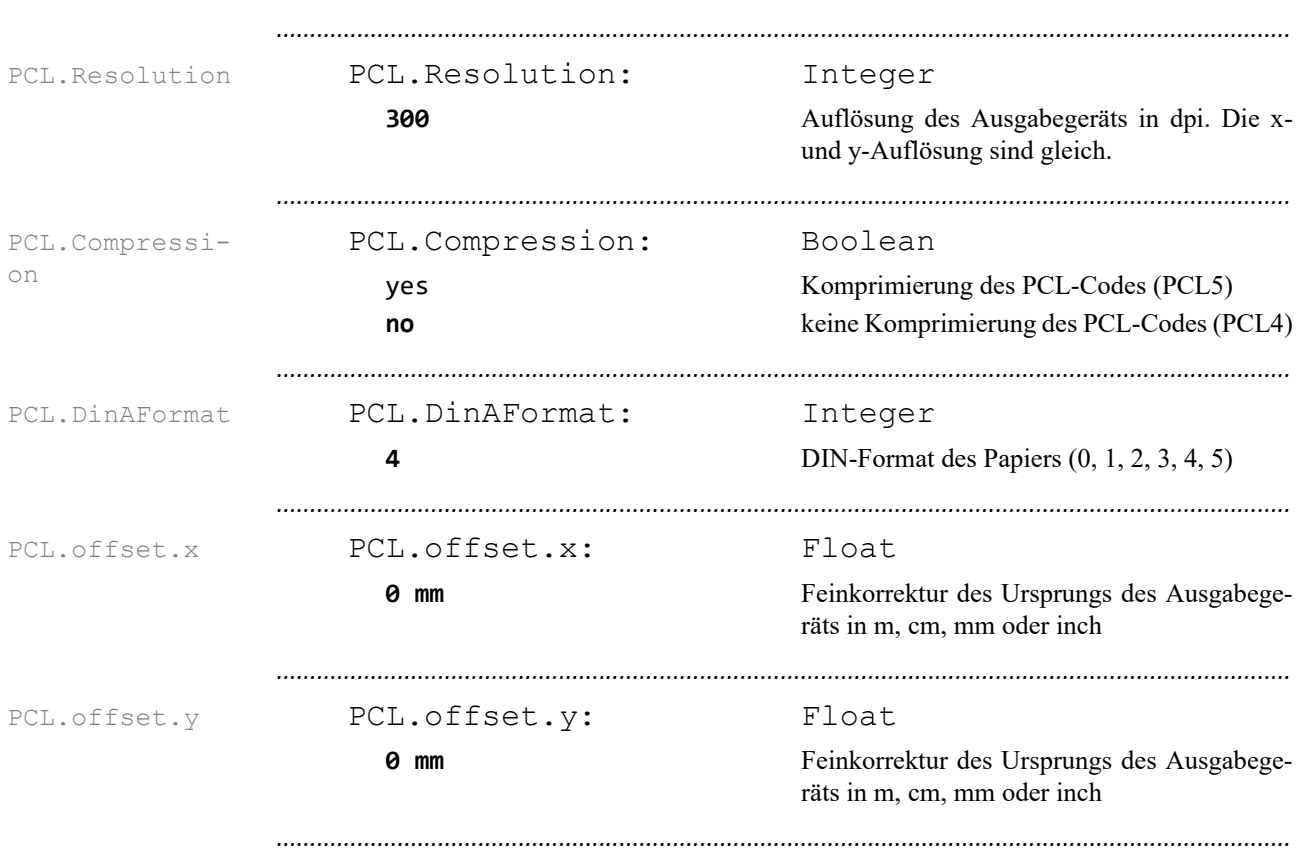

# <span id="page-395-0"></span>**PCL-Ausgabe**
### **PostScript-Format, einschließlich Level2**

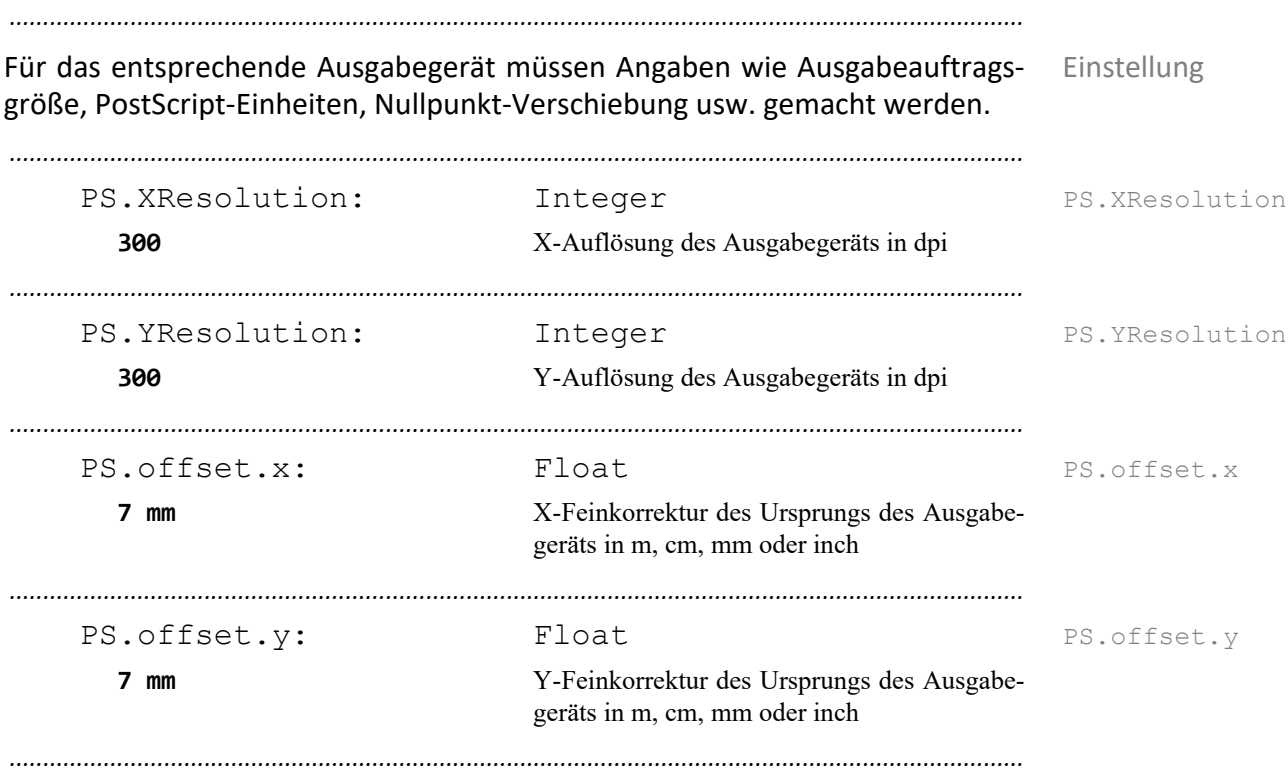

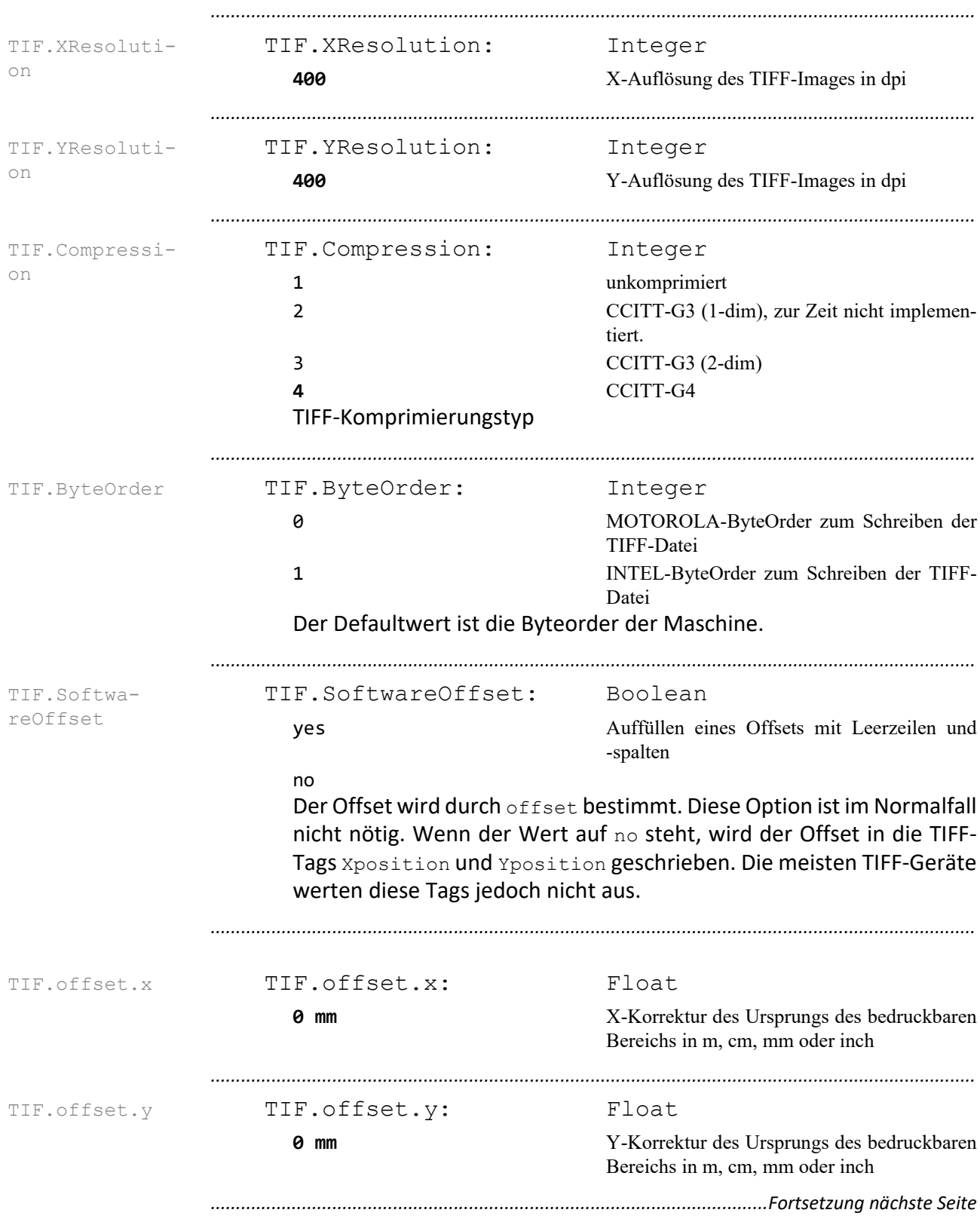

### **TIFF-Format**

## **TIFF-Format**, Fortsetzung

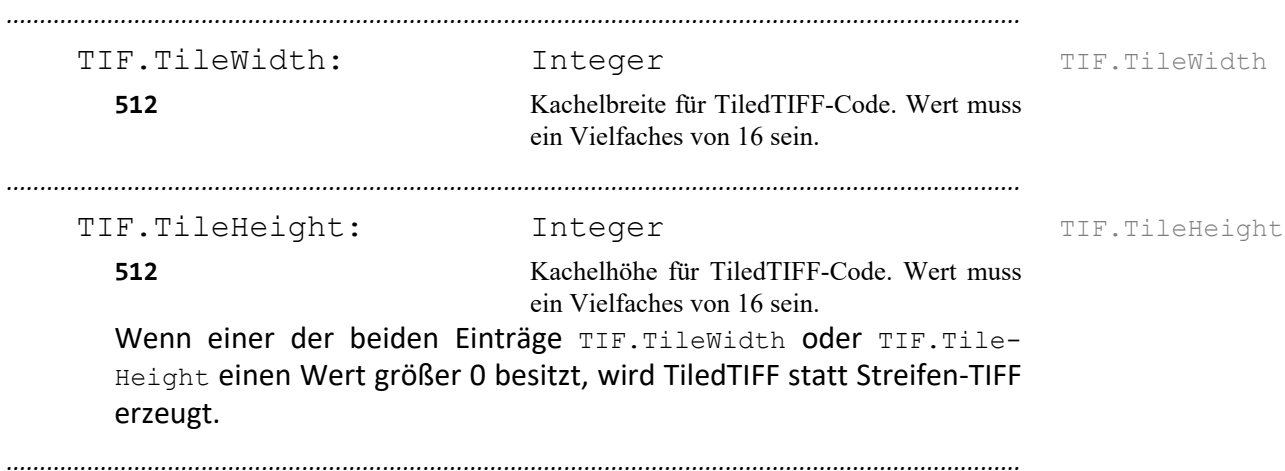

### *.......................................................................................................................................................* VTIL.XResolution VTIL.XResolution: Integer **400** X-Auflösung des Ausgabegeräts in dpi *.......................................................................................................................................................* VTIL.YResolution VTIL.YResolution: Integer **400** Y-Auflösung des Ausgabegeräts in dpi *.......................................................................................................................................................* VTIL.Format-Fill VTIL.FormatFill: Boolean **no** kein Auffüllen yes Auffüllen Der Ausgabeauftrag wird mit Leerzeilen und -spalten auf ein bestimmtes Format aufgefüllt. Das Format wird durch trans bestimmt. Diese Option ist im Normalfall nicht nötig, sondern nur unter Umständen beim Einsatz von ServeWare, siehe auch VTIL.SoftwareOffset. *.......................................................................................................................................................* VTIL.trans.x **VTIL.trans.x:** Float **0 mm** X-Korrektur des Ursprungs des bedruckbaren Bereichs in m, cm, mm oder inch, Grobkorrektur. Wirkt nur dann, wenn VITL. FormatFill auf yes steht, siehe auch VTIL.SoftwareOffset. *.......................................................................................................................................................* VTIL.trans.y VTIL.trans.y: Float **0 mm** Y-Korrektur des Ursprungs des bedruckbaren Bereichs in m, cm, mm oder inch, Grobkorrektur Wirkt nur dann, wenn VITL. FormatFill auf yes steht, siehe auch VTIL.SoftwareOffset. *.......................................................................................................................................................* VTIL.SoftwareOffset VTIL.SoftwareOffset: Boolean **no** kein Auffüllen yes Auffüllen Der Offset wird mit Leerzeilen und -spalten aufgefüllt. Der Offset wird durch offset bestimmt. Diese Option ist im Normalfall nicht nötig. Die Optionen VTIL.FormatFill, VTIL.trans.x, VTIL.trans.y, VTIL.SoftwareOffset sind im Normalfall nicht nötig. Bei der Verwendung der XES-Ausgabesoftware "ServeWare" wird aber der Koordinatenursprung auf dem Ausgabeauftrag mit VTIL.trans.x, VTIL.trans.y usw. in eine andere Ecke verlegt. Dann muss der Ursprung mit VTIL.offset.x und VTIL.offset.y "zurückverlegt" werden. *..............................................................................................................Fortsetzung nächste Seite*

### **Versatec-Tiled-Raster-Format**

### **Versatec-Tiled-Raster-Format**, Fortsetzung

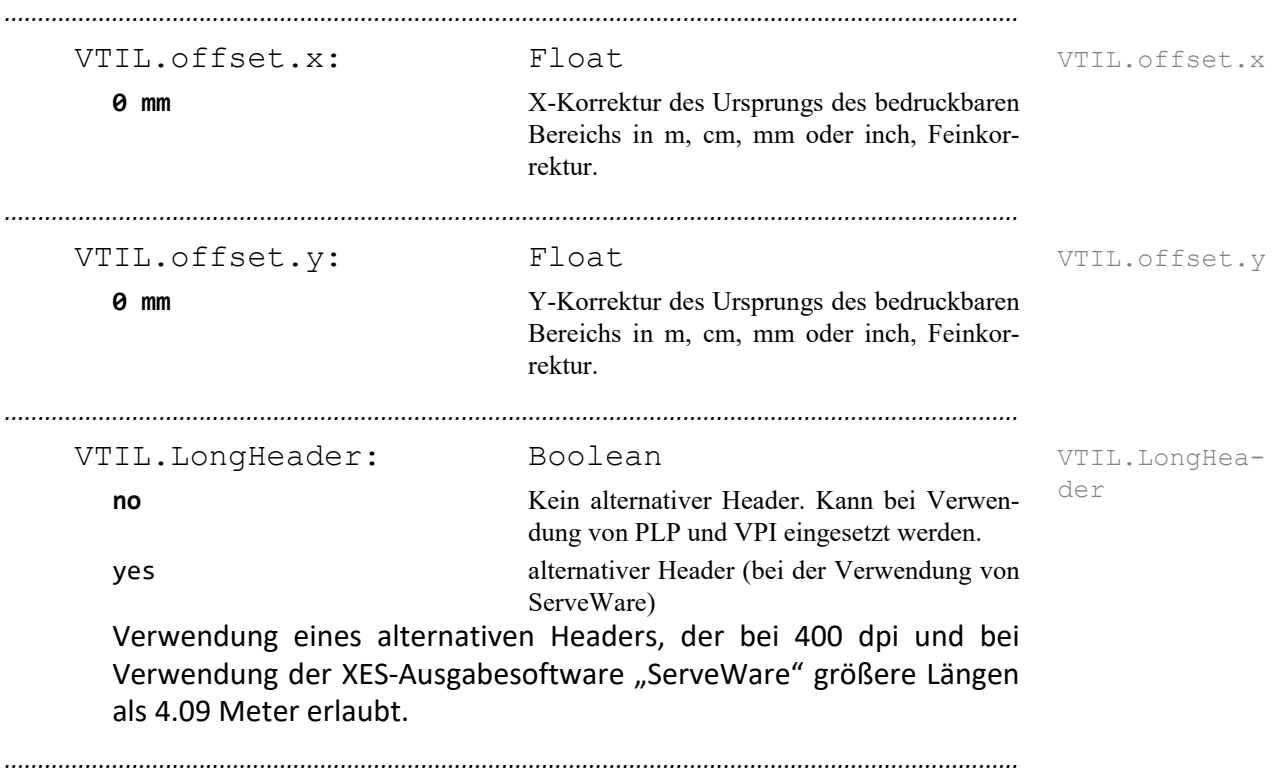

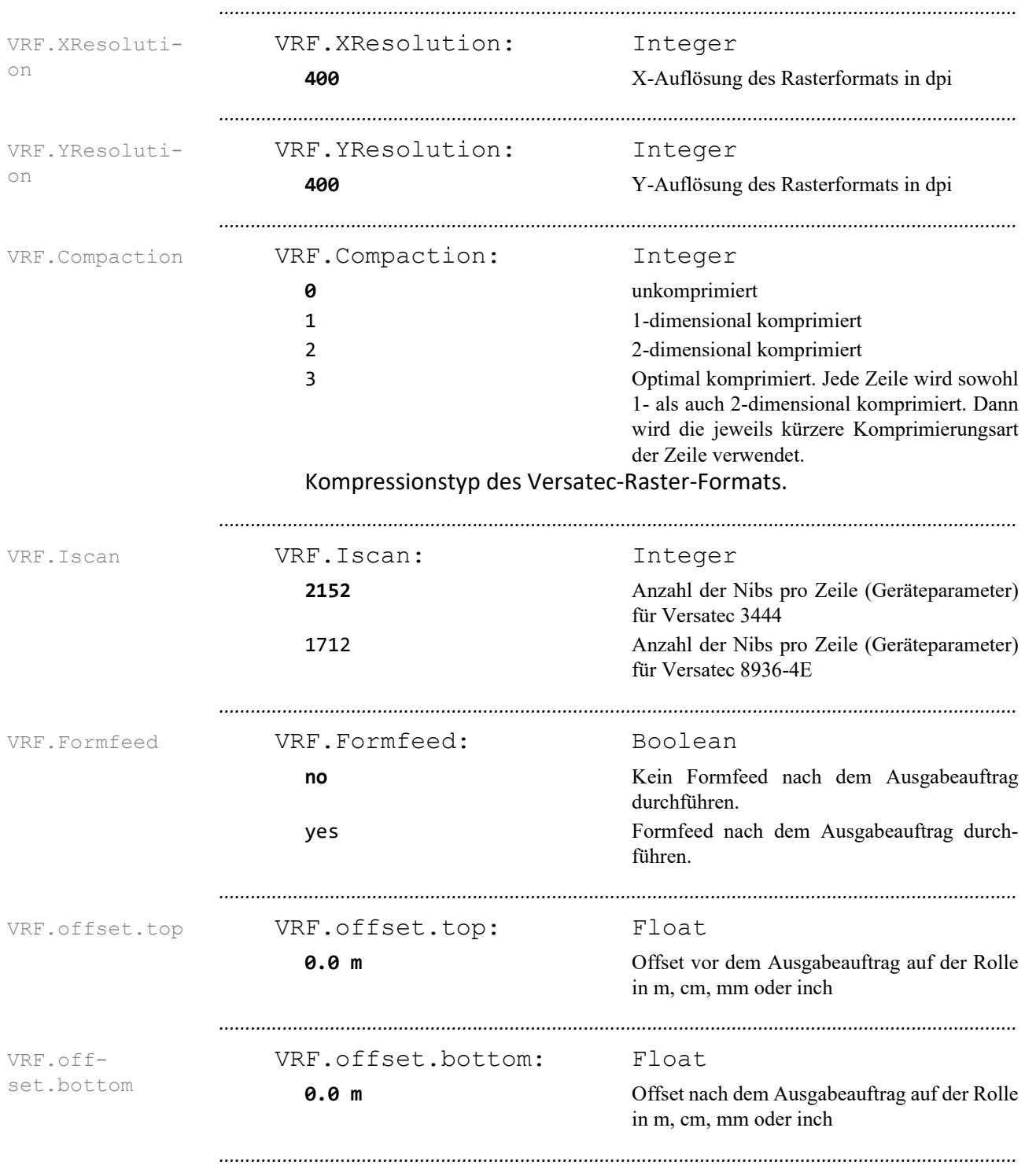

### **Versatec-Raster-Format**

### **CCITT-Format**

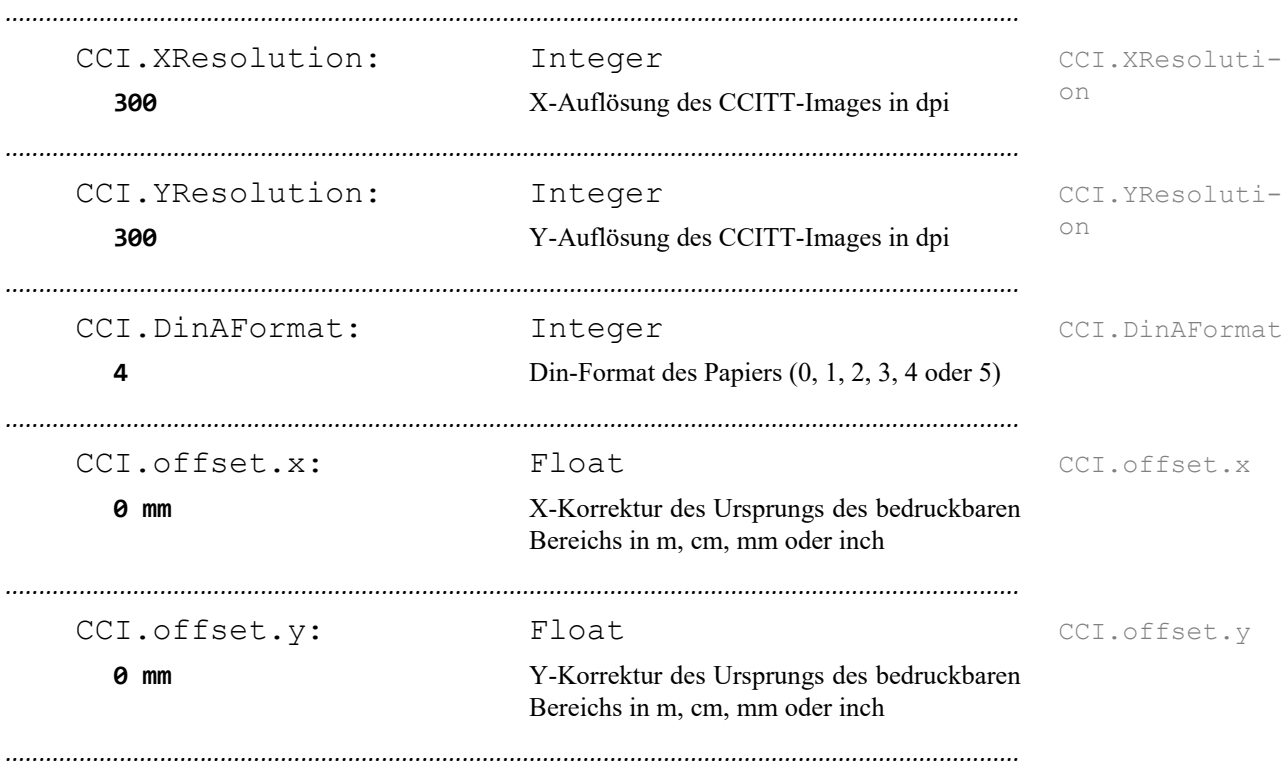

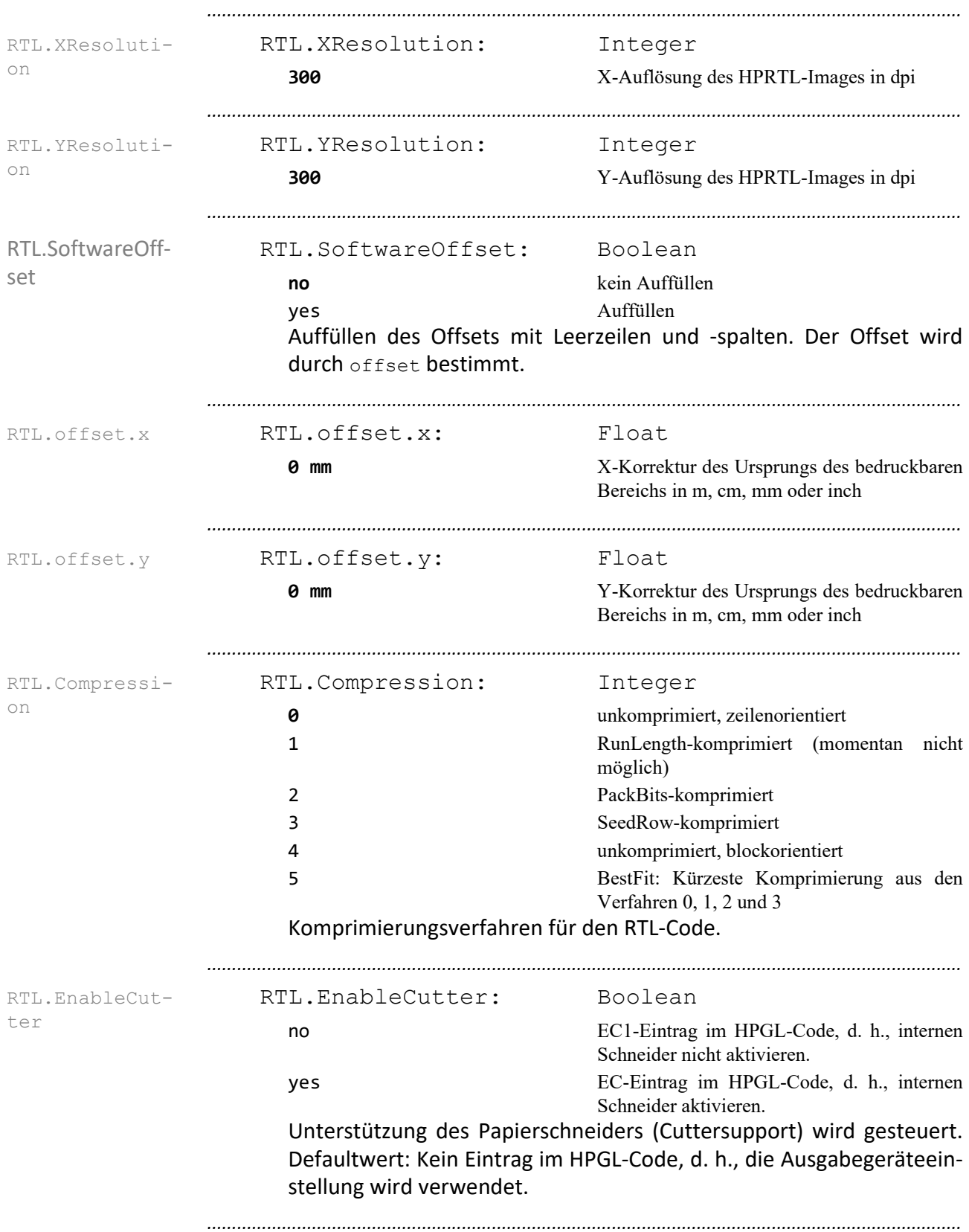

### **HP-RTL-Format**

### **FORMTEK-Format**

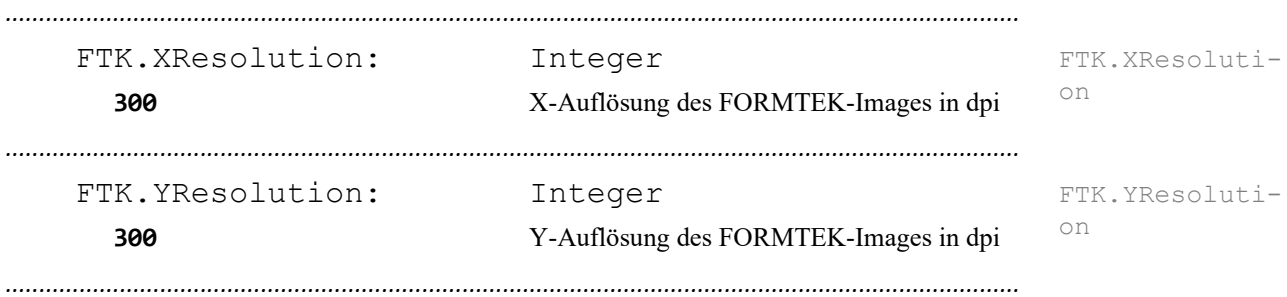

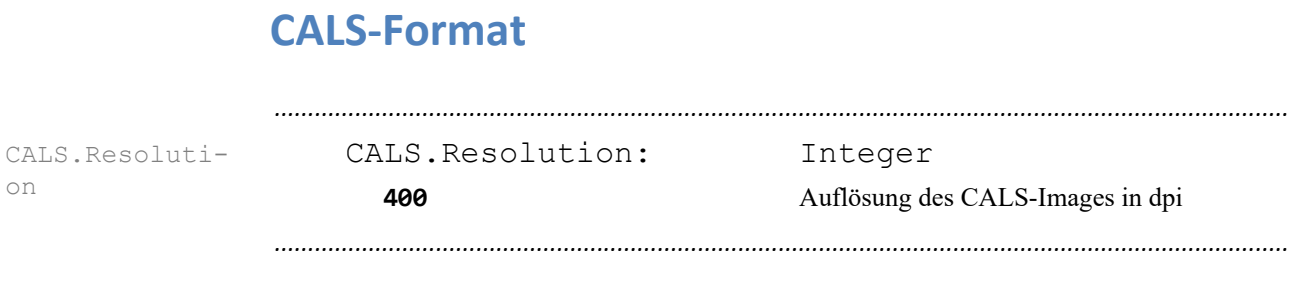

### **PDF**

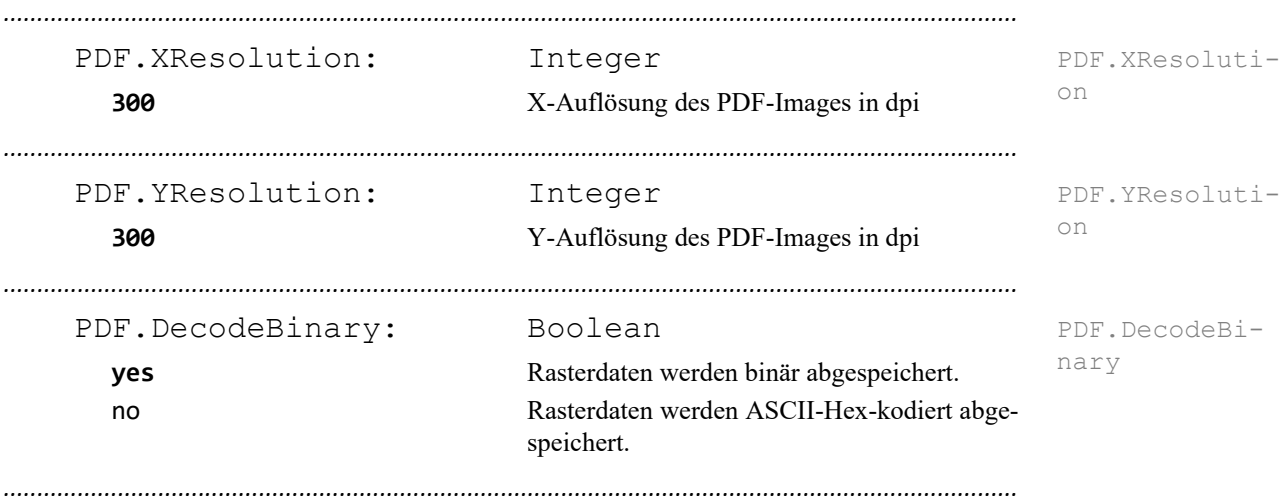

### **15 Konfigurationsdateien Vektorausgabe - Referenz**

*.......................................................................................................................................................*

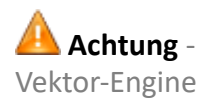

Die in diesem Kapitel aufgeführten Dateien werden ausgewertet, wenn die Vektor-Engine von PLOSSYS netdome verwendet wird.

*.......................................................................................................................................................*

in diesem Kapitel Dieses Kapitel behandelt die folgenden Themen:

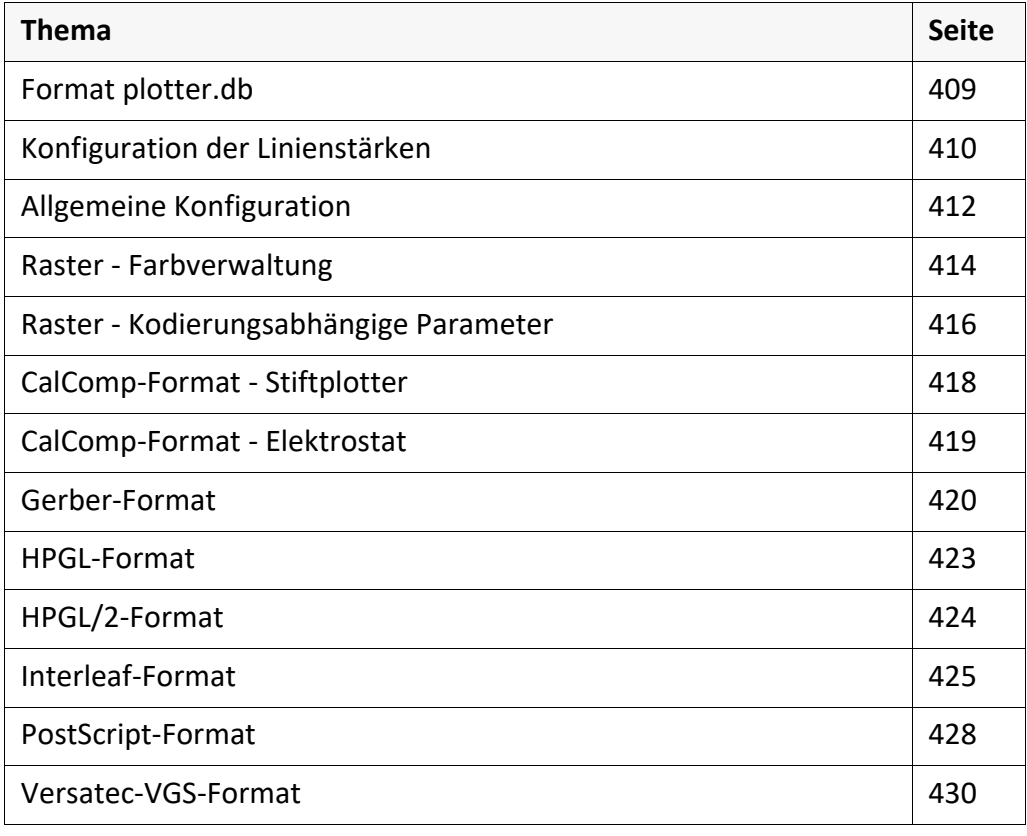

### <span id="page-408-0"></span>**Format plotter.db**

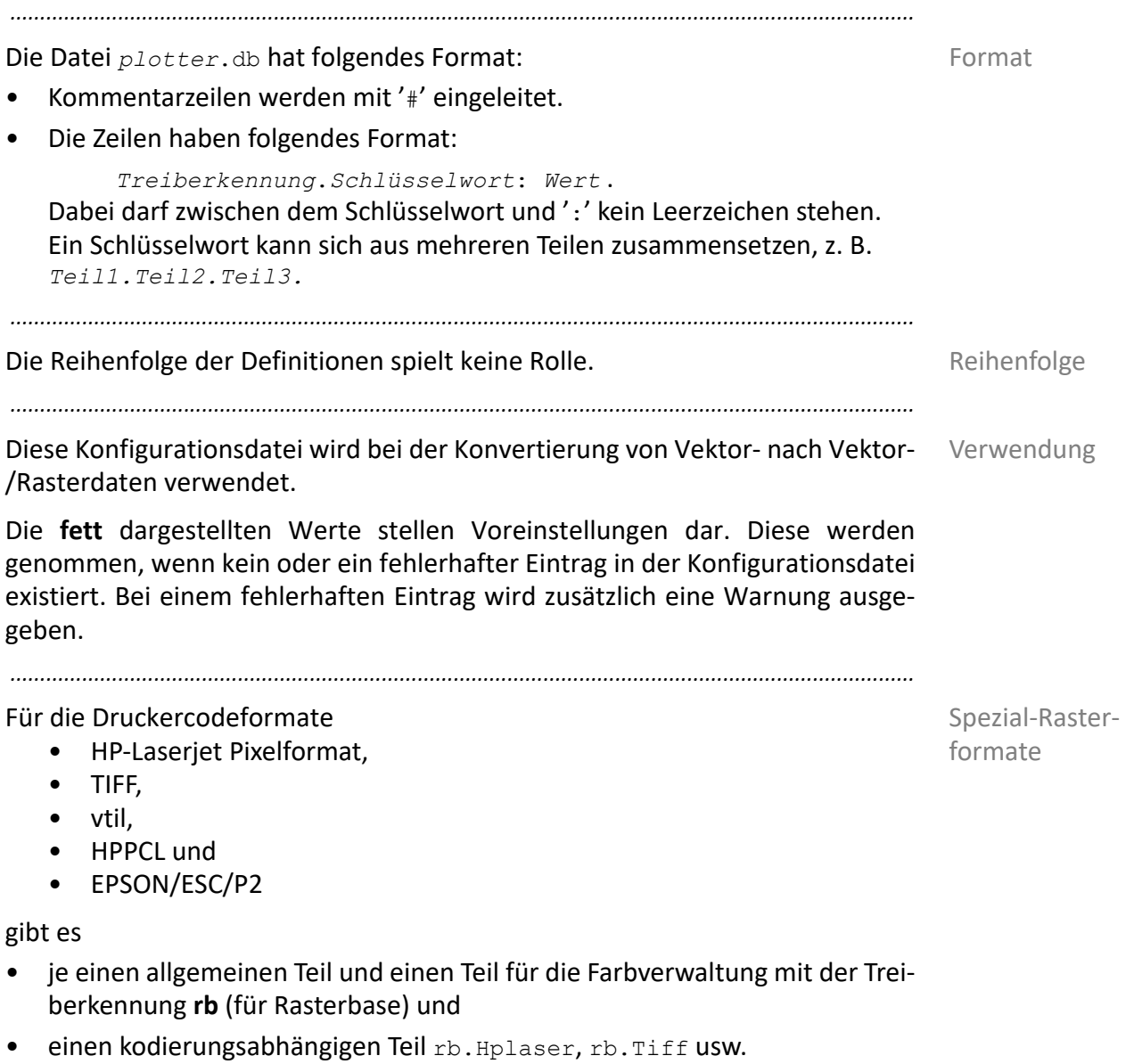

Diese Formate werden im weiteren Spezial-Rasterformate genannt.

### <span id="page-409-0"></span>**Konfiguration der Linienstärken**

Linienstärkenkonfiguration

Mit Hilfe der folgenden Schlüsselwörter können die Linienstärken, die letztendlich am Gerät ausgegeben werden, noch nachträglich beeinflusst werden. Im Normalfall sollte hier keine Modifikation mehr nötig sein. Lediglich bei Ausgabegeräten, die prinzipiell alle Linien zu dick oder zu dünn ausgeben, ist es sinnvoll, durch gezielte Einstellungen den gewünschten Effekt zu erzielen.

*.......................................................................................................................................................*

Die Abbildung der tatsächlichen oder gewünschten Linienstärken auf eine (beschränkte) Menge von Linienstärken findet auf drei Arten statt. Zum einen gibt es eine Art Fangfunktion, die einem Bereich von Linienstärken einen festen Wert zuordnet (PMP.Set). Zum zweiten ist es möglich, einen Wert innerhalb eines Bereichs mit einem bestimmten Faktor zu multiplizieren (PMP.Scale). Außerdem kann noch ein Standardstrichstärkenfaktor festgelegt werden (PMP.Def\_Pen\_Factor), mit dem immer dann multipliziert wird, wenn eine Linienstärke in keinem Bereich liegt. Diese drei Methoden lassen sich beliebig kombinieren.

Die Einstellungen werden am Ende, d. h. nach einer etwaigen Skalierung, angewandt.

*.......................................................................................................................................................*

Einheiten Die Linienstärken können in folgenden Einheiten angegeben werden:

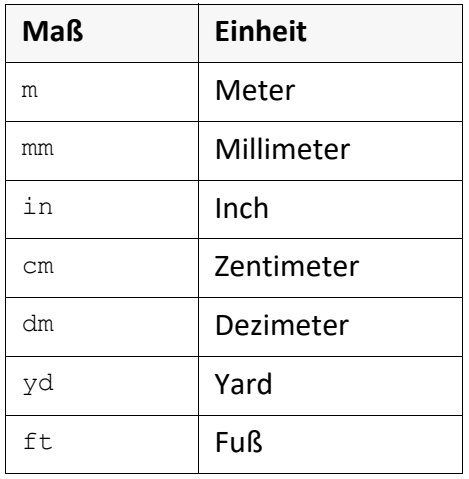

*..............................................................................................................Fortsetzung nächste Seite*

### **Konfiguration der Linienstärken**, Fortsetzung

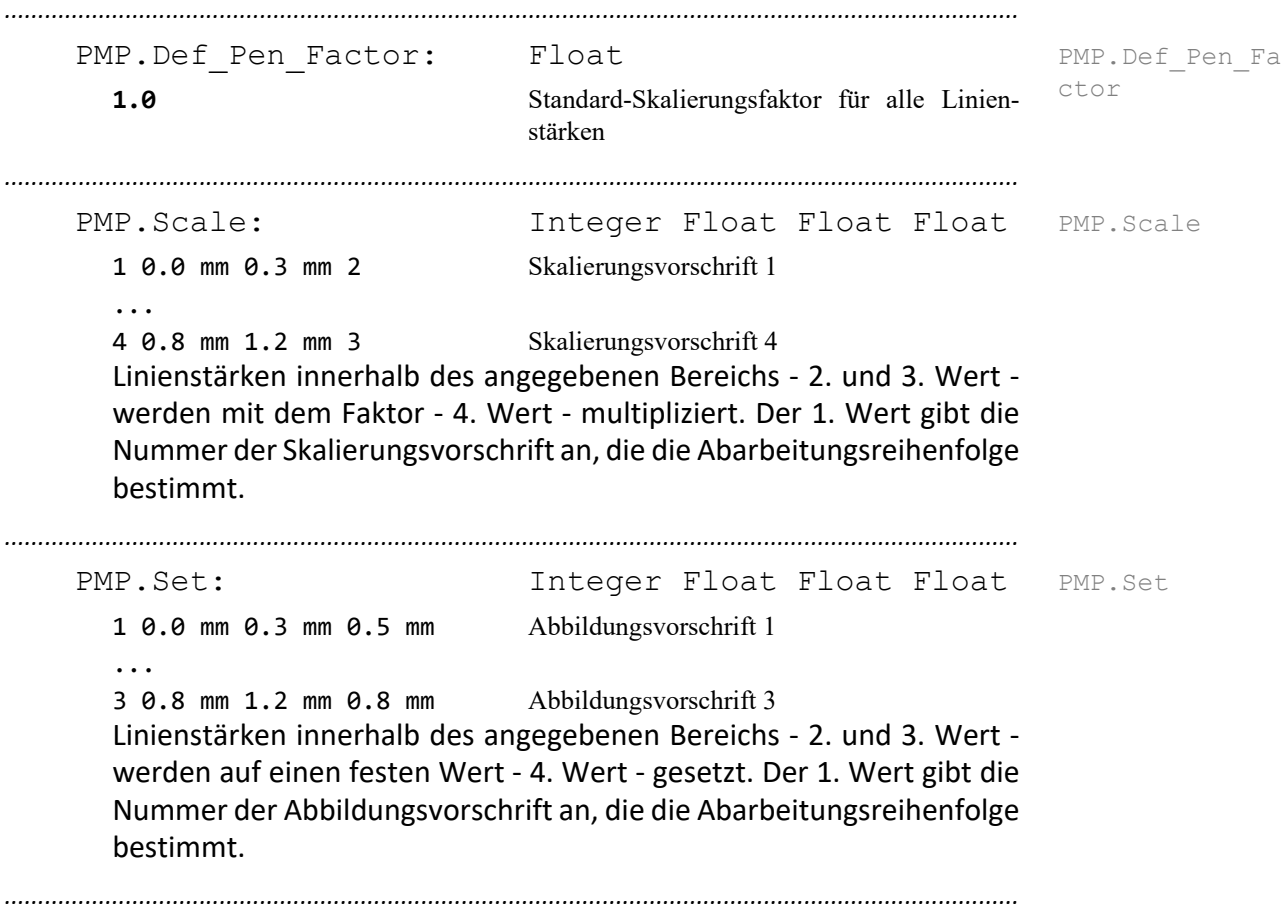

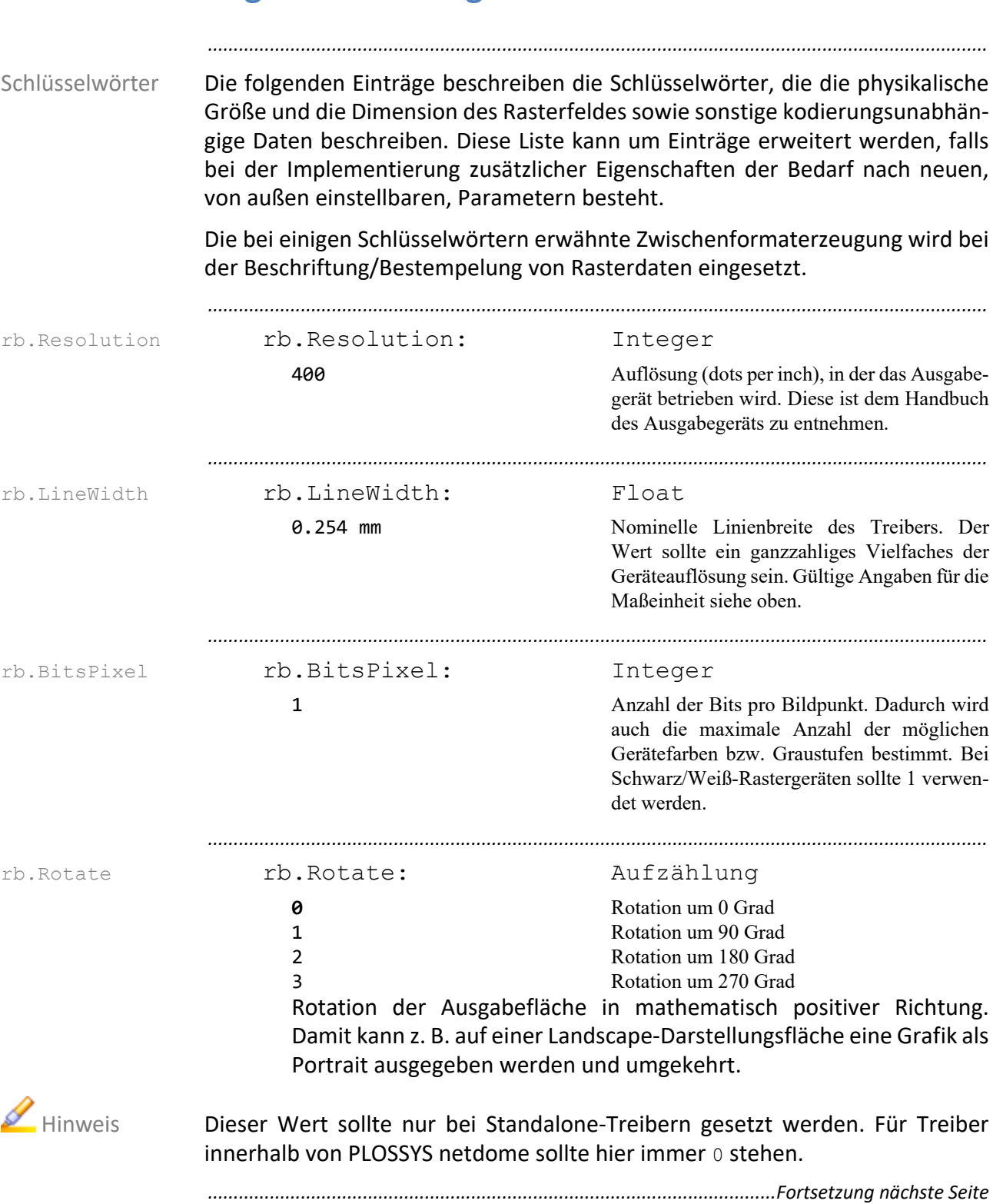

# <span id="page-411-0"></span>**Allgemeine Konfiguration**

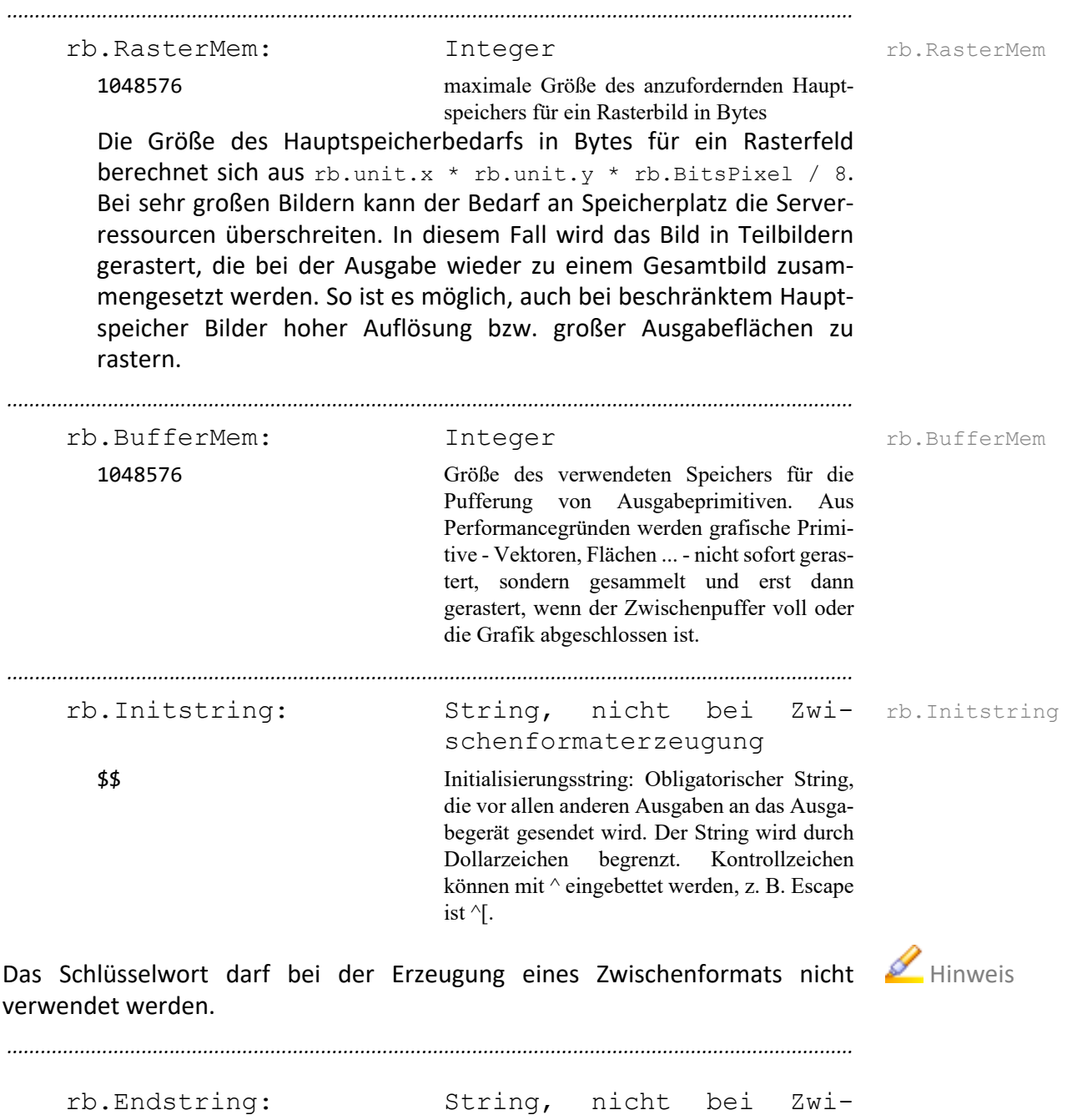

schenformaterzeugung

\$\$ Endestring: Obligatorischer String, die nach allen anderen Ausgaben an das Ausgabegerät gesendet wird. Fehlt diese, tritt der GKS-Fehler 6021 auf.

Das Schlüsselwort darf bei der Erzeugung eines Zwischenformats nicht Alinweis verwendet werden.

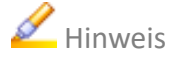

### *.......................................................................................................................................................* Zweck Die Notwendigkeit, ein eigenes Modul zur Verwaltung der Farbtabelle zu schaffen, ergibt sich aus der Zielsetzung, im Allgemeinen Treibern nur noch Funktionen zu implementieren, die für alle Rastergeräte gleich sind. Es ist aber nicht möglich, alle Anforderungen an die Farbverwaltung für alle denkbaren zukünftig unterstützten Geräte abzusehen. So wurde die Lösung gewählt, die Verwaltung der Farbtabelle wie die Erzeugung des Datei- bzw. Gerätecodes in ein eigenes Modul auszulagern. Kategorien Dieses Modul führt nun verschiedene Kategorien von möglichen Farbverwaltungen durch, abhängig von benutzerseitig spezifizierten Anforderungen und angepasst an die Fähigkeiten des jeweiligen Ausgabegeräts. Die Schnittstelle nach außen soll dabei für alle Typen von Farbverwaltungen gleich sein. Dadurch ist der allgemeine Treiber von dieser Aufgabe befreit. Er greift über die festgelegten Schnittstellen auf die Farbverwaltung zu und muss sich nicht um die Details wie Abbildung von RGB-Farben auf Gerätefarben, Länge der Farbtabelle usw. kümmern. Konfigurationsdatei In diesem Abschnitt sind die Einträge in der Konfigurationsdatei beschrieben, welche die Farbverwaltung parameterisieren. Diese Liste kann um Einträge erweitert werden, falls bei der Implementierung zusätzlicher Typen von Farbverwaltungen der Bedarf nach einen neuen, von außen einstellbaren Parametern besteht. *.......................................................................................................................................................* rb.ColorType rb.ColorType: Aufzählung 0 Schwarz/Weiß-Gerät 1 Colormap fester Länge 2 24-Bit Echtfarbdarstellung **3** Farbabbildung auf 256 Graustufen 4 Dynamische Farbverwaltung Typ der Farbverwaltung. Weitere Typen werden bei Bedarf festgelegt. Für Schwarz/Weiß-Rastererzeugung sollte der Typ 0 verwendet werden. Falls Graustufen oder Farben verwendet werden sollen, z. B. bei TIFF-Farbaufträge, muss auch eine entsprechende Anzahl von Bits pro Bildpunkt vorgesehen werden. Das Farbmodell 4 der dynamischen Farbverwaltung sollte nur in Verbindung mit Bildschirmtreibern angewendet werden. Grauwert- bzw. Farbsimulation wird dadurch erreicht, dass Bit pro Bildpunkt = 1 und Farbmodell 3 bzw. 2 gewählt werden. *.......................................................................................................................................................* rb.MapToBackground rb.MapToBackground: Boolean **YES** Bei der Abbildung von RGB-Werten auf Gerätefarben wird auf die Hintergrundfarbe abgebildet, d. h., es können Bild-<br>teile auch wieder gelöscht auch wieder gelöscht werden. NO Die Farben werden nicht auf die Hintergrundfarbe abgebildet. *..............................................................................................................Fortsetzung nächste Seite*

### <span id="page-413-0"></span>**Raster - Farbverwaltung**

### **Raster - Farbverwaltung**, Fortsetzung

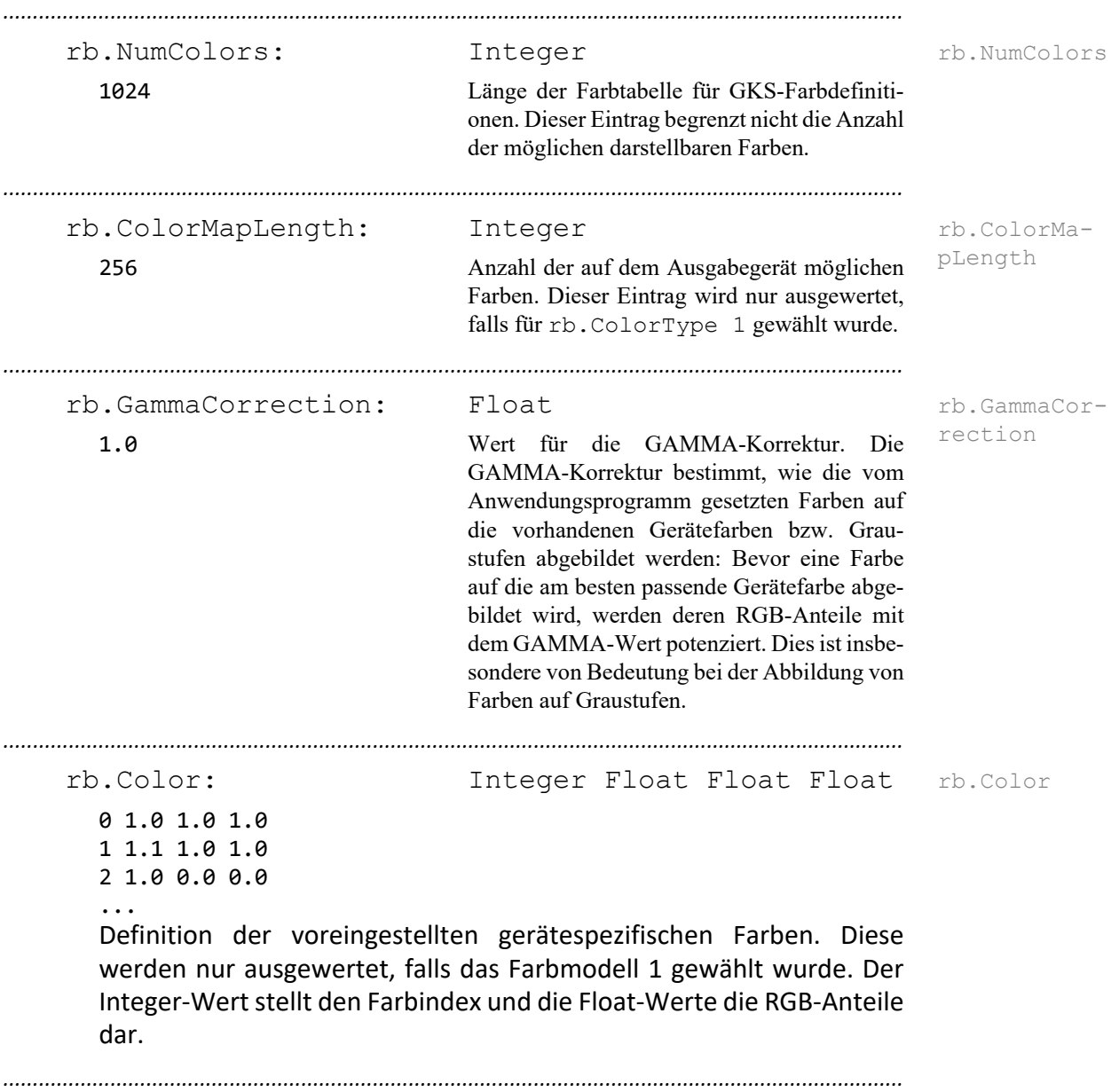

### *....................................................................................................................................................... HP-LaserJet* rb.Hplaser.Compress rb.Hplaser.Compress: Boolean YES Verwendung der bei neueren HP-LaserJets möglichen Kompressionsverfahren für die Pixeldaten **NO** keine Verwendung der Kompressionsverfahren *....................................................................................................................................................... Tiff* rb.Tiff.ResolutionUnit rb.Tiff.ResolutionUnit: Aufzählung **2** Einheit der Auflösung in Dots per Inch 3 Einheit der Auflösung in Dots per cm *.......................................................................................................................................................* rb.Tiff.Compression rb.Tiff.Compression: Aufzählung 1 keine Komprimierung 2 CCITT modified Huffman Compression **4** Fax CCITT Group 4 Compression 5 LZW Compression 32773 PackBits Compression Komprimierungsverfahren. *.......................................................................................................................................................* rb.Tiff.Photometric rb.Tiff.Photometric: Aufzählung **0** Schwarz/Weiß -  $0 =$  Schwarz 1 Schwarz/Weiß -  $1 = Wei\beta$ 2 24 Bit Farbdarstellung (wird noch nicht unterstützt) 3 Bild mit Farbtabelle 4 Transparent fotometrische Interpretation. *.......................................................................................................................................................* rb.Tiff.OutputRowPadding rb.Tiff.OutputRowPadding: Aufzählung **1** Auffüllen der Ausgabezeile auf Byte 2 Auffüllen der Ausgabezeile auf Wortgrenze (2 Bytes) 4 Auffüllen der Ausgabezeile auf Langwortgrenze (4 Bytes) *..............................................................................................................Fortsetzung nächste Seite*

### <span id="page-415-0"></span>**Raster - Kodierungsabhängige Parameter**

### **Raster - Kodierungsabhängige Parameter**, Fortsetzung

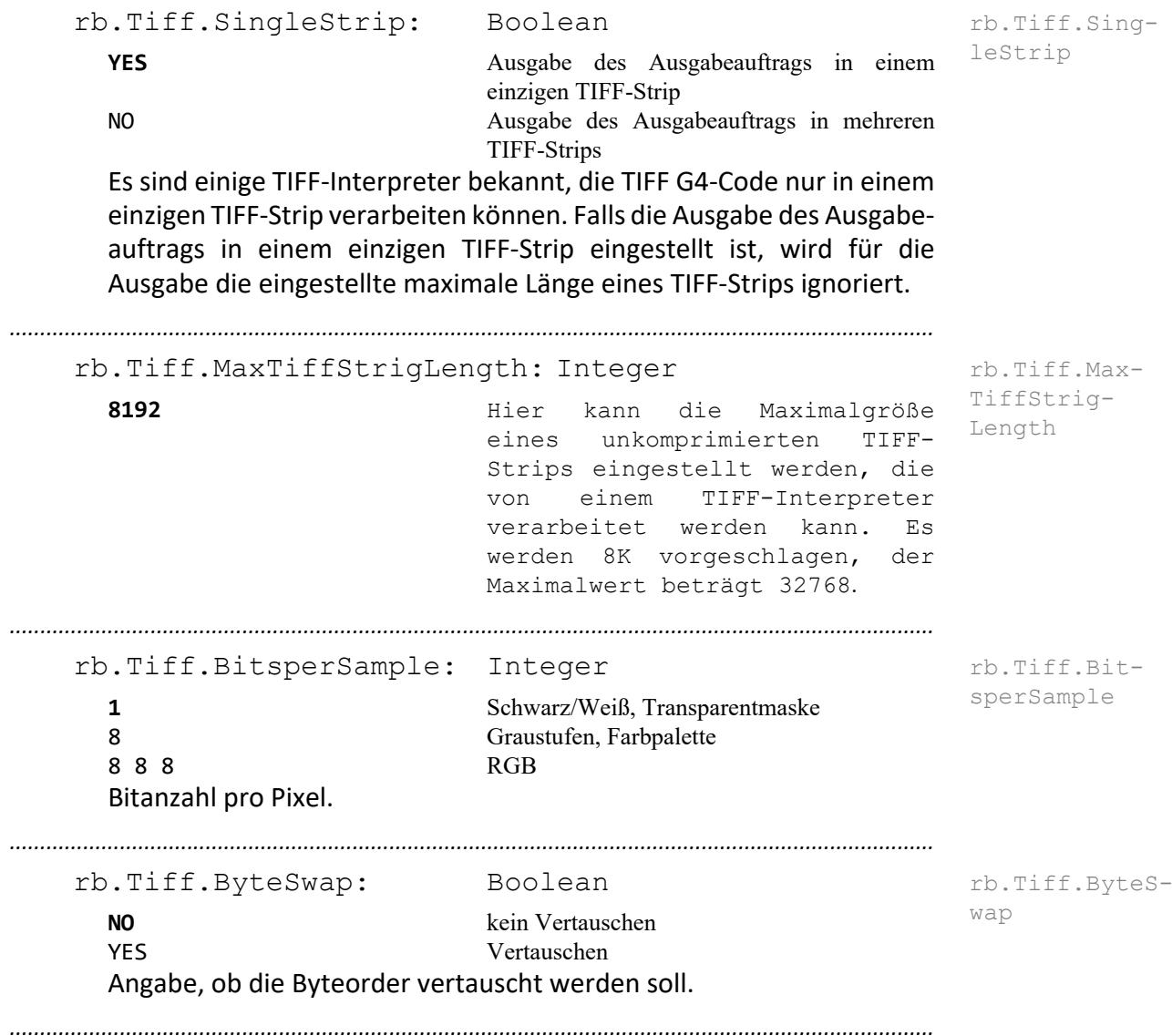

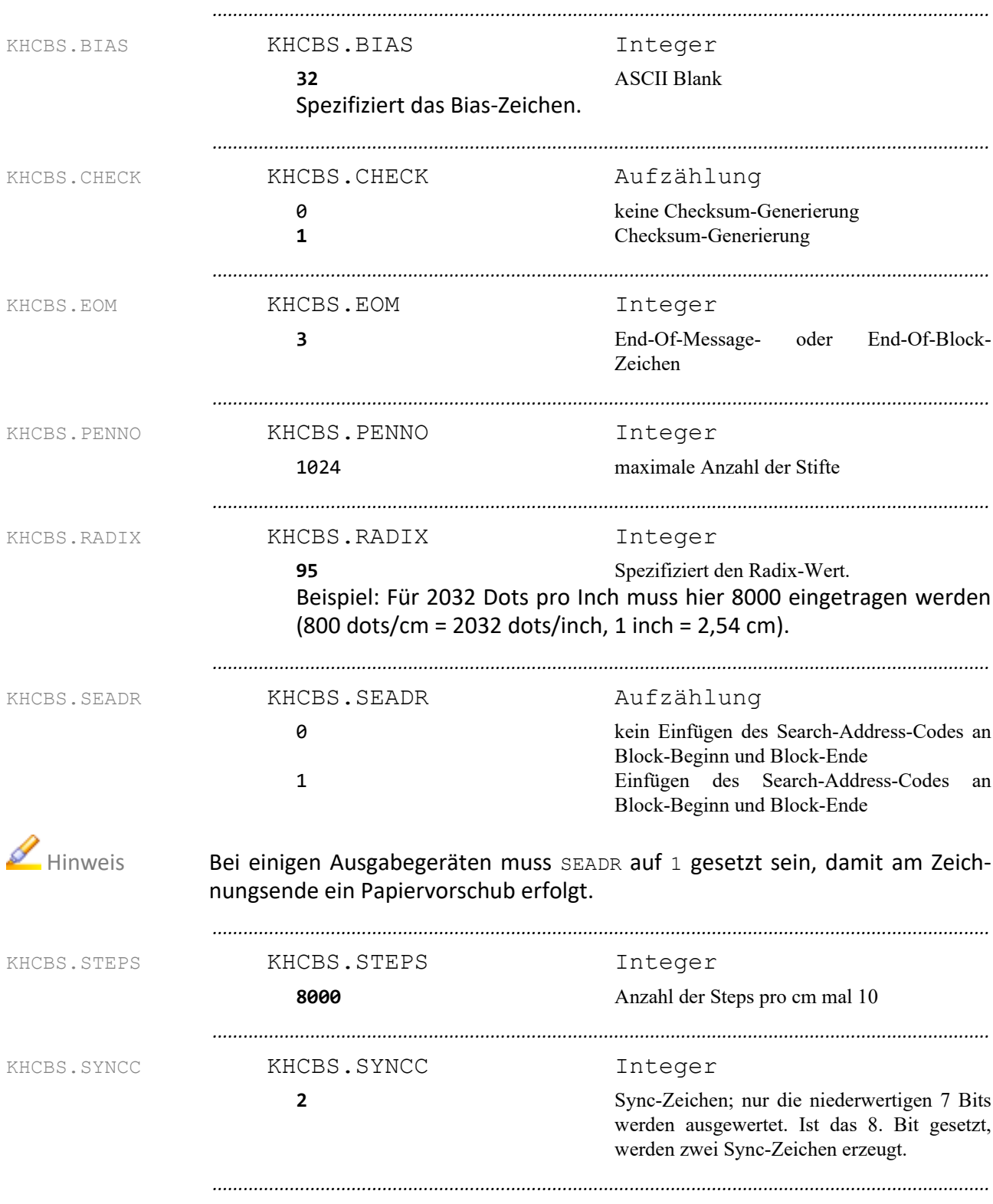

## <span id="page-417-0"></span>**CalComp-Format - Stiftplotter**

### <span id="page-418-0"></span>**CalComp-Format - Elektrostat**

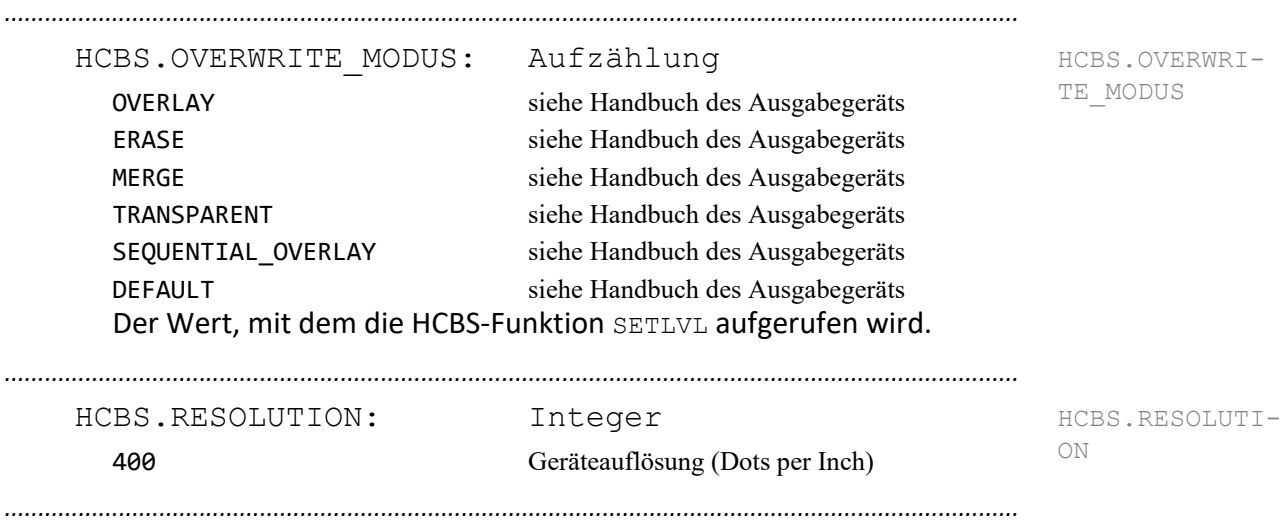

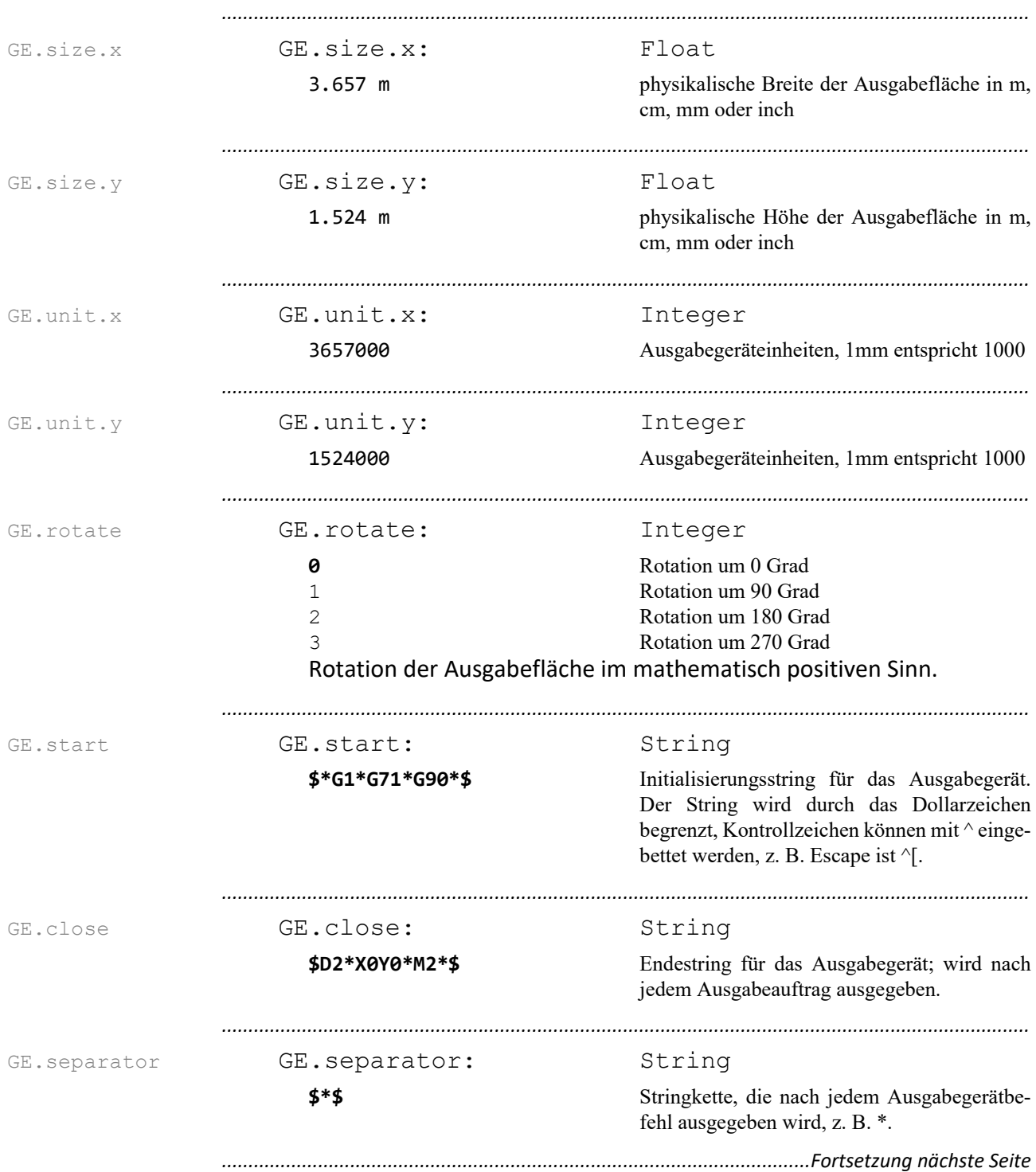

### <span id="page-419-0"></span>**Gerber-Format**

### **Gerber-Format**, Fortsetzung

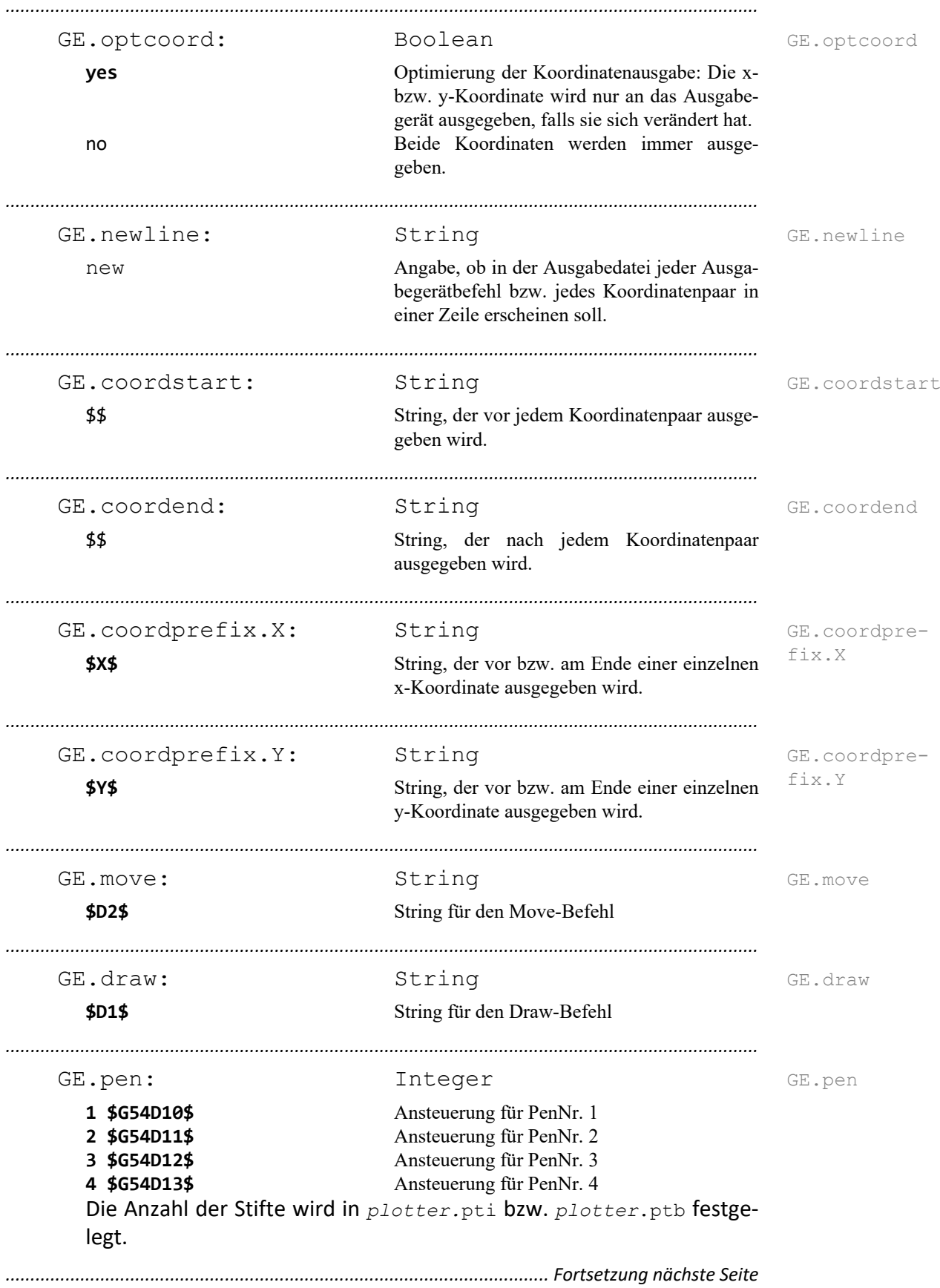

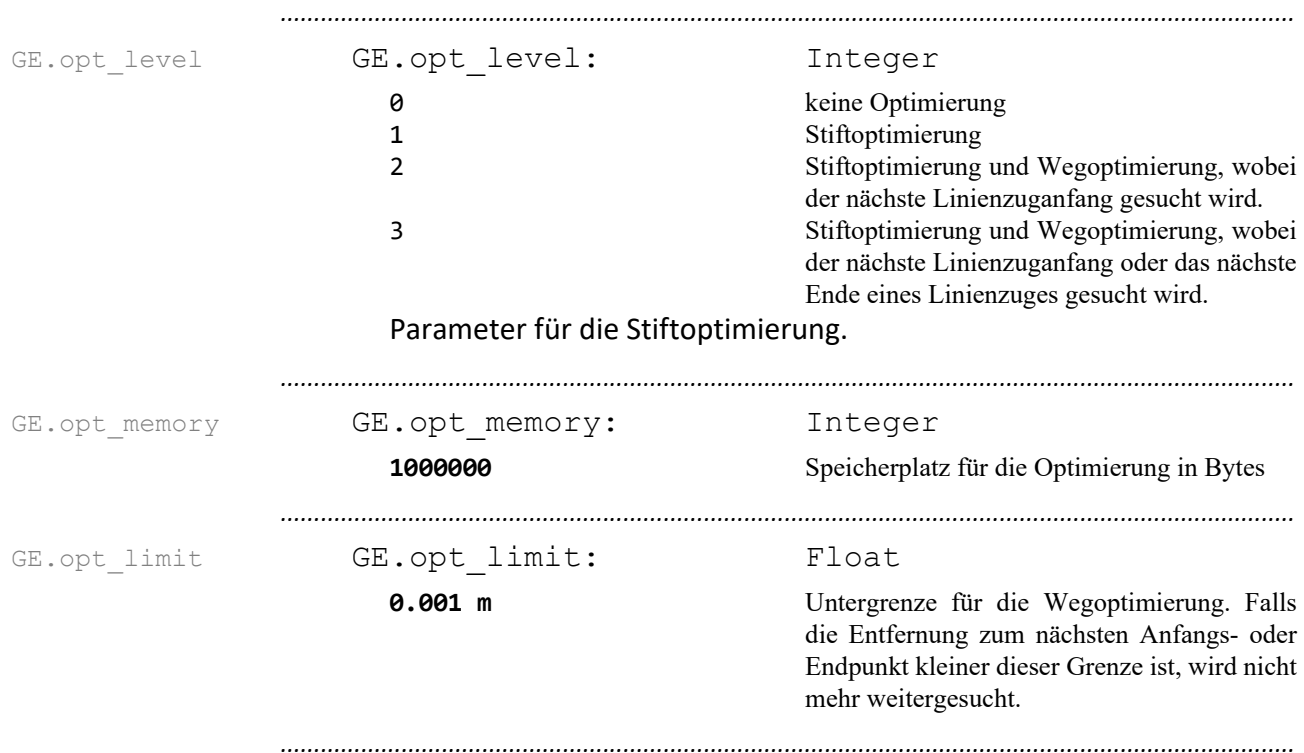

### **Gerber-Format**, Fortsetzung

### <span id="page-422-0"></span>**HPGL-Format**

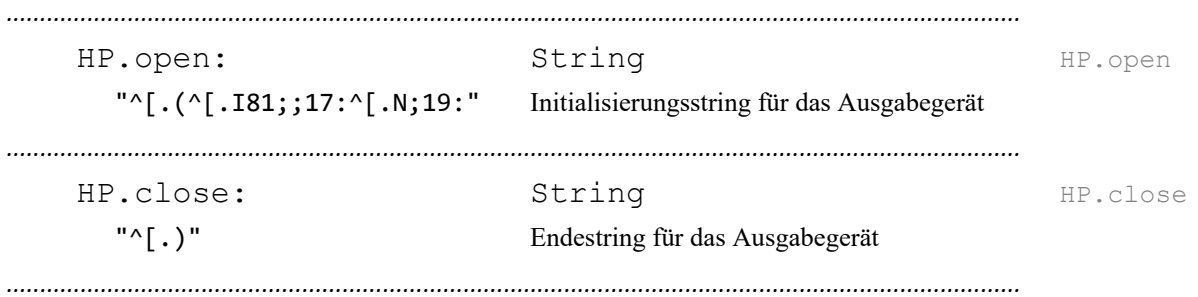

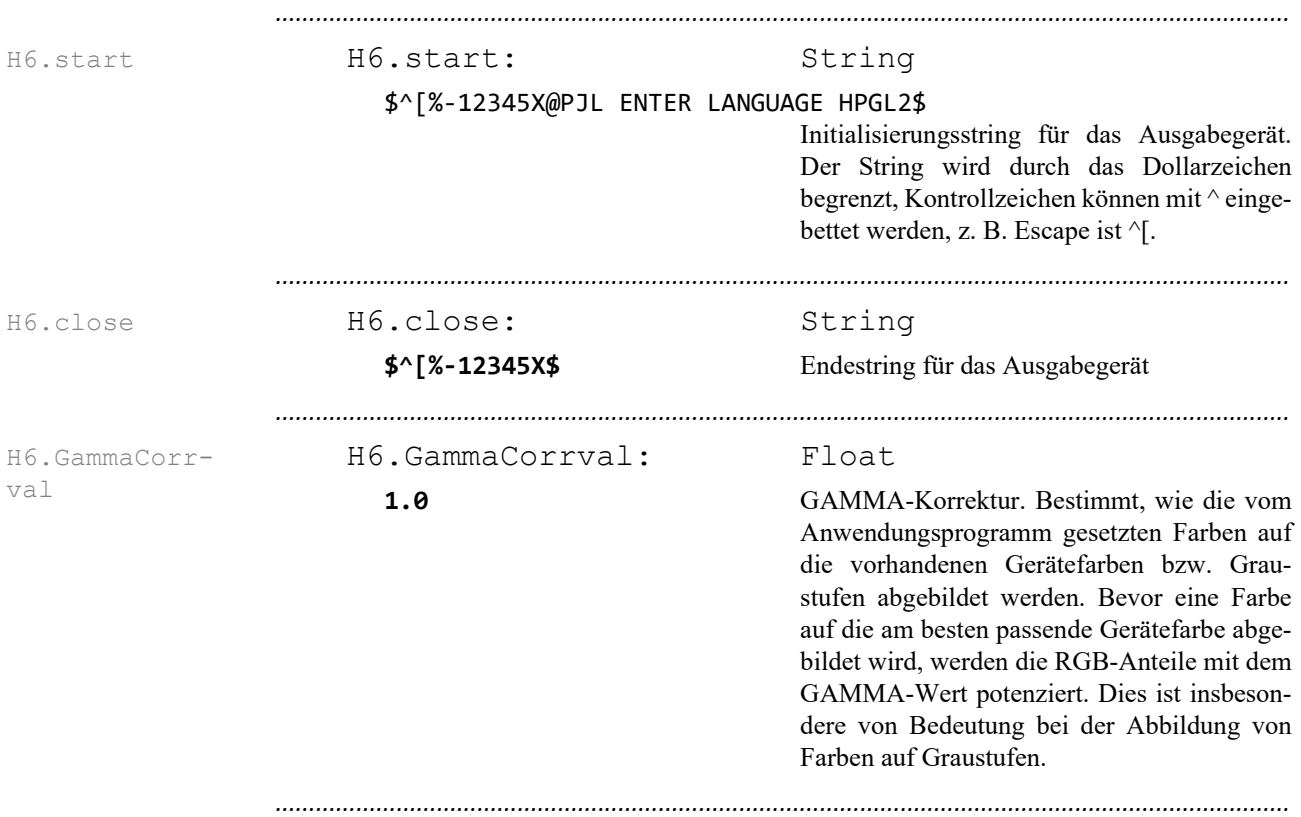

### <span id="page-423-0"></span>**HPGL/2-Format**

<span id="page-424-0"></span>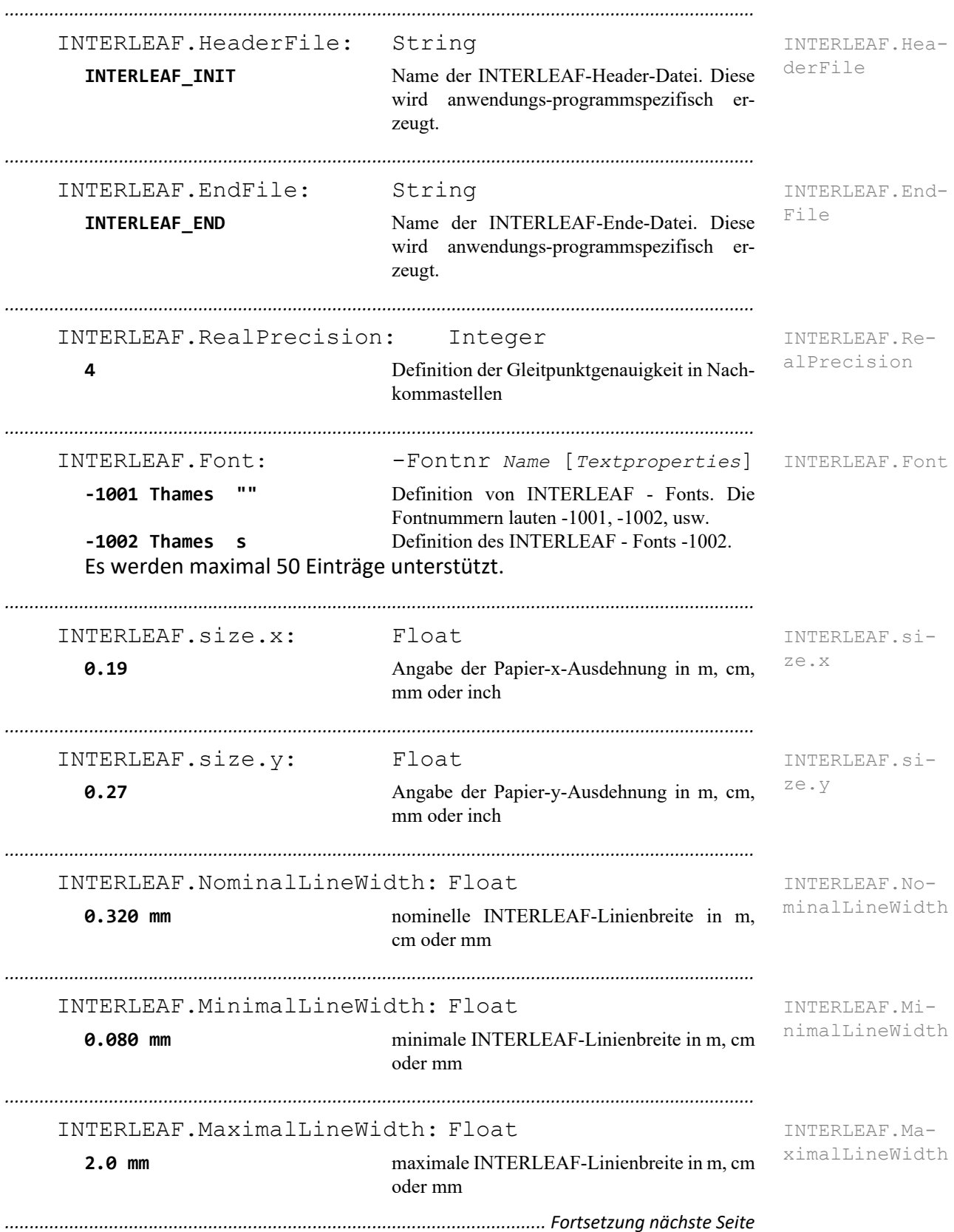

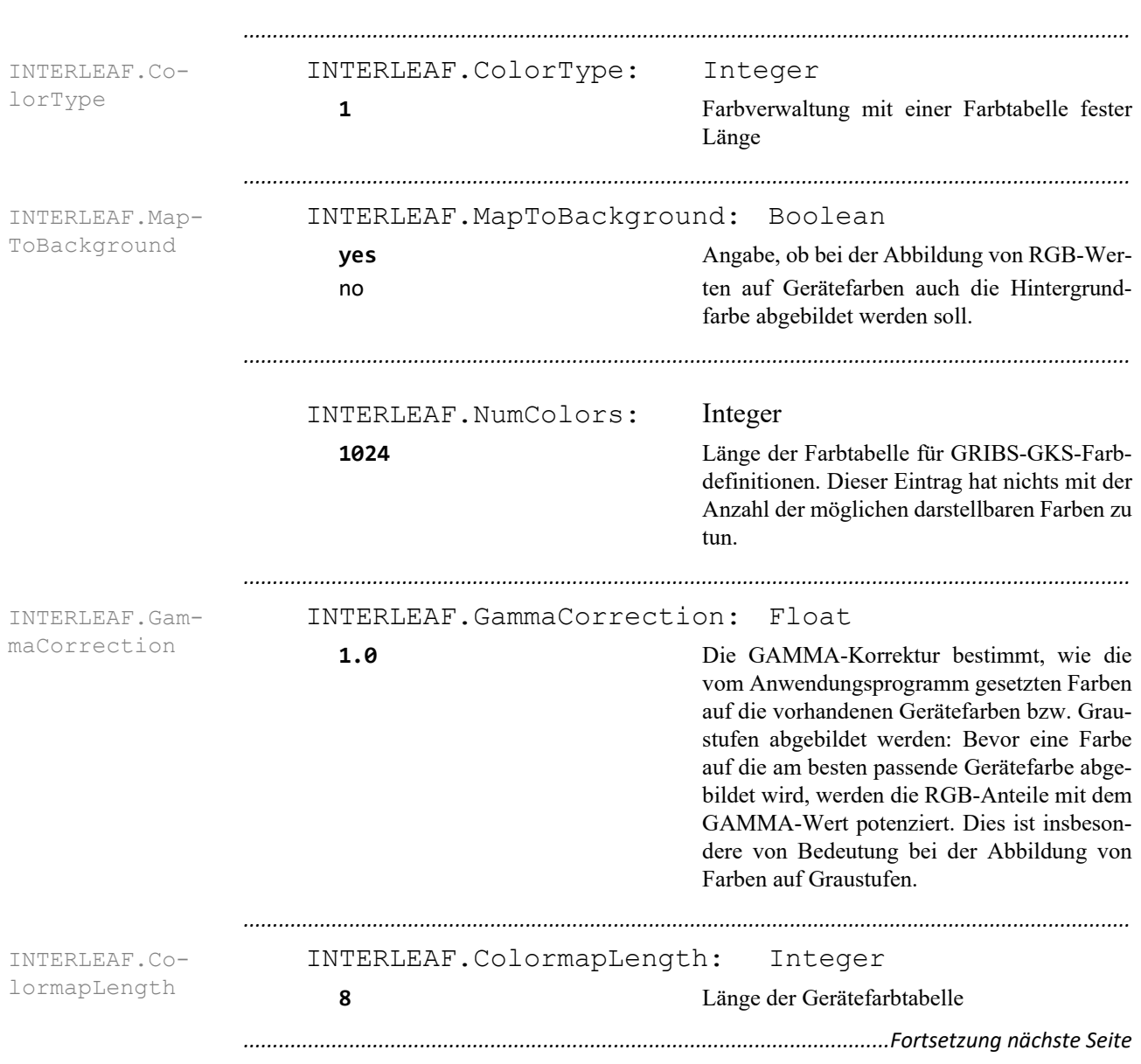

### **Interleaf-Format**, Fortsetzung

### **Interleaf-Format**, Fortsetzung

INTERLEAF.Co-INTERLEAF.Color: Integer Float Float Float Integer

*.......................................................................................................................................................*

Voreingestellte Farbtabelle. Mit diesen Einträgen werden die gerätespezifischen voreingestellten Farben festgelegt. Sie werden nur ausgewertet, falls das Farbmodell 1 verwendet wird. Eine Zeile enthält nacheinander

- GKS-Farbindex,

- Rotanteil,
- Grünanteil,
- Blauanteil und
- gerätespezifische Farbnummer.

INTERLEAF.Color: 0 1.0000 1.0000 1.0000 0 INTERLEAF.Color: 1 0.0000 0.0000 0.0000 7 INTERLEAF.Color: 2 0.9687 0.9687 0.9687 1 INTERLEAF.Color: 3 0.9375 0.9375 0.9375 2 INTERLEAF.Color: 4 0.8750 0.8750 0.8750 3 INTERLEAF.Color: 5 0.7500 0.7500 0.7500 4 INTERLEAF.Color: 6 0.5000 0.5000 0.5000 5 INTERLEAF.Color: 7 0.2500 0.2500 0.2500 6

*.......................................................................................................................................................*

Beispiel: Entertainment of the set of the set of the set of the set of the set of the Beispiel Beispiel:

lor

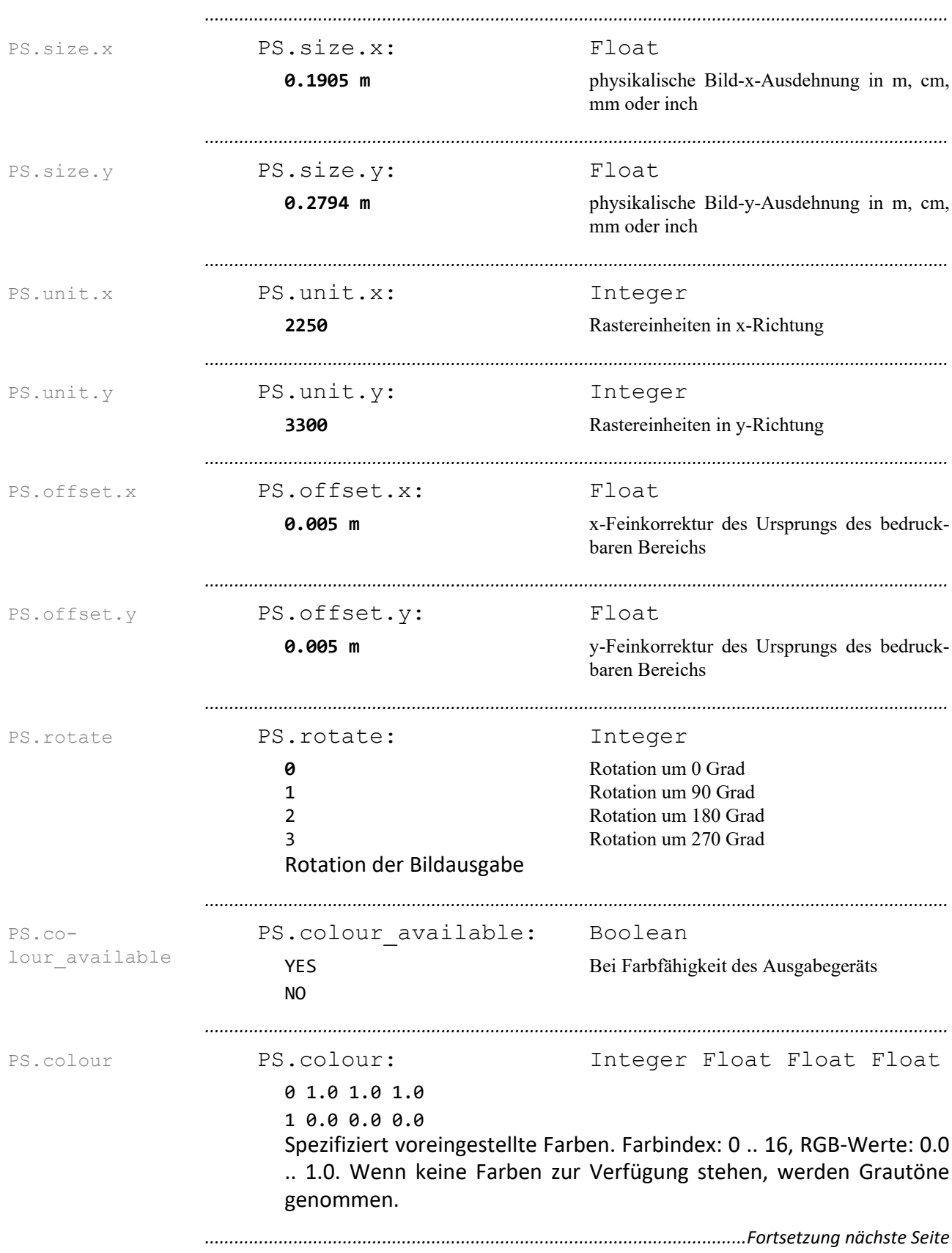

## <span id="page-427-0"></span>**PostScript-Format**

## **PostScript-Format**, Fortsetzung

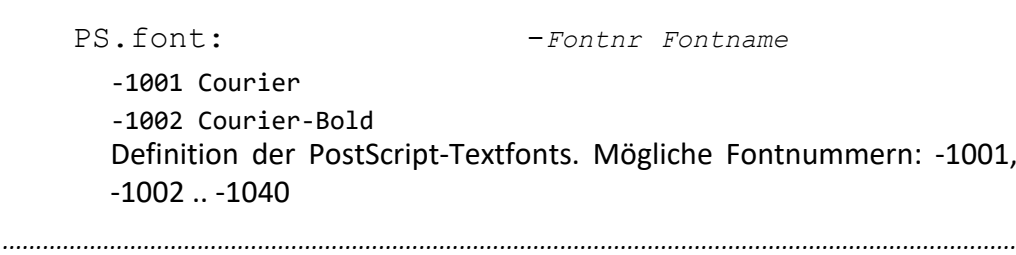

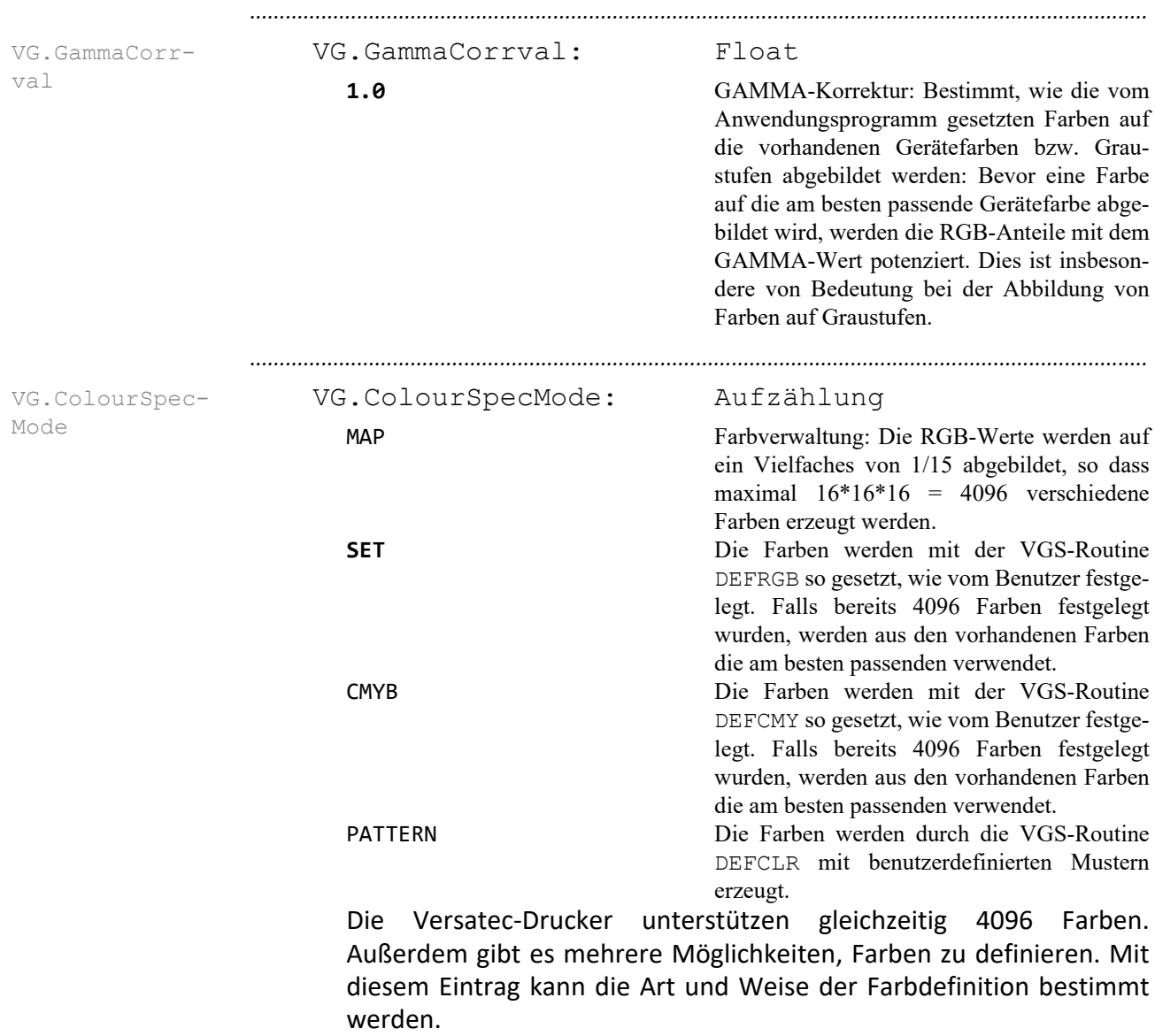

### <span id="page-429-0"></span>**Versatec-VGS-Format**

# **16 Änderungen**

Dieses Kapitel fasst die wichtigsten Änderungen jeder freigegebenen Version in diesem Kapitel zusammen:

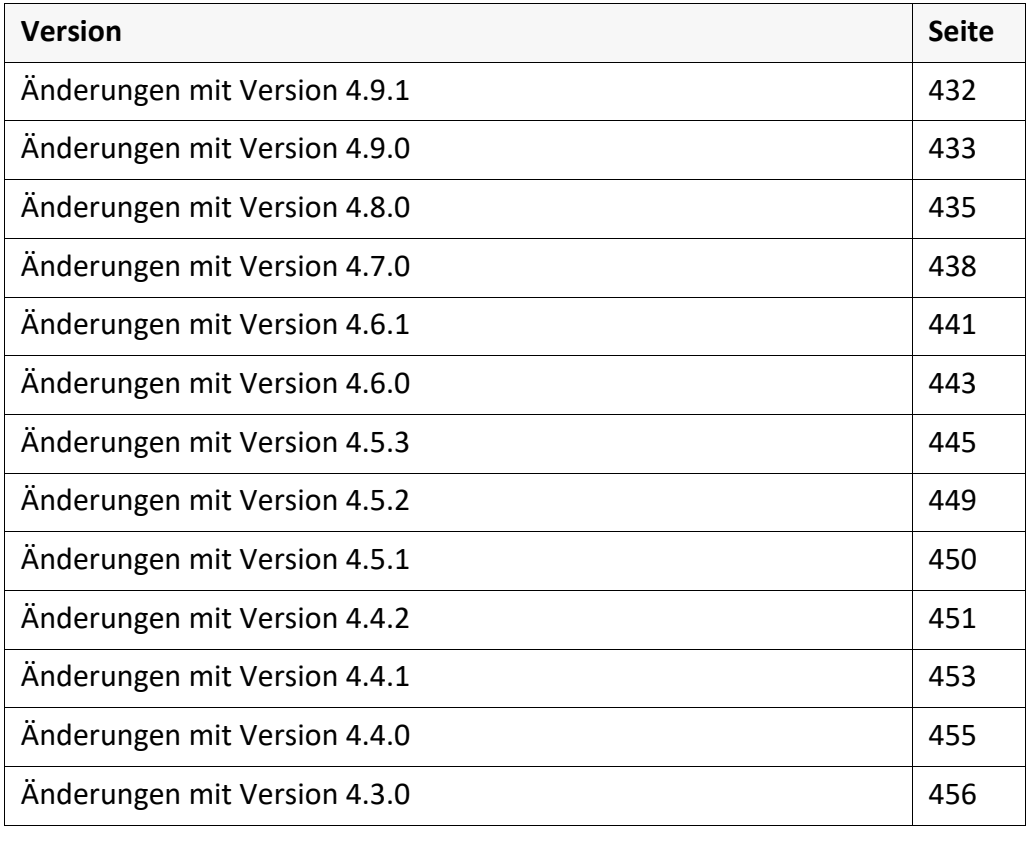

*.......................................................................................................................................................*

# <span id="page-431-0"></span>**Änderungen mit Version 4.9.1**

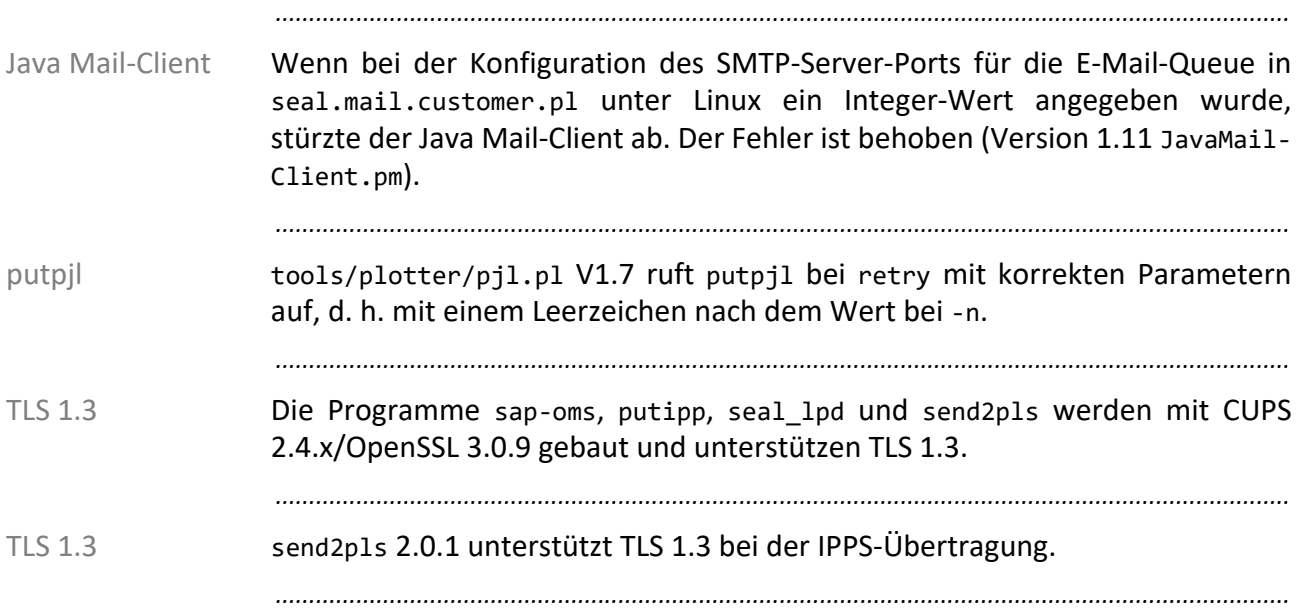
# **Änderungen mit Version 4.9.0**

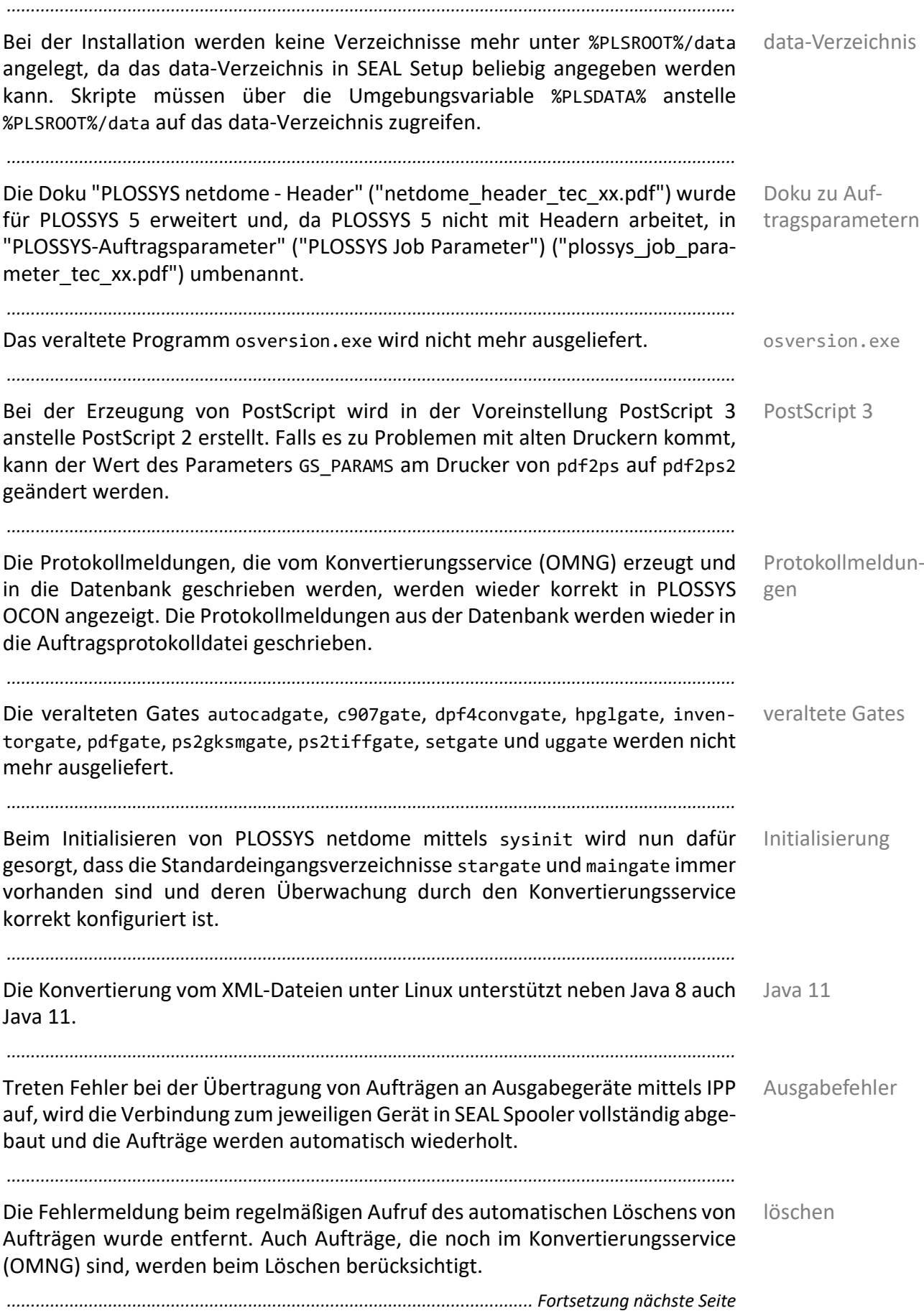

## **Änderungen mit Version 4.9.0**, Fortsetzung

*.......................................................................................................................................................*

*.......................................................................................................................................................*

Known Bug switch Ab Perl 5.32.1 steht das switch-Modul nicht mehr zur Verfügung. Falls switch in einem Perl-Skript verwendet wurde, muss es nun mit if, elsif und else umgebaut werden.

# **Änderungen mit Version 4.8.0**

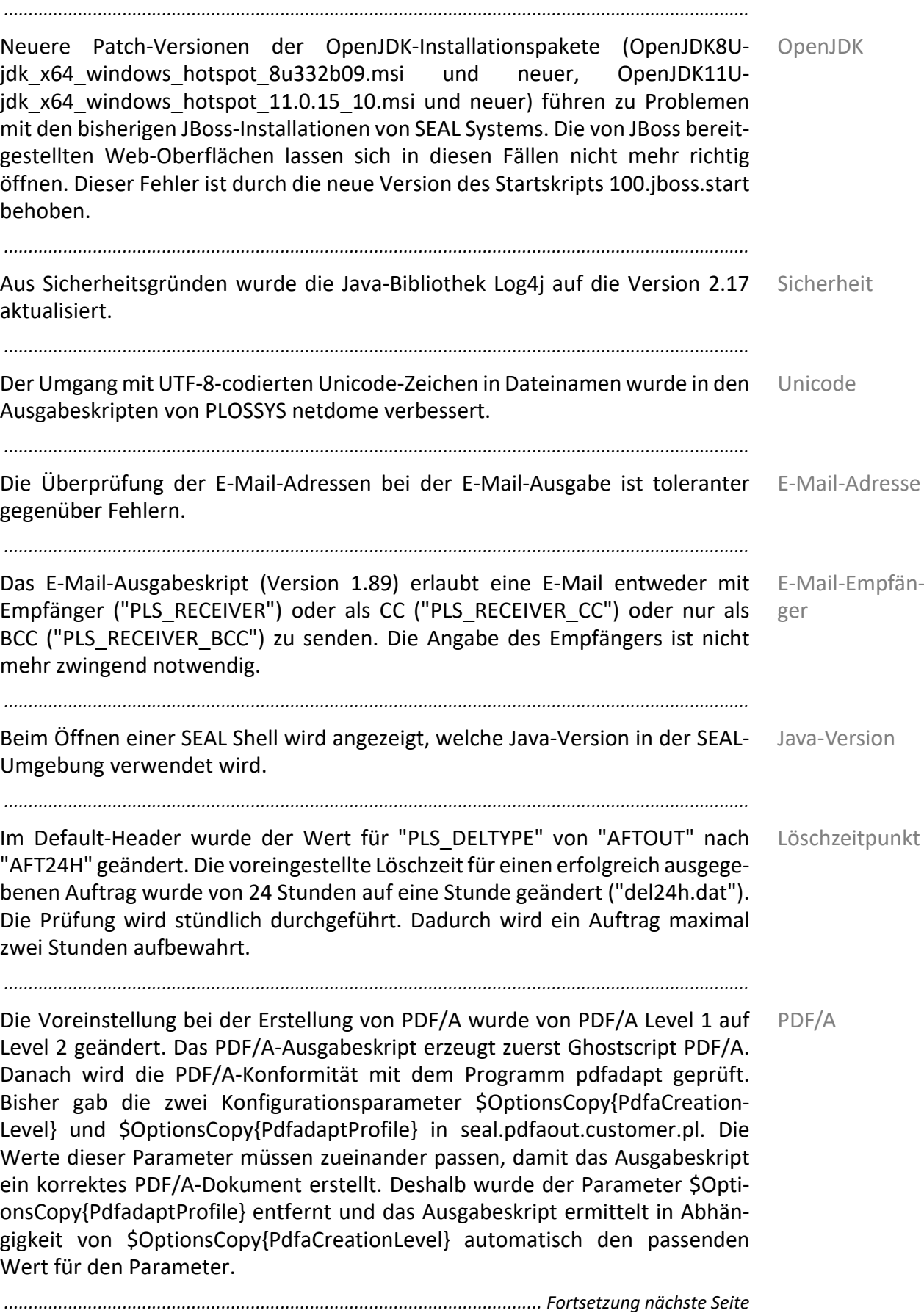

# **Änderungen mit Version 4.8.0**, Fortsetzung

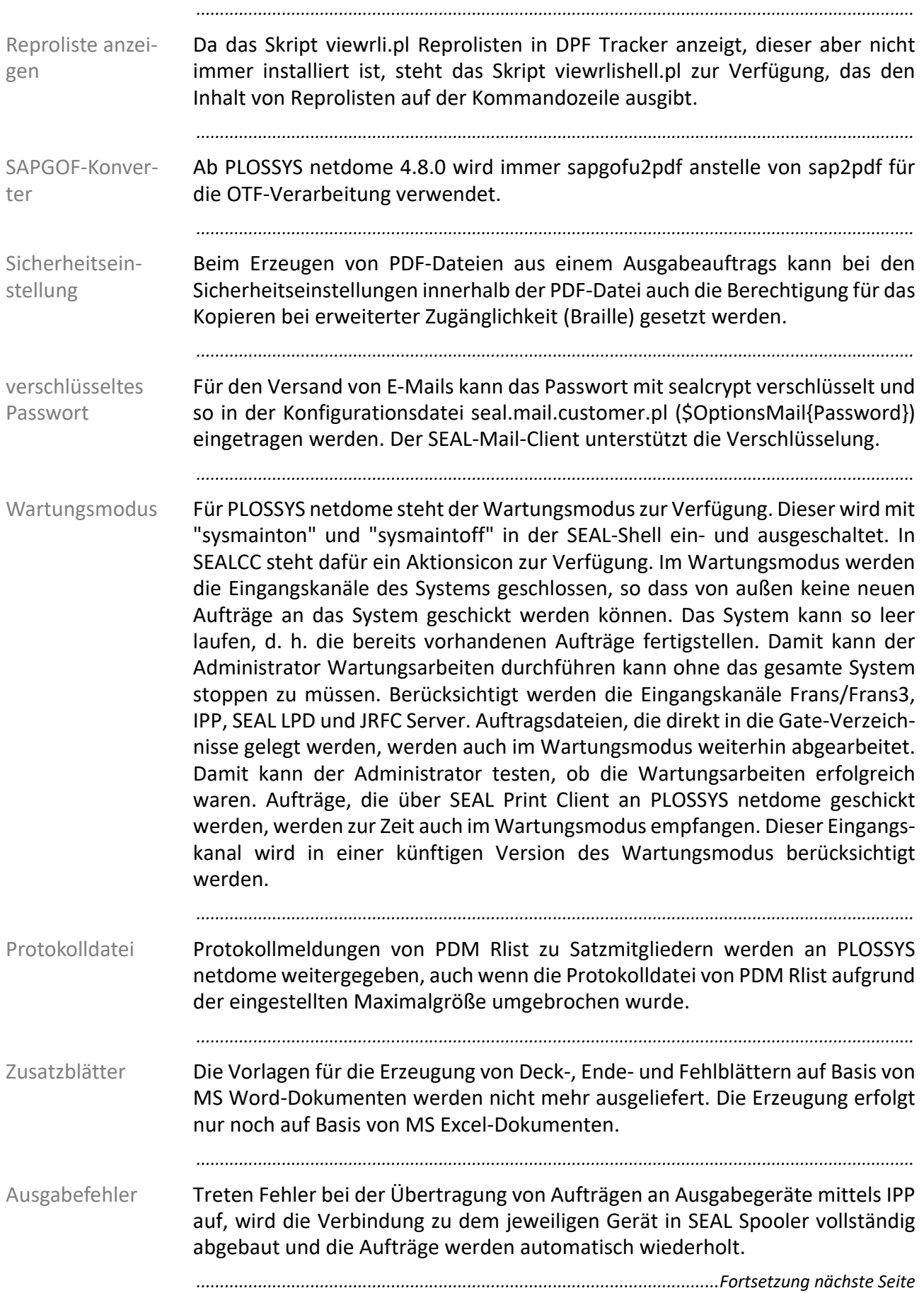

#### **Änderungen mit Version 4.8.0**, Fortsetzung

*.......................................................................................................................................................*

*.......................................................................................................................................................*

PLOSSYS Infoserver verwendet unter Windows den erweiterten Speicher- Hauptspeicher modus, um auch als 32-Bit-Programm mehr als 2 GB Hauptspeicher nutzen zu können. Außerdem protokolliert das Programm regelmäßig den eigenen Hauptspeicherverbrauch in infoserver.log. Damit kann ein eventueller Anstieg des Hauptspeicherverbrauchs erkannt werden.

# **Änderungen mit Version 4.7.0**

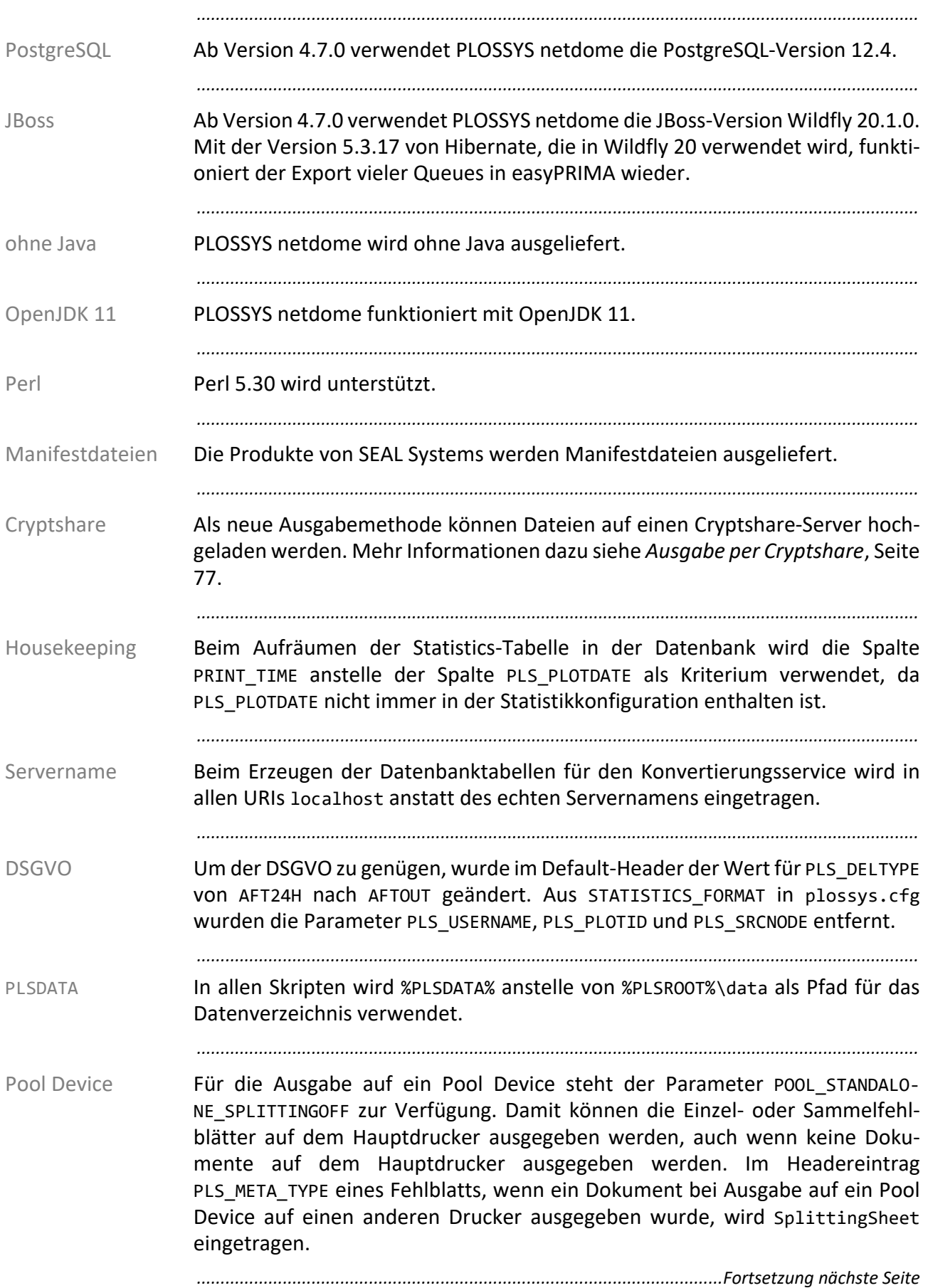

## **Änderungen mit Version 4.7.0**, Fortsetzung

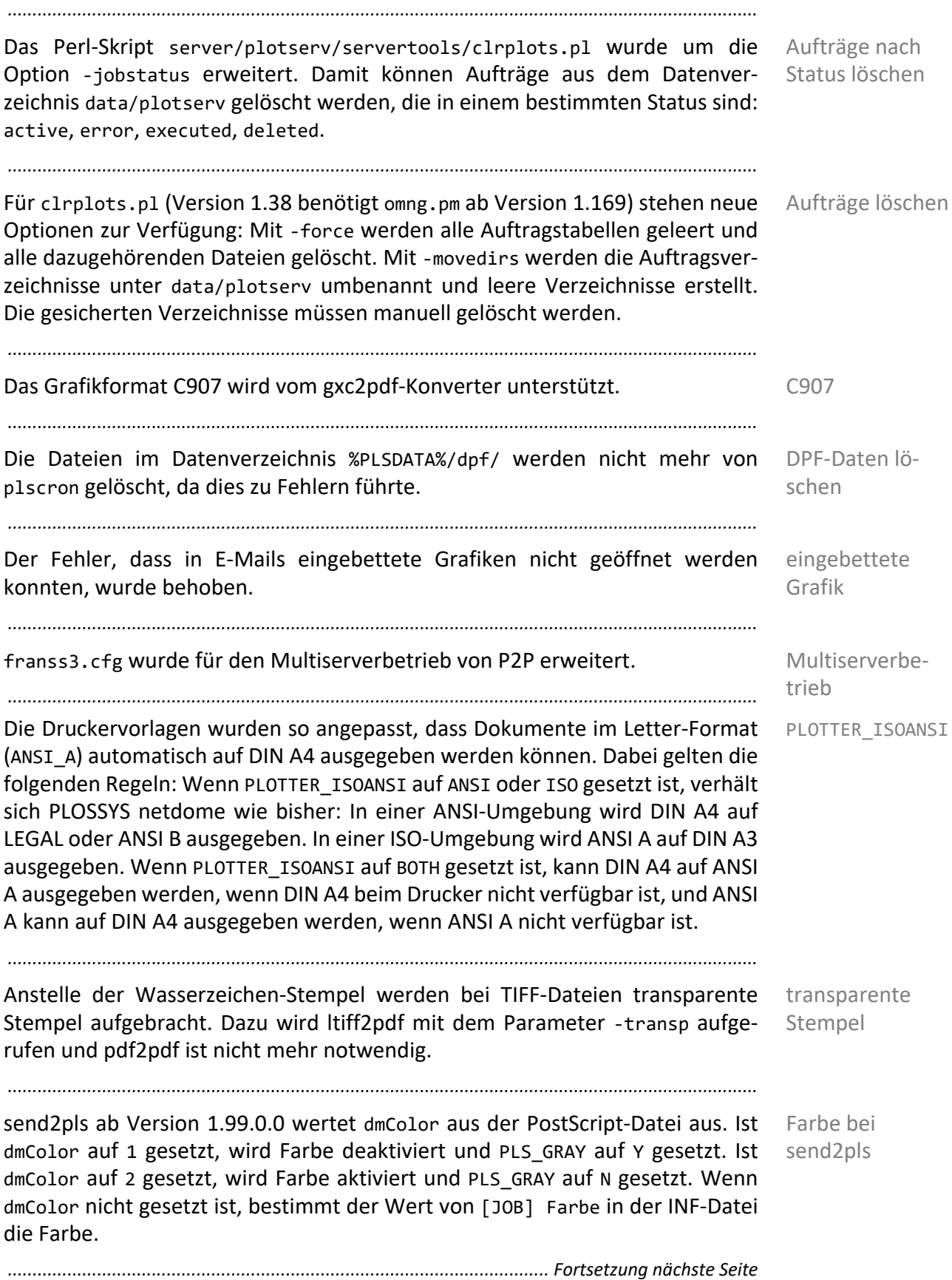

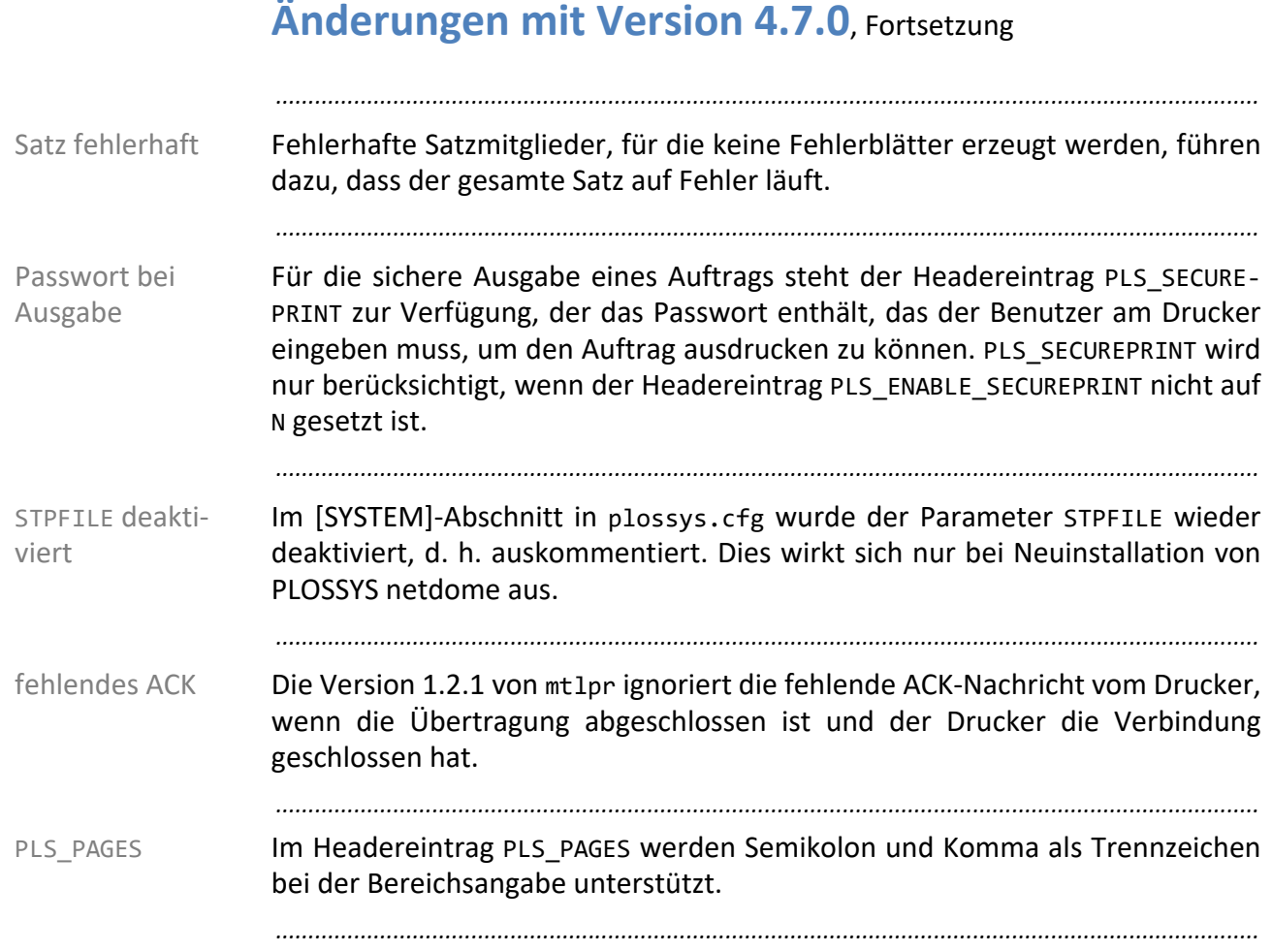

# **Änderungen mit Version 4.6.1**

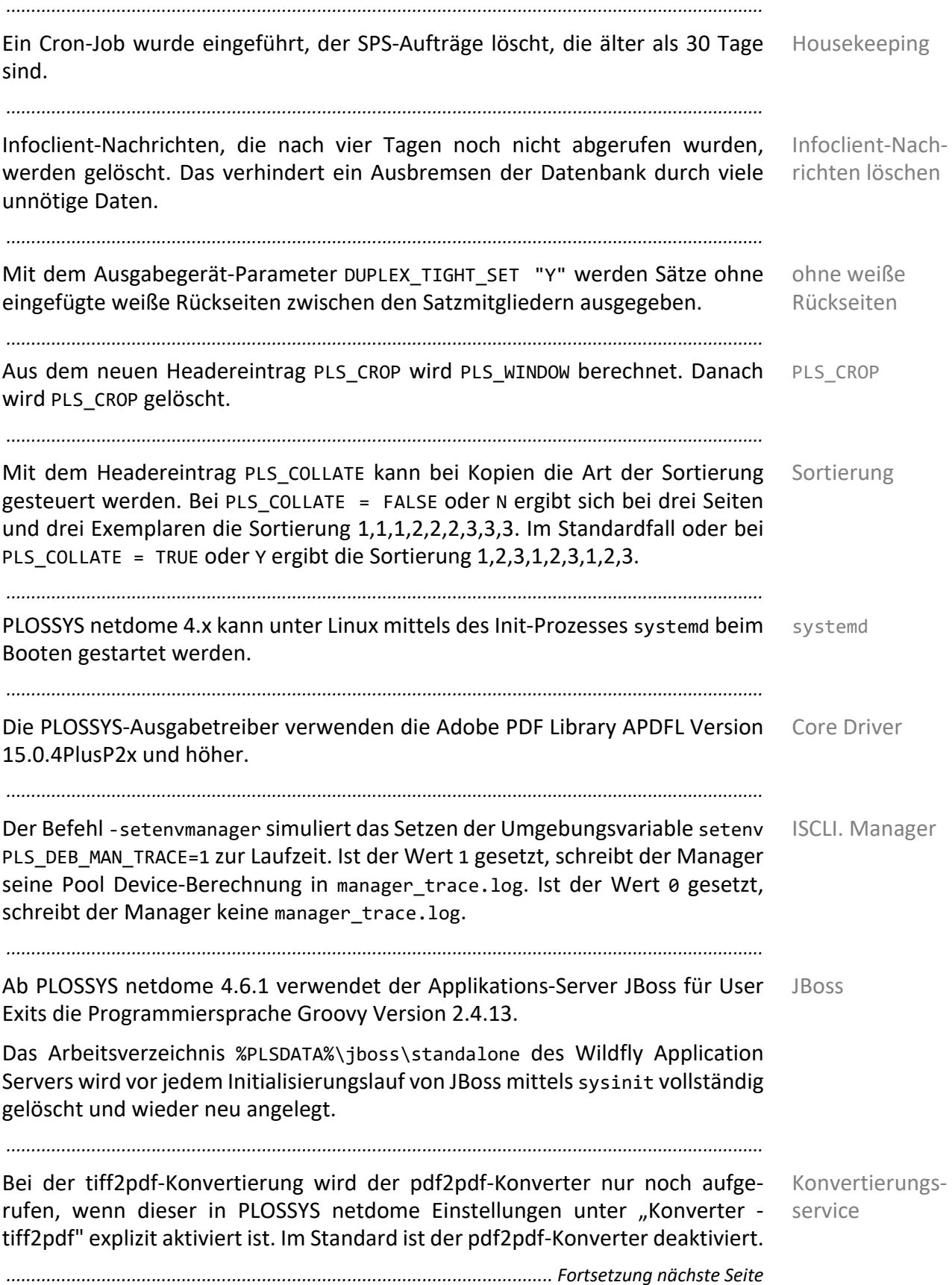

# **Änderungen mit Version 4.6.1**, Fortsetzung

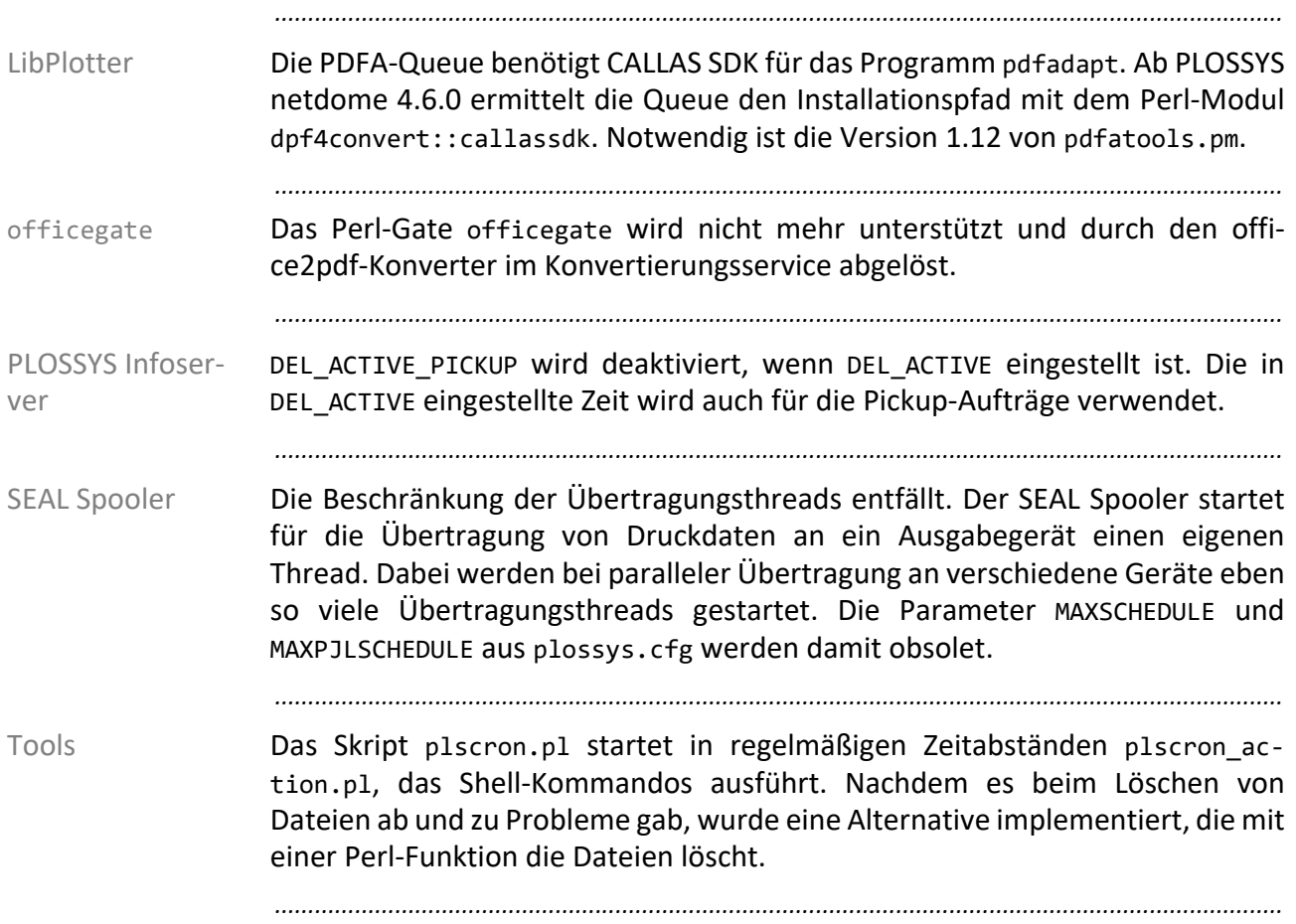

#### **Änderungen mit Version 4.6.0**

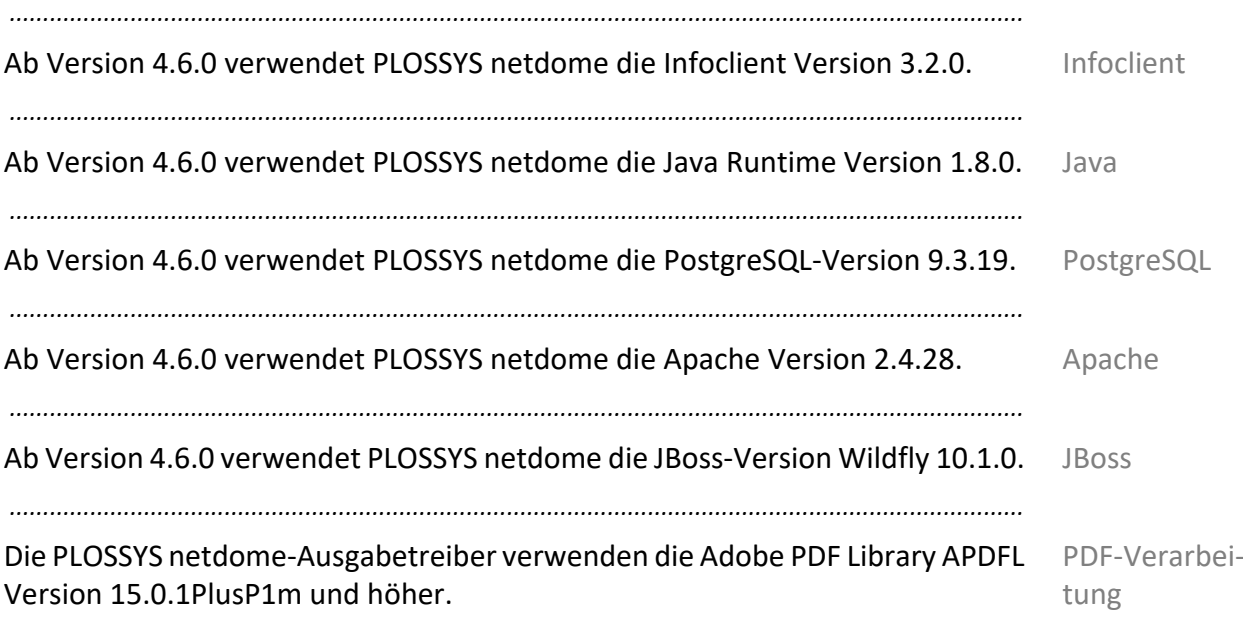

Die Umgebungsvariable PLS\_PDF\_REPAIR legt fest, ob die PDF-Dateien im Reparaturmodus geöffnet werden. Die Umgebungsvariable wird gegebenenfalls in den PDF-Tools oder in einer SEAL-Shell gesetzt.

Die Umgebungsvariable PLS\_PDF\_DONT\_OPTIMIZE\_FONTS legt fest, ob beim Speichern von modifizierten PDF-Dateien die Fonts optimiert werden. Kommt ein Font auf verschiedenen Seiten eines Dokuments mehrfach vor, wird dieser nur einmal im Dokument gespeichert und mehrfach referenziert. Ist die Umgebungsvariable PLS PDF DONT OPTIMIZE FONTS auf Y gesetzt, wird nicht optimiert. Die Umgebungsvariable wird gegebenenfalls in den PDF-Tools oder in einer SEAL-Shell gesetzt.

Die Umgebungsvariable PLS PDF LINEARIZED legt fest, ob die PDF-Dateien linearisiert und damit schneller im Web angezeigt werden können. Die Umgebungsvariable wird gegebenenfalls in den PDF-Tools oder in einer SEAL-Shell gesetzt.

Existiert die Umgebungsvariable PDF\_REMOVE\_STRUCTTREE, entfernt der Ausgabetreiber StructTree aus der PDF-Datei. PDF-Dateien mit Stempeln werden damit nicht mehr auf die mehrfache Größe der Originaldatei vergrößert. Die Umgebungsvariable wird gegebenenfalls in den PDF-Tools oder in einer SEAL-Shell gesetzt.

*............................................................................................................. Fortsetzung nächste Seite*

#### **Änderungen mit Version 4.6.0**, Fortsetzung

Infoserver Aufträge mit dem Status JOB\_SPOOLING (WARTE AUF DRUCK) und JOB\_BUSY (IN BEARBEITUNG) werden entsprechend der Konfiguration in der Datei del24h.dat gelöscht. In der Datei del24h.dat stehen die Parameter DEL\_SPOOLING und DEL BUSY zur Verfügung.

*.......................................................................................................................................................*

Wenn ODM von einem Ausgabegerät Rückmeldungen zu Aufträgen abfragen kann, werden die eindeutigen Spool-Dateinamen als Attribut ActiveSpoolfiles im Auftragsheader hinterlegt. Erst nach der finalen Statusmeldung vom Ausgabegerät wird auch die SAP-Rückmeldung gesendet. Bei einem Ausfall von PLOSSYS netdome und anschließendem Neustart, fehlte bisher die SAP-Rückmeldung. Dieser Fehler wurde korrigiert, so dass die Auftragsrückmeldung nach einem Neustart von PLOSSYS netdome korrekt verarbeitet und an SAP weitergeleitet wird.

*.......................................................................................................................................................*

SEAL Heartbeat SEAL Heartbeat sendet in regelmäßigen Abständen einen Testauftrag in PLOSSYS netdome und prüft, ob dieser im Ausgabeverzeichnis ankommt. Ab PLOSSYS netdome 4.6.0 wird zusätzlich geprüft, ob der Testauftrag in PLOSSYS netdome korrumpiert wurde. In diesem Fall wird statt des Testdokuments ein Fehlerblatt erzeugt. Registriert SEAL Heartbeat ein Fehlerblatt, wird die für den Fehlerfall festgelegte Aktion ausgeführt. In der Regel wird dabei der Frans- und der kNet-Server gestoppt, so dass keine Aufträge mehr angenommen werden. Weiterhin können jetzt mehrere SEAL Heartbeats mit unterschiedlichen Laufzeiten gestartet und die Auswertung der Datei statistics.log abgeschaltet werden. Damit ist es möglich, den Testauftrag auch dann durch PLOSSYS netdome zu leiten, wenn längere Zeit nicht gedruckt wird.

*.......................................................................................................................................................*

IPP-Server PLOSSYS netdome legt beim Herunterfahren die Sperrdatei data\sysstat\ipp.lck an. IPP-Requests werden somit nicht mehr angenommen. Die Sperrdatei wird beim Starten des Systems erst dann wieder aufgehoben, nachdem alle Systemkomponenten gestartet wurden. Wird bei der Beauftragung über den IPP-Server eine in PLOSSYS netdome nicht vorhandene Ausgabequeue angegeben, lehnt der IPP-Server den Ausgabeauftrag ab. Ist der Headereintrag PLS\_IPP\_IGNORE\_QUEUE auf Y gesetzt, wird der Ausgabeauftrag von PLOSSYS netdome angenommen und erhält den Status FEHLERHAFT. *.......................................................................................................................................................* 

#### **Änderungen mit Version 4.5.3**

*.......................................................................................................................................................* Broschüren-Druck Die Broschüren-Funktion ist verfügbar, mit der jeweils zwei Seiten auf einer Seite zusammengefasst werden können. Die Seitenreihenfolge und Ränder werden über Schlüsselwörter in plossys.cfg festgelegt. *.......................................................................................................................................................* Der Headereintrag PLS\_CROP\_MARKS steht zur Verfügung. PLS\_CROP\_MARKS legt Schneidemarken fest, ob Schnittmarken gesetzt werden. Folgende Schlüsselwörter in plossys.cfg sind in diesem Zusammenhang relevant: CROP\_MARKS\_GENERATE, CROP\_MARKS\_COLOR, CROP\_MARKS\_MARGIN, CROP\_MARKS\_LINEWIDTH, CROP\_MARKS\_LINELENGTH *.......................................................................................................................................................* Bei der Initialisierung von JBoss wird, analog zur Initialisierung von Apache, die JBoss Konfiguration des SSL-Zugangs inklusive Erstellung eines Testzertifikats unterstützt. *.......................................................................................................................................................* Anstelle von Integer-Werten für die Media- und die Crop-Box der PDF-Dateien Media/Crop Box werden Float-Werte verwendet, um eine höhere Genauigkeit im Endergebnis zu erreichen. *.......................................................................................................................................................* In plossys.cfg wird die generische Stempelkonfiguration generic.stp als Stempel Voreinstellung verwendet. Die generische Stempelkonfiguration enthält Beispielstempel für kundenspezifische Stempel (PLS\_STAMP\_0 bis PLS\_STAMP\_5), sowie Beispielstempel für den Windows-Druck (PLS\_STAMP\_20 bis PLS\_STAMP\_22). Die Einstellung wird nur bei einer Neuinstallation von PLOSSYS netdome 4.5.3 aktiv. *.......................................................................................................................................................* Die Schlüsselwörter PDF GRAY STAMP im Abschnitt [STAMP\_DEFINITION] und BO\_PDF\_GRAY\_STAMP im Abschnitt [box] werden unterstützt. *.......................................................................................................................................................* PLS\_SCALE TYPE, PLS\_FLAG-PAGE Die Voreinstellung von PLS\_SCALE\_TYPE wurde von /MAXSCL auf /DINSCL geändert. Die Voreinstellung von PLS\_FLAGPAGE wurde von Y auf N geändert. Die geänderten Voreinstellungen werden nur bei einer Neuinstallation von PLOSSYS netdome 4.5.3 aktiv. Bei einem Update eines PLOSSYS netdome-Systems bleiben die ursprünglichen Voreinstellungen erhalten. *.......................................................................................................................................................* Das Gate makesetgate erzeugt aus einem Einzelauftrag einen Auftragssatz mit makesetgate Satzmitgliedern und stellt diesen in das festgelegte Verzeichnis. *............................................................................................................. Fortsetzung nächste Seite*

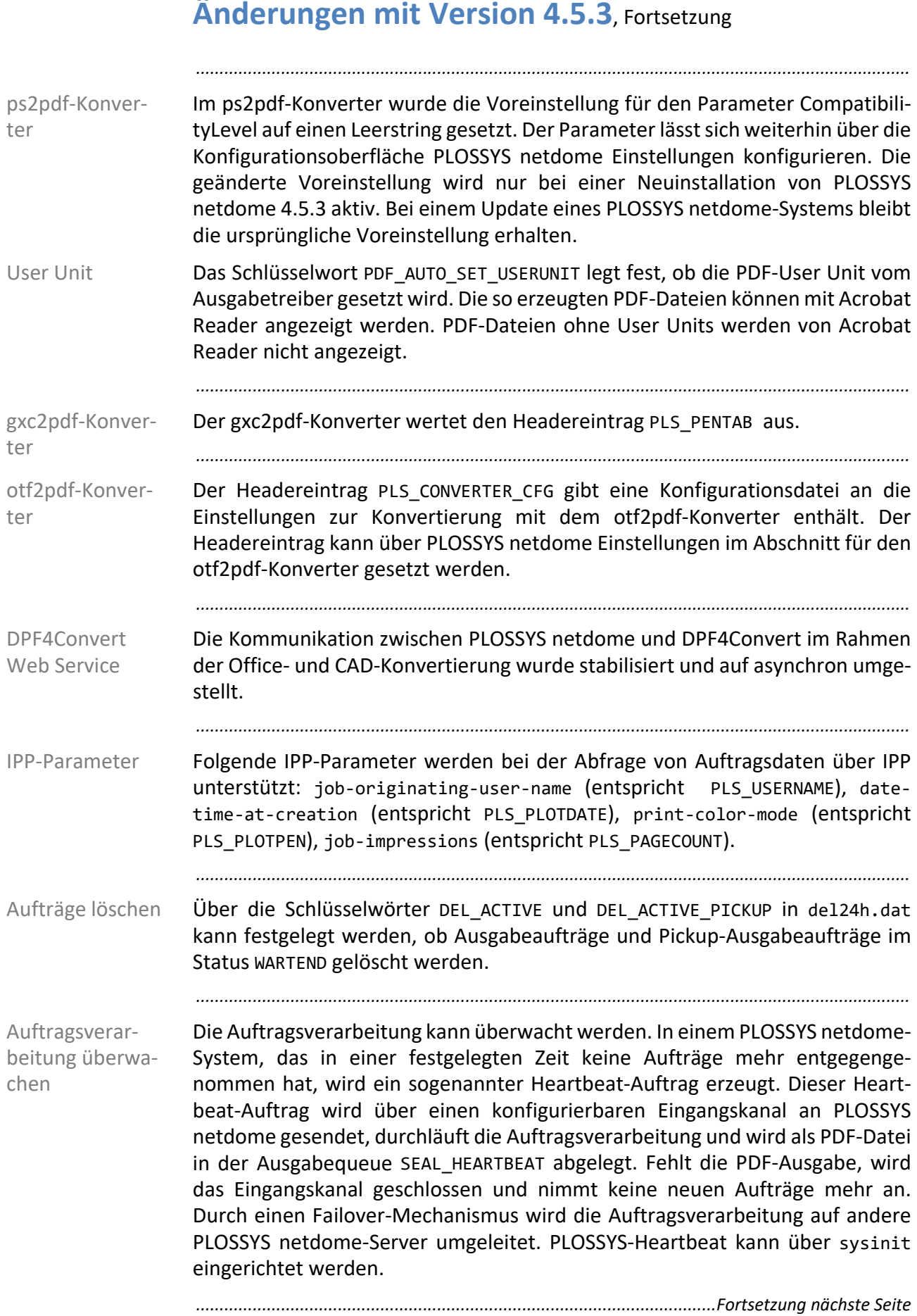

**Änderungen mit Version 4.5.3**, Fortsetzung

# **Änderungen mit Version 4.5.3**, Fortsetzung

*.......................................................................................................................................................*

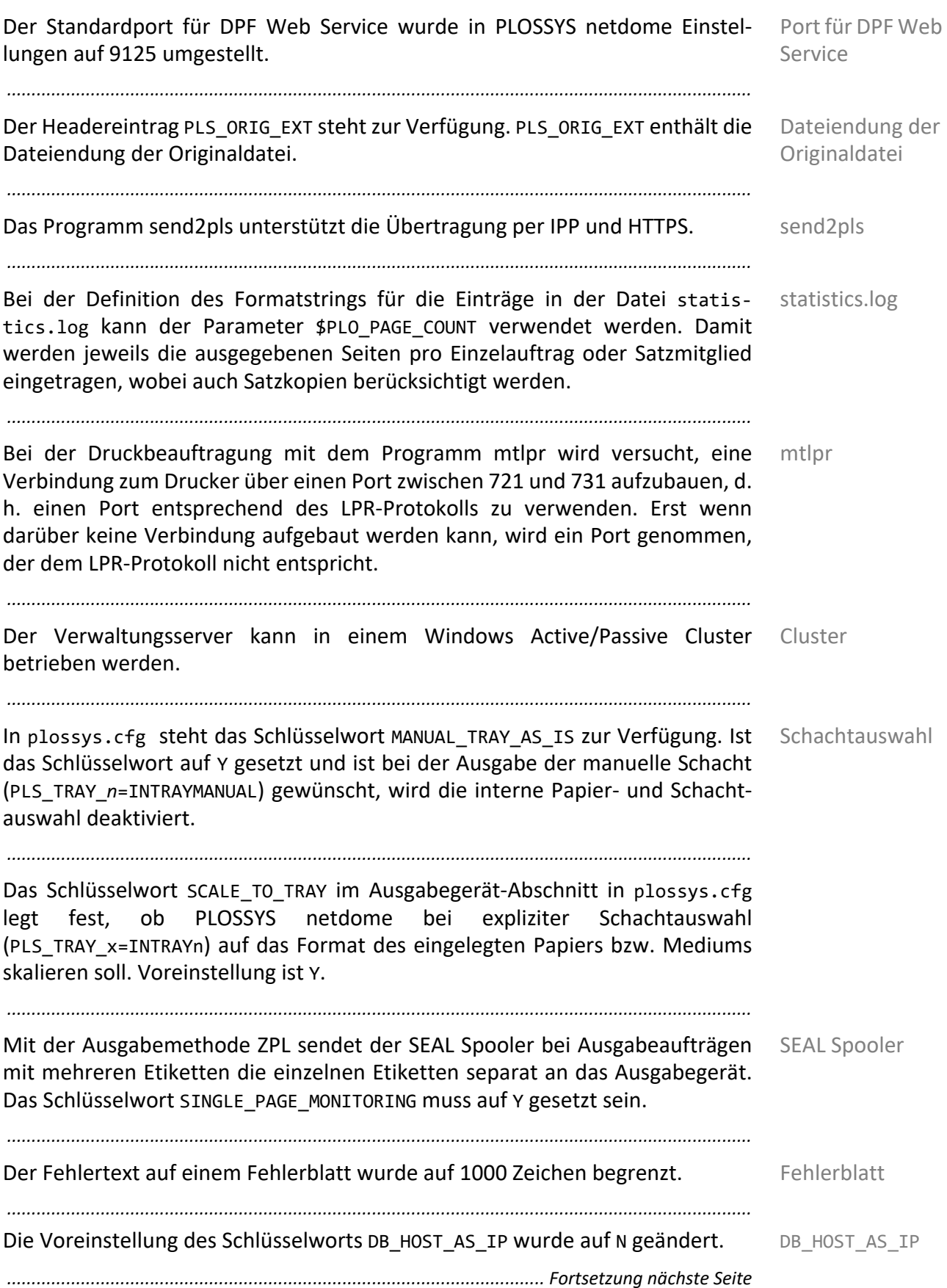

## **Änderungen mit Version 4.5.3**, Fortsetzung

obsolete Schlüsselwörter

Folgende Schlüsselwörter sind obsolet: START\_MAINGATE, GATE\_DEFAULT\_TIMEOUT, V150\_PLOTTER, MAIL\_ADDRESS\_TABLE, ICON\_ASK\_CON\_TYPE, ICON\_INITIAL\_CON\_TYPE, PRINTER\_GROUP *.......................................................................................................................................................*

*.......................................................................................................................................................*

# **Änderungen mit Version 4.5.2**

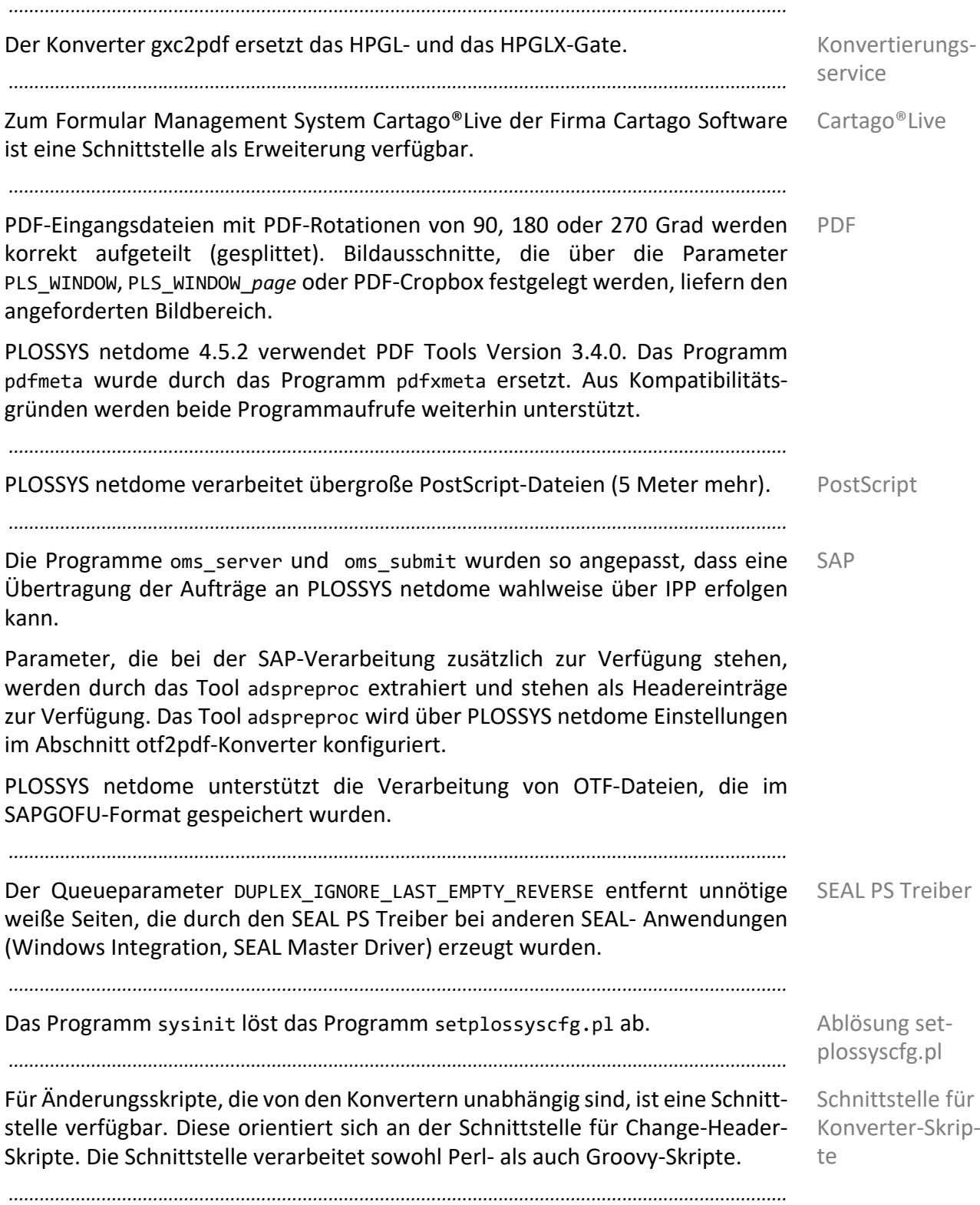

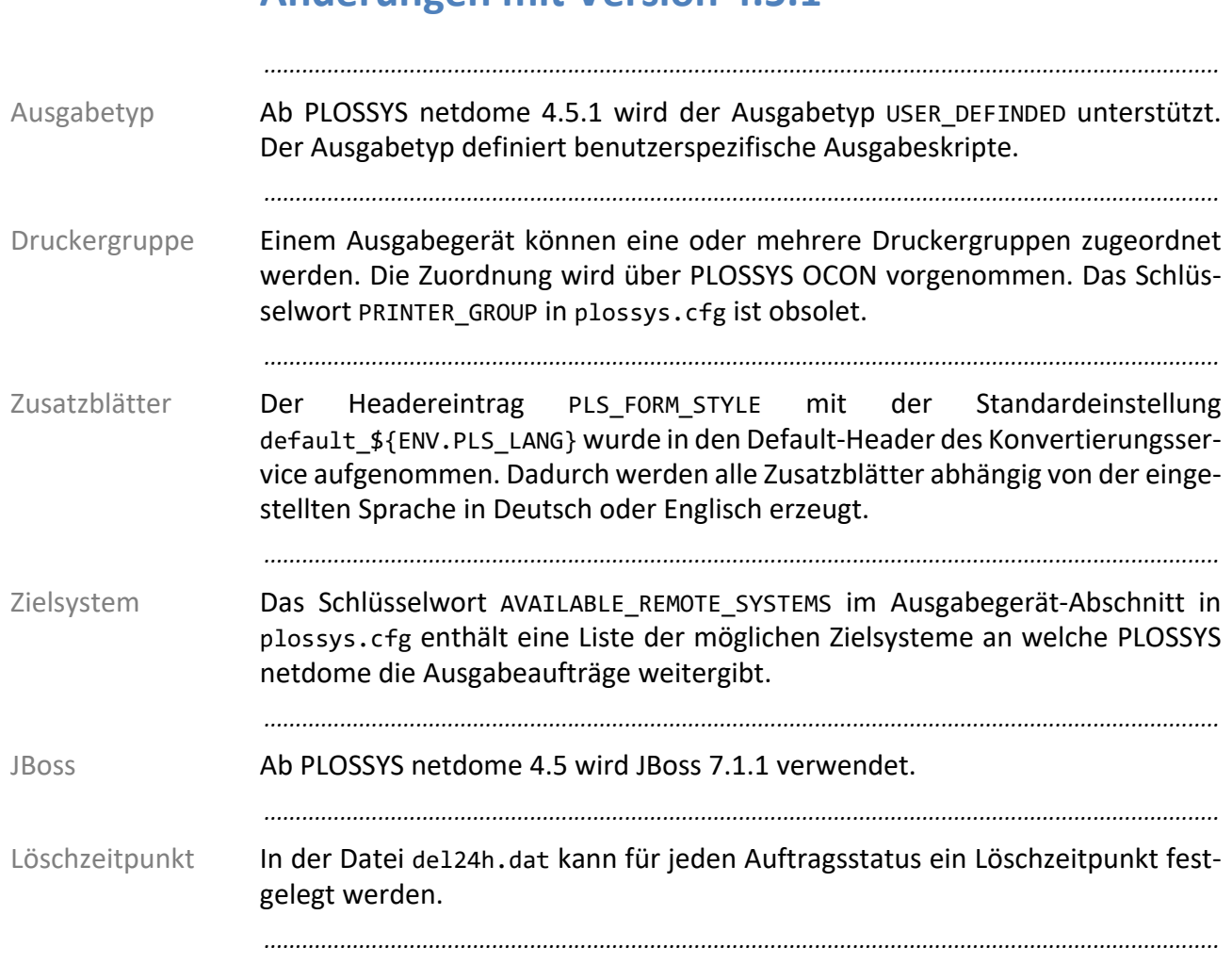

## **Änderungen mit Version 4.5.1**

## **Änderungen mit Version 4.4.2**

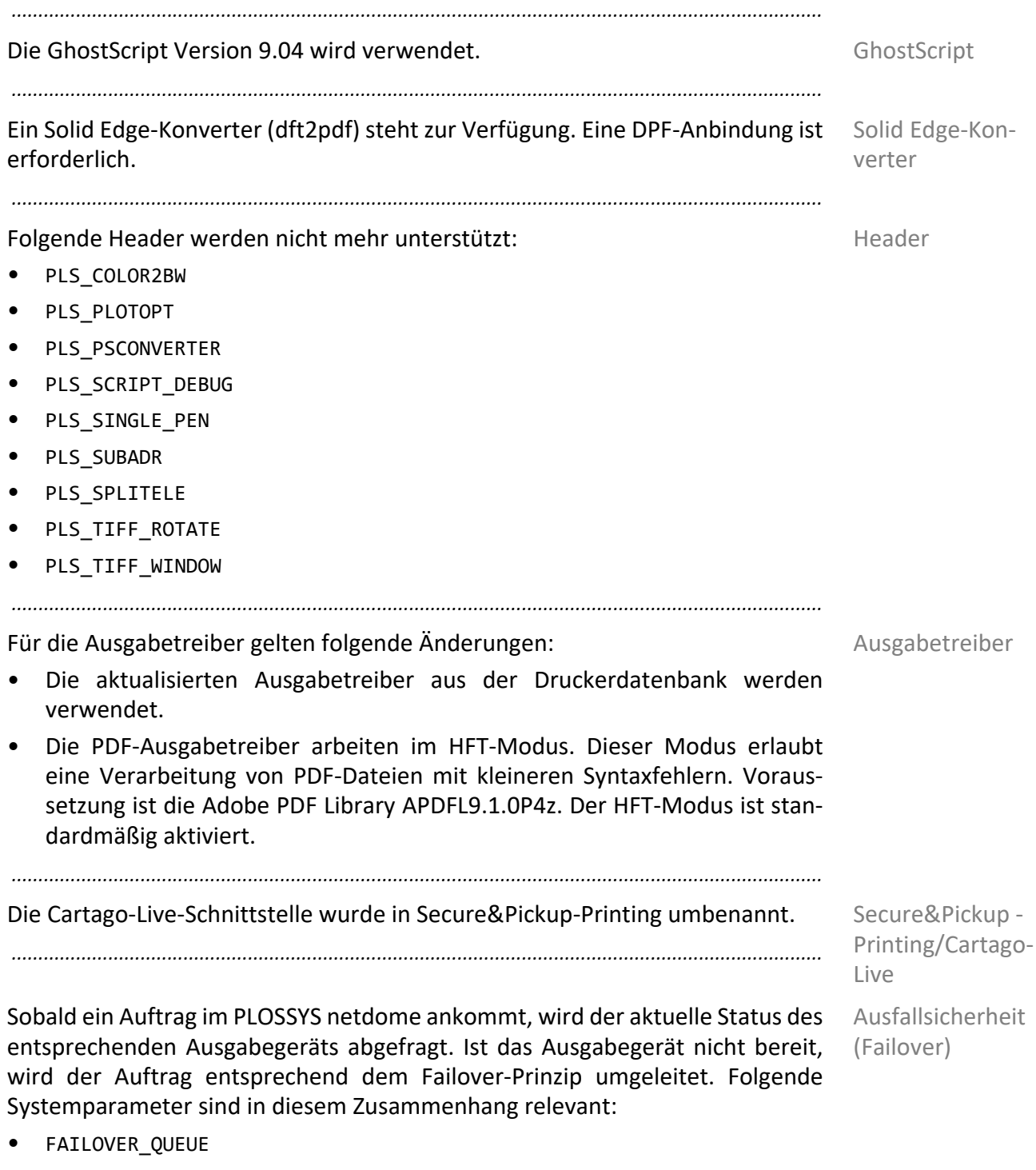

• FAILOVER\_TIMEOUT

*............................................................................................................. Fortsetzung nächste Seite*

## **Änderungen mit Version 4.4.2**, Fortsetzung

Frans3 Für Frans3 Version 3.1.3.9 gelten folgende Änderungen:

• Das Anlegen einer auftragsbezogenen Protokolldatei wird über das Schlüsselwort FRANS3\_WRITE\_JOB\_LOG in plossys.cfg eingestellt.

*.......................................................................................................................................................*

• Die Frans3-Konfigurationsdatei franss3.cfg wird im Abschnitt [KNET] in plossys.cfg festgelegt. In dieser lassen sich Sicherheitsfunktionen ein- und ausschalten, die über eine Whitelist mit Regeln festgelegt werden.

*.......................................................................................................................................................*

# **Änderungen mit Version 4.4.1**

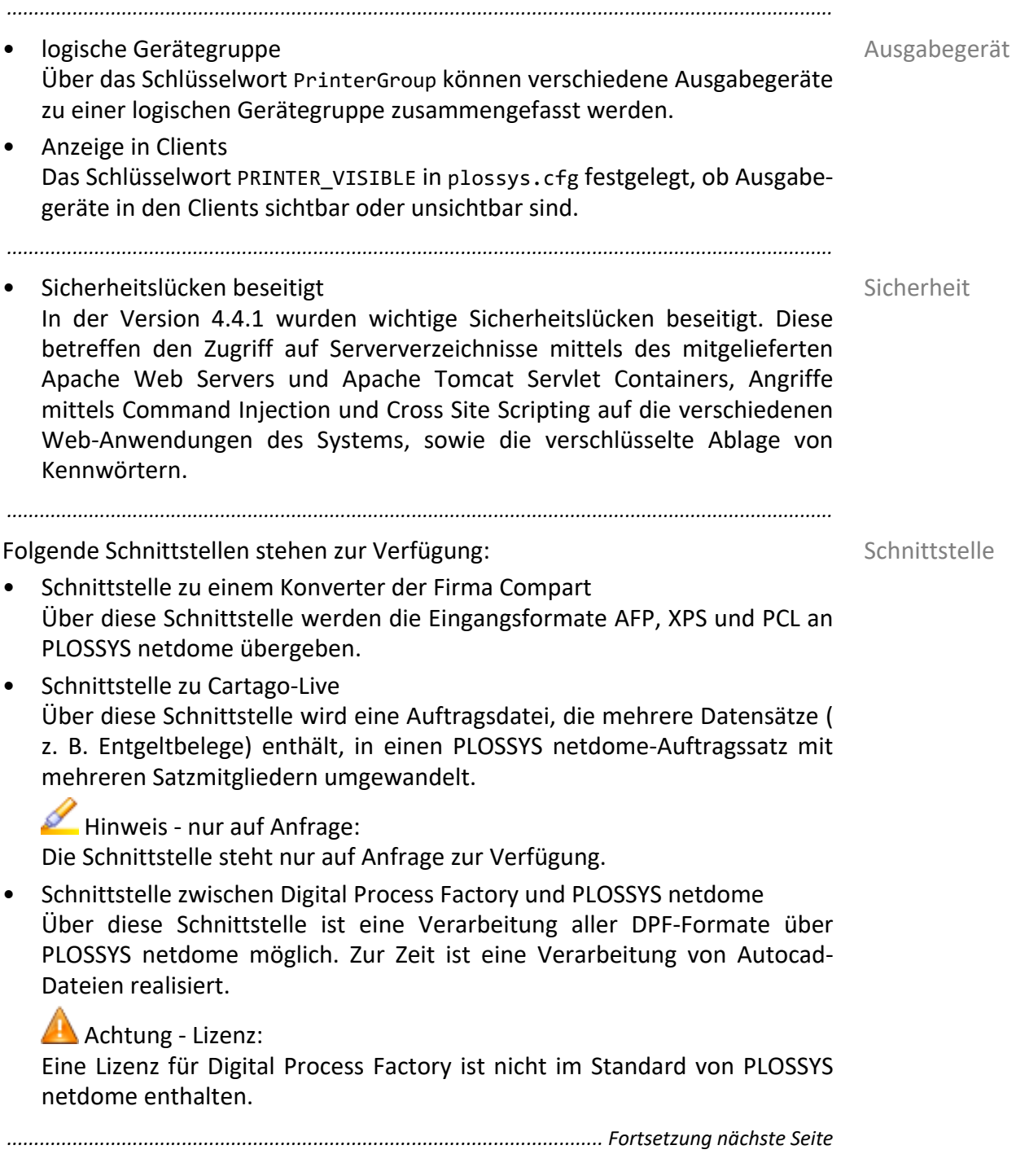

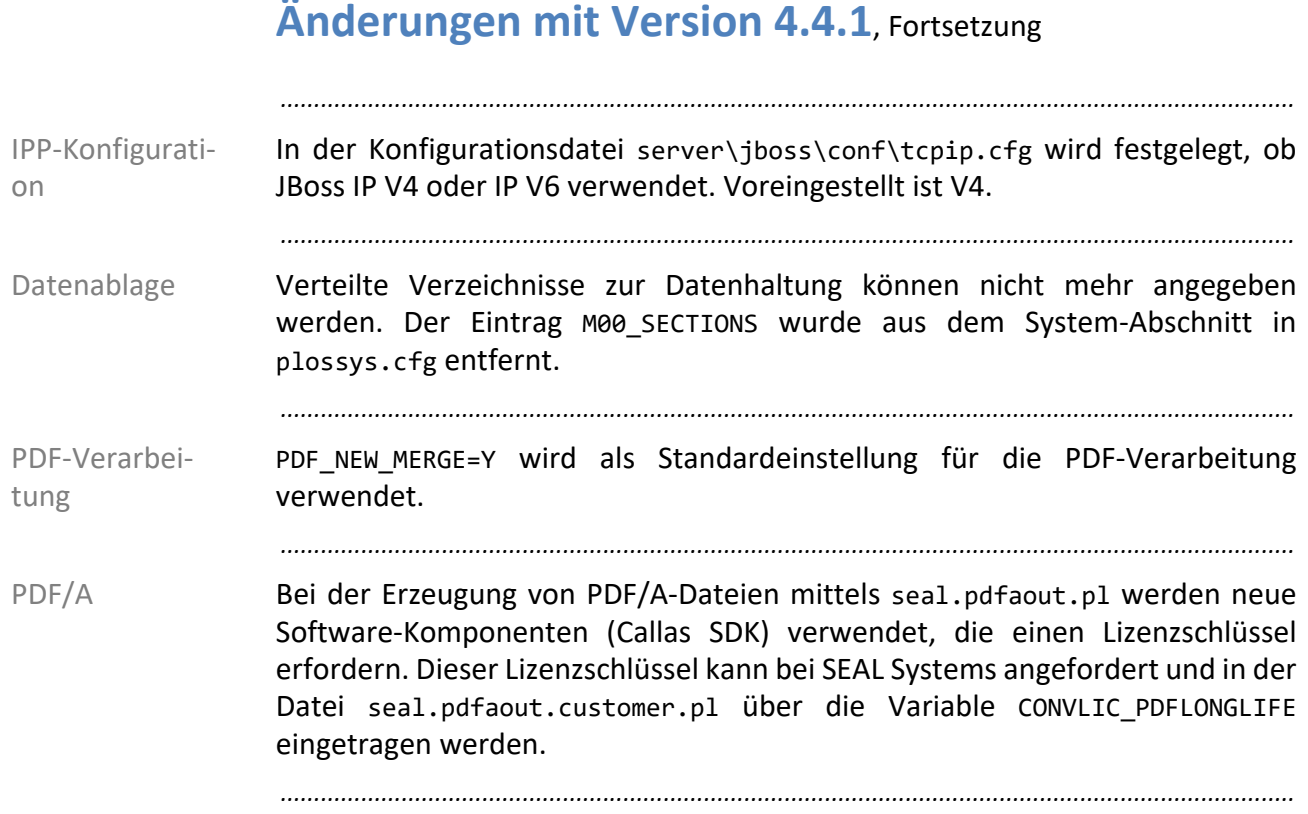

# **Änderungen mit Version 4.4.0**

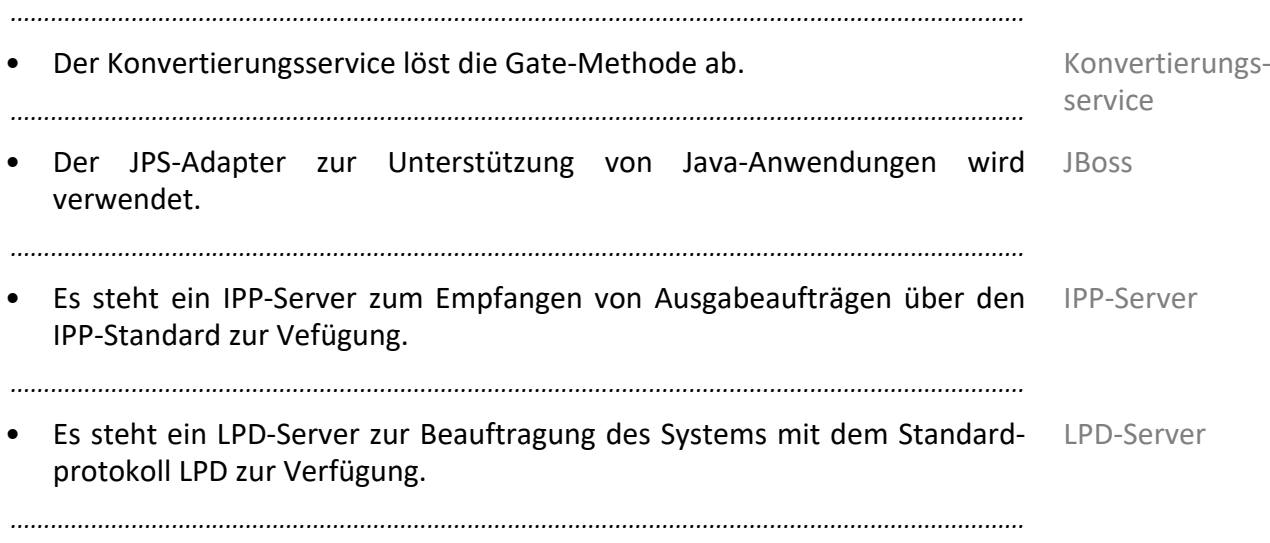

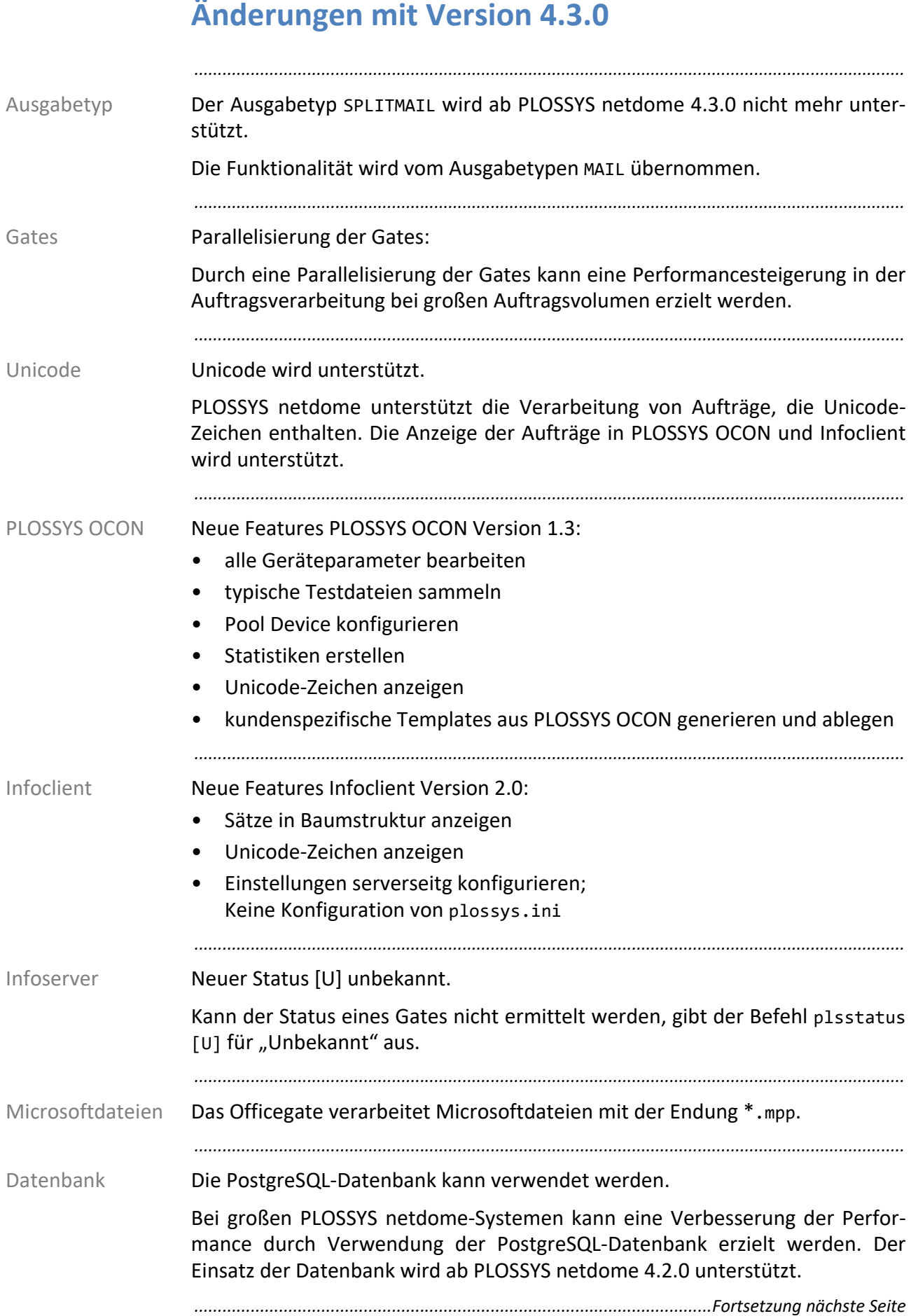

## **Änderungen mit Version 4.3.0**, Fortsetzung

*.......................................................................................................................................................*

*.......................................................................................................................................................*

Das Betriebssystem AIX wird erst ab Version 5.1 unterstützt. Betriebssysteme Das Betriebssystem von Silicon Graphics wird noch bis Ende 2008 unterstützt.

# **Anhang A Zusätzliche Variablen**

<span id="page-457-0"></span>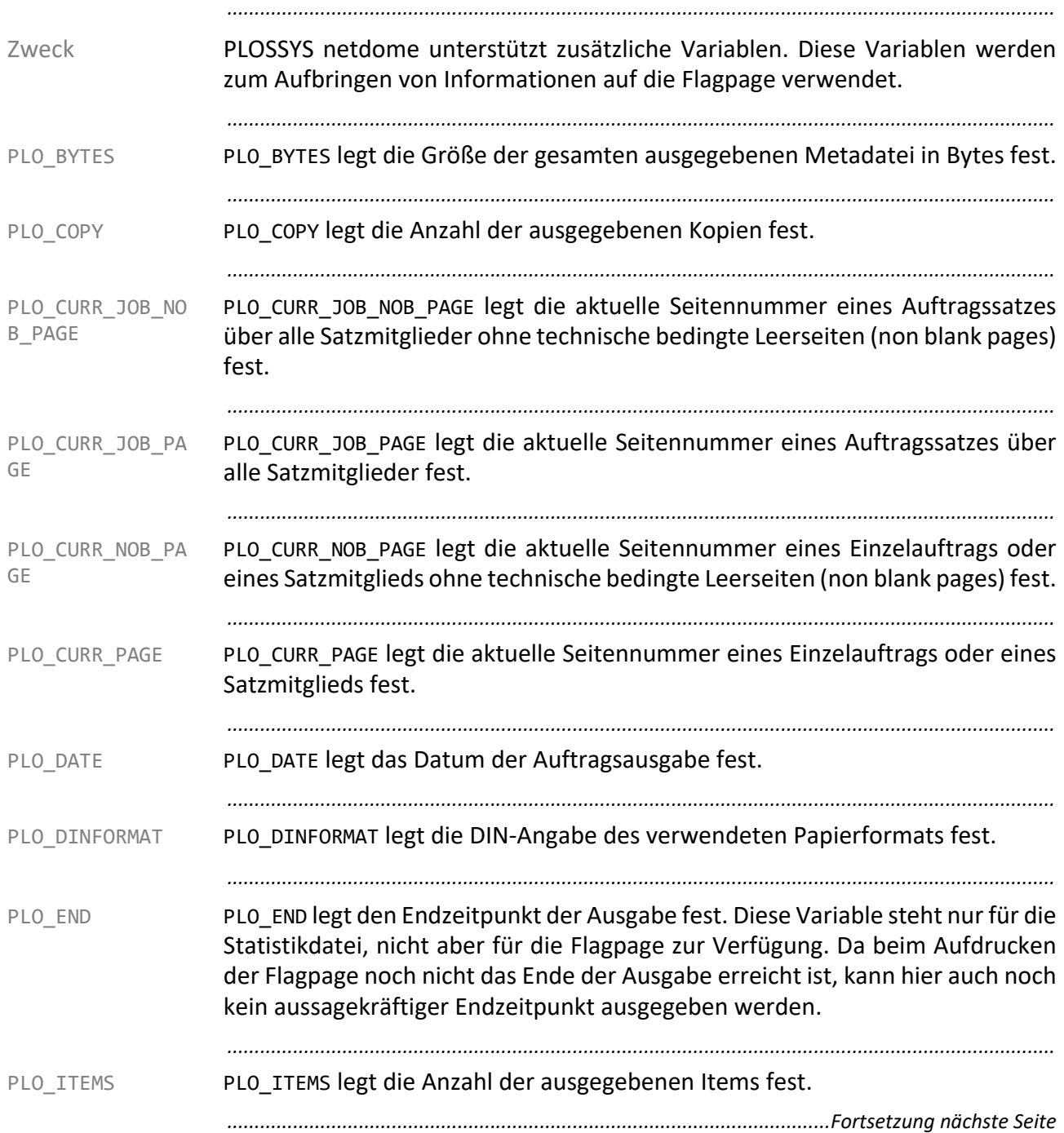

## **Zusätzliche Variablen,** Fortsetzung

<span id="page-458-1"></span><span id="page-458-0"></span>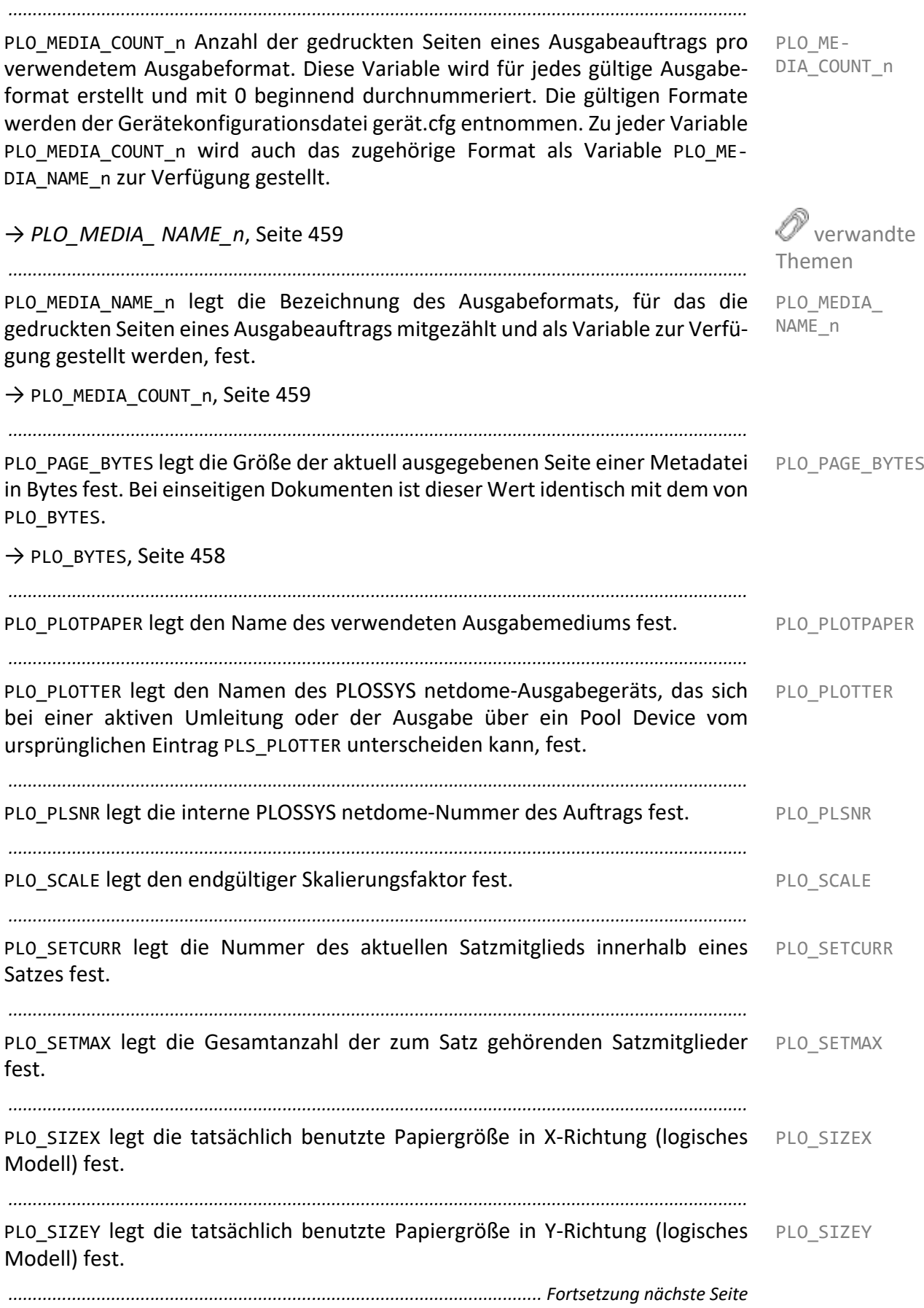

## **Zusätzliche Variablen,** Fortsetzung

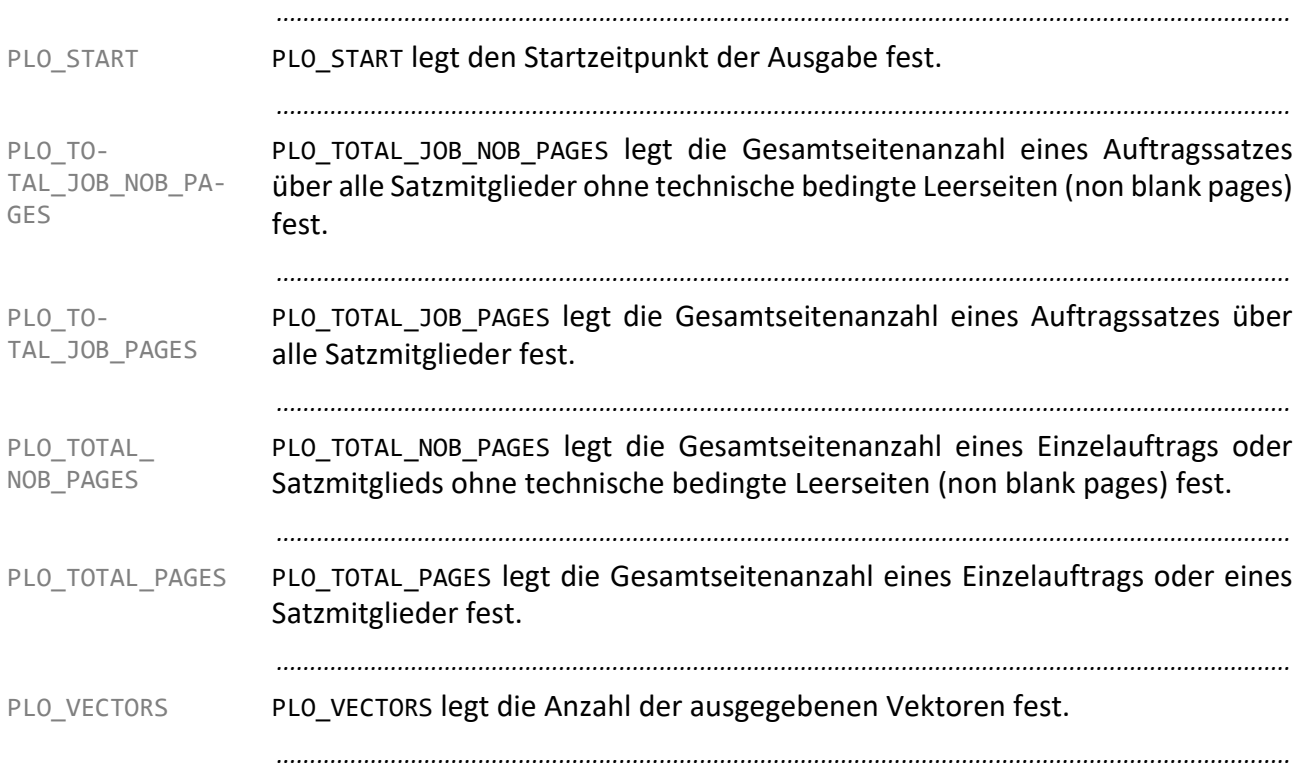

## **Anhang B Unterstütze Ausgabetypen**

*.......................................................................................................................................................*

PLOSSYS netdome unterstützt folgende Ausgabetypen: Ausgabetypen • COPY • COPYUTF8 • DIRECT • E-MAIL • FASTPORT • FRANS • FTP • GLPR • HPNP • IPP • LP • LPR • MTFILTER • MTLPR • NONE • PJL • REMOTE • ROWE • ROWERCS • SELF • SPLITMAIL • TEXTMAIL • USER\_DEFINED • VIEW • WEBPORTAL • XPP • ZPL *.......................................................................................................................................................*

# **Anhang C Unterstützte Zeichenkodierungen**

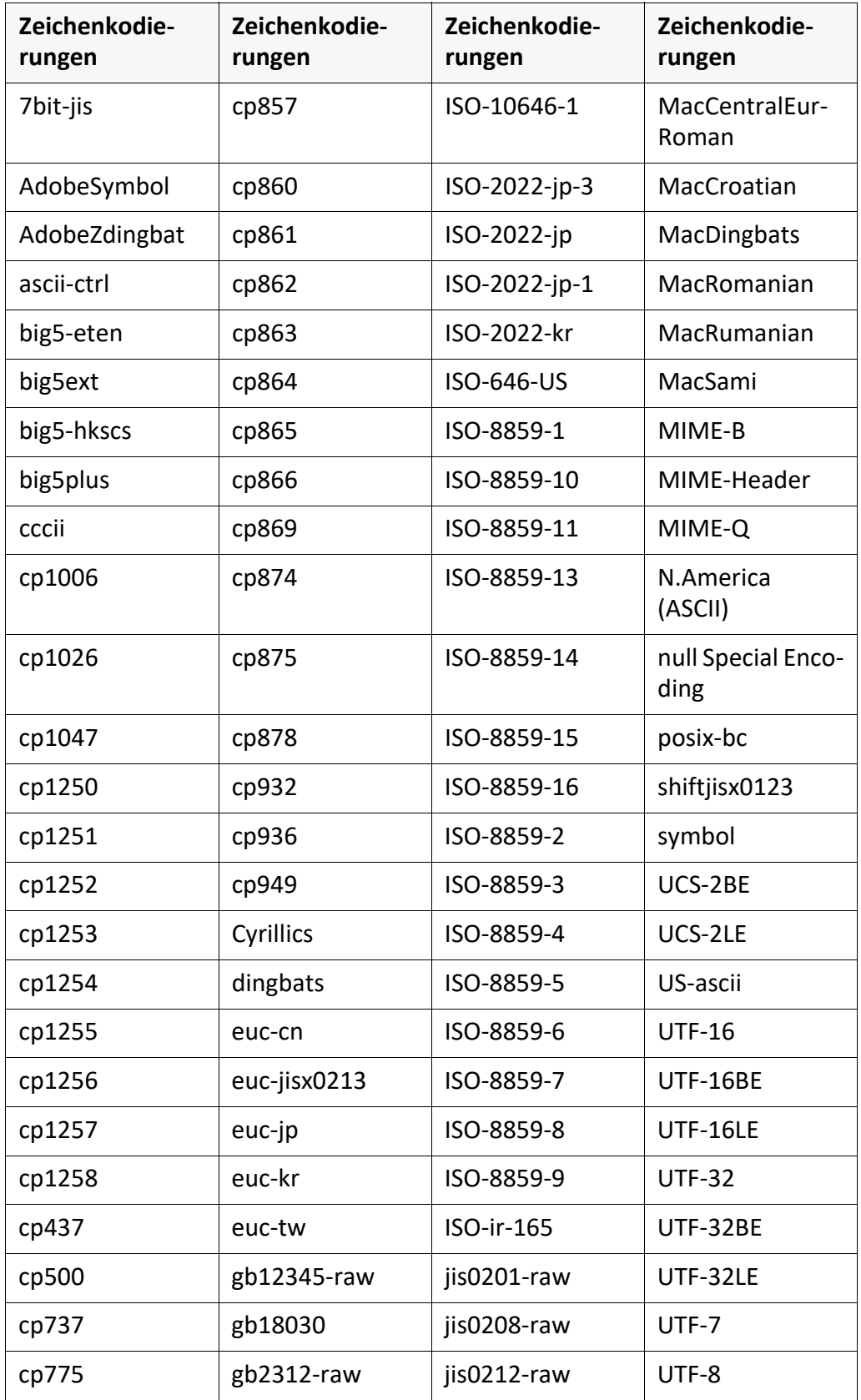

Folgende Zeichenkodierungen werden als Eingangsformat unterstützt:

*.......................................................................................................................................................*

*.......................................................................................................................................................*

#### **Literatur**

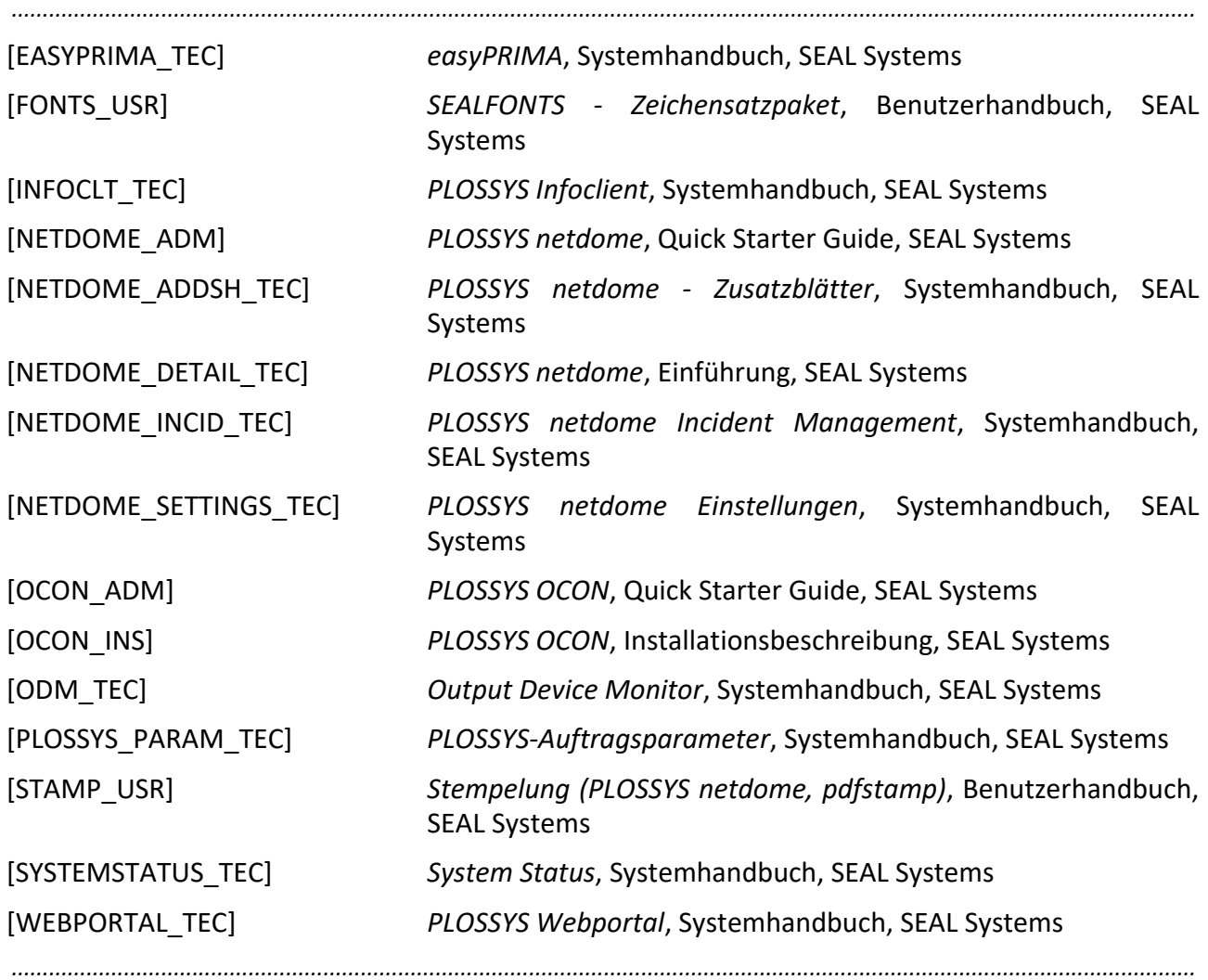

## **Begriffsdefinition**

Die wichtigsten Begriffe, die in dieser Dokumentation verwendet werden, werden im Folgenden erläutert. Mit → versehene Begriffe kennzeichnen Verweise innerhalb dieses Abschnitts.

*...............................................................................................................................................................................................*

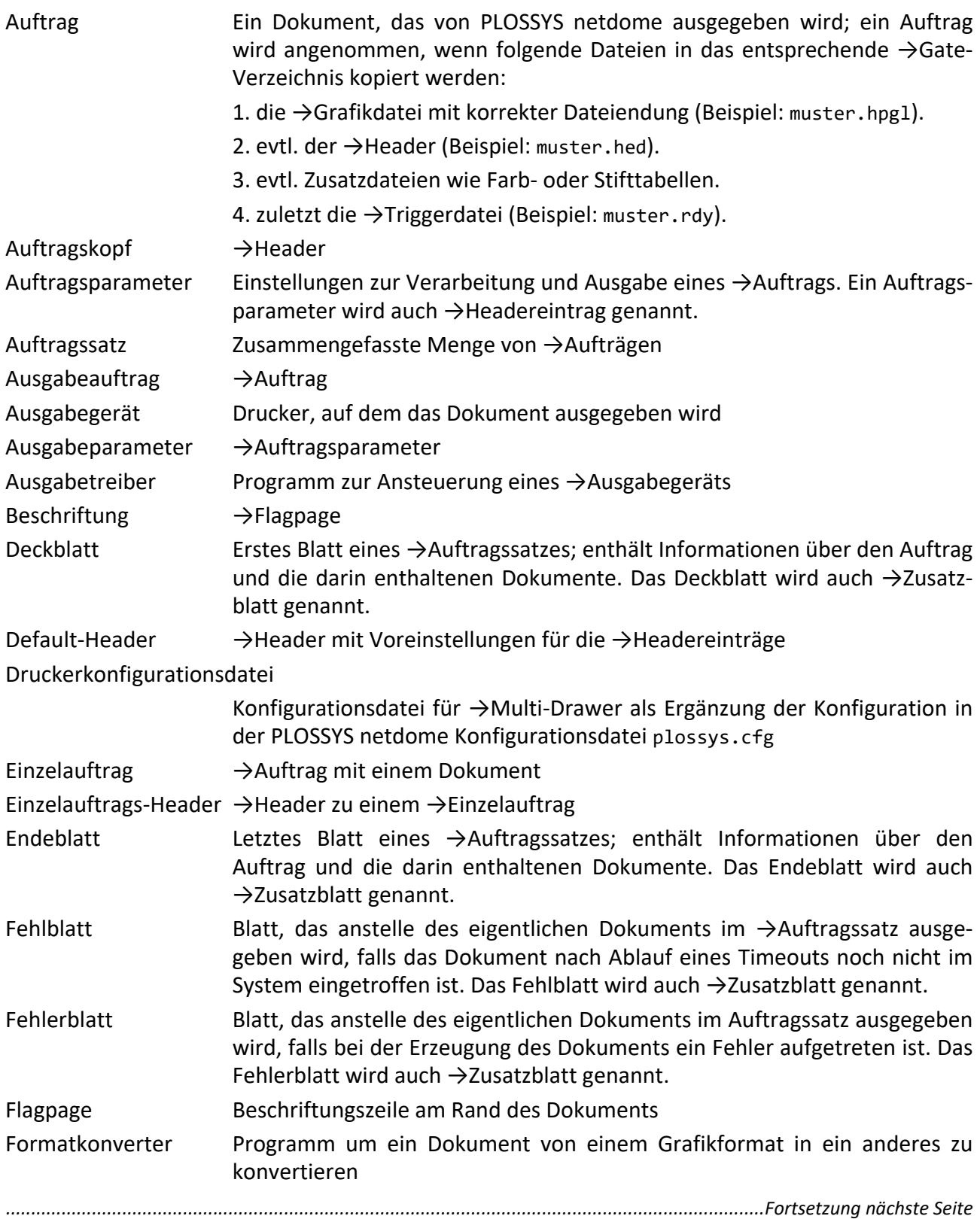

#### **Begriffsdefinition,** Fortsetzung

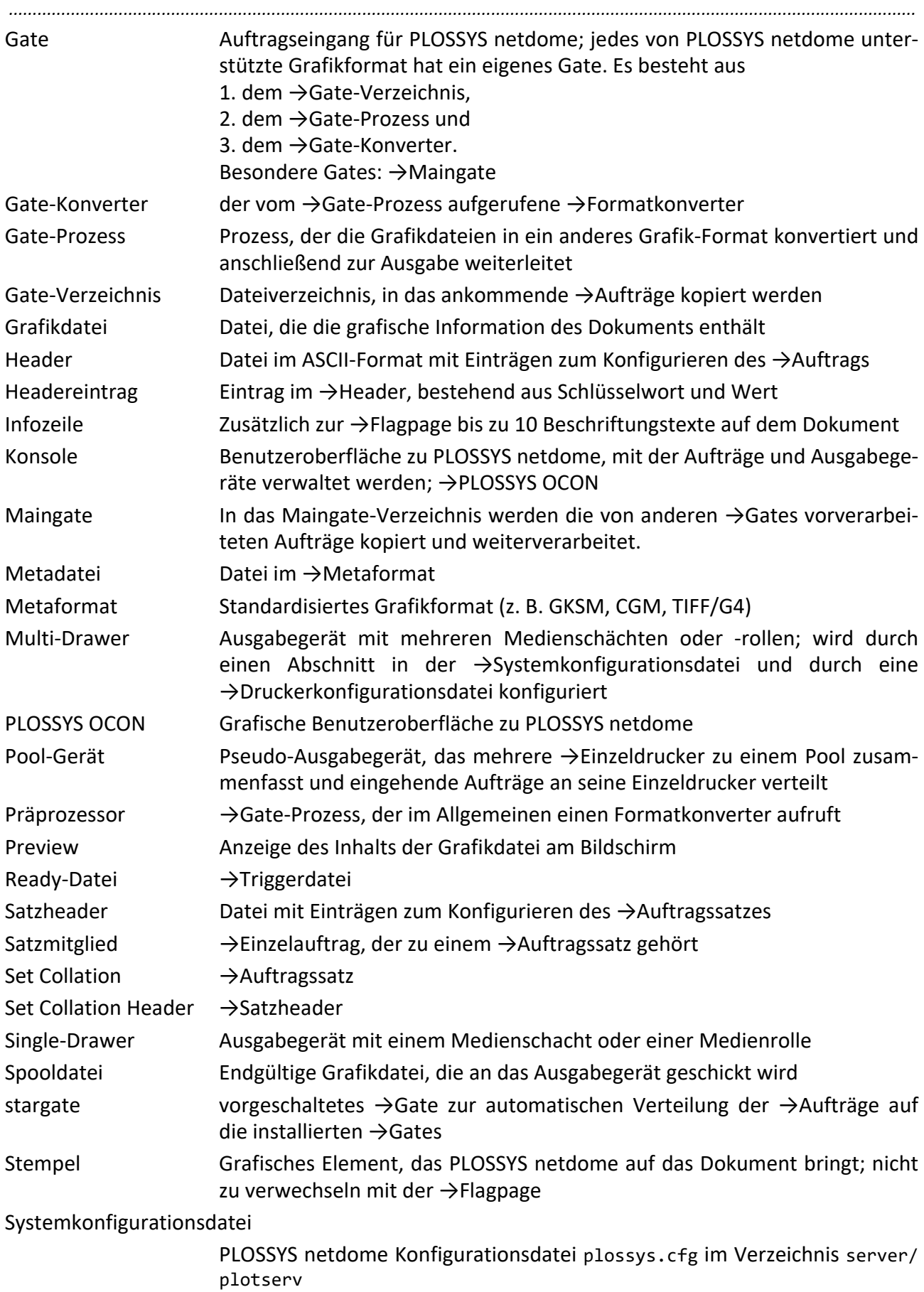

## **Begriffsdefinition,** Fortsetzung

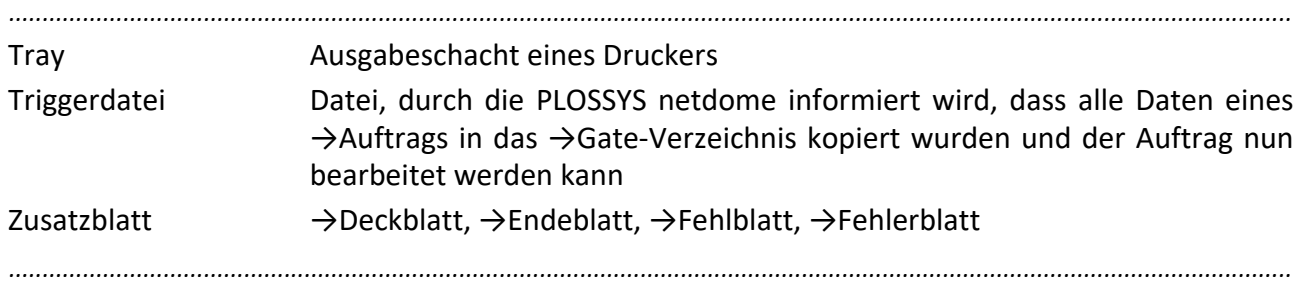

#### **Abkürzungen**

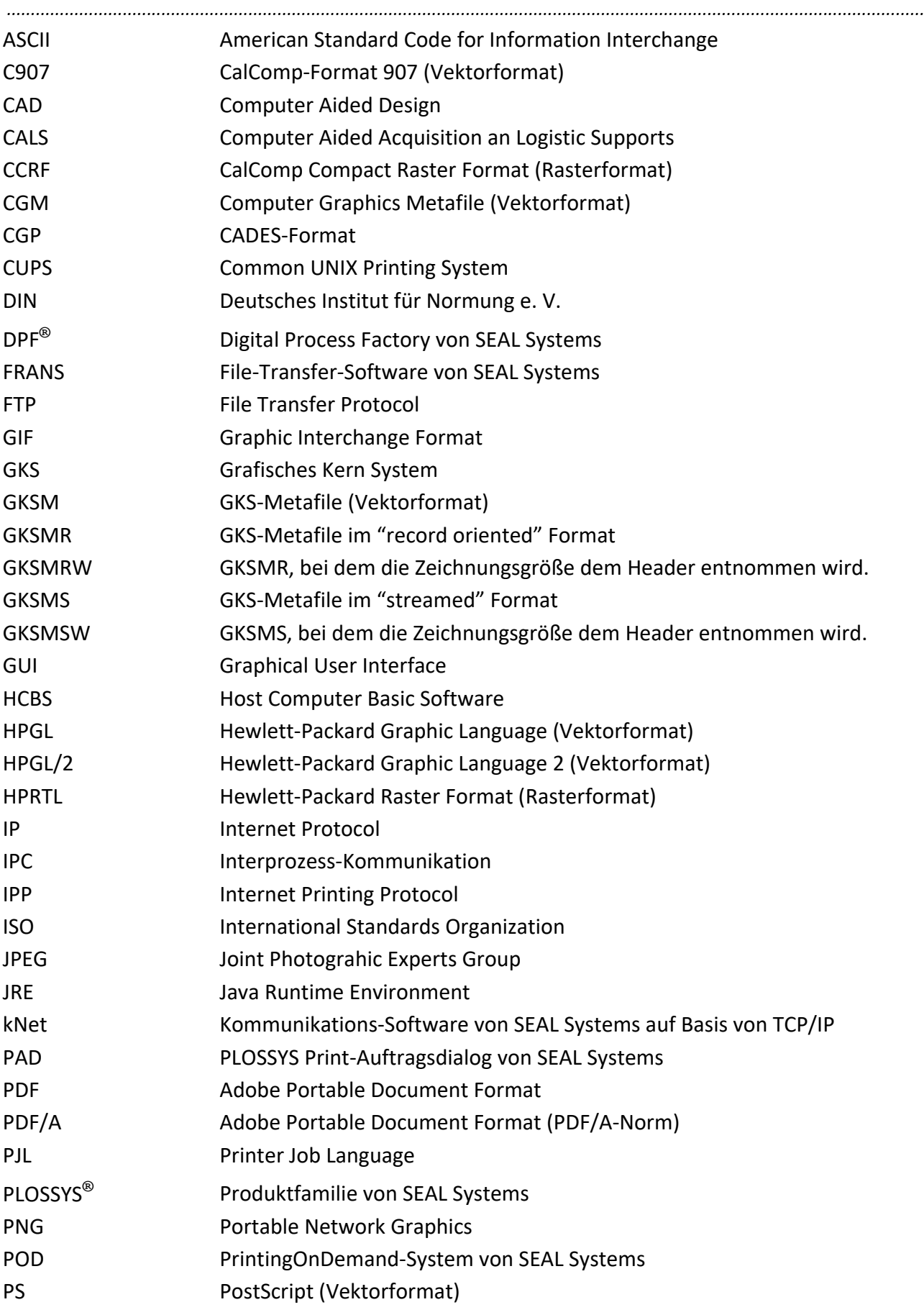

*..............................................................................................................................................................................................*

# **Abkürzungen**, Fortsetzung

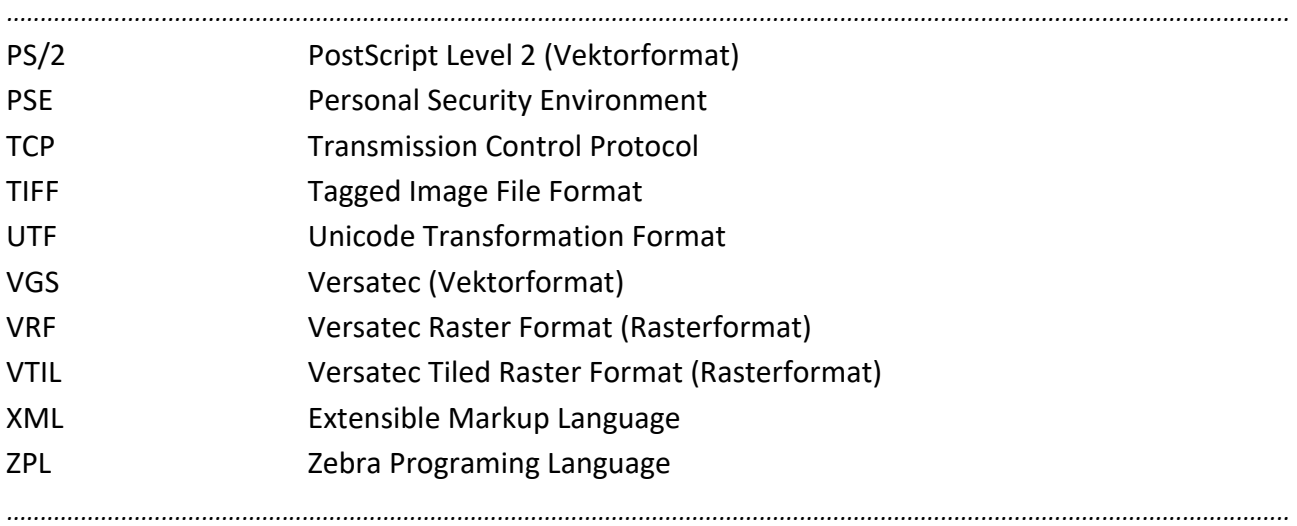
# **Schlüsselwörter**

#### **Nummern**

[145.sealspooler.start 226](#page-225-0)

#### **A**

[ACTIVE 97](#page-96-0) [Active 195](#page-194-0) [ACTIVE\\_ANSI 97](#page-96-1) [ACTIVE\\_BOTH 97](#page-96-2) [ACTIVE\\_ISO 98](#page-97-0) [ACTIVE\\_SPOOLFILE\\_TIMEOUT 265](#page-264-0) [AFP 297](#page-296-0) [ALIGNMENT 90](#page-89-0) [ASCII 467](#page-466-0) [ASK\\_PAPER 284](#page-283-0) [ASK\\_PEN 284](#page-283-1) [AUTOSPLIT 285](#page-284-0) [AUTOSPLIT\\_TYPE 285](#page-284-1) [AVAILABLE\\_REMOTE\\_SYSTEMS 285](#page-284-2)

## **B**

[BOOKLET\\_FACEUP 286](#page-285-0) [BOOKLET\\_FINISHER 287](#page-286-0) [BOOKLET\\_FINISHER\\_FACEUP 288](#page-287-0) [BOOKLET\\_FINISHER\\_REVERSE 288](#page-287-1) [BOOKLET\\_FINISHER\\_SORT 289](#page-288-0) [BOOKLET\\_MARGIN\\_BOTTOM 290](#page-289-0) [BOOKLET\\_MARGIN\\_FOLD 289](#page-288-1) [BOOKLET\\_MARGIN\\_LEFT 289](#page-288-2) [BOOKLET\\_MARGIN\\_RIGHT 290](#page-289-1) [BOOKLET\\_MARGIN\\_TOP 290](#page-289-2) [BOOKLET\\_MAX\\_PAGES 290](#page-289-3) [BOOKLET\\_REVERSE 291](#page-290-0) [BOOKLET\\_SORT 291](#page-290-1)

# **C**

[C907 467](#page-466-1) [CAD 467](#page-466-2) [CALS 467](#page-466-3) [CCRF 467](#page-466-4) [CGM 467](#page-466-5) [CGP 467](#page-466-6) [CHECK\\_FAILOVER\\_TIME 253](#page-252-0) [CHECKSUM 260](#page-259-0) [client.store 79](#page-78-0) [clientStore 81](#page-80-0) [CLIPPING\\_TOLERANCE 292](#page-291-0) [COLLECT\\_JOB\\_MEMBERS 59,](#page-58-0) [292](#page-291-1) [COLOR\\_TYPE 293](#page-292-0) [COMPANY\\_LICENSE 260](#page-259-1)

[CONFIG 293](#page-292-1) [CONNECT\\_TO\\_IC\\_TIMEOUT 253](#page-252-1) [CONS\\_NAME 90,](#page-89-1) [98](#page-97-1) [CONSOLE\\_ENABLE 261](#page-260-0) [COPY 344](#page-343-0) [COPYUTF8 344](#page-343-1) [create\\_cryptshare\\_password 84](#page-83-0) [CROP\\_MARKS\\_COLOR 294](#page-293-0) [CROP\\_MARKS\\_GENERATE 294](#page-293-1) [CROP\\_MARKS\\_LINELENGTH 295](#page-294-0) [CROP\\_MARKS\\_LINEWIDTH 295](#page-294-1) [CROP\\_MARKS\\_MARGIN 295](#page-294-2) [CRYPTSHARE\\_BASENAME 82](#page-81-0) [cryptshare\\_config 81](#page-80-1) [CRYPTSHARE\\_FILENAME 82](#page-81-1) [cryptshare\\_filename 84](#page-83-1) [cryptshare\\_inform\\_sender 83](#page-82-0) [cryptshare\\_name 83](#page-82-1) [cryptshare\\_phone 83](#page-82-2) cryptshare receiver 83 [cryptshare\\_sender 83](#page-82-4) [CRYPTSHARE\\_SPOOLFILE 82](#page-81-2) [CRYPTSHARE\\_UPLOAD 82](#page-81-3) [csrobot 81](#page-80-2) [cs-robot.jar 79](#page-78-1) [CUPS 467](#page-466-7) [CUSTOMER\\_COUNT 296](#page-295-0) [CUSTOMER\\_HEIGHT 296](#page-295-1) [CUSTOMER\\_ITERATION\\_IDENT 296](#page-295-2) [CUSTOMER\\_ITERATION\\_NODE 296](#page-295-3) [CUSTOMER\\_NAME 260](#page-259-2) [CUSTOMER\\_OUTPUT 297](#page-296-1) [CUSTOMER\\_PACKET\\_SIZE 297](#page-296-2) [CUSTOMER\\_PRINTMODE 298](#page-297-0) [CUSTOMER\\_RESOLUTION 299](#page-298-0) [CUSTOMER\\_TEMPLATE 299](#page-298-1) [CUSTOMER\\_TEMPLATE\\_XPATH 299](#page-298-2) [CUSTOMER\\_TRACK\\_COUNT 300](#page-299-0) [CUSTOMER\\_TRACK\\_SPACING 300](#page-299-1) [CUSTOMER\\_TRANSFER\\_MODE 300](#page-299-2) [CUSTOMER\\_WIDTH 301](#page-300-0) [CUTTER 298](#page-297-1) [CUTTER\\_TYPE 301](#page-300-1)

## **D**

[DB\\_FILE\\_SELECT 301](#page-300-2) [DB\\_HOST\\_AS\\_IP 264](#page-263-0) [DEBUG 302](#page-301-0) [DEF\\_SCHEDULE\\_INACTIVE 269](#page-268-0) [DEF\\_SCHEDULE\\_MAXJOBS 270](#page-269-0) [DEF\\_SCHEDULE\\_MAXLIVETIME 270](#page-269-1) [DEFAULT\\_BE\\_PAPER 302](#page-301-1) DEFAULT BE PEN 303 [DEFAULT\\_GATE\\_USER\\_HOME 271](#page-270-0) [DEFAULT\\_PRIORITY 272](#page-271-0) [DEFAULT\\_SCALETYPE 304](#page-303-0) [DEL\\_ACTIVE\\_PICKUP 442](#page-441-0) DEL TEMPFILES 305 [del24h.dat 450](#page-449-0) [Destination 196](#page-195-0) [DEVICE\\_ERROR\\_STATES 305](#page-304-1) [DIN 467](#page-466-8) [DINSCL\\_TOLERANCE 306](#page-305-0) [DIRECT 344](#page-343-2) DO CALIBRATION 306 [DOTS\\_PER\\_INCH\\_HIGH 308](#page-307-0) [DOTS\\_PER\\_INCH\\_LOW 307](#page-306-0) [DOTS\\_PER\\_INCH\\_NORMAL 307](#page-306-1) [DPF 467](#page-466-9) [DRAWING\\_OF\\_UNDERSIZE 90](#page-89-2) [DUMMY\\_PLOT\\_DRAW 308](#page-307-1) [DUMMY\\_PLOT\\_TIME 309](#page-308-0) [DUMMY\\_WRITE\\_SET\\_HEADER 309](#page-308-1) [DUPLEX\\_DEFAULT 274,](#page-273-0) [310](#page-309-0) [DUPLEX\\_GENERATE 274,](#page-273-1) [310](#page-309-1) [DUPLEX\\_IGNORE\\_LAST\\_EMPTY\\_REVERSE 311](#page-310-0) [DUPLEX\\_TIGHT\\_SET 311](#page-310-1) [DVS 467](#page-466-10)

## **E**

[ENABLE\\_SRCAPPL 253](#page-252-2) [EP 297](#page-296-3) [EXPIRATION\\_DATE 261](#page-260-1) [EXTENSION 189](#page-188-0) [EXTERNAL\\_STATION\\_UPDATE\\_TIME 254](#page-253-0)

#### **F**

[Failover 197](#page-196-0) [FAILOVER\\_QUEUE 311](#page-310-2) [FAILOVER\\_TIMEOUT 312](#page-311-0) [FALLBACK\\_xx 312](#page-311-1) [FILE\\_NAME\\_FORMAT 313](#page-312-0) [FLAGPAGE\\_FORMAT 314](#page-313-0) [FOLDER\\_BYPASS 316](#page-315-0) [FOLDER\\_MAX\\_SIZE 316](#page-315-1) [FOLDER\\_TYPE 316](#page-315-2) [FORMAT\\_DEFINITIONS 272](#page-271-1) [FP\\_ALIGNMENT 317](#page-316-0) [FP\\_CLEARBG 317](#page-316-1) [FP\\_COLOR 318](#page-317-0) [FP\\_DISTANCEX 318](#page-317-1) [FP\\_DISTANCEY 319](#page-318-0)

[FP\\_FONT 319](#page-318-1) [FP\\_GENERATE 320](#page-319-0) [FP\\_LINEWIDTH 321](#page-320-0) [FP\\_POSITION 321](#page-320-1) [FP\\_ROTATE 322](#page-321-0) [FP\\_SIDE 323](#page-322-0) [FP\\_SPACING 323](#page-322-1) [FP\\_TEXTSIZE 324](#page-323-0) [FP\\_UPVECTOR 325](#page-324-0) [FRANS 467](#page-466-10) [FRANS3\\_CFG\\_FILE 258](#page-257-0) [FRANS3\\_COMPRESSION 258](#page-257-1) [FRANS3\\_CRYPT 258](#page-257-2) [FTP 467](#page-466-11)

#### **G**

[GATE 188](#page-187-0) [GATE\\_SECTIONS 273](#page-272-0) [GATE\\_USER 271](#page-270-1) [GIF 467](#page-466-12) [GKS 467](#page-466-13) [GKSM 467](#page-466-14) [GKSMR 467](#page-466-15) [GKSMRW 467](#page-466-16) [GKSMS 467](#page-466-17) [GKSMSW 467](#page-466-18) [GRAPHCODE 326](#page-325-0) [GRAPHIC\\_TYPE 326](#page-325-1) [GS\\_CALL 327](#page-326-0) [GS\\_CALL\\_HIGH 328](#page-327-0) [GS\\_CALL\\_LOW 328](#page-327-1) [GS\\_CALL\\_NORMAL 329](#page-328-0) [GS\\_DEFAULT\\_TIMEOUT 329](#page-328-1) [GS\\_DITHER\\_PARAMS 330](#page-329-0) [GS\\_DITHER\\_PARAMS\\_HIGH 330](#page-329-1) [GS\\_DITHER\\_PARAMS\\_LOW 331](#page-330-0) [GS\\_DITHER\\_PARAMS\\_NORMAL 331](#page-330-1) [GS\\_PARAMS 332](#page-331-0) [GS\\_PARAMS\\_HIGH 332](#page-331-1) [GS\\_PARAMS\\_LOW 333](#page-332-0) [GS\\_PARAMS\\_NORMAL 333](#page-332-1) [gscall.pl 327](#page-326-1) [GUI 467](#page-466-19) [GXC\\_ALLOWED 333](#page-332-2) [GXC\\_BORDER 98](#page-97-2) [GXC\\_PLOTTER\\_MODEL 99](#page-98-0) [GXC\\_ROTATION 99](#page-98-1) [GXC\\_SIZE 99](#page-98-2) [GXC\\_TOLERANCE 91](#page-90-0) [GXC\\_WHITE\\_BORDER 91](#page-90-1)

#### **H**

[HARDWARE\\_COPY 334](#page-333-0) [HCBS 467](#page-466-20) [HEADER\\_OUTPUT\\_CODEPAGE 334](#page-333-1) [HOTFOLDER 300](#page-299-3) [HPGL 467](#page-466-21) [HPGL/2 467](#page-466-22) [HPRTL 467](#page-466-23)

#### **I**

[INFOCLIENT\\_USER 254](#page-253-1) [INIT\\_SCRIPT 334](#page-333-2) [INSTALL\\_NUMBER 261](#page-260-2) [INTRAYn 335](#page-334-0) [IP 467](#page-466-24) [IPC 467](#page-466-25) [IPP 467](#page-466-26) [ISO 467](#page-466-27)

#### **J**

[java 81](#page-80-3) [JAVA\\_HOME 19,](#page-18-0) [25](#page-24-0) [JOB\\_POS\\_UPDATE\\_TIME 254](#page-253-2) [JPEG 467](#page-466-28) [JRE 467](#page-466-29)

## **K**

[KEEP\\_FAILOVER\\_SECONDS 192](#page-191-0) [kNet 467](#page-466-30) [KNET\\_SERVER\\_NODE 258](#page-257-3) [KNET\\_SERVER\\_PORT 259](#page-258-0)

## **L**

[LICENSED\\_PLOTTERS 261](#page-260-3) [LOAD\\_BALANCE\\_PLOTTER 335](#page-334-1) [LOGLEVEL 190](#page-189-0)

#### **M**

[MAIL\\_SCRIPT 274](#page-273-2) [MAIL\\_TYPE 275](#page-274-0) [MAINGATE\\_SLEEP\\_TIME 275](#page-274-1) [MANUAL\\_TRAY\\_AS\\_IS 336](#page-335-0) [MARK\\_COLOR 337](#page-336-0) [MaxMailSize 60](#page-59-0) [MAXPJLSCHEDULE 267](#page-266-0) [MAXSCHEDULE 267](#page-266-1) [MIRROR\\_OPTION 262](#page-261-0) [MODEL 337](#page-336-1) [MOTIF\\_OPTION 262](#page-261-1) [MOVE\\_ABORTED\\_JOB 255](#page-254-0) [MSG\\_TO\\_ALL\\_IC 255](#page-254-1)

#### **N**

[Native 196](#page-195-1) [NATIVE\\_CODE 338](#page-337-0) [NATIVE\\_QUEUE 339](#page-338-0) [NextHop 197](#page-196-1) [NODE\\_NAME 262](#page-261-2)

## **O**

[OCON\\_URL 264](#page-263-1) [ODM\\_AUTOUPDATE 283](#page-282-0) [ODM\\_COMPARE\\_URL 255](#page-254-2) [ODM\\_START\\_PORT 256](#page-255-0) [ODM\\_TIMESLICE 283](#page-282-1) [ODM\\_URL 265](#page-264-1) [ODM\\_URL\\_n 265](#page-264-2) [OMS 282](#page-281-0) [OMSINFO 283](#page-282-2) ON PLS PAGES ERROR 340 [ONE\\_SET\\_COPY 339](#page-338-1) [OPT\\_MAX\\_PLOTS 340](#page-339-1) [OPT\\_MAX\\_SPACE 341](#page-340-0) [OPT\\_MAX\\_TIME 341](#page-340-1) [OPT\\_PEN 342](#page-341-0) [OPT\\_PLOTS\\_LIMIT 342](#page-341-1) [OPTIMIZE 343](#page-342-0) [OUTPUT 344](#page-343-3) [OUTPUT\\_PREVIEW 275](#page-274-2) [OverwriteHeaderParam 65](#page-64-0)

## **P**

[PAD 467](#page-466-31) [PAD\\_SYSTEM\\_VAR 276](#page-275-0) [PAGE\\_MAX\\_NUMBER 345](#page-344-0) [PAGE\\_MIN\\_NUMBER 345](#page-344-1) [PAP\\_FMT\\_TOLERAN\\_X 276](#page-275-1) [PAP\\_FMT\\_TOLERAN\\_Y 276](#page-275-2) [PAPER\\_OPTIONAL 345](#page-344-2) [PAPER\\_SELECT 346](#page-345-0) [PAPER\\_SIZES 91](#page-90-2) PAPER TYPE 348 [Password 63,](#page-62-0) [64,](#page-63-0) [69](#page-68-0) [PATH 19](#page-18-1) [PCL 297](#page-296-4) [PDF 297,](#page-296-5) [467](#page-466-32) [PDF\\_ALLOW\\_RELAXED\\_SYNTAX 349](#page-348-0) [PDF\\_ALLOWED 349](#page-348-1) [PDF\\_BORDER 100](#page-99-0) Pdf Crypt 62 [Pdf\\_CryptOptions 62](#page-61-1) [PDF\\_IGNORE\\_DEFAULT\\_DIRECTORIES 350](#page-349-0) [PDF\\_NEW\\_MERGE 350](#page-349-1) [PDF\\_PLOTTER\\_MODEL 100](#page-99-1)

[PDF\\_REMOVE\\_STRUCTTREE 177,](#page-176-0) [443](#page-442-0) [PDF\\_ROTATION 100](#page-99-2) [PDF\\_SIZE 101](#page-100-0) [PDF\\_TO\\_PS\\_CALL 351](#page-350-0) [PDF\\_TOLERANCE 92](#page-91-0) [PDF\\_WHITE\\_BORDER 92](#page-91-1) [PDF/A 467](#page-466-33) [PDFA\\_CHECK 351](#page-350-1) [PDFA\\_PROFILE 352](#page-351-0) [PEEL\\_OFF\\_NOSELECT 298](#page-297-2) [PEEL\\_OFF\\_SELECT 298](#page-297-3) PEN TYPE 352 PICKUP QUEUE 353 [PJL 467](#page-466-34) [PLOSSYS 467](#page-466-35) [PLOT\\_DISTANCE 353](#page-352-1) [PLOT\\_HEADER 93](#page-92-0) [PLOT\\_MAX\\_SIZE 353](#page-352-2) [PLOT\\_MIN\\_SIZE 354](#page-353-0) [PLOT\\_SPEED 354](#page-353-1) [PLOTID\\_FORMAT 191](#page-190-0) [PLOTSERV\\_USER 277](#page-276-0) [PLOTTER\\_COMMENT 354](#page-353-2) [PLOTTER\\_CONS\\_NAME 354](#page-353-3) [PLOTTER\\_DEPARTMENT 355](#page-354-0) [PLOTTER\\_DRIVER 355](#page-354-1) [PLOTTER\\_ISOANSI 355](#page-354-2) [PLOTTER\\_LOCATION 356](#page-355-0) [PLOTTER\\_NAME 356](#page-355-1) [PLOTTER\\_NUM\\_OF\\_DRAWERS 356](#page-355-2) [PLOTTER\\_SECTIONS 277](#page-276-1) [PLOTTER\\_TIMEOUT 357](#page-356-0) [PLS\\_DATA\\_1 83](#page-82-5) [PLS\\_DATA\\_2 83](#page-82-6) [PLS\\_OPERATOR\\_MAIL 357](#page-356-1) [PLS\\_OPMAIL\\_CONDITIONS 358](#page-357-0) [PLS\\_ORIG\\_NAME 84](#page-83-2) [PLS\\_PDF\\_DONT\\_OPTIMIZE\\_FONTS 177,](#page-176-1) [443](#page-442-1) [PLS\\_PDF\\_LINEARIZED 177,](#page-176-2) [443](#page-442-2) [PLS\\_PDF\\_REPAIR 178,](#page-177-0) [443](#page-442-3) [PLS\\_PDF\\_VERSION 178](#page-177-1) [PLS\\_PRINT\\_QUALITY 327](#page-326-2) [PLS\\_RECEIVER 83](#page-82-7) [PLS\\_SENDER 83](#page-82-8) [PLS\\_UPLOAD 359](#page-358-0) [PLS\\_VARIANTE 278](#page-277-0) [PNG 467](#page-466-36) [POD 467](#page-466-37) POD ALLOWED 359 [POD\\_PLOTTERTYPE 360](#page-359-0) [POOL\\_COLLECT\\_SPLITTINGOFF 155,](#page-154-0) [360](#page-359-1) POOL FOR PLOTTER 361

POOL GENERATE SPLITTINGOFF 362 POOL PAGES SEPARATE 362 [POOL\\_PAGES\\_TOLERANCE 363](#page-362-0) POOL PAP\_FOR\_SPLITTINGOFF 364 POOL PLT FOR SPLITTINGOFF 360, [364,](#page-363-1) [365](#page-364-0) POOL PRIO BW TYPE 365 POOL PRIO COLOR TYPE 366 [POOL\\_PRIO\\_FOLDER\\_BYPASS 366](#page-365-1) [POOL\\_PRIO\\_FOLDER\\_MAX\\_SIZE 367](#page-366-0) [POOL\\_PRIO\\_MEDIUM 368](#page-367-0) [POOL\\_PRIO\\_PAGE\\_MAX\\_NUMBER 368](#page-367-1) [POOL\\_PRIO\\_PAGE\\_MIN\\_NUMBER 367](#page-366-1) [POOL\\_PRIO\\_PLOT\\_MAX\\_SIZE 369](#page-368-0) [POOL\\_PRIO\\_PLOT\\_MIN\\_SIZE 369](#page-368-1) [POOL\\_SET\\_SEPARATE 370](#page-369-0) [POOL\\_STANDALONE\\_SPLITTINGOFF 155,](#page-154-1) [370](#page-369-1) [PORT 188](#page-187-1) [Port 63,](#page-62-1) [64,](#page-63-1) [70](#page-69-0) [PORT\\_OR\\_SCRIPT 370](#page-369-2) [PRINT\\_QUALITY\\_HIGH 373](#page-372-0) [PRINT\\_QUALITY\\_LOW 372](#page-371-0) [PRINT\\_QUALITY\\_NORMAL 372](#page-371-1) [PRINTER\\_VISIBLE 371](#page-370-0) [PrinterGroup 371](#page-370-1) [PrinterName 195](#page-194-1) [PROCESS\\_PRIORITY 371](#page-370-2) [PS 297,](#page-296-6) [467](#page-466-38) [PS/2 468](#page-467-0) [PSE 468](#page-467-1) [PSPRAE\\_CALL 373](#page-372-1)

#### **Q**

[QSTAT\\_CHANGED\\_CALL 282](#page-281-1) [QUEUE 189,](#page-188-1) [373](#page-372-2)

#### **R**

[RASTER\\_BORDER 101](#page-100-1) [RASTER\\_BW\\_OFFSET 374](#page-373-0) [RASTER\\_PLOTTER\\_MODEL 101](#page-100-2) [RASTER\\_ROTATION 102](#page-101-0) [RASTER\\_SIZE 102](#page-101-1) [RASTER\\_TOLERANCE 93](#page-92-1) [RASTER\\_WHITE\\_BORDER 93](#page-92-2) [RDP 468](#page-467-2) [REG\\_NAME 374](#page-373-1) [REST 300](#page-299-4) [RESTIGP 300](#page-299-5) [REWIND 298](#page-297-4) [RMI\\_PORT 257](#page-256-0) [ROUTE\\_MET\\_TO\\_SP 374](#page-373-2)

#### **S**

[SAVE\\_SPOOLFILE 375](#page-374-0) [SCALE\\_TO\\_TRAY 375](#page-374-1) SCALING OF OVERSIZE 94 [SCHEDULE\\_MAXPROCESS 279](#page-278-0) [SCHEDULE\\_TYPE 376](#page-375-0) [SCRIPT\\_TYPE 377](#page-376-0) seal Ipd.exe 185 [SEAL\\_SYSTEMNAME 279](#page-278-1) [seal.cryptshare.customer.pl 81,](#page-80-4) [82](#page-81-4) seal.cryptshare.pdf vr\_pdf 79 [seal.cryptshare.pl 81,](#page-80-5) [82](#page-81-5) [seal.mail.customer.pl 67](#page-66-0) [seal.mail.pdf\\_vr\\_pdf 57](#page-56-0) [seal.mail.pl 66](#page-65-0) [seal.service 25](#page-24-1) [sealcrypt 63,](#page-62-2) [69](#page-68-1) [Security 63,](#page-62-3) [64](#page-63-2) [server 81](#page-80-6) [SETCOLL\\_OPTION 263](#page-262-0) [SHOW\\_PAPER 378](#page-377-0) [SHOW\\_PEN 378](#page-377-1) [SmtpServer 63,](#page-62-4) [64](#page-63-3) [SNMP\\_AGENT\\_PROCESSES 266](#page-265-0) [SPLIT\\_MARKER\\_MARGIN 379](#page-378-0) [SPLIT\\_MARKER\\_RADIUS 380](#page-379-0) [SPLIT\\_OPTION 263](#page-262-1) [SPLIT\\_TEXT 380](#page-379-1) [SPLIT\\_X\\_OVL 381](#page-380-0) [SPLIT\\_Y\\_OVL 381](#page-380-1) [SPLITTINGOFF\\_FORMAT 280](#page-279-0) [SPOOL\\_DEB\\_TRACE 226](#page-225-1) [SPOOLDATA 226](#page-225-2) [SPOOLER\\_URL 267](#page-266-2) [SPOOLLOG 226](#page-225-3) [SPOOLMAXSCHEDULE 226](#page-225-4) [SPOOLSTAT 226](#page-225-5) [SPOOLTIMEOUT 226](#page-225-6) [SPOOLTMP 226](#page-225-7) [SPOOLURL 226](#page-225-8) [START\\_MODE 382](#page-381-0) [STATISTIC\\_OUTPUT 382](#page-381-1) [STATISTICS\\_FORMAT 280](#page-279-1) [STATISTICS\\_OUTPUT\\_CODEPAGE 281](#page-280-0) [STATUS\\_ENABLED 383](#page-382-0) [STATUS\\_PARSER 383](#page-382-1) [STPFILE 384](#page-383-0) STRICT JOB CONFIRMATION 281 [StructTree 177](#page-176-3) SYS CHECK STATUS 384 SYS CHECK TIMEOUT 385 SYS MAX QUEUE LEN 385

[SYS\\_PASSWORD 281](#page-280-2) [syskill 186](#page-185-0) [sysstart 22,](#page-21-0) [23,](#page-22-0) [24,](#page-23-0) [186](#page-185-1) [sysstatus 186](#page-185-2) [sysstop 186](#page-185-3) [systemctl 25](#page-24-2) [systemd 25](#page-24-3)

#### **T**

[TCP 468](#page-467-2) [TEAR\\_OFF 298](#page-297-5) [THUMBNAIL\\_SIZE 281](#page-280-3) [TIFF 468](#page-467-3) [TIMEOUT 268](#page-267-0) [TRACE\\_OUTPUT 385](#page-384-2)

## **U**

[upload\\_to\\_cryptshare 84](#page-83-3) [USE\\_DATABASE 264](#page-263-2) [USE\\_SPOOLER 386](#page-385-0) [USE\\_USERGROUP 282](#page-281-2) [USERGROUP\\_ACTION\\_PRIO 386](#page-385-1) [USERGROUP\\_DEFAULT 282](#page-281-3) [USERGROUP\\_FILE 386](#page-385-2) [Username 63,](#page-62-5) [64,](#page-63-4) [72](#page-71-0) [UTF 468](#page-467-4)

# **V**

[VECTOR\\_BORDER 102](#page-101-2) [VECTOR\\_PLOTTER\\_MODEL 103](#page-102-0) [VECTOR\\_ROTATION 103](#page-102-1) [VECTOR\\_SIZE 103](#page-102-2) [VECTOR\\_TOLERANCE 94](#page-93-1) [VECTOR\\_WHITE\\_BORDER 94](#page-93-2) [VERTEILER\\_ALIGNMENT 387](#page-386-0) [VERTEILER\\_FLAG 387](#page-386-1) [VERTEILER\\_FONT 388](#page-387-0) [VERTEILER\\_MEDIUM 388](#page-387-1) [VERTEILER\\_POSITION 389](#page-388-0) [VERTEILER\\_SIZE 389](#page-388-1) [VERTEILER\\_TEXTSIZE 389](#page-388-2) [VERTEILER\\_TYPE 390](#page-389-0) [VGS 468](#page-467-5) [VRF 468](#page-467-6) [VTIL 468](#page-467-7)

#### **W**

[WATCHDOG\\_MAIL 256](#page-255-1) [WF 468](#page-467-8)

## **X**

[XML 468](#page-467-8)

**Z**

[ZipMail 61](#page-60-0) [ZPL 297,](#page-296-7) [468](#page-467-9)

# **Stichwortverzeichnis**

#### **Symbole**

[. vwt 174](#page-173-0) [.cal 133](#page-132-0) [.cut 114](#page-113-0) [.fmt 155](#page-154-2) [.log 42](#page-41-0) [.stat 43](#page-42-0) [.tpl 30](#page-29-0)

#### **Nummern**

[004.variante.start 209,](#page-208-0) [215](#page-214-0)

#### **A**

[a3-border.ps 119](#page-118-0) [a4-border.ps 119](#page-118-1) Abschnitt [hierarchisch innerhalb Ini-Konfigurations](#page-38-0)dateien 39 [innerhalb Konfigurationsdateien 37](#page-36-0) aktivieren [Wartungsmodus 27](#page-26-0) Alternativen [bei der Papierauswahl 105](#page-104-0) ANSI [Ausgabeauftragsgrößen 95,](#page-94-0) [96](#page-95-0) [Papiergrößen 97](#page-96-3) [AS\\_IS 91](#page-90-2) [Ask Flag-Dateien 30](#page-29-1) [Auftrag 464](#page-463-0) [Auftragskopf, siehe Header](#page-463-1) [Auftragsparameter 464](#page-463-2) [Auftragssatz 464](#page-463-3) Ausgabe [auf einem Gerät \(Pool Device\) 152](#page-151-0) [auf mehreren Geräten \(Pool Device\)](#page-151-0)  152 [mit Fehlblättern 154](#page-153-0) Ausschluss [Subadresse 112](#page-111-0) [Reihenfolge bei Optimierung 113](#page-112-0) [Ausfallsicherheit, siehe Lastverteilung](#page-201-0) Ausgabe eines Auftragssatzes auf einem Pool [aufspalten 152](#page-151-0) [zusammenhalten 152](#page-151-0) [Ausgabeauftrag, siehe Auftrag](#page-463-4) [Ausgabeauftragsgröße 95,](#page-94-0) [96](#page-95-0) [als Papiergröße verwenden \(AS\\_IS\) 91](#page-90-2) [ermitteln 95](#page-94-1)

[zulässige Größe \(LGCSIZE\\_DEFINITIONS\)](#page-107-0)  108 [zulässige Größe bestimmen 108](#page-107-1) [Ausgabegerät 464](#page-463-5) [Konfiguration 89](#page-88-0) Ausgabegerätname [erlaubte Zeichen 37,](#page-36-1) [277](#page-276-2) [Ausgabeparameter, siehe Auftragsparameter](#page-463-6) [Ausgabetreiber 464](#page-463-7) Ausgabetyp Cryptshare [siehe auch Cryptshare 77](#page-76-0) [Voraussetzung 79](#page-78-3) [IPP, siehe auch IPP 51](#page-50-0) MAIL [Absender 71](#page-70-0) [AddSenderToCC 67](#page-66-1) [Administrator 67](#page-66-2) [auftragsspezifisch 73](#page-72-0) [benutzerspezifisch 67](#page-66-3) [BodyText 72](#page-71-1) [BodyTextFile 68,](#page-67-0) [72](#page-71-2) [CompressAttachment 68](#page-67-1) [Debug 68](#page-67-2) [E-Mail aufteilen 61](#page-60-1) [Filename 69](#page-68-2) [MaxMailSize 69](#page-68-3) [Message 69](#page-68-4) Pdf Crypt 69 [PDF-Dateien verschlüsseln 62](#page-61-2) [Receiver 70](#page-69-1) [Receiver\\_BCC 70](#page-69-2) [Receiver\\_CC 70](#page-69-3) [RetryMax 71](#page-70-1) [RetrySleep 71](#page-70-2) [seal.mail.customer.pl 67](#page-66-4) [Security 71](#page-70-3) [SmtpServer 71](#page-70-4) [Subject 71](#page-70-5) [unverschlüsselter Versand 63](#page-62-6) [Verschlüsselung SSL/TLS 64](#page-63-5) [Verschlüsselung STARTTLS 64](#page-63-6) [Voraussetzung 57](#page-56-1) [Voreinstellung 66](#page-65-1) [ZipMail 72](#page-71-3) [MAIL, siehe auch E-Mail 56](#page-55-0) [PJL, siehe auch PJL 74](#page-73-0) [unterstützt 461](#page-460-0) [XPP, siehe auch XPP 76](#page-75-0)

[ZPL, siehe auch ZPL 75](#page-74-0) [Ausschlusskriterium, siehe Pool Device](#page-140-0) [Auswahlkriterien für Pool Device, siehe Pool](#page-139-0)  Device [Authentifizierung SMTP-Server 63](#page-62-7)

## **B**

[Backup-System 205](#page-204-0) [Ablauf 210](#page-209-0) [Installation 209](#page-208-1) [Benutzergruppen 109](#page-108-0) [Auftrag zuordnen \(PLS\\_USERGROUP\) 109](#page-108-1) [bevorzugte Einstellung \(USERGROUP\\_AC](#page-109-0)-TION\_PRIO) 110 [Defaultverhalten \(USERGROUP\\_DEFAULT\)](#page-108-2)  109 [Konfigurationsdatei \(USERGROUP\\_FILE\)](#page-109-1)  110 [Überwachung einschalten \(USE\\_USER](#page-108-3)-GROUP) 109 [Benutzerkonfigurationsdatei 110](#page-109-2) [Beschriftung 172](#page-171-0) [Bedingungen für das Aufdrucken 172](#page-171-1) [Einstellmöglichkeiten 173](#page-172-0) [Beschriftung, siehe Flagpage](#page-463-8) [Betriebssystem, siehe Plattform](#page-15-0)

# **C**

Calcomp-Compact-Raster-Format [CCRF.DotExpansion 395](#page-394-0) [CCRF.FieldLength 395](#page-394-1) [CCRF.InputMode 395](#page-394-2) [CCRF.OutputMode 395](#page-394-3) [CCRF.Resolution 395](#page-394-4) [CCRF.Speed 395](#page-394-5) [CCRF.TransferLength 395](#page-394-6) CalComp-Format Elektrostat [HCBS.OVERWRITE\\_MODUS 419](#page-418-0) [HCBS.RESOLUTION 419](#page-418-1) **Stiftplotter** [KHCBS.BIAS 418](#page-417-0) [KHCBS.CHECK 418](#page-417-1) [KHCBS.EOM 418](#page-417-2) [KHCBS.PENNO 418](#page-417-3) [KHCBS.RADIX 418](#page-417-4) [KHCBS.SEADR 418](#page-417-5) [KHCBS.STEPS 418](#page-417-6) [KHCBS.SYNCC 418](#page-417-7) CALS-Format [CALS.Resolution 406](#page-405-0) CCITT-Format

[CCI.DinAFormat 403](#page-402-0) [CCI.offset.x 403](#page-402-1) [CCI.offset.y 403](#page-402-2) [CCI.XResolution 403](#page-402-3) [CCI.YResolution 403](#page-402-4) [Cluster-System 208](#page-207-0) [CONFIG 91](#page-90-2) [Cryptshare 77,](#page-76-1) [79](#page-78-4) [Betreff der E-Mail 85](#page-84-0) [E-Mail an Empfänger 84](#page-83-4) [E-Mail-Adresse des Absenders 83](#page-82-9) [E-Mail-Adresse des Empfängers 83](#page-82-10) [Kommandozeilentool 79](#page-78-5) [Mail an Absender 83](#page-82-11) [Name der hochgeladenen Datei 84](#page-83-5) [Name der ZIP-Datei 85](#page-84-1) [Name des Absenders 83](#page-82-12) [Passwort 84](#page-83-6) [Server konfigurieren 81](#page-80-7) [Telefonnummer des Absenders 83](#page-82-13) [Text der E-Mail 85](#page-84-2) [Verifizierung 79](#page-78-4) [Zertifikat 79,](#page-78-6) [81](#page-80-8) [ZIP-Datei hochladen 85](#page-84-3) [Cryptshare Robot, Pfad zu 81](#page-80-9)

# **D**

Dateien [plotter\\_raster.db 392](#page-391-0) [plotter.db 409](#page-408-0) [sysstate.stat 44](#page-43-0) [Datenbank, Voraussetzung 18](#page-17-0) deaktivieren [Wartungsmodus 27](#page-26-1) [Deckblatt 464](#page-463-9) [default\\_splittingoff\\_xx.hed 156](#page-155-0) [DEFAULT\\_VARIANTE 217](#page-216-0) [Default-Header 464](#page-463-10) [für Fehlblätter \(default\\_splittin](#page-155-0)goff\_xx.hed) 156 [Default-Mappings in GEKKO 166](#page-165-0) DO CALIBRATION 133 [Drehung, siehe Rotation](#page-112-1) [drucker 208](#page-207-1) [Druckerkonfigurationsdatei 89,](#page-88-1) [464](#page-463-11) [Druckerprozessverwaltung 200](#page-199-0)

## **E**

[Eingangskanal schließen 27](#page-26-2) [Einzelauftrag 464](#page-463-12) [Einzelauftrags-Header 464](#page-463-13) [Einzeldrucker, siehe Pool Device](#page-139-1)

#### [Endeblatt 464](#page-463-14) Endung [der Kalibrierungsdatei \(.cal\) 133](#page-132-0) [exec\\_queue\\_commands.pl 203](#page-202-0)

#### **F**

[Fehlblatt 464](#page-463-15) [Ausgabe auf Hauptdrucker 154](#page-153-1) [Eintrag festlegen \(SPLITTINGOFF\\_FORMAT\)](#page-155-1)  156 [erzeugen \(POOL\\_GENERATE\\_SPLITTIN](#page-153-1)-GOFF) 154 [Format 155](#page-154-2) [Medium festlegen \(POOL\\_PAP\\_FOR\\_SPLIT](#page-153-2)-TINGOFF) 154 [voreingestellter Rahmen 155](#page-154-3) [Fehlerblatt 464](#page-463-16) [Feste Mappings in GEKKO 166](#page-165-1) [Flagpage 172,](#page-171-2) [464](#page-463-17) [Bedingungen für das Aufdrucken 172](#page-171-3) [Einstellmöglichkeiten 173](#page-172-0) [Skalierung 173](#page-172-1) [Flagsheet, siehe Verteilinfo](#page-173-1) [Flagsheet-Datei plotter.vwt 174](#page-173-0) [Fonts optimieren in PDF-Datei 177](#page-176-4) Format [ANSI 95,](#page-94-0) [96,](#page-95-0) [97](#page-96-3) [CalComp - Elektrostat 419](#page-418-2) [CalComp - Stiftplotter 418](#page-417-8) [Calcomp-Compact-Raster 395](#page-394-7) [CALS 406](#page-405-1) [CCITT 403](#page-402-5) [einer PLOSSYS-Ini-Konfigurationsdatei 39,](#page-38-1)  [40](#page-39-0) [einer PLOSSYS-Konfigurationsdatei 38](#page-37-0) [FORMTEK 405](#page-404-0) [Gerber 420](#page-419-0) [HPGL 423](#page-422-0) [HPGL/2 424](#page-423-0) [HP-RTL 404](#page-403-0) [Interleaf 425](#page-424-0) [ISO 95,](#page-94-0) [96,](#page-95-0) [97](#page-96-3) [PCL 396](#page-395-0) [PDF 407](#page-406-0) plotter raster.db 392 [PostScript 397,](#page-396-0) [428](#page-427-0) [TIFF 398](#page-397-0) [Versatec-Raster 402](#page-401-0) [Versatec-Tiled-Raster VTIL 400](#page-399-0) [Versatec-VGS 430](#page-429-0) [von plotter.db 409](#page-408-1) [Formatkonverter 464](#page-463-18)

FORMTEK-Format [FTK.XResolution 405](#page-404-1) [FTK.YResolution 405](#page-404-2) [Frans 27](#page-26-3) [Frans3 27](#page-26-4)

# **G**

[Gate 465](#page-464-0) [Gate-Konverter 465](#page-464-1) [Gate-Prozess 465](#page-464-2) [Gate-Verzeichnis 465](#page-464-3) [GEKKO 158](#page-157-0) [Default-Mappings 166](#page-165-0) [Feste Mappings 166](#page-165-1) [logische Verknüpfungen 166](#page-165-2) [modellspezifische Mappings 169](#page-168-0) [PLOSSYS-Optionen 164](#page-163-0) [variable Mappings 168](#page-167-0) [Wildcards 168](#page-167-1) [Geräte-Domäne 158,](#page-157-1) [160](#page-159-0) [Gerätekonfiguration mit GEKKO 158](#page-157-0) Gerber-Format [GE.close 420](#page-419-1) [GE.coordend 421](#page-420-0) [GE.coordprefix.X 421](#page-420-1) [GE.coordprefix.Y 421](#page-420-2) [GE.coordstart 421](#page-420-3) [GE.draw 421](#page-420-4) [GE.move 421](#page-420-5) [GE.newline 421](#page-420-6) [GE.opt\\_level 422](#page-421-0) [GE.opt\\_limit 422](#page-421-1) [GE.opt\\_memory 422](#page-421-2) [GE.optcoord 421](#page-420-7) [GE.pen 421](#page-420-8) [GE.rotate 420](#page-419-2) [GE.separator 420](#page-419-3) [GE.size.x 420](#page-419-4) [GE.size.y 420](#page-419-5) [GE.start 420](#page-419-6) [GE.unit.x 420](#page-419-7) [GE.unit.y 420](#page-419-8) [Grafikdatei 465](#page-464-4)

## **H**

[Hardware, unterstützt 16](#page-15-1) [HCBS, siehe CalComp-Format - Elektrostat](#page-418-0) [Header 465](#page-464-5) [Headereintrag 465](#page-464-6) Hierarchische Abschnitte [innerhalb Ini-Konfigurationsdateien 39](#page-38-0) Hochformat, siehe Portrai[t 95](#page-94-2)

[HOST\\_LIST 203](#page-202-1) HPGL/2-Format [H6.close 424](#page-423-1) [H6.GammaCorrval 424](#page-423-2) [H6.start 424](#page-423-3) HPGL-Format [HP.close 423](#page-422-1) [HP.open 423](#page-422-2) HP-RTL-Format [RTL.XResolution 404](#page-403-1) [HP-RTL-FormatRTL.Compression 404](#page-403-2) [HP-RTL-FormatRTL.EnableCutter 404](#page-403-3) [HP-RTL-FormatRTL.offset.x 404](#page-403-4) [HP-RTL-FormatRTL.offset.y 404](#page-403-5) [HP-RTL-FormatRTL.SoftwareOffset 404](#page-403-6) [HP-RTL-FormatRTL.YResolution 404](#page-403-7)

## **I**

[Infozeile 465](#page-464-7) INI-Dateiformat [Siehe Ini-Konfigurationsdatei](#page-38-1) Ini-Konfigurationsdatei [Format 39,](#page-38-1) [40](#page-39-0) [hierarchische Abschnitte 39](#page-38-0) [Umgebungsvariablen 36](#page-35-0) Installieren [Backup-System 209](#page-208-1) installieren [Varianten-System 215](#page-214-0) Interleaf-Format [INTERLEAF.Color 427](#page-426-0) [INTERLEAF.ColormapLength 426](#page-425-0) [INTERLEAF.ColorType 426](#page-425-1) [INTERLEAF.EndFile 425](#page-424-1) [INTERLEAF.Font 425](#page-424-2) [INTERLEAF.GammaCorrection 426](#page-425-2) [INTERLEAF.HeaderFile 425](#page-424-3) [INTERLEAF.MapToBackground 426](#page-425-3) [INTERLEAF.MaximalLineWidth 425](#page-424-4) [INTERLEAF.MinimalLineWidth 425](#page-424-5) [INTERLEAF.NominalLineWidth 425](#page-424-6) [INTERLEAF.NumColors 426](#page-425-4) [INTERLEAF.RealPrecision 425](#page-424-7) [INTERLEAF.size.x 425](#page-424-8) [INTERLEAF.size.y 425](#page-424-9) [IPP 27](#page-26-5) [Übertragung an Ausgabegerät 52](#page-51-0) [Übertragung testen 55](#page-54-0) [unverschlüsselte Übertragung konfigurie](#page-52-0)ren 53 [verschlüsselte Übertragung konfigurieren](#page-53-0)  54

ISO

[Ausgabeauftragsgrößen 95,](#page-94-0) [96](#page-95-0) [Papiergrößen 97](#page-96-3)

#### **J**

[Java Mail-Client 432](#page-431-0) [Java, Voraussetzung 19](#page-18-2) [JNP\\_PORT 257](#page-256-1) [JRFC Server 27](#page-26-6)

#### **K**

[Kalibrierung 133](#page-132-2) [Endung .cal 133](#page-132-0) [Skalierung 136](#page-135-0) [KHCBS, siehe CalComp-Format - Stiftplotter](#page-417-0) Konfigurationsdatei [Abschnitte 37](#page-36-0) [Format 38](#page-37-0) [Fortsetzungszeilen 36](#page-35-1) [für ein Ausgabegerät 89](#page-88-1) [Kommentare 36](#page-35-2) [Konsole 465](#page-464-8) [Kriterien bei einem Pool Device, siehe Pool De](#page-140-1)vice

# **L**

[Landscape 95](#page-94-3) [Lastverteilung 141](#page-140-2) [Ausfallsicherheit 202](#page-201-0) [Informationsabgleich zwischen den Syste](#page-202-0)men 203 [Konfiguration 203](#page-202-2) [Liste der Ausgabesysteme 203](#page-202-3) [zwischen Ausgabesystemen 202](#page-201-1) [lbhosts.cfg 203](#page-202-3) [leer laufen 27](#page-26-7) [LGC 89](#page-88-0) [PAPER\\_SIZES 91,](#page-90-2) [97](#page-96-4) [SETTINGS 90](#page-89-3) [SIZE\\_DEFINITIONS 95](#page-94-4) [linearisieren, PDF-Datei 177](#page-176-5) Linux [systemd 25](#page-24-4) [Linux, Voraussetzung 17](#page-16-0) [Load Balancing, siehe Lastverteilung](#page-201-1) [Logdatei, siehe Protokolldatei](#page-41-0) [logische Ausgabeauftragsgrößen 95,](#page-94-0) [96](#page-95-0) [logische Verknüpfungen in GEKKO 166](#page-165-2) Löschen [einer Protokolldatei 42](#page-41-1)

#### **M**

[Maingate 465](#page-464-9) [Metadatei 465](#page-464-10) [Metaformat 465](#page-464-11) [missing.met 155](#page-154-3) [modellspezifische Mappings in GEKKO 169](#page-168-0) [Multi-Drawer 465](#page-464-12) Multipage-Datei [Ausgabe über Pool Device 147](#page-146-0)

## **O**

Obligatorische [Schlüsselwörter in der Druckerkonfigurati](#page-88-2)onsdatei 89 [Optimierung 113](#page-112-2) Ausschluss [Subadresse 112](#page-111-0) [Konfigurationsdatei \(plotter.cut\) 114](#page-113-1) [Optimierungsparameter 114](#page-113-2)

## **P**

[PAPER\\_SIZES 97](#page-96-4) [Papierauswahl bei der Ausgabe 105](#page-104-1) [Alternativen 105](#page-104-0) Papiergröße [mit Ausgabeauftragsgröße gleichsetzen](#page-90-2)  (AS\_IS) 91 [Papiergrößen 97](#page-96-3) [Passwort, verschlüsseln 63](#page-62-8) PCL-Format [PCL.Compression 396](#page-395-1) [PCL.DinAFormat 396](#page-395-2) [PCL.offset.x 396](#page-395-3) [PCL.offset.y 396](#page-395-4) [PCL.Resolution 396](#page-395-5) PDF [Fonts optimieren 177](#page-176-4) [linearisieren 177](#page-176-5) [PDF.DecodeBinary 407](#page-406-1) [PDF.XResolution 407](#page-406-2) [PDF.YResolution 407](#page-406-3) [Reparaturmodus 178](#page-177-2) [StructTree entfernen 177](#page-176-6) [Umgebungsvariablen 177](#page-176-7) [Version 178](#page-177-3) [PDF Tool pdfjoin 59](#page-58-1) [pdfjoin 59](#page-58-1) PJL [Trace-Meldungen 226](#page-225-9) Plattform [unterstützt 16](#page-15-0) plodummy

[Treiber für ein Pool Device 142](#page-141-0) [PLOSSYS OCON 465](#page-464-13) [plossys.cfg.ts 217](#page-216-1) [PLOSSYS-Domäne 158,](#page-157-2) [159,](#page-158-0) [163](#page-162-0) PLOSSYS-Ini-Konfigurationsdatei-Format [Siehe Ini-Konfigurationsdatei](#page-38-1) PLOSSYS-Konfigurationsdatei-Format [Siehe Konfigurationsdatei](#page-37-0) [PLOSSYS-Optionen in GEKKO 164](#page-163-0) [plotter\\_raster.db 392](#page-391-0) [plotter.db 409](#page-408-0) [PLS\\_USERGROUP 109](#page-108-1) [PLS\\_VARIANTE 213,](#page-212-0) [215](#page-214-1) [PMP.Def\\_Pen\\_Factor 411](#page-410-0) [PMP.Scale 411](#page-410-1) [PMP.Set 411](#page-410-2) [Pool 140](#page-139-2) Pool Device Aufspalten von Auftragssätzen [Fehlblatteintrag festlegen \(SPLITTIN](#page-155-1)-GOFF\_FORMAT) 156 [Hauptausgabegerät festlegen](#page-153-3)  (POOL\_PLT\_FOR\_SPLITTIN-GOFF) 154 [Ausgabe von Auftragssätzen 152](#page-151-0) [Ausschlusskriterium 141](#page-140-0) [Priorität 145](#page-144-0) [Auswahlkriterien 140](#page-139-0) [Auslastung des Ausgabegeräts 140](#page-139-3) [Falteranschluss 140](#page-139-4) [Falter-Bypass-Fähigkeit 140](#page-139-5) [Farbfähigkeit 140](#page-139-6) [maximale Ausgabeauftragsgröße 140](#page-139-7) [maximale Faltgröße 140](#page-139-8) [Medium 140](#page-139-9) [minimale Ausgabeauftragsgröße 140](#page-139-10) [optionales Medium 140](#page-139-11) [Rasterfähigkeit 140](#page-139-12) [Einzeldrucker 140](#page-139-1) [Fehlblatt \(POOL\\_GENERATE\\_SPLITTIN](#page-153-1)-GOFF) 154 [gewichtetes Kriterium 141](#page-140-1) [Priorität 145](#page-144-1) Hauptdrucker für Fehlblätter (POOL PLT FOR SPLITTINGOFF) 154 [Lastverteilung 141](#page-140-2) Medium für Fehlblatt [\(POOL\\_PAP\\_FOR\\_SPLITTINGOFF\)](#page-153-2)  154 [Multipage-Dateien 147](#page-146-0)

[plodummy als Treiber 142](#page-141-0)

POOL FOR PLOTTER 142 POOL SET SEPARATE 152 [Voraussetzungen 139](#page-138-0) POOL FOR PLOTTER 142 [POOL\\_GENERATE\\_SPLITTINGOFF 154](#page-153-1) POOL PAP FOR\_SPLITTINGOFF 154 POOL PLT FOR SPLITTINGOFF 154 POOL SET SEPARATE 152 [Pool-Gerät 465](#page-464-14) [Portrait 95](#page-94-2) PostScript-Format [Level 332](#page-331-2) [PS.colour 428](#page-427-1) [PS.colour\\_available 428](#page-427-2) [PS.font 429](#page-428-0) [PS.offset.x 397,](#page-396-1) [428](#page-427-3) [PS.offset.y 397,](#page-396-2) [428](#page-427-4) [PS.rotate 428](#page-427-5) [PS.size.x 428](#page-427-6) [PS.size.y 428](#page-427-7) [PS.unit.x 428](#page-427-8) [PS.unit.y 428](#page-427-9) [PS.XResolution 397](#page-396-3) [PS.YResolution 397](#page-396-4) [Präprozessor 465](#page-464-15) [Preview 465](#page-464-16) Priorität [der Eigenschaften eines Pool Devices 145](#page-144-2) [Produktivsystem 213](#page-212-1) Protokolldatei [der aktuellen Zustände der Ausgabegeräte](#page-43-0)  (sysstate.stat) 44 [Inhalt und Ort \(\\*.log\) 42](#page-41-0) [löschen 42](#page-41-1) Protokollmeldung [der Ausgabegeräte 33](#page-32-0) Prozess [maximale Anzahl Druckerprozesse 201](#page-200-0) [putipp 432](#page-431-1) [putpjl 432](#page-431-2)

## **Q**

[QSTAT\\_CHANGED\\_CALL 203](#page-202-2) Querformat, siehe Landscape [95](#page-94-3)

#### **R**

Rahmen [Fehlblatt 155](#page-154-3) Ränder einstellen [Schritt-für-Schritt-Anleitung 122](#page-121-0) [Übersicht 119](#page-118-2)

[rb.BitsPixel 412](#page-411-0) [rb.BufferMem 413](#page-412-0) [rb.Color 415](#page-414-0) [rb.ColorMapLength 415](#page-414-1) [rb.ColorType 414](#page-413-0) [rb.Endstring 413](#page-412-1) [rb.GammaCorrection 415](#page-414-2) [rb.Hplaser.Compress 416](#page-415-0) [rb.Initstring 413](#page-412-2) [rb.LineWidth 412](#page-411-1) [rb.MapToBackground 414](#page-413-1) [rb.NumColors 415](#page-414-3) [rb.RasterMem 413](#page-412-3) [rb.Resolution 412](#page-411-2) [rb.Rotate 412](#page-411-3) [rb.Tiff.BitsperSample 417](#page-416-0) [rb.Tiff.ByteSwap 417](#page-416-1) [rb.Tiff.Compression 416](#page-415-1) [rb.Tiff.MaxTiffStrigLength 417](#page-416-2) [rb.Tiff.OutputRowPadding 416](#page-415-2) [rb.Tiff.Photometric 416](#page-415-3) [rb.Tiff.ResolutionUnit 416](#page-415-4) [RC.AllocAllMemory 394](#page-393-0) [RC.MaxMemorySize 394](#page-393-1) [RC.MemBlockSize 394](#page-393-2) [Ready-Datei, siehe Triggerdatei](#page-464-17) [Referenz-System, siehe Varianten-System](#page-205-0) Reihenfolge [bei optimierten Auftragssätzen 113](#page-112-0) [Reparaturmodus 178](#page-177-2) [Retourstand 206,](#page-205-1) [222](#page-221-0) Rotation [bei Optimierung 113](#page-112-1)

## **S**

[sap-oms 432](#page-431-3) [Satzheader 465](#page-464-18) [Satzmitglied 465](#page-464-19) [Schachtauswahl 105](#page-104-1) [Scheduling 199](#page-198-0) [Einstellmöglichkeiten 200](#page-199-1) [Gründe 199](#page-198-1) [Vorteile 199](#page-198-2) [Schneidegerät, siehe auch Optimierung](#page-113-1) [Schneidemarke, siehe auch Optimierung](#page-113-1) Schrumpfung [Kalibrierung 133](#page-132-3) [SEAL LPD 27](#page-26-8) [SEAL Print Client 27](#page-26-9) SEAL Spooler [Batchansteuerung 228](#page-227-0) SEAL Spooler-Prozess

[Ausgabemethoden 227](#page-226-0) [sealspooler 224](#page-223-0) [Umgebungsvariablen 226](#page-225-10) [Verzeichnis 230](#page-229-0) [jobs 231](#page-230-0) [queue 232](#page-231-0) [spoolfiles 233](#page-232-0) seal lpd 432 [seal.mail.customer.pl 432](#page-431-5) **SEALCC** [Wartungsmodus 27](#page-26-10) [Section, siehe Abschnitt](#page-36-0) [send2pls 432](#page-431-6) [Set Collation Header, siehe Auftragssatz-](#page-464-20)Header [Set Collation, siehe Auftragssatz](#page-464-21) [SETTINGS 90](#page-89-3) [Single-Drawer 465](#page-464-22) [SIZE\\_DEFINITIONS 95](#page-94-4) Skalierung [bei der Kalibrierung 136](#page-135-0) **Skript** [zum Informationsabgleich bei der Lastver](#page-202-0)teilung 203 [SMTP 63](#page-62-9) [SMTPS 63](#page-62-10) [SMTP-Server-Port 432](#page-431-7) [Spezial-Rasterformat 409](#page-408-2) [SPLITTINGOFF\\_FMT\\_FILE 155](#page-154-2) [SPLITTINGOFF\\_FORMAT 156](#page-155-1) [splittingoff\\_xx.fmt 155](#page-154-2) [spoolcli 228](#page-227-1) [Spooldatei 465](#page-464-23) Sprachtabelle [für Protokollmeldungen der Ausgabegerä](#page-32-0)te 33 [SSL 63](#page-62-11) [stargate 465](#page-464-24) [Eingangsverzeichnis für Lastverteilung 202](#page-201-2) Starten [geänderte Variante 219](#page-218-0) [neue Variante 217](#page-216-2) [unveränderte Variante 219](#page-218-1) [STARTTLS 63](#page-62-12) [STATISTIC\\_OUTPUT 48](#page-47-0) [statistics.log 48](#page-47-1) Statistikdatei [Inhalt und Ort 48](#page-47-1) Statusdatei [Inhalt und Ort \(\\*.stat\) 43](#page-42-0) [Stempel 465](#page-464-25) [StructTree aus PDF entfernen 177](#page-176-6)

Subadresse Ausschluss [Auftragssätze 112](#page-111-0) [Optimierung 112](#page-111-0) [Ausschlusskriterien 112](#page-111-1) [Voraussetzungen 112](#page-111-2) [Zweck 112](#page-111-3) [Subqueue, siehe Subadresse](#page-111-4) [sysmaintoff 27](#page-26-11) [sysmainton 27](#page-26-12) [sysstate.stat 44](#page-43-0) [systemd 25](#page-24-4) [JAVA\\_HOME 25](#page-24-5) [Systemkonfigurationsdatei 465](#page-464-26)

## **T**

Test [IPP-Übertragung 55](#page-54-0) [Variante 221](#page-220-0) [Teststand 206,](#page-205-1) [222](#page-221-0) TIFF-Format [TIF.ByteOrder 398](#page-397-1) [TIF.Compression 398](#page-397-2) [TIF.offset.x 398](#page-397-3) [TIF.offset.y 398](#page-397-4) [TIF.SoftwareOffset 398](#page-397-5) [TIF.XResolution 398](#page-397-6) [TIF.YResolution 398](#page-397-7) [TLS 63](#page-62-13) [TLS 1.3 432](#page-431-8) Toleranz [bei Auswahl des Pool Device 144](#page-143-0) [Trace-Datei 385](#page-384-3) [Tray 466](#page-465-0) [Triggerdatei 466](#page-465-1)

# **U**

Umgebungsvariable [für PDF-Erstellung 177](#page-176-7) [PLS\\_VARIANTE 213](#page-212-0) Umgebungsvariablen [innerhalb von Ini-Konfigurationsdateien 36](#page-35-0) Unicode [unterstützte Zeichenkodierungen 462](#page-461-0) [Unix, Voraussetzung 17](#page-16-1) [USE\\_USERGROUPS 109](#page-108-3) [USERGROUP\\_ACTION\\_PRIO 110](#page-109-0) [USERGROUP\\_DEFAULT 109](#page-108-2) [USERGROUP\\_FILE 110](#page-109-1)

## **V**

[variable Mappings in GEKKO 168](#page-167-0)

[Varianten-System 206](#page-205-0) [DEFAULT\\_VARIANTE 217](#page-216-0) [Installation 215](#page-214-0) [Name 213](#page-212-2) [Starten einer geänderten Variante 219](#page-218-0) [Starten einer neuen Variante 217](#page-216-2) [Starten einer unveränderten Variante 219](#page-218-1) [Testen einer Variante 221](#page-220-0) [Varianten-Abschnitt 215](#page-214-2) [Zeitstempel 217](#page-216-1) [Verfügbarkeit](#page-15-0) Versatec-Raster-Format [VRF.Compaction 402](#page-401-1) [VRF.Formfeed 402](#page-401-2) [VRF.Iscan 402](#page-401-3) [VRF.offset.bottom 402](#page-401-4) [VRF.offset.top 402](#page-401-5) [VRF.XResolution 402](#page-401-6) [VRF.YResolution 402](#page-401-7) Versatec-Tiled-Raster-Format [VTIL.FormatFill 400](#page-399-1) [VTIL.LongHeader 401](#page-400-0) [VTIL.offset.x 401](#page-400-1) [VTIL.offset.y 401](#page-400-2) [VTIL.SoftwareOffset 400](#page-399-2) [VTIL.trans.x 400](#page-399-3) [VTIL.trans.y 400](#page-399-4) [VTIL.XResolution 400](#page-399-5) [VTIL.YResolution 400](#page-399-6) Versatec-VGS-Format [VG.ColourSpecMode 430](#page-429-1) [VG.GammaCorrval 430](#page-429-2) verschlüsseln [Mail 63](#page-62-14) [Passwort 63](#page-62-8) Version [PDF 178](#page-177-3) Verteilinfo [Bedingungen für das Aufdrucken 174](#page-173-2) [Einstellmöglichkeiten 175](#page-174-0) [Flagsheet-Datei \\*.vwt 174](#page-173-0) [Typenunterscheidung 174](#page-173-3) [VERTEILTER\\_TYPE 174](#page-173-2) [Virenscanner, Beeinträchtigung 21](#page-20-0) Voraussetzung [Datenbank 18](#page-17-0) [Hardware 16](#page-15-1) [Java 19](#page-18-2) [Linux 17](#page-16-0) [Plattform 16](#page-15-0) [Pool Device 139](#page-138-0) [Übertragung per IPP 52](#page-51-0)

[Unix 17](#page-16-1) Vorlagendatei [\\*.tpl 30](#page-29-0)

#### **W**

[Wartungsmodus 27](#page-26-13) [Wildcards in GEKKO 168](#page-167-1)

## **Z**

[Zeichen, für Ausgabegerätnamen erlaubte 37,](#page-36-1)  [277](#page-276-2) Zeitstempel [für Varianten-System 217](#page-216-1) [zulässige Ausgabeauftragsgröße 108](#page-107-0) [bestimmen 95,](#page-94-1) [108](#page-107-1) Zuordnung [Ausgabeauftragsgröße - Papiergröße 105](#page-104-1) [Zusatzblatt 466](#page-465-2) [Zwischenformat 392](#page-391-2)